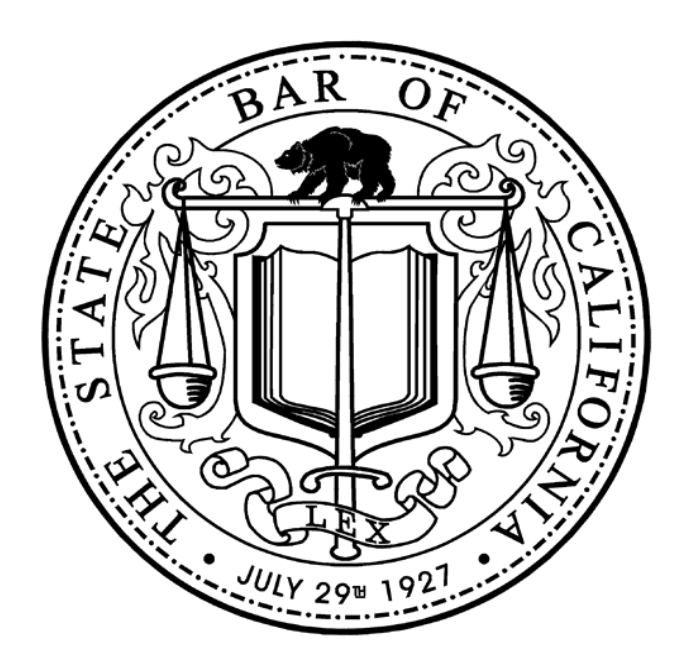

### **The State Bar of California**

Attachment A Admissions Information Management System

# Concept of Operations

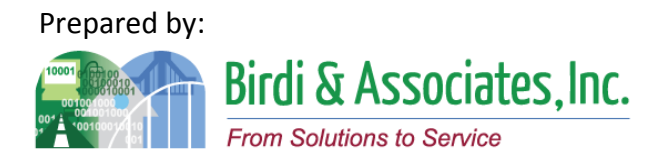

#### **Concept of Operations Preface**

This Concept of Operations for the State Bar of California was developed to determine the current admissions processes and the changes to future processes with the introduction of the Admissions Information Management System (AIMS) application using up to date information technology tools.

The process addressed the State Bar's vision of the reduction of paper and manual processes into the admissions process and information tables and sources outside the current outdated database. The new AIMS database being intended to integrate the current external information.

Gaps and risks were identified to provide guidance for the delivery of COTS solutions and the tailoring of the solution and the training for best State Bar utilization.

This Concept of Operations is incorporated as an attachment to the AIMS request for proposal and will be a part of the AIMS contract requirements for the solution provider.

### *Table of Contents*

#### Element 1: Account and Profile Setup

- 1.1 Account Setup
- 1.2 Social Security Number Waiver
- 1.3 Application Access Portal
- 1.4 Social Security/Registration Number Correction

#### Element 2: SBC Registration

- 2.1 Registration On-line
- 2.2 Manual Entry of Registration
- 2.3 Registration Outcome
- 2.4 Upload of Registration
- 2.5 MJP Registered In-House Counsel
- 2.6 MJP Registered Legal Services Attorney
- 2.7 Disciplined Attorneys
- 2.8 Register for Law Office Study
- 2.9 Apply as Foreign Legal Consultant

#### Element 3: Education Evaluation

- 3.1 Evaluation of Pre-Legal Education
- 3.2 Evaluate Legal Education
- 3.3 Law Office Study Evaluation

#### Element 4: Bar Examinations

- 4.1 Bar Examination Application (Paper)
- 4.2 Bar Examination Application (Online)<br>4.3 Eligibility Verification
- 4.3 Eligibility Verification

#### Element 5: Bar Examination Preparation

- 5.1 Examination Question Preparation
- 5.2 Performance Test Drafting

#### Element 6: Examination Logistics

- 6.1 Event Contracts
- 6.2 Test Materials Preparation & Delivery
- 6.3 Test Materials Return
- 6.4 Proctor Management

#### Element 7: Bar Examination Grading

- 7.1 Grader Selection
- 7.2 Essay Answers Packaging for Grading
- 7.3 MBE Answers Packaging for Grading
- 7.4 Grading & Reporting

#### Element 8: Examination Accommodations

- 8.1 Request New Test Accommodations & Review
- 8.2 Test Accommodation Appeal
- 8.3 Application for Same Test Accommodation
- 8.4 Prepare Test Accommodation for Examinations

#### Element 9: Moral Character

- 9.1 Moral Character Application
- 9.2 Moral Character Investigation (Coordinators)
- 9.3 Moral Character Investigation (Analysts)
- 9.4 Moral Character Decision and Reporting
- 9.5 Moral Character Appeal

#### Element 10: First Year Law Student Exam

- 10.1 First Year Law Student Exam Application (Paper)
- 10.2 First Year Law Student Exam Application (Online)
- 10.3 Eligibility Verification
- 10.4 Examination Question Preparation & Pool
- 10.5 Examination Grading & Reporting

#### Element 11: Motions for Bar Entry

- 11.1 Group Motions
- 11.2 Weekly Motions
- 11.3 Notification of Approved Motion

#### Element 12: Wall Certificate Process

12.1 Order Certificate

#### Element 13: Educational Standards

- 13.1 List of Schools
- 13.2 School Regulation

#### Element 14: Legal Specialization

- 14.1 Legal Specialization Interest Tracking
- 14.2 Legal Specialization Qualification Tracking
- 14.3 Legal Specialization Exam Writing & Grading
- 14.4 Legal Specialization Exam Application
- 14.5 Legal Specialization Certification Application
- 14.6 Legal Specialization Re-Certification

#### Element 15: AIMS System Services

- 15.1 Web-site
- 15.2 Document Management
- 15.3 Master Calendar
- 15.4 Contract Management

#### Element 16: AIMS System Administration

- 16.1 SBC User Access
- 16.2 External-Applicant User Access
- 16.3 External User Access

#### Element 17: Start Legal Education Over Process

17.1 Start Legal Education Over Notification

Element 18: Special Admissions 18.1 Out-Of-State Attorney Arbitration Counsel and Pro Hac Vice 18.2 Practical Training of Law Students

#### Element 19: File Room 19.1 File Room

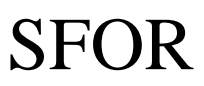

### 1.1 Account Setup

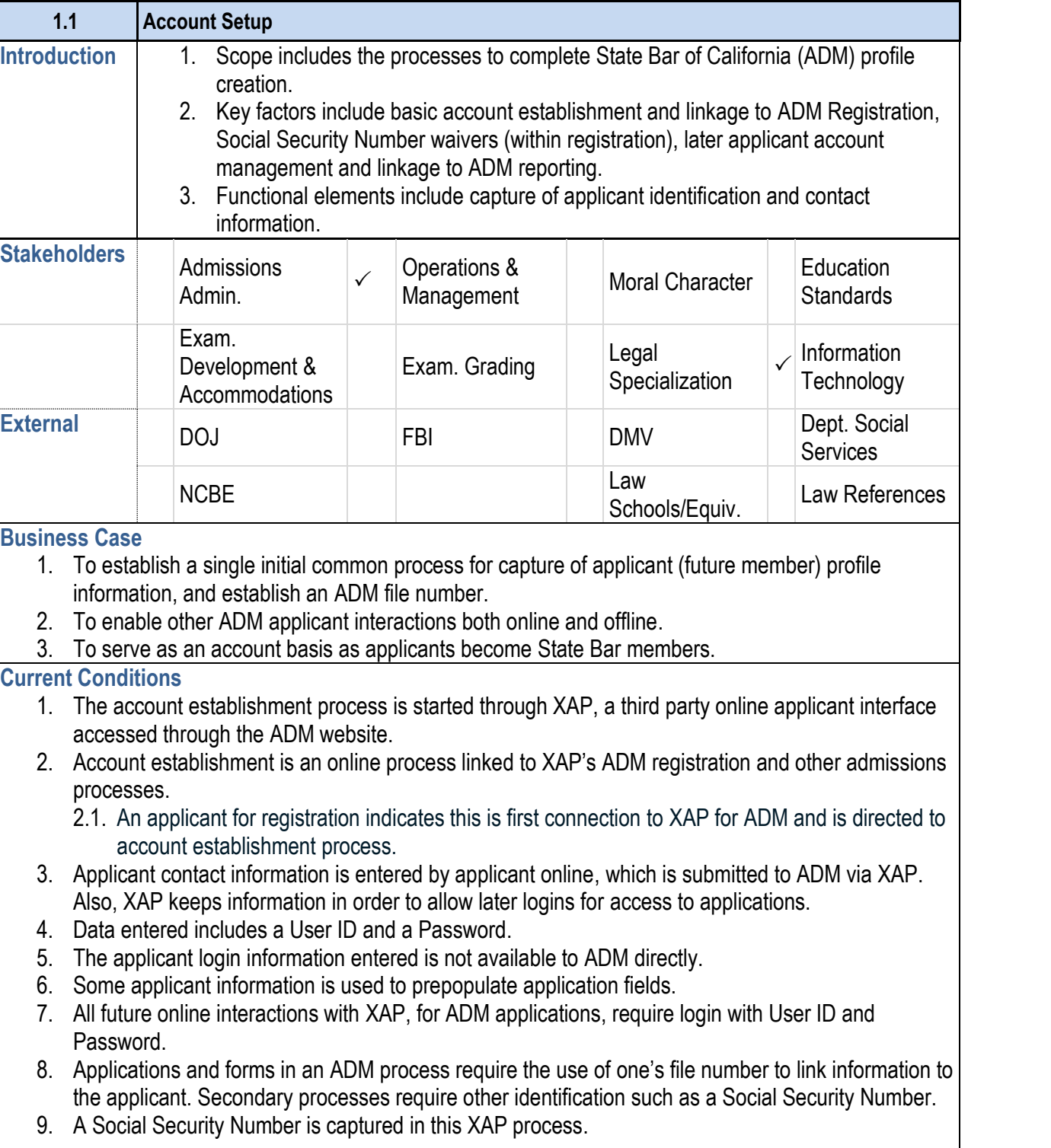

#### **1.1 Account Setup**

#### **Future Conditions**

- 1. Account establishment is an online process linked to but 1.1. The first connection for an applicant to ADM is ac
- 2. Applicant contact information will be entered by applicant database for review and duplication checks.
- 3. Data entered includes:
	- 3.1. Applicant contact information.
	- 3.2. Social Security Number information or indication 3.2.1. The SSN exemption form will also be part of supporting documents will need to be review
	- 3.3. User ID and Password.
- 4. Automated process will check for duplicate names and the account database and indicate problem action to a information is being duplicated will notify the applicant should direct them to account retrieval.
- 5. There will also be a group of "false SSNs" that will be
- 6. ADM will review the application, assign a file number
- 7. All future online interactions with ADM will require login
	- 7.1. Applications and forms will require the use of Acc information to the applicant.
- 7.2. Secondary processes will require other identification.
- 8. Account information and database will be available to
- 9. Any AIMS interaction by account holder or by ADM wi

- 1. Should there be a new structure to file number, the dev file numbers are duplicated.
- 2. That other defined, and captured, identifications will be in the requirements and design.
- 3. There must be a way for profile creation to be allowed registration and SSN Waiver.
- 4. Consideration must be given to an account removal po removal.
- 5. The AIMS account database must be complete with all
- 6. Consideration must be given to whether applicants show have old logins from XAP transferred to AIMS.
- 7. A process must be established to retrieve forgotten log
	- 8. An additional control to ensure no duplicate accounts should be established.

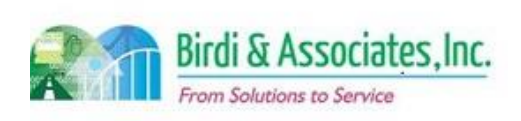

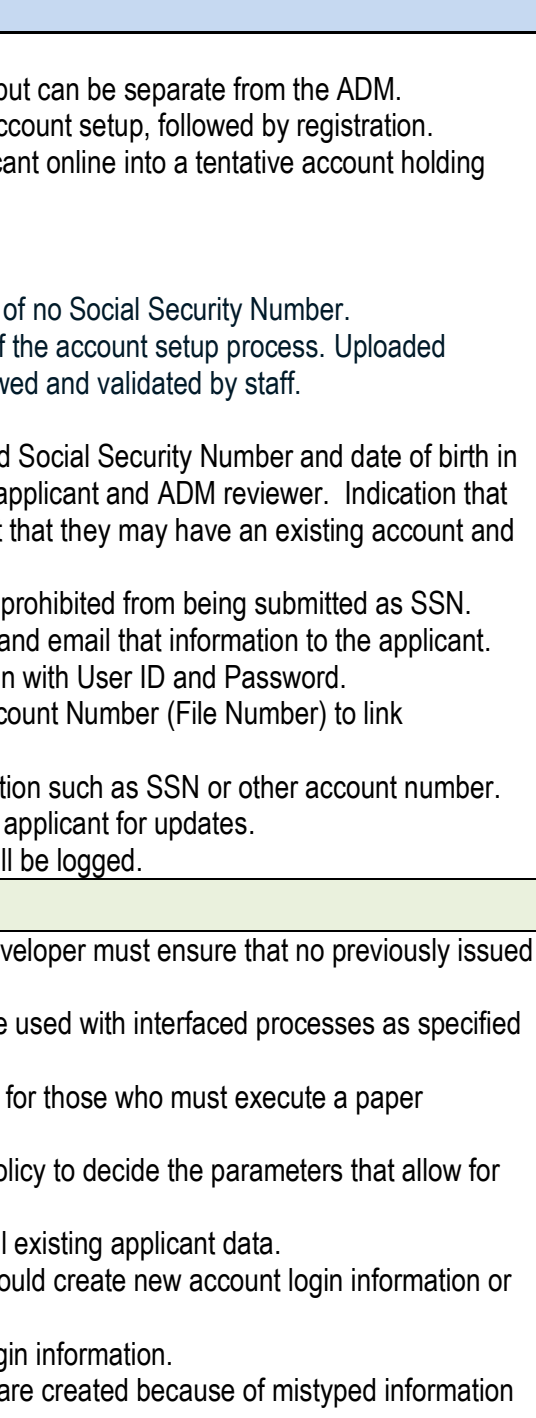

#### **Risks**

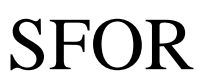

### 1.1 Account Setup

 $11$ **Account Setup** Primary Stakeholder Approval(s): or <sup>this</sup> was  $\frac{5}{1}$ Date: Signature: Signature: Grea Stakeholder Name: Stakeholder Name:

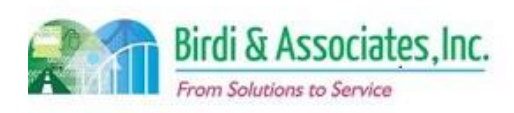

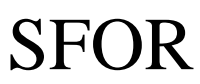

### 1.1 Account Setup

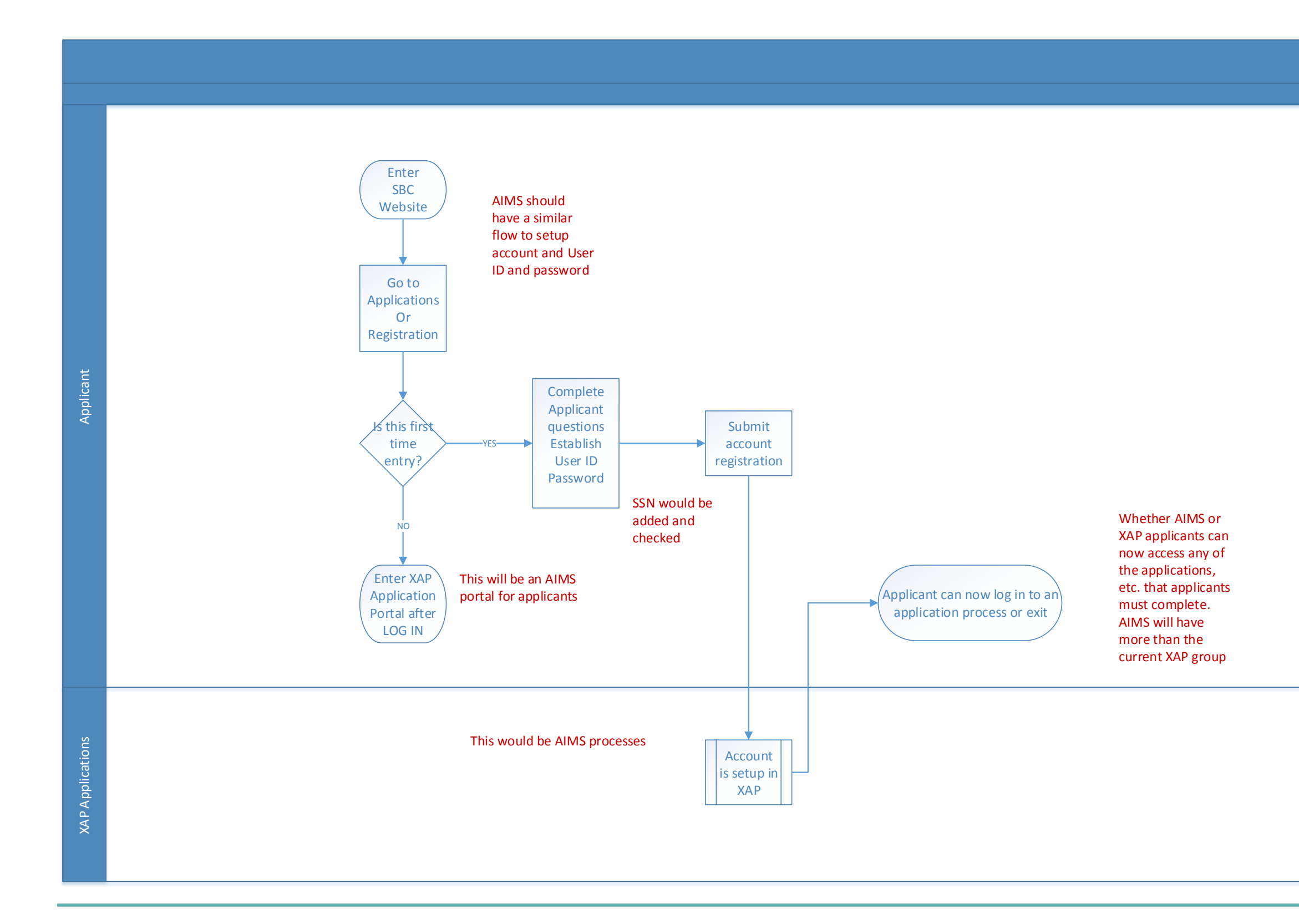

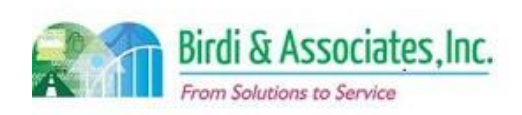

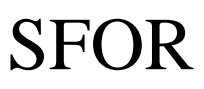

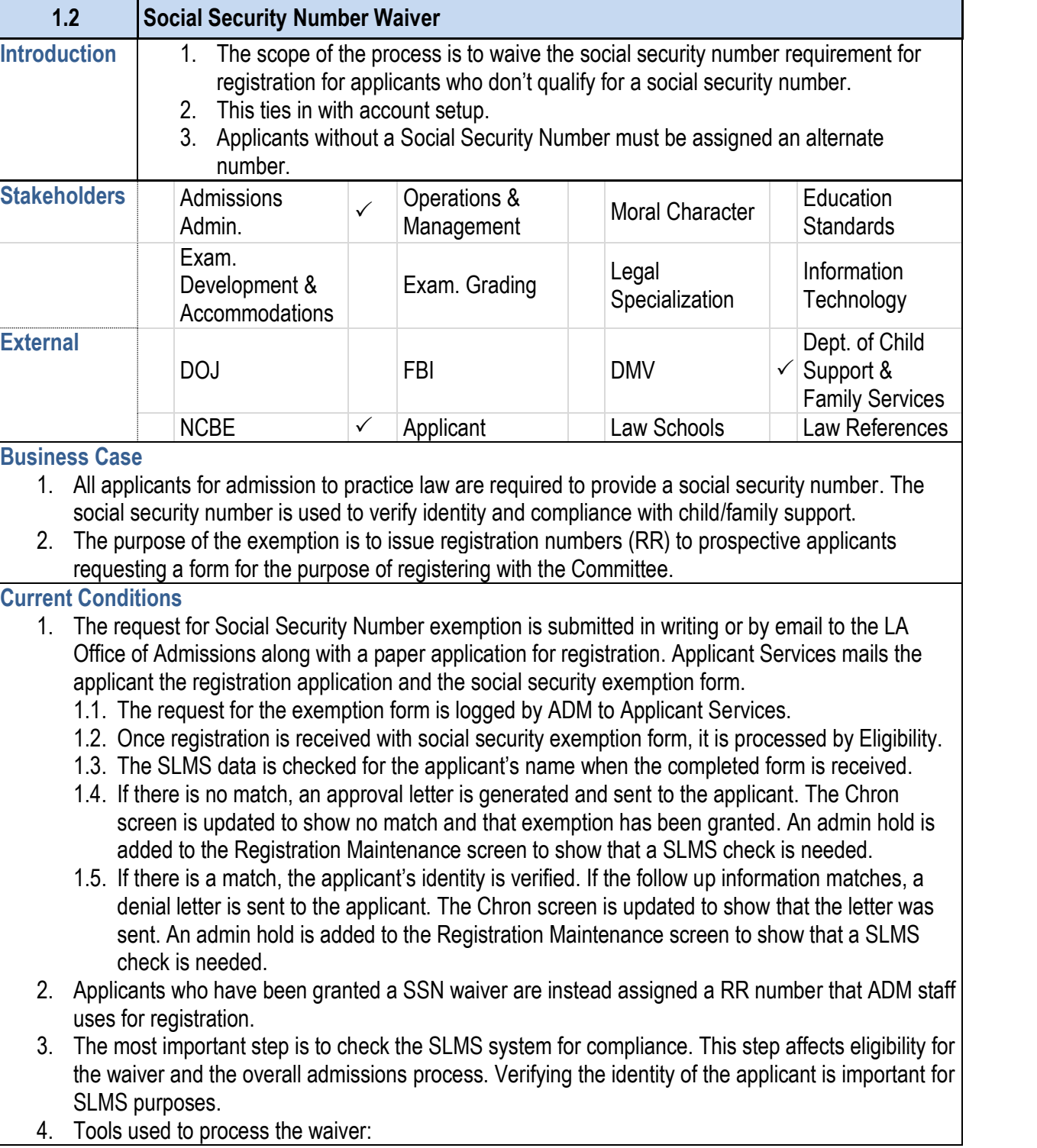

- 1. The future exemption waiver will be online as part of the by a question that asks the user if they have a U.S. SS. them to fill out a form online.
- 2. The account setup process with a request for exemption process the information.
- 3. The future process will be carried out by the same staf request is received and where the information is held.
- 4. Key steps are to record the SLMS check result and the
- 5. Tools that will be used for the process:
	- 5.1. The SLMS will continue to be used to check child exemption.
	- 5.2. AIMS will be used by ADM staff to record whethe RR number. There will also be a database with log Correspondence Log) to track requests that are no the form online. AIMS will also be used to add ho exemption.
	- 5.3. The applicant will use the AIMS application portal
	- 5.4. An electronic version of the request checklist will
- 6. Basic contact and address information as well as the will still be captured by the application.

#### **1.2 Social Security Number Waiver**

- 4.1. The SLMS is used to check child support compliance to approve or  $\theta$
- 4.2. The Chron and Registration Maintenance Screen exemption approval or denial.
- 4.3. The AS400 is used to enter registration and proce
- 4.4. The Eligibility Analyst uses the Master Screen to
- 4.5. The form itself is used to provide identification information.
- 4.6. The Social Security Number Exemption Request whether or not the request should be granted.
- 5. The exemption form is processed by Eligibility after the request.
- 6. Key information taken by the exemption form includes ineligibility for social security number.
- 7. The applicant receives a notification of approval or der submittal reviews.

- 1. A decision needs to be made on whether an electronic legal agreement.
- 2. Consideration needs to be given to the rule that states that an applicant must notify the State Bar if

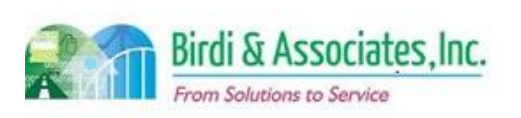

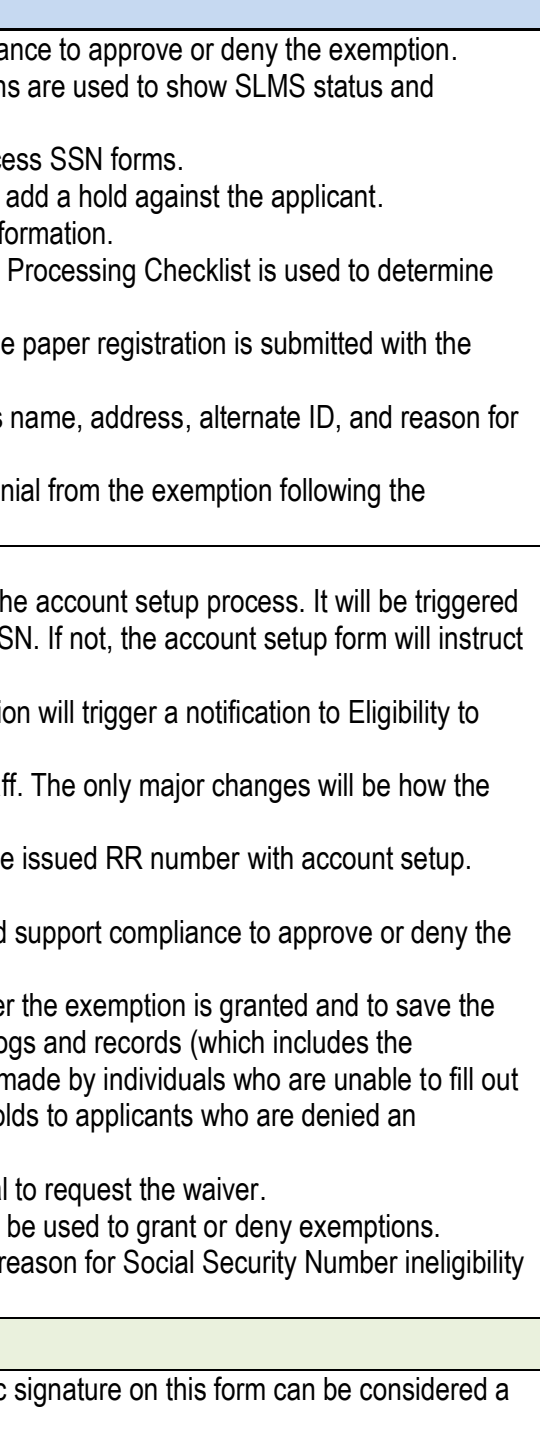

#### **Future Conditions**

#### **Risks**

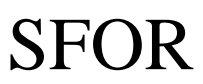

### 1.2 Social Security Number Waiver

#### **1.2 Social Security Number Waiver**

they become eligible for a SSN. The notification process may also be brought online, which will add a new type of workflow and electronic form.

- 3. Another new type of workflow must be established to hold a registration from being approved if a waiver has not yet been approved for paper applications.
- 4. Staff will need the ability to enter a new social security number for these applicants should they become eligible for one.
- 5. Decision must be made to allow applicants to upload verifying documents (copies of passport/visas, etc.)

#### Primary Stakeholder Approval(s):

Signature  $\frac{5}{4}$ <br>Stakeholder Name:  $Gveq Shil\Lambda$  Stakeholder Date: 

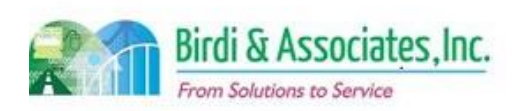

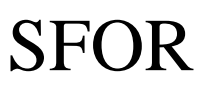

## 1.2 Social Security Number Waiver

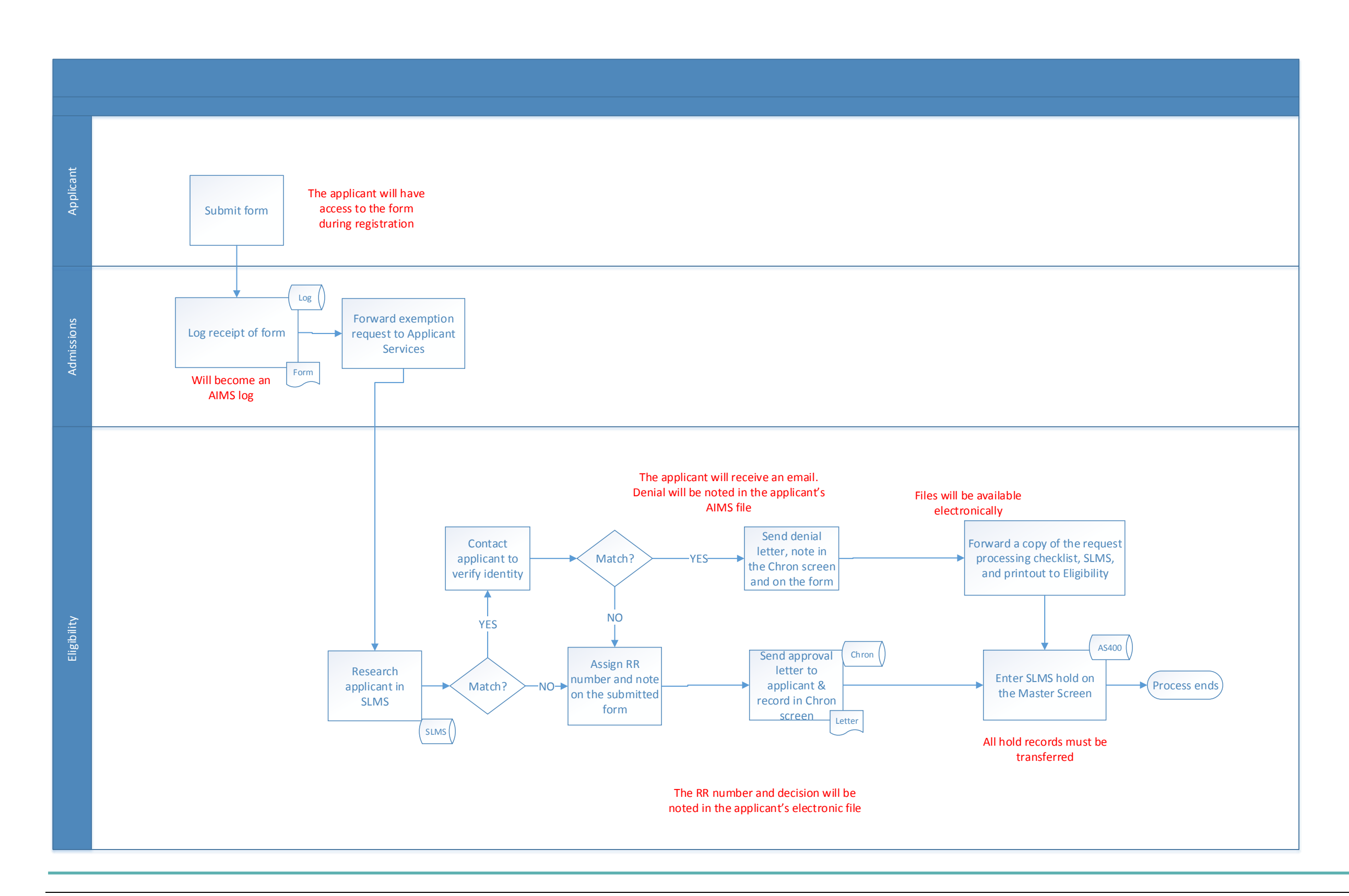

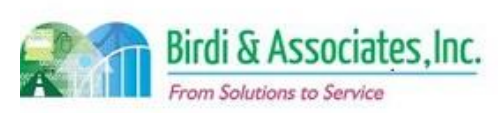

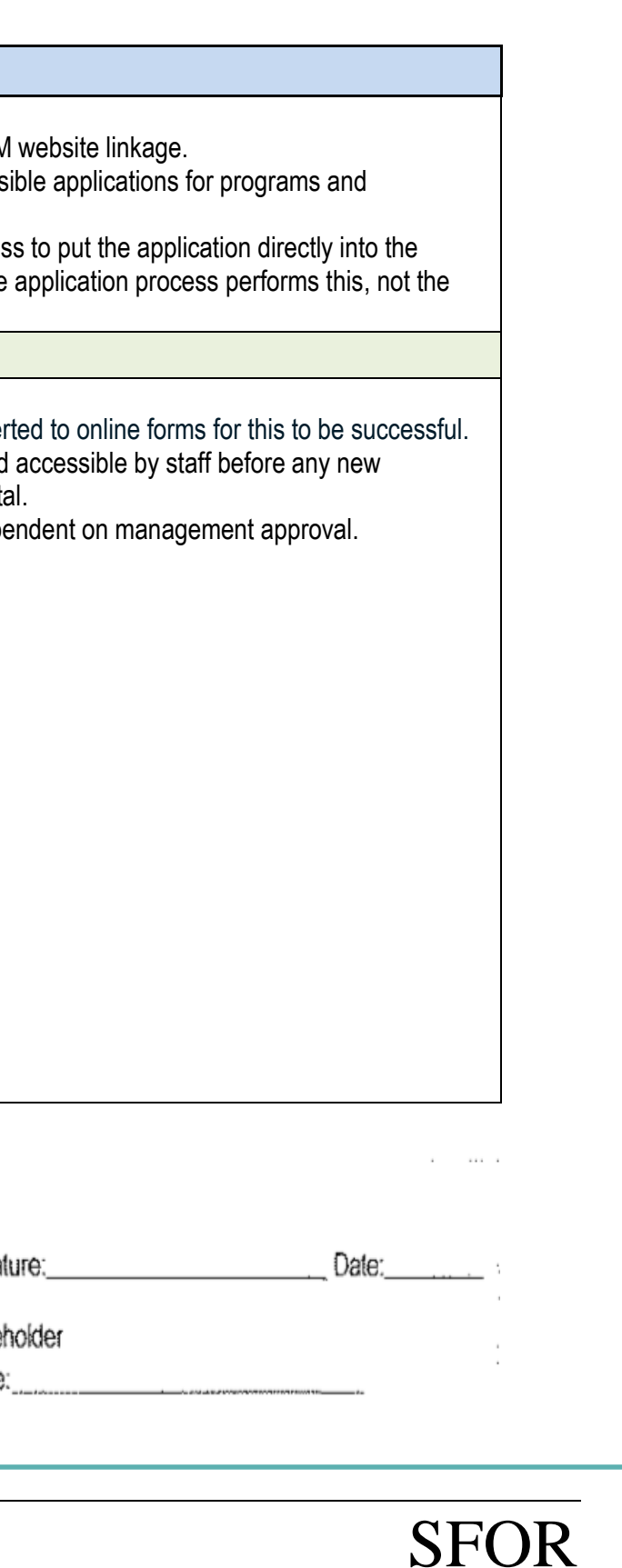

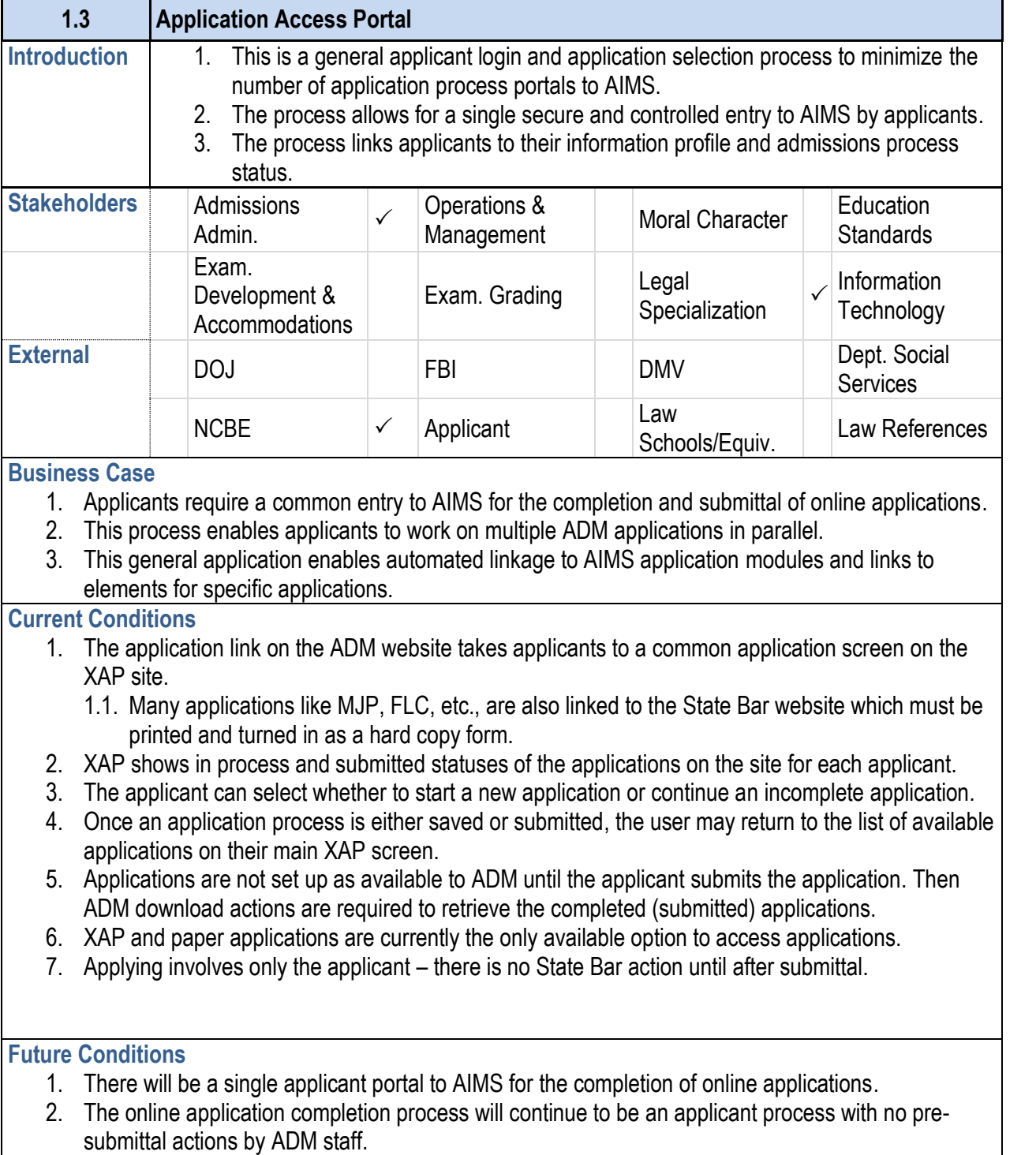

3. Prior to application completion, applicants will be required to complete the account setup process to

- 4. The portal will be accessed from the web via the ADM
- 5. The future application access portal will show all poss Admissions requirements.
- 6. Submittal of an application will trigger an AIMS proces process queues with the submittal date and time. The general access process.

- 1. The portal must be available on all internet browsers.
- 2. All current hard copy only applications must be convert
- 3. All AIMS databases must be correctly established and applications may be submitted through the future portal
- 4. The type of applications available to applicants is dependent on  $\mathcal{A}$

Primary Stakeholder Approval(s):

Signature: Siona Stakeholder Name

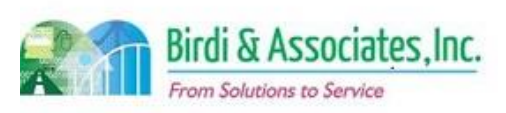

Stake

#### **1.3 Application Access Portal**

establish an account and information profile.

#### **Risks**

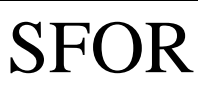

### 1.3 Application Access Portal

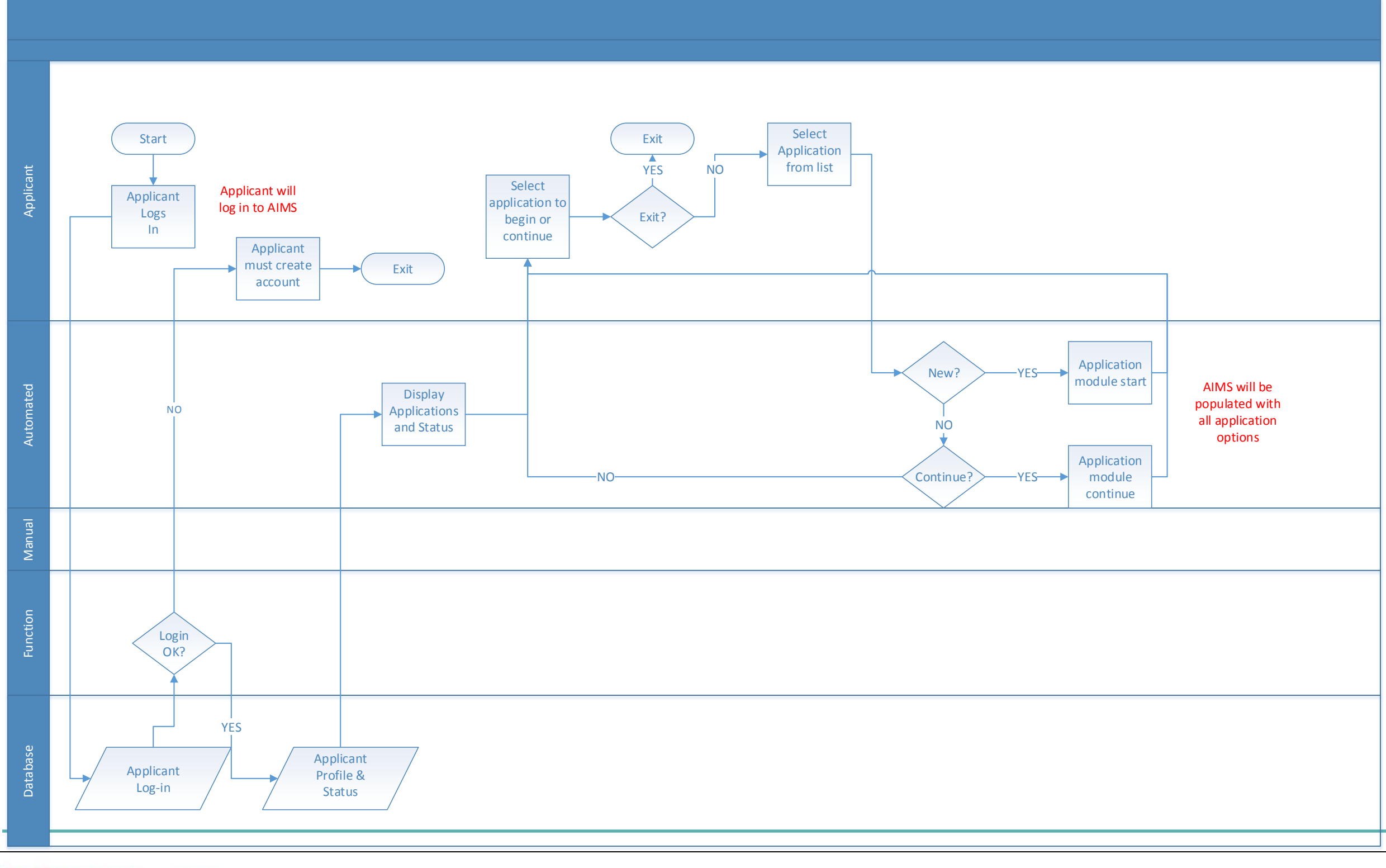

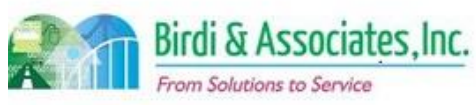

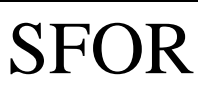

### 1.4 Social Security/Registration Number Correction

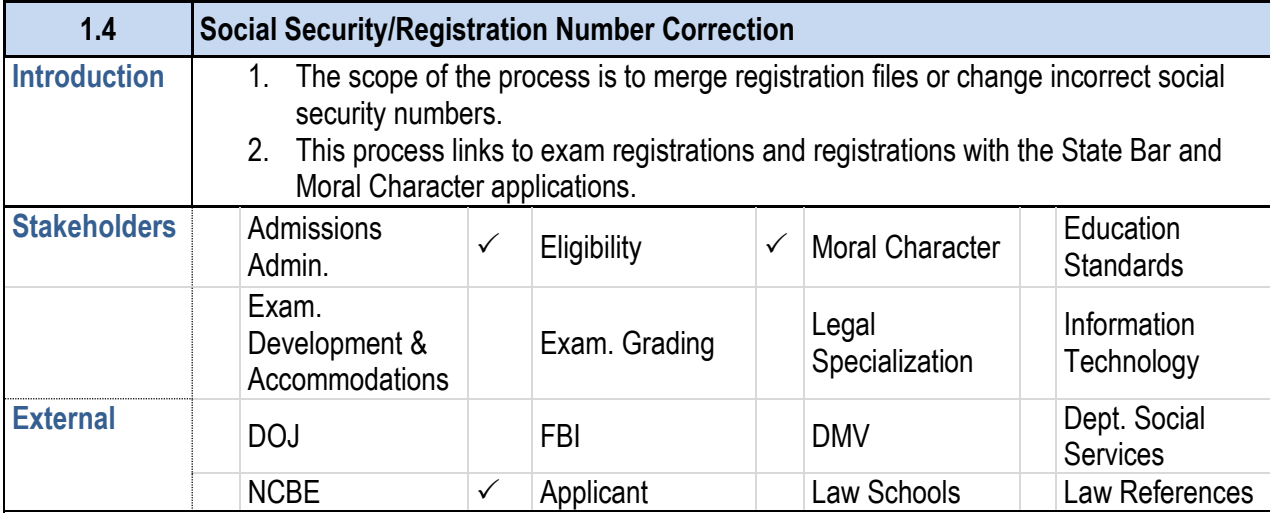

#### **Business Case**

- 1. If an applicant submits more than 1 online application with an incorrect social security number, the records must be merged.
- 2. If an applicant submits one application with an incorrect social security number or has been issued a social security number after being issued a registration number (RR), the record needs to be corrected.
- 3. A satisfactory result to the process is for the incorrect registration or social security number to be changed in the AS400, or for duplicate records to be merged.

#### **Current Conditions**

- 1. The future process will begin with the applicant filling out an online request to change the appropriate number.
- 2. The process will include the same participants as are required now.
- 3. AIMS will be used to check registration and Moral Character information and to change or merge files. Workflow will be used to go through the various verification steps.
- 4. No new types of information will be used or created as a result of this process with the new structure.

- 1. The current process begins when the applicant calls or emails Admissions to notify that they used an incorrect number either for an exam, Moral Character, or registration application. These types of errors are caught by staff as well.
	- 1.1. Applicants who need a SSN changed must submit a copy of their social security card.
- 2. An Applicant who contacts admissions regarding an incorrect registration number or duplicate records must have their registration numbers merged or corrected. A copy of the social security card must also be submitted for this.
	- 2.1. Step 1: Eligibility searches for applicant on AS400 and either merges duplicate records or corrects incorrect records.
	- 2.2. Step 2: Eligibility notes on the form whether it was a merging of numbers or a correction.
	- 2.3. Step 3: Eligibility verifies other information to ensure the number is correct.
	- 2.4. Step 4: A new State Licensing Match System (SLMS) record is entered and any old one deleted if necessary.
	- 2.5. Step 5: The applicant's Fingerprint Hold System is corrected if necessary by Application Pre-Processing.
	- 2.6. Step 6: Application Pre-Processing checks the Moral Character record.
	- 2.7. Step 7: Eligibility Section Chief verifies the request form for correctness.
	- 2.8. Step 8: The File Room Coordinator merges old and new files and generates a new label for

#### **1.4 Social Security/Registration Number Correction**

- registration number changes and merges.
- 3. This process includes the applicant, Eligibility, Application
- 4. A key step in the process is to verify that the correct registration or social security number of  $\frac{1}{10}$ documented when the process is complete.
- 5. The tools used in this process:
	- 5.1. The Registration Number Correction Request Form serves as a checklist to carry out the process and to document the correct number.
	- 5.2. The AS400 is used to check registration and social security numbers, check Moral Character records, and enter new numbers.
- 6. Information used for this process includes the registration or social security number. New Moral Character information (SLMS) may result from this process.

#### **Future Conditions**

#### **Risks**

- 1. Using AIMS for this process requires that all registration, Moral Character, and exam information be transferred to AIMS databases.
- 2. The internal Registration Number Correction Request Form is used to show approval at each step. Should the form be used electronically, a new way to show approval by each staff member must be established.
- 3. If any replaced data or records are held in secondary files, these must be transferred to an AIMS database.
- 4. The requirement of submitting a social security card copy relies on management's decision to allow that as an attachment to the online form.

#### Primary Stakeholder Approval(s):

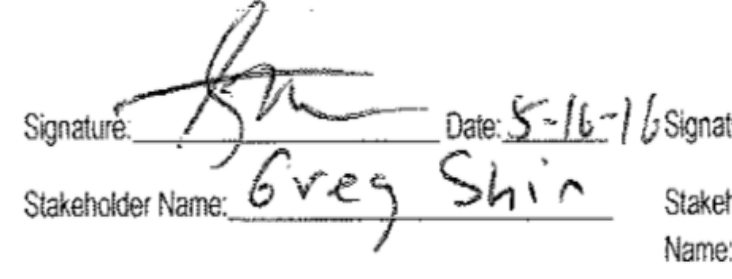

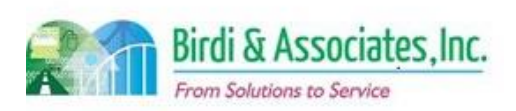

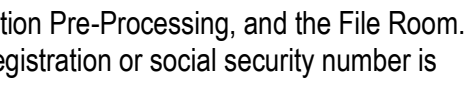

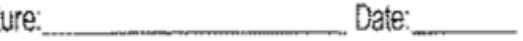

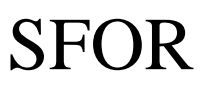

### 1.4 Social Security/Registration Number Correction

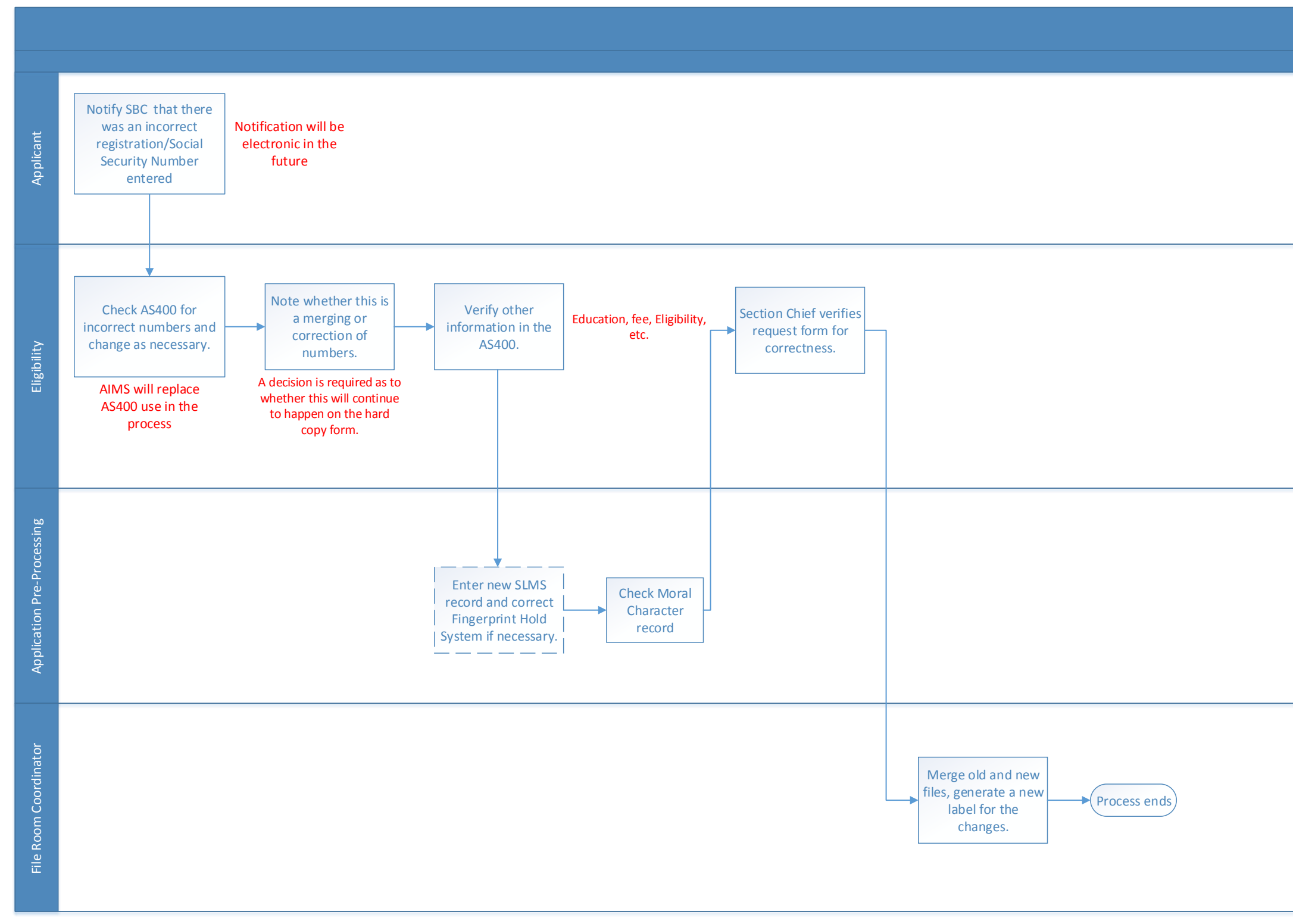

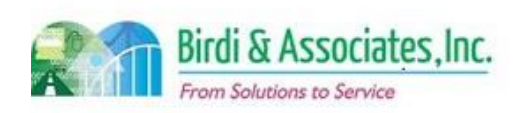

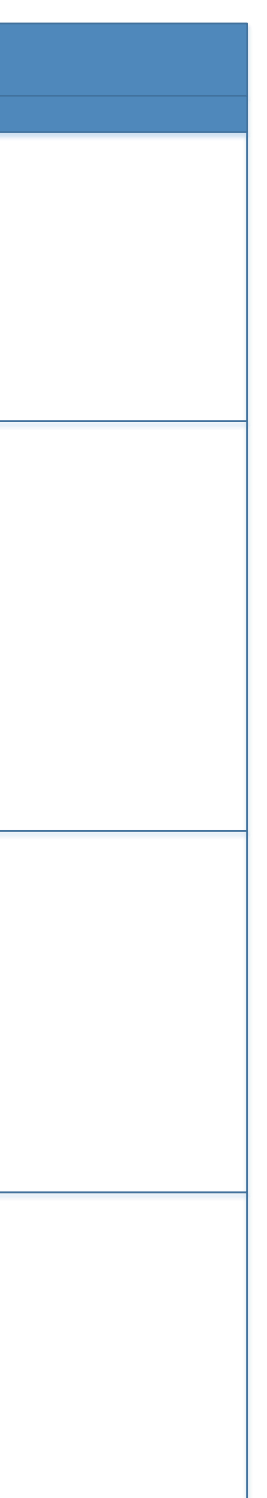

# SFOR

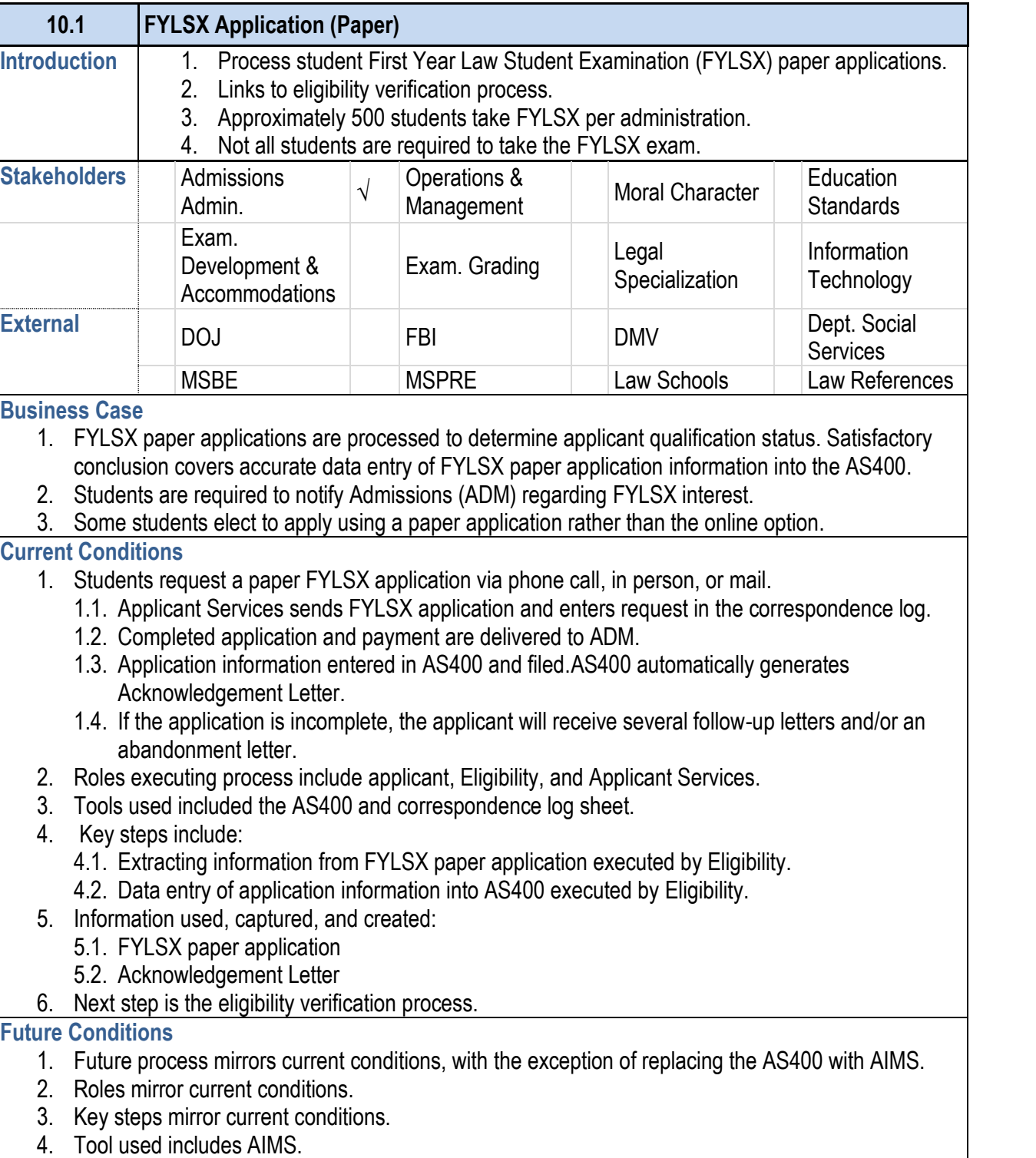

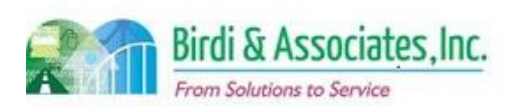

- 5. Information used, captured, and created mirrors the current conditions.
- 6. Next steps will mirror current conditions.
- 7. Use of paper applications will be limited and only cons 7.1. Online application will be the preferred method.
- 8. Special Characteristics:
	- 8.1. AIMS manual upload process of paper application 8.2. Automation of workflow.
	- 8.3. User friendly interface to view uploaded applicant
	- 8.4. Robust tracking of applicant status.
	- 8.5. Payment processing and tracking functionality.
	- 8.6. Document Management System (DMS) integrated
- 8.7. Applicant email notification functionality.

- 1. Inaccurate or nonexistent tracking and reporting functional processes.
- 2. Inability to migrate paper application information cause
- 3. Compromised business process execution caused by
- 4. Internal user failure to understand AIMS functionality cause affecting work proficiency.
- 5. Data corruption during the migration phase leading to 5.1. AS400
- 6. Inaccurate capturing to database stored procedures leading 6.1. AS400
- 7. Loss of data during the data migration phase comprom 7.1. AS400
- 8. Altered data semantics during the data migration phase 8.1. AS400
- 9. Inconsistent database schema from the current to future functionality.

- 10. Inactive data records migrated to AIMS caused by inco 10.1. AS400
- 11. Data duplication and redundant data fields due to a lack functionality of AIMS.

- 12. Inaccurate payment tracking caused by inadequate pay
- 13. Inadequate fault tolerance caused by lack of data redu process and functionality.
- 14. Functionality depends on stakeholder decisions:

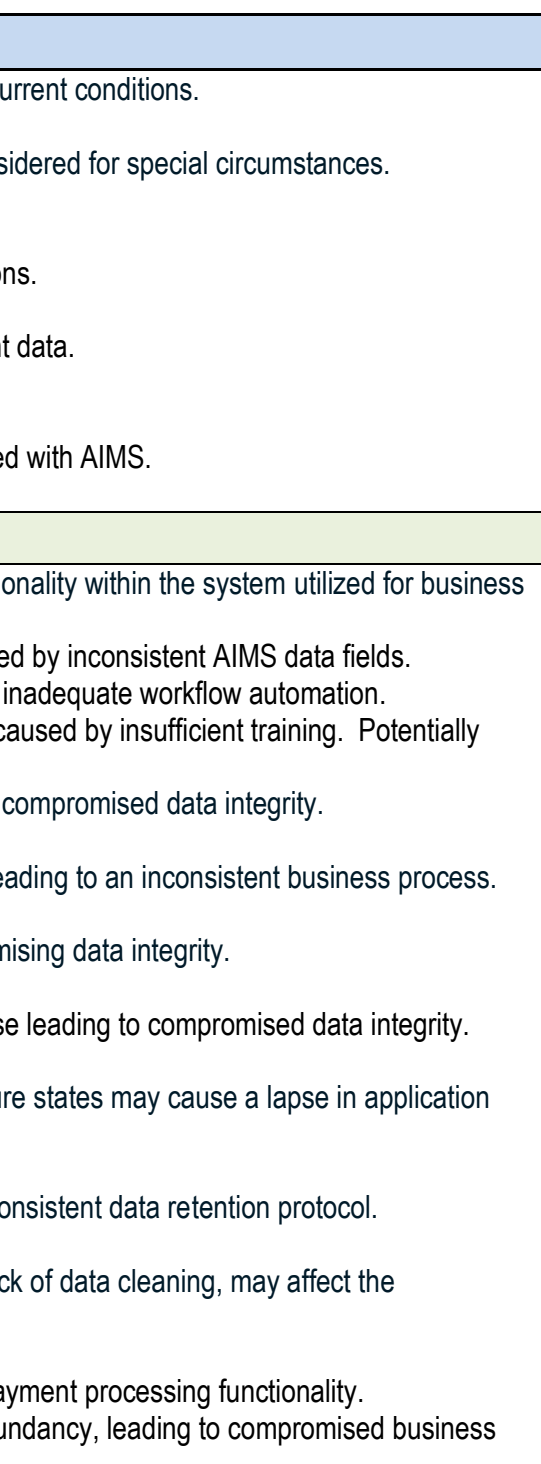

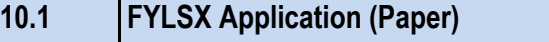

#### **Risks**

#### 9.1. AS400

#### 11.1. AS400

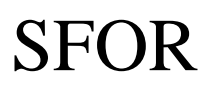

# 10.1 First Year Law Student Examination Application (Paper)

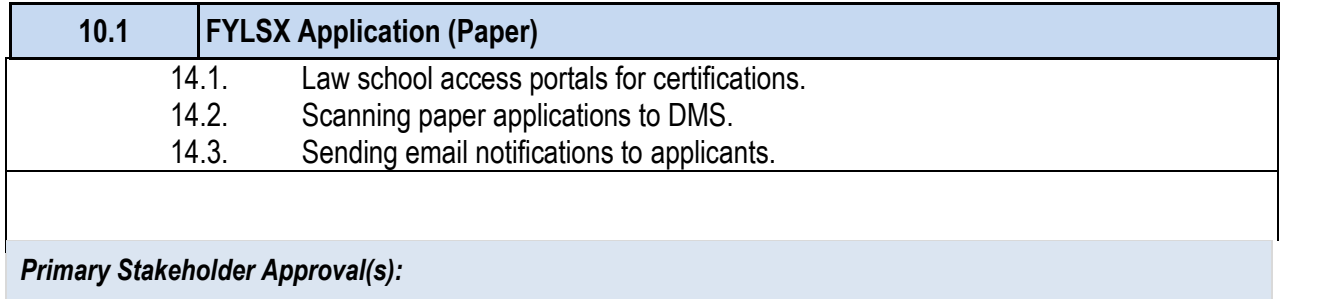

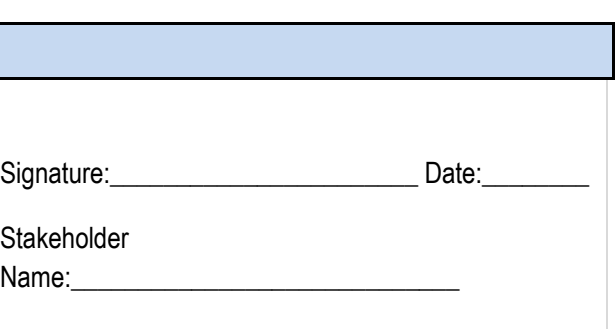

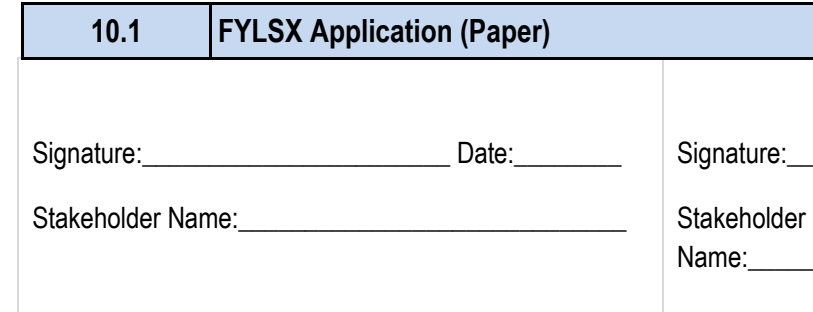

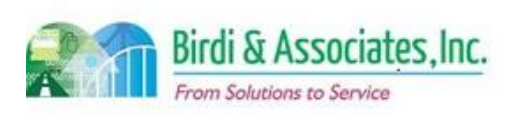

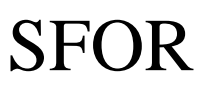

### 10.1 First Year Law Student Examination Application (Paper)

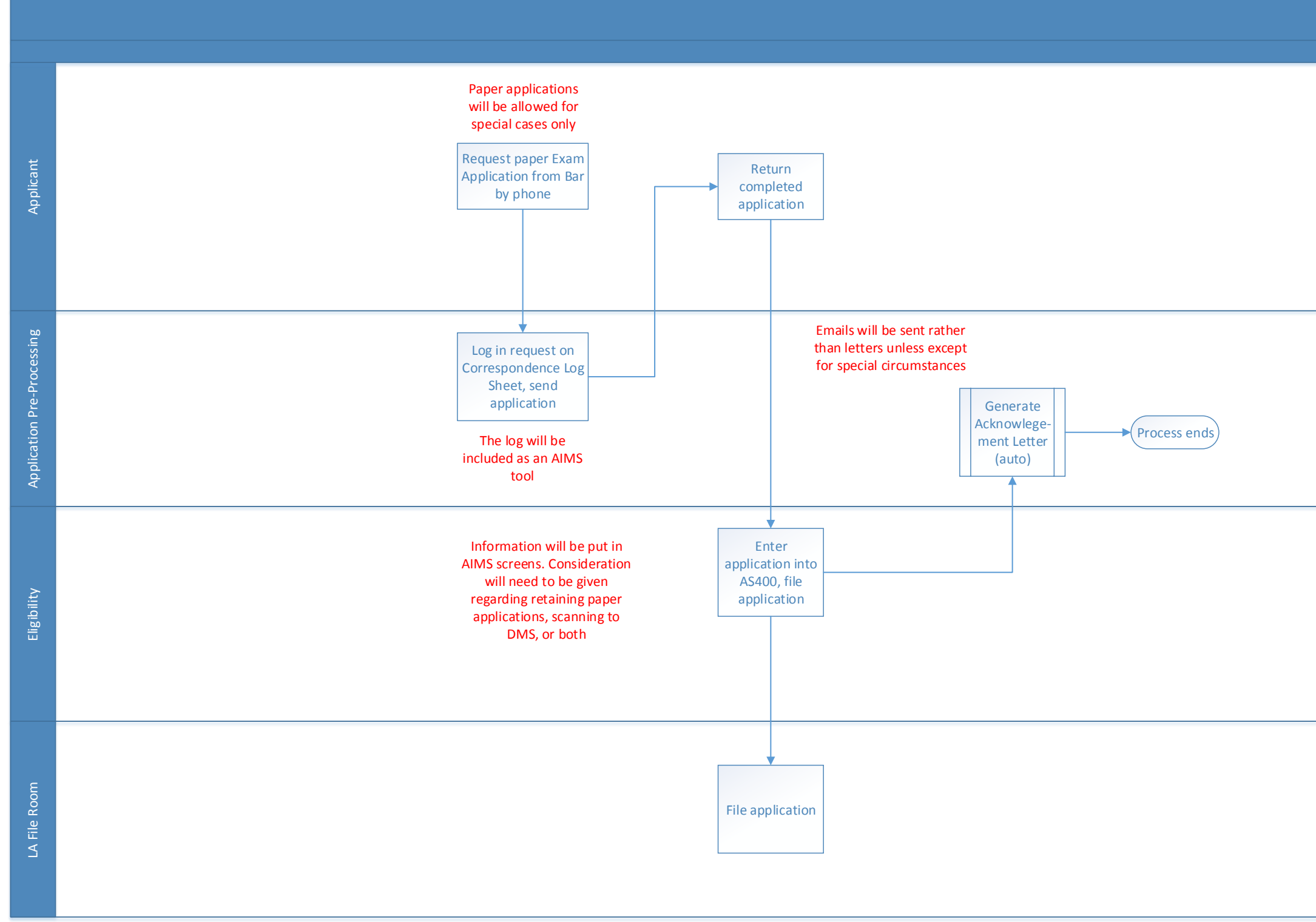

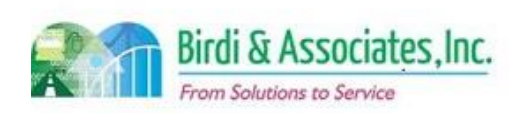

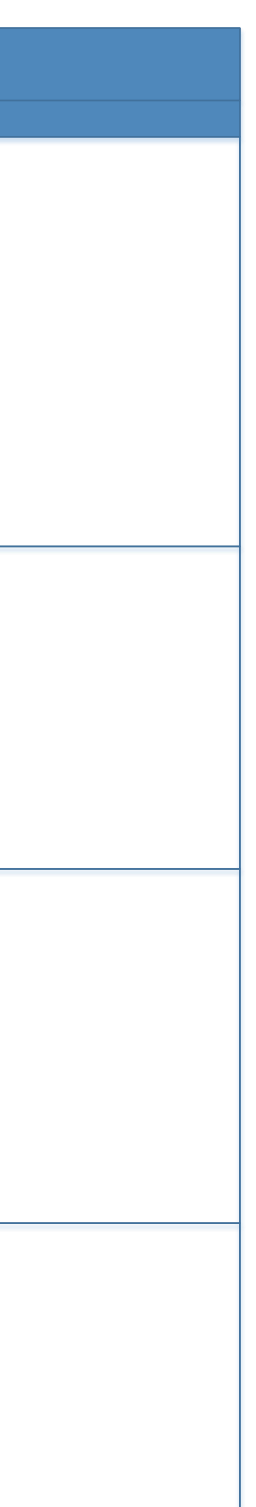

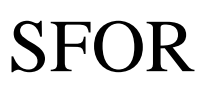

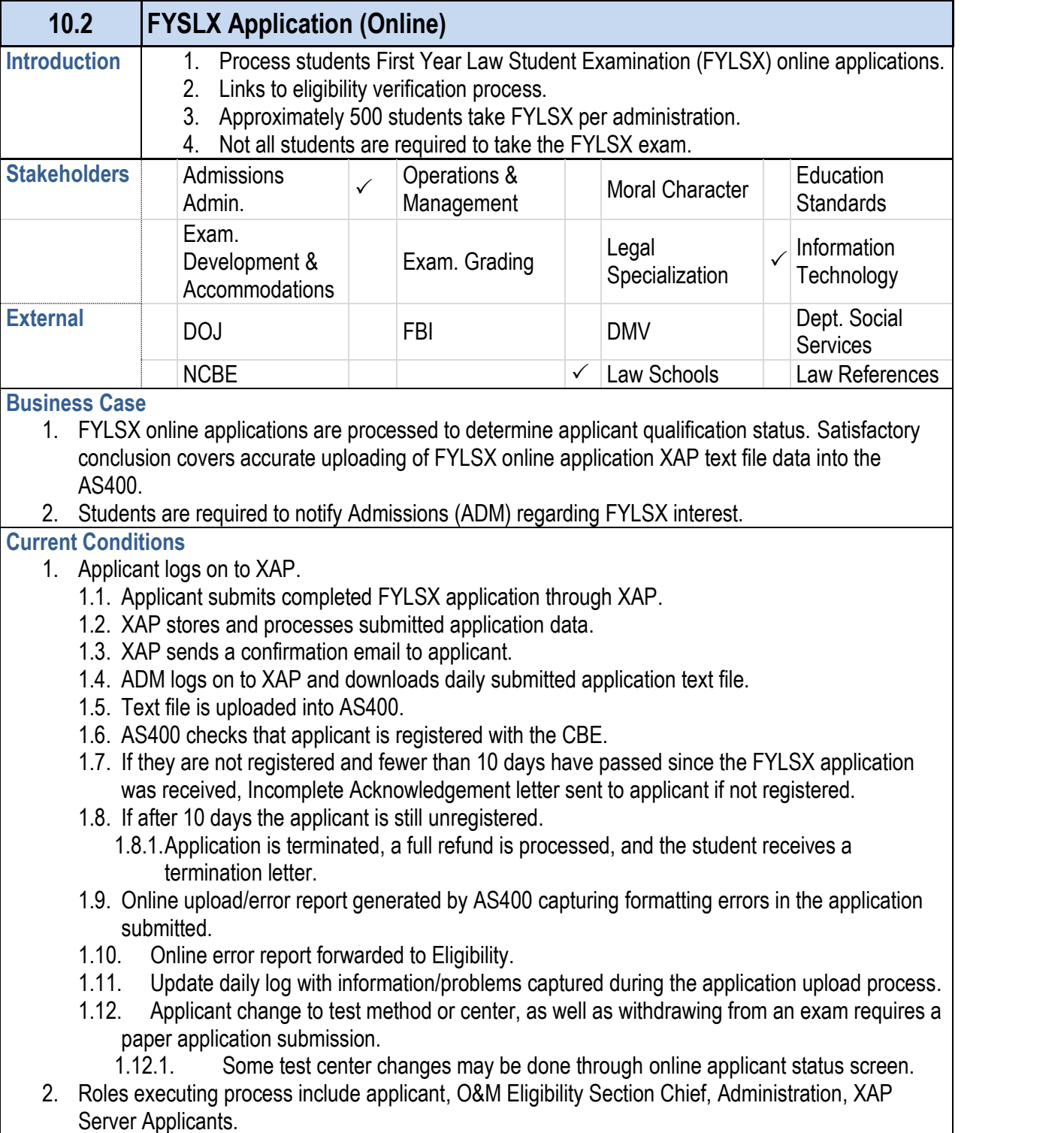

- 1. External user failure to understand web portal functional
- 2. Inaccurate or nonexistent tracking and reporting functionality within the system used for business

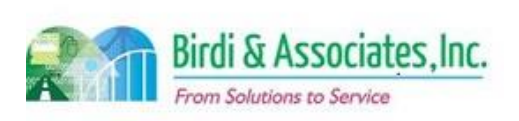

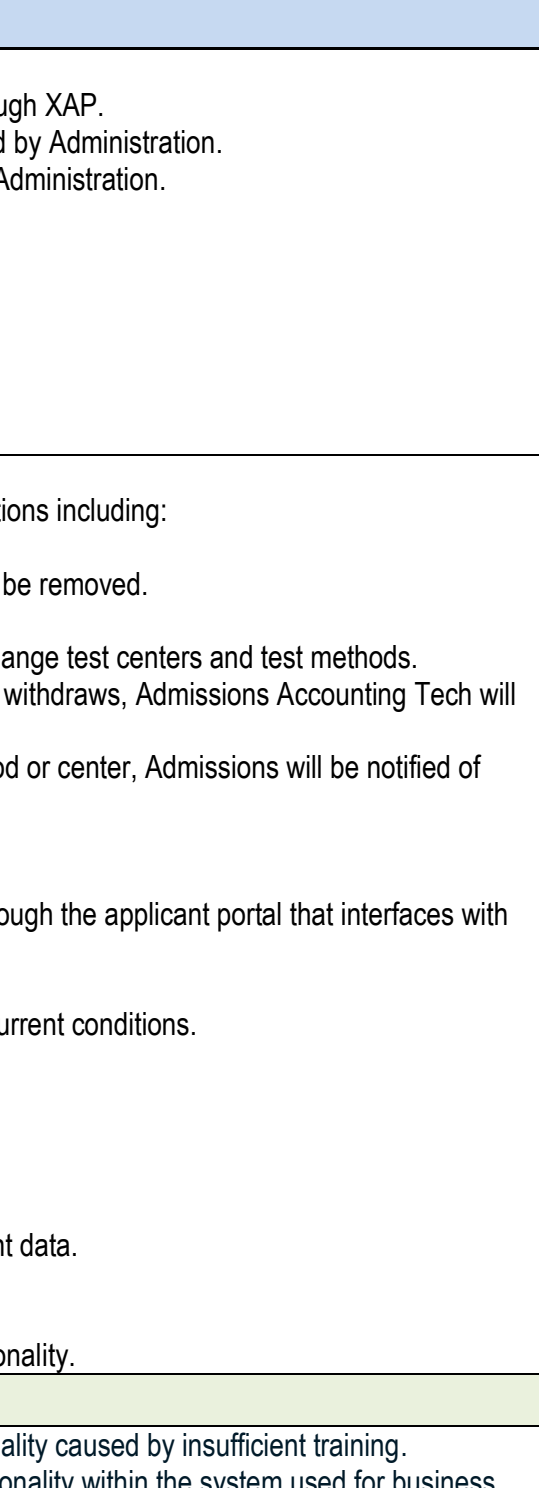

#### **10.2 FYSLX Application (Online)**

- 3. Key steps:
	- 3.1. Applicant submits FYLSX online application through X
	- 3.2. Daily download of XAP application data executed
	- 3.3. Uploading of XAP data into AS400 executed by A
	- 3.4. Generating of online error report.
	- 3.5. Updating daily log executed by Administration.
- 4. Tools used include Excel, XAP and AS400.
- 5. Information used, captured, and created:
	- 5.1. XAP aggregated application text file.
	- 5.2. Online error/upload report.
- 6. Next step is the eligibility verification process.

#### **Future Conditions**

- 1. Future process mirrors current conditions, with excepti 1.1. Replacement of XAP and AS400.
	- 1.1.1. Daily uploading of XAP application data will
	- 1.1.2.New online web portal for applicant.
	- 1.1.3. Allow for users to withdraw from exam or change test and test and test and test and test and test and te 1.1.3.1. When a previously registered person
		- be notified to issue a partial refund.
		- 1.1.3.2. When there is a change to test method new funds paid.
- 2. Roles mirror current conditions.
- 3. Key steps:
	- 3.1. The applicant submits the FYLSX application thro AIMS.
- 4. Tools used include AIMS.
- 5. Information used, captured, and created mirrors the current conditions.
- 6. Next steps mirror current conditions.
- 7. Special characteristics:
	- 7.1. AIMS replacing XAP functionality.
	- 7.2. Robust tracking of applicant status.
	- 7.3. Automation of workflow.
	- 7.4. User friendly interface to view submitted applicant
	- 7.5. Payment processing and tracking functionality.
	- 7.6. Applicant email notification functionality.
	- 7.7. Existing Daily Log implemented into AIMS functio

#### **Risks**

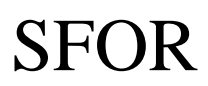

# 10.2 First Year Law Student Examination Application (Online)

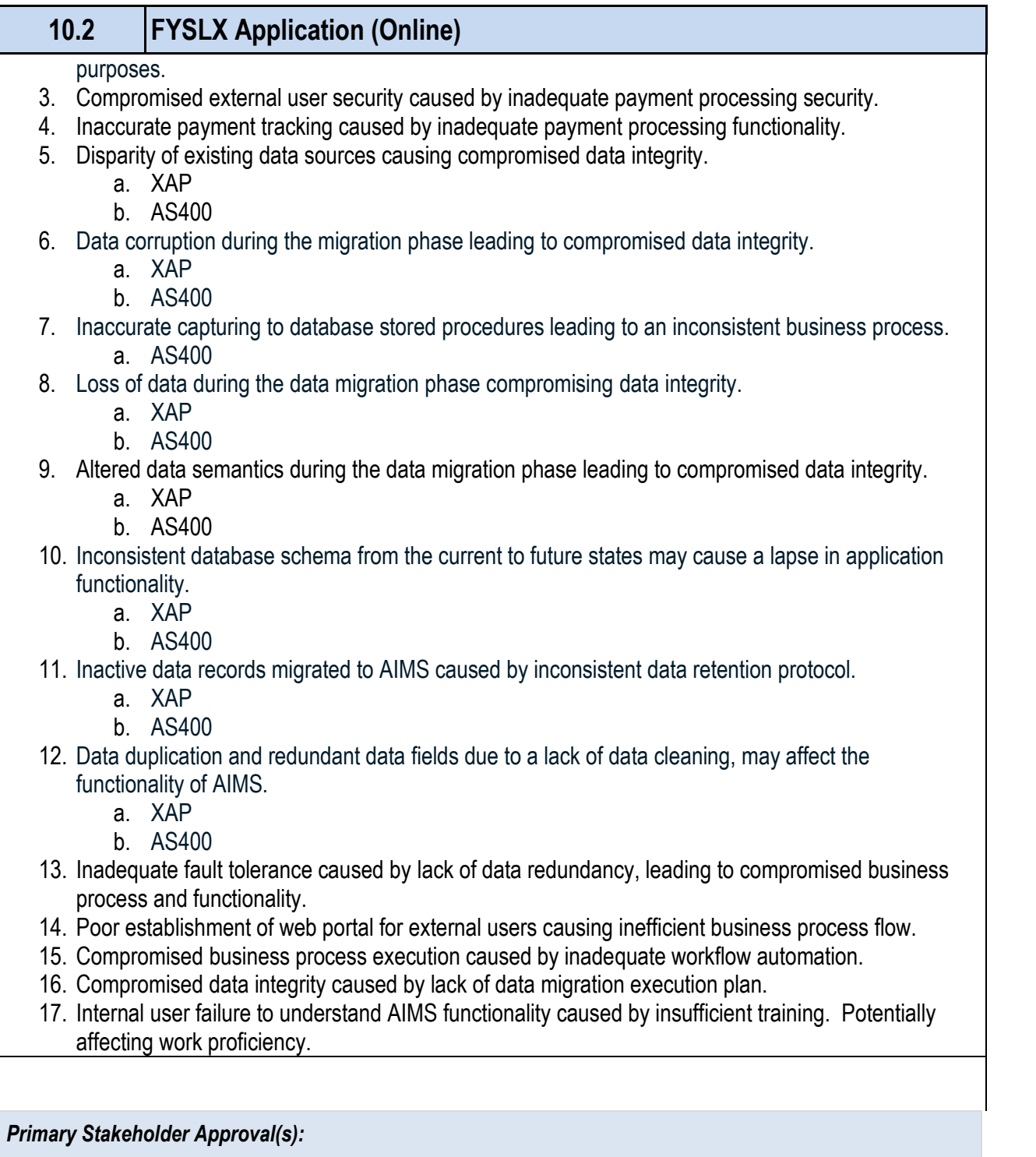

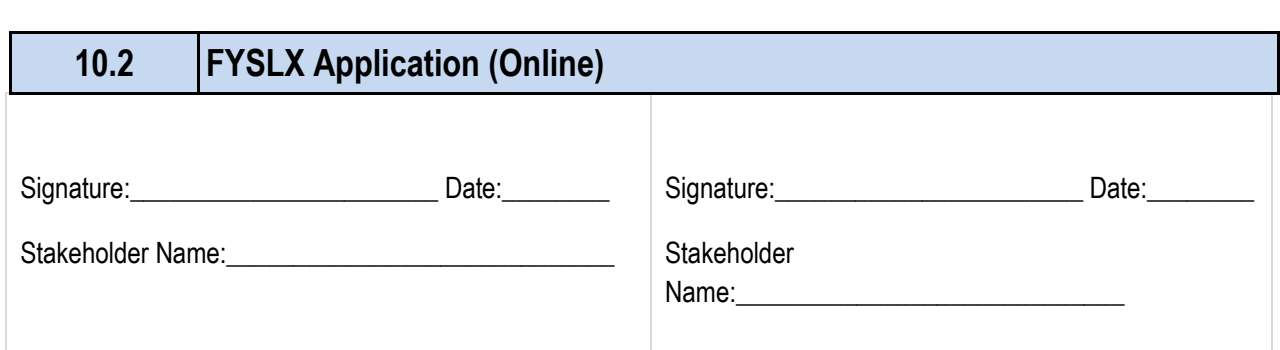

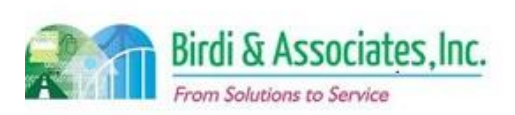

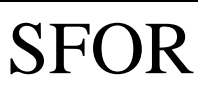

### 10.2 First Year Law Student Examination Application (Online)

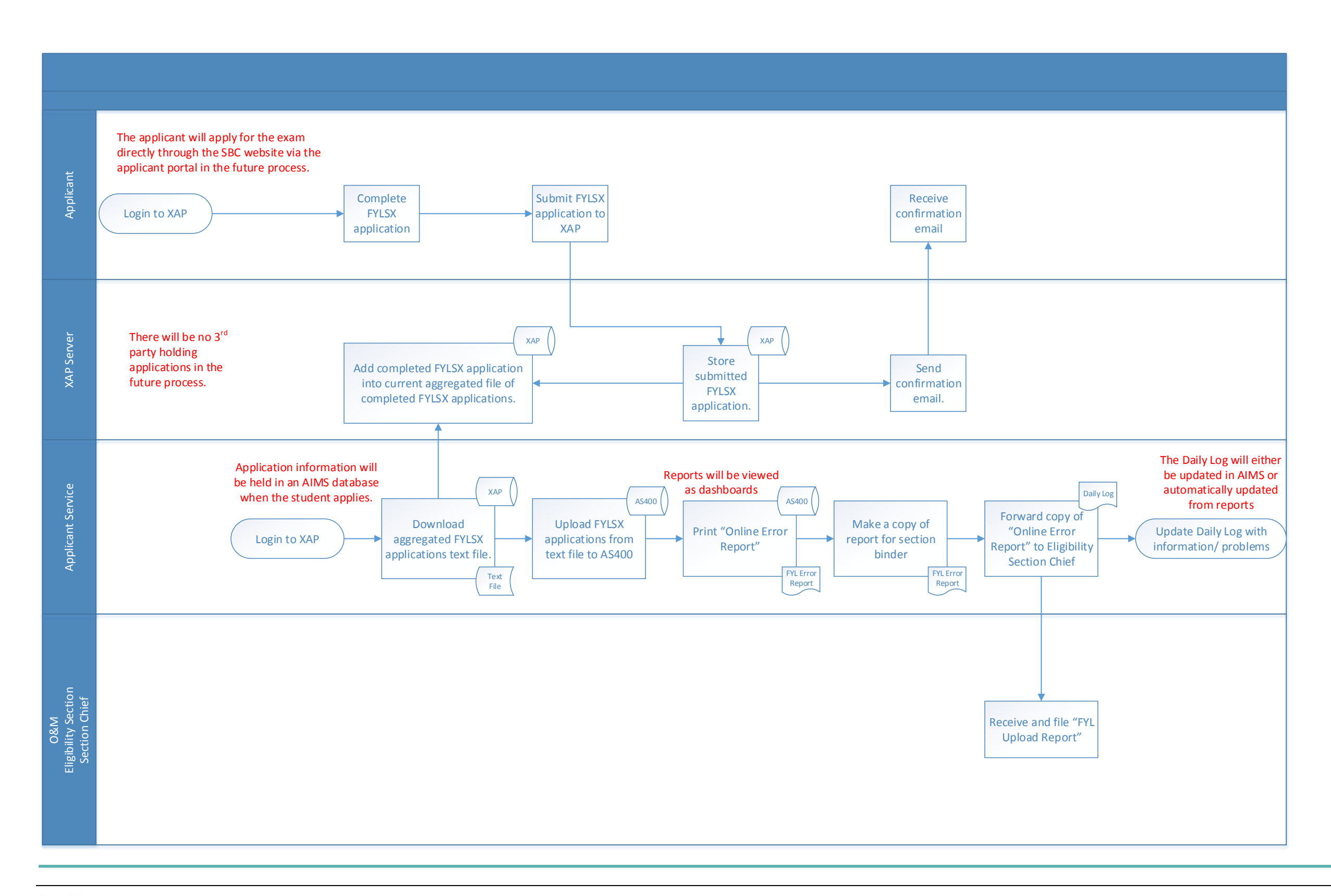

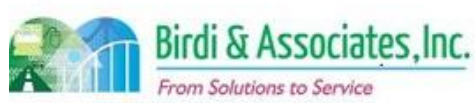

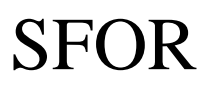

**10.3 Eligibility Verification**  1.1.9.1.1.1. Eligibility Analyst requ review for ineligible applica 1.1.9.1.1.2. Eligibility Analyst rev 1.1.9.1.1.3. If the applicant is dee  $1.1.9.1.1.3.1.$  Letter is drafted to Elizabeth and formulation  $E = \frac{1}{2}$ along with supporting 1.1.9.1.1.4. Analyst updates  $AS4$ 1.1.9.1.1.5. Process certifications. 1.1.9.1.1.6. Notify applicant of fir 1.2. If student is in law office study: 1.2.1. Eligibility Analyst will review Course of Stud 1.2.2. Determine if student has met requirements for 1.2.2.1. If the requirements have not been me 1.2.2.1.1. Notify student via Semi-Annual 1.2.2.2. If the requirements have been met. 1.2.2.2.1.1. If they have applied. 1.2.2.2.1.1.1. Clear studer 1.2.2.3. Draft student's Acknowledgement Let 1.2.2.4. Update Quick Log. 1.2.2.5. Update Law Office Study database. 2. Roles executing process include applicant, law schools Room, and Eligibility Section Chief. 3. Key steps: 3.1. Applicants must register with CBE before applyin 3.2. Eligibility Analyst determines if student is in law so 3.3. Law school must submit certification response for 3.4. Eligibility Analyst reviews course study for studen 3.5. Eligibility Analyst must update the AS400 for each 3.6. Process refunds for ineligible if within deadline. 3.7. Generate letters and reports. 4. Tools used include AS400 and Law Office Study datal 5. Information used, captured, and created: 5.1. FYLSX application. 5.2. Certification Request Letter (includes student transcripts). 6. Next steps include execution of administering FYLSX. **Future Conditions**  1. Future process mirrors current conditions, with the foll 1.1. Integration of AIMS into workflow. 1.2. Defined constraints on FYLSX application submis 1.3. Consideration of schools submitting transcripts and certifications of schools electronically.

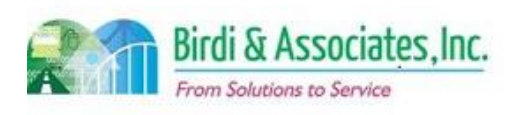

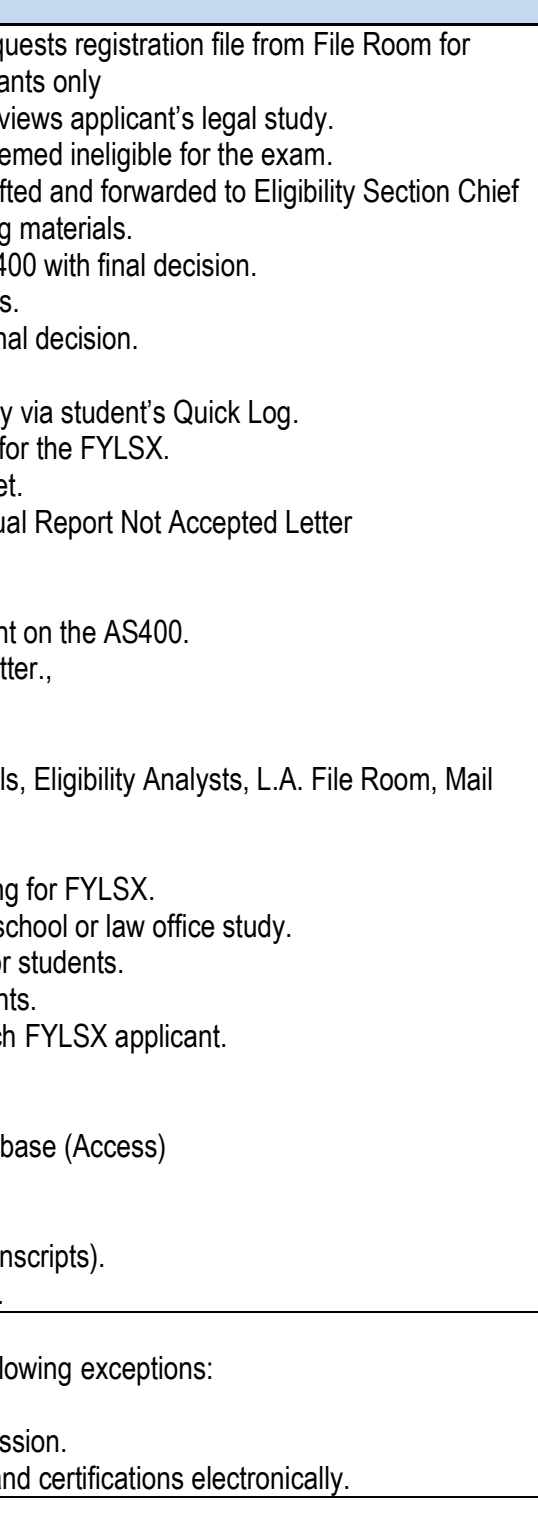

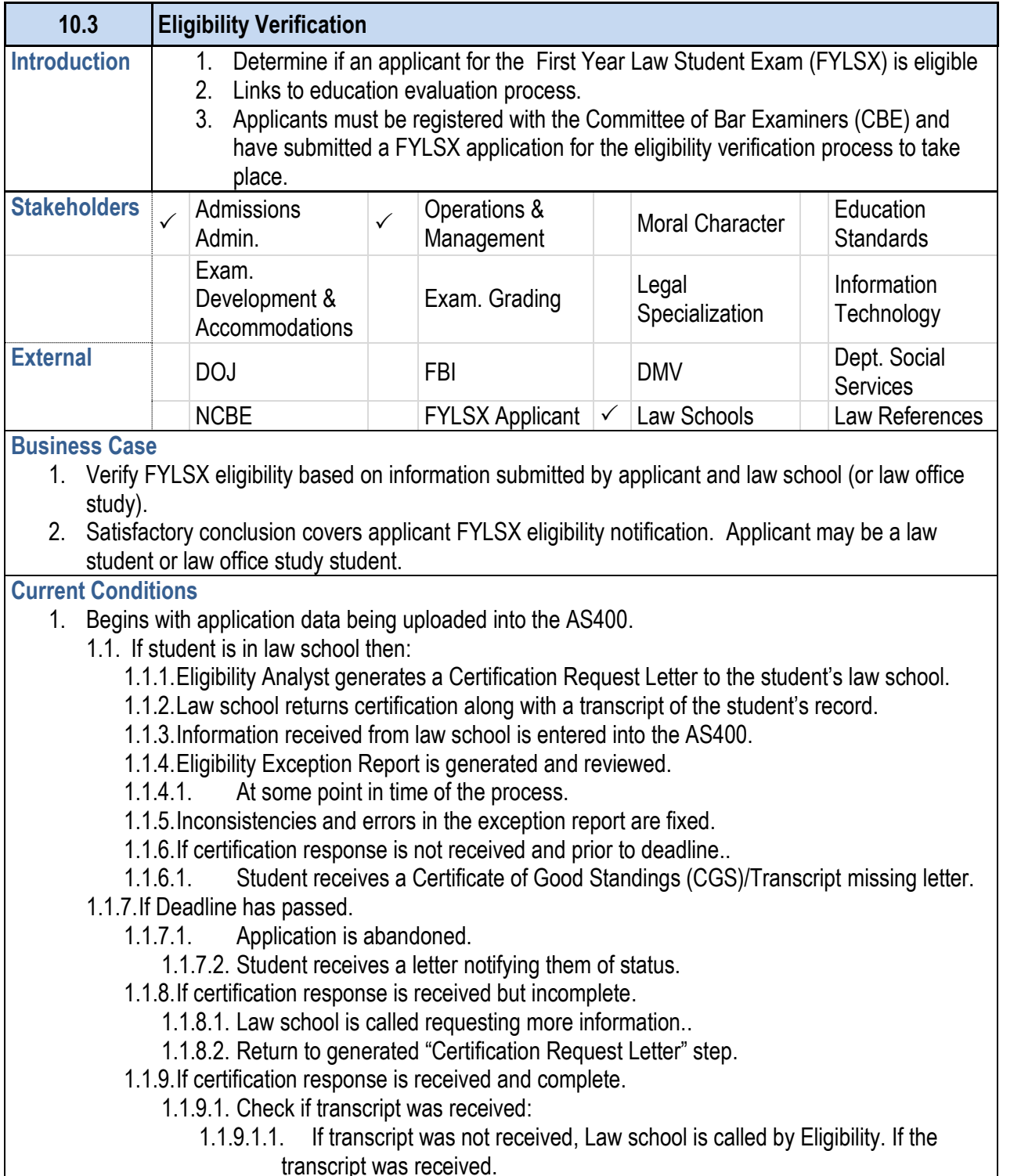

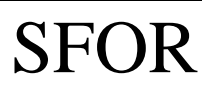

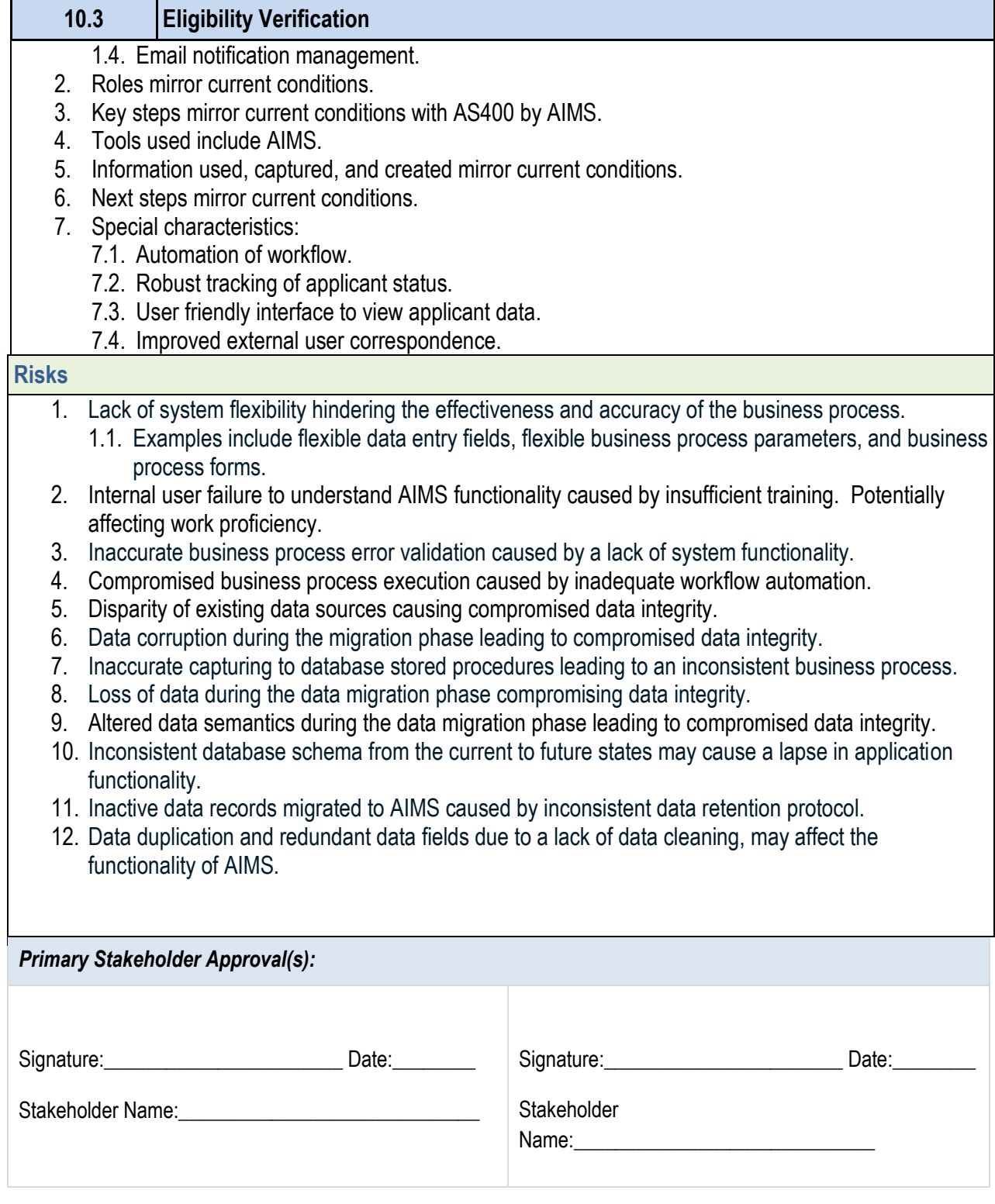

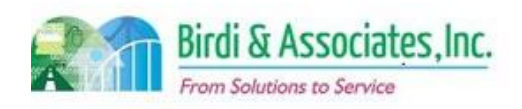

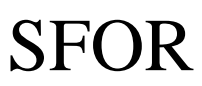

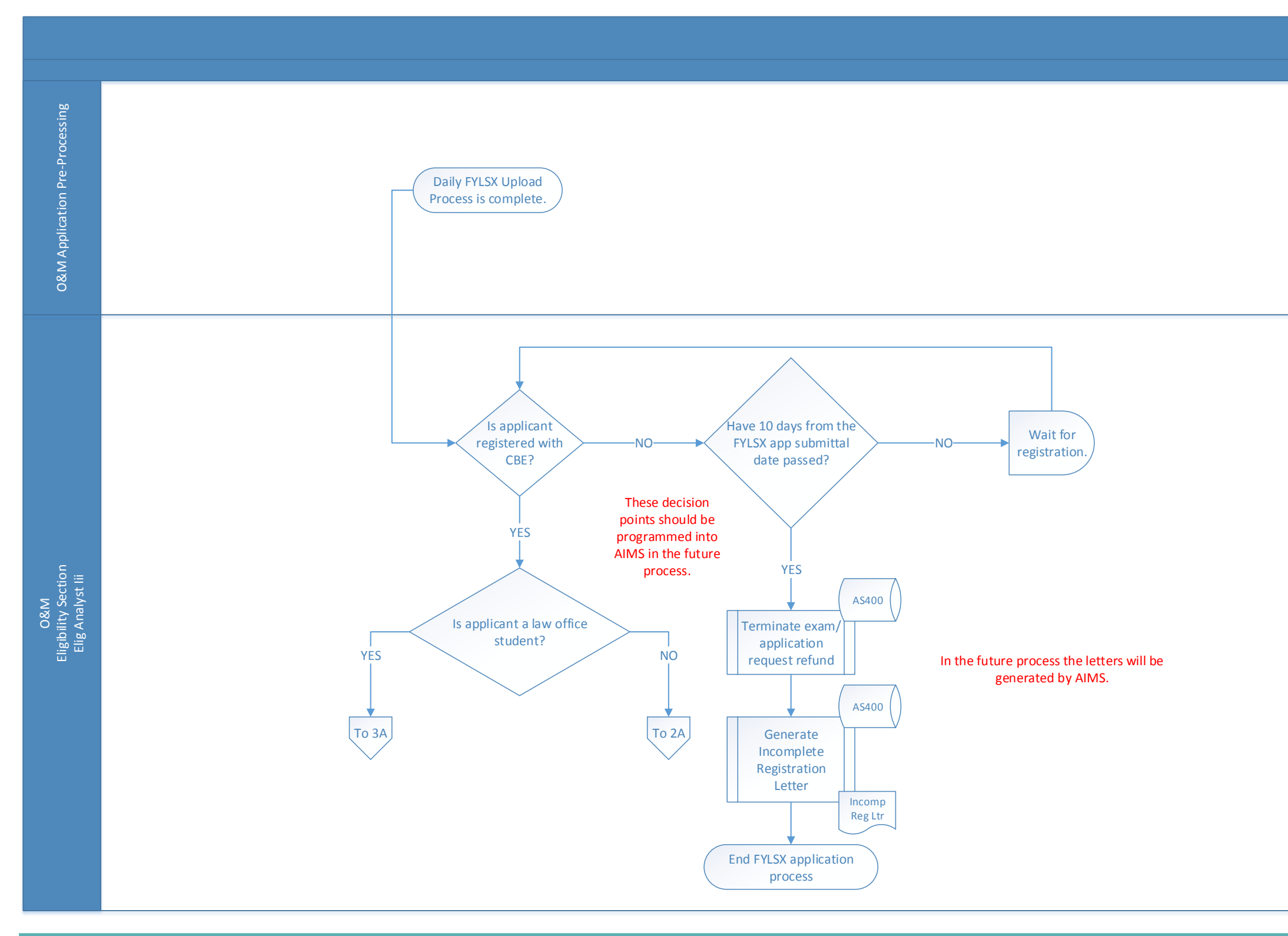

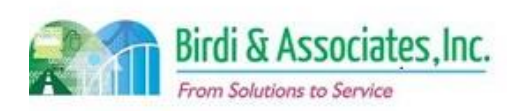

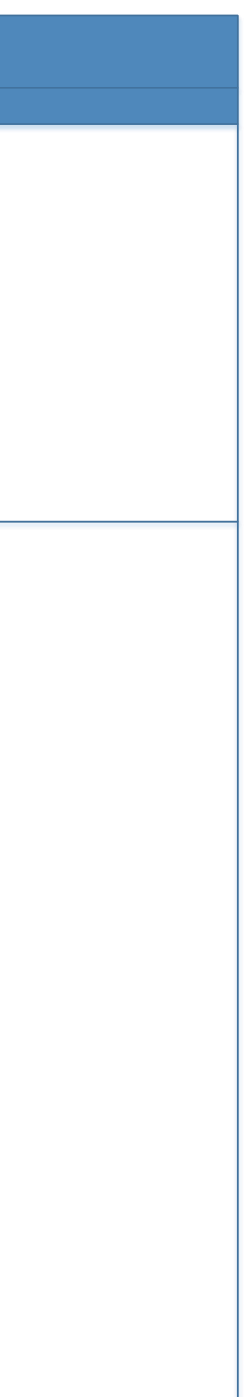

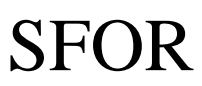

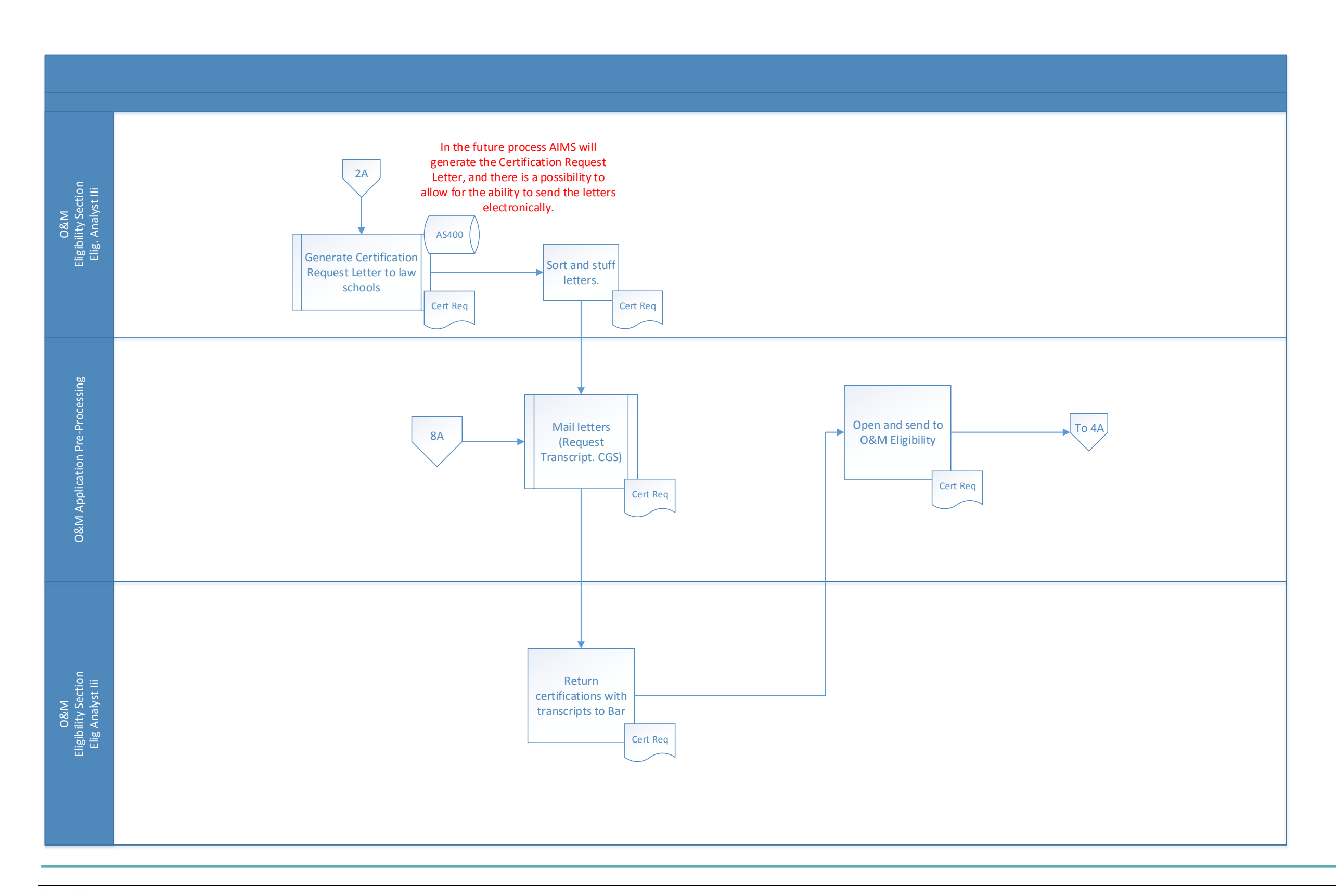

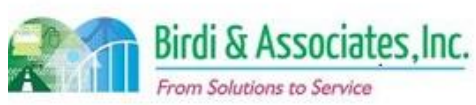

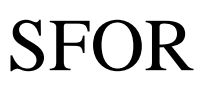

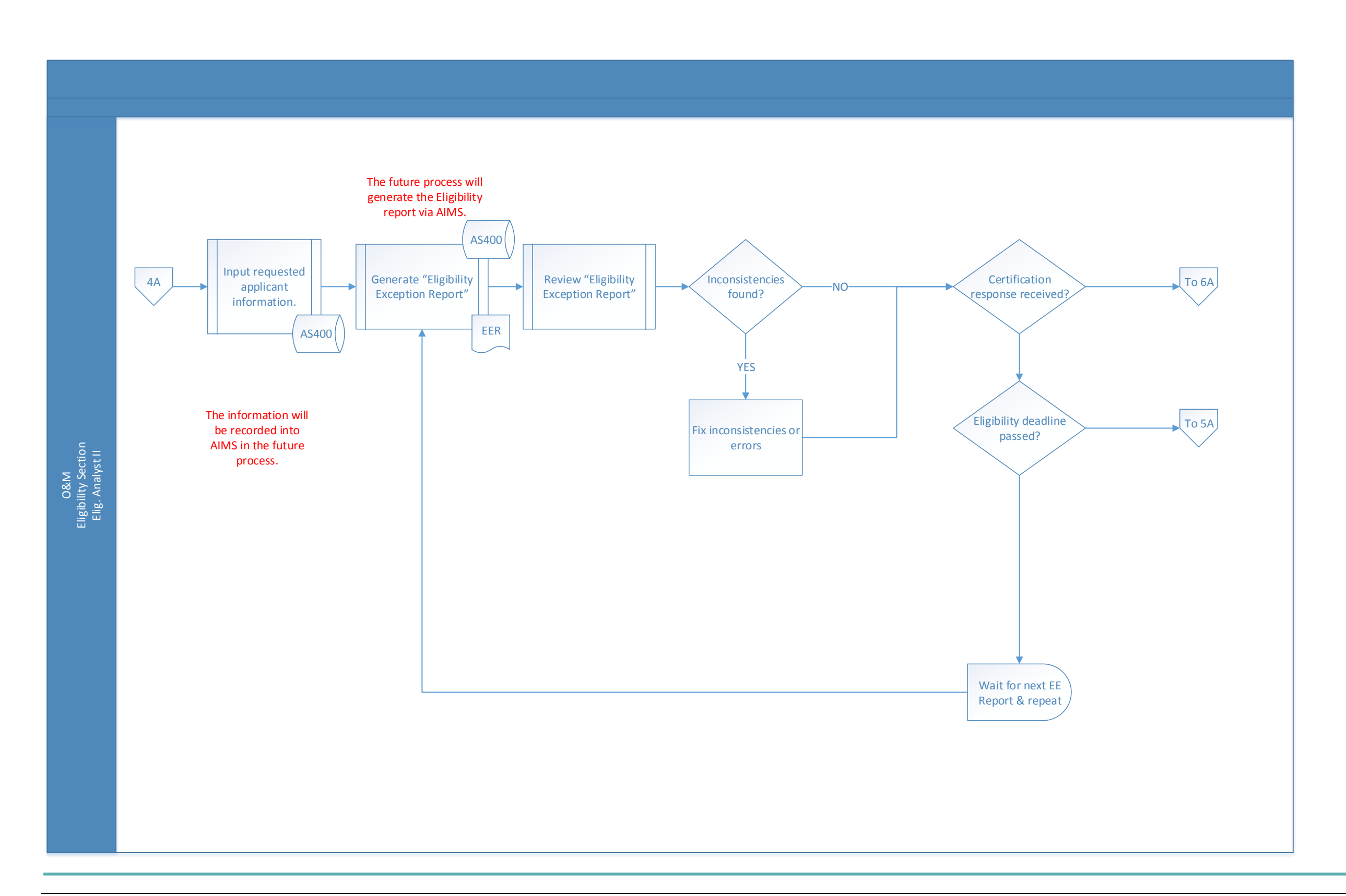

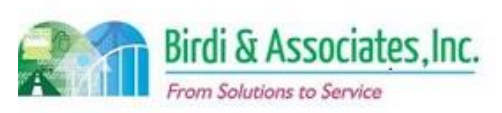

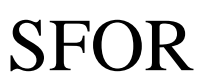

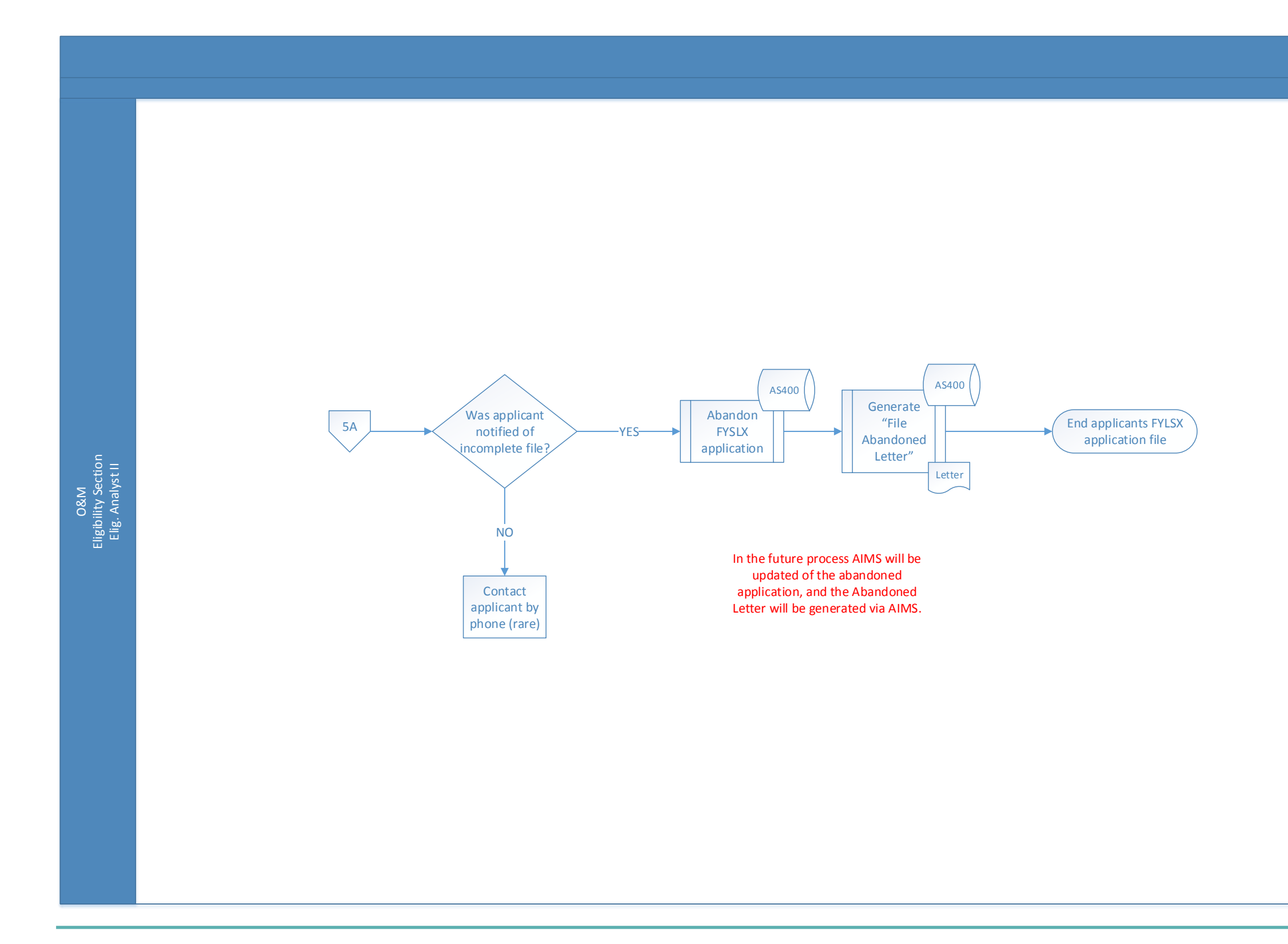

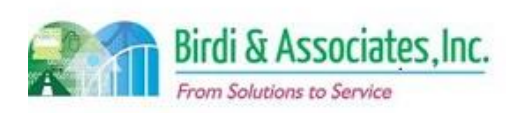

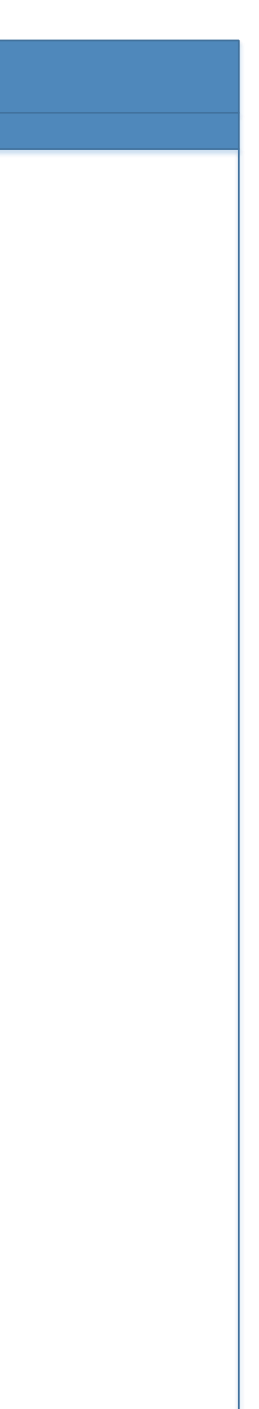

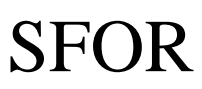

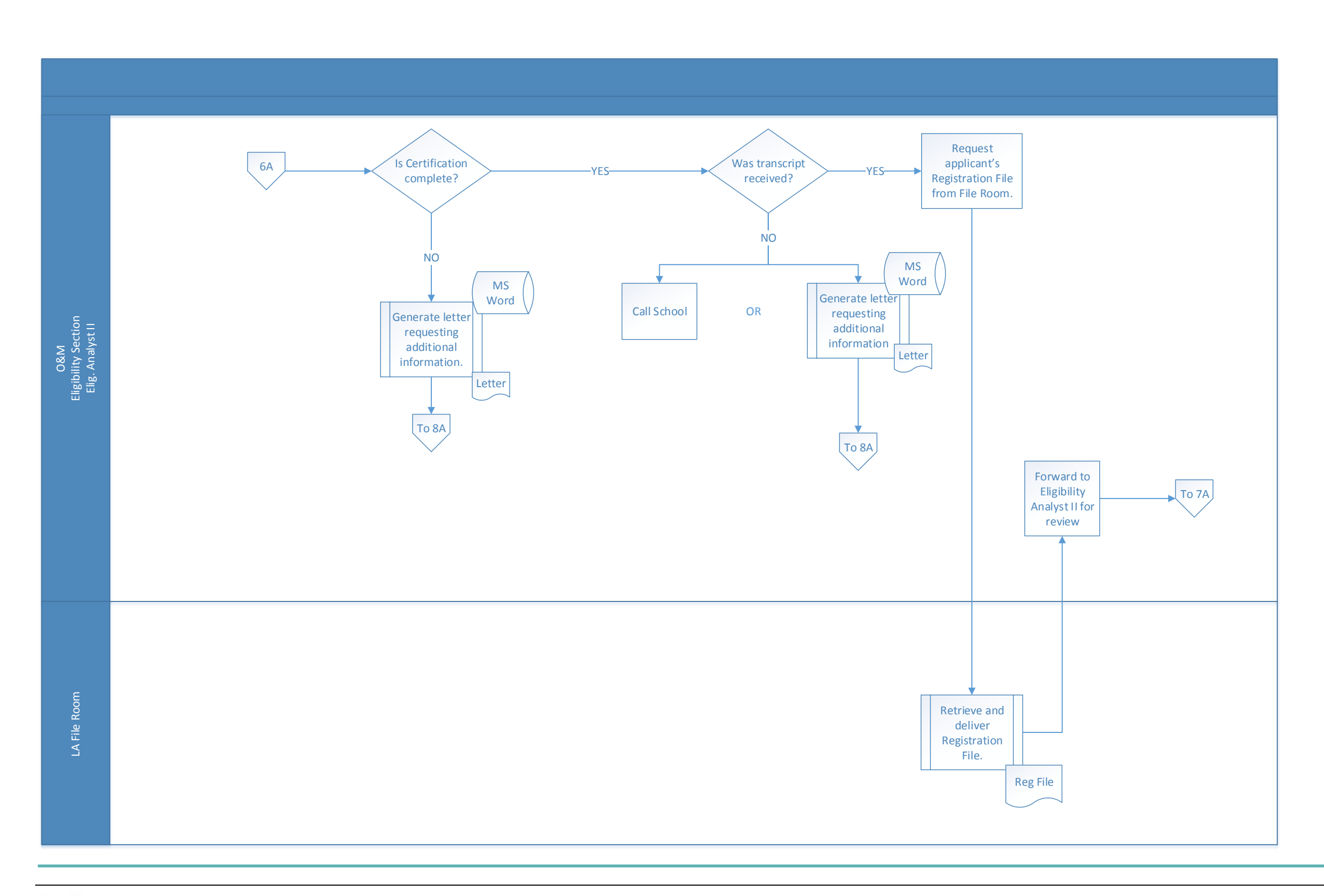

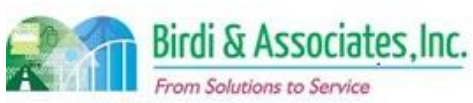

# SFOR

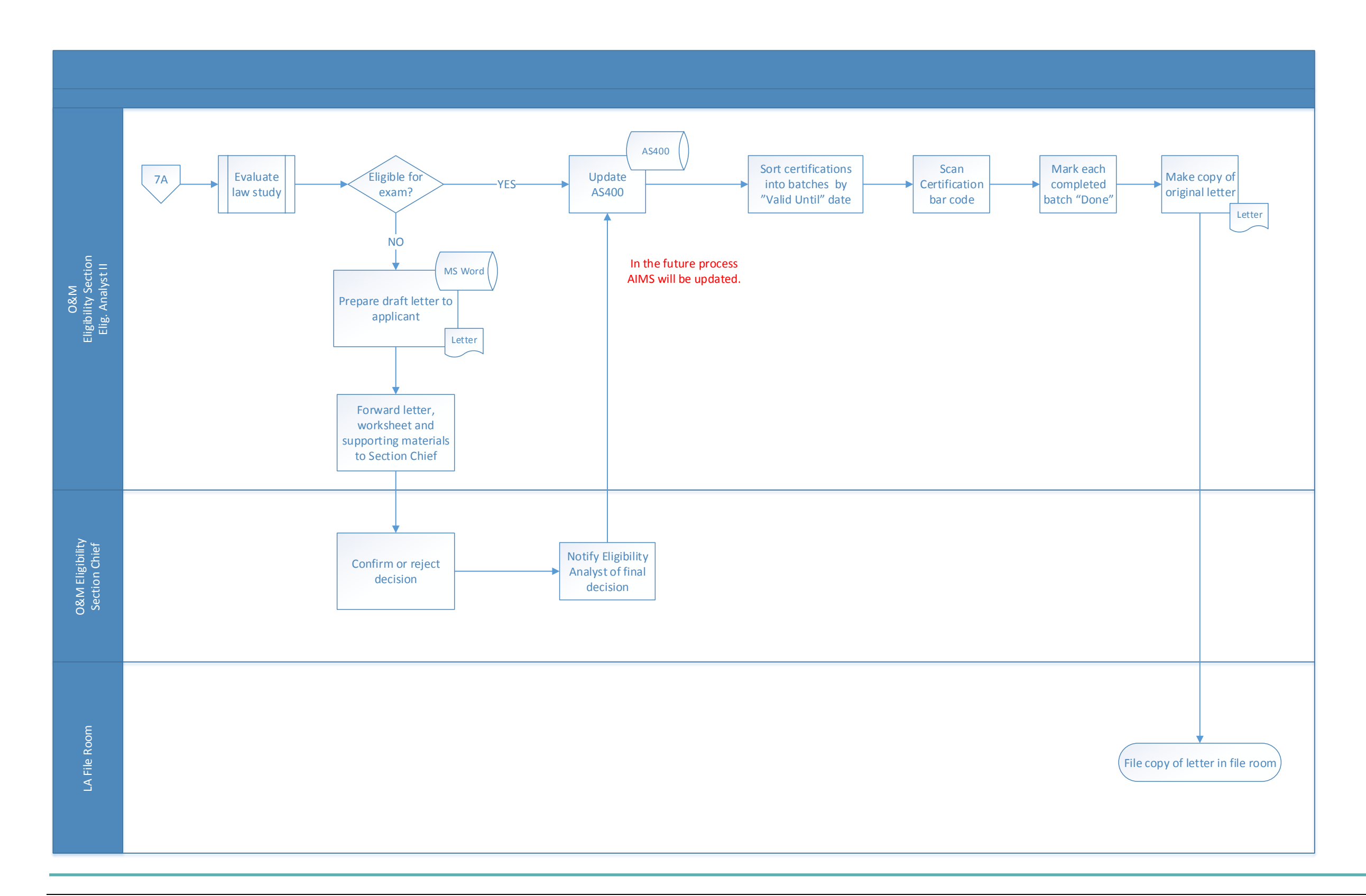

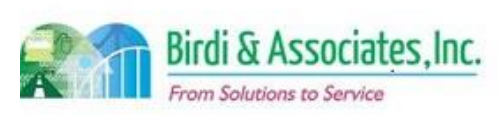

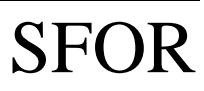

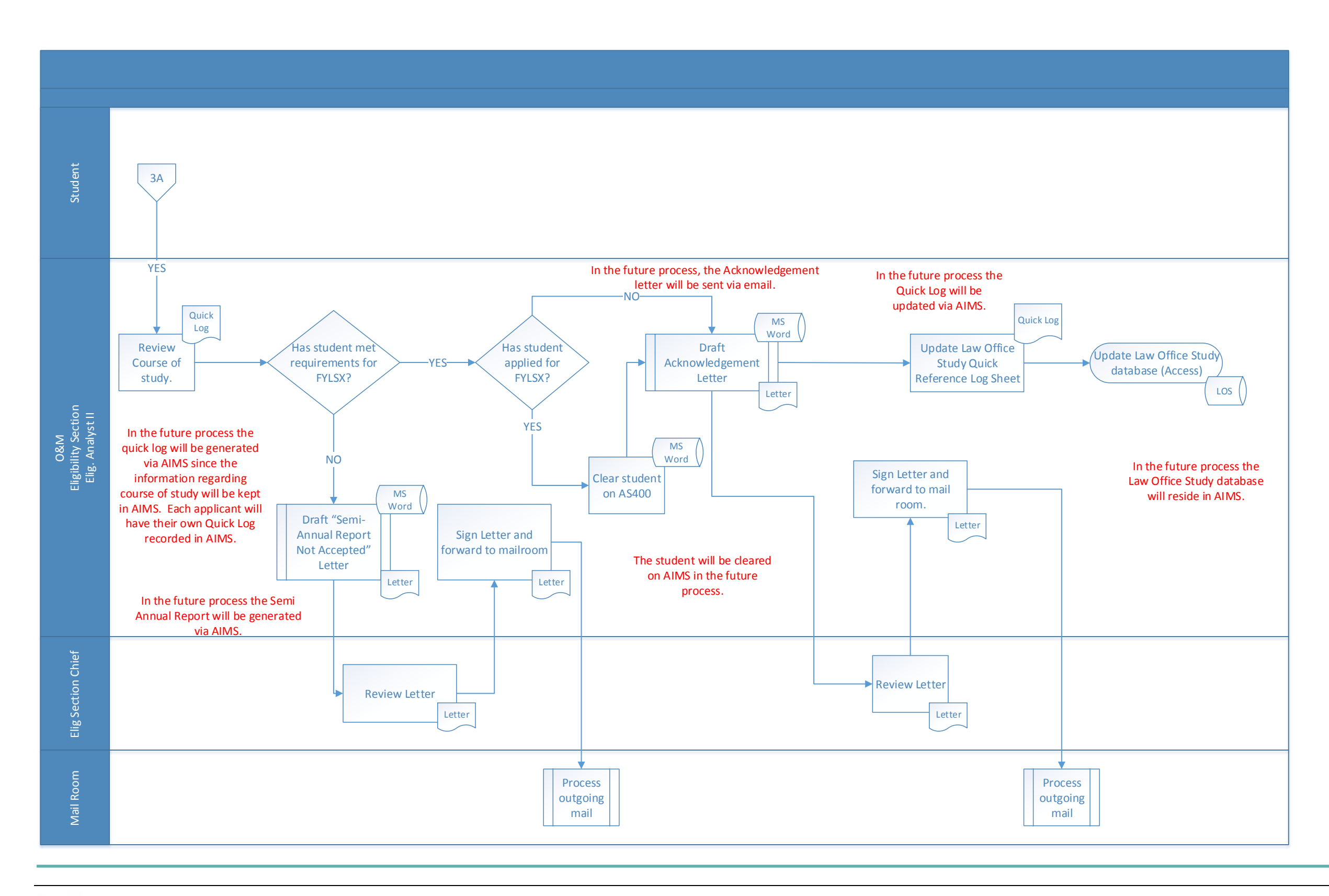

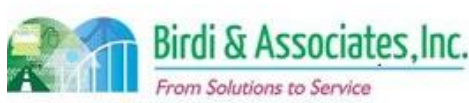

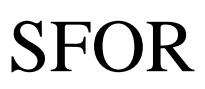

### 10.4 FYLSX Question Preparation & Pool

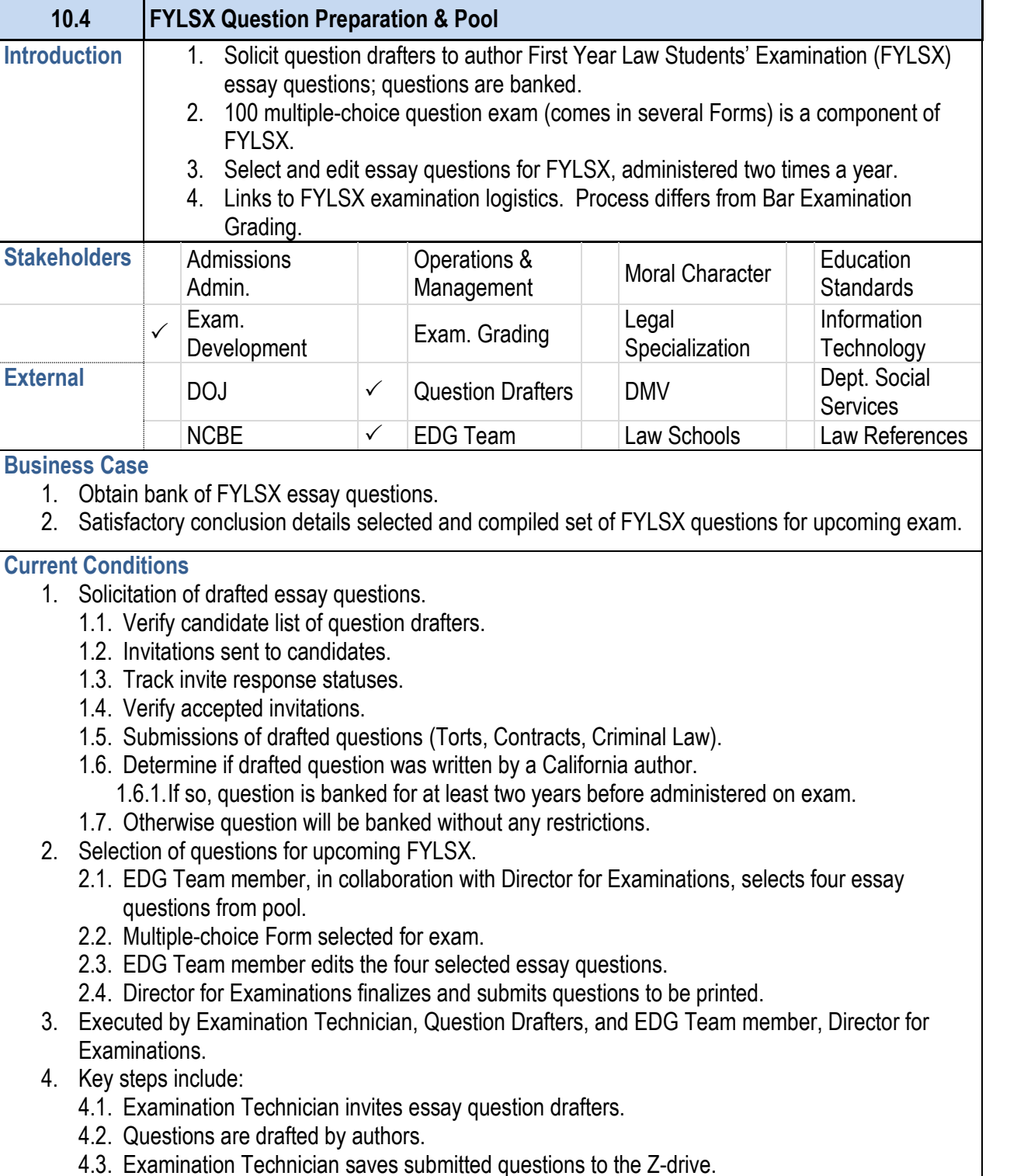

- 4.4. EDG Team member selects four FYLSX essay questions from the three sub-
- 4.5. Questions undergo edit process.
- 4.6. Essay questions and multiple choice questions a
- 5. Tools used in the process include the MS, Word, encry drive and Excel.
- 6. Information captured, created, and used:
	- 6.1. Track Statuses of question drafters:
		- 6.1.1.Invitations sent out.
		- 6.1.2.Declarations of commitment.
		- 6.1.3. Determine questions drafted by California au
	- 6.1.4. Some CBX essay questions demoted to FYI
- 7. Next step includes selecting questions from bank.

- 1. Future conditions identified in similar manner as curre 1.1. AIMS solicitation tracking.
	- 1.2. External user email notifications.
- 2. Roles executing remain as current process.
	- 2.1. Examination Technician sends electronic invitation
	- 2.2. Track response statuses.
	- 2.3. Further correspondence to authors via email noti
	- 2.4. EDG Team member in collaboration with Directo questions from bank of essay questions.
	- 2.5. Track selected questions through AIMS.
	- 2.6. Security of question banks. (refer to CBX SFOR)
	- 2.7. Remote editing collaboration capabilities between **Examinations**
- 3. Tools used in future will be Z-drive and AIMS.
	- 4. Information used, captured, and created mirror current 4.1. Question drafter statuses.
		- 4.2. Question age and status history.
	- 5. Next steps remain the same as current process.
	- 6. Special characteristics:
		- 6.1. Continued use of current shared drive due to sec
		- 6.2. Collaboration tool for editing purposes.
		- 6.3. Improved communication between external users.
		- 6.4. Reduction in paper creation.
		- 6.5. Improved tracking functionality.
		- 6.6. Content security as questions exchanged between participants.

#### **10.4 FYLSX Question Preparation & Pool**

#### **Future Conditions**

**Risks**

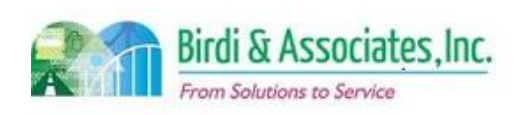

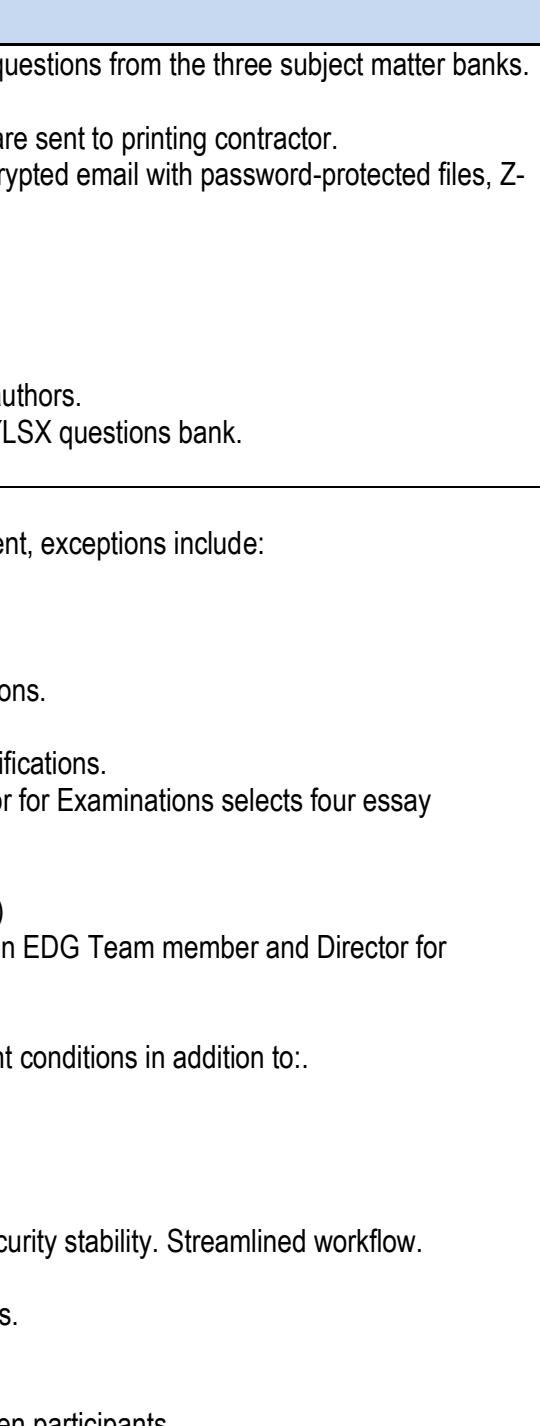

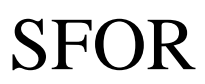

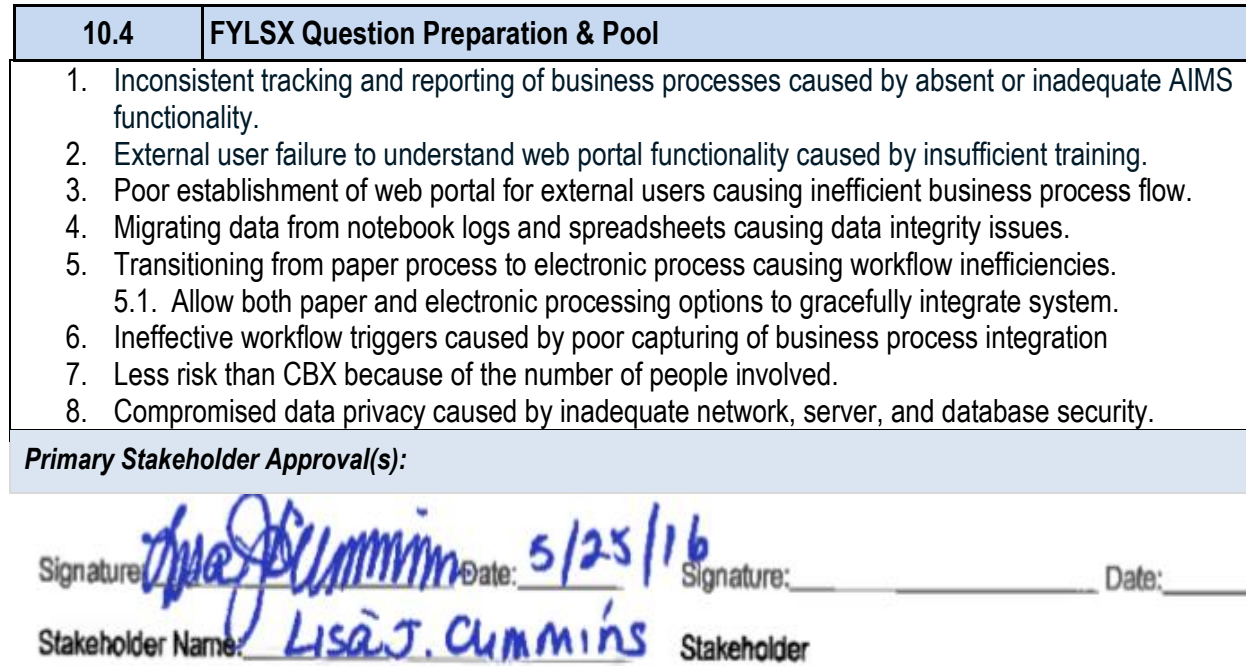

Name:

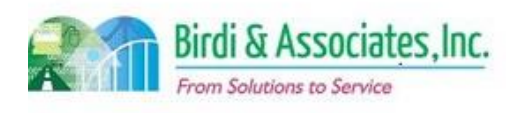

# 10.4 FYLSX Question Preparation & Pool

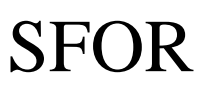

### 10.4 FYLSX Question Preparation & Pool

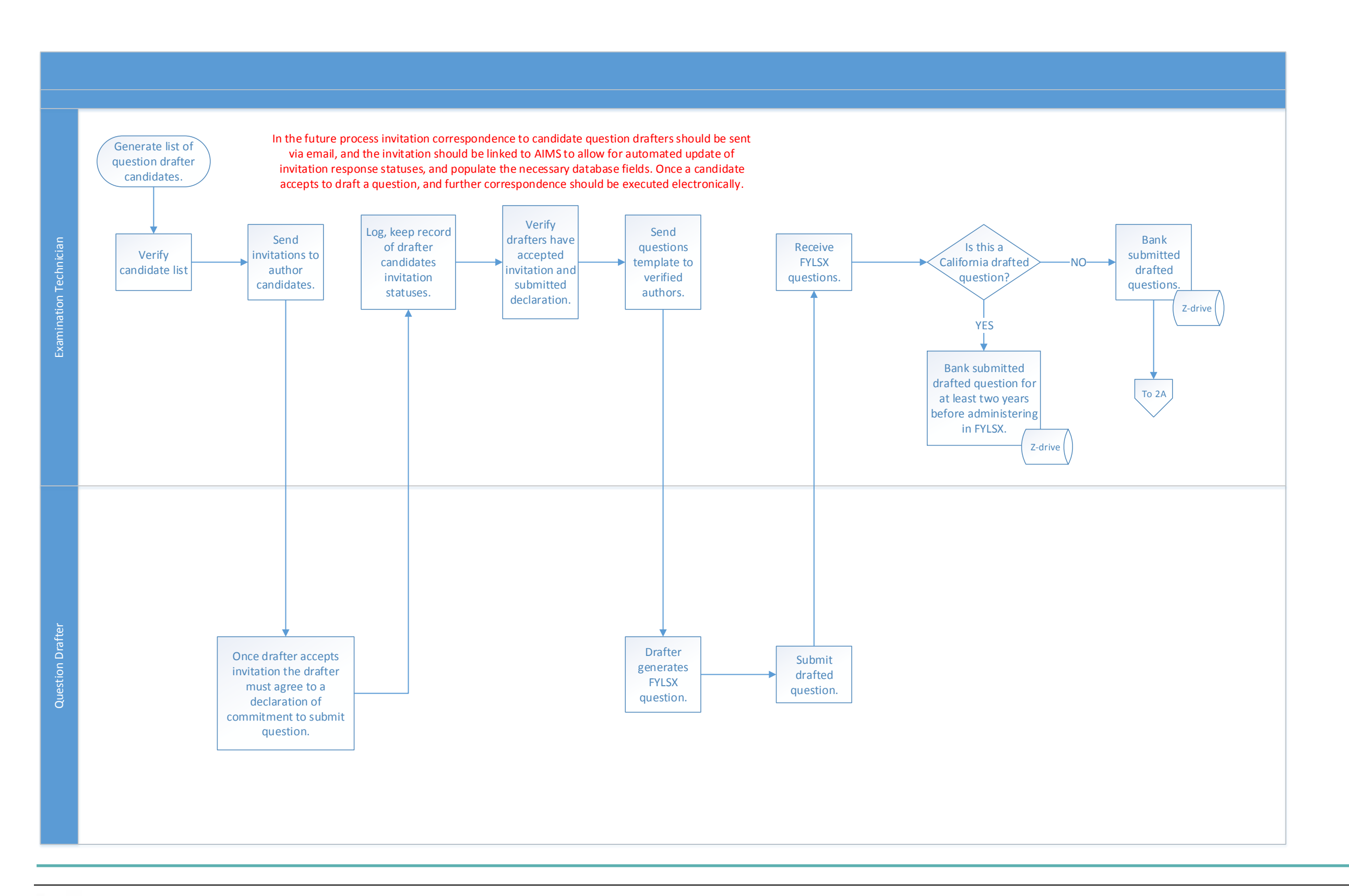

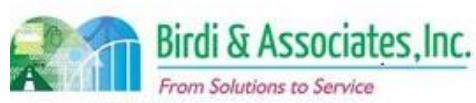

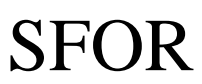

### 10.4 FYLSX Question Preparation & Pool

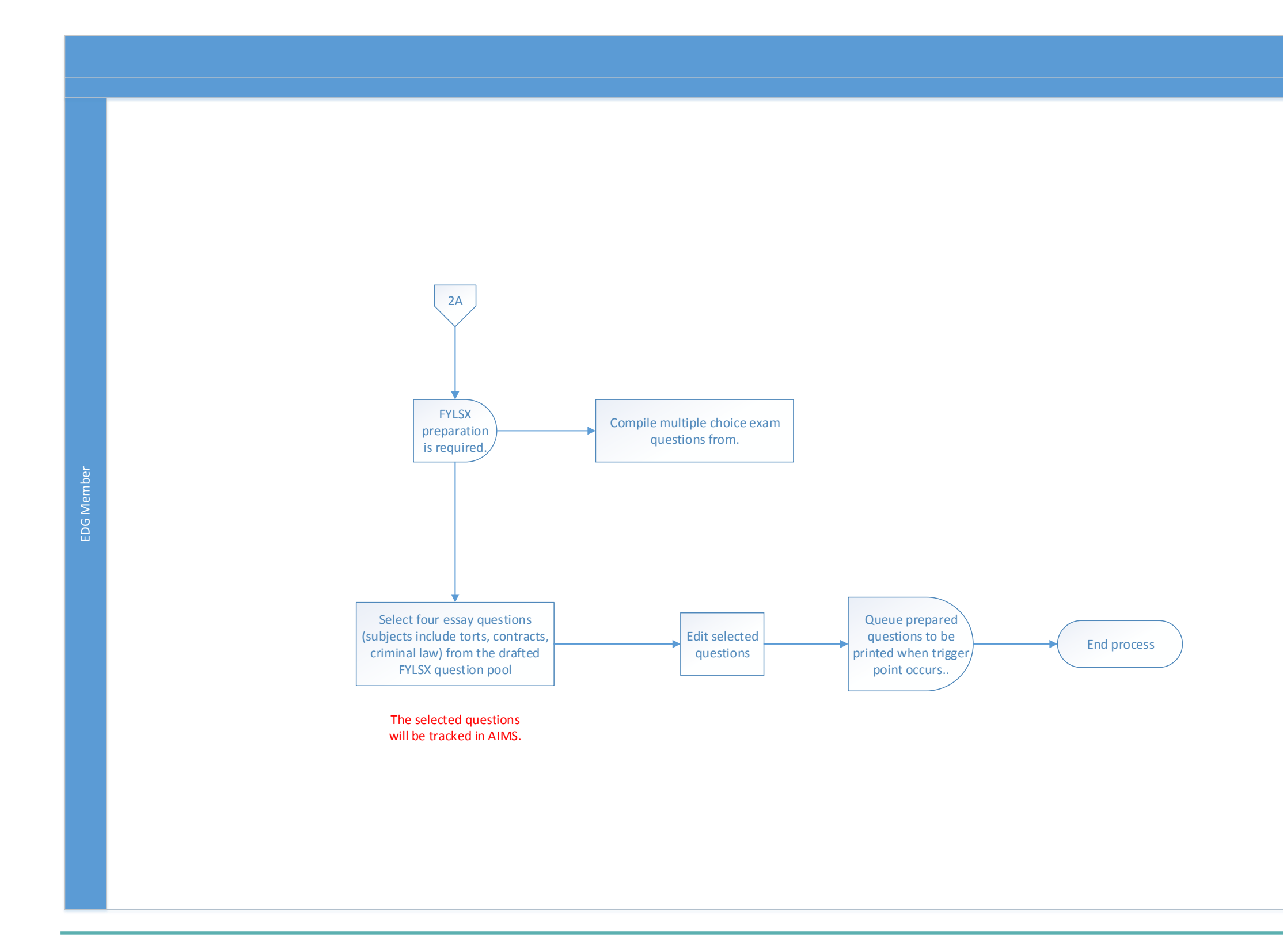

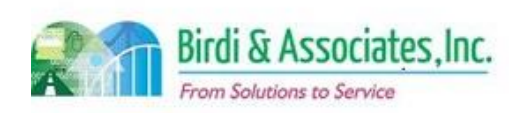

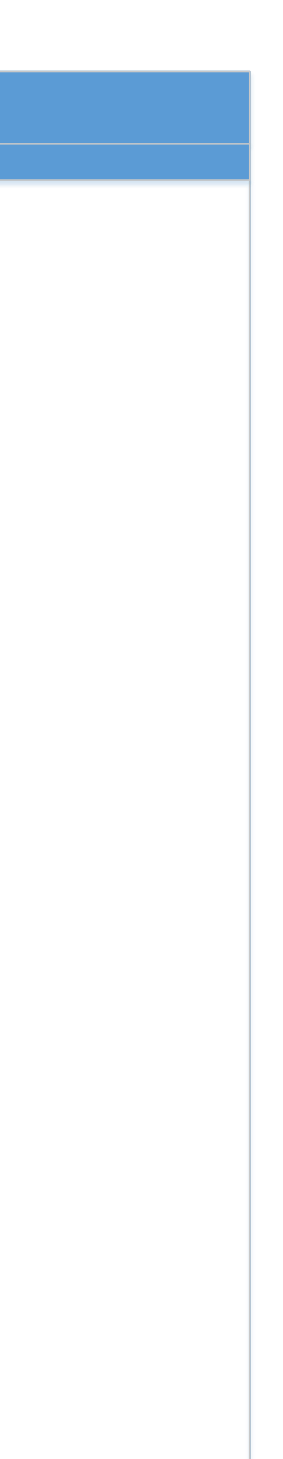

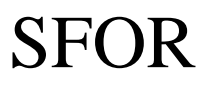

### 10.5 FYLSX Grading & Reporting

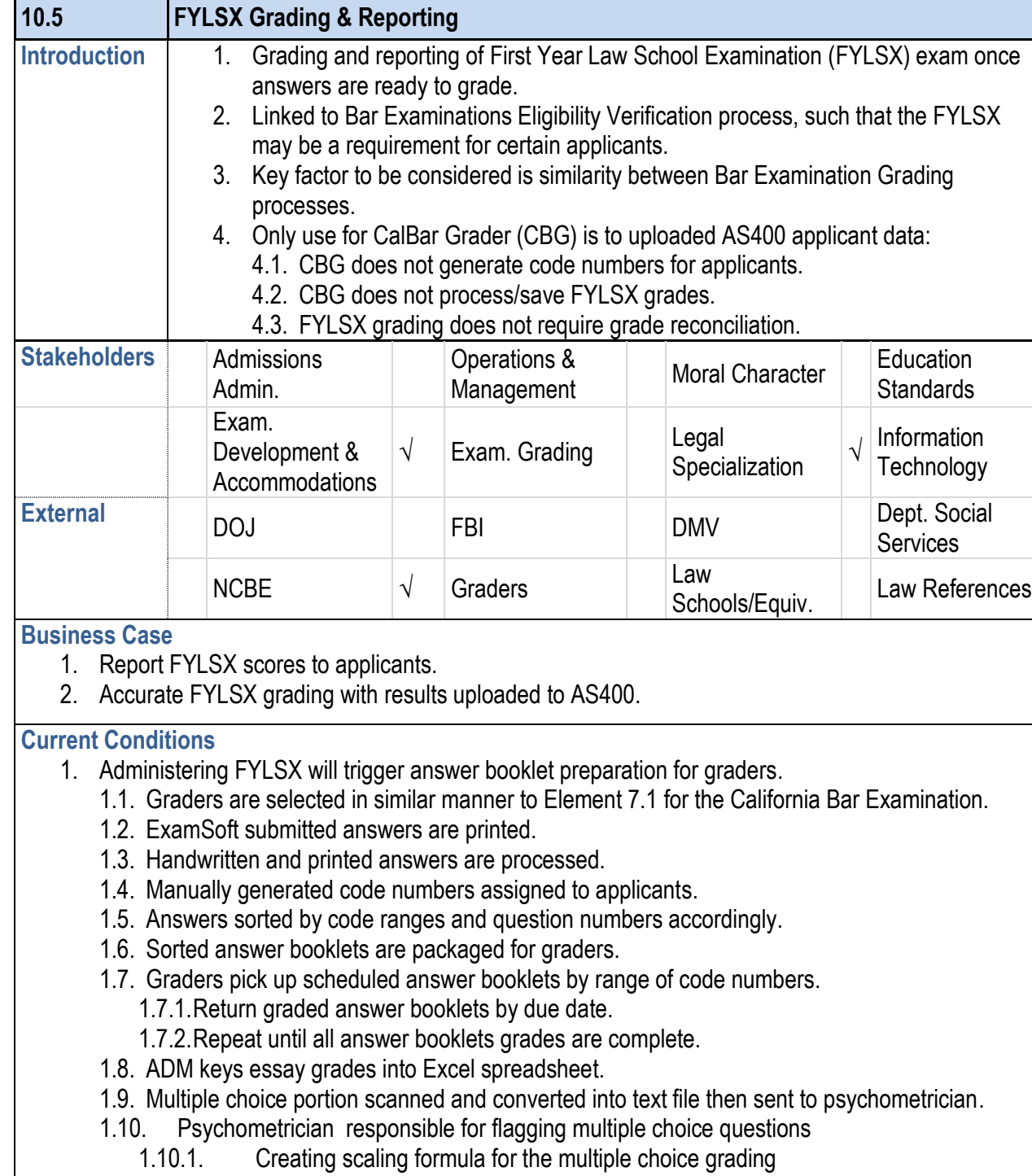

- 3.6. IT uploads score text file into the AS400. 3.6.1.Generates a results list from the CBG.
- 3.7. Exam grading department will notify law schools
- 4. Tools used are Excel, AS400, and CBG.
- 5. Information used, captured, and created:
	- 5.1. Admin file downloaded from AS400 and uploade
	- 5.2. Essay grades that are being keyed into an Excel booklets.
	- 5.3. FLSX Results list.
- 5.4. Multiple choice text file created by the scanner.
- 5.5. Score text file created by the psychometrician w applicant who took the FYLSX.
- 6. Information captured, created, and used:
	- 6.1. Admin file downloaded from AS400.
	- 6.2. Upload Admin file to CBG.
	- 6.3. Essay grades keyed into spreadsheet.
	- 6.4. Result list FYLSX generated by CBG.
- 7. Next steps include applicant to proceed with necessa

- 1.10.2. Grading multiple choice answers.
- 1.10.3. Equating FYLSX multiple choice and essay grades to compile score text file.
- 1. Future identified similarly to current conditions with ex-
	- 1.1. Essay answer booklets prepared electronically..
	- 1.2. Handwritten answers will be scanned.
	- 1.3. Code charts generated and assigned automatically by AIMS.
	- 1.4. Distribute essay answer booklets via a grader portal.
	- 1.5. Graders submit graded booklets through web portal.
	- 1.6. Key scores to appropriate database.

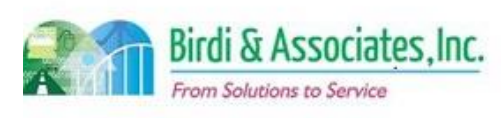

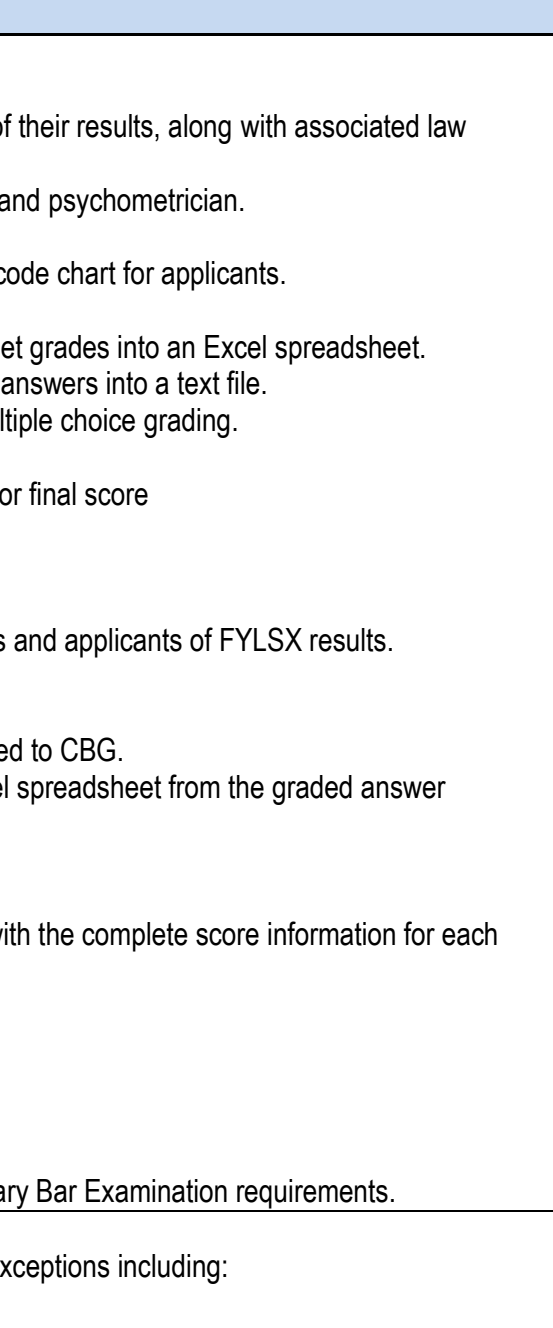

#### **10.5 FYLSX Grading & Reporting** 1.10.4. Score text file sent to ADM IT. 1.11. IT will upload score file into the AS400. 1.12. Applicants who took FYLSX will be notified of schools. 2. Executed by exam grading department, graders, IT, and psychometrician. 3. Key steps include: 3.1. Exam grading department manually generates co 3.2. Graders execute grading of answer booklets. 3.3. Exam grading department keys in answer booklet 3.4. Exam grading department scan multiple choice 3.5. Psychometrician creates scaling formula for mul 3.5.1.Grades multiple choice answers, and 3.5.2. Equate multiple choice and essay grades for 3.5.3.Compiled score text file.

#### **Future Conditions**

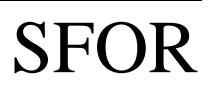

# 10.5 FYLSX Grading & Reporting

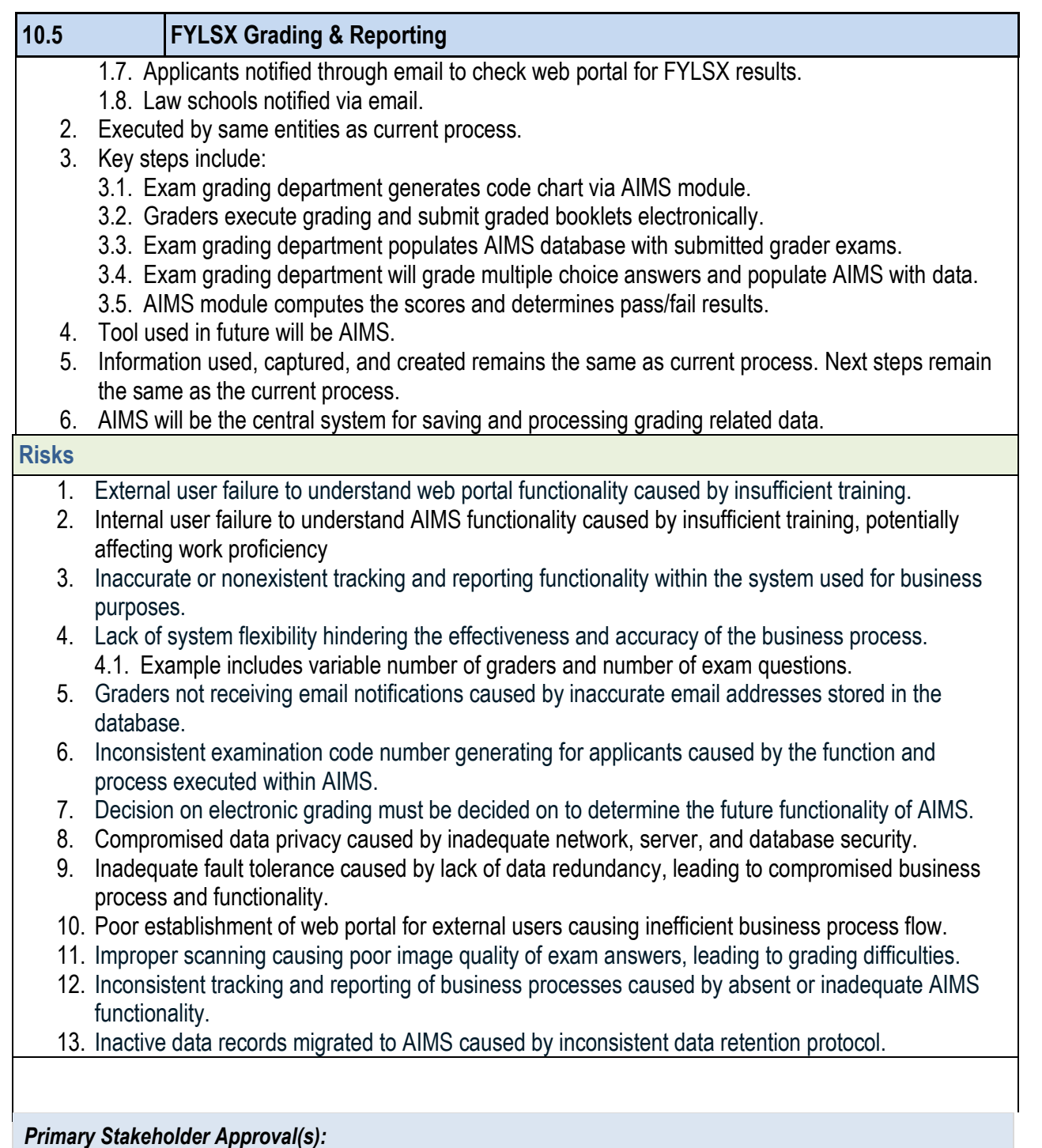

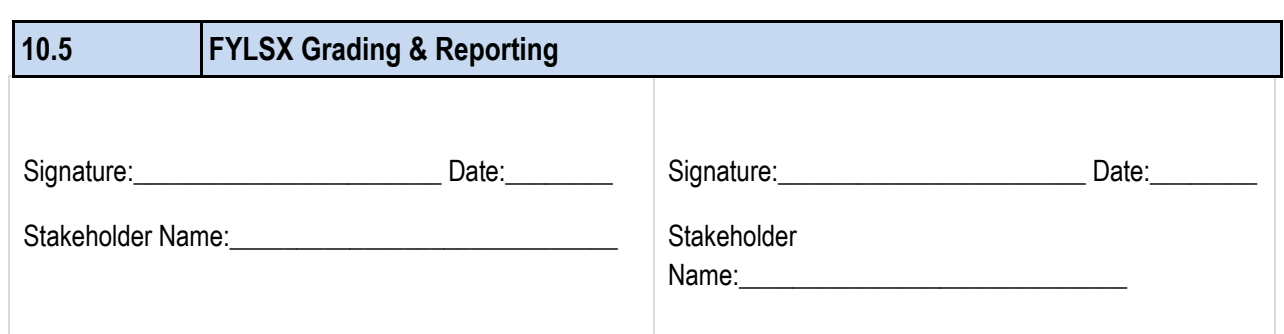

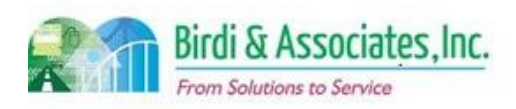

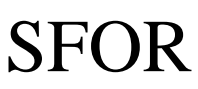

### 10.5 FYLSX Grading & Reporting

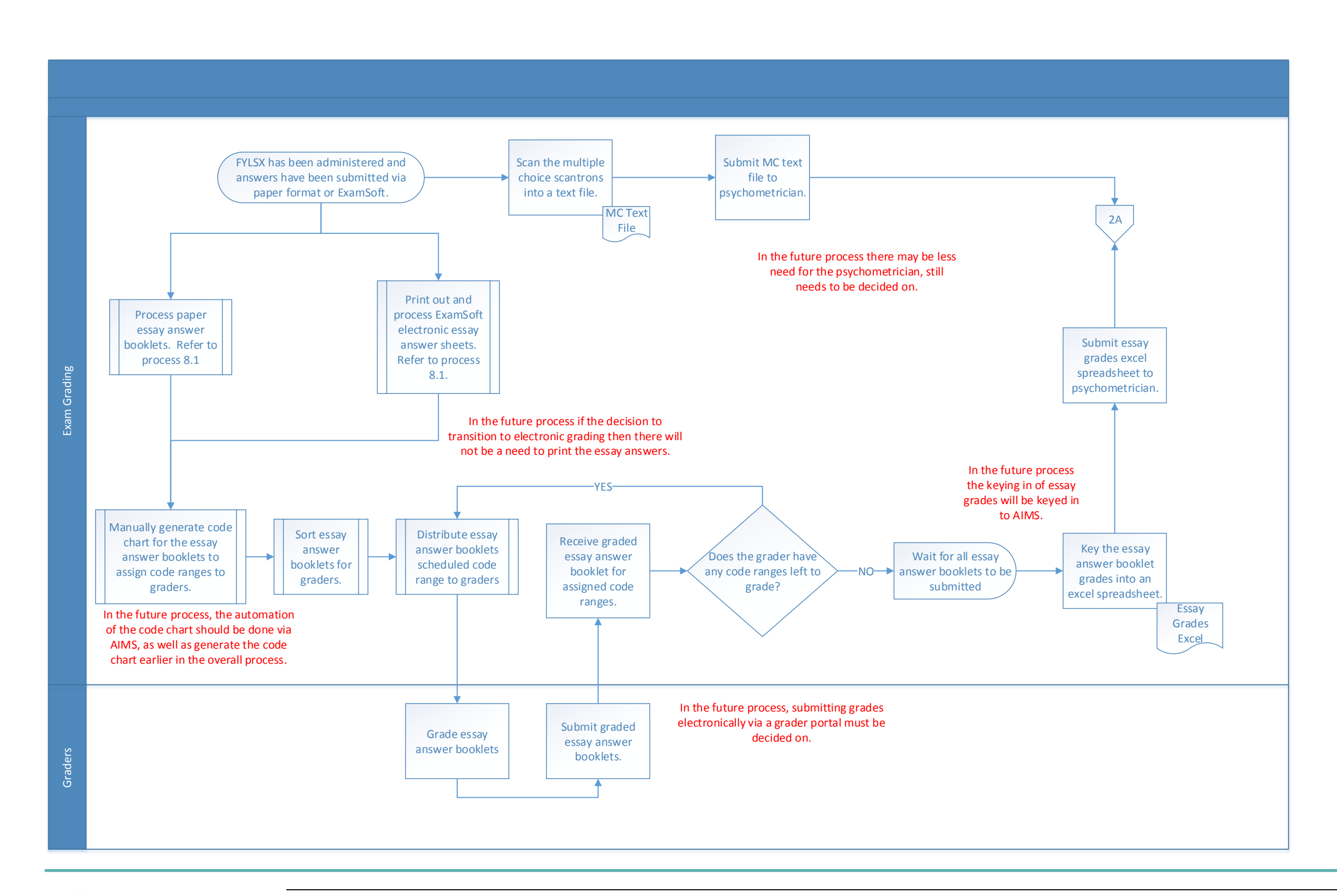

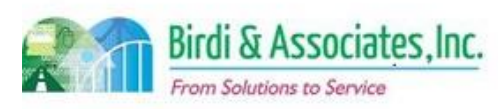
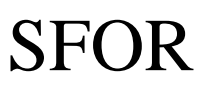

### 10.5 FYLSX Grading & Reporting

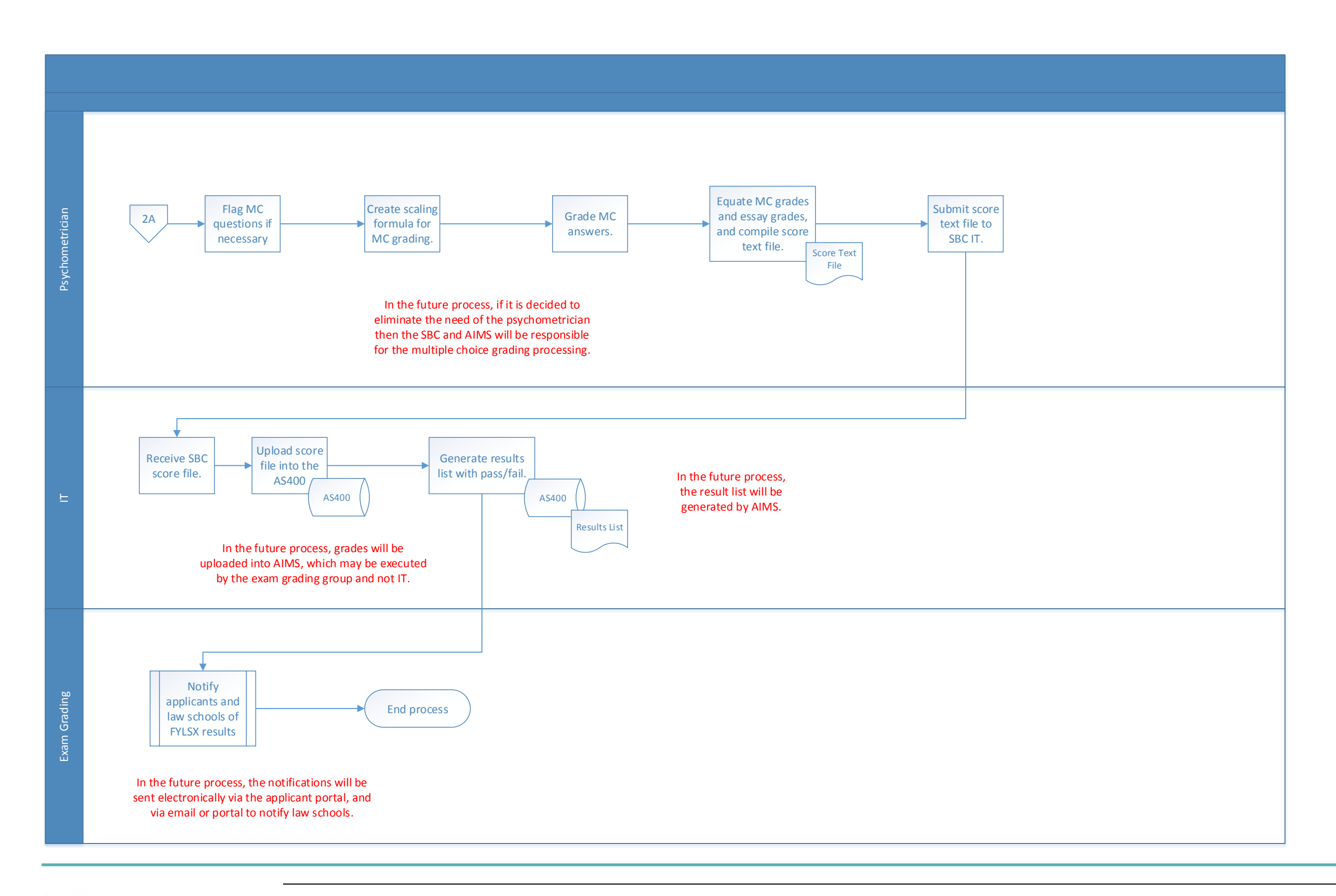

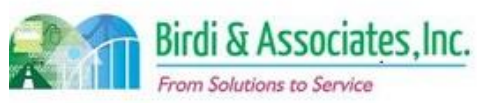

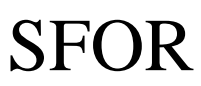

### 10.5 FYLSX Grading & Reporting

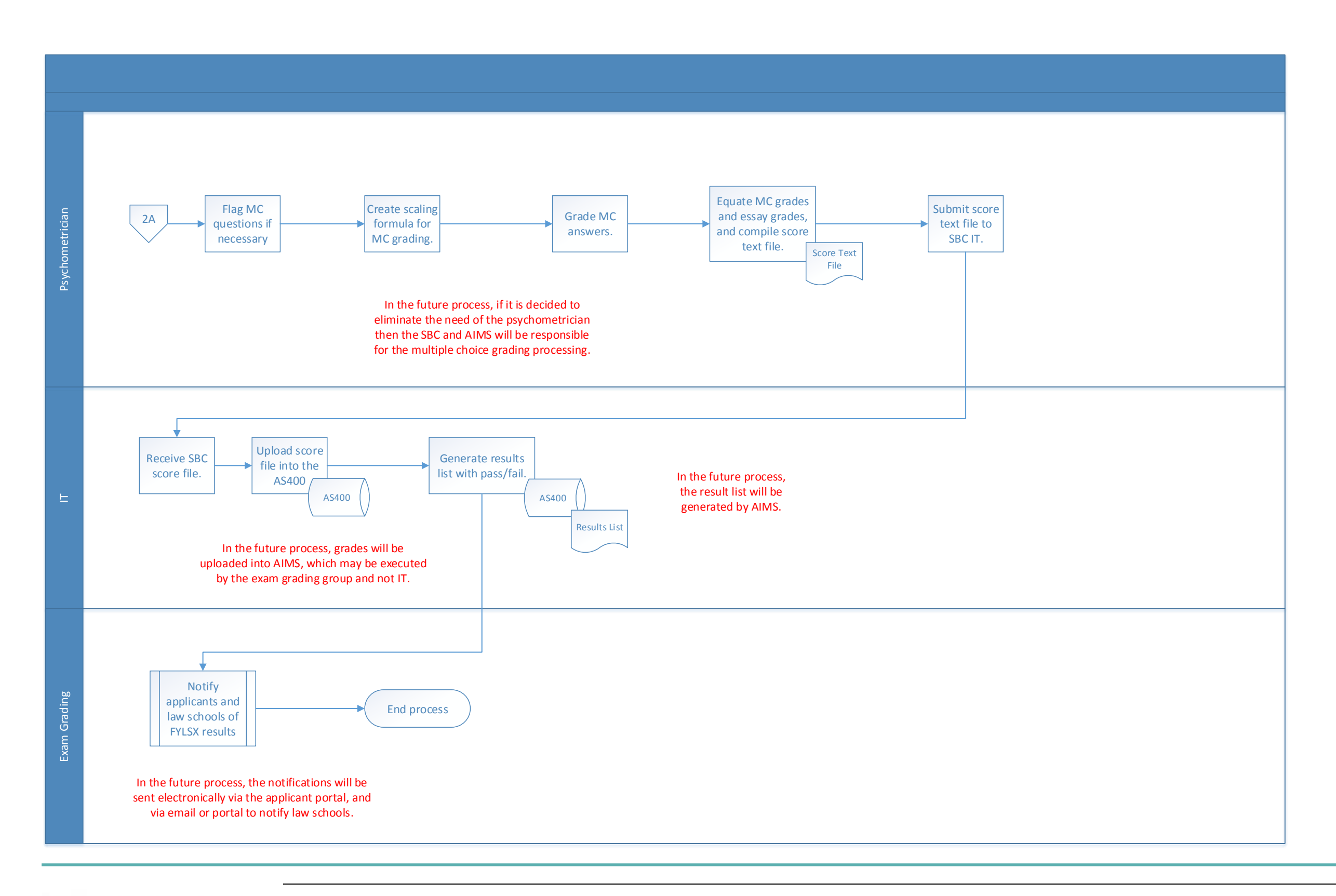

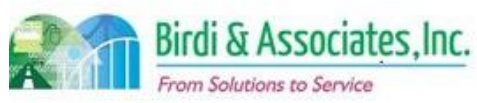

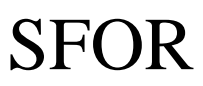

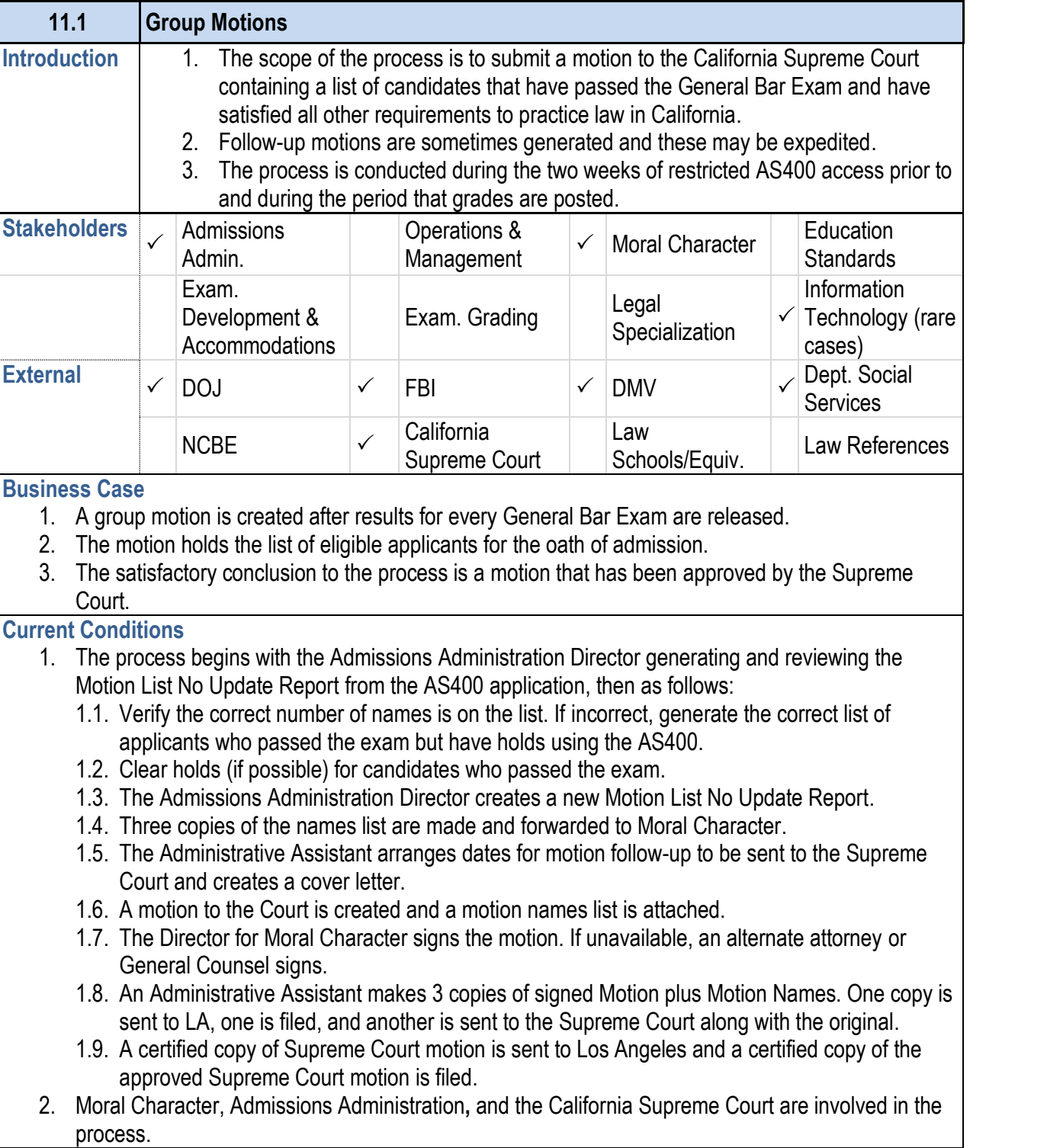

- 1. The future process will follow the same steps, with AIN holds, record motion signed dates, and store motions.
- 2. Key steps will be to ensure that an accurate list of nar the motion signed date, and making the list available to
- 3. AIMS will be used to create lists and assign them to other 3.1. Document Management will be used to store final
- 4. Names of eligible candidates for the motion will be captured to complete the process. the individuals satisfying admission requirements and applicant.
- 5. The motion will be delivered to the Supreme Court using the same court of
- 6. Notification of an approved motion will be sent to appli motion.
- 7. The future Admissions access portal will provide statu preventing them from appearing on the motion.

#### **11.1 Group Motions**

- 3. Verification of names and holds, arrangement of dates packet to the Supreme Court are key points in the prosensitivity of the motion.
- 4. Tools used to create group motions: 4.1. The AS400 is used to create the Motion-List No I motion list.
	- 4.2. Microsoft Word is used to create cover letters.
- 5. Names of eligible candidates for the motion are captured for 5.1. Hold and exam date information are taken into ad-
- 6. Notification of an approved motion will be sent out after

- 1. A risk is presented in integrating AS400 data to AIMS are adequately populated with information to produce
- 2. A risk is presented in ensuring the timely submittal of for-Supreme Court. These pre-arranged dates should be
- 3. A risk regarding automatic notifications stems from the registrations are suspended when they've been placed be sent to an assigned staff member for follow-up action.
- 4. The main gap between the current and future process motions between LA and San Francisco. Admissions w Management System in the future to store and access
- 5. Existing gap includes database schema must be established in AIMS from the example in AIMS from the existing data sources.

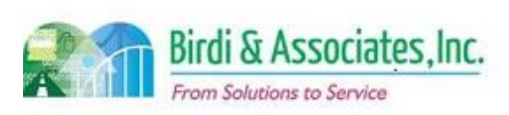

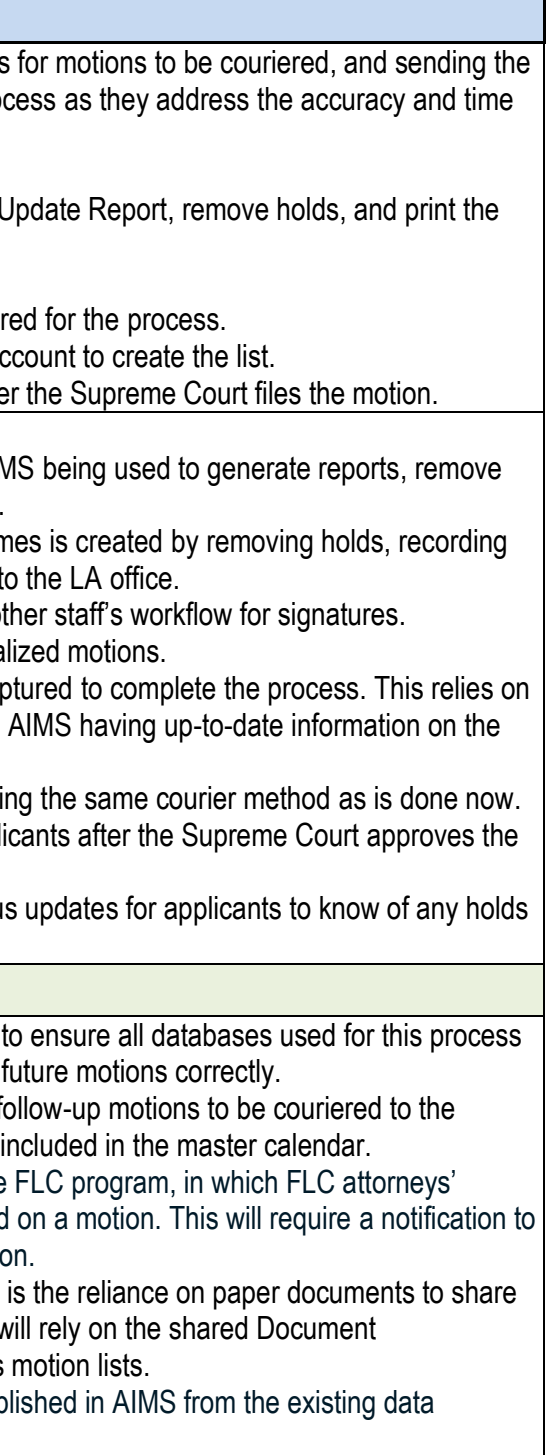

#### **Future Conditions**

### **Risks**

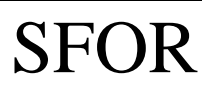

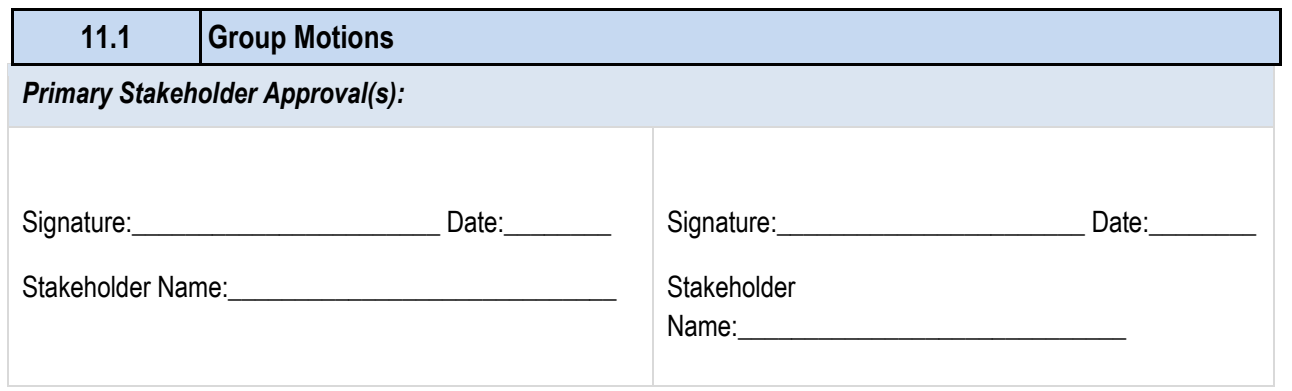

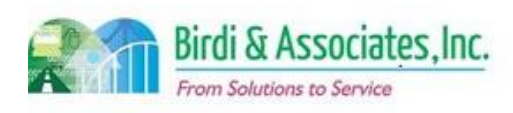

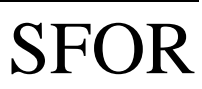

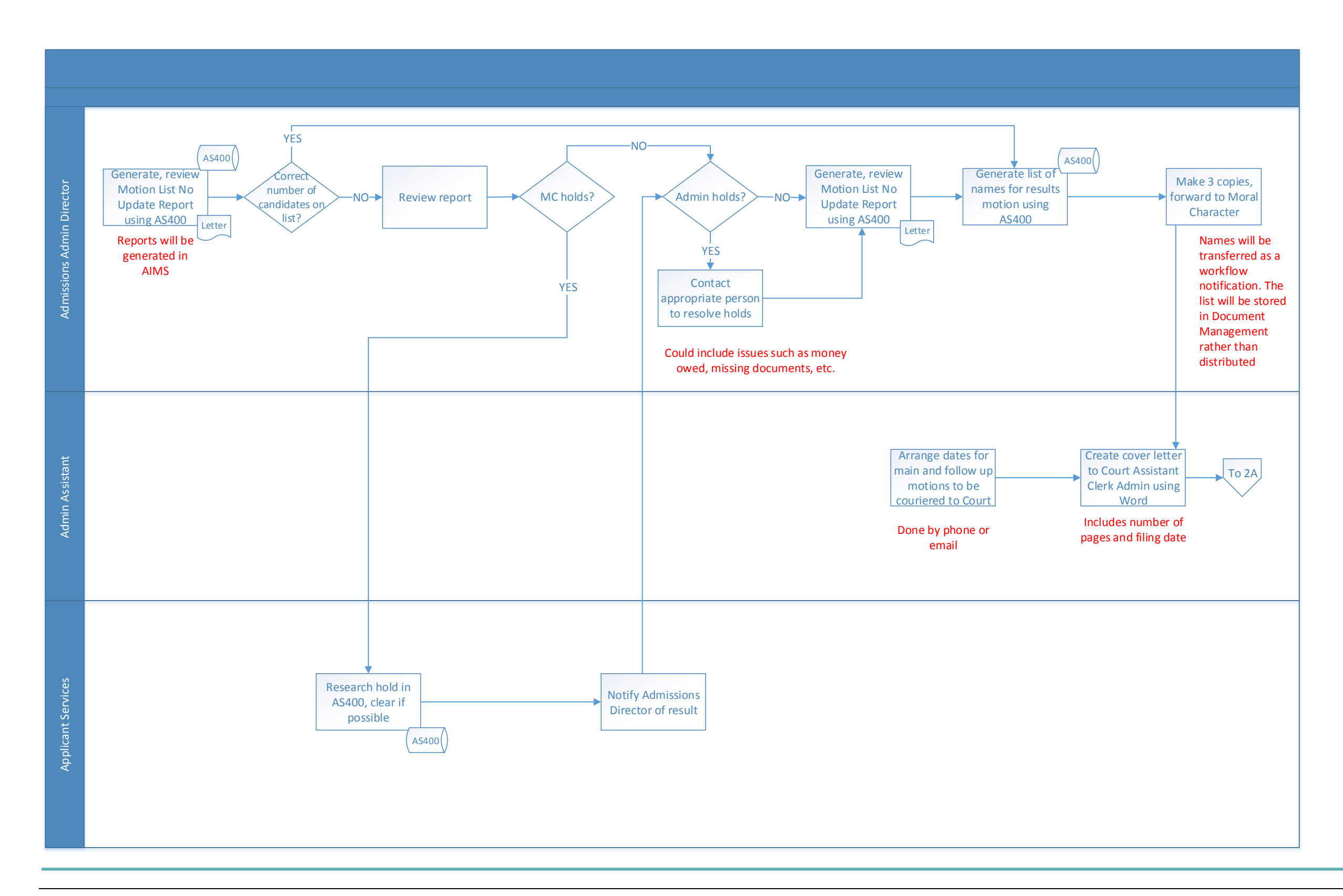

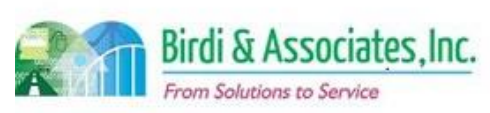

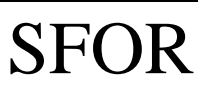

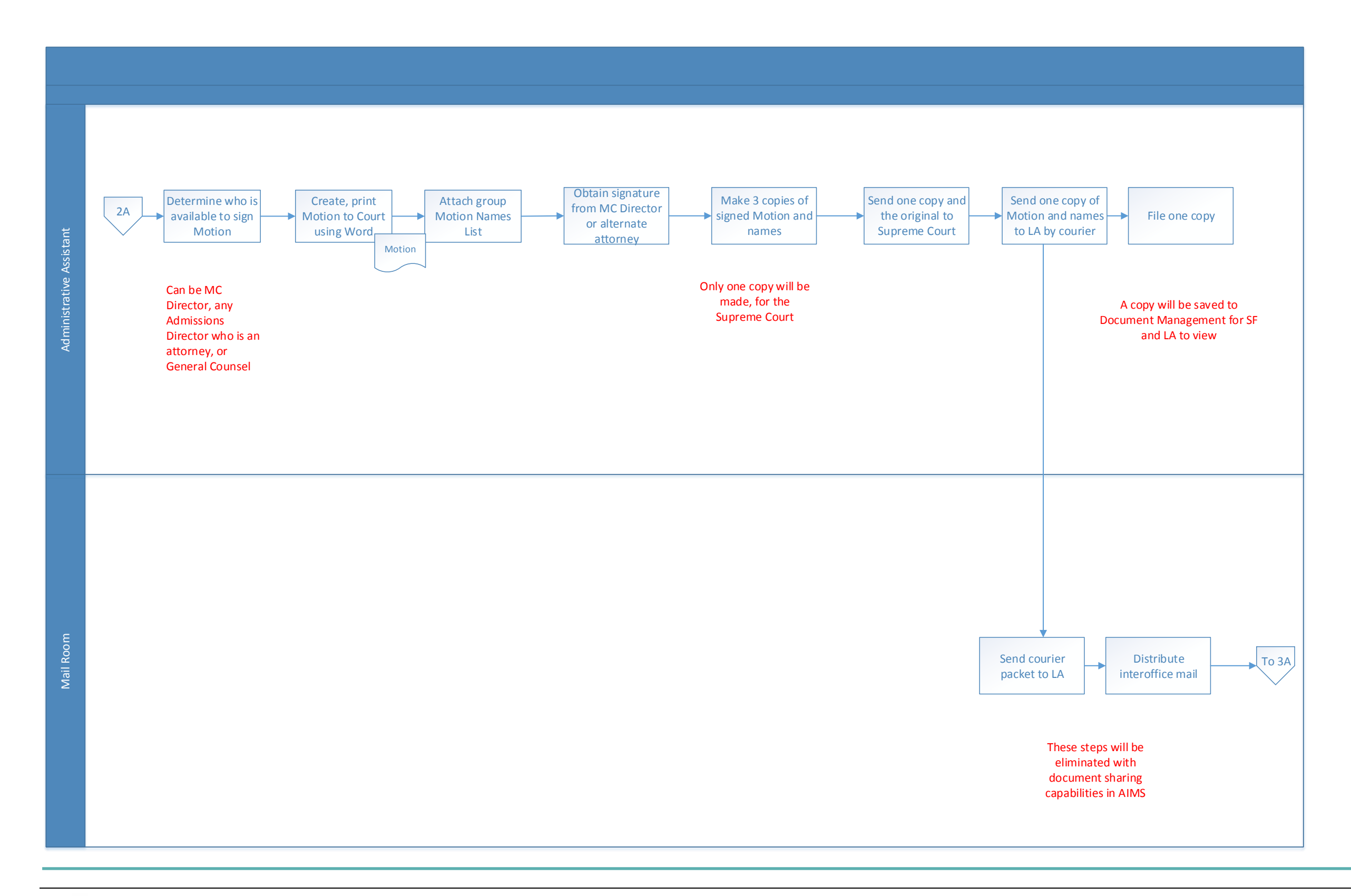

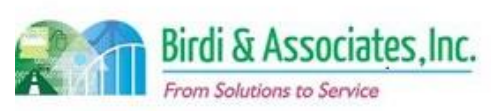

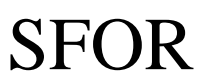

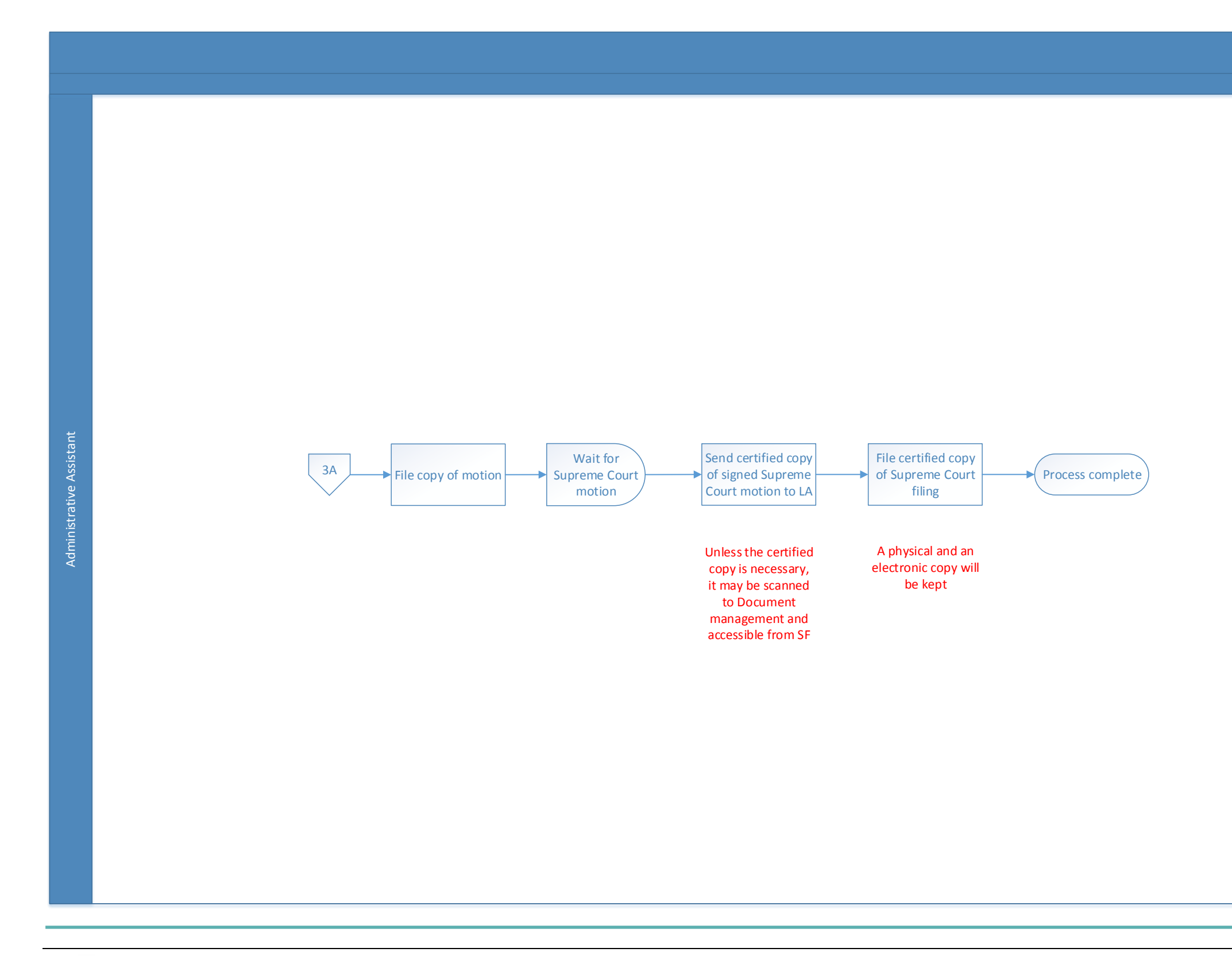

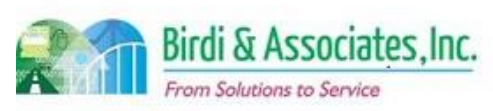

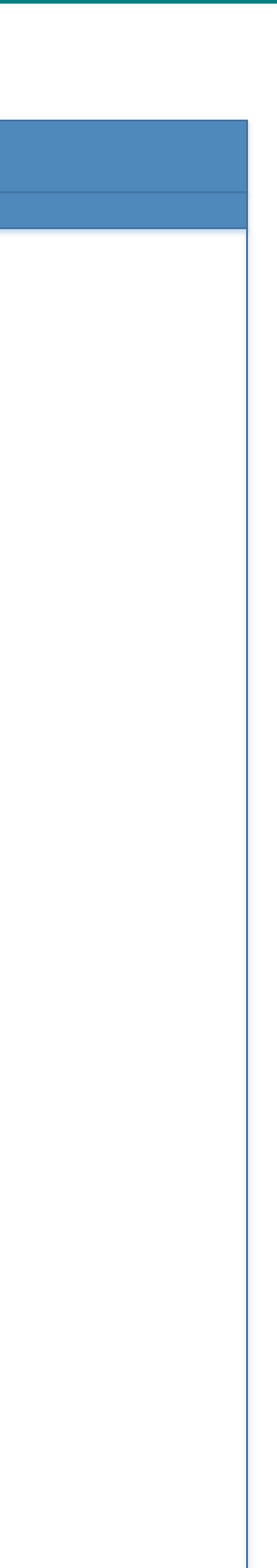

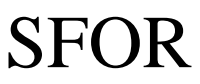

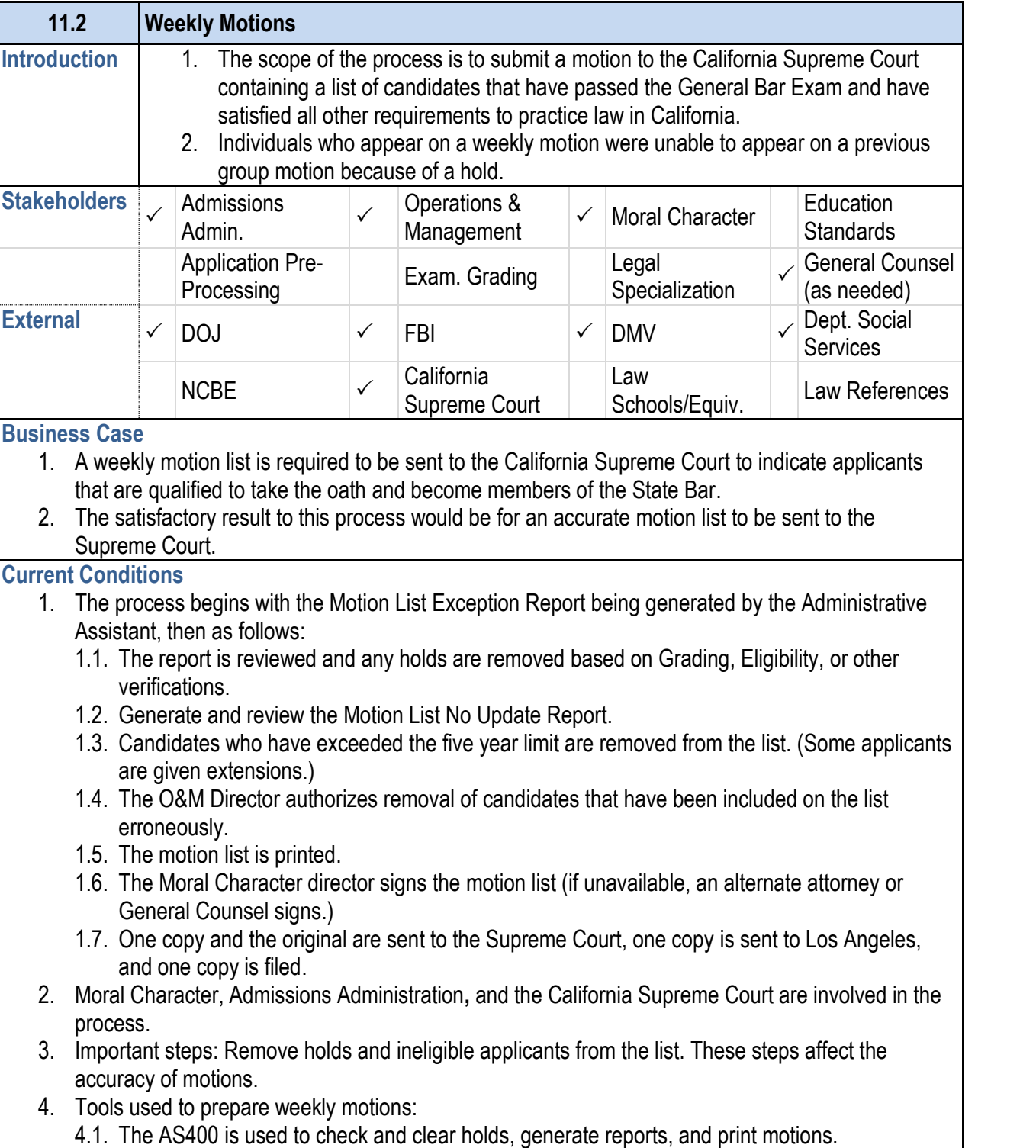

#### **11.2 Weekly Motions**

- 4.2. Microsoft Word is used to edit motion covers.
- 5. Names of eligible candidates for the motion are captured for 5.1. Hold and exam date information are taken into ad-
- 6. Notification of an approved motion is sent out following
- 7. A special characteristic to this process is that Moral Character applications in a applicant from appearing on the motion. This is not a
- 8. A report is created every four to six weeks listing indiv close to expiration.
- 9. Names are cleared daily as information is received, and motion.

#### **Future Conditions**

- 1. The future process will follow the same steps, with AIN holds, record motion signed dates, and store motions.
- 2. Key steps will be to ensure that an accurate list of nar the motion signed date, and making the list available to
- 3. AIMS will be used to create lists and assign them to other 3.1. Document Management will be used to store final
- 4. Names of eligible candidates for the motion will be captured to complete the process. the individuals satisfying admission requirements and applicant.
- 5. The motion will be delivered to the Supreme Court using the same court of
- 6. Notification of an approved motion will be sent to appli motion.
- 7. The future Admissions access portal will provide status preventing them from appearing on the motion.
- 8. A new capability that will be in AIMS will be the automatic applicant that their exam pass score will expire soon,

### **Risks**

- 1. All AS400 data related to admissions requirements must databases used for this process are adequately populated with information to produce motions. correctly.
- 2. Automatic exam expiration notification will require a ne assignment of the notification, the amount of time left between follow-up action to be taken when the notification is red

*Primary Stakeholder Approval(s):*

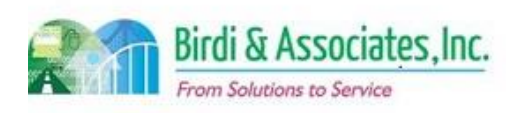

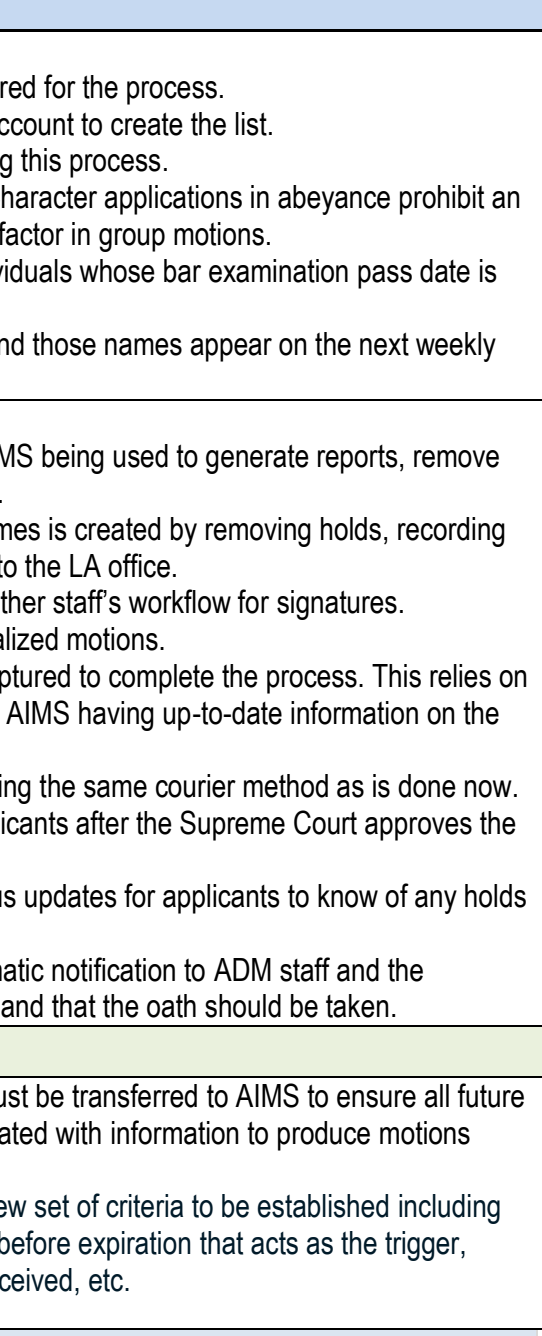

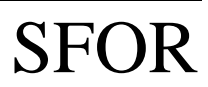

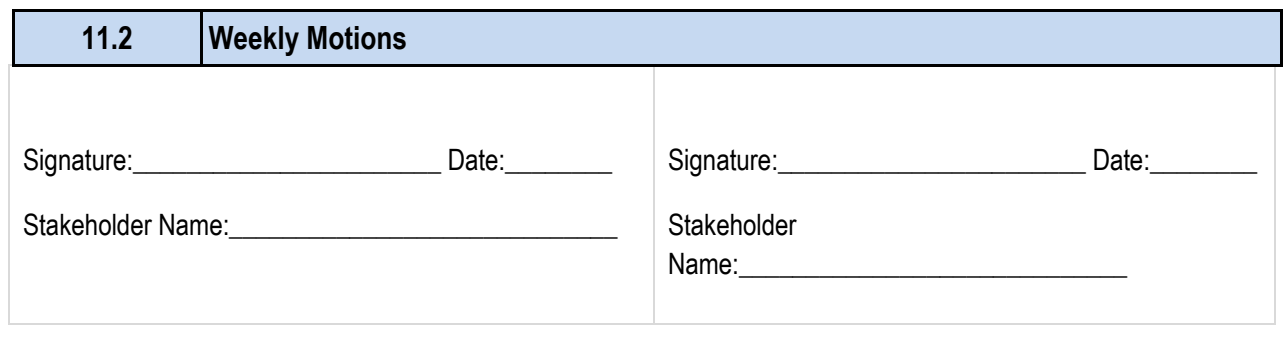

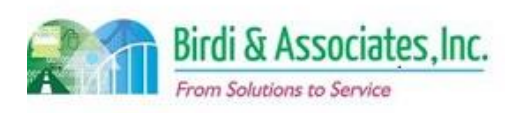

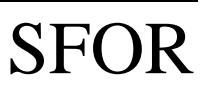

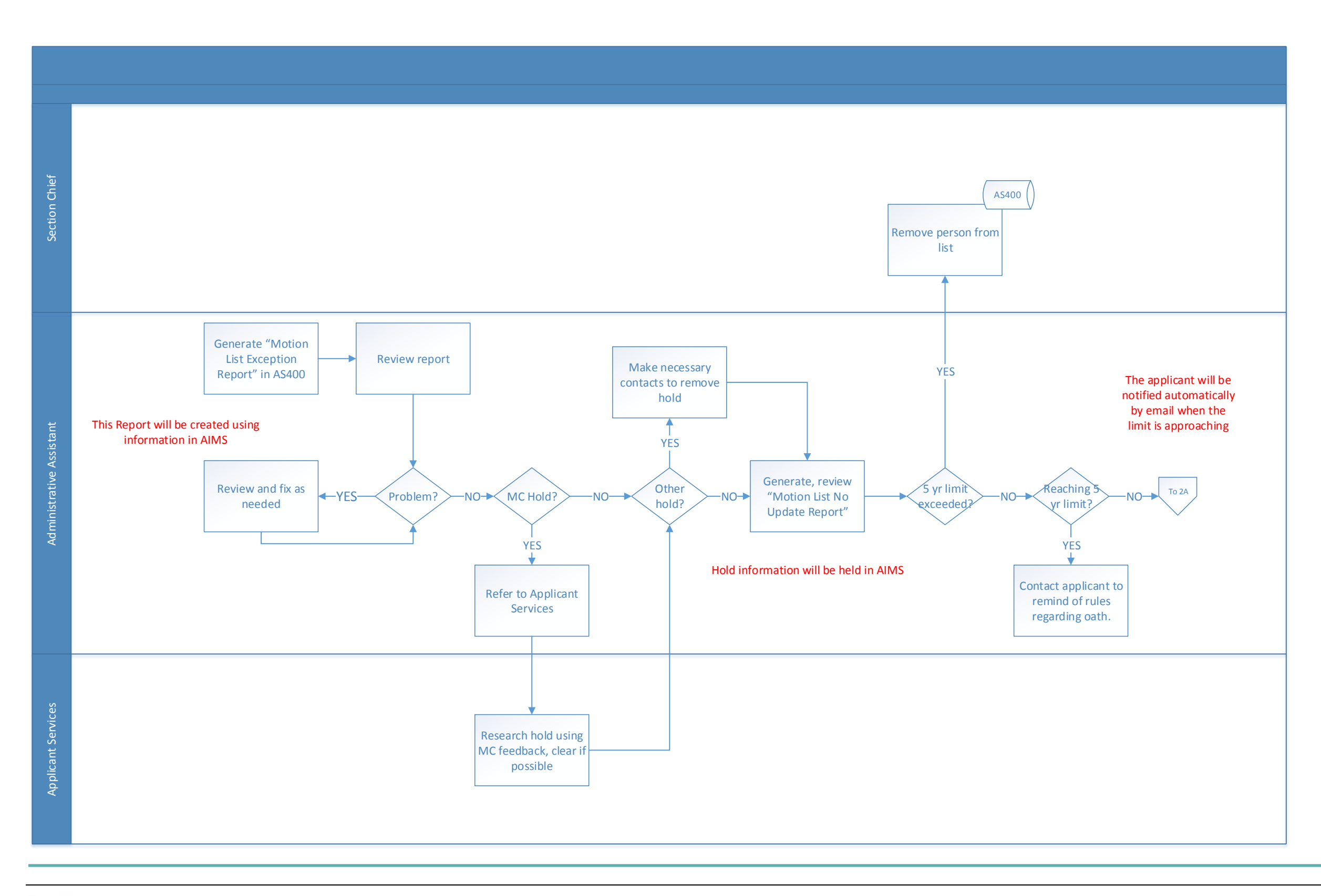

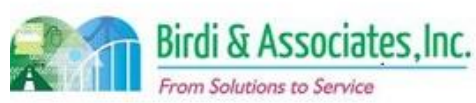

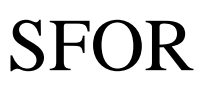

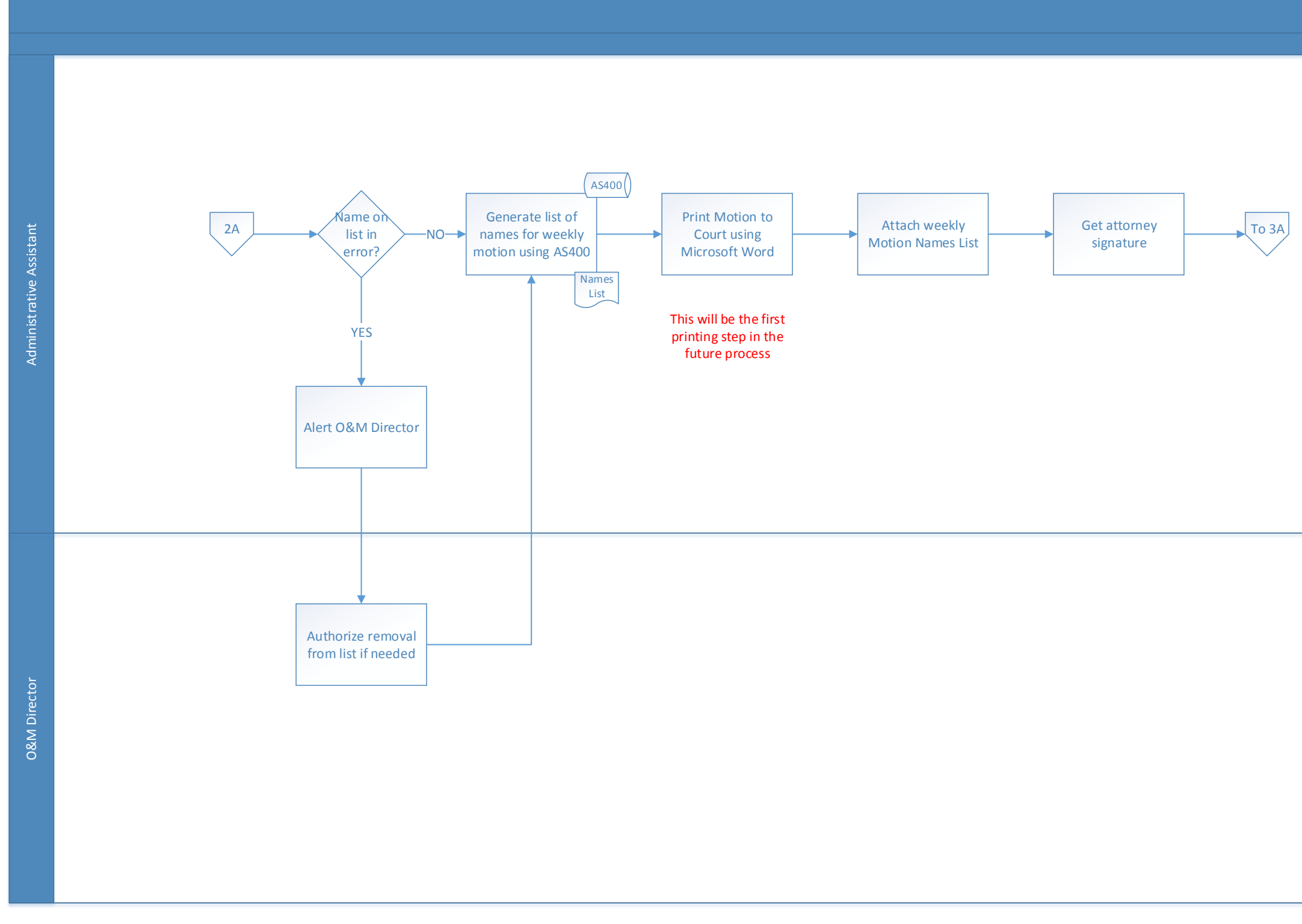

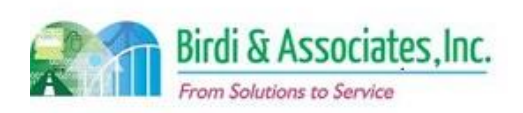

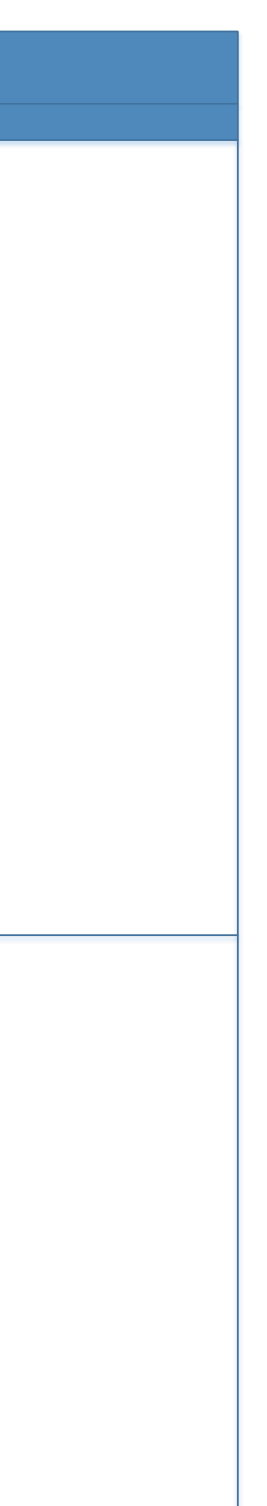

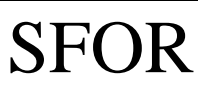

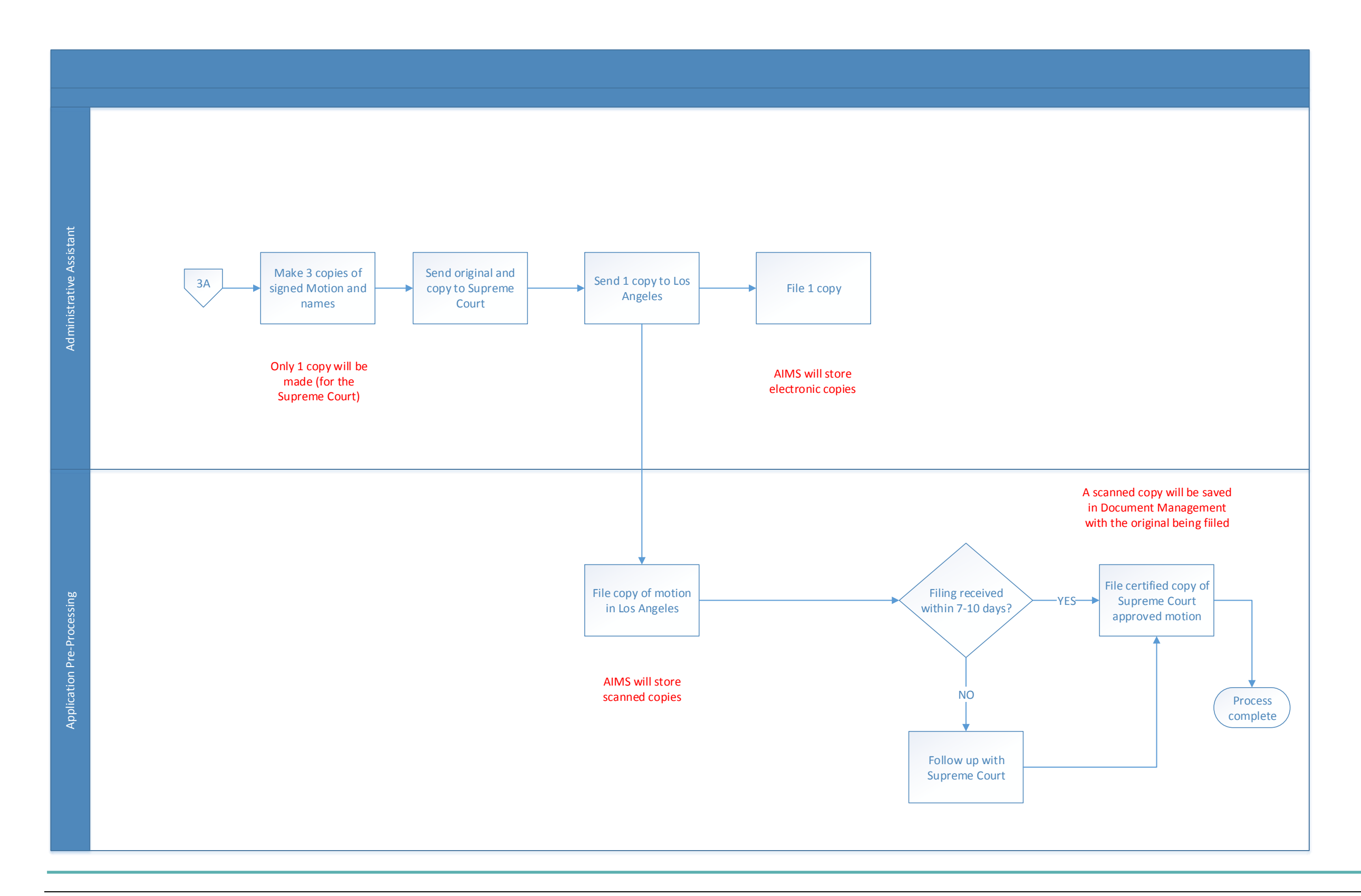

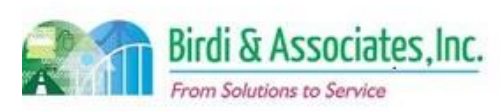

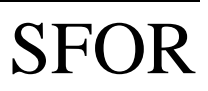

# 11.3 Send Notification of Approved Motion

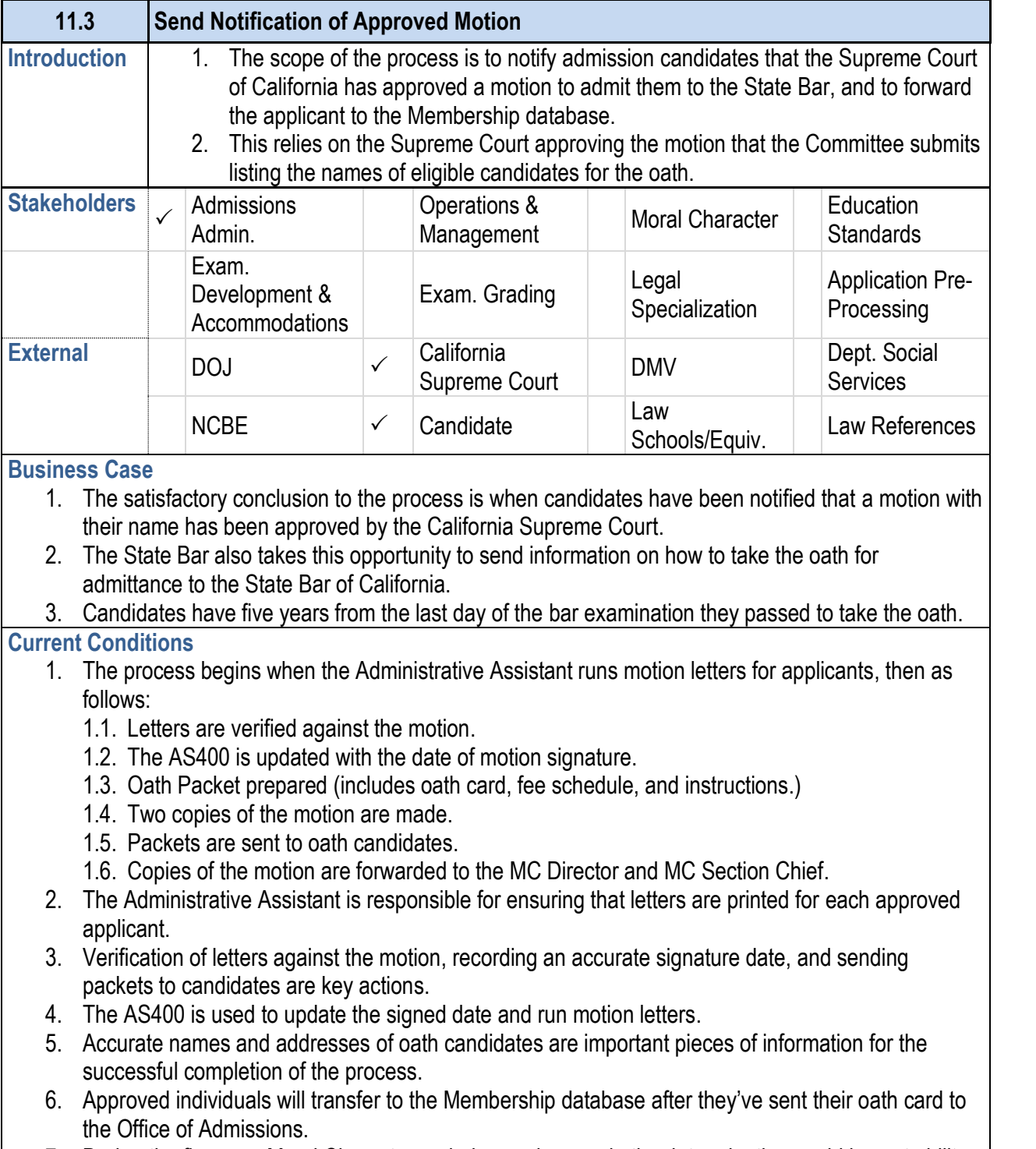

#### 7. During the five-year Moral Character period, any changes in the determination could impact ability |

# **11.3 Send Notification of Approved Motion**

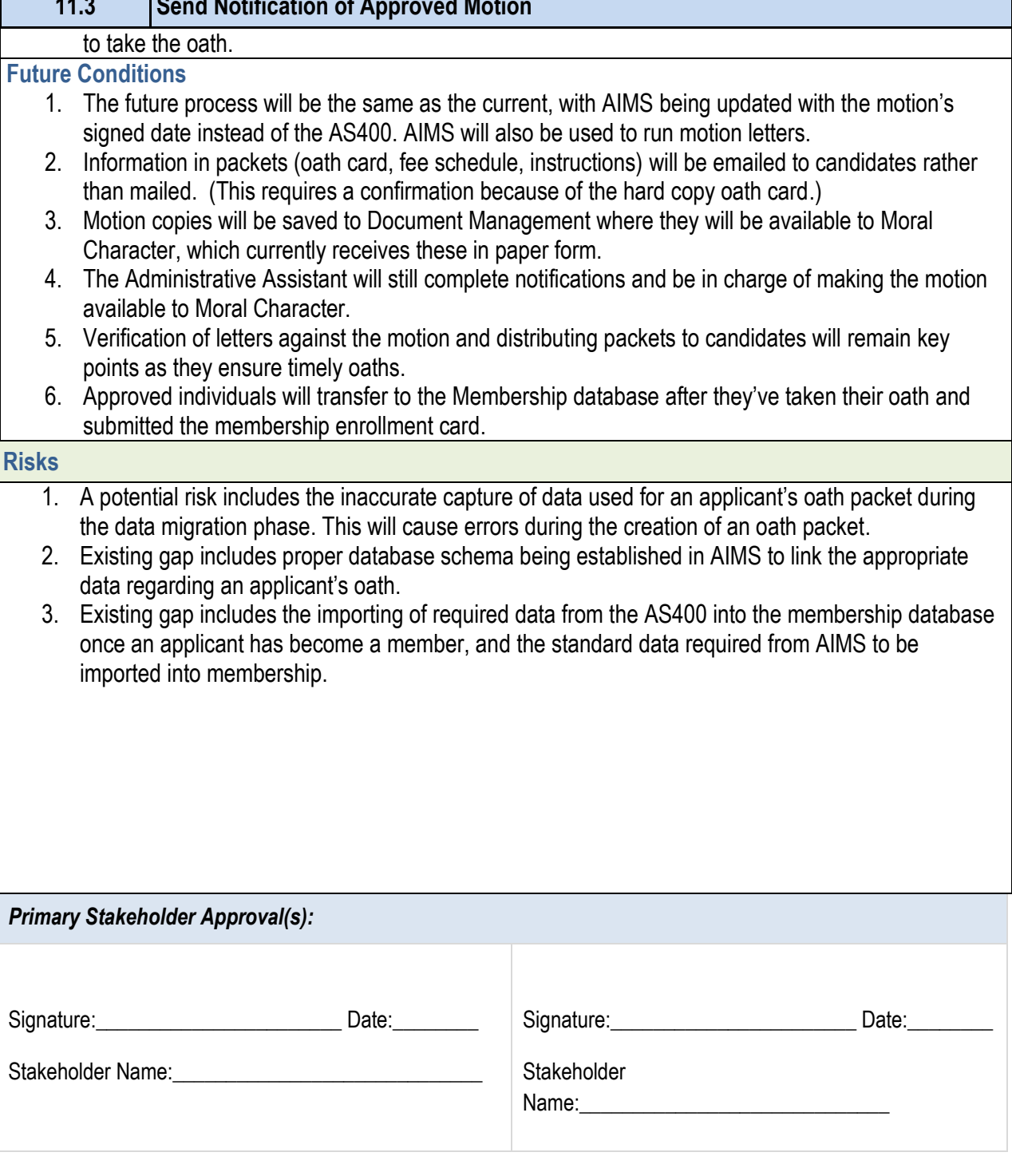

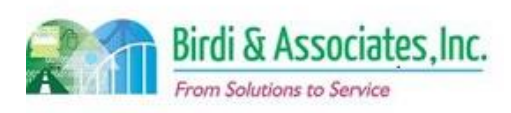

- 
- 
- 
- 
- points as they ensure timely oaths.
- submitted the membership enrollment card.

- 
- data regarding an applicant's oath.
- imported into membership.

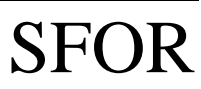

### 11.3 Send Notification of Approved Motion

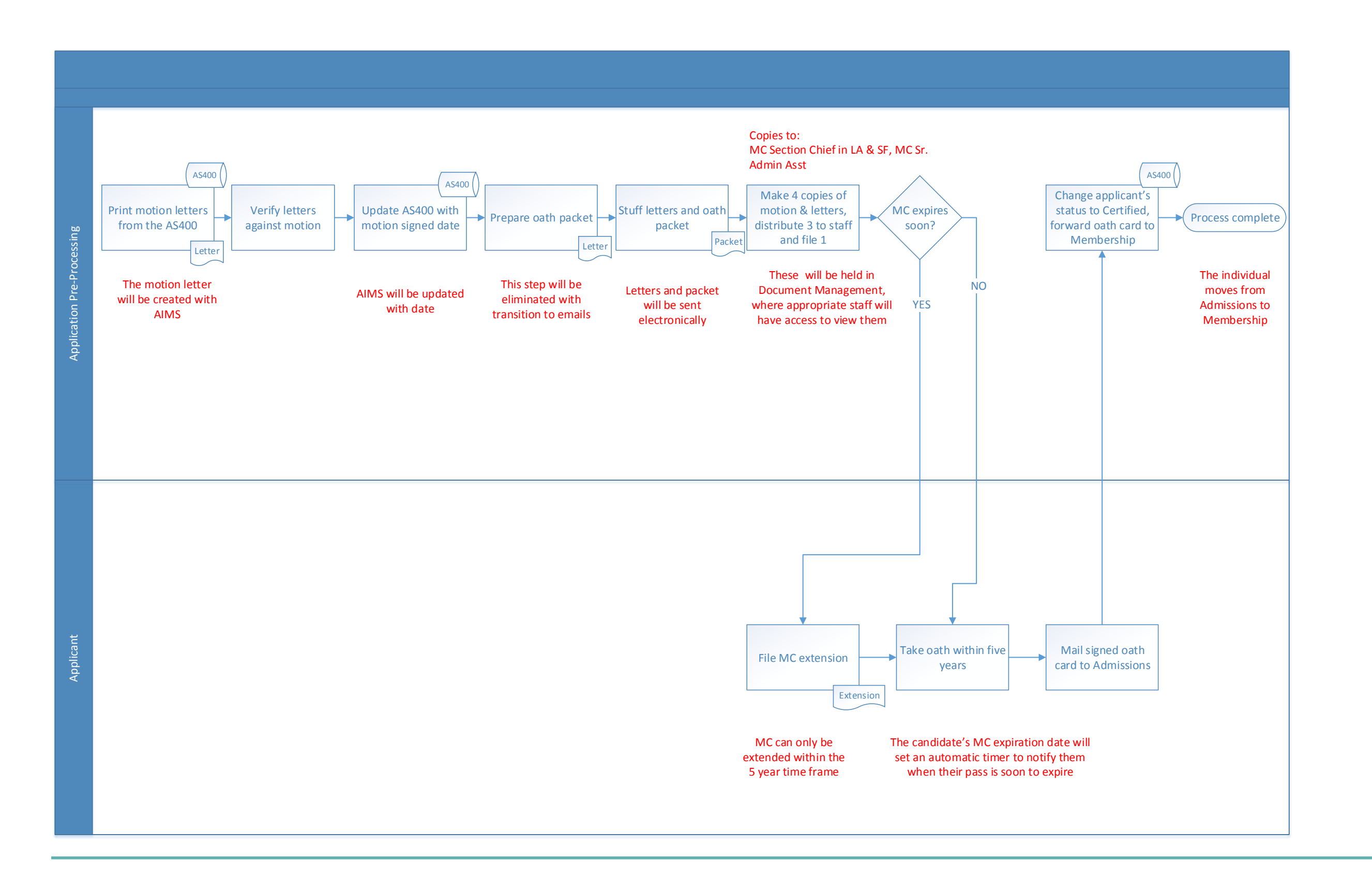

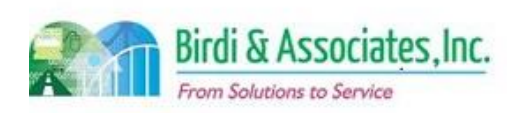

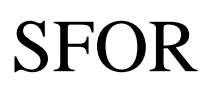

## 12.1 Order Wall Certificate

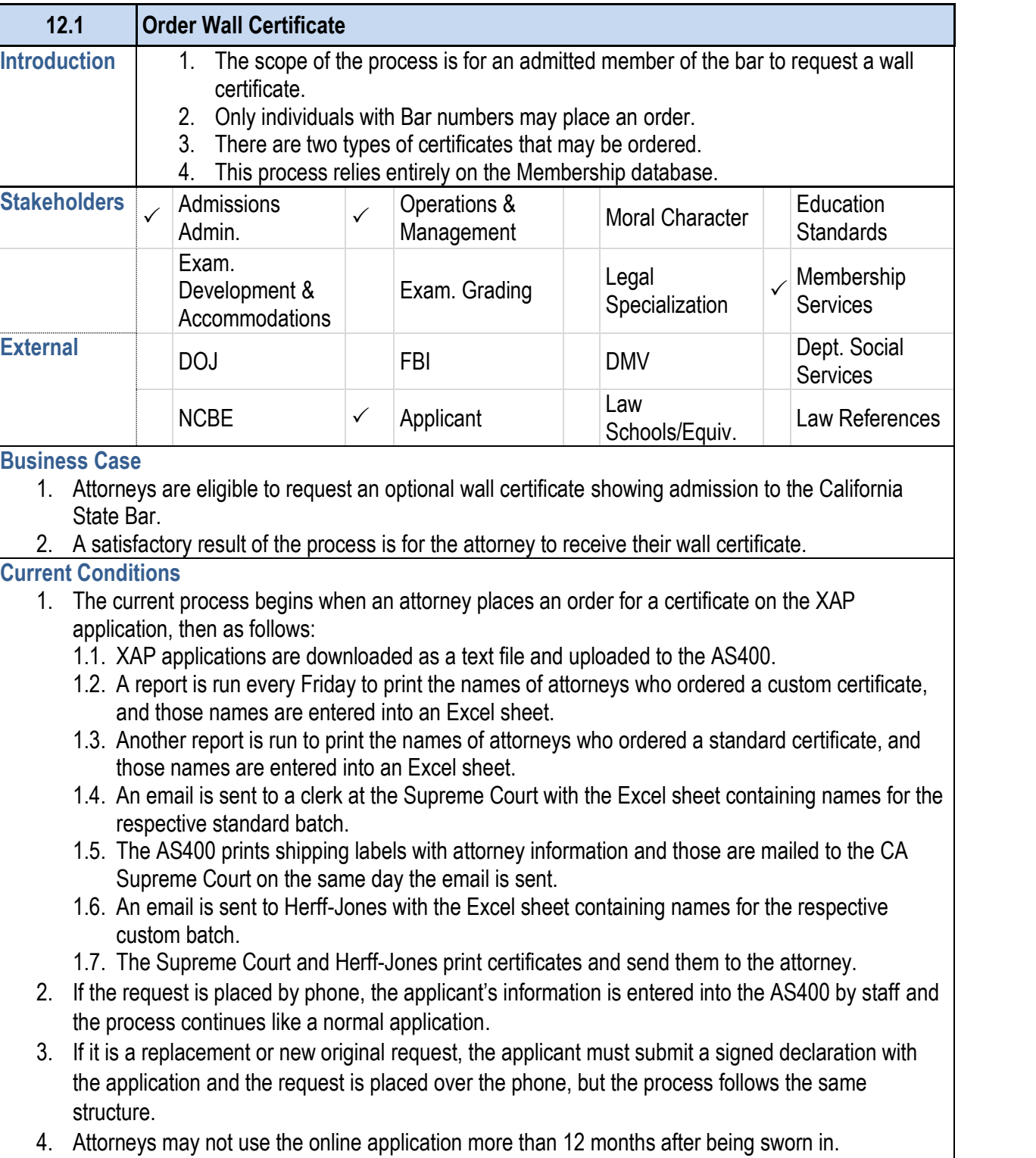

### **12.1 Order Wall Certificate**

- 
- 
- -
	-
- 
- 
- 
- 
- 

- 
- 
- 
- 
- 
- 

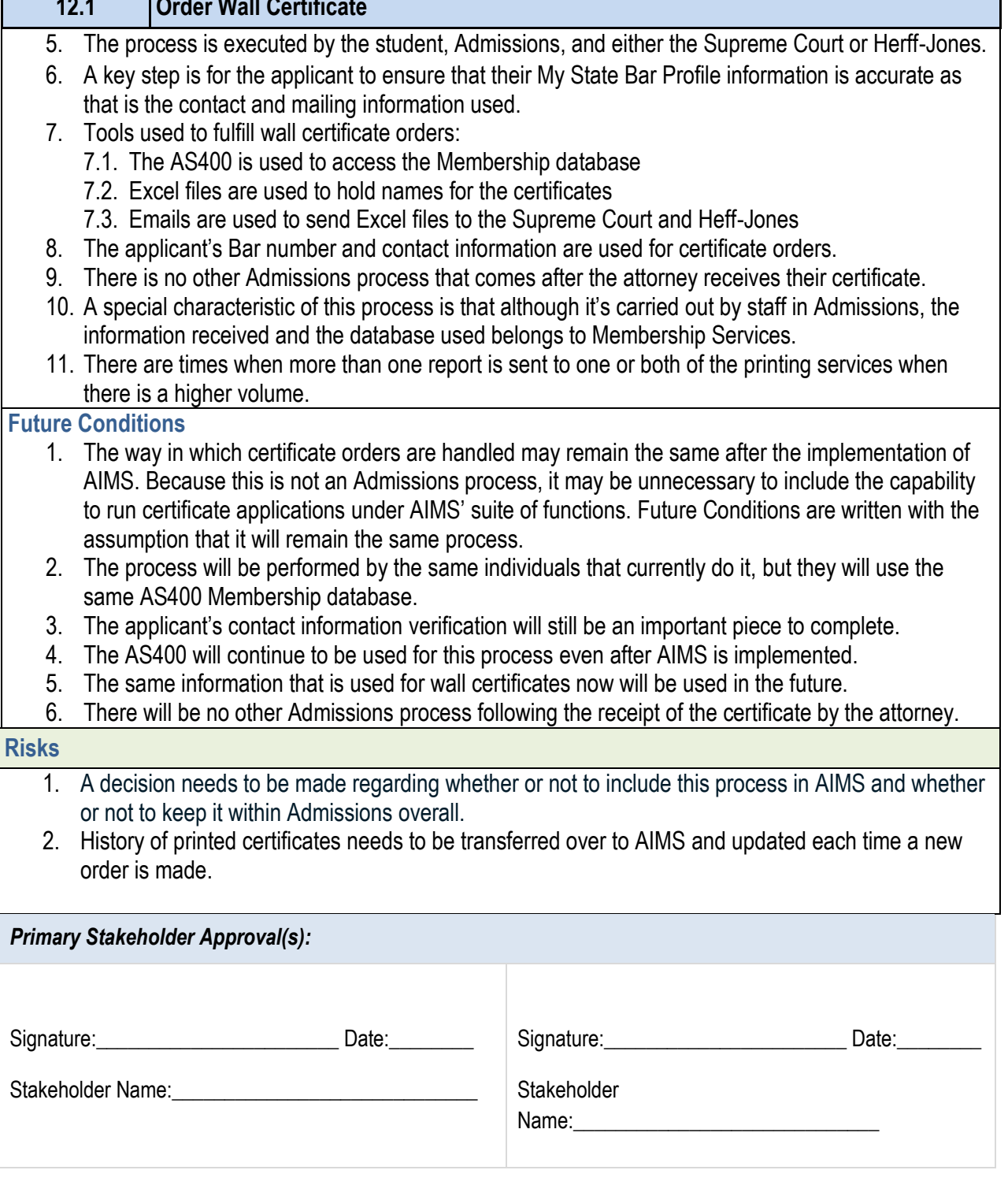

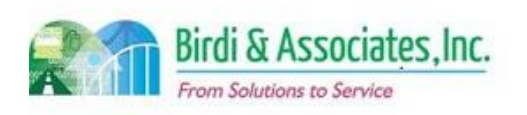

- 
- order is made.

### *Primary Stakeholder Approval(s):*

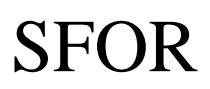

### 12.1 Order Wall Certificate

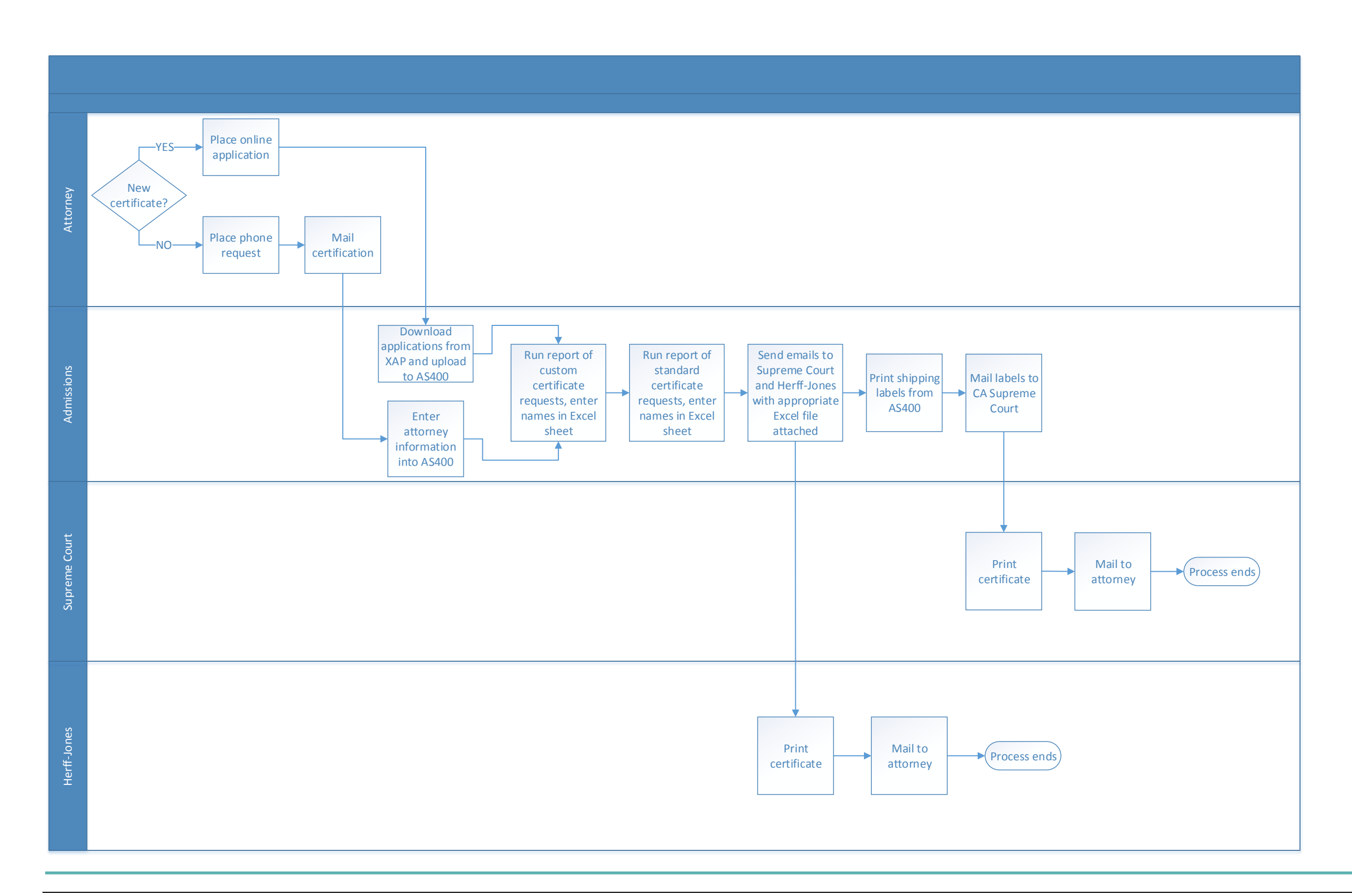

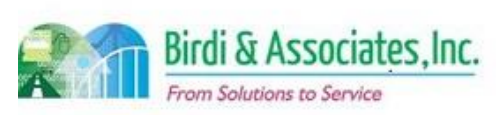

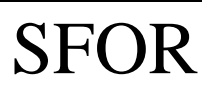

# 13.1 Law School Master List Management

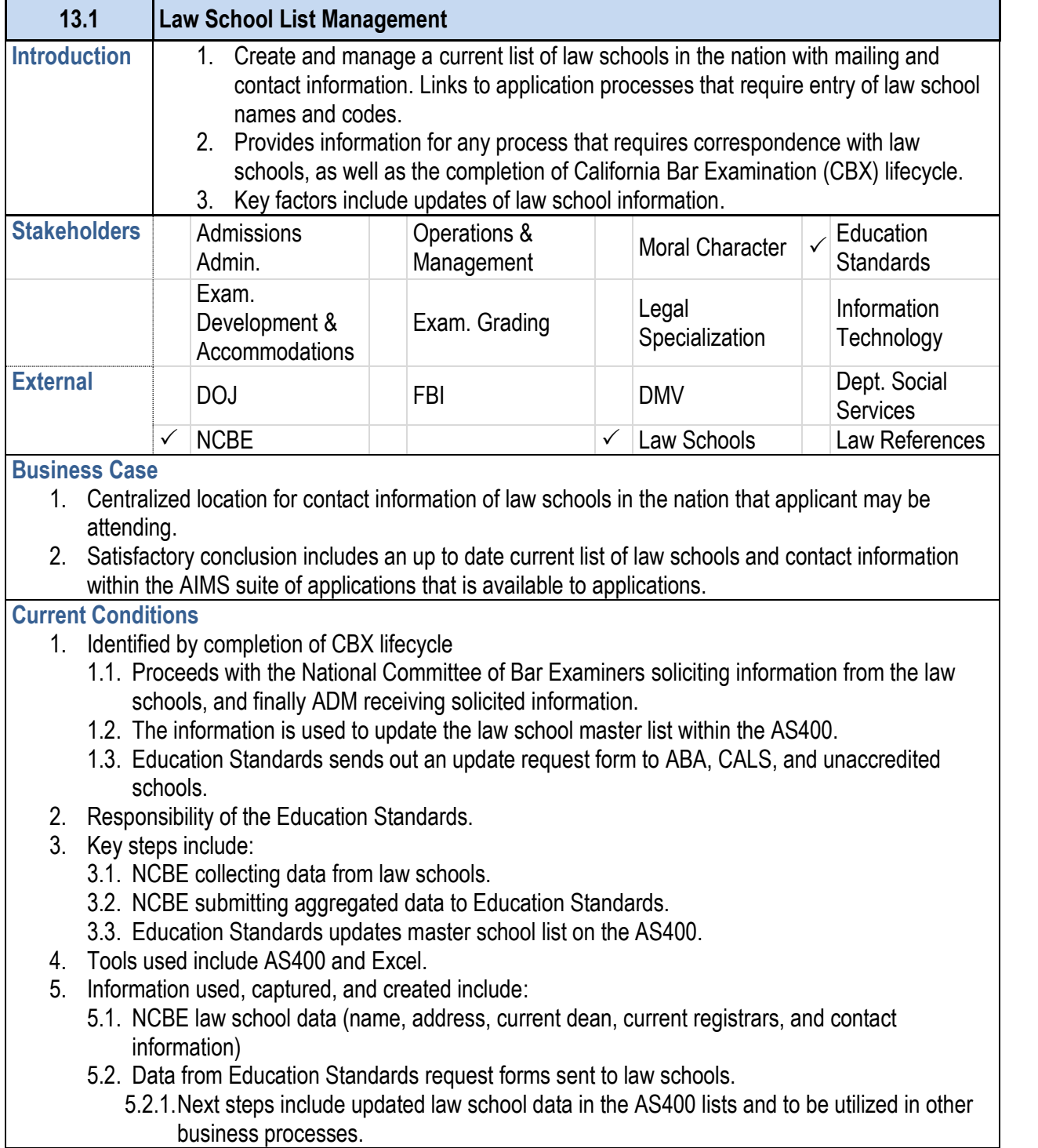

**Future Conditions** 

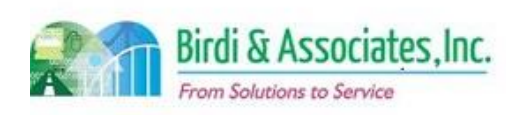

- 
- 
- 
- 
- 
- - 6.1. Recording of the law school master list data
	-
- 

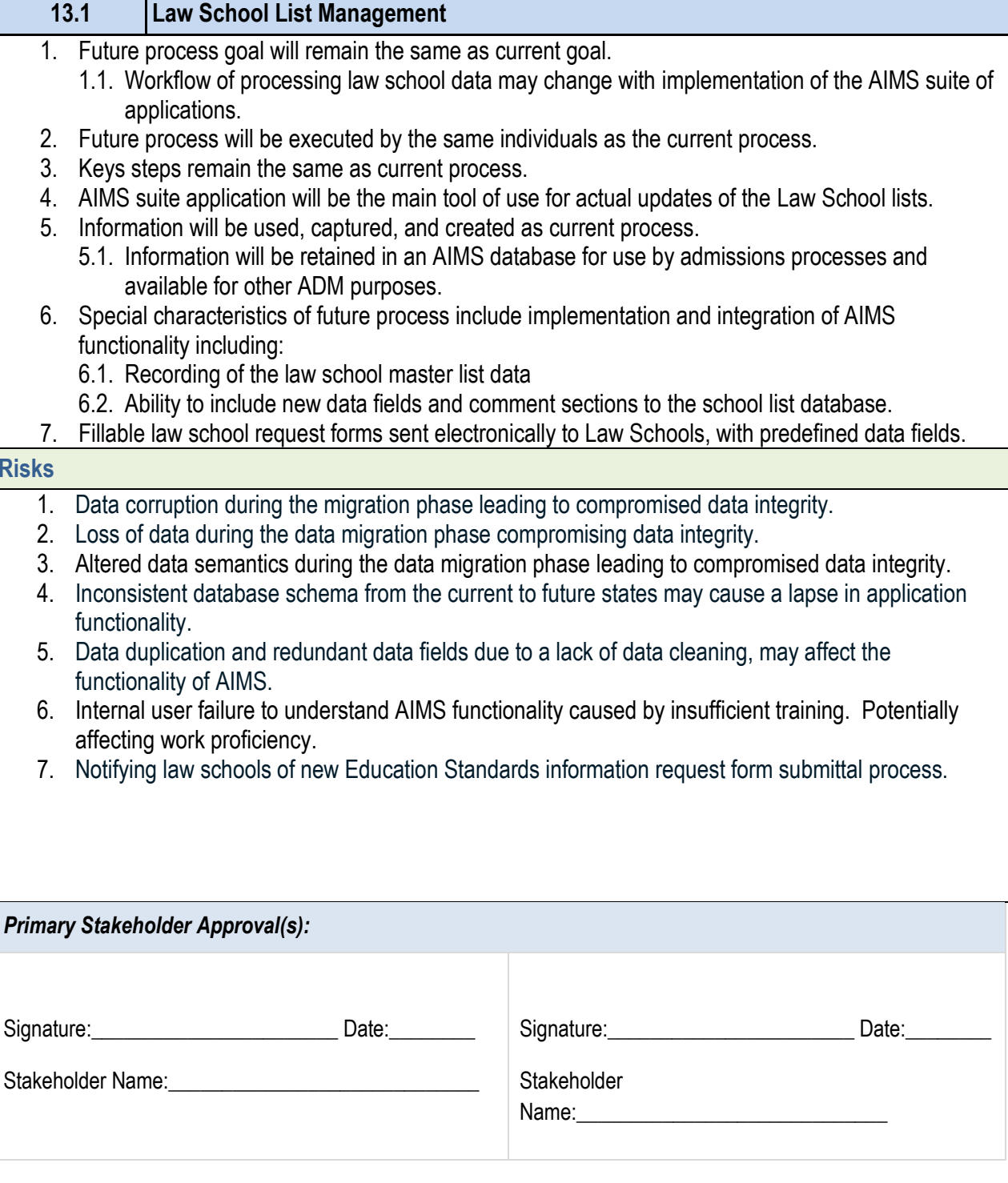

#### **Risks**

- 
- 
- 
- functionality.
- functionality of AIMS.
- 
- 

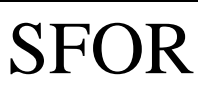

### 13.1 Law School Master List Management

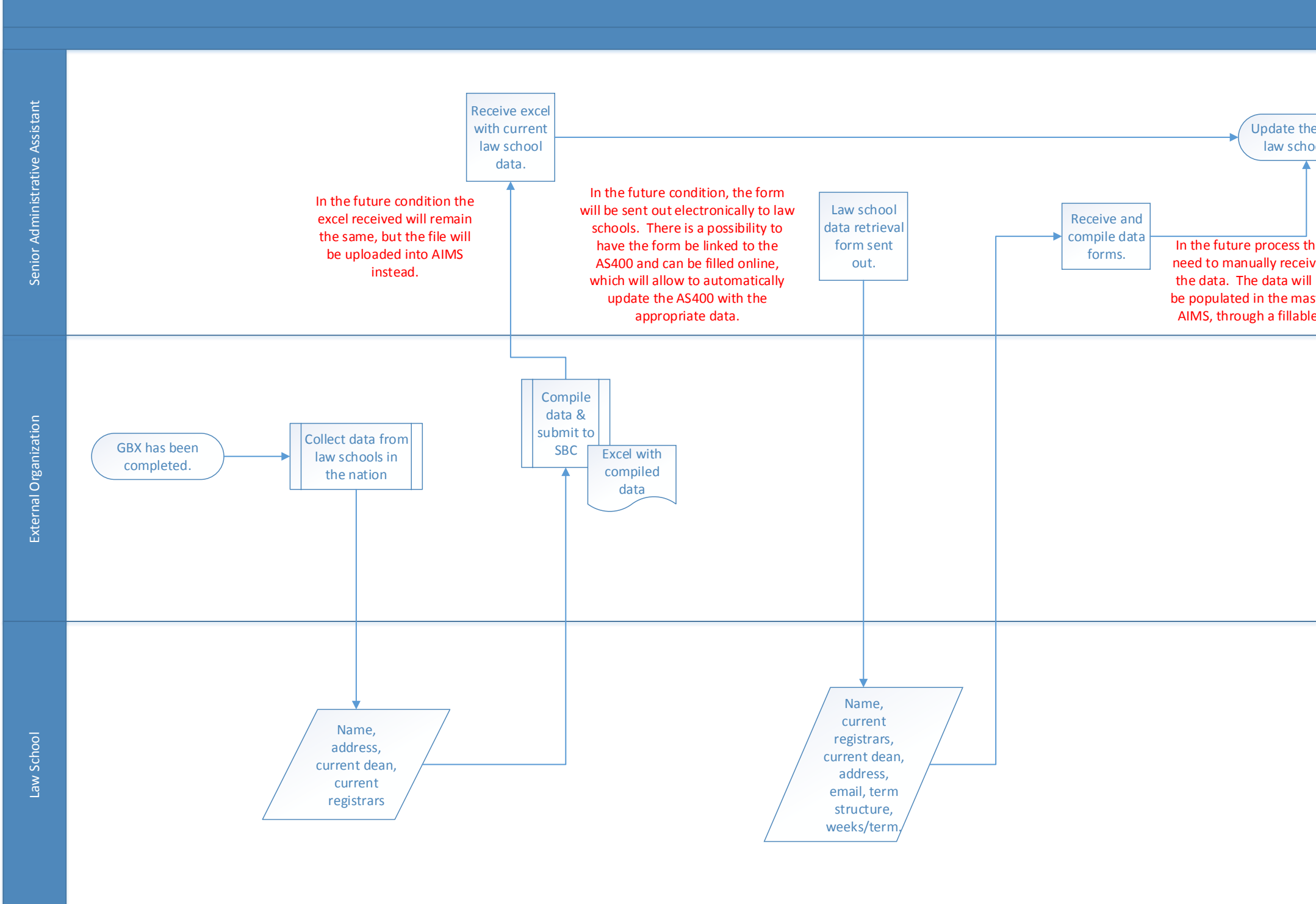

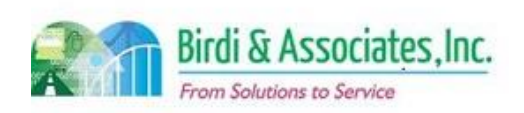

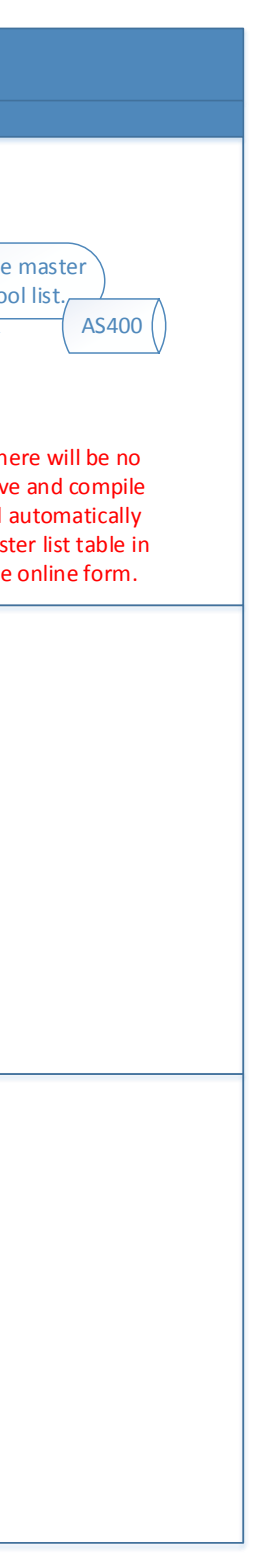

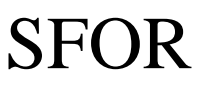

### 13.2 Educational Standards School Regulation

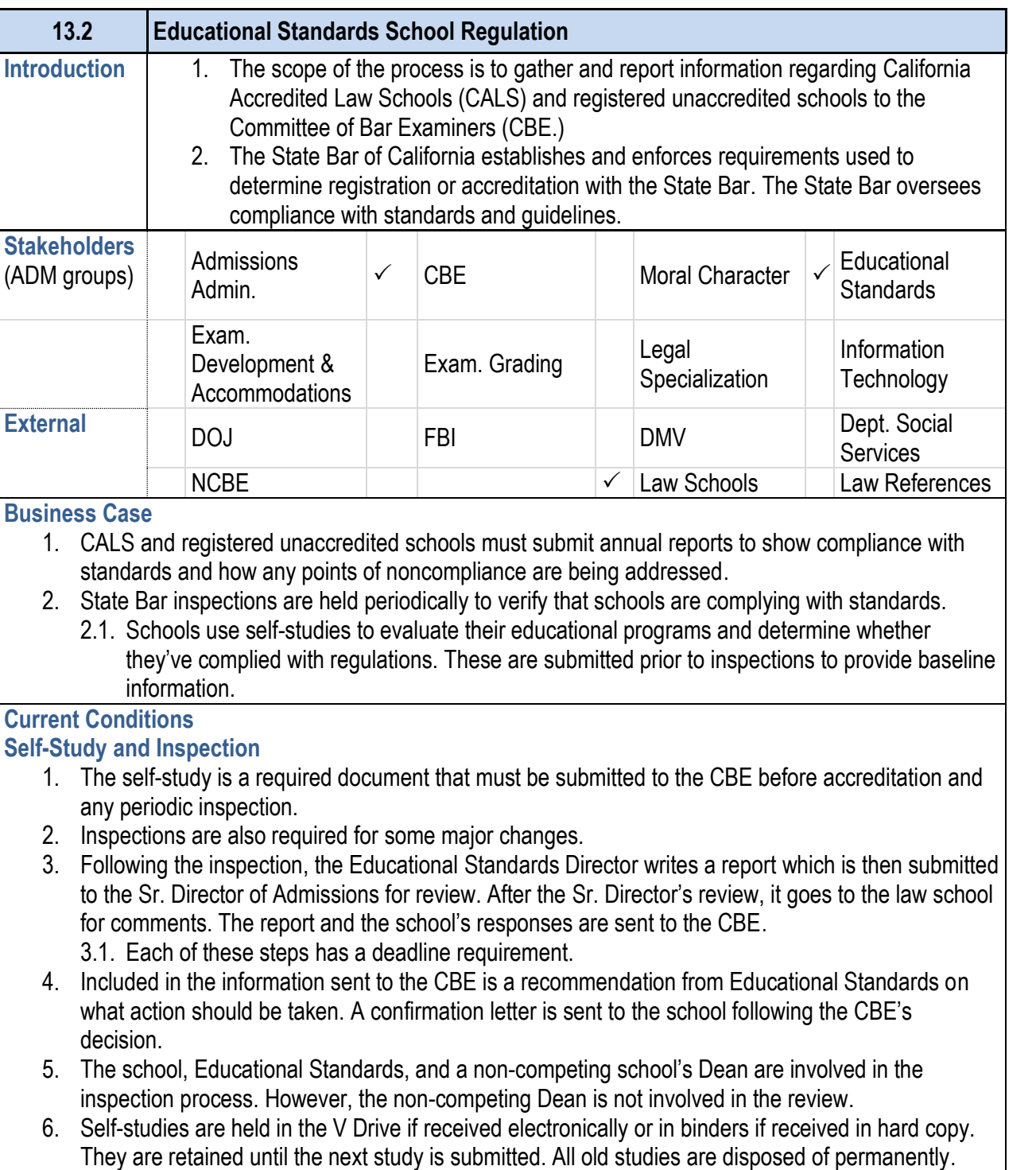

- 1. Annual reports are received either electronically or as 1.1. If received electronically, they are held on the  $V$ 
	- 1.2. Annual reports are retained for five years.
- 2. Some of the information on the report is public, while
- 3. These reports are summarized and submitted to the C
- 4. Unlike most processes throughout Admissions, enford AS400.

7. A key step in this process is to note the status of the self-study on the inspection tracking sheet.

#### **13.2 Educational Standards School Regulation**

- 8. Tools used in the process:
	- 8.1. Inspection tracking sheet is used to document ea scheduled visit, who attended, status of the report
	- 8.2. The V Drive holds all school's self-studies.

#### **Annual Reports**

#### **Future Conditions**

- 1. The future submittal format for self-studies and annual reports is dependent on management's decision.
	- 1.1. Electronic submittal of documents will aid in storing information based on school and type of document submittal.
	- 1.2. However, files may continue to be saved in the same format and location as they currently are.
- 2. Tracking of information related to school inspections will be done through the master calendar.
- 3. Reports will move between Educational Standards and the Sr. Director for review by an AIMS workflow process.
- 4. Implementation of AIMS won't change the way inspections are done, but there may be an impact in the way they are scheduled and tracked.

#### **Risks**

- 1. A decision is necessary regarding the way documents will be submitted by schools.
- 2. New document identification will need to be created to save any electronic document in AIMS document management should that be allowed.
- 3. A new workflow structure will need to be established to receive and process self-studies on AIMS.
- 4. Should an electronic system be implemented, all files saved in the V Drive will need to be transferred to AIMS.

#### *Primary Stakeholder Approval(s):*

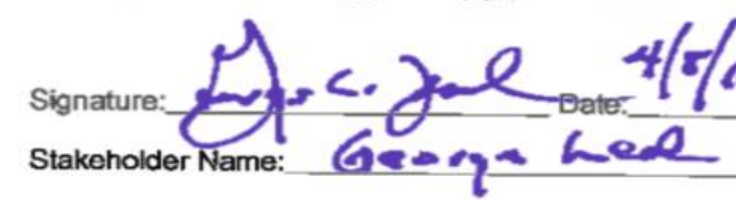

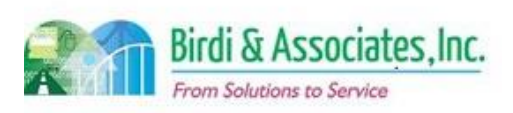

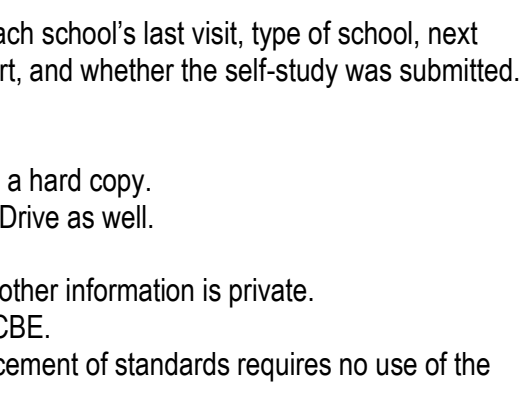

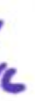

# SFOR

### 13.2 Educational Standards School Regulation

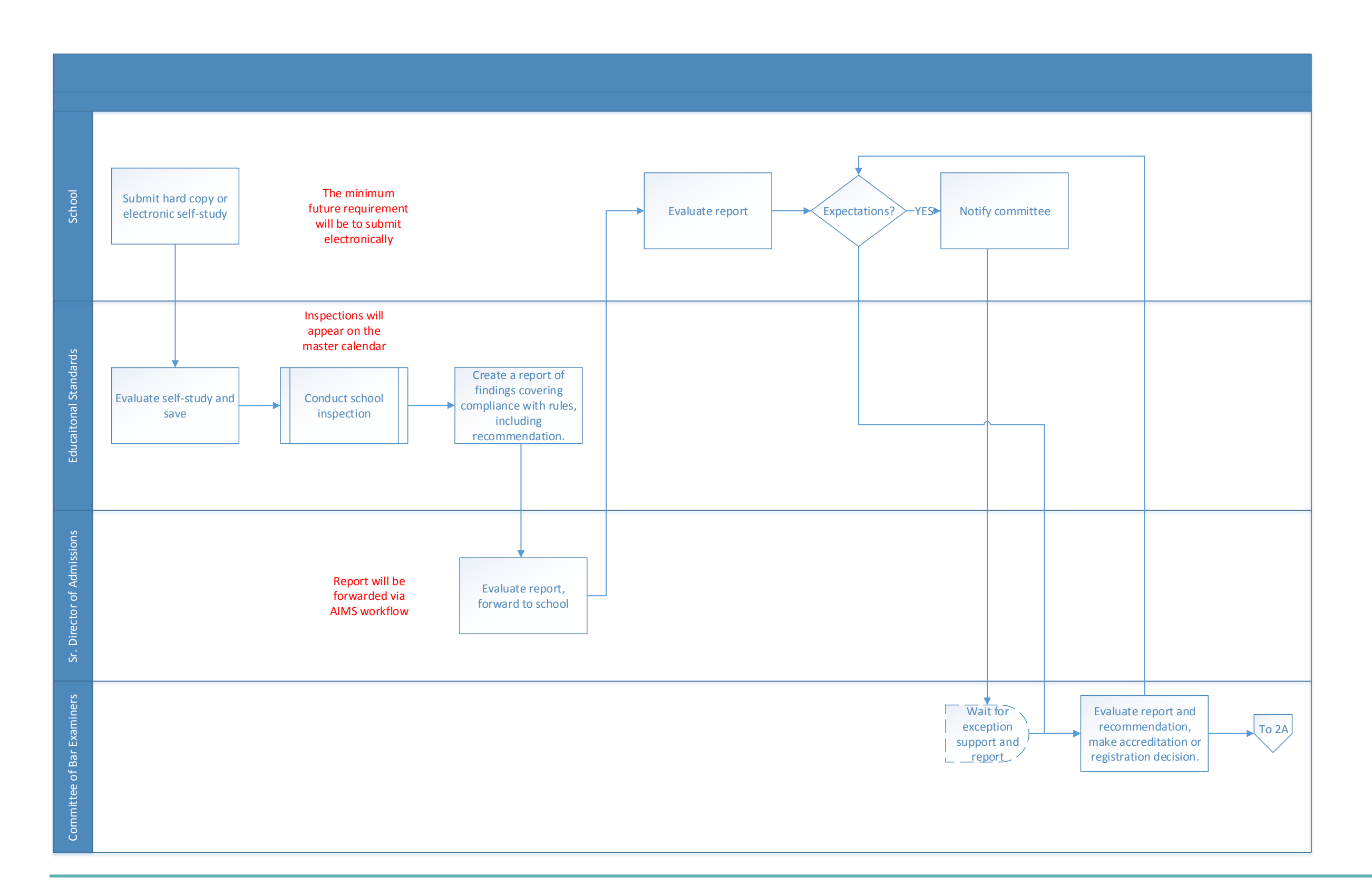

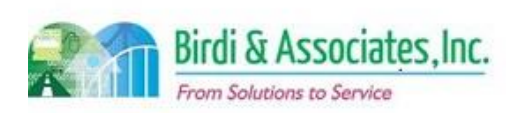

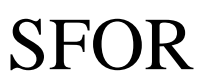

## 13.2 Educational Standards School Regulation

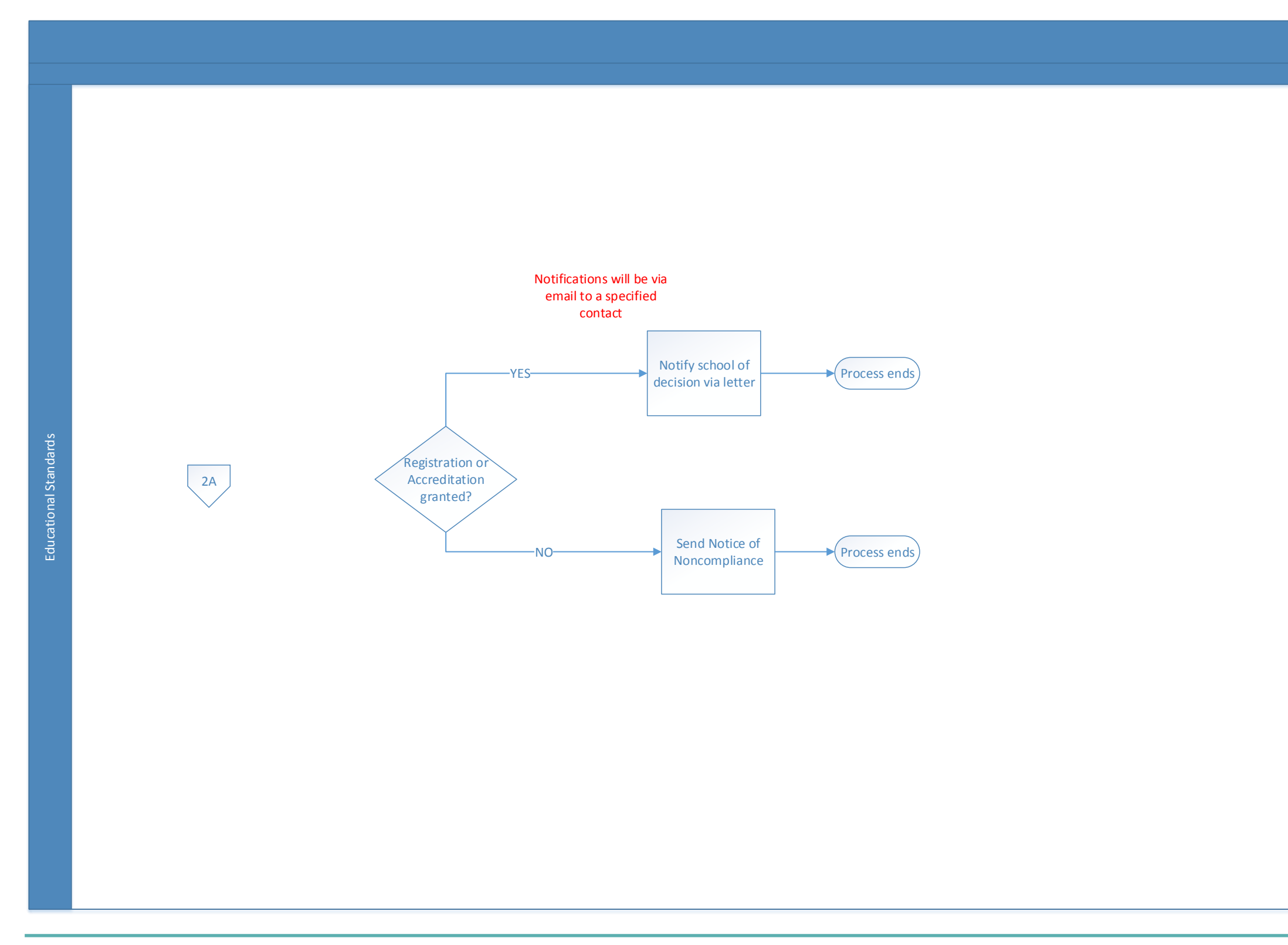

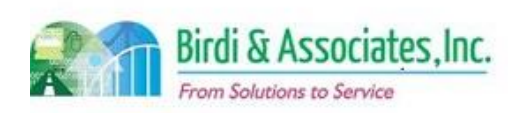

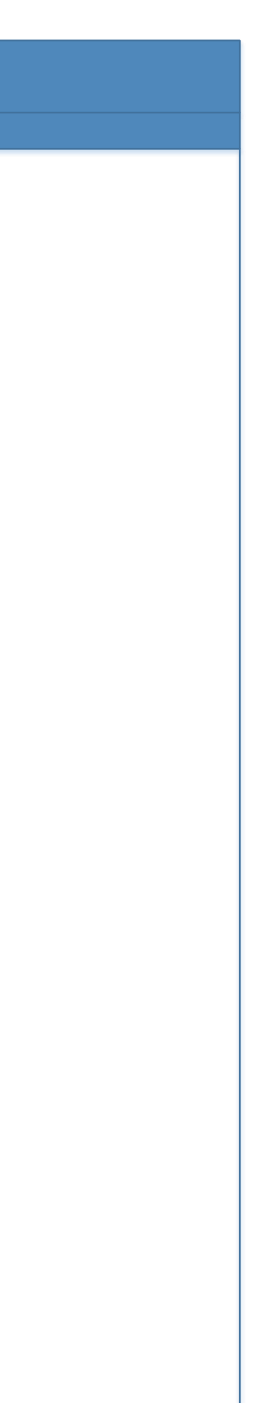

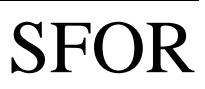

### 14.1 Legal Specialization Interest Tracking

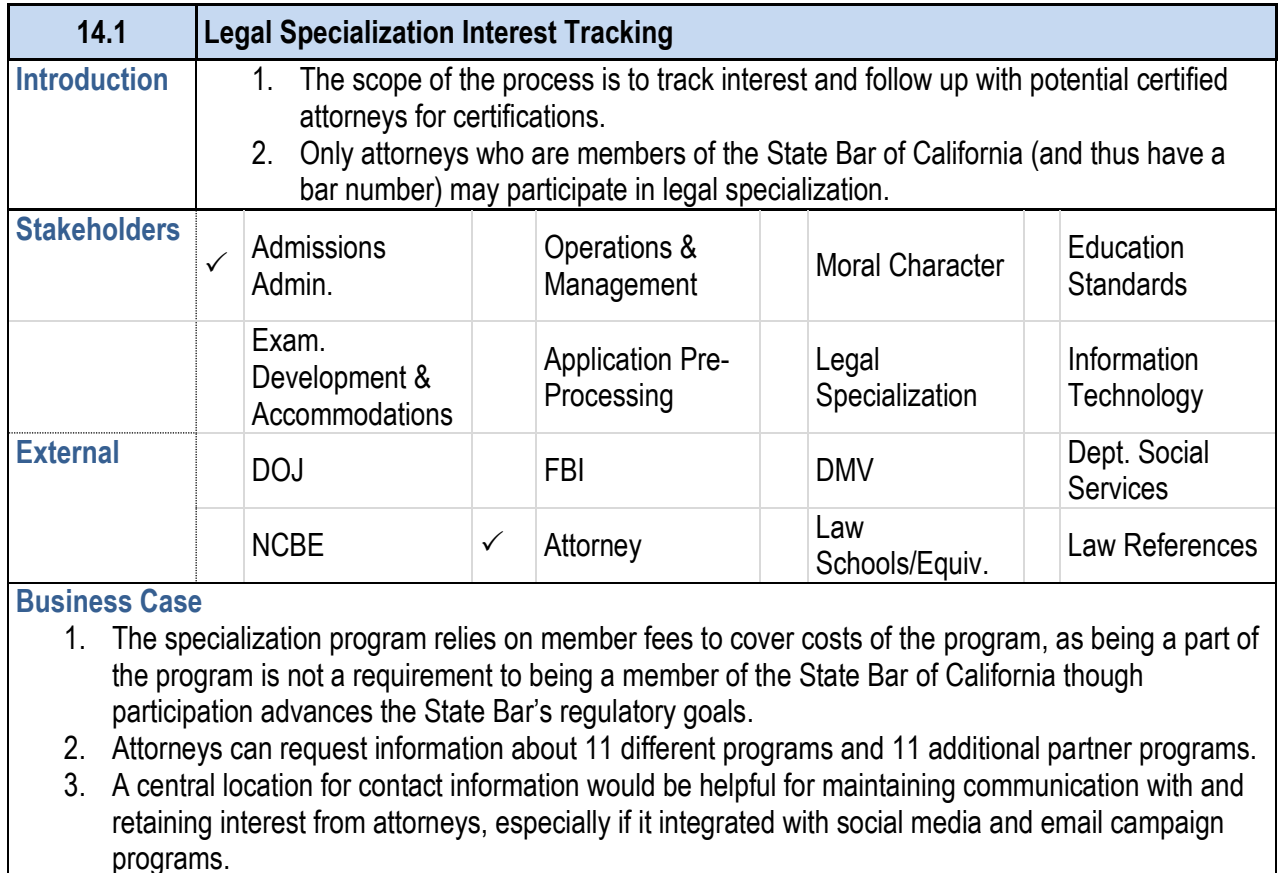

### **Current Conditions**

- 1. Legal Specialization currently relies on Excel spreadsheets to track attorneys who call the office requesting information or express interest through social media, email, or other sources.
- 2. The email list is maintained manually and attorneys are contacted manually via Lyris.
	- 2.1. One way to measure who has retained interest is by checking exam registrations against the interest tracking Excel sheet.
	- 2.2. There is no way to track whether an attorney has begun to prepare the other requirements and log completion prior to the examination.
- 3. Only basic information such as contact, desired specialization subject, area of practice, number of years in practice, referral method, and special requests are captured by the current Excel file.

#### **Future Conditions**

- 1. Future Conditions are written with the assumption that there will be a mailing schedule similar to a newsletter, as well as integration with interactive social media to increase engagement.
- 2. The future tracking tool will resemble a CRM system.
- 3. The minimum use for the future system will be to record individuals who call the office, email, or engage via social media to request information as well as what is currently recorded, and to record progress toward meeting experience, education, and reference requirements.

- 
- 
- 
- 

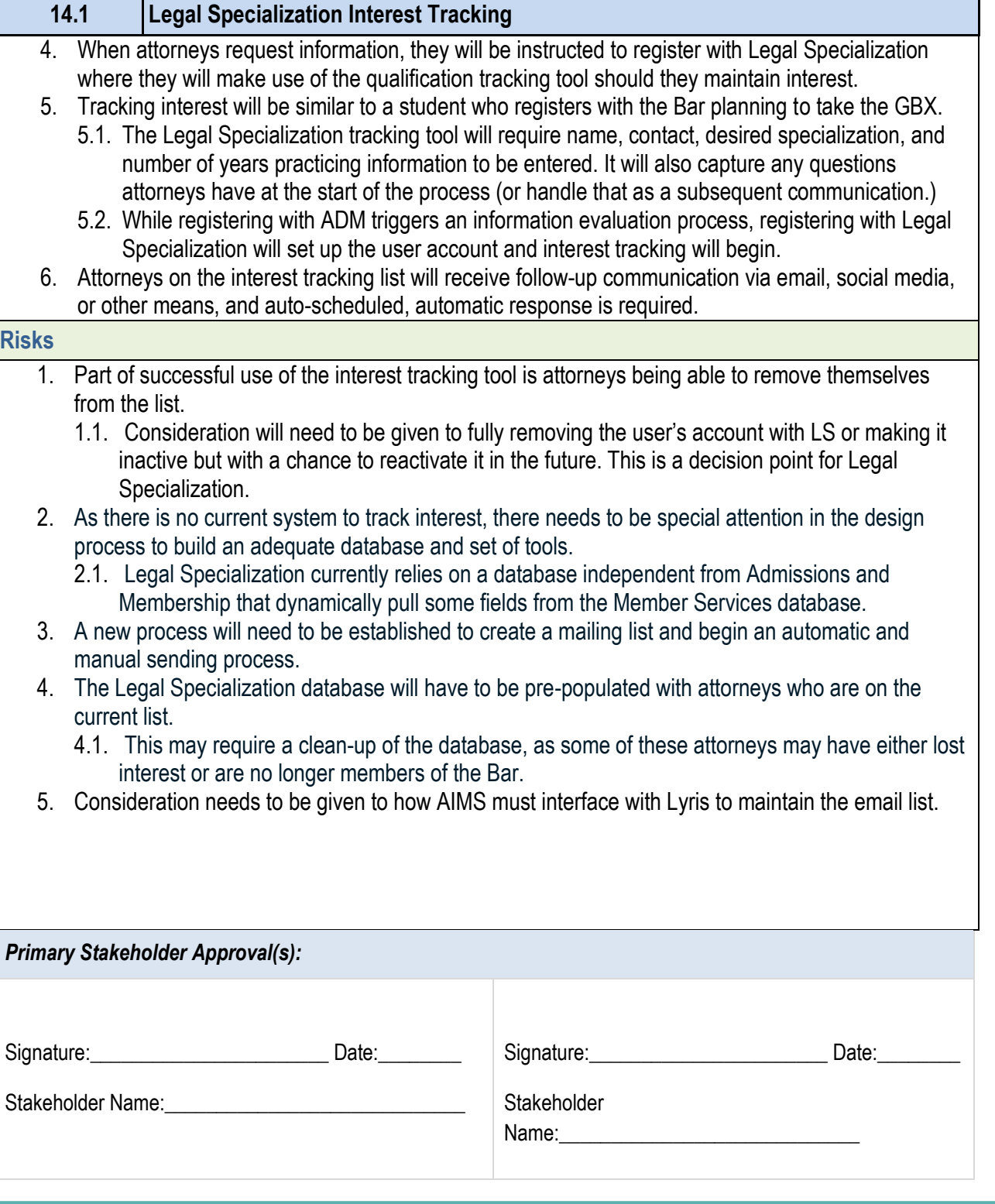

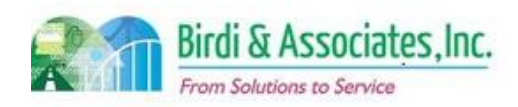

- from the list.
	- Specialization.
- 
- manual sending process.
- 
- 
- 

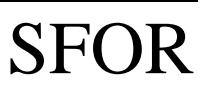

# 14.1 Legal Specialization Interest Tracking

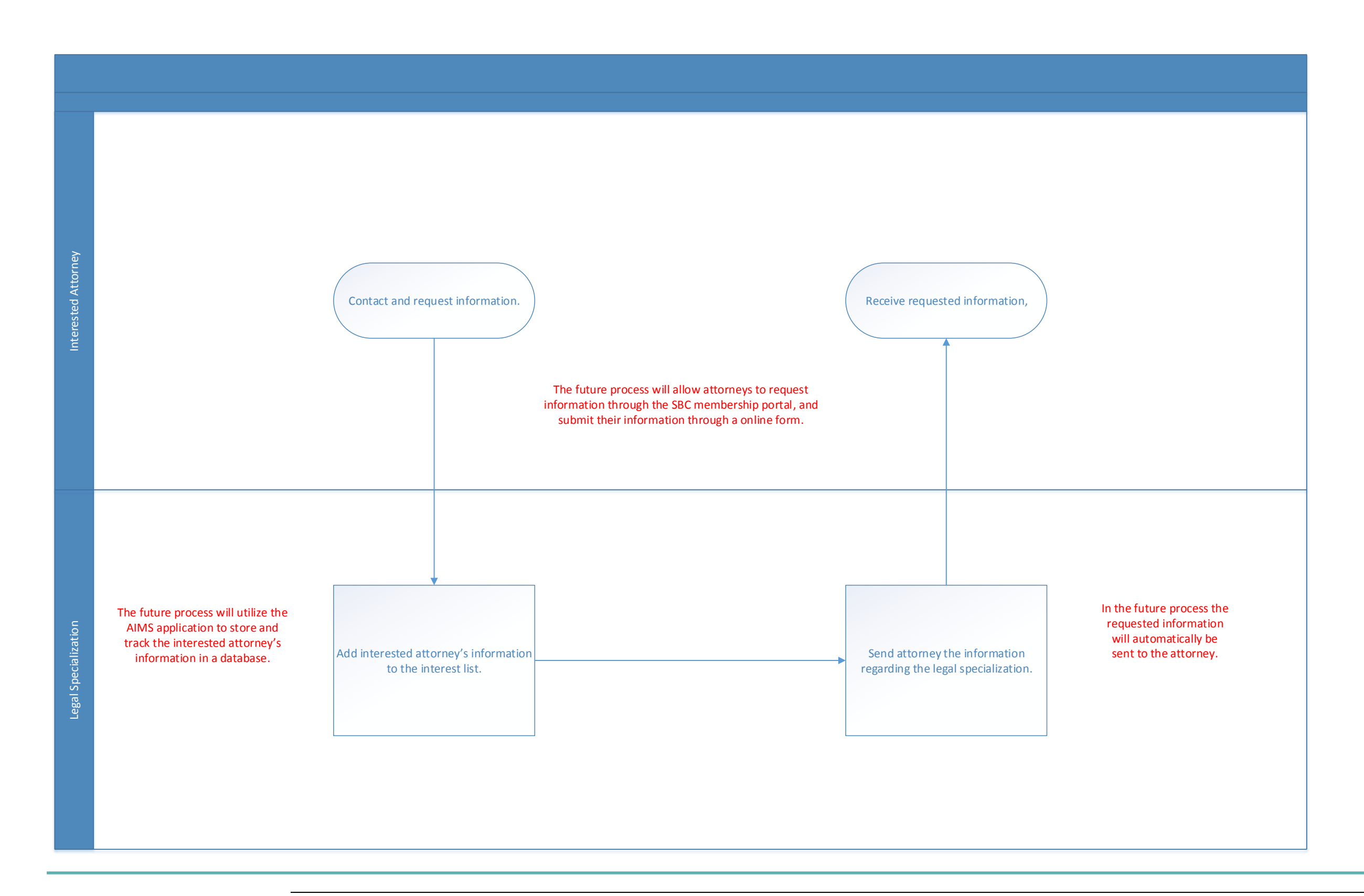

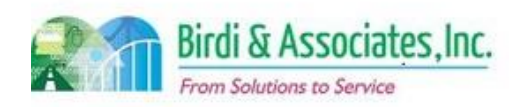

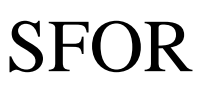

### 14.2 Legal Specialization Qualification Tracking

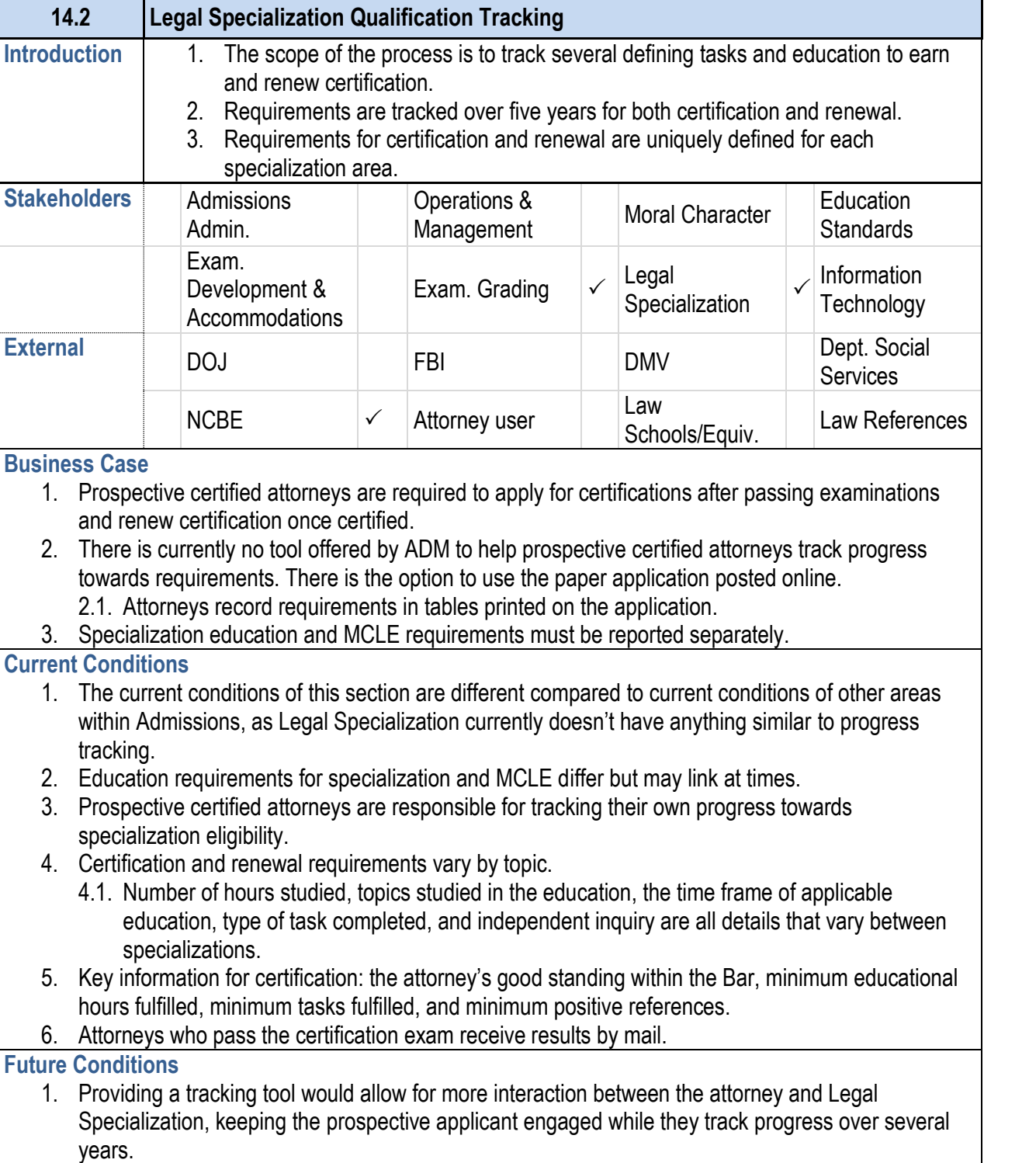

- 2. The future online tool will allow for attorneys to record certification and renewal. Tracking tables will be as follows: 2.1. Education: recording dates of attendance, number
	- 2.2. Task: type of task, number of times completed, data
	- 2.3. References: at least three references, although the minimum variances based on  $n$
- 3. The tracking tool will also be seen as a pre-registration
- 4. The State Bar has an educational MCLE reporting tool consolidated place to track MCLE and Legal Specialis Specialization tool.
- 5. Passed exams will show as a cleared item on the track
- 6. A key step is for the specialist to verify that the information. requirements for certification or recertification as they
- 7. The attorney will complete the post-examination application requirements but will continue to use the tool to track
	- 7.1. When they are ready to submit an application, the complete and submit the appropriate payment.
- 8. Legal Specialist education can be complicated because or petition for MCLE-approved courses in their subject
- 9. Automatic reminders to recertify should be able to be potentially other secure email communication.

#### **14.2 Legal Specialization Qualification Tracking**

### **Risks**

- 1. Successful use of the qualification tracking tool would from the regular Admissions portal, which would pull in populate the user's basic information.
- 2. Another risk regarding successful use is that the portal recognize the requirements for each recertification.
- 3. A risk with the automatic cross-check between MCLE that this would require a list to be held in a LS databas
- 4. If a specialist hasn't been certified for the full complian amount of hours. The tool will need to recognize this ca
- 5. Bringing an electronic aspect to Legal Specialization m to make independent inquiries and education audits an management's approval.
- 6. As attorneys are required to recertify every five years, whether or not to wipe the information received from the information received indefinitely.
- 7. As there is no current system to record qualification tracking, the detail in the design process to build an adequate database and set of the detail could be made whether crossover is needed with the I

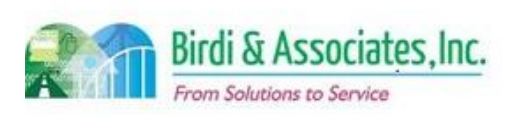

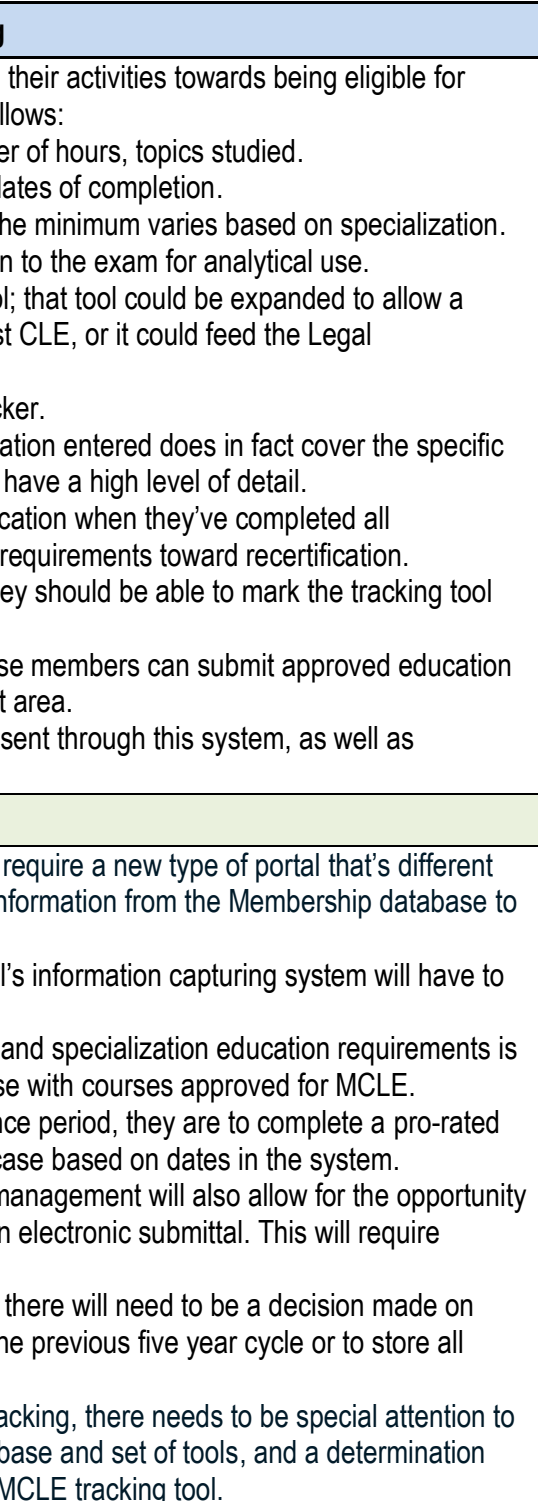

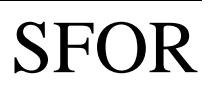

# 14.2 Legal Specialization Qualification Tracking

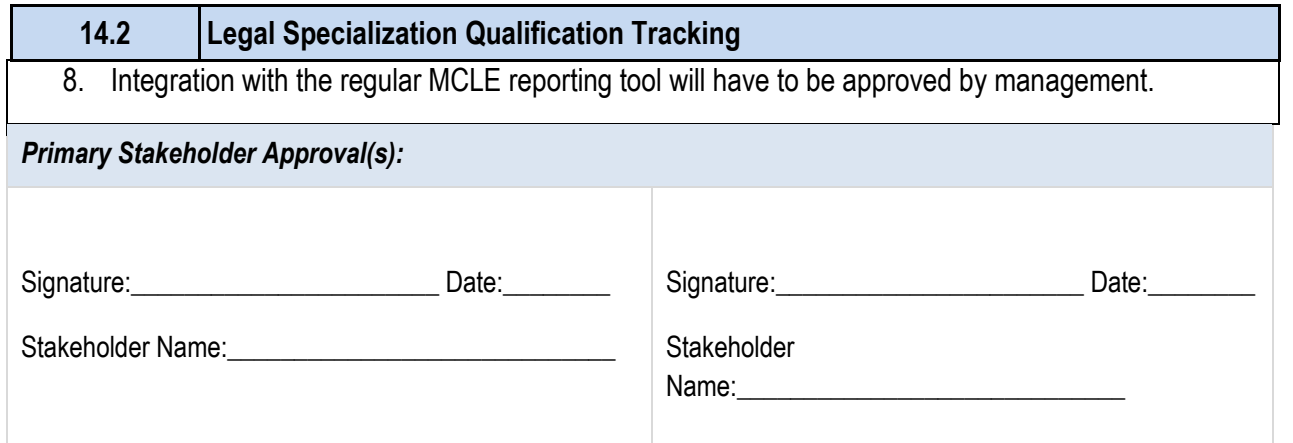

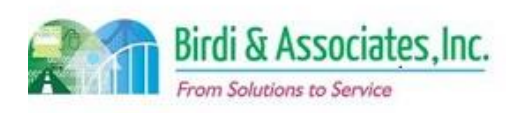

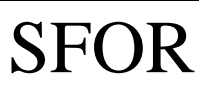

## 14.2 Legal Specialization Qualification Tracking

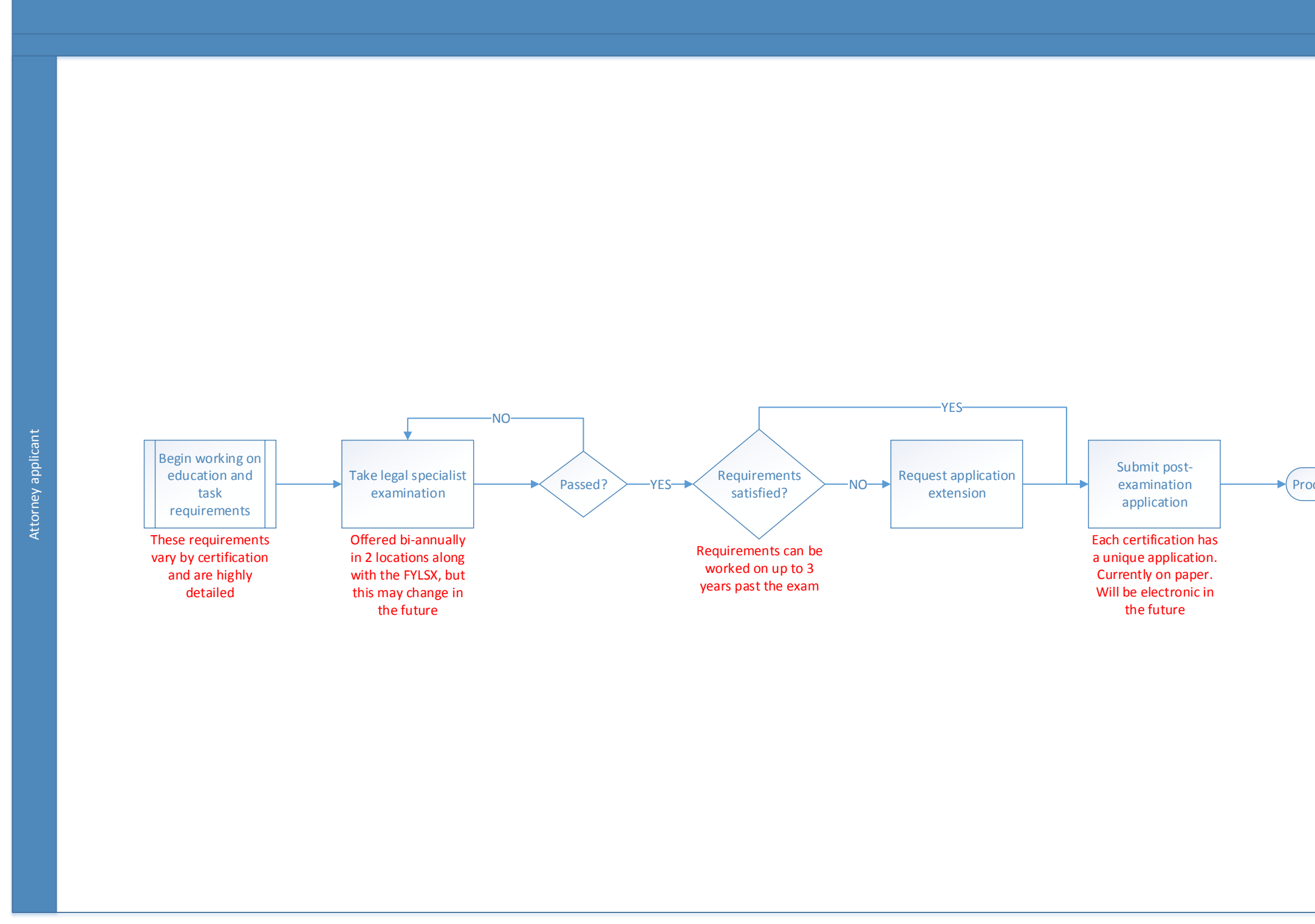

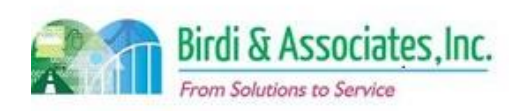

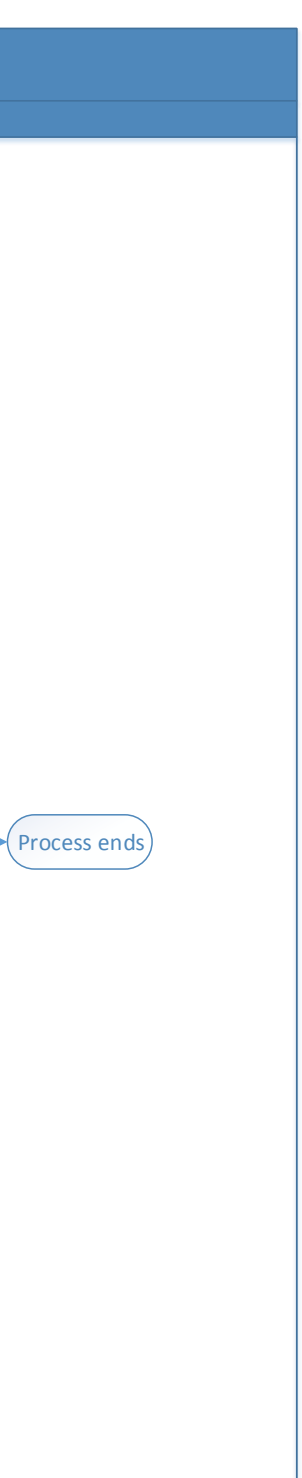

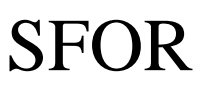

### 14.3 Legal Specialization Exam Writing & Grading

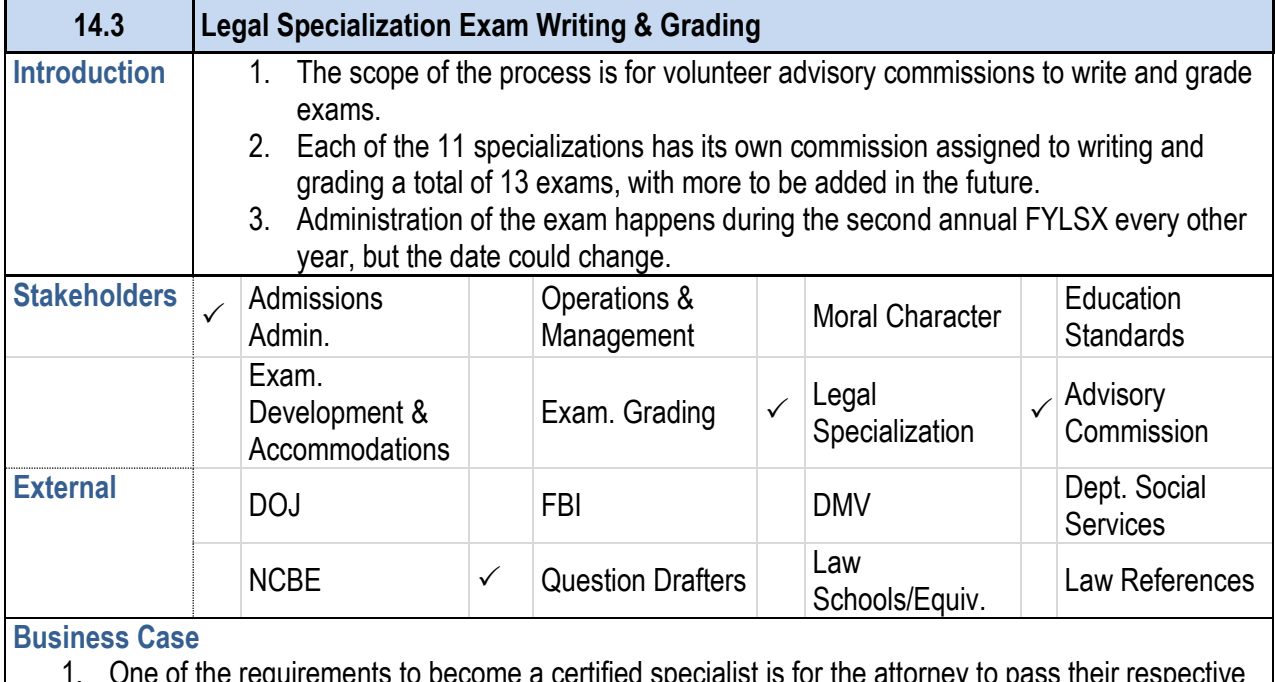

- 1. One of the requirements to become a certified specialist is for the attorney to pass their respective specialization's exam.
- 2. A satisfactory result to the process is to have all exams graded after the Legal Specialization exam administration.
- 3. Legal Specialization exam writers and graders come from the same group of people. Some graders also come from the general pool of graders used for the GBX.

#### **Current Conditions**

- 1. Questions are solicited from the commissions and stored in an unsecured MS Word file after being received from commission members. Progress is being made on building a question library.
	- 1.1. Storing questions in Word is inefficient as finding the right type of question requires that the user know where to find what they're looking for in the file. If they don't know, finding the correct information is time consuming.
- 2. There are several pre-testing sessions for questions that are proposed to be used for exams. These are composed of commission members. (The Advisory Commissions function as the Exam Development and Grading Team for Legal Specialization.)
- 3. Pre-testing sessions identify which questions will make the finalized exam.
- 4. There are eight essay questions and 75 multiple choice questions to each exam.
- 5. Key steps in grading are for writers to submit questions, for pre-testers to check the quality of the questions, and for the Legal Specialization team to identify the finalized version of the exam.
- The main tool used for exam writing is the MS Word file used to store questions.
- 7. Questions are sent for printing following the writing and pre-testing.
- 8. Results and calculations are currently held indefinitely in an Excel spreadsheet.
- 9. Exams are destroyed one year after being graded.

### Birdi & Associates, Inc. **From Solutions to Service**

### **14.3 Legal Specialization Exam Writing & Grading**

- 10. Exams that are taken on laptops have historically been printed and graded in paper form.
- 11. Test takers don't get exact scores if they passed, but they do get their scaled scores if they fail.
- 12. About 5% of exams need to be read twice and are graded using a different regrade process. Both the original grades and the regrades are kept.
- 13. Examinees are notified of their result by mail after grading is complete.

### **Future Conditions**

- 1. The future process will see Legal Specialization staff requesting questions from writers electronically, with their response being recorded in a tracking tool as part of the AIMS suite. 1.1. This is dependent on management's approval.
- 2. The writer tracking tool will include, but not be limited to, the following: 2.1. Writer response to solicitation (agreed, denied, no response). 2.2. Whether or not the question has been received. 2.3. Contact information.
- 3. AIMS will have a secure database for Legal Specialization to use for storing exam questions and highlighting the most recent version, as each question goes through multiple versions. Exam consultants and staff should be able to access this system and make edits to questions.
	- 3.1. Questions will be able to be filtered and compiled into exams depending on which types of questions are needed. Statistics regarding performance on the examination during various years should be able to be attached to each question via a batch load after each examination.
- 4. The same pre-testing phase that's currently done will continue into the future as well, but any questions that are edited will be saved to the database with a note that they are an updated version. There will also be a note to show on which administration of an exam they were used.
- 5. Key steps will remain the same but will be aided by AIMS' functionality to store and track questions.
- 6. Grading will become electronic pending management's approval, with paper exams being scanned and sent to graders electronically and laptop exams being sent electronically as well.
	- 6.1. Grading will also phase out the use of Excel spreadsheets to hold results and will instead use a tool similar to the one that will replace Cal Bar Grader (CBG). 6.1.1.The new grading tool will depend on management's approval of either a new grading tool specifically for Legal Specialization or ability to use CBG's replacement tool.
- 7. Information captured related to grading:
	- 7.1. A list of questions graded and for which exam, showing who the grader was.
	- 7.2. A schedule of grading showing which questions are still out for grading and which have been completed.
	- 7.3. First and second read (if necessary) scores.
	- 7.4. Overall pass/fail result.
- 8. Examinees will be notified of their result electronically after grading is complete. This may be through email, on the Legal Specialization page of the State Bar site, or through their My State Bar Profile.

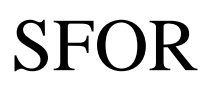

# 14.3 Legal Specialization Exam Writing & Grading

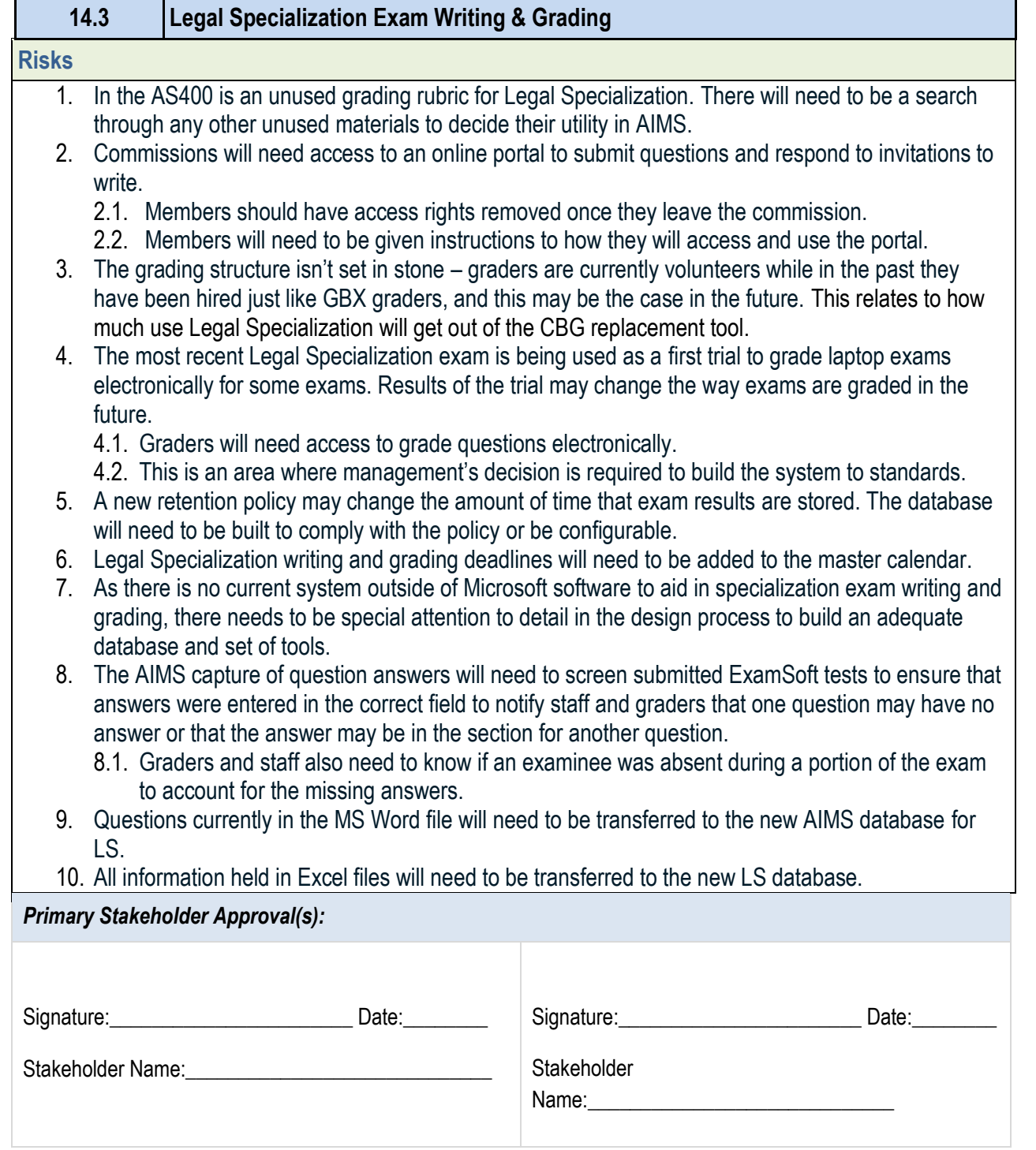

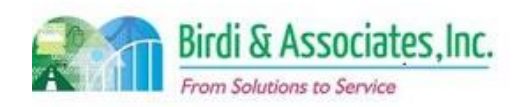

# SFOR

### 14.3 Legal Specialization Exam Writing & Grading

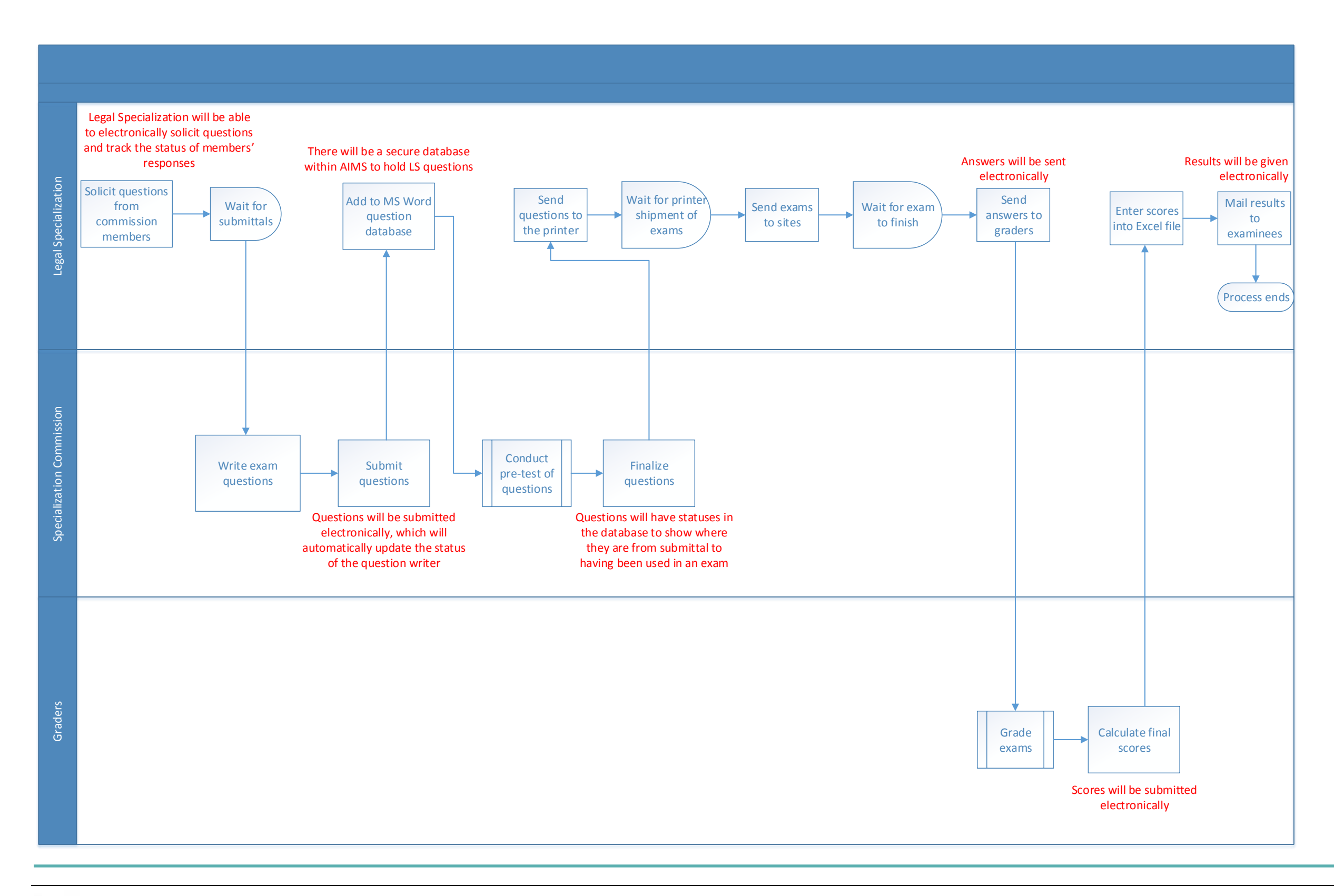

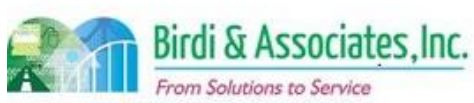

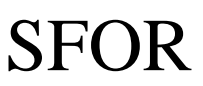

### 14.4 Legal Specialization Exam Application

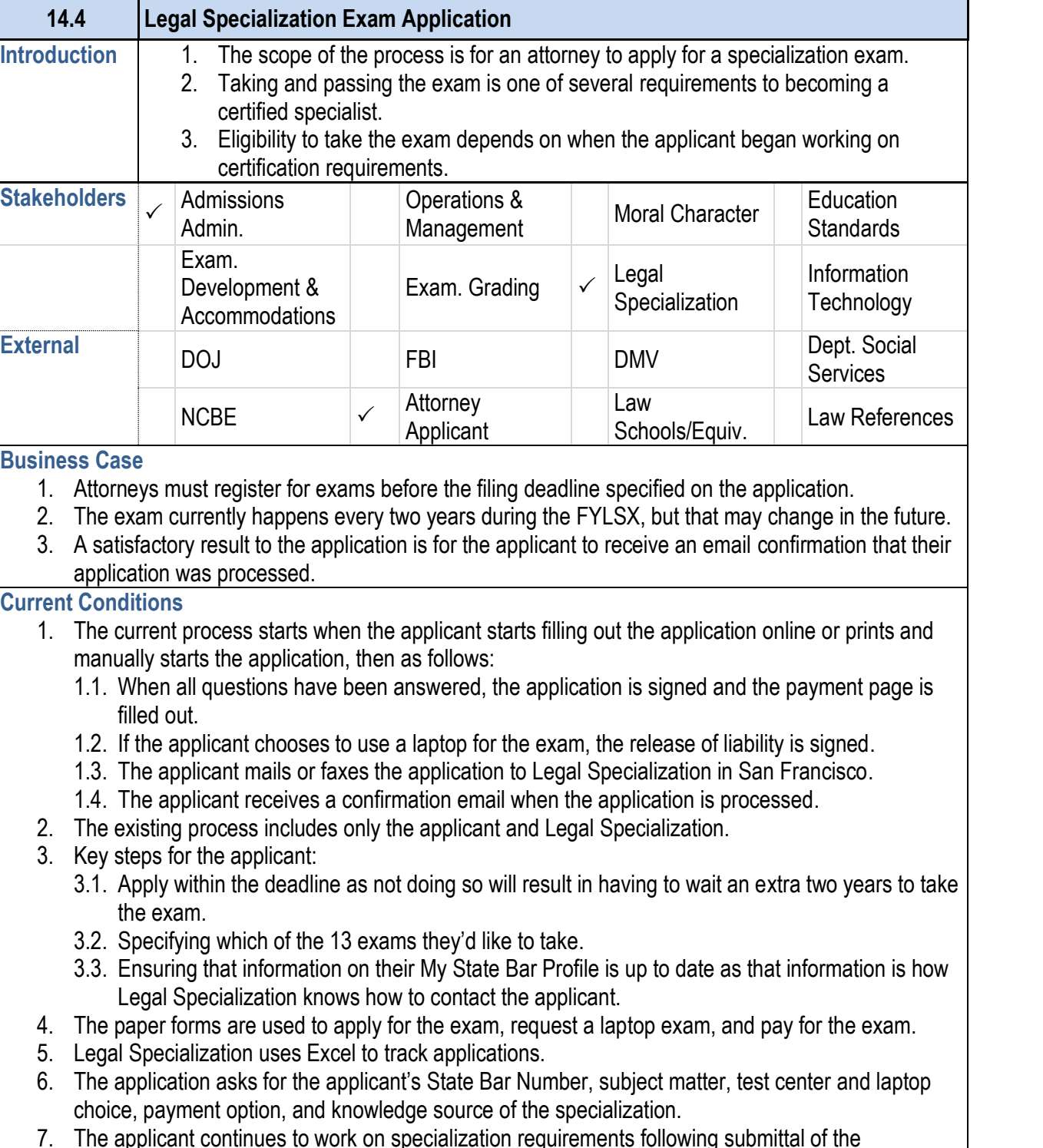

- 1. The future process will begin with the applicant access through the specialization portal.
	- 1.1. The application and payment will also be submitted 1.1. Specialization.
	- 1.2. The applicant will still receive a confirmation email
- 2. The future process will still only be carried out between
- 3. When the attorney applies for an exam, the ADM data applied for (important for specializations with more than information will be used to plan exam logistics.
- 4. Key steps will remain the same for the online application to bring up the person's contact information based on found in the contact information, they will be able to co avoid numerical errors in the typing of the bar number them a chance to update their contact information. The database.
- 5. The application will be found through the user's access
- 6. Legal Specialization will have its own database within 6.1. Rather than using Excel to track applications, Leg AIMS to track when they're submitted.
- 7. The same information will be received as is required now
- 8. The attorney will be able to cancel their exam application test center up until a certain date.
- 9. Attorneys needing exam accommodations will go through the other exams administered by Admissions.
- 10. After submitting the application, the attorney will continue and track them on the proposed online tool.

### **14.4 Legal Specialization Exam Application**

- application.
- 8. The exam application is the first time the applicant is  $\epsilon$ database.

- 1. Providing an online application will require a new elect established within Legal Specialization.
- 2. Staff will need the ability to add new applications to the
- 3. As there is no current system for accepting application in the design process to build an adequate database and set of the design process to build an adequate database
- 4. Approved exam registrations in the AS400 will need to necessary exam planning information.

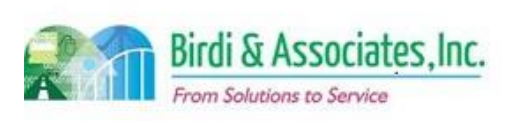

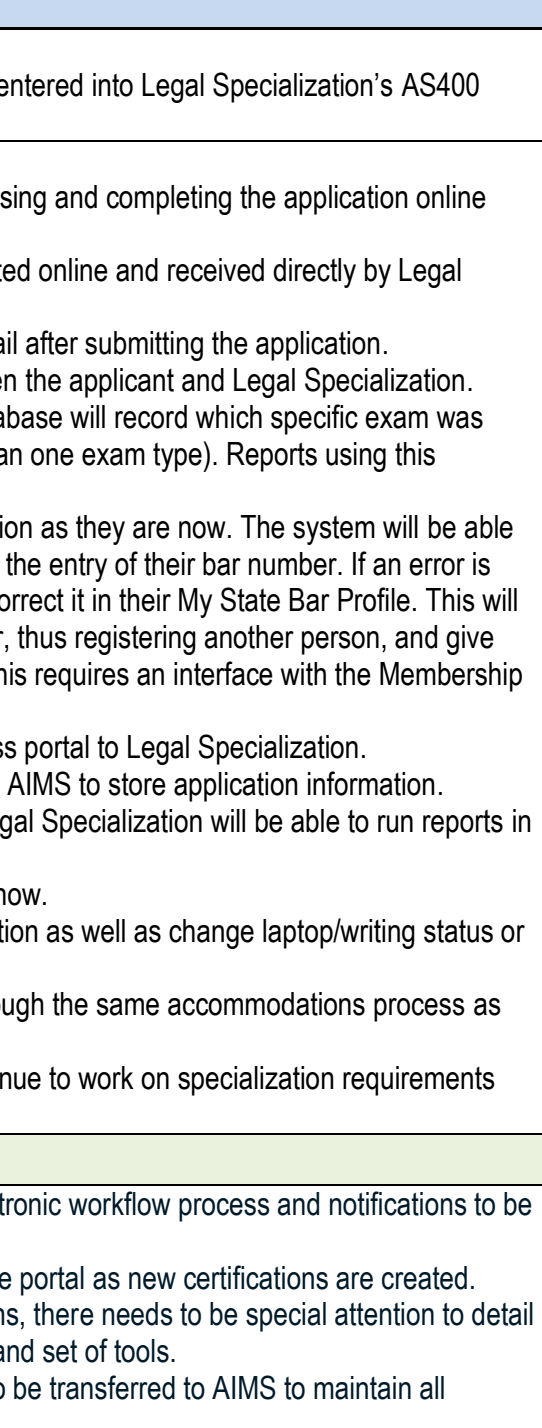

#### **Future Conditions**

**Risks**

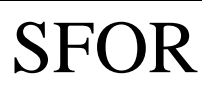

# 14.4 Legal Specialization Exam Application

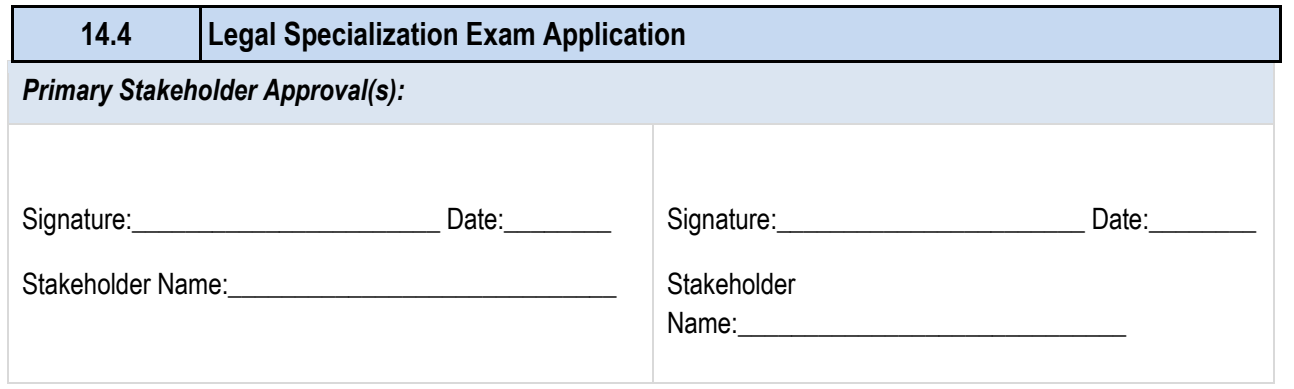

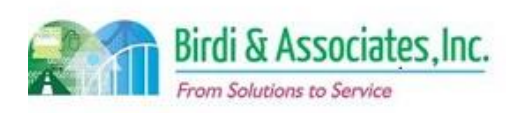

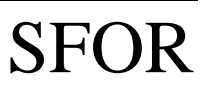

## 14.4 Legal Specialization Exam Application

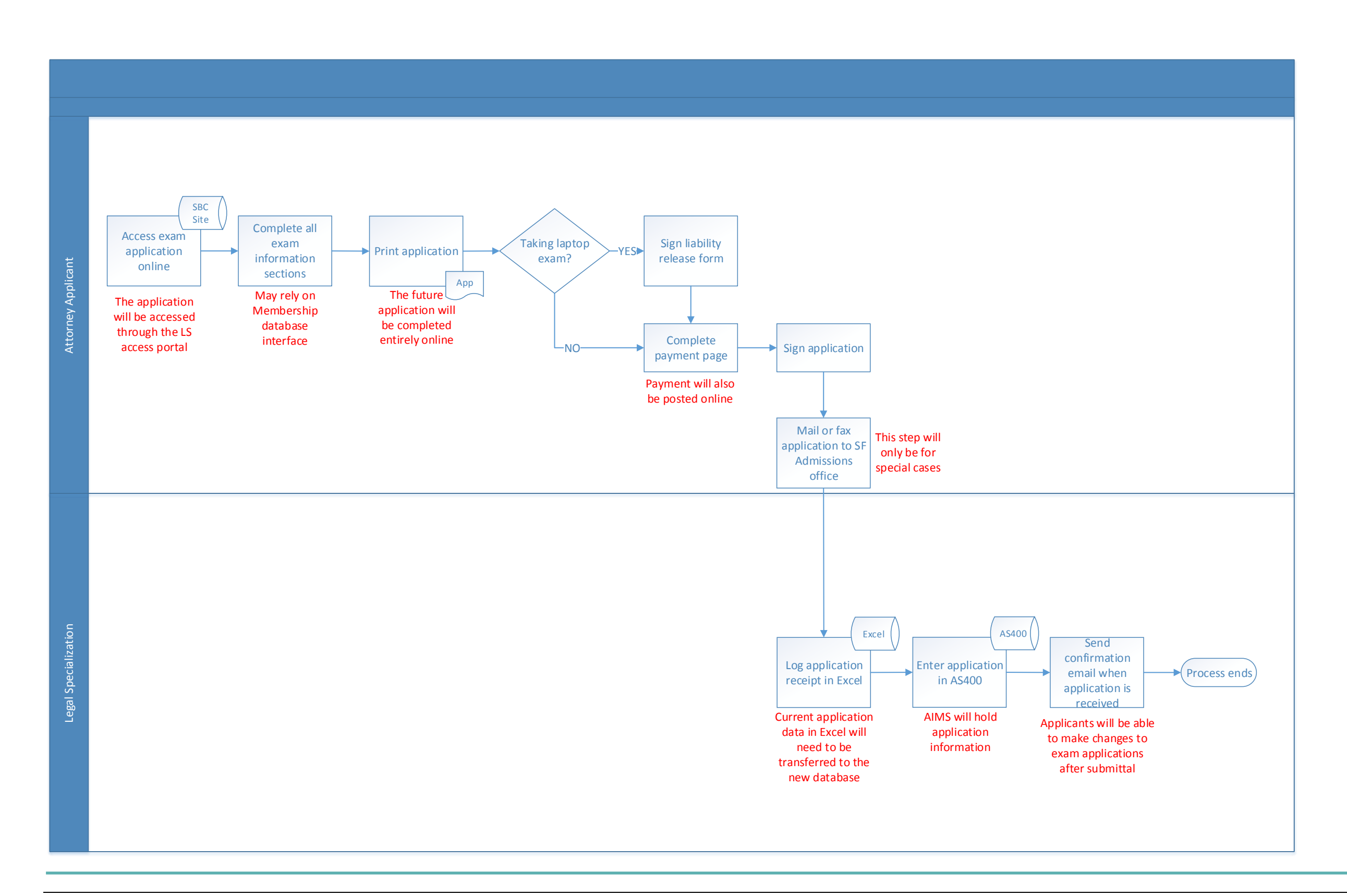

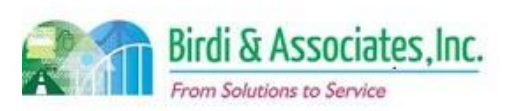

# SFOR

### 14.5 Certification Application

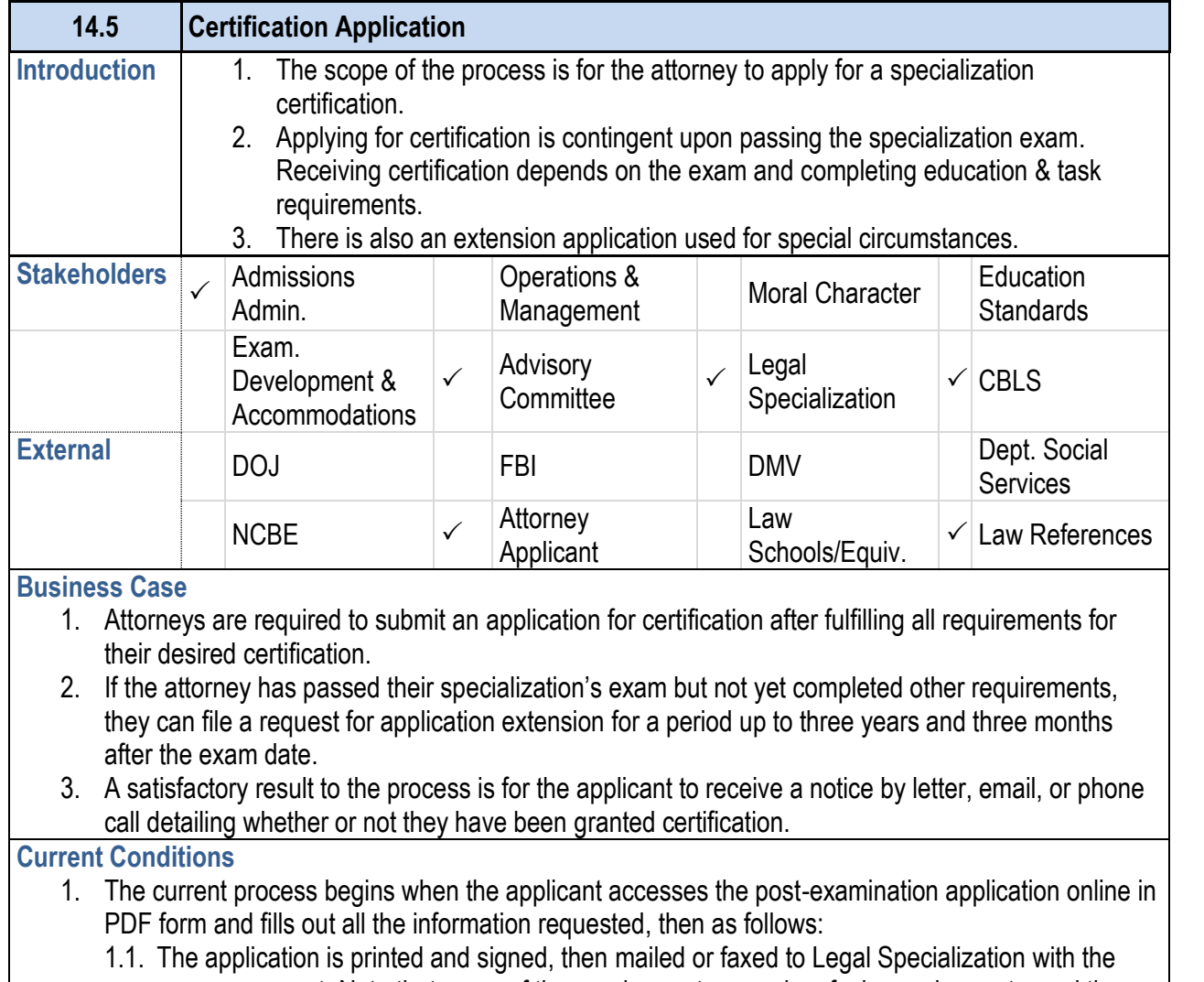

- 1.8. The applicant may still be contacted at any point
- 1.9. The applicant is notified of their certification decis
- 2. The applicant, Legal Specialization, the Advisory Coming certification application process.
- 3. A key step is for the applicant to fill out the application level of detail to the certification requirements.
- 4. The paper application, its attachments, and reference certification decision.
- 5. Information taken by the application: contact, Bar mem specific practice descriptions, and amount of time devoted to
- 6. The applicant is notified of a certification decision follow applicant will file an extension for certification applicati to receive more time to fulfill requirements.
	- 6.1. The extension is requested via email.
	- 6.2. Attorneys who request an extension keep receiving as there's no way for staff to note in the AS400 that
- 7. Attorneys added to a list of certified specialists will continue to populate the website search for specialists.

- proper payment. Note that many of the requirements are prima facie requirements, and the party can submit a substitution.
- 1.2. Legal Specialization sends a confirmation email when the application is received.
- 1.3. The applicant is contacted if any information is missing.
- 1.4. Legal Specialization contacts the applicant's references, whose responses are entered as they arrive. The applicant doesn't see reference responses.
- 1.5. Legal Specialization also checks to see if the attorney has had any disciplinary issues with the ADM and adds that information to the file.
- 1.6. The application is forwarded to the specialization's advisory committee after references have returned.
- 1.7. After the advisory committee reviews the application, it's forwarded to the California Board of Legal Specialization (CBLS). Any new information received from steps 1.5 or 1.6 is appended

#### **14.5 Certification Application**

#### to the file.

- 1. The applicant will access, complete, and submit the applicant will access, complete, and submit the applicant specialization access portal. The extension application email request.
	- 1.1. When the attorney submits an extension request, to stop sending certification reminder letters.
	- 1.2. There will need to be a way to have a proposed s regarding requirement substitutions. The attorney educational certificates and other documents
- 2. In the distant future, the application will be pre-populat the attorney will have been tracking as they practice.
	- 2.1. As the proposed tracking tool and the online appl initial certification applicants will have to enter all
- 3. All information including follow-up information and certification retain all communication.
- 4. The current participants will be involved in the applicat electronic.
- 5. The online application will allow for attachments to des provided as attachments to the paper application and education requirements. The application may use text descriptions.

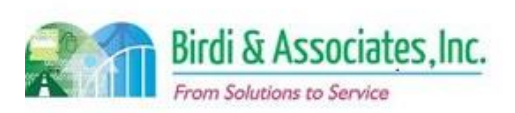

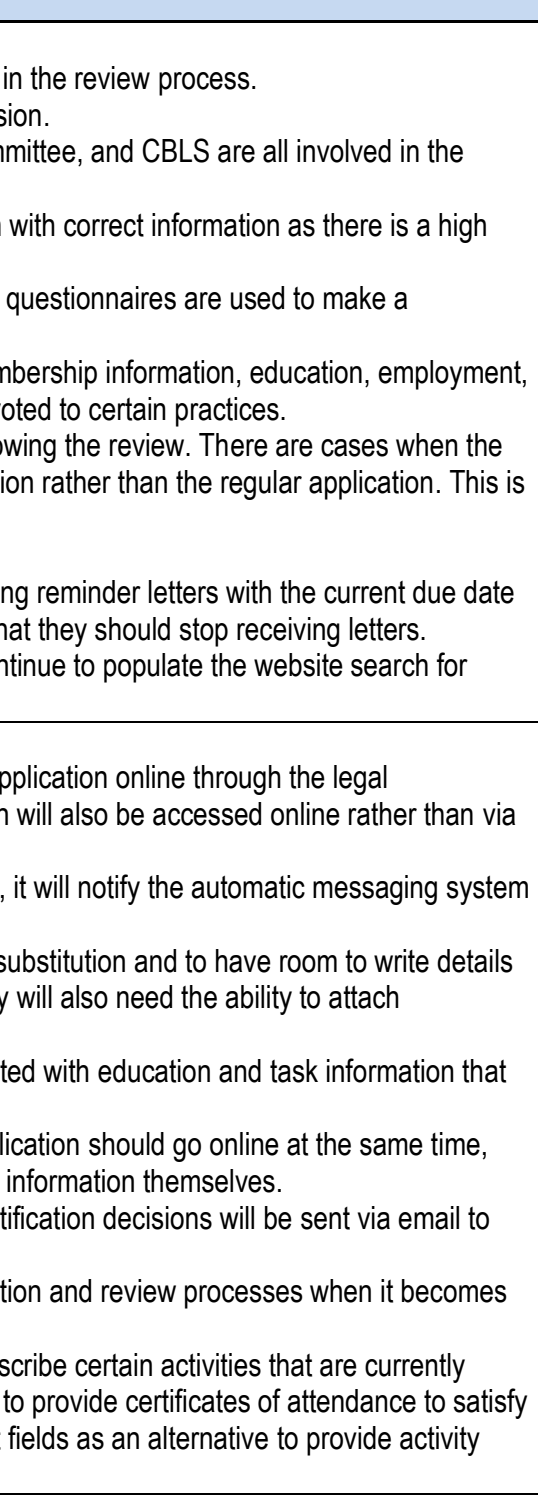

#### **Future Conditions**

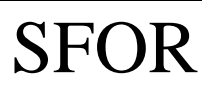

# 14.5 Certification Application

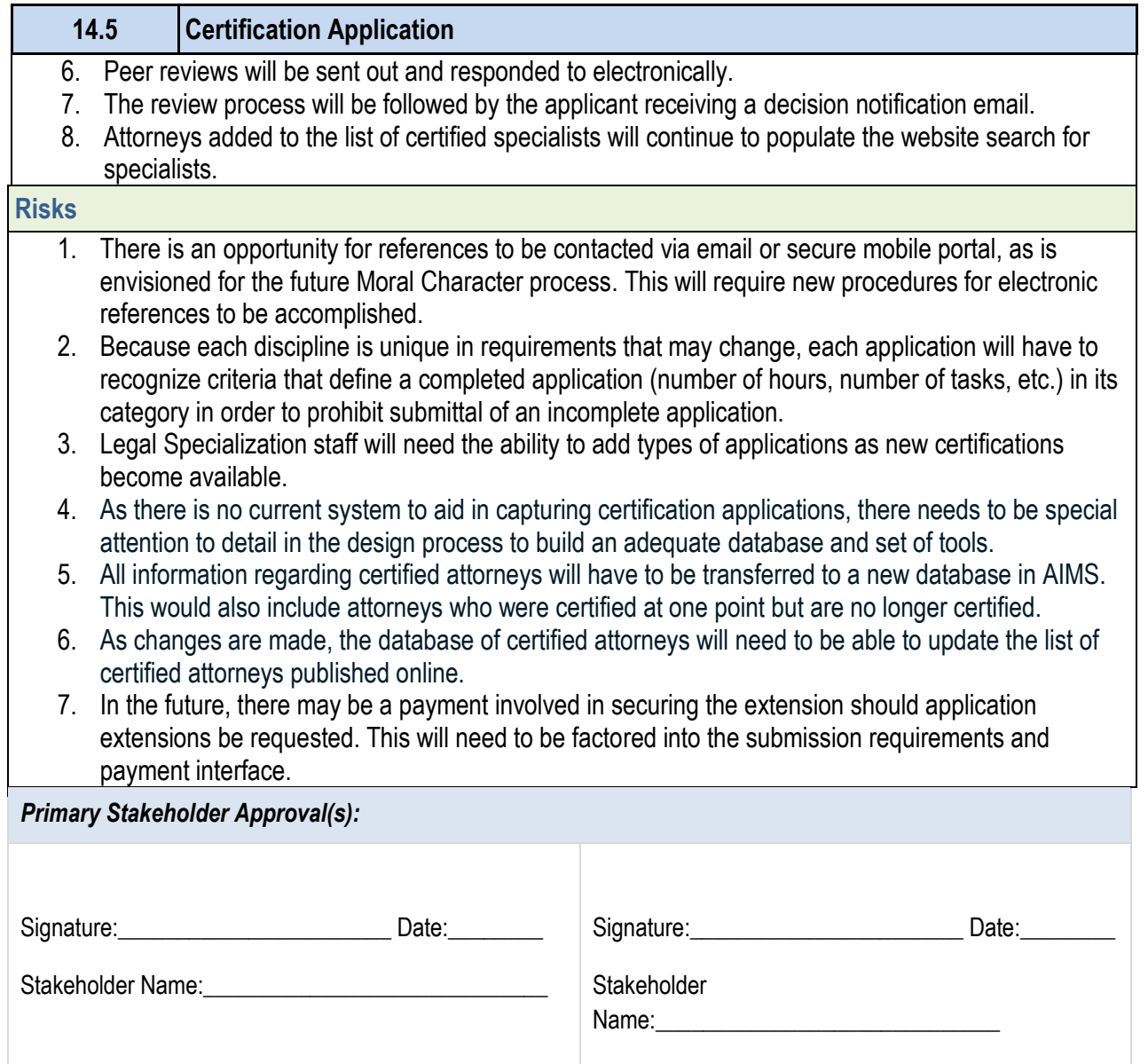

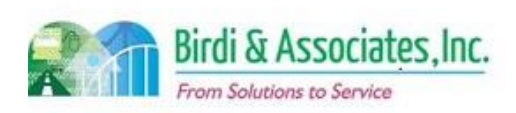

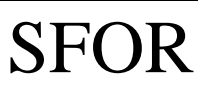

### 14.5 Certification Application

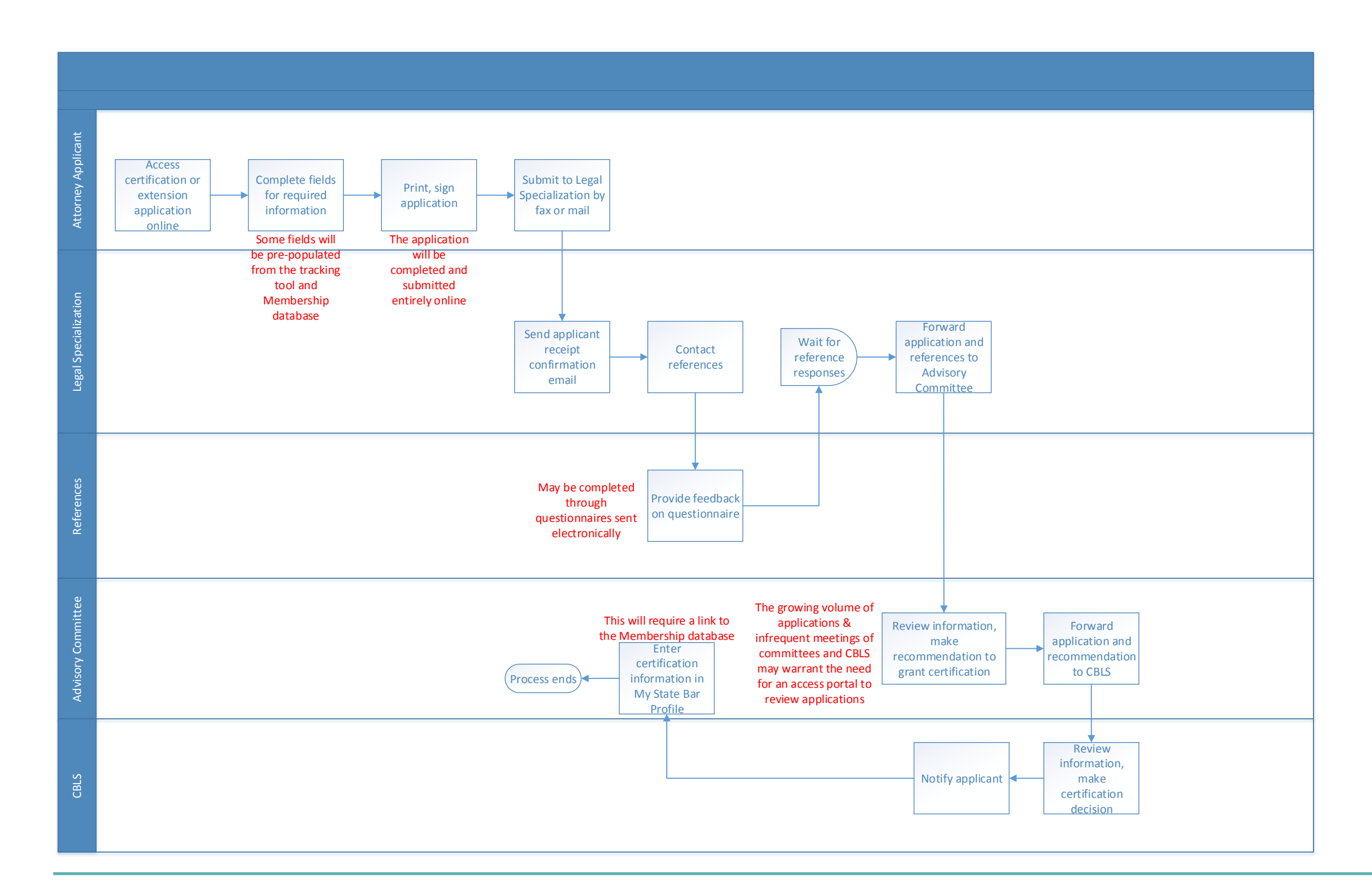

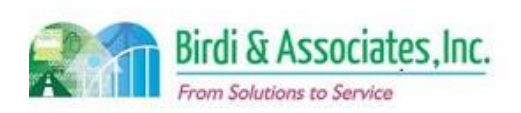

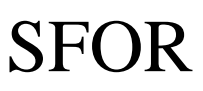

### 14.6 Legal Specialization Recertification

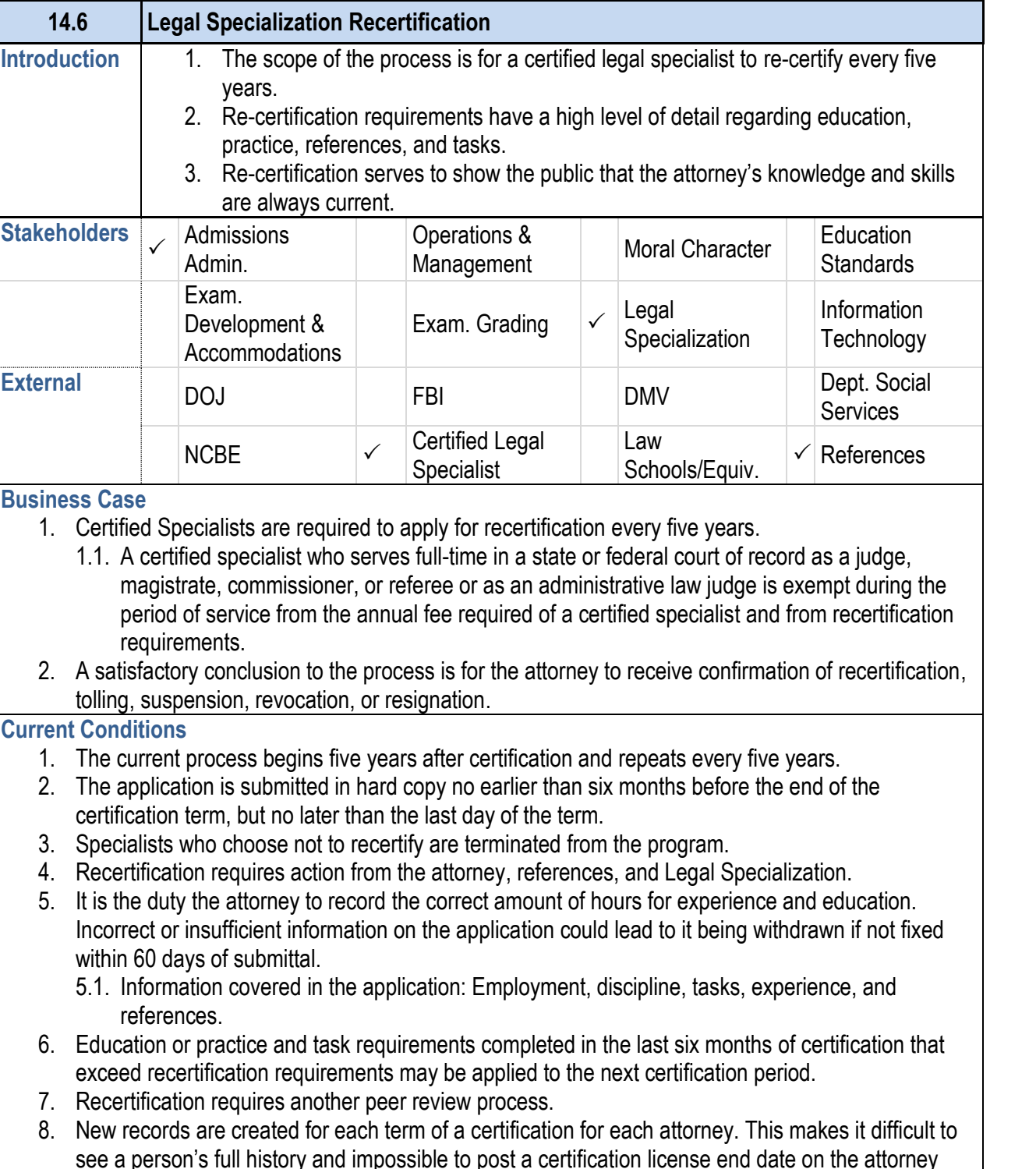

### **14.6 Legal Specialization Recertification**

#### search.

9. Actions can be taken on an application for recertification similar to those that can be taken on an application for initial certification. These include denials based on reasons of discipline, resignation, sanctions, etc.

#### **Future Conditions**

- 1. Attorneys will be automatically notified when it's time to apply for recertification.
- 2. The future recertification application will be accessed through the Legal Specialization portal.
- 3. The attorney will enter all required information into online application screens and include attachments wherever necessary, file a tolling form, or a resignation form.
- 4. In the distant future, the application will be pre-populated with education and task information that the attorney will have been tracking as they practice. 4.1. As the proposed tracking tool and the online application should go online at the same time,
	- initial certification applicants will have to enter all information themselves.
- 5. The attorney's recertification will continue to rely on positive references and Legal Specialization staff approving education and task information.
- 6. Peer review questionnaires will be sent and responded to electronically and will not be visible to the applicant.
- 7. Key steps will continue to include the accurate entry of information into the application.
- 8. AIMS will be the platform the attorney uses to complete and submit the application, it will hold the databases that contain submitted information, and Legal Specialization will view information using AIMS screens.
- 9. The online application will request the same information as is currently required.
- 10. Attorneys will be able to see the status of their application (under review, approved, denied) in their online portal after submittal.
- 11. Legal Specialization staff will have the ability to consolidate records for certification terms for easy view of the person's history.
- 12. The recertification application will only be available to attorneys within the six month window for their specific term to abide by ADM's due date policy.
- 13. The attorney will be notified via email regarding their recertification decision following the application.

**Risks**

- 1. There is an opportunity for references to be contacted via email or secure communication portal. This will require new procedures for electronic references to be accomplished.
- 2. As each discipline is unique in requirements, each application will have to recognize criteria that define a completed application (number of hours, number of tasks, etc.) in its category in order to prohibit submittal of an incomplete application.
- 3. Legal Specialization staff will need the ability to add types of applications as new certifications become available.
- 4. Staff will need to be trained on how to add new applications as new certifications are created.

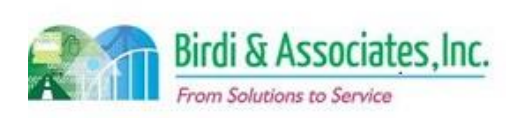
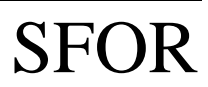

# 14.6 Legal Specialization Recertification

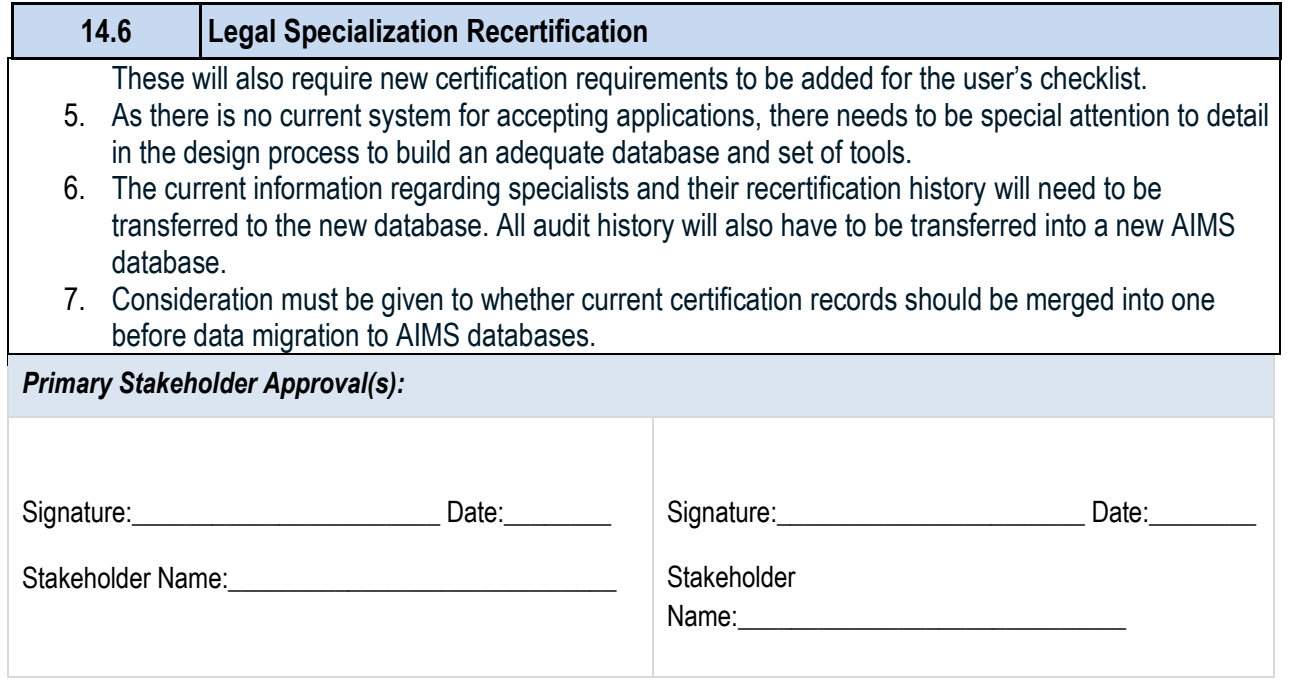

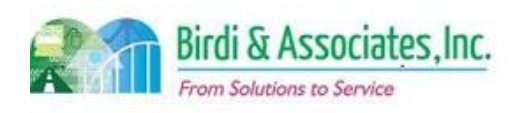

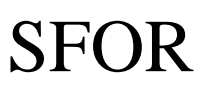

# 14.6 Legal Specialization Recertification

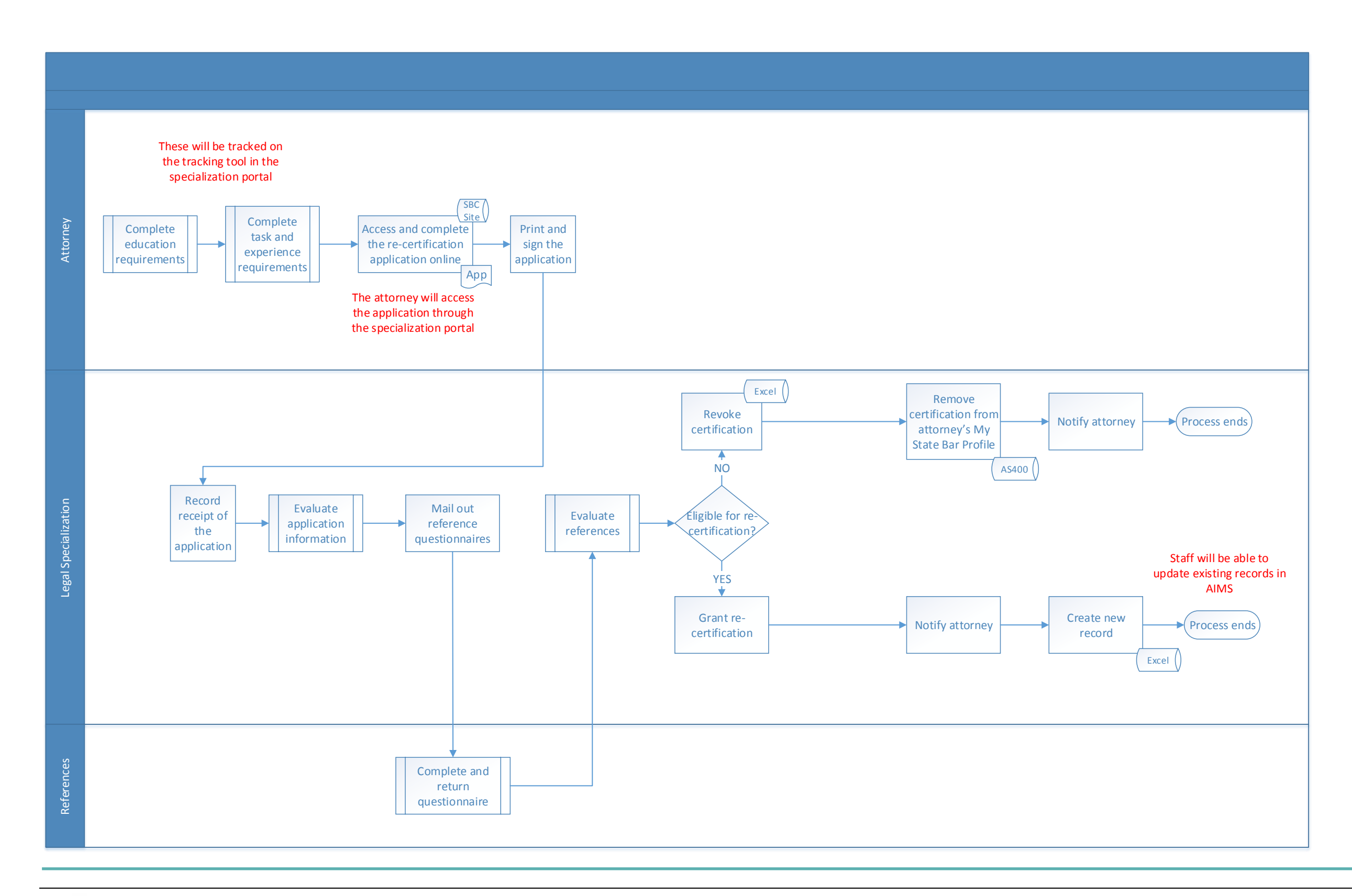

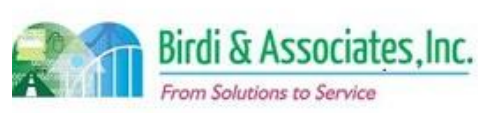

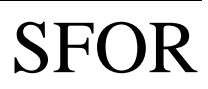

# 15.1 SBC Website

 $\overline{\phantom{a}}$ 

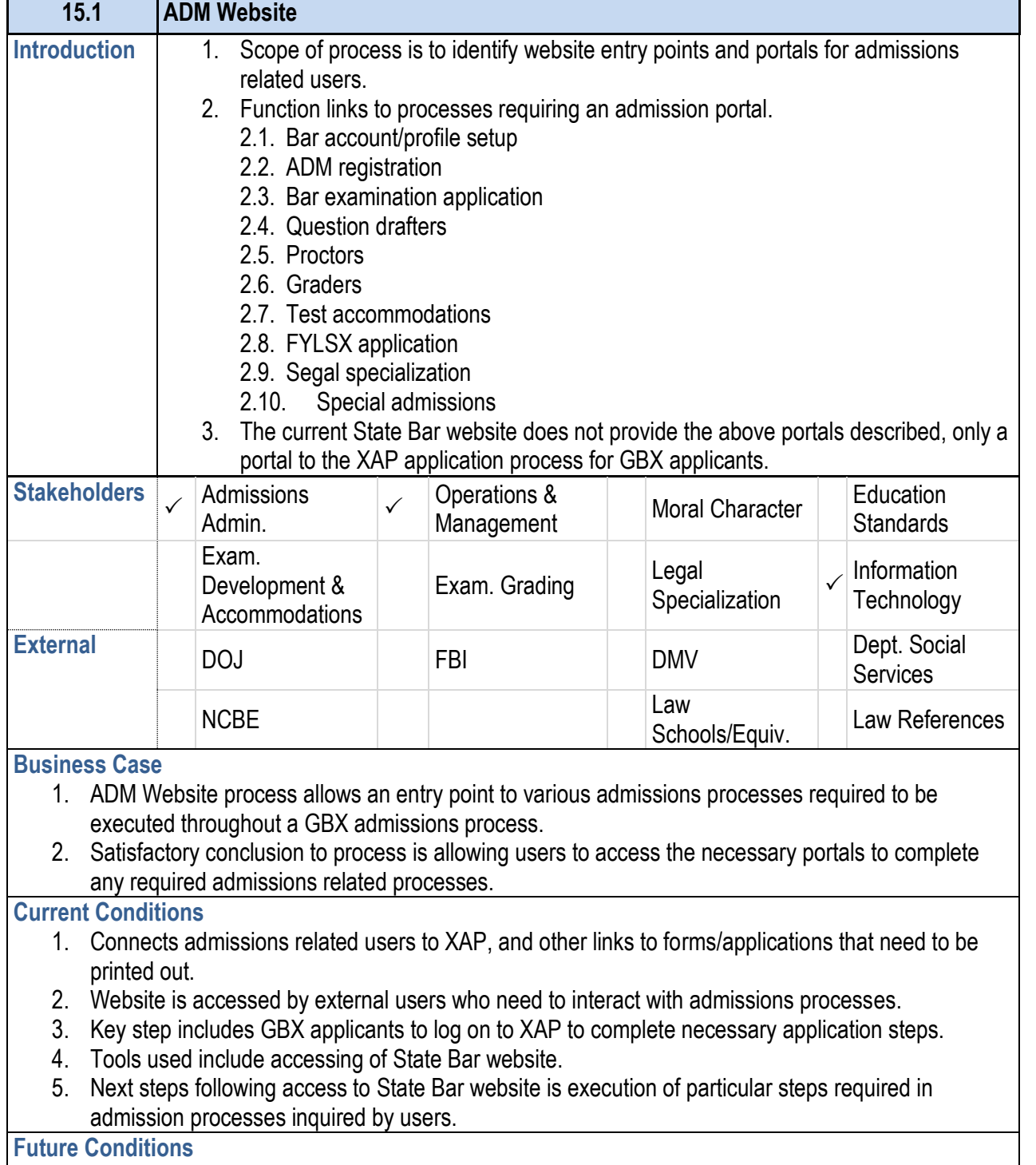

 $\mathcal{L}_{\mathcal{A}}$ 

1. Portals will have various admission related users allowing access to AIMS for specified tasks.

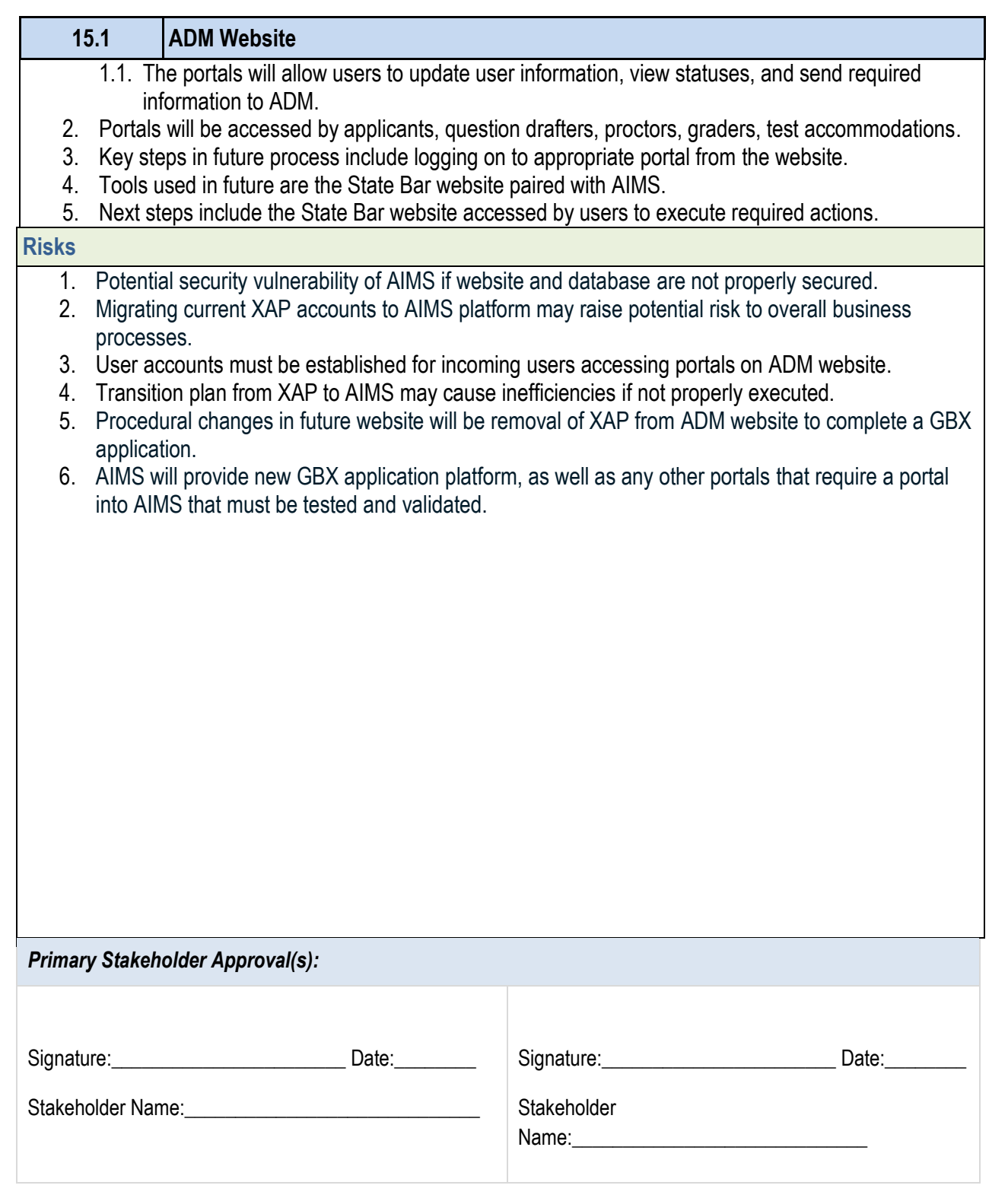

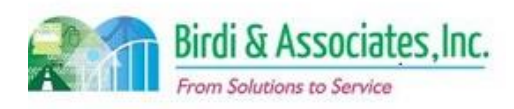

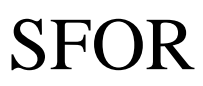

# 15.1 SBC Website

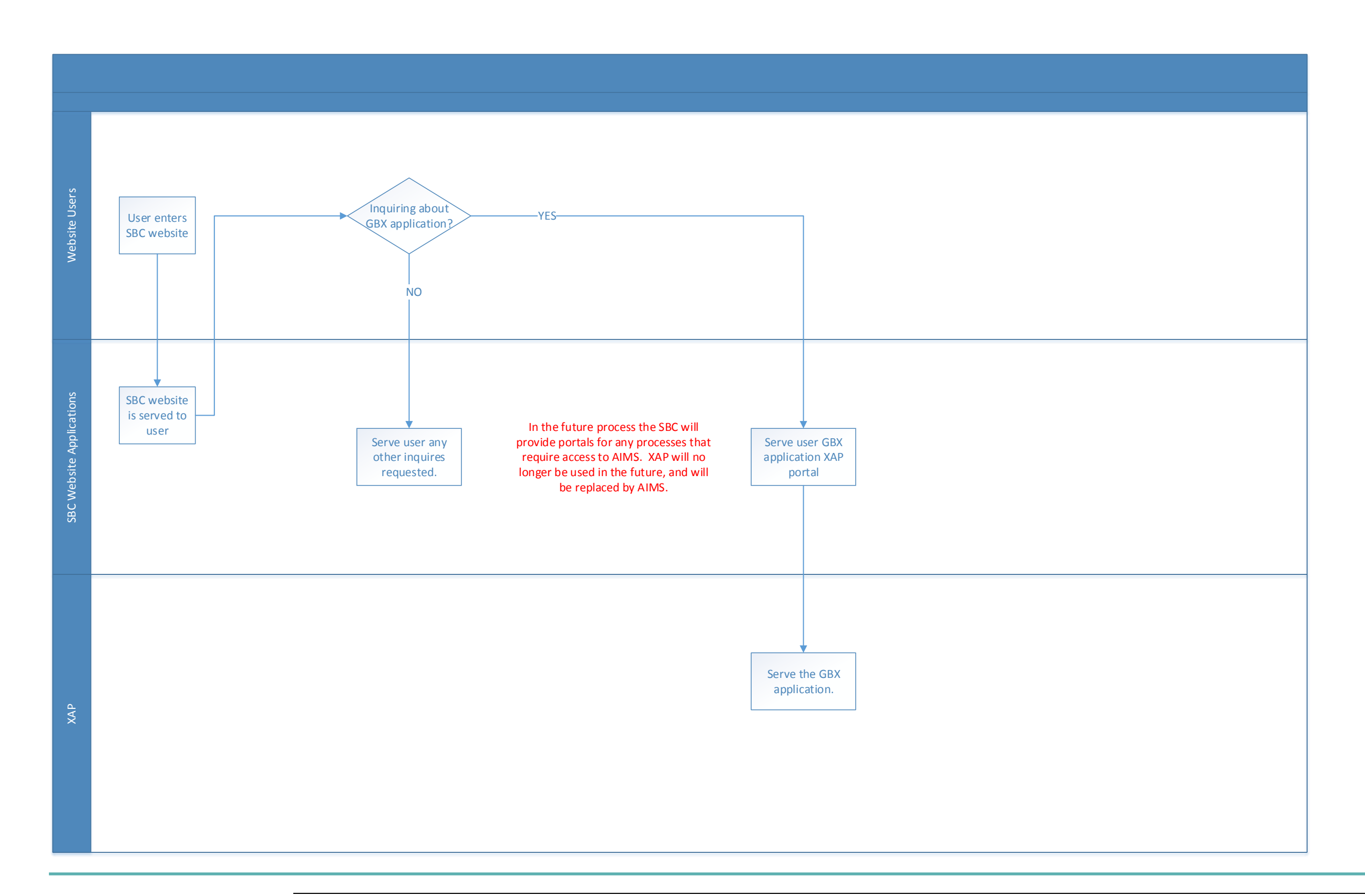

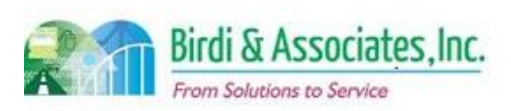

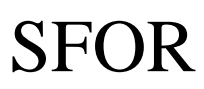

# 15.2 Document Management System

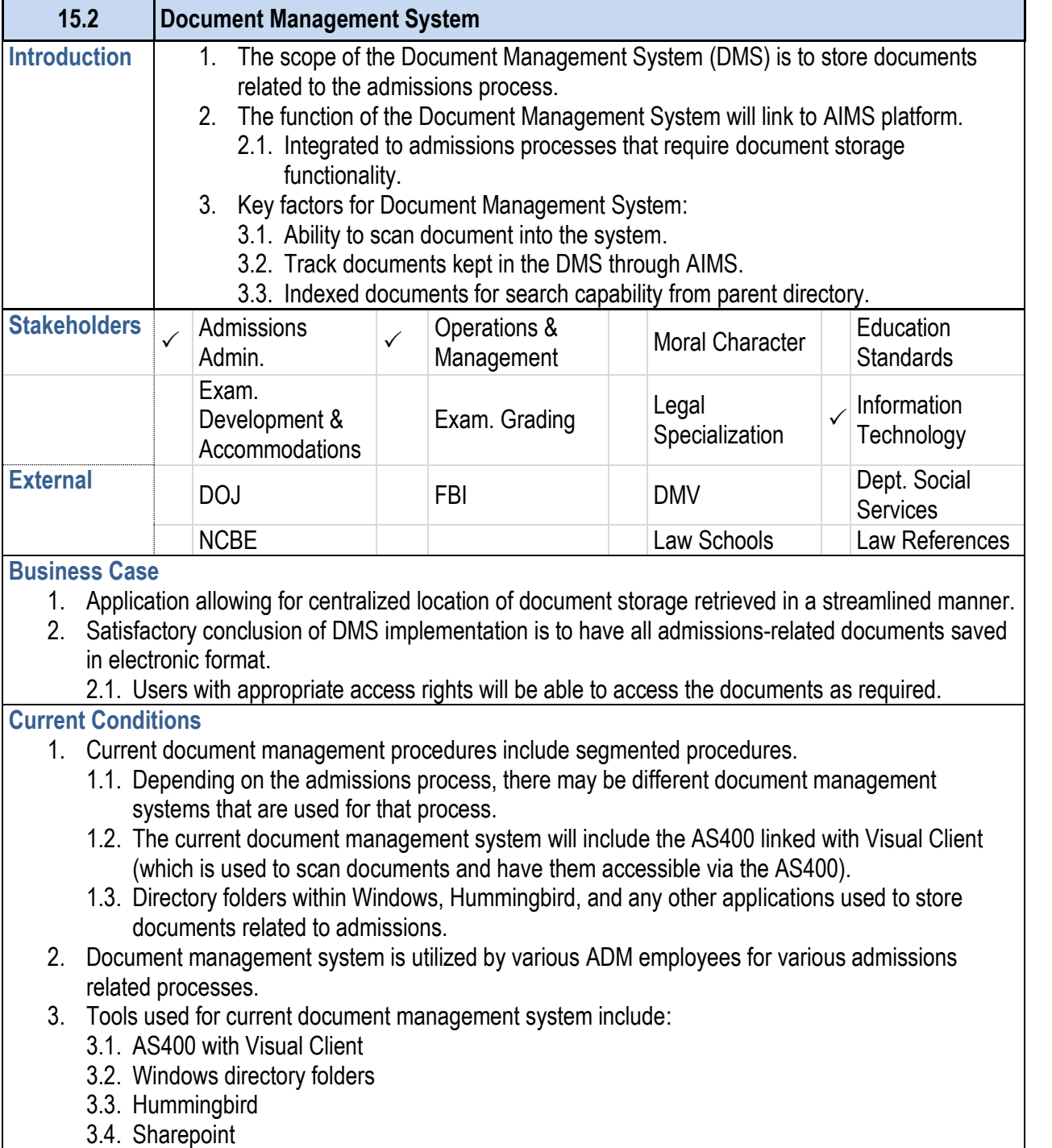

3.5. Any other applications used to store admissions-related documents.

- documents stored in a particular manner or system.
- management system.
	-

- admissions.
- 
- 
- 
- 
- 

- 
- 
- 
- 
- 
- 

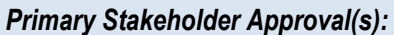

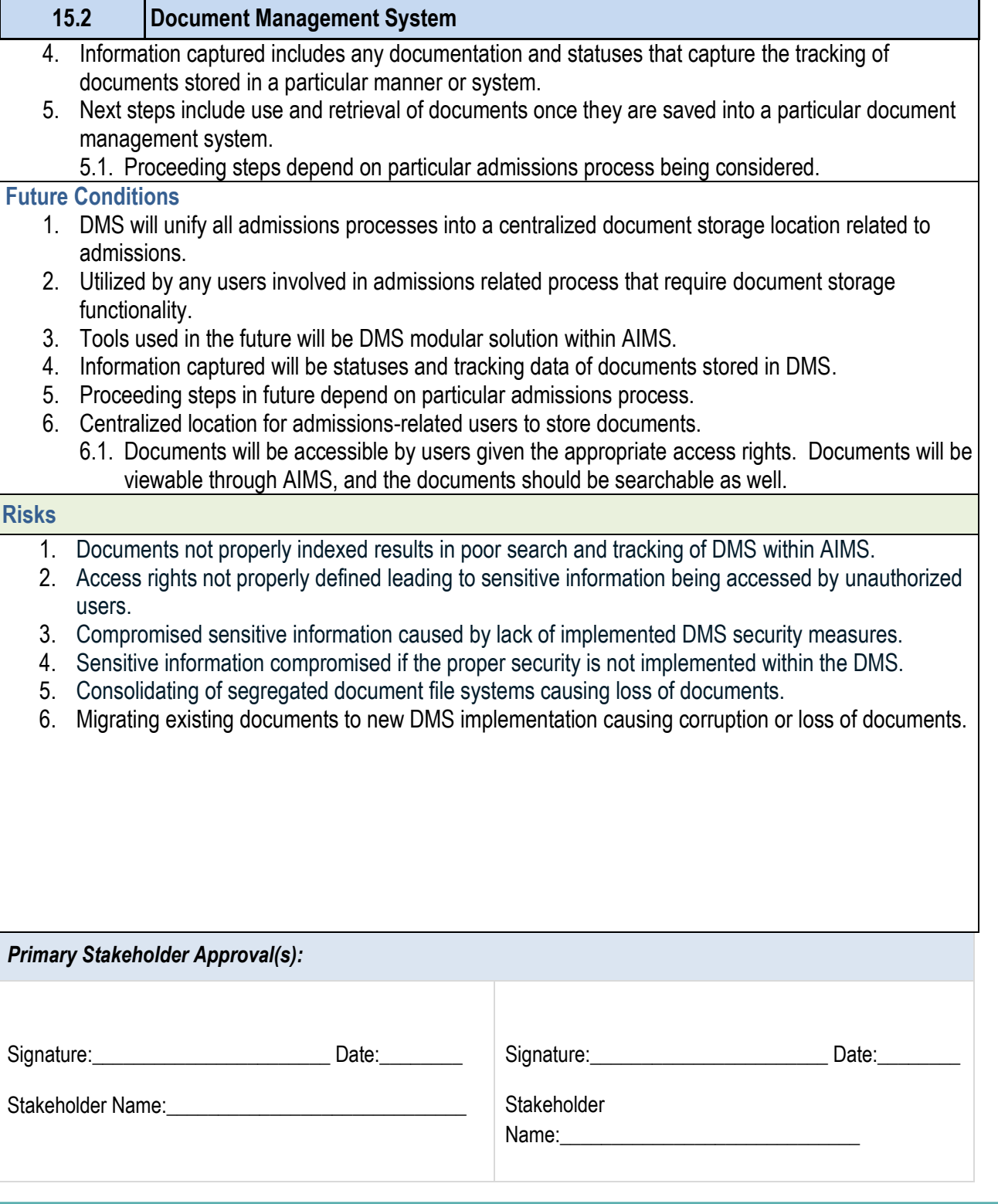

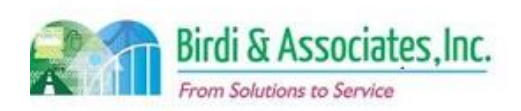

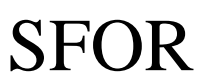

# 15.2 Document Management System

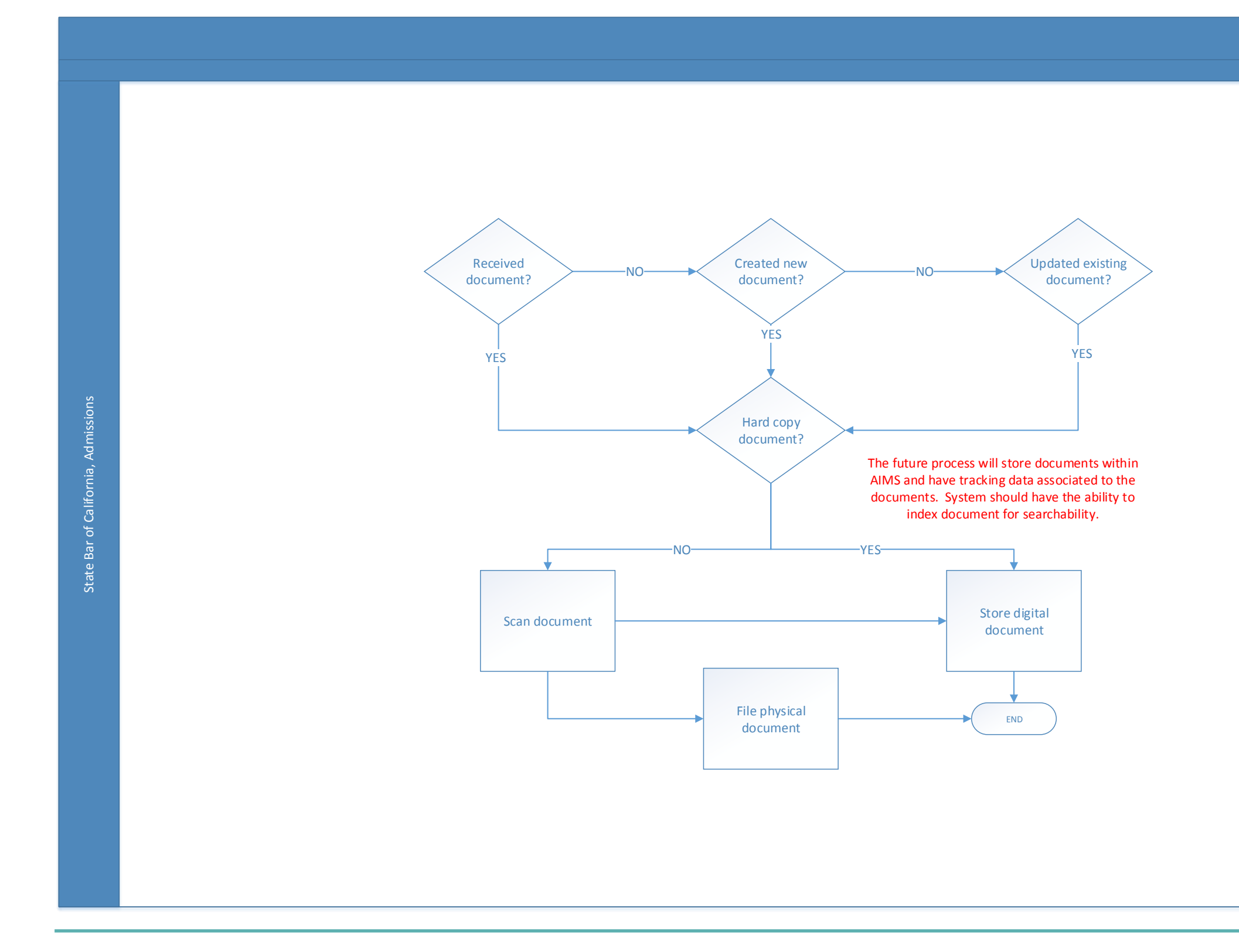

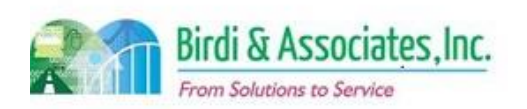

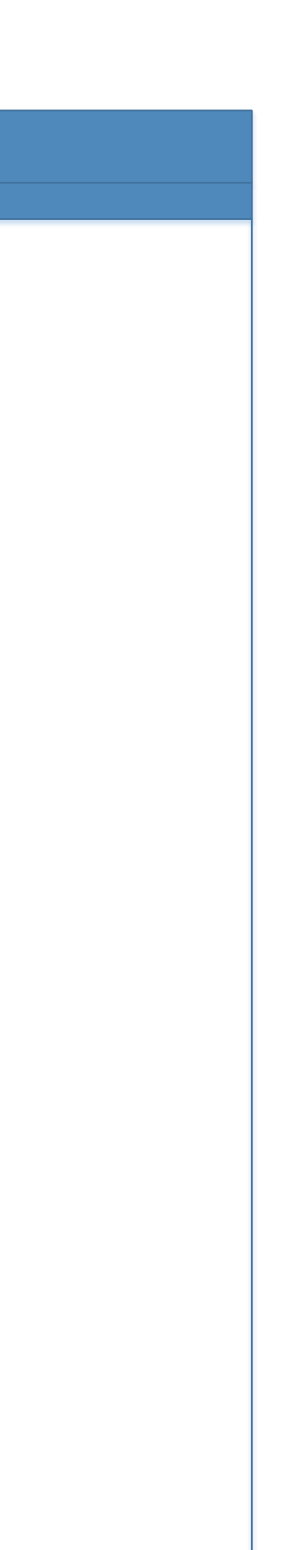

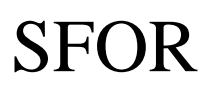

# 15.3 Master Admissions Calendar

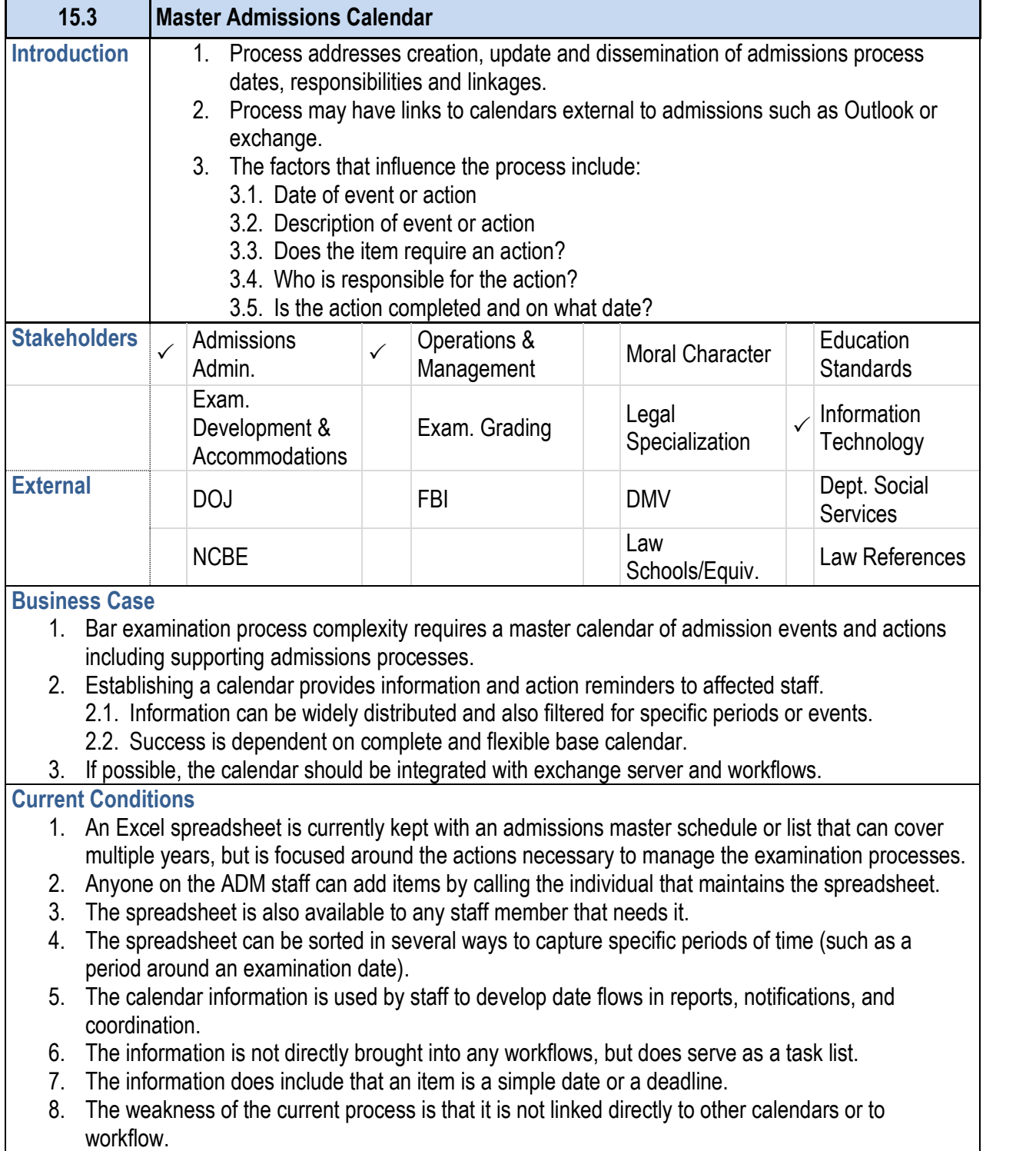

#### **15.3 Master Admissions Calendar**

- processes.
- 
- 
- 4. The calendar would be printable in its filtered forms.
- -
- 
- 
- 
- 
- 
- -
	-
	-
	-

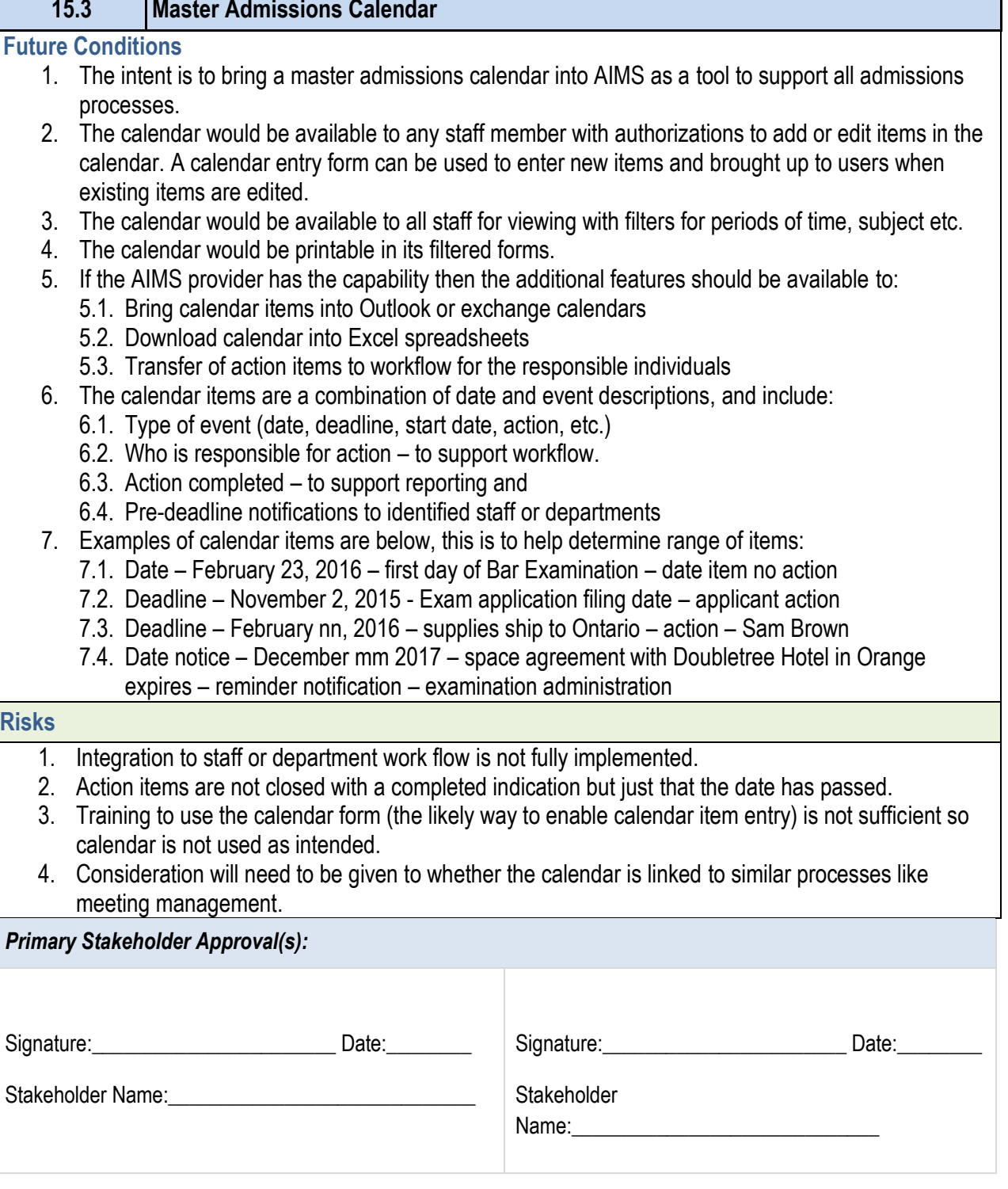

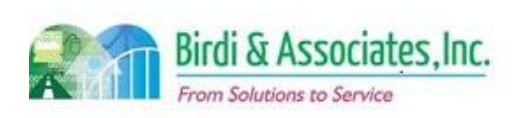

- 
- 
- 
- meeting management.

### *Primary Stakeholder Approval(s):*

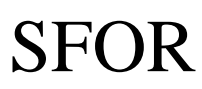

# 15.3 Master Admissions Calendar

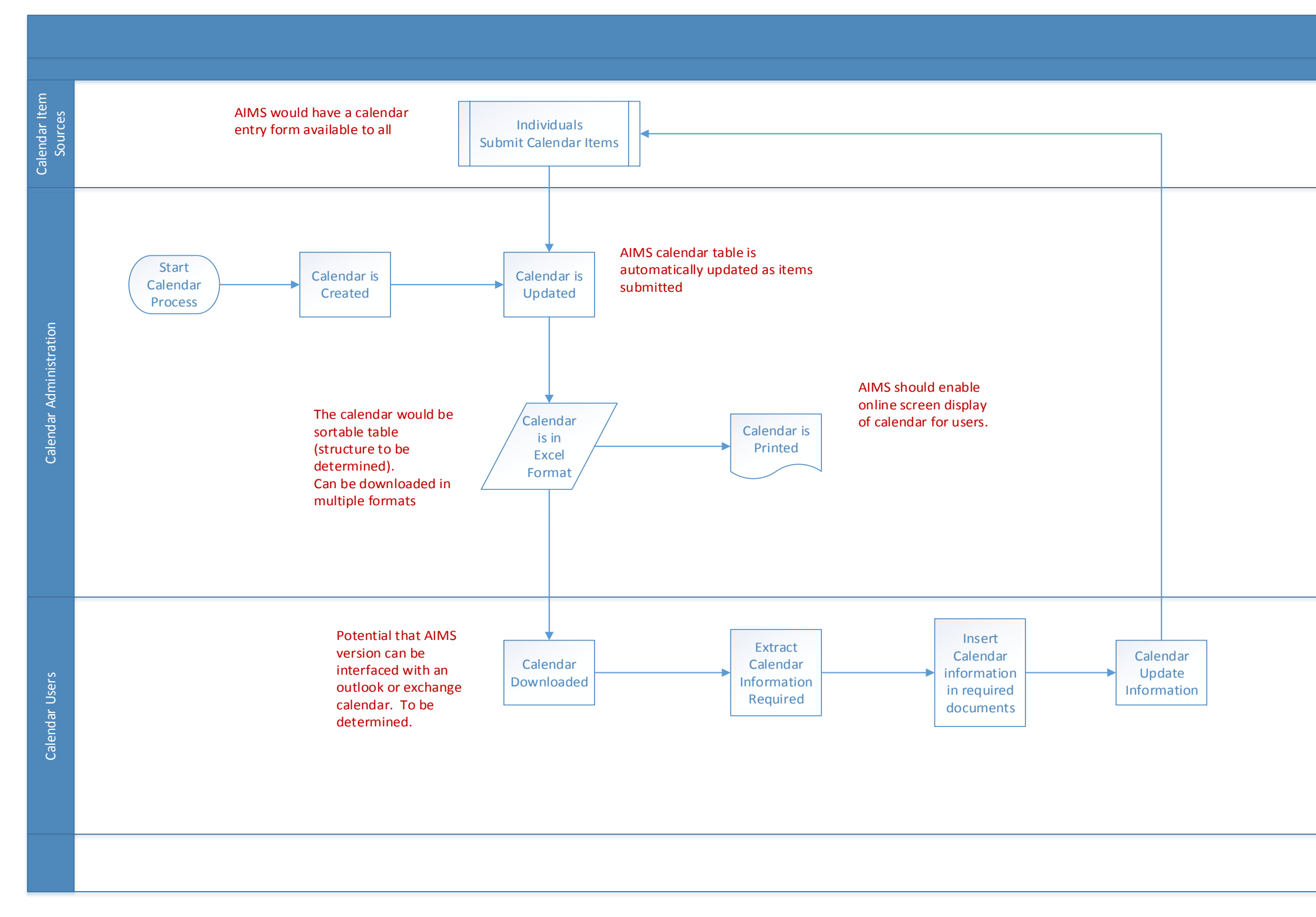

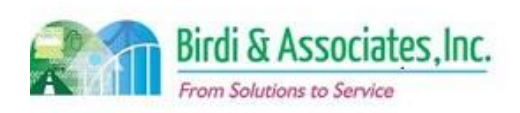

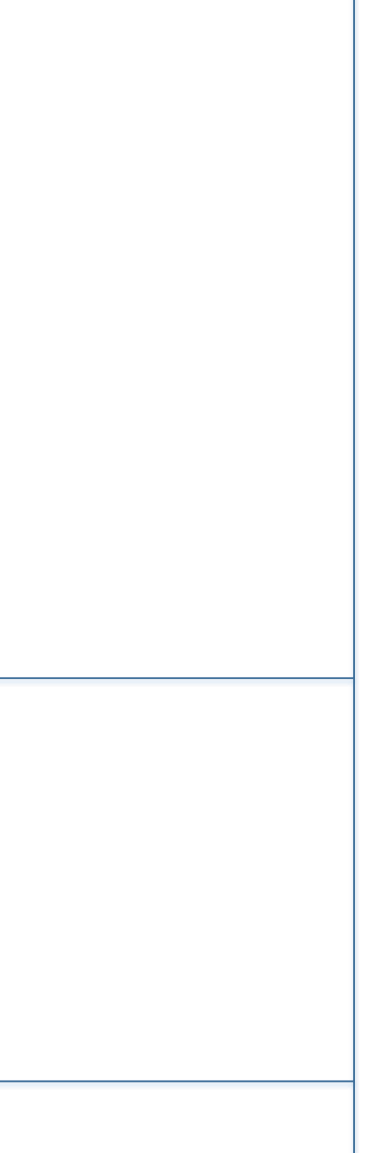

# SFOR

### 15.4 Contract Management

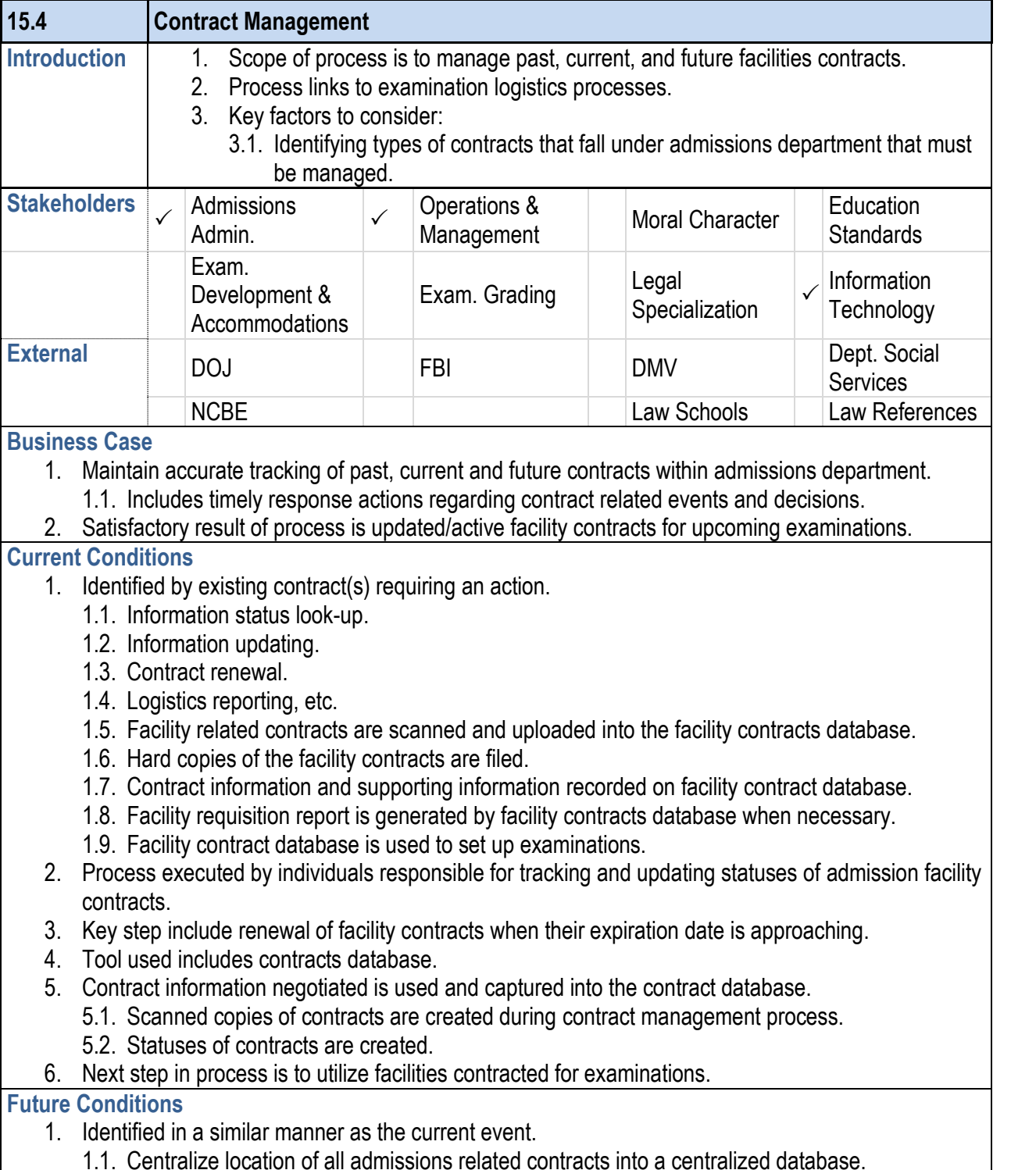

### **15.4 Contract Management** 1.2. Workflow to manage all admissions related contracts 1.2.1. Includes scanning of contracts into docume 1.2.2. Extracting of data from contracts into datab 1.2.3. Reporting on statuses and information of contacts. 1.3. Authorized ADM employees will have access rights 1.3. database. 2. Future process executed by ADM employees who deal 3. Key steps in future process include uploading of contract relation in future process include uploading of contr admissions processes. 4. Tools used in future process include AIMS and DMS. 5. Information used, captured, and created remains the information pertaining to admissions contracts (may in 6. Process's next step will be to utilize resources obtaine 7. Special characteristic of future process is centralization database. **Risks** 1. Incorrect access rights may cause unauthorized people 2. The existing gaps between the current and future prode contracts database, where currently contracts information from the contracts relates to. 3. Contracts stored in segregated locations (such as data corruption of data or files when migrated and consolid 4. Inaccurate or nonexistent tracking functionality within 5. Lack of system flexibility hindering the effectiveness and accuracy of the business. 6. Data corruption during the migration phase leading to 7. Inaccurate capturing to database stored procedures leading 8. Loss of data during the data migration phase compron 9. Altered data semantics during the data migration phase Inconsistent database schema from the current to future functionality.

- 10. Inactive data records migrated to AIMS caused by inco
- 11. Data duplication and redundant data fields due to a lack functionality of AIMS.
- 12. External users not receiving email notifications caused database.
- 13. Inadequate fault tolerance caused by lack of data redu process and functionality.
- 14. Decision on phasing out current proctor system which
- 15. Ineffective workflow triggers caused by poor capturing

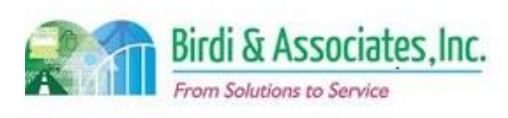

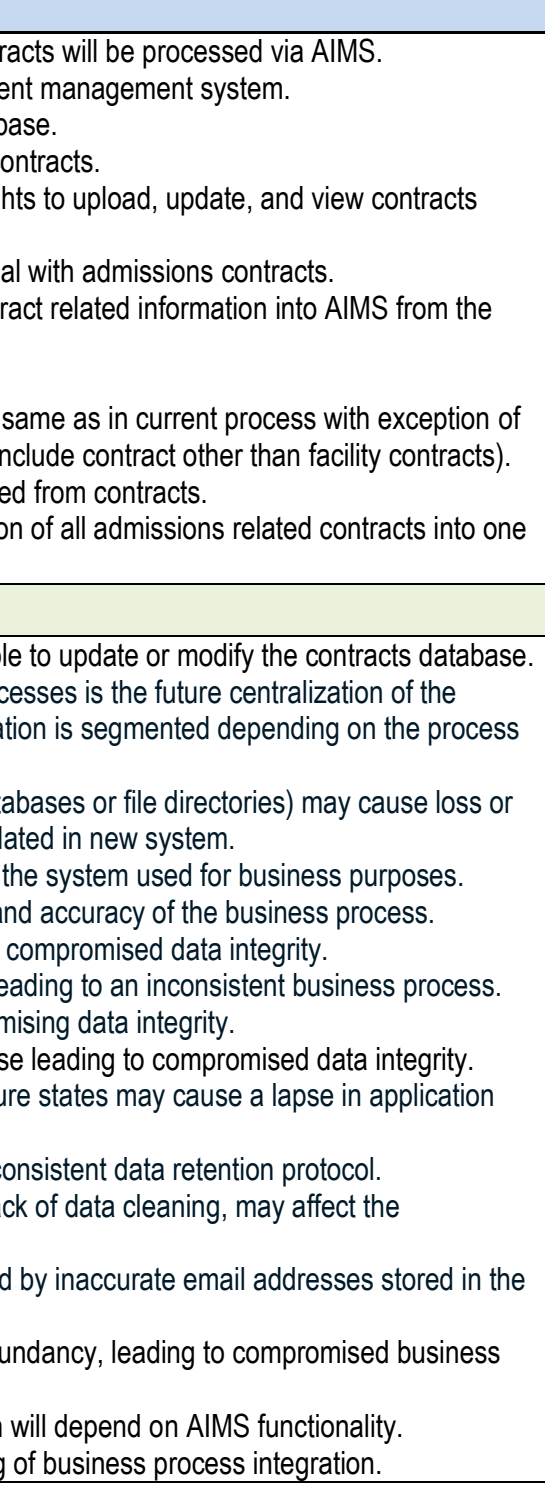

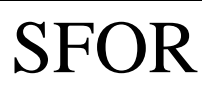

# 15.4 Contract Management

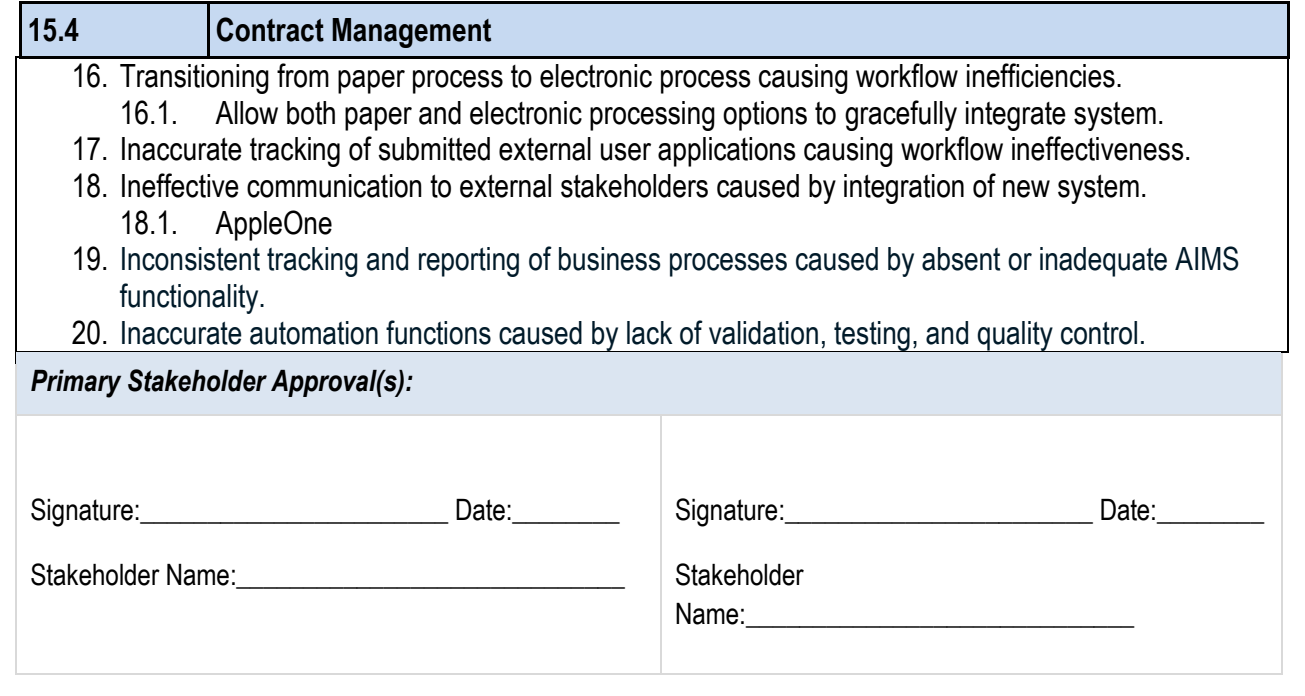

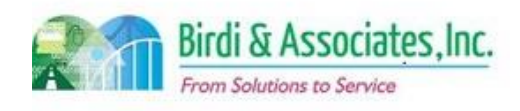

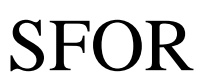

# 15.4 Contract Management

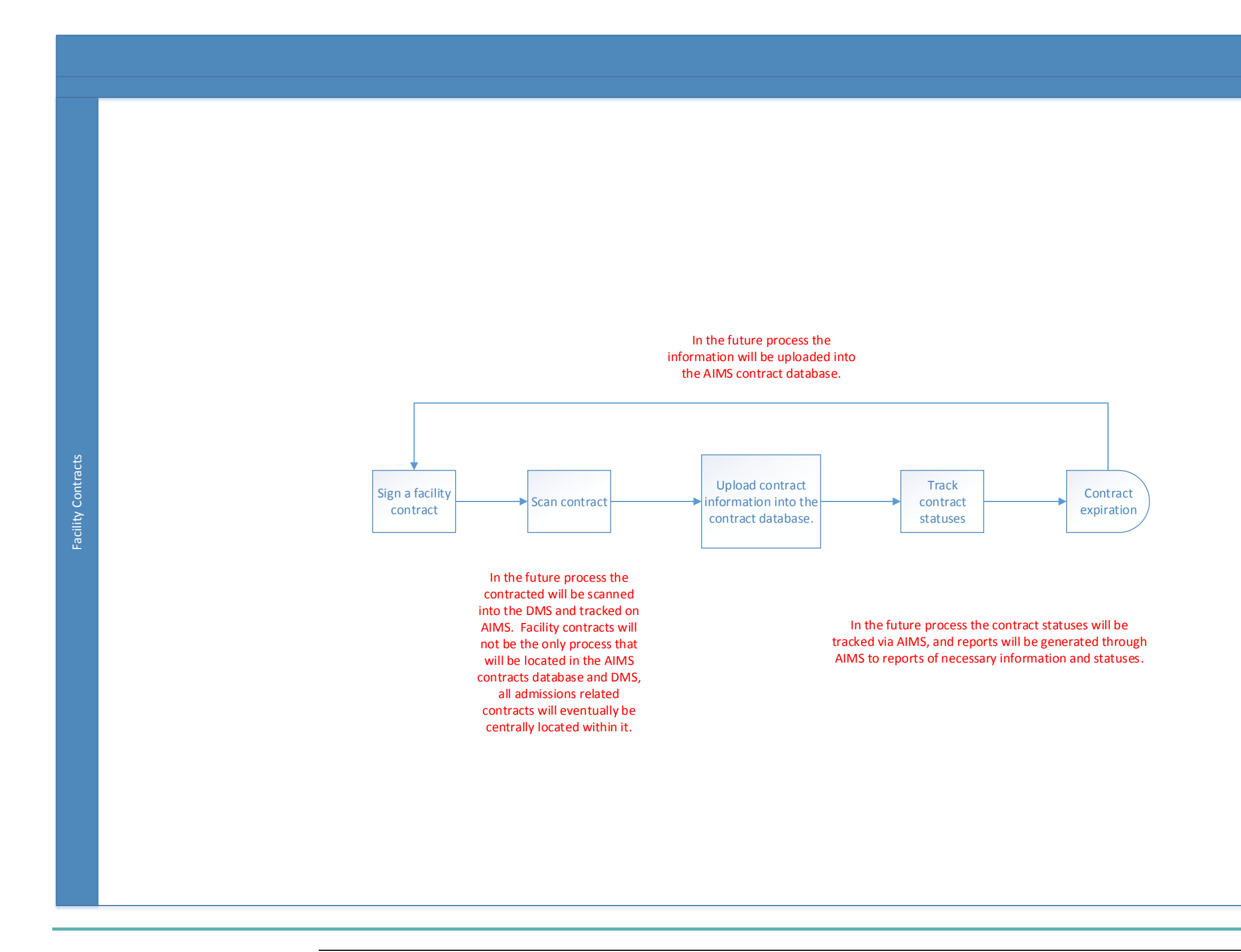

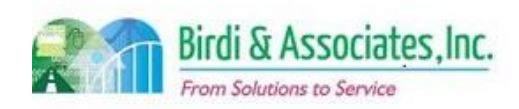

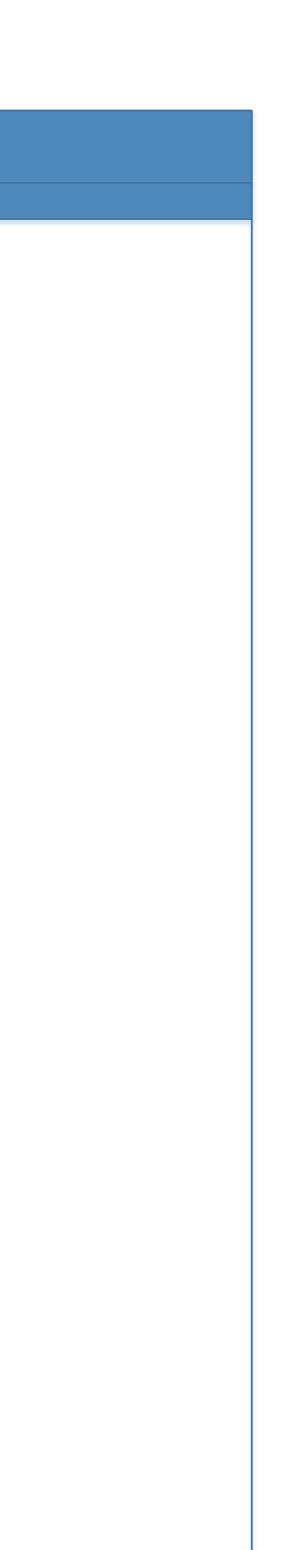

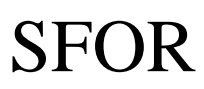

# 16.1 ADM User Access

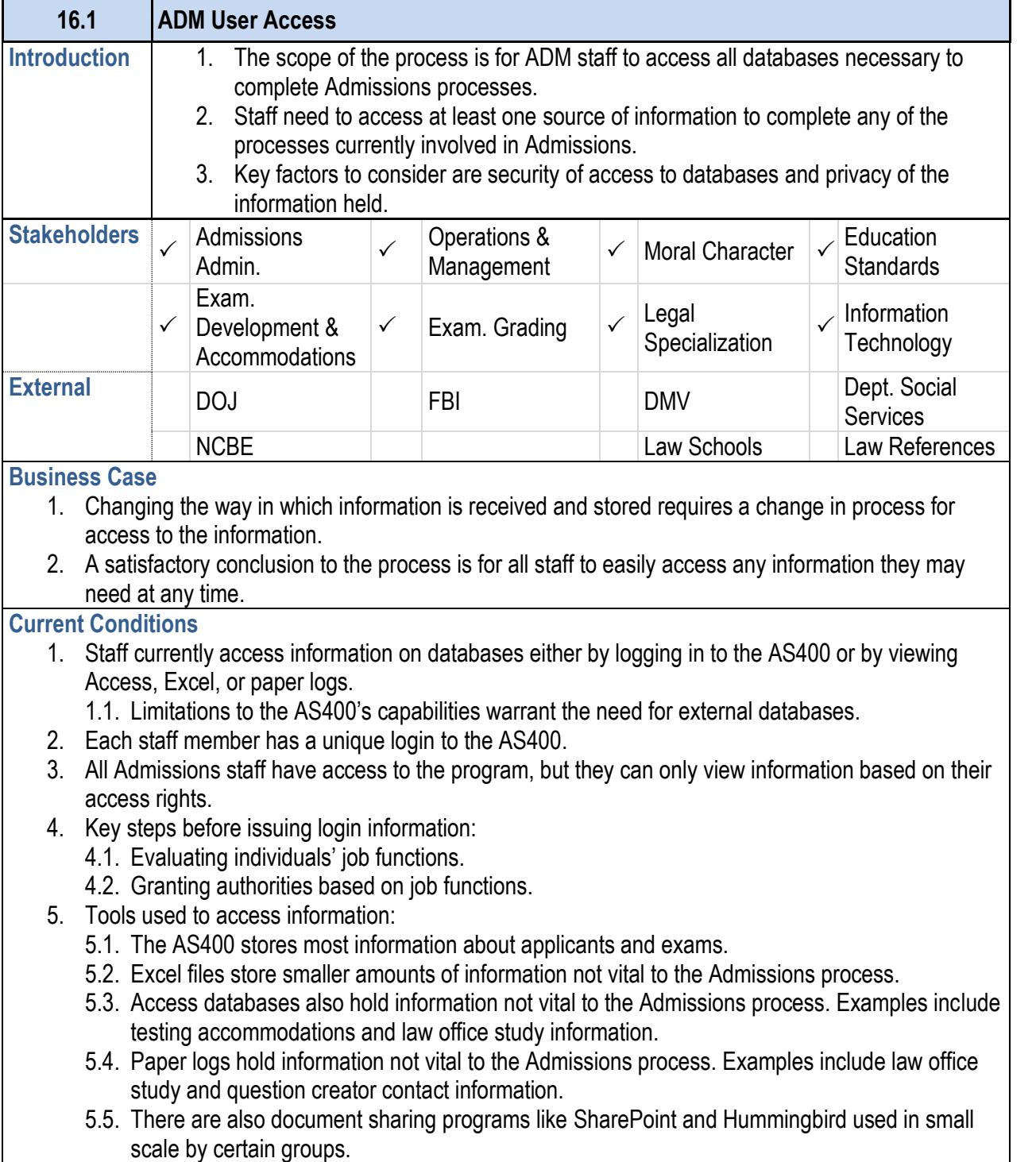

5.6. Network drives are used to store and access information. Some of those drives are accessible

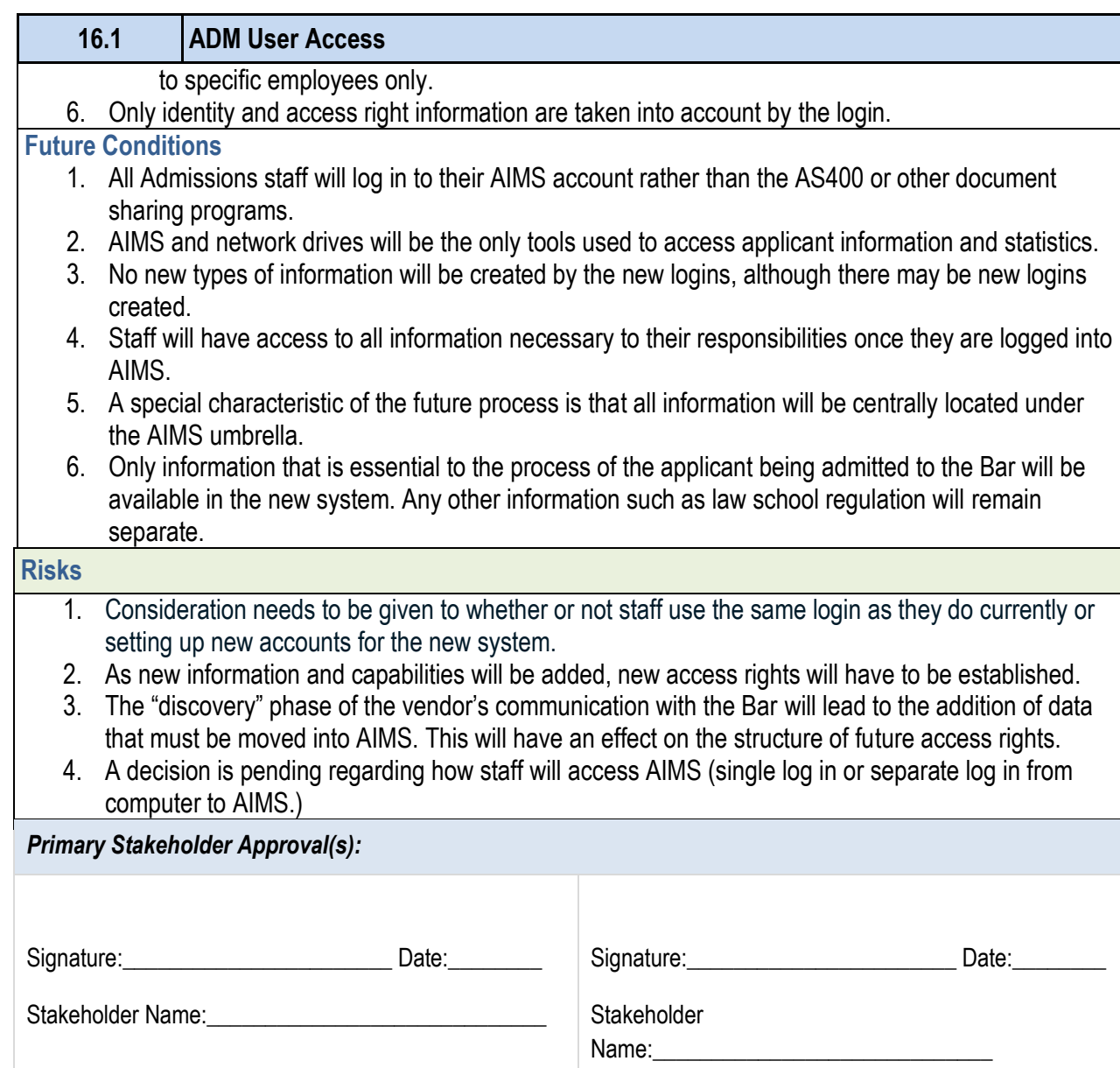

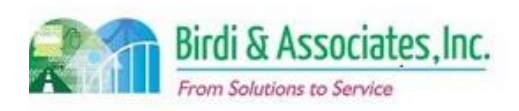

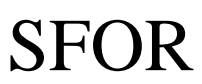

# 16.1 ADM User Access

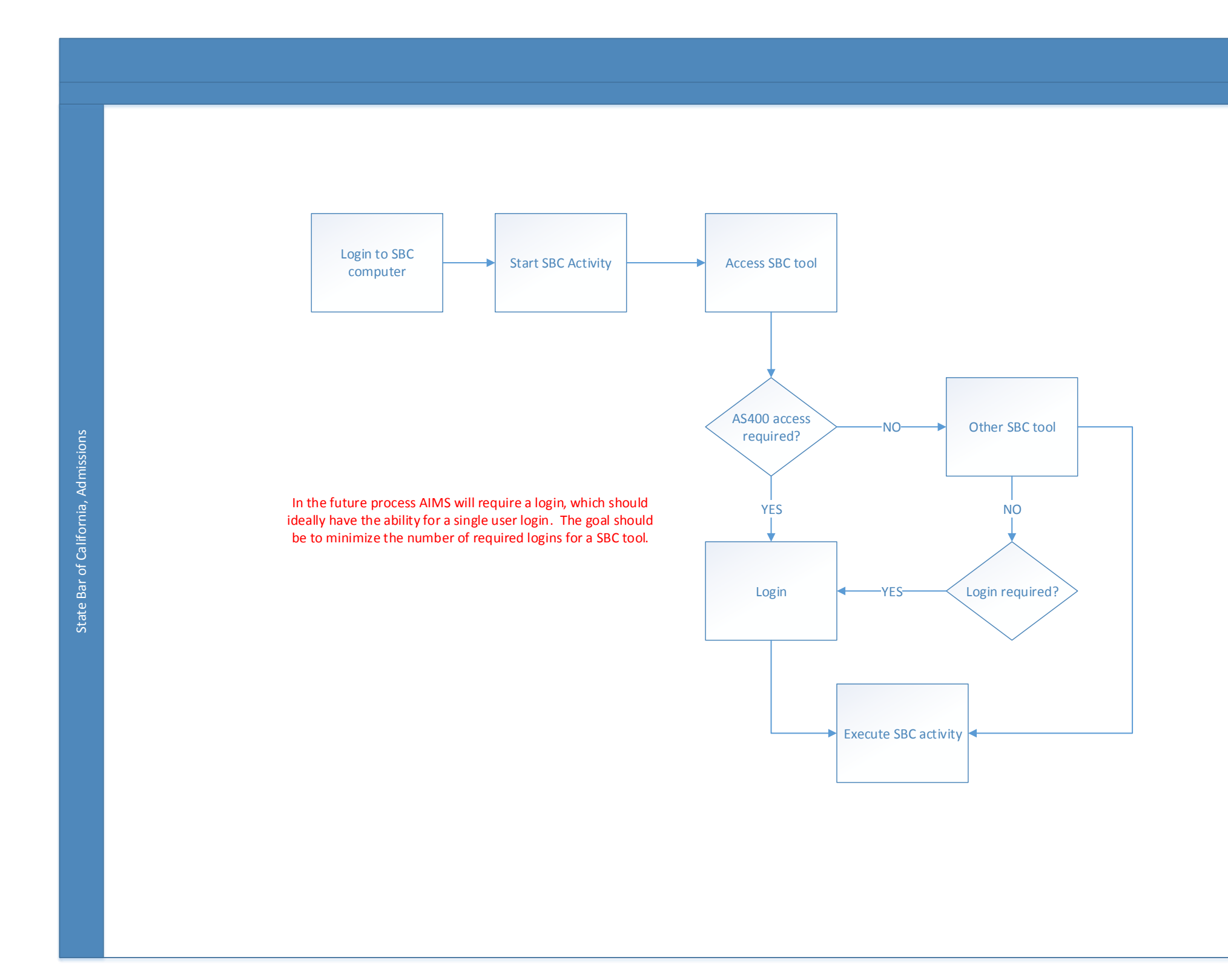

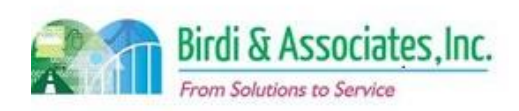

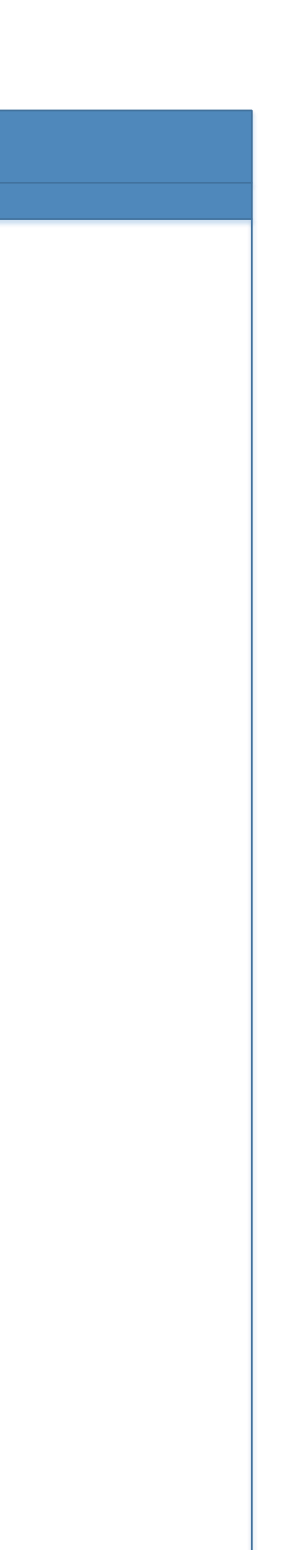

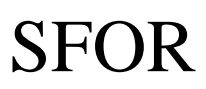

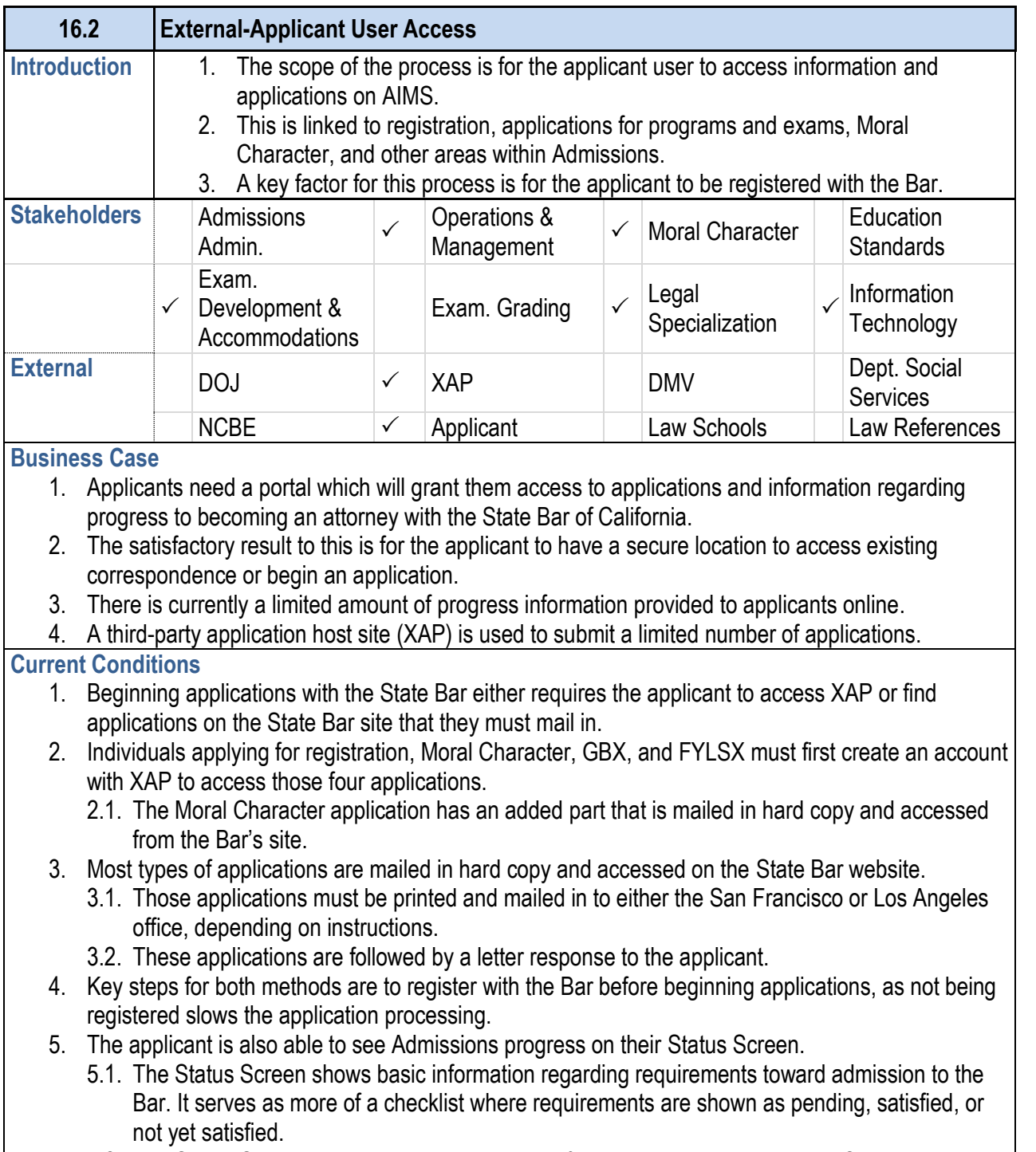

5.2. The Status Screen also shows basic contact information, registration date, NCBE number, exam results, fees owed, admin holds, motion information, and it also allows the user to

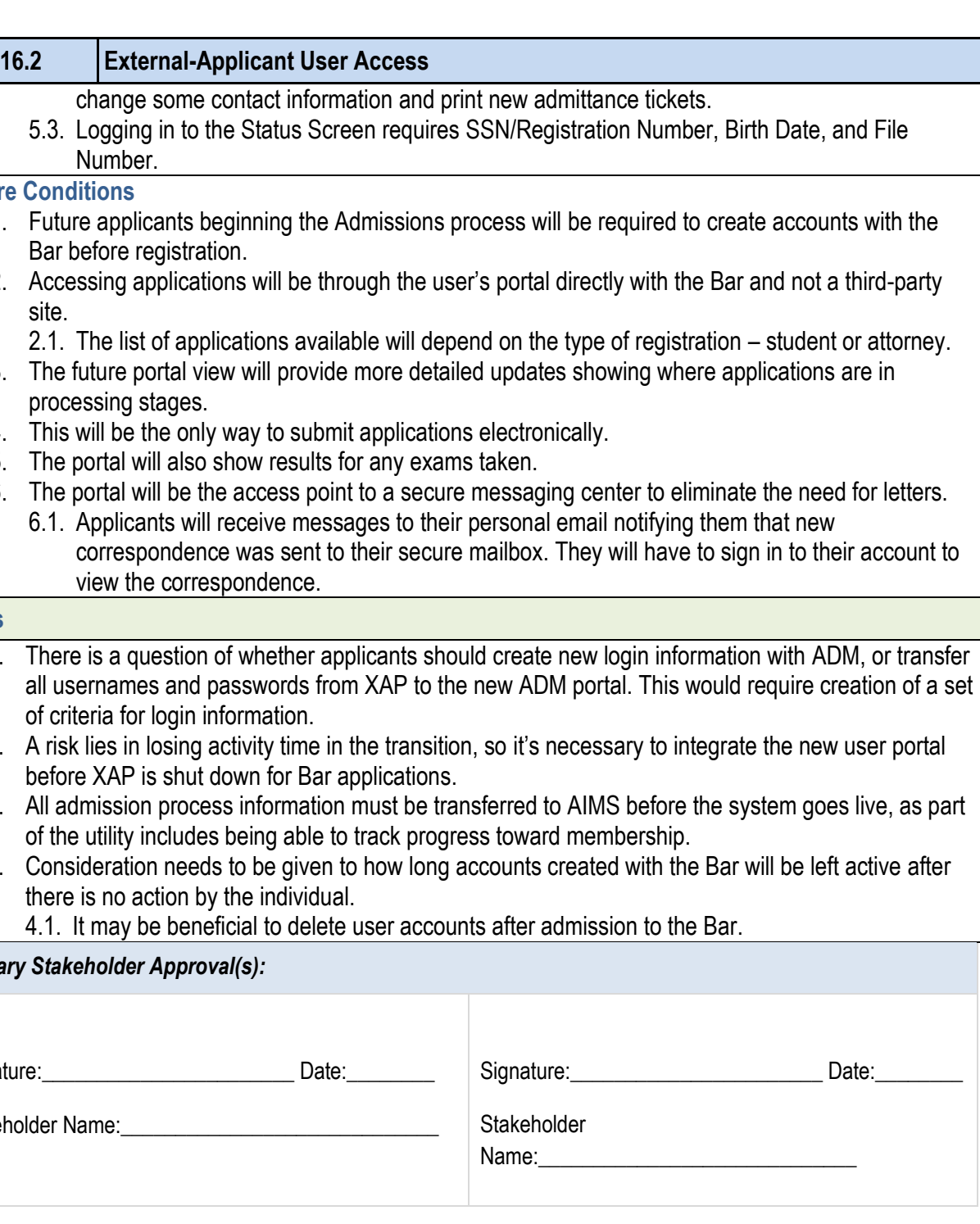

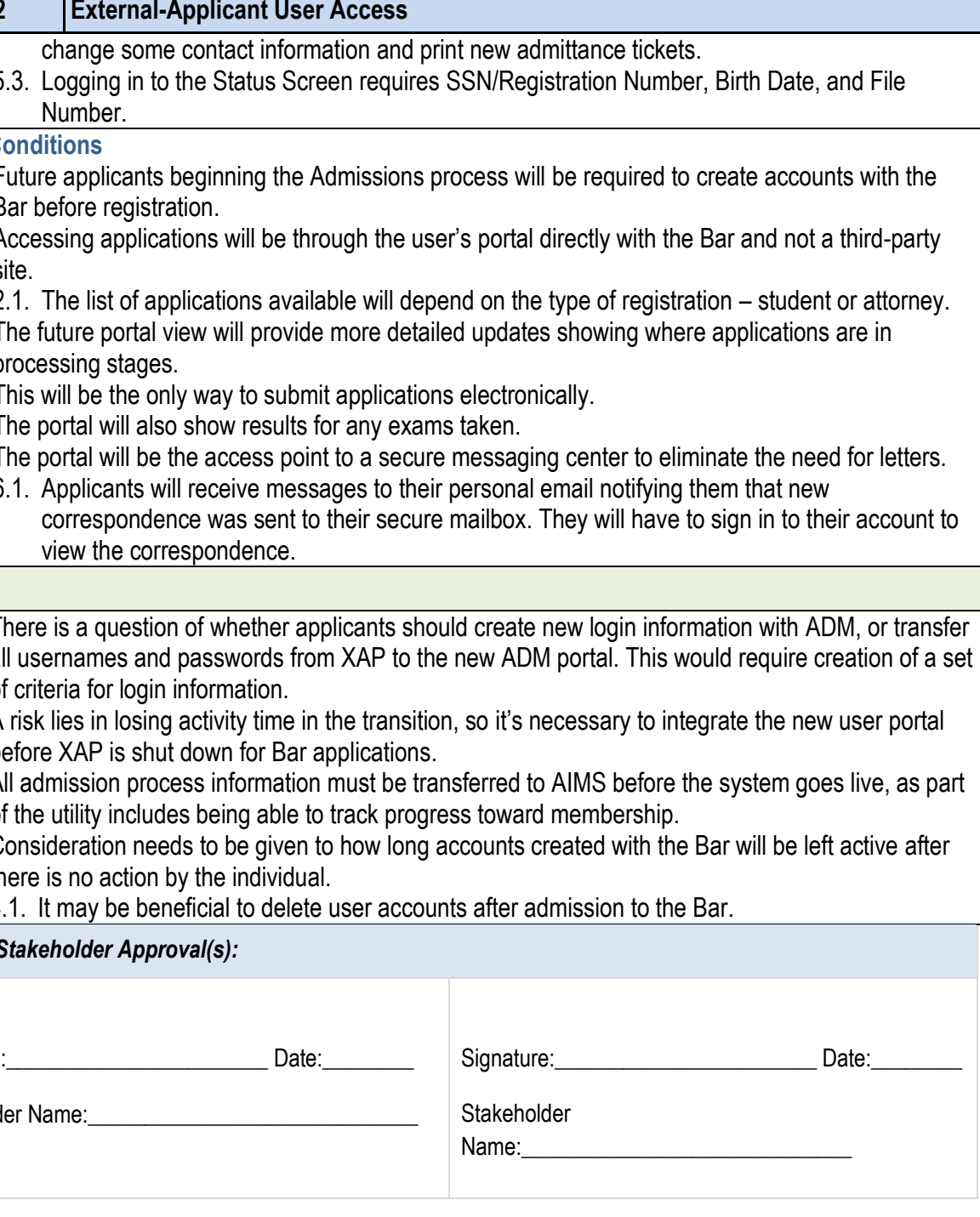

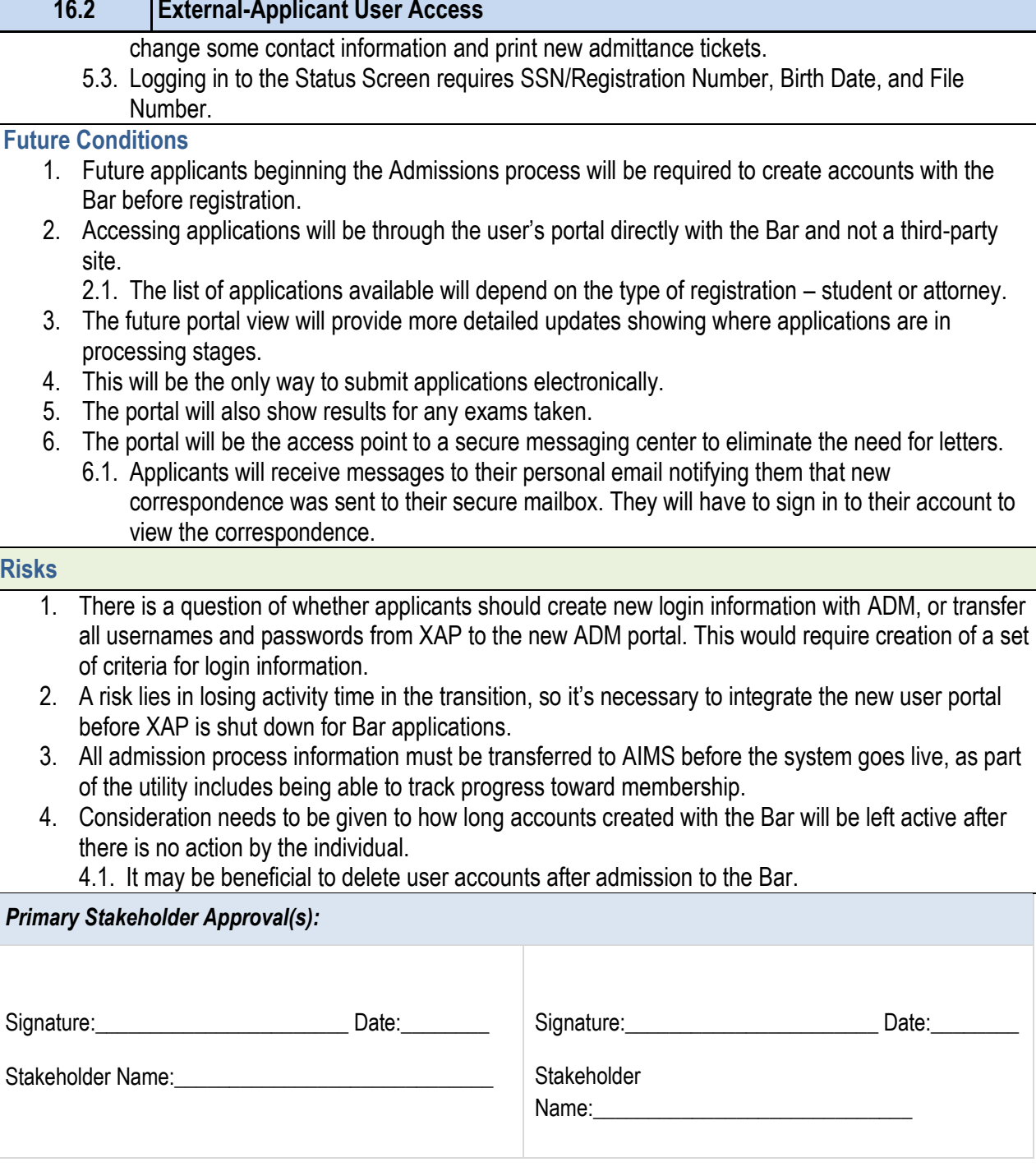

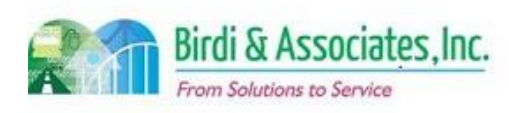

*Primary Stakeholder Approval(s):*

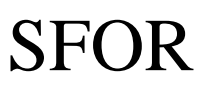

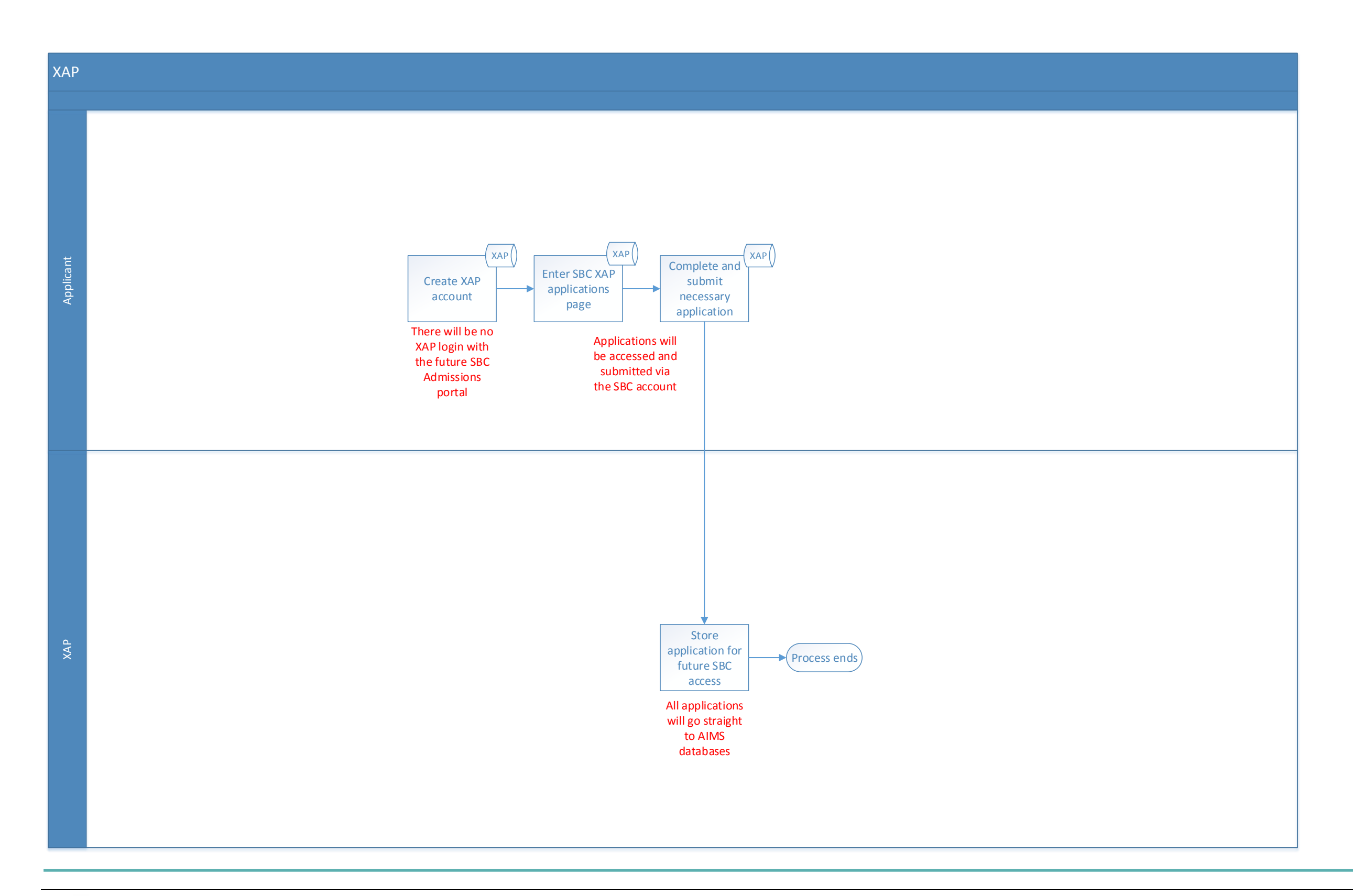

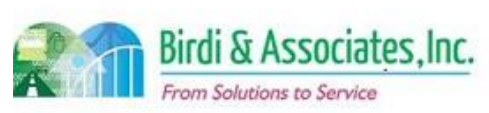

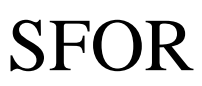

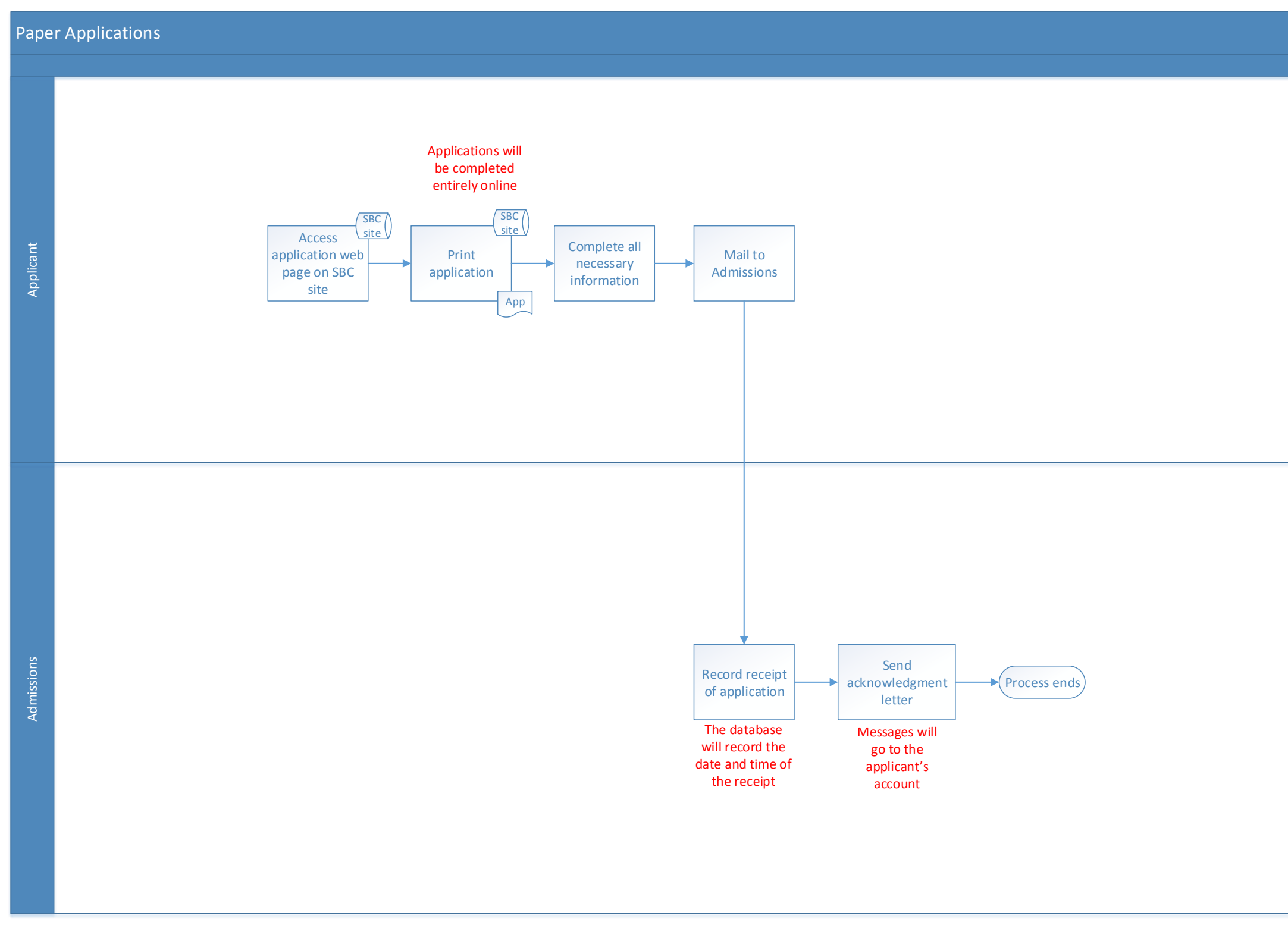

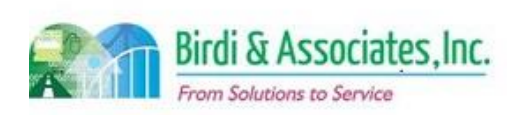

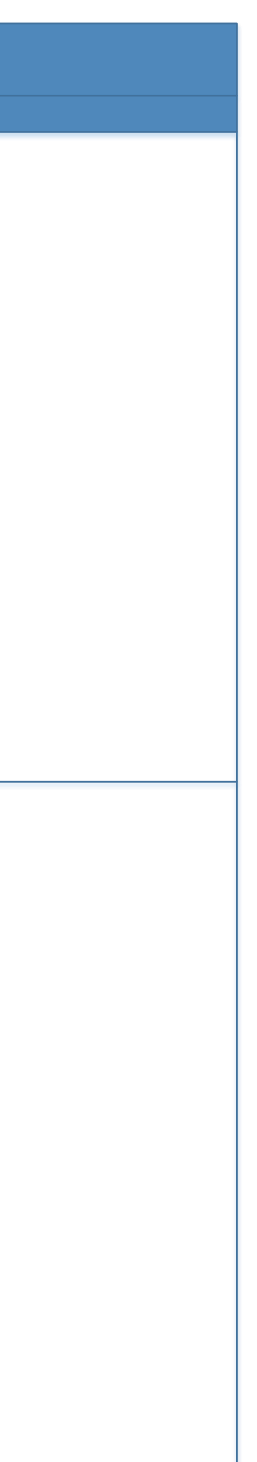

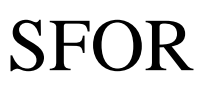

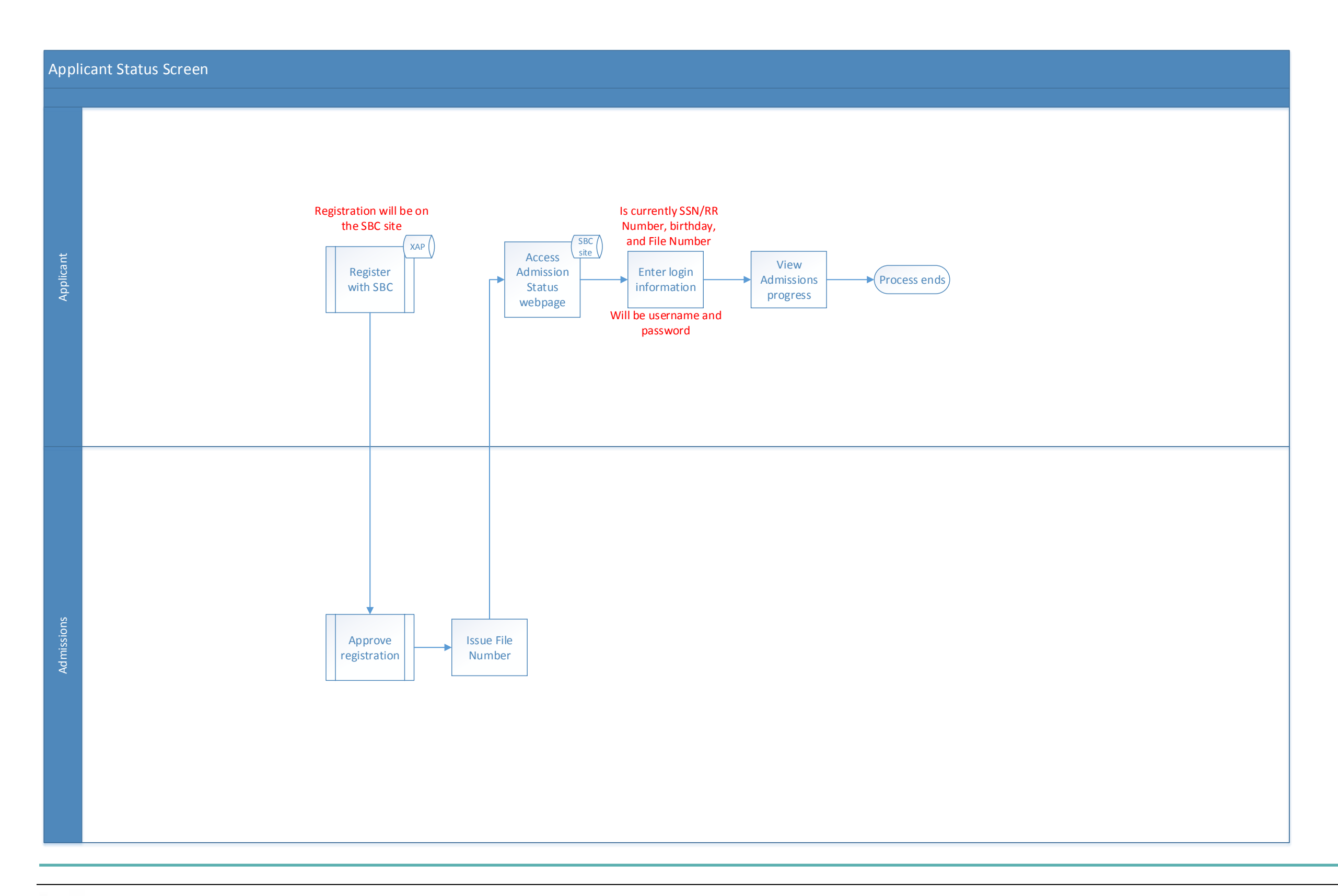

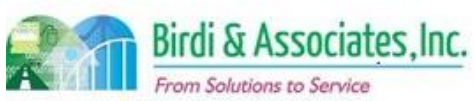

# SFOR

### 16.3 External User Access

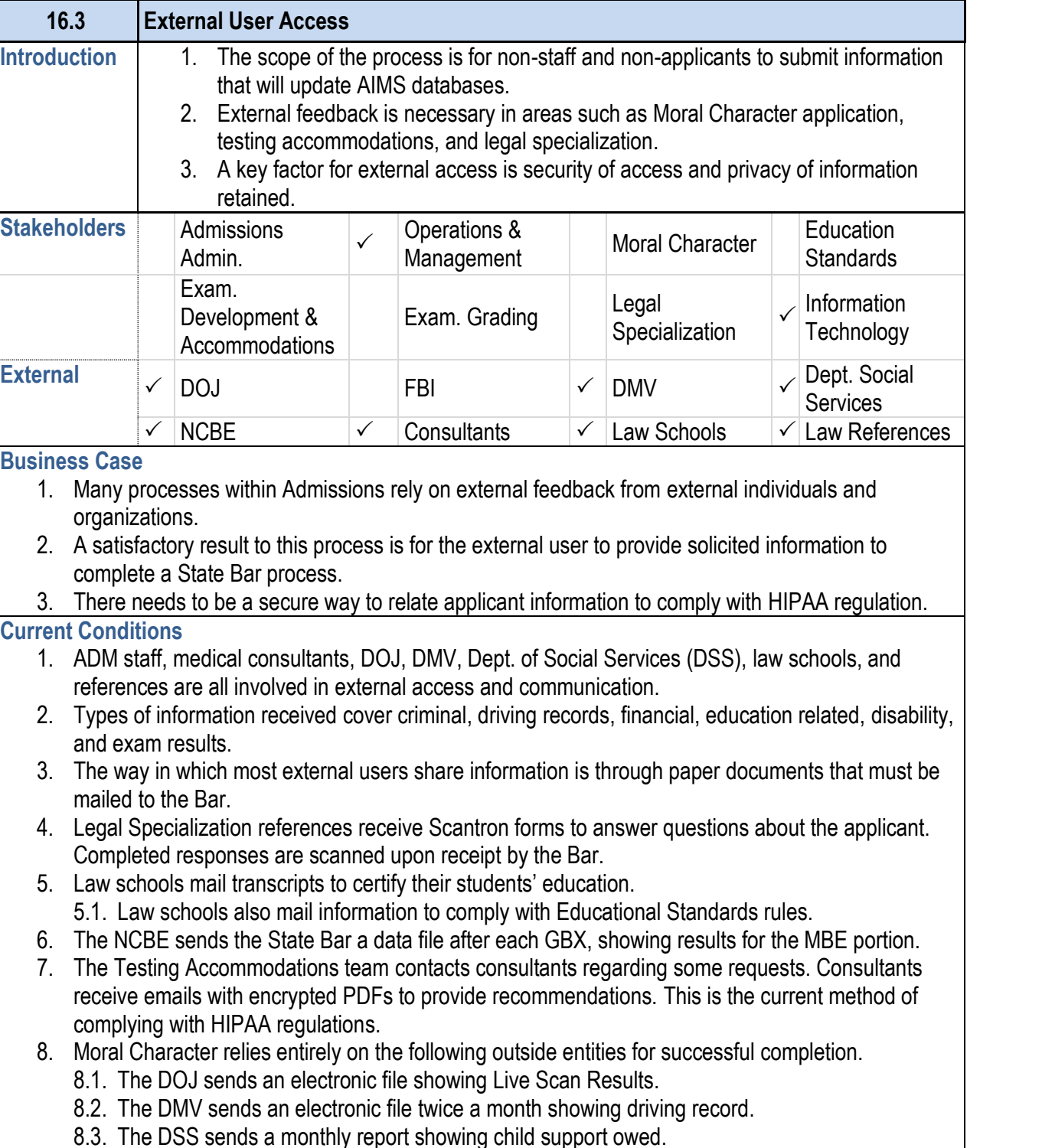

- 8.4. Moral Character references receive paper questic bubbles.
- 9. Question drafters submit exam questions using emails.
- 10. Exam graders receive and return exams in hard copy.
- 11. Proctors submit various kinds of information to the Bar
- 12. Key steps are to verify the identity of the applicant and information is being received for the applicant in question.
- 13. Tools used for external communication:
	- 13.1. Scantrons are used for Moral Character and L responses to the questionnaire.
	- 13.2. The AS400 is used to receive information from
	- 13.3. Emails with secure PDFs are sent to consultant
	- 13.4. An electronic file is received from the DOJ with secure server which updates the AS400. The file numbers, Social Security Number, result ("rap she shows FBI results. Only one person has access to
	- 13.5. The DMV file is used to cross-check the drivin application.
	- 13.6. Information from the DSS file is the source for who owe child support.
	- 13.7. Transcripts are used to certify education. Certi exam eligibility processes. There are also other hard Educational Standards to comply with rules.
	- 13.8. The data file received from the MBE is used to
- 14. Although some information may come in batches, sect individual applicant.
- 15. Following the receipt of any of these pieces of informat was sent and make decisions such as placing a hold, process that the information relates to.

#### **16.3 External User Access**

- 1. Consultant recommendations and questionnaire answers rather than from emails and paper/Scantron responses.
- 2. All external sources of information will be retained in the of Admissions processes.
- 3. All pieces of electronic information will be received in the
- 4. AIMS will be able to accept and read files in the same
- 5. Key steps will still be to verify the identity of the applicant and the respondent to ensure the respondent to ensure to ensure to ensure to ensure to ensure to ensure to ensure to ensure to ensure to ensure to ensure t confidentiality and that accurate information is received
- 6. AIMS databases will be used to capture information for Specialization, TA, and Moral Character.

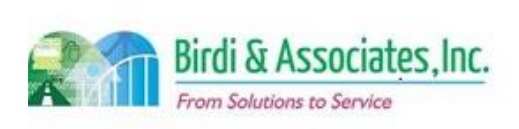

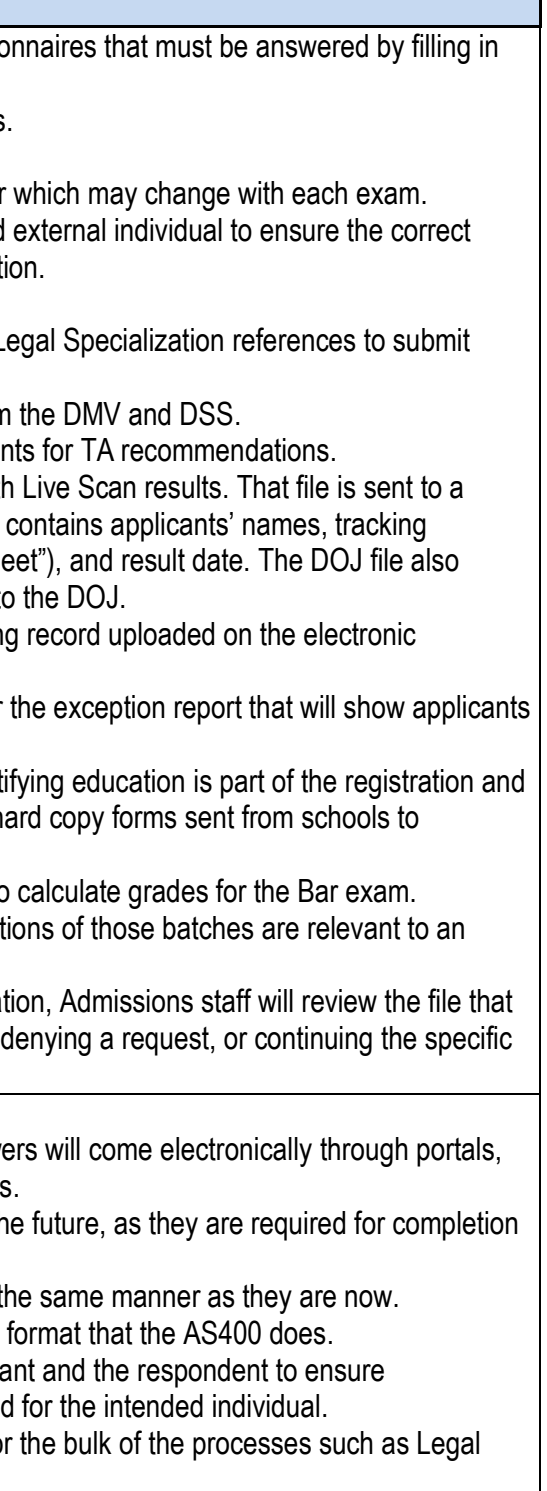

### **Future Conditions**

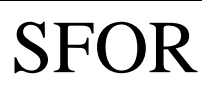

# 16.3 External User Access

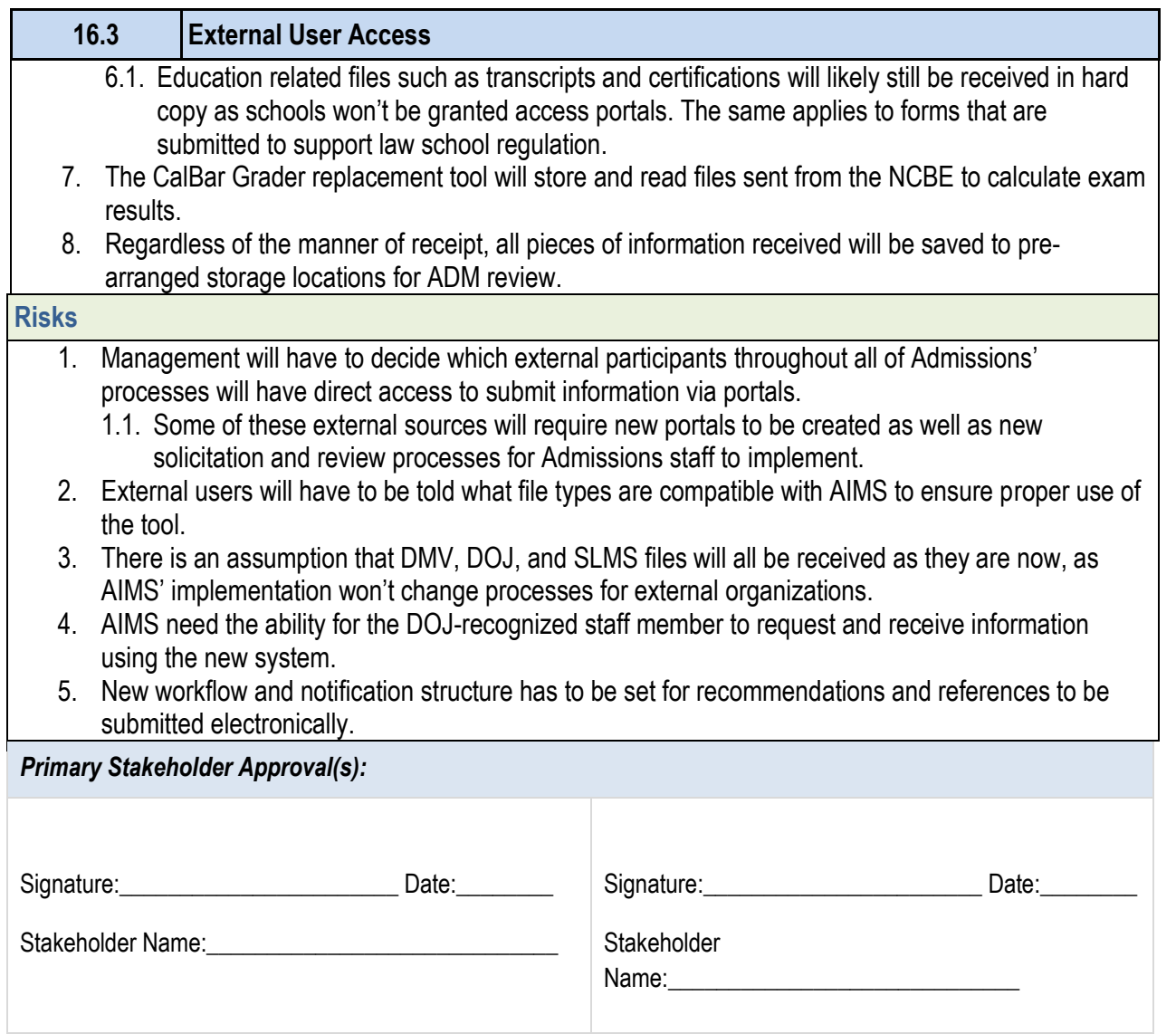

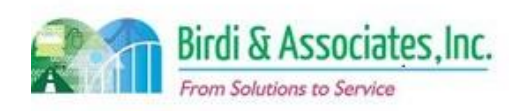

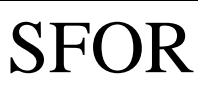

## 16.3 External User Access

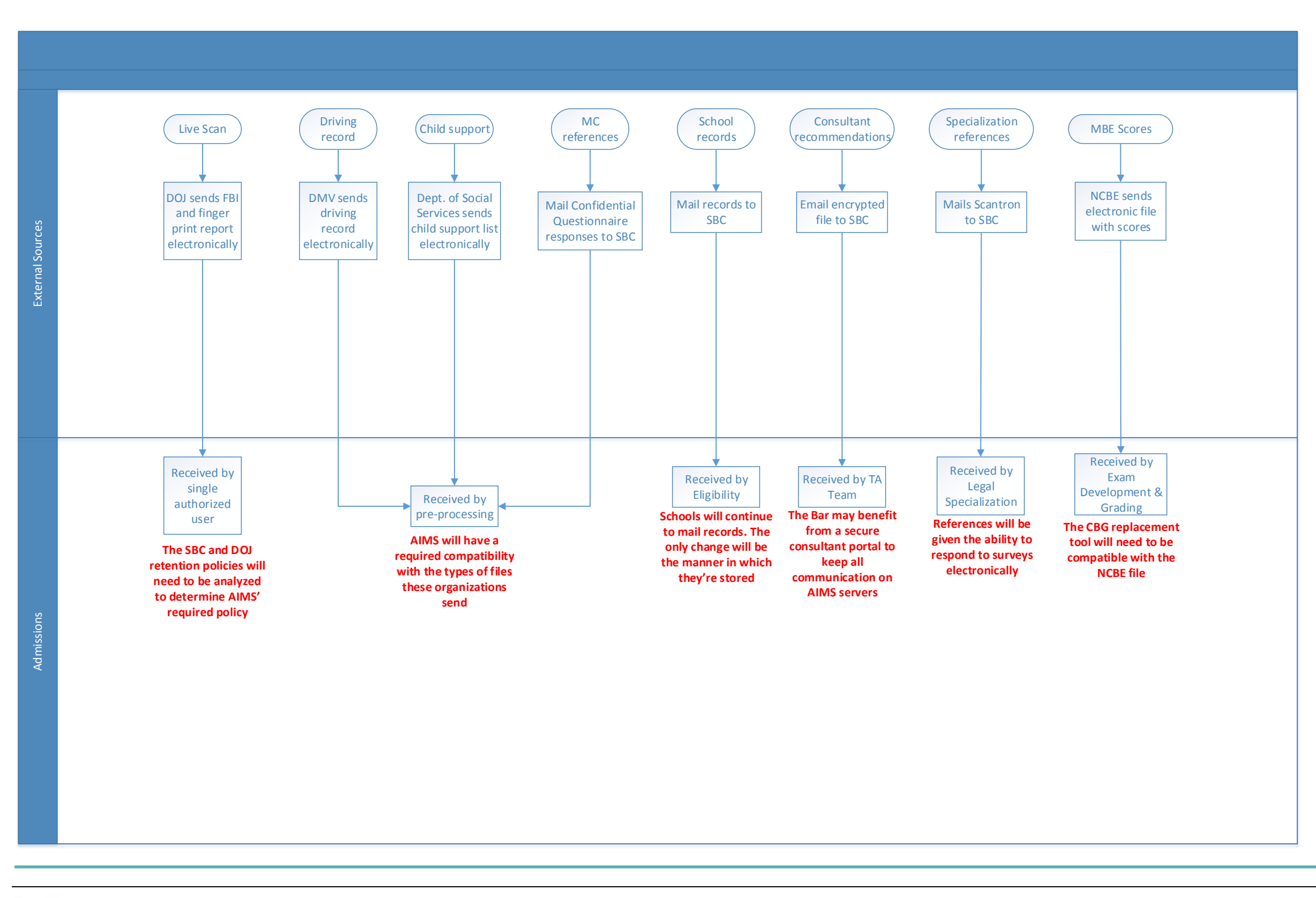

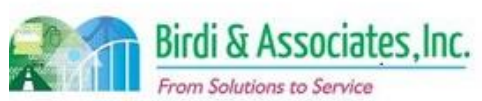

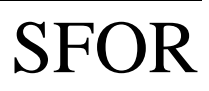

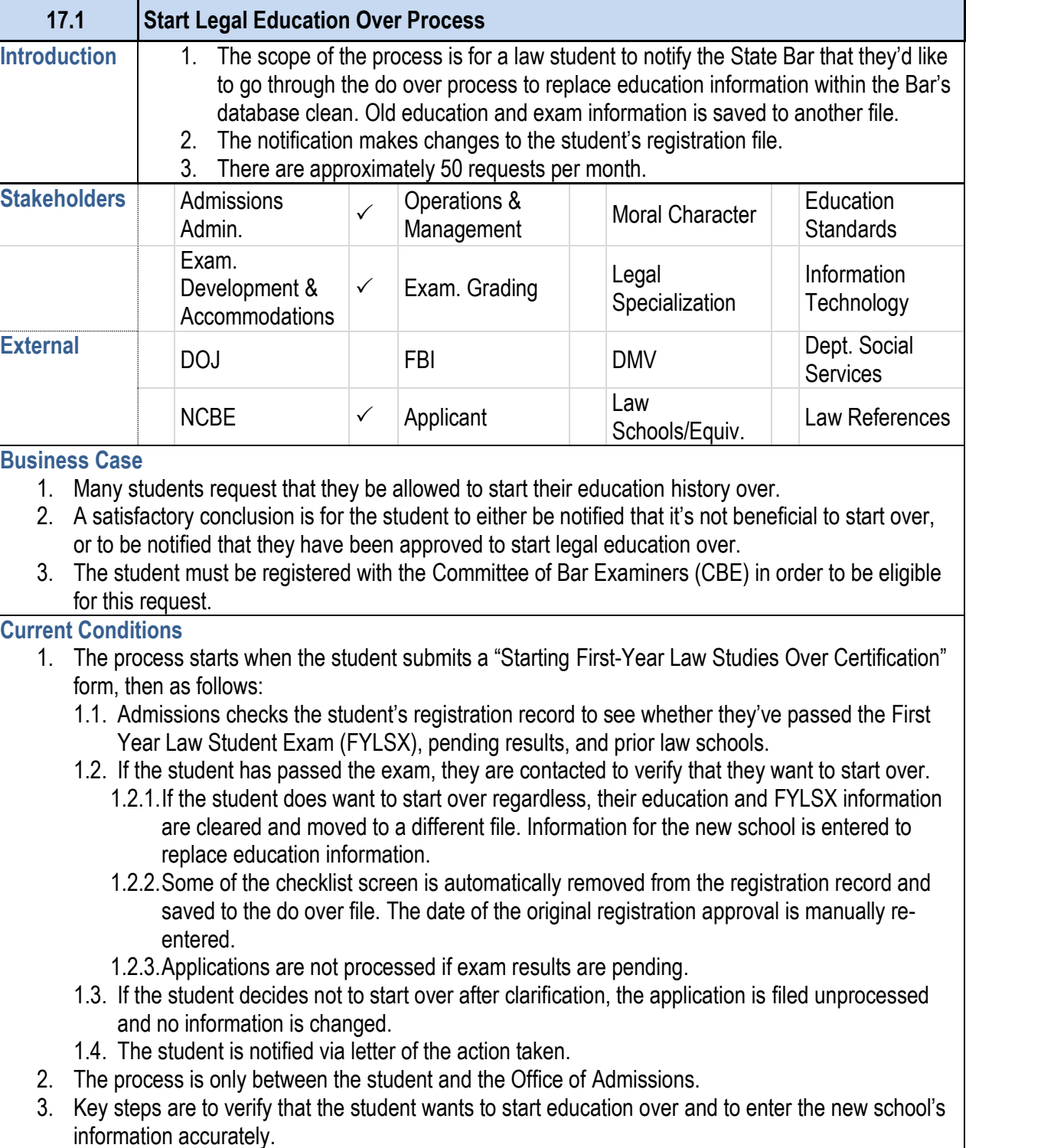

### **17.1 Start Legal Education Over Process**

- - previously saved.
- 
- 
- 
- 
- 

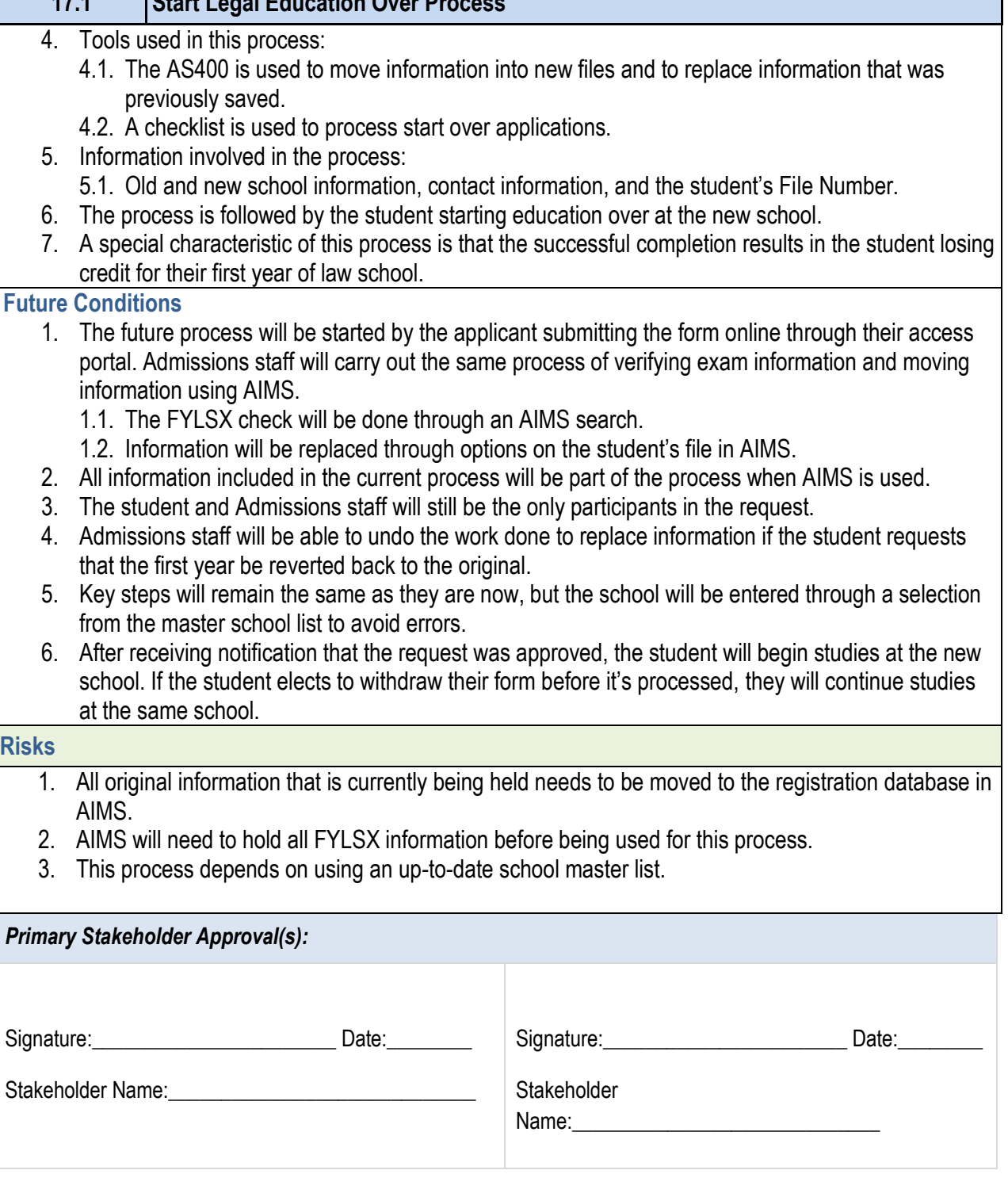

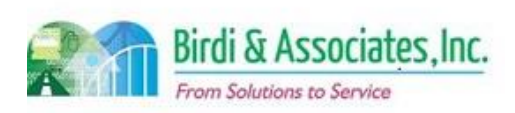

- information using AIMS.
	-
	-
- 
- 
- 
- 
- at the same school.

- 
- 
- 

#### *Primary Stakeholder Approval(s):*

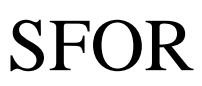

# 17.1 Start Legal Education Over Process

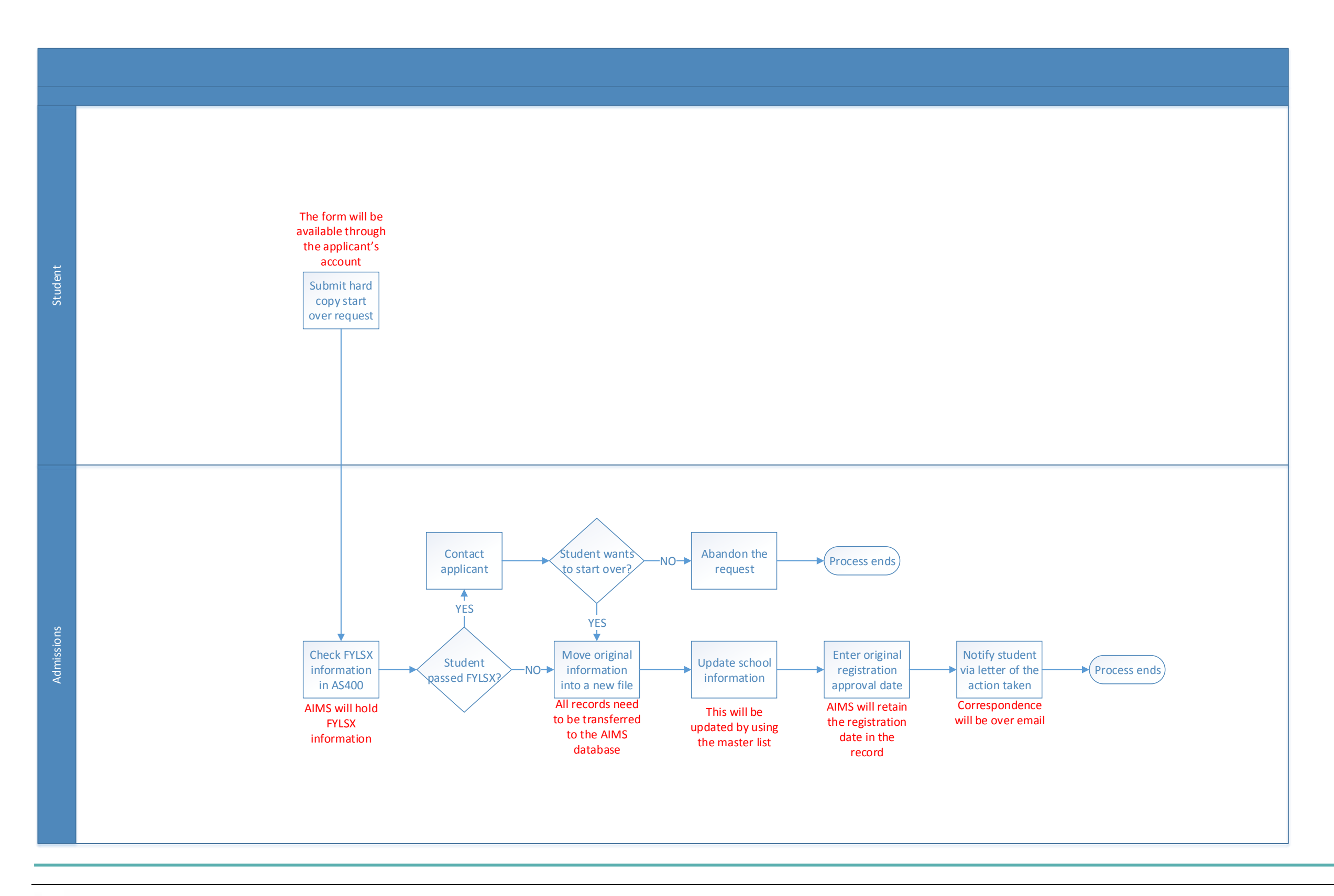

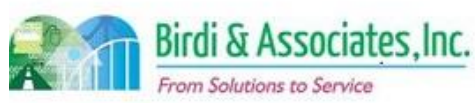

# SFOR

- 7. Tools used for the OSAAC program:
	- 7.1. The applicant uses a certificate application form one designated by the arbitral body).
	- 7.2. Microsoft Access is used to hold information from number of times the attorney has practiced in Ca
- 8. The OSAAC application requires information regarding contact information, CA attorney identification, other courts practice in, and a history of OSAAC participation.
- 9. A copy of the application and the original are stored for

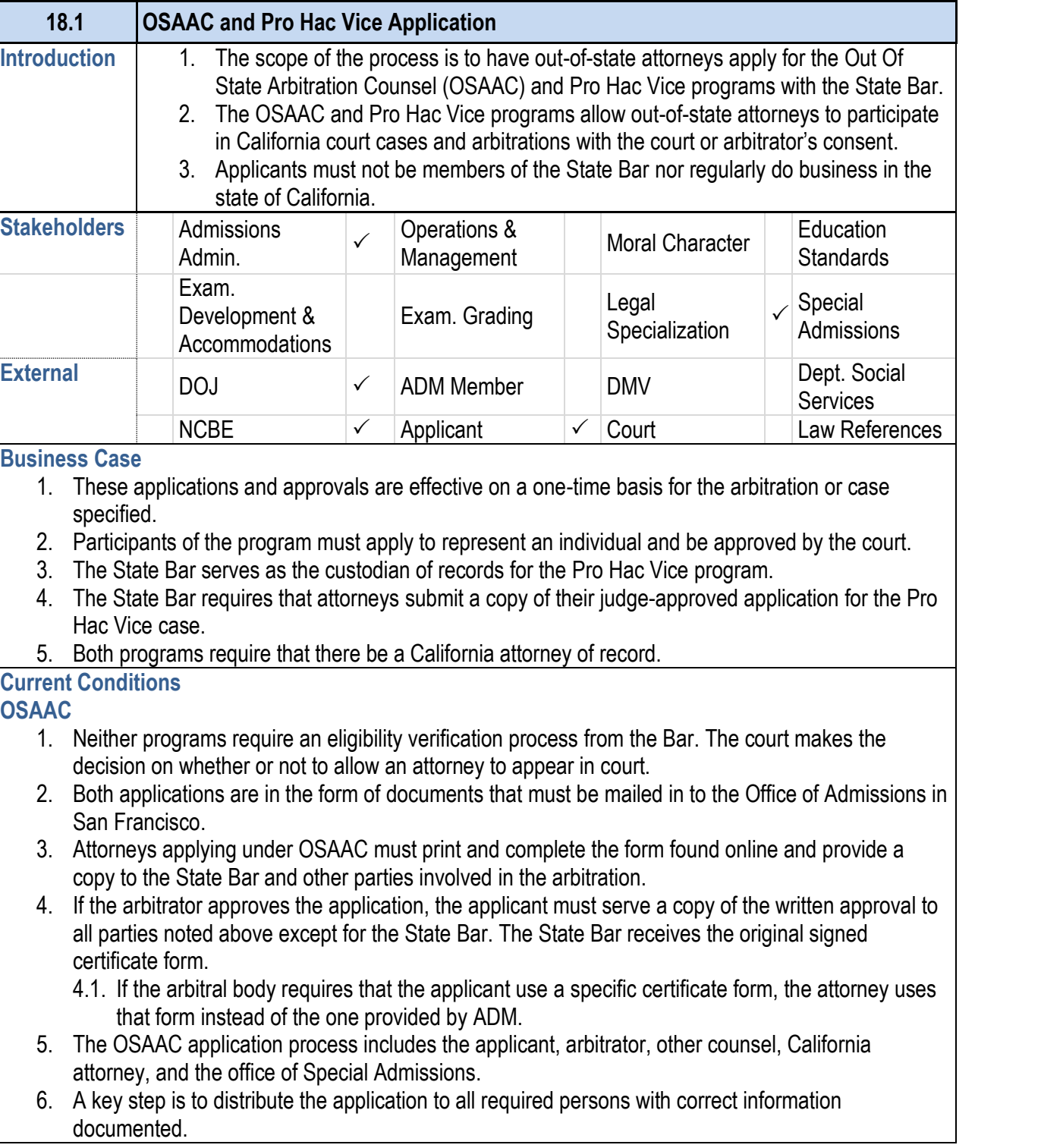

### **18.1 OSAAC and Pro Hac Vice Application**

### **Pro Hac Vice**

- 10. The Pro Hac Vice application process begins with the moving papers filed with the Court in which the attorne 10.1. The application information is retained on the
	- times the attorney practiced, but it does track how
	- 10.2. The attorney will receive confirmation that the
- 11. The Pro Hac Vice information includes the case, the c in their home jurisdiction of practice, and contact information for 11.1. Certain courts may have other special require
- 12. The most important part of the Pro Hac Vice application will serve as proof to the judge that they have in fact applied to the program.
- 13. Neither of the programs requires that the applicant register

### **Future Conditions**

- 1. Because these applicants aren't required to register, the applications.
	- 1.1. The attorney will be able to submit certification for electronic form and attaching necessary material page. The same will be done for Pro Hac Vice applications on the same.
- 2. Participants in both processes will remain the same for will be the method of submittal and State Bar storage.
- 3. Key factors in both applications will also remain the same, the osanecessary counsel and to file moving papers with the
- 4. Staff will use AIMS screens to view submitted applications. cases or arbitrations worked for the OSAAC program. of times it was applied for. These will be saved in an  $\ell$ returns to practice in California.
- 5. Both processes will only be followed by acknowledgm continue to be no approval process on behalf of the B
- 6. A special characteristic of the future process is that unlike all other application submittals, the submittal submittal  $\theta$ . won't require that the user create an account to acces

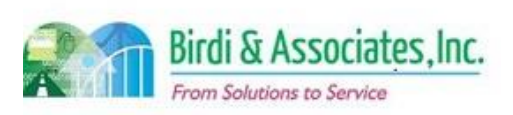

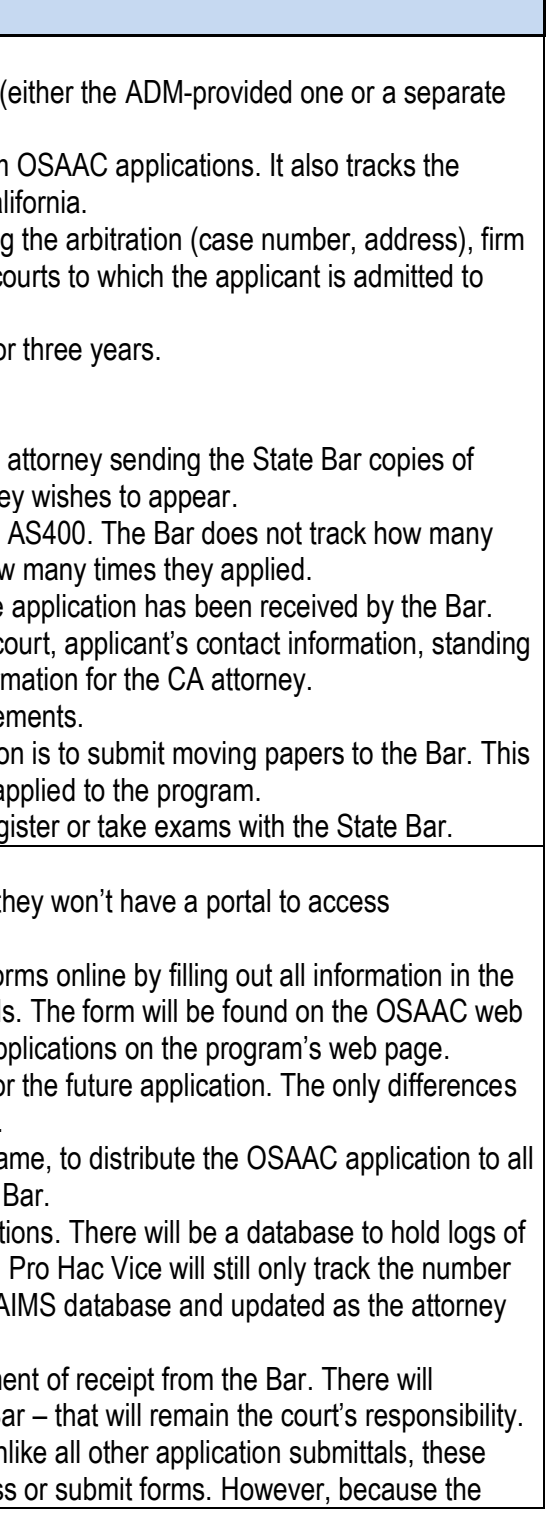

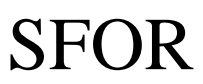

### **18.1 OSAAC and Pro Hac Vice Application** submittal will be changed, the website will be updated to show the new process. **Risks** 1. Risks: 1.1. Having these applications be submitted through the website would require a new link on the OSAAC and Pro Hac Vice pages to accept applications and attachments. 1.2. All information in Microsoft Access and the AS400 database will need to be transferred to new AIMS databases. 1.3. The Office of Special Admissions will need the ability to manipulate retention policies for both application types. 1.4. Because Pro Hac Vice attorneys receive an application confirmation but are not required to register, a new procedure will have to be established to send confirmations electronically to align with the general shift toward email communication. *Primary Stakeholder Approval(s):* Signature: \_\_\_\_\_\_\_\_\_\_\_\_\_\_\_\_\_\_\_\_\_\_\_\_\_\_\_\_\_\_\_\_ Date: Stakeholder Name: Signature:\_\_\_\_\_\_\_\_\_\_\_\_\_\_\_\_\_\_\_\_\_\_\_\_\_\_\_\_\_\_\_ Date:\_ Stakeholder Name:

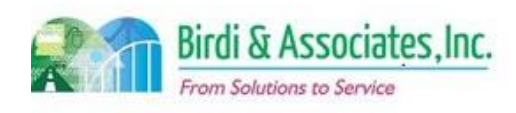

## 18.1 OSAAC and Pro Hac Vice Application

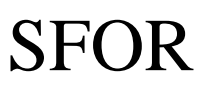

# 18.1 OSAAC and Pro Hac Vice Application

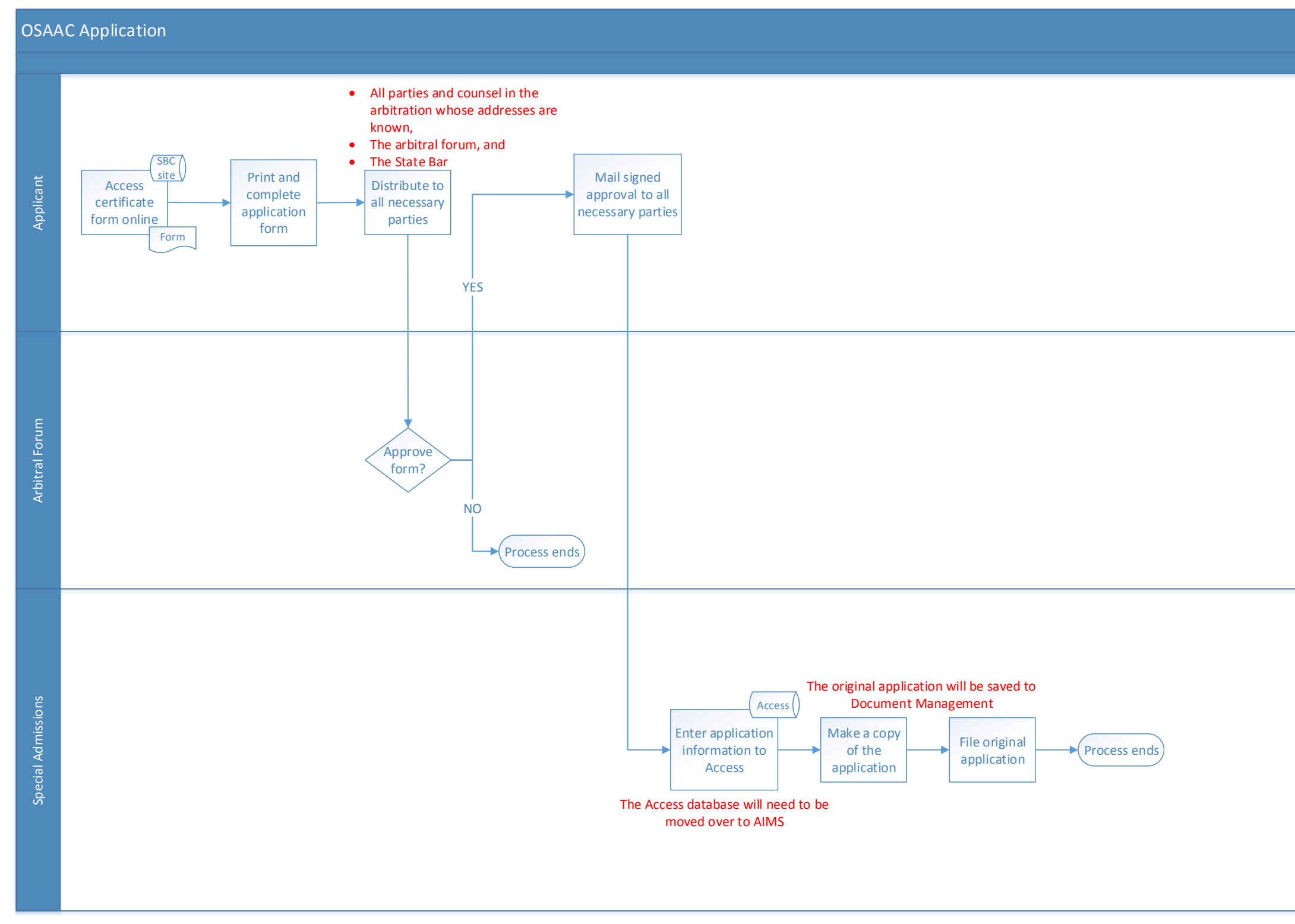

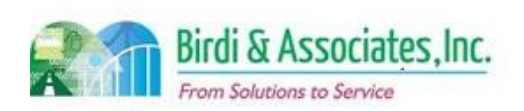

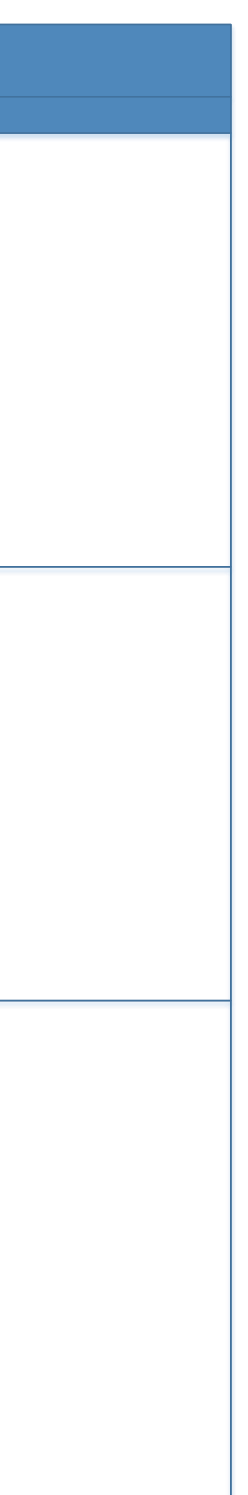

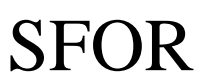

# 18.1 OSAAC and Pro Hac Vice Application

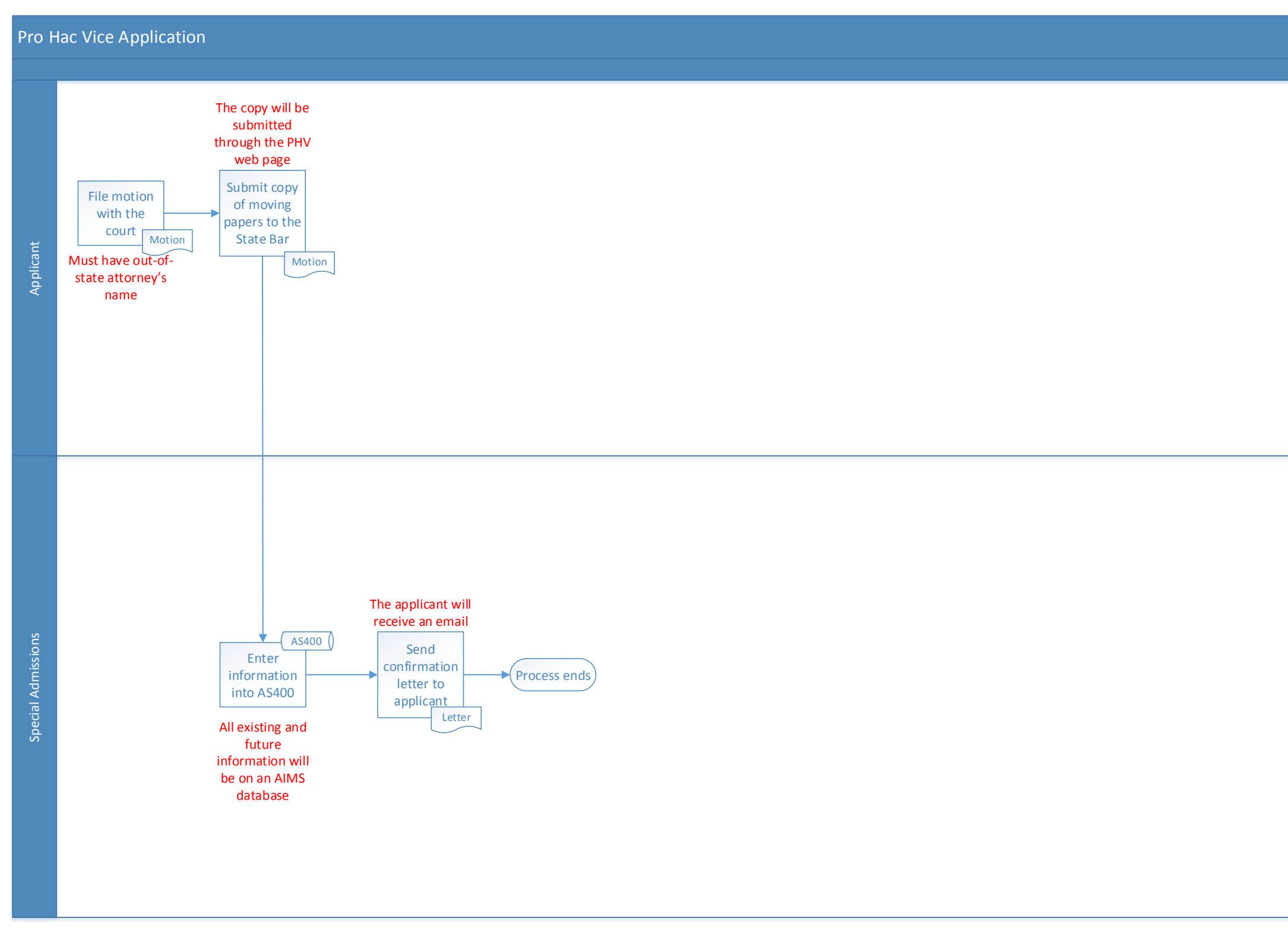

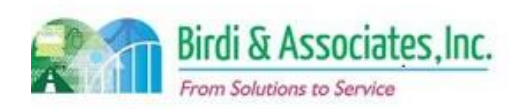

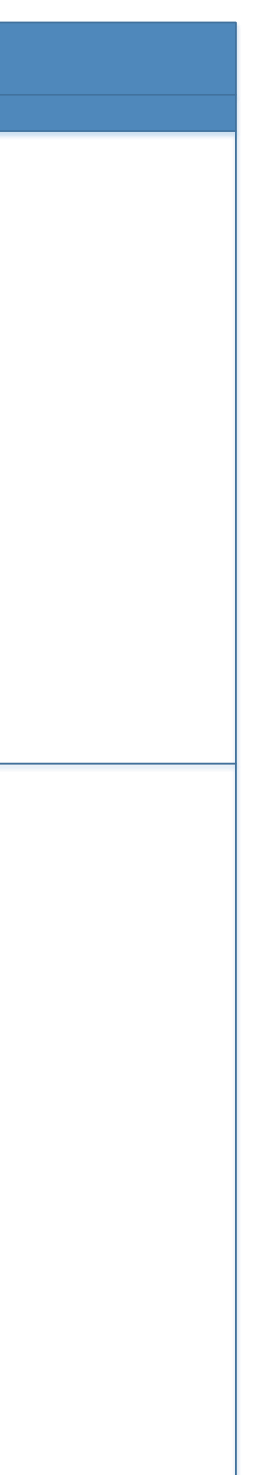

# SFOR

### 18.2 Practical Training of Law Students

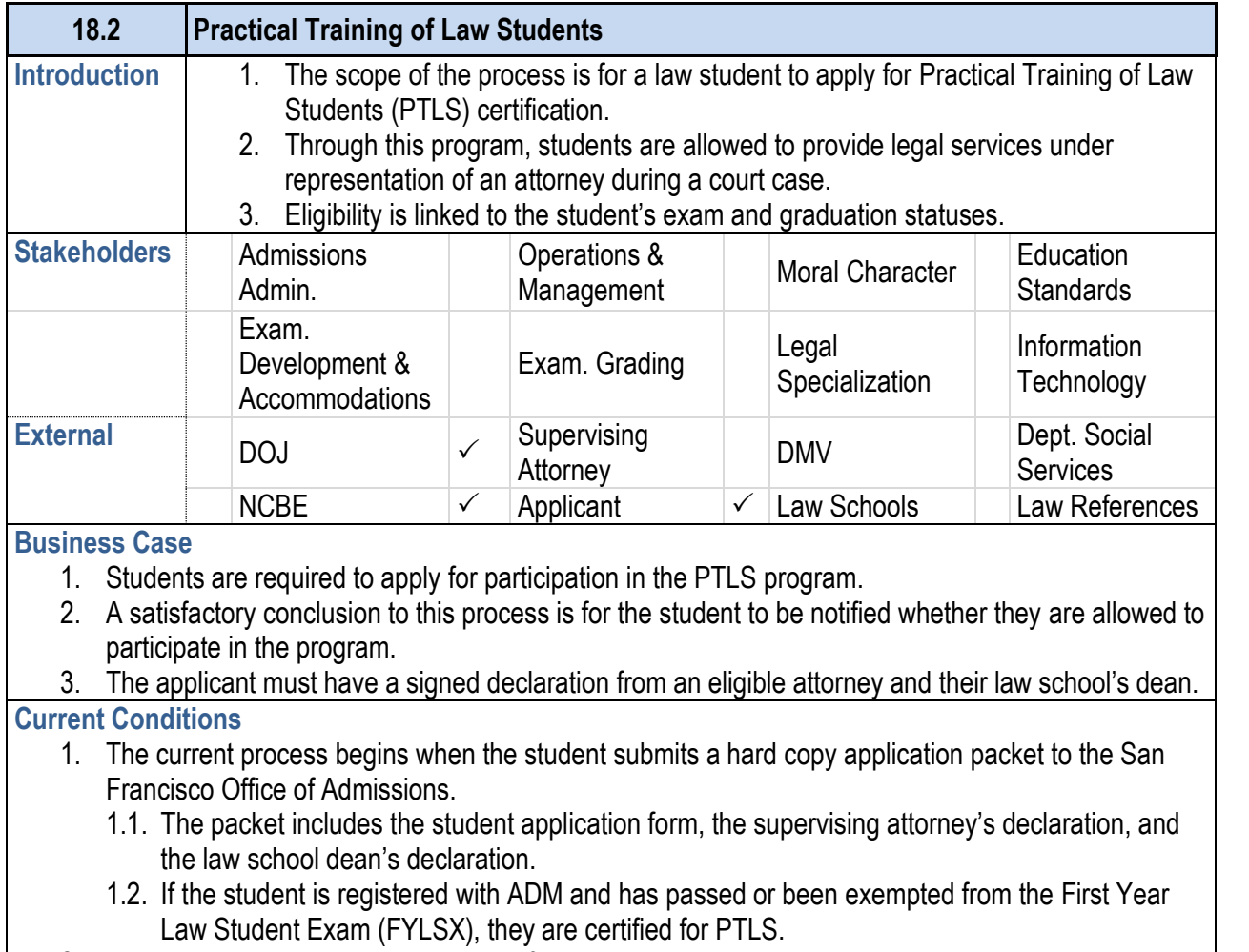

6.3. The State Bar may also revoke certification if the student violates a rule governing PTLS. The student may request that the revocation may be reviewed, and the determination of the review will be the final decision. All notices and requests are given in writing.

- 2. The application is stored in hard copy for three years.
- 3. The process is carried out by the applicant, supervising attorney, law school's dean, and the Department of Special Admissions.
- 4. Key steps are to gather signatures from the dean and supervising attorney as submitting an application without all required parts will result in the packet being returned to the student.
- 5. Information included in the application: School information, FYLSX status, attorney information, and previous PTLS experience.
- 6. The application is followed by the student receiving an email notifying them of the application's result. If certified, they are allowed to train under rule 9.42(d) only for the permitted certification time given on the notice.
	- 6.1. After certification, the student may apply for an extension of period of supervision if they would like to serve for another case under the same supervising attorney and employer.
	- 6.2. If the student would like to practice under a new attorney and employer, a new application must be submitted.

### **18.2 Practical Training of Law Students**

#### **Future Conditions**

- 1. The student will be able to access the application through their portal in the future. 1.1. The attorney and dean sections will have to be printed, scanned, and uploaded as attachments to the online application.
	- 1.2. The notice of certification will be sent electronically.
	- 1.3. Notices of revocation, request for review of revocation, and the final determination will all be sent electronically as well.
- 2. The student will not be able to submit the application if their FYLSX status makes them ineligible for PTLS. This, along with the student not having the ability to view applications without being registered, will minimize the amount of processing that staff has to do.
- 3. The online application for PTLS will still require action from all individuals that are part of the current application.
- 4. A key step will be to attach all documents to the application to ensure that they are uploading all the required parts. The application will have one attachment option for each piece of the application. Once all have been attached, the student will be able to submit.
- 5. AIMS will be used by the student to access and submit the application.
- 6. ADM staff will use AIMS screens to view applications and create or add records of training history.
- 7. The information received in the electronic application will also remain the same as is now. The only change will be the way in which it is submitted and reviewed.
- 8. The application will be followed by the student receiving a message to their secure account notifying them of the certification decision.
	- 8.1. The student will also be able to apply for an extension of period of supervision electronically if they would like to serve for another case under the same supervising attorney and employer.
	- 8.2. If the student would like to practice under a new attorney and employer, a new application will be submitted electronically.
	- 8.3. Should the State Bar revoke registration and the student wish to have the action reviewed, the application for review will be submitted electronically. The response to the review will be sent electronically through the student's portal.
- 9. A special characteristic of this process is that it is an optional part of Admissions that can include the law school and employer.
- 10. The student will access and submit the application for extension of period of supervision through the portal as well.

#### **Risks**

- 1. Prohibiting submittal of the application based on FYLSX status requires that the student's portal not
- 2. Although it's not a part of the application, having the Draft Consent Form available near or in the

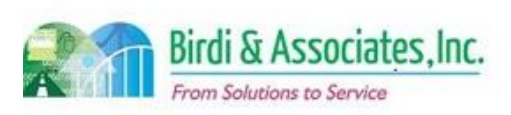

make PTLS applications an option to students who haven't satisfied the FYLSX requirement.

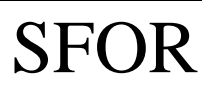

# 18.2 Practical Training of Law Students

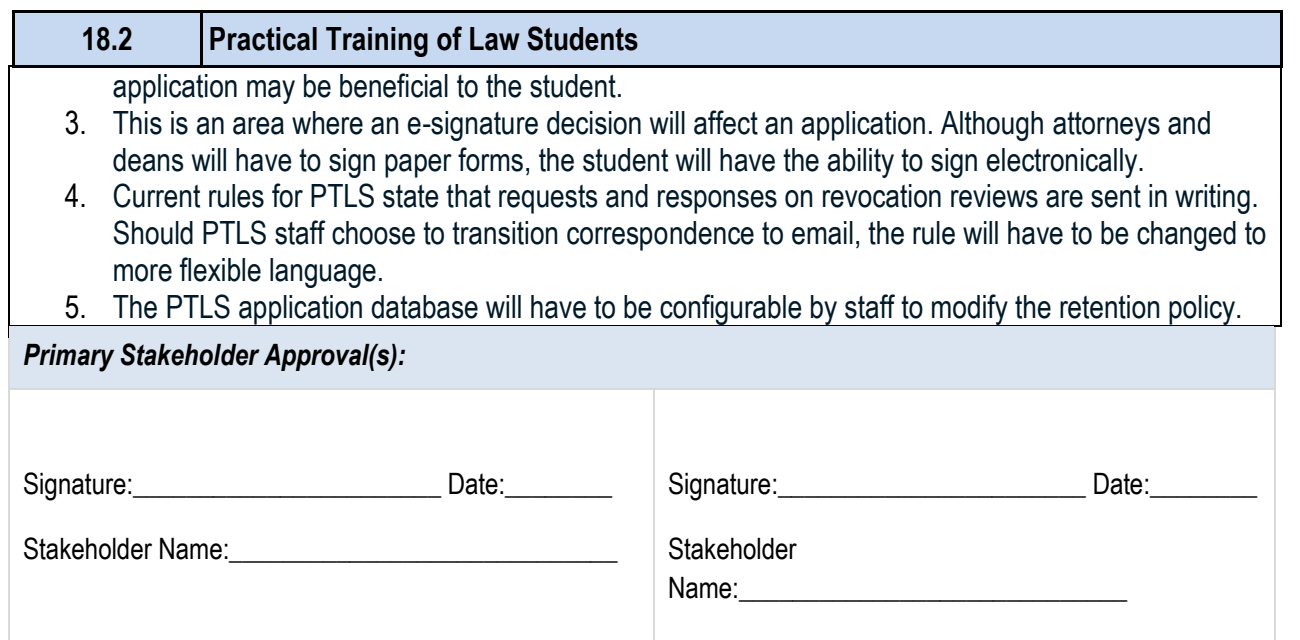

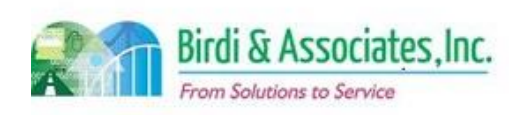

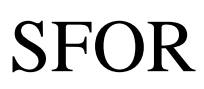

# 18.2 Practical Training of Law Students

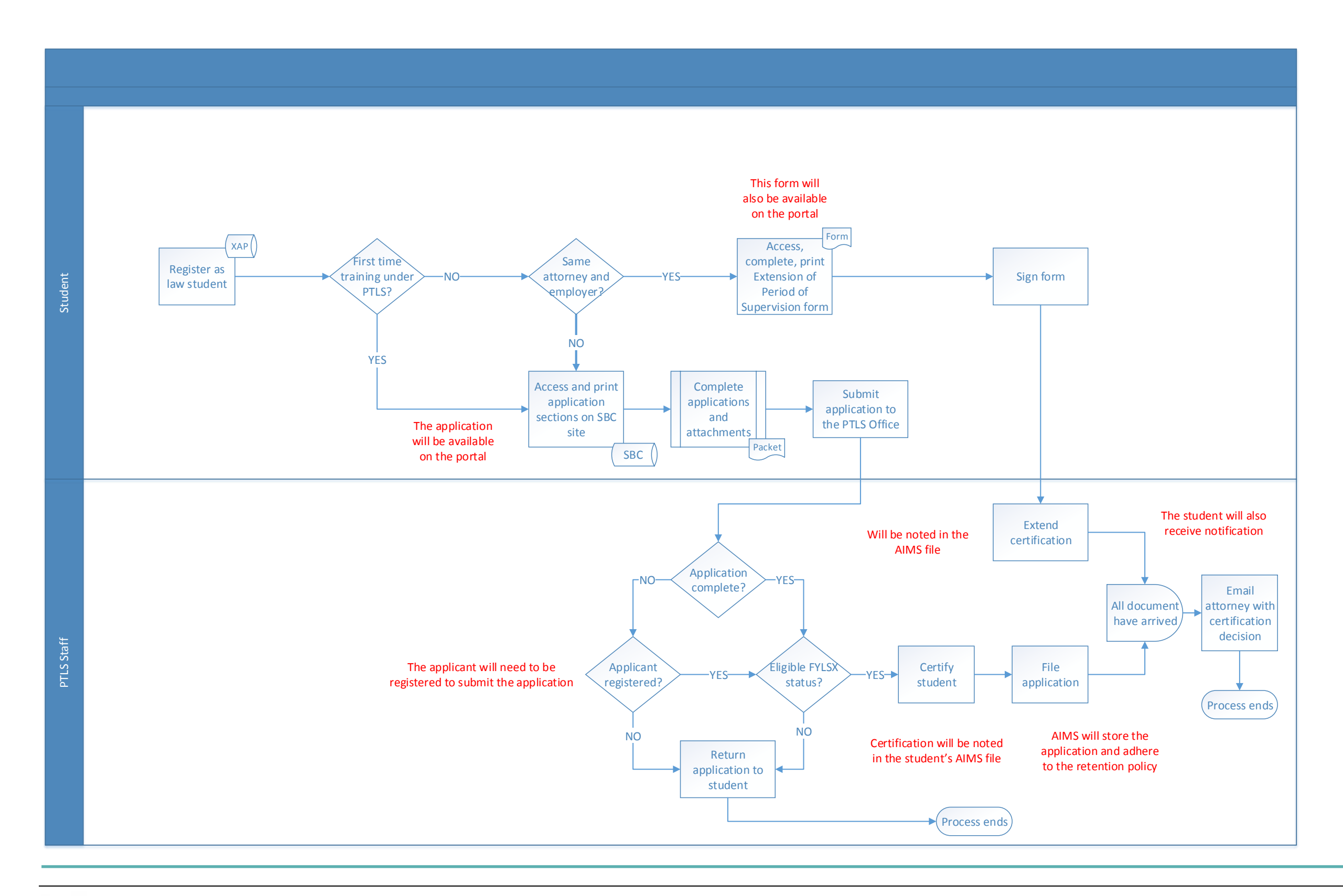

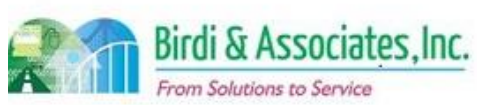

# SFOR

# 19.1 File Room

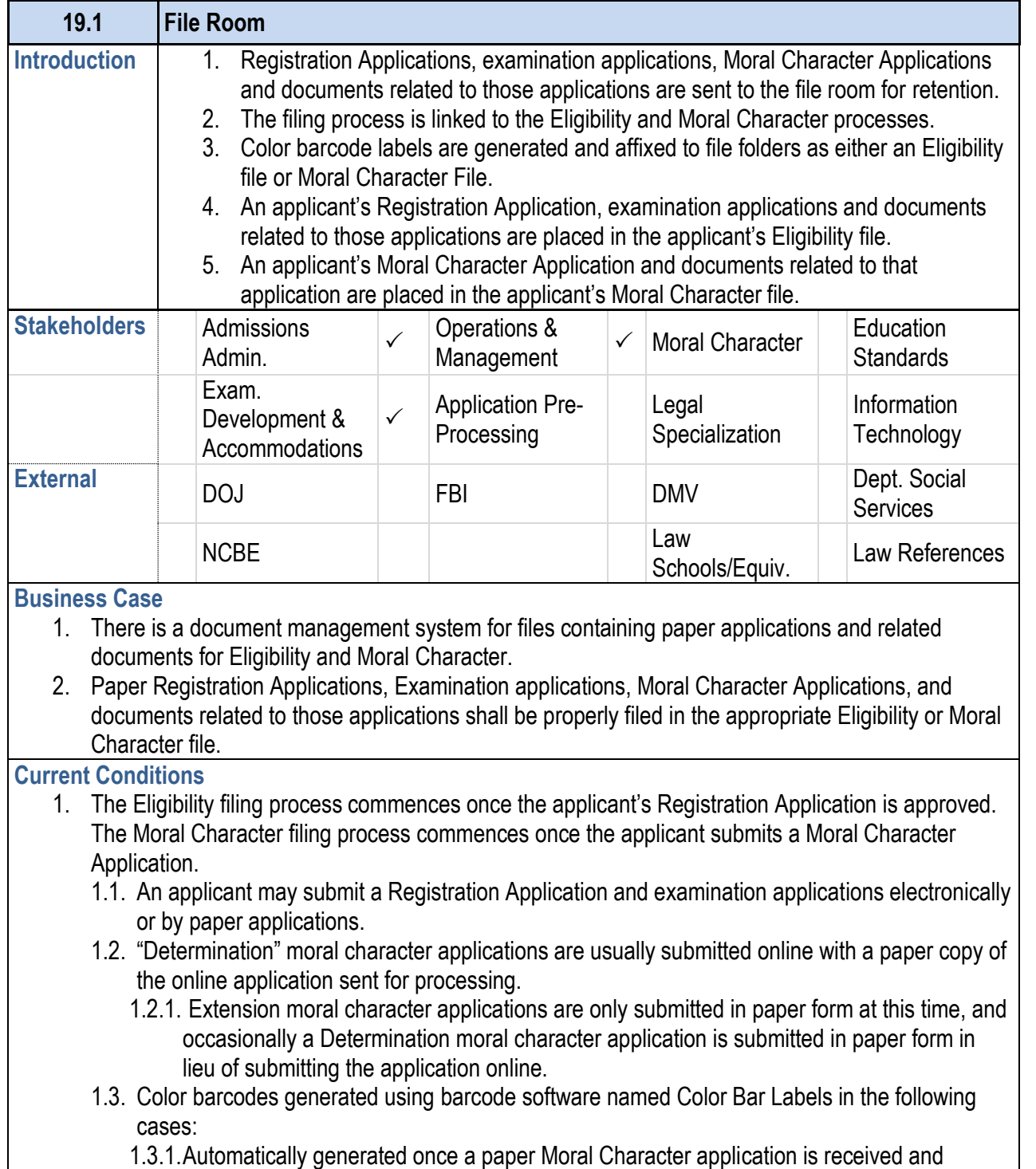

processed by the Coordinator of Records.

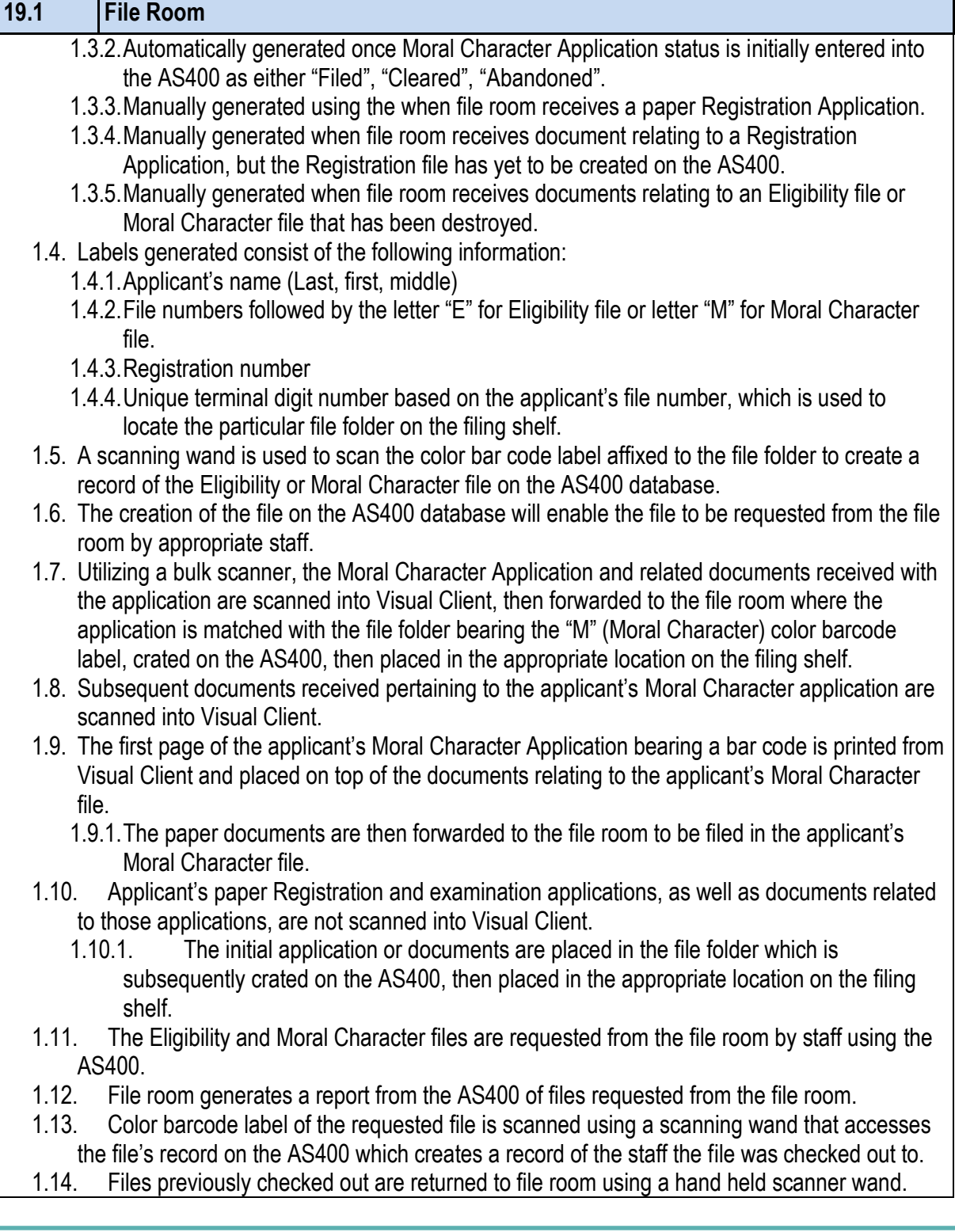

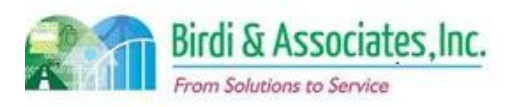

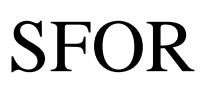

# 19.1 File Room

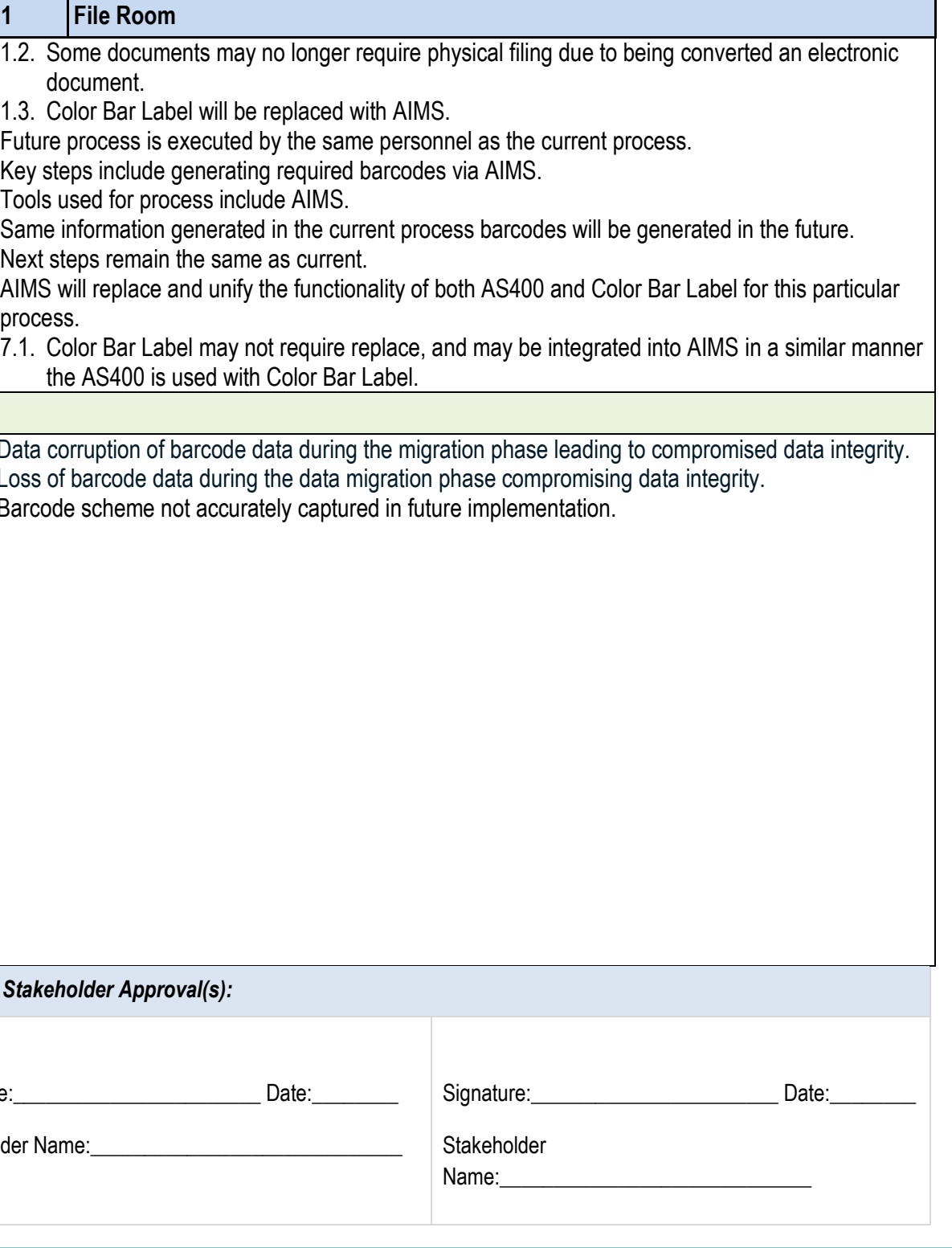

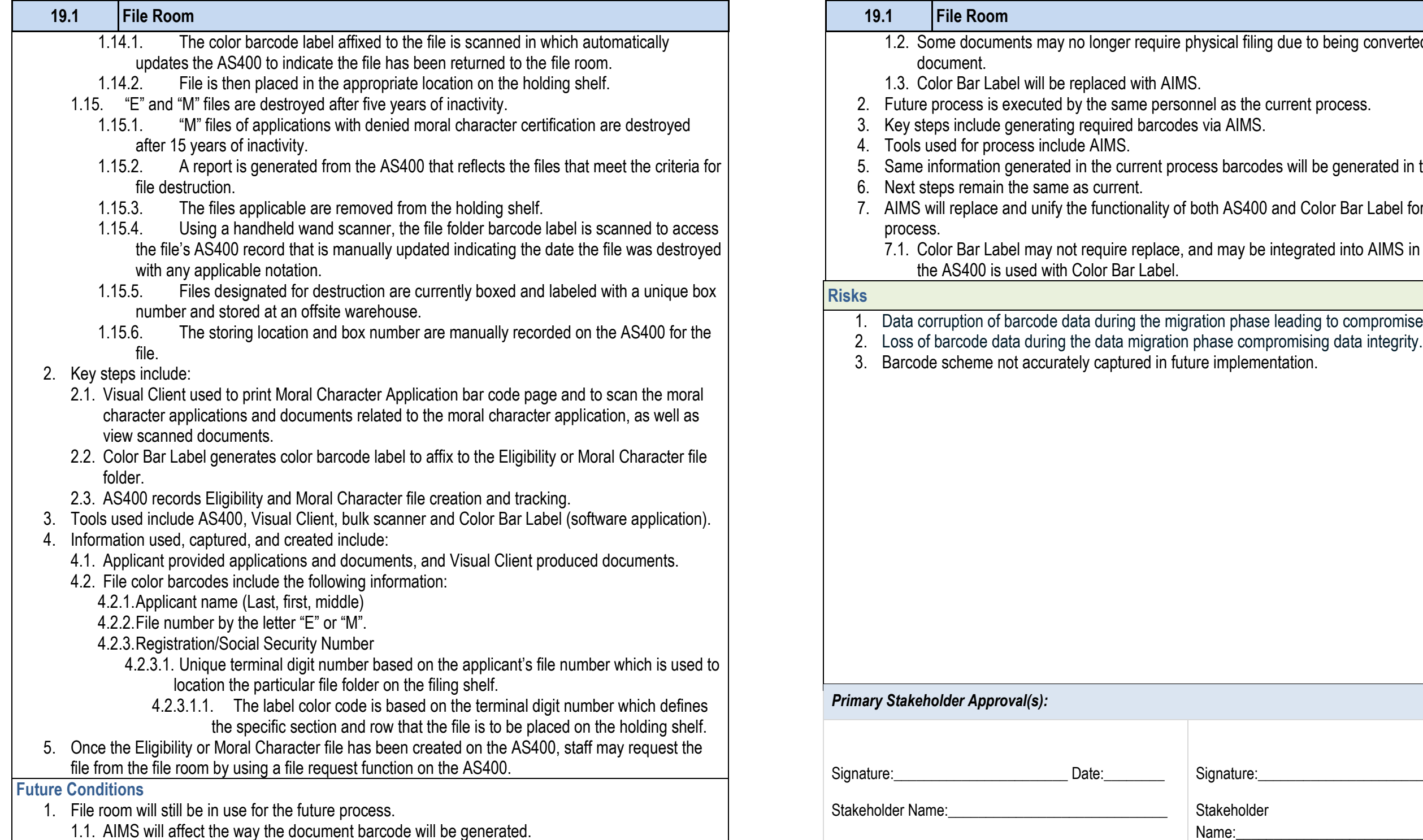

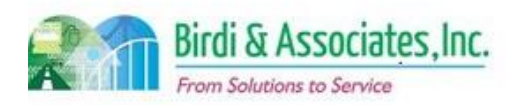

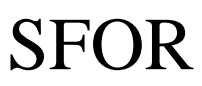

# 19.1 File Room

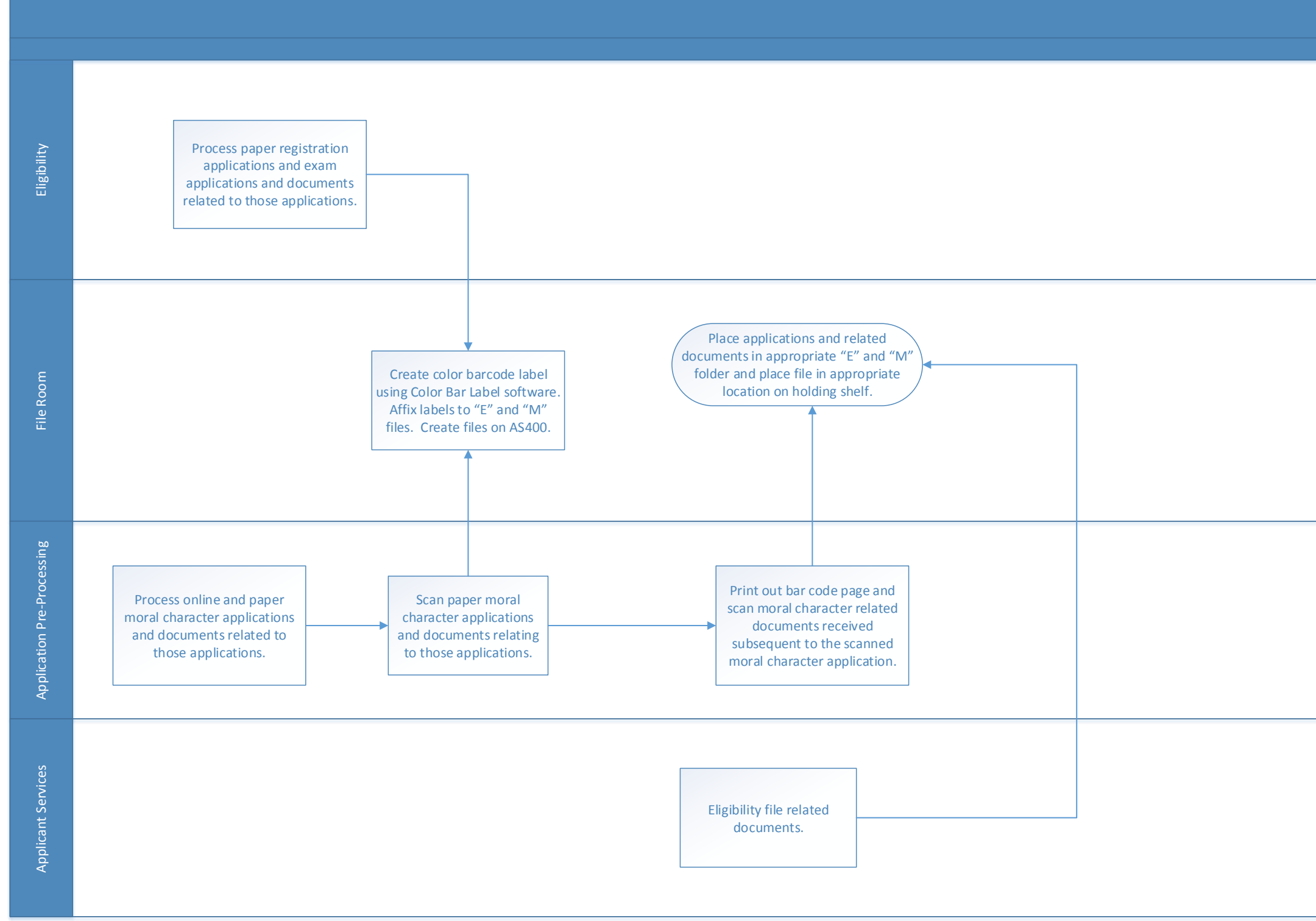

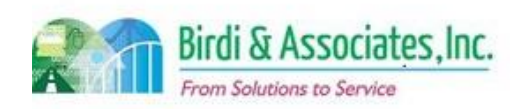

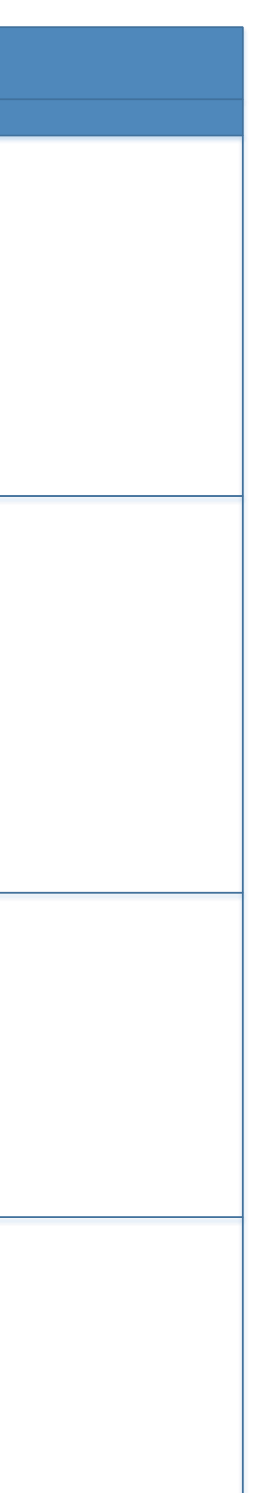

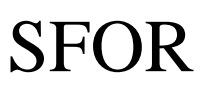

### 2.1 Registration – On-line

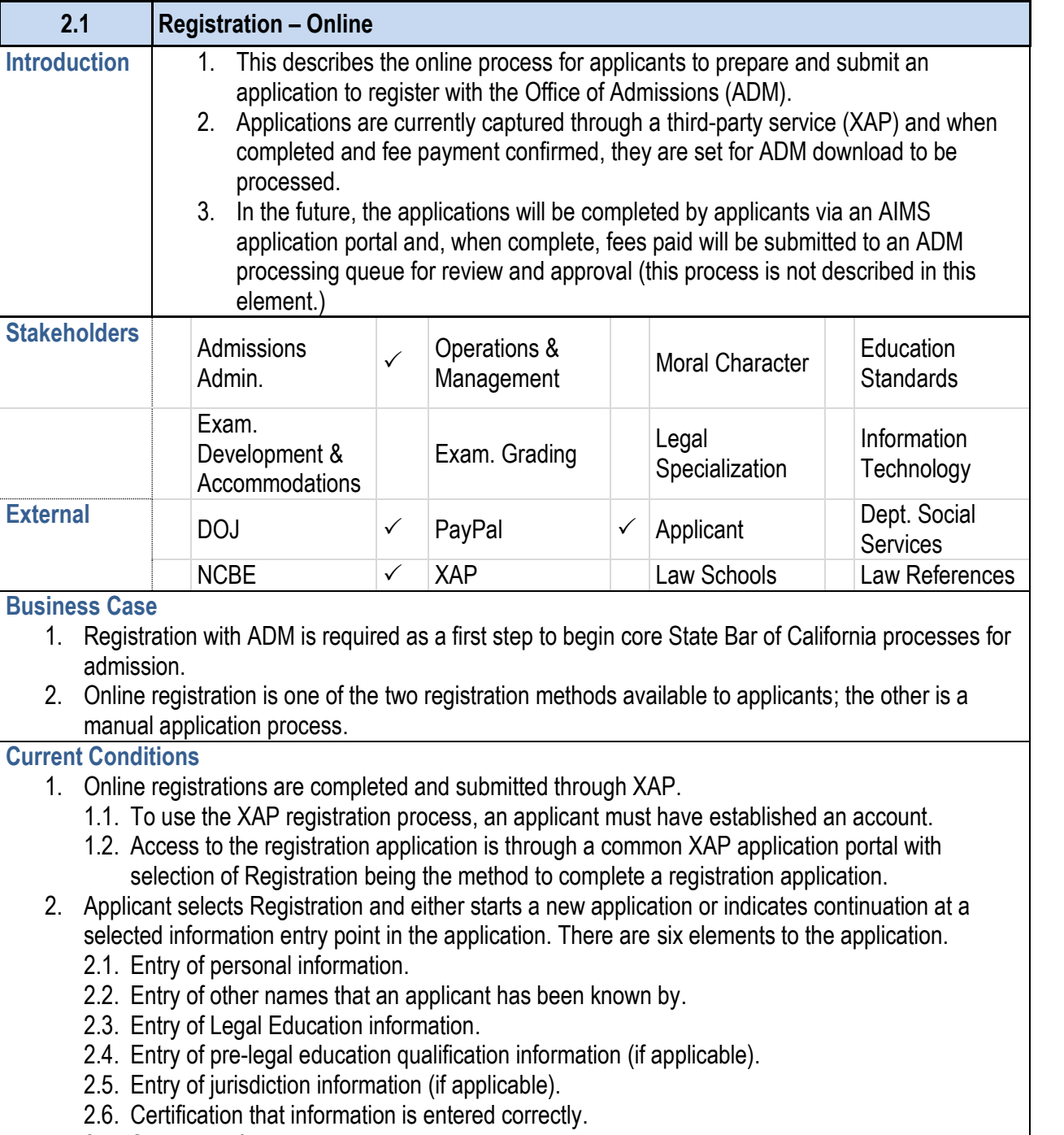

- 2.7. Submittal of the registration application. This leads to the credit card payment process.
- 3. Actual submittal to a queue of applications held by XAP for download is based upon acceptance of credit card payment by PayPal.

### **2.1 Registration – Online**

- 4. Applicants can save the information entered at any time applications are held in the XAP database for completion.
- 5. Once an application is submitted and the credit card payment is  $\frac{1}{2}$ content of an application as held by XAP.
- 6. When the online application is fully completed, the XAI until a daily download is executed by ADM staff.
	- 6.1. The applicant has 60 days from the date of notice
- 7. ADM review of the application does not occur until the ADM AS400 database and the registration application information. This is described in element 2.3 Registration

#### **Future Conditions**

- 1. Registration applicants will be required to establish an for the first time. This starts an applicant account and ID and password.
- 2. Access to the Registration application will be through website. This portal will allow applicants to start or con applications.
- 3. The application process will be structured in a fashion six elements.
- 4. The application will pre-populate personal information profile information to be updated after the application  $\mathsf I$
- 5. Applicants will be able to save and exit from the applic application.
- 6. Submittal for ADM review won't be done until all require
- 7. The applicant will still have 60 days from date of notice review.
- 8. Completion of the online process and confirmation of payment of payment and register and register into the registration review queue and ADM workflow. not be available for review by ADM. Submittal will be lo
	- 8.1. Completion of the process will prompt an email to registration.
	- 8.2. An email will also be sent if there is a problem with  $\theta$ approved.
- 9. The non-submitted application is held in an in-process
- 10. Paper documents received prior to applicant registerin
- 11. The Social Security Exemption form and its attachment
- 12. SLMS will be checked by Eligibility for Social Security
- 13. Required documentation will be able to be attached pe

**Risks**

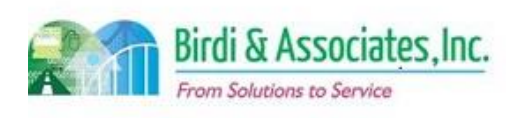

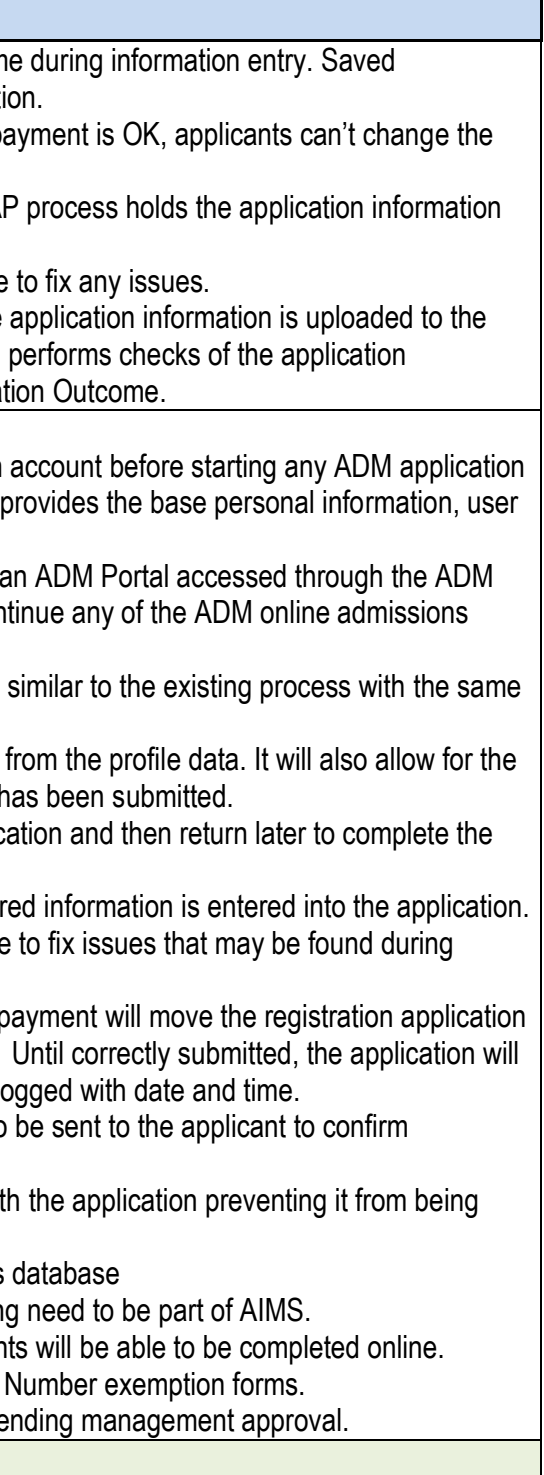

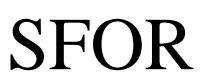

### 2.1 Registration – On-line

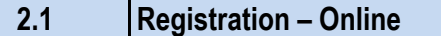

- 1. A plan for transition from registration applications coming from XAP and those being directly entered in AIMS must be established, as there will be many incomplete applications in XAP at transition time.
- 2. There must be a new workflow created for foreign attorney applicants to ensure their registrations are not approved without receipt of current Certificate of Good Standing. Foreign educated applicants must submit a Credential Evaluation Report.
- 3. The current system is in terminal digit order based on the applicant's file number. This will have to be factored into AIMS to minimize effects to the existing file room.
- 4. Consideration must be given to the date on which no new applications will be accepted from XAP.

Primary Stakeholder Approval(s):

Signature  $\frac{\cancel{K}}{\cancel{K}}$  Date: Date: Date: Date: Date: Date:

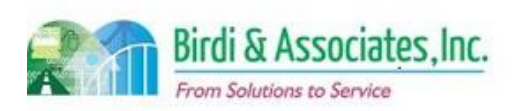

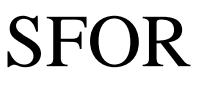

## 2.1 Registration – On-line

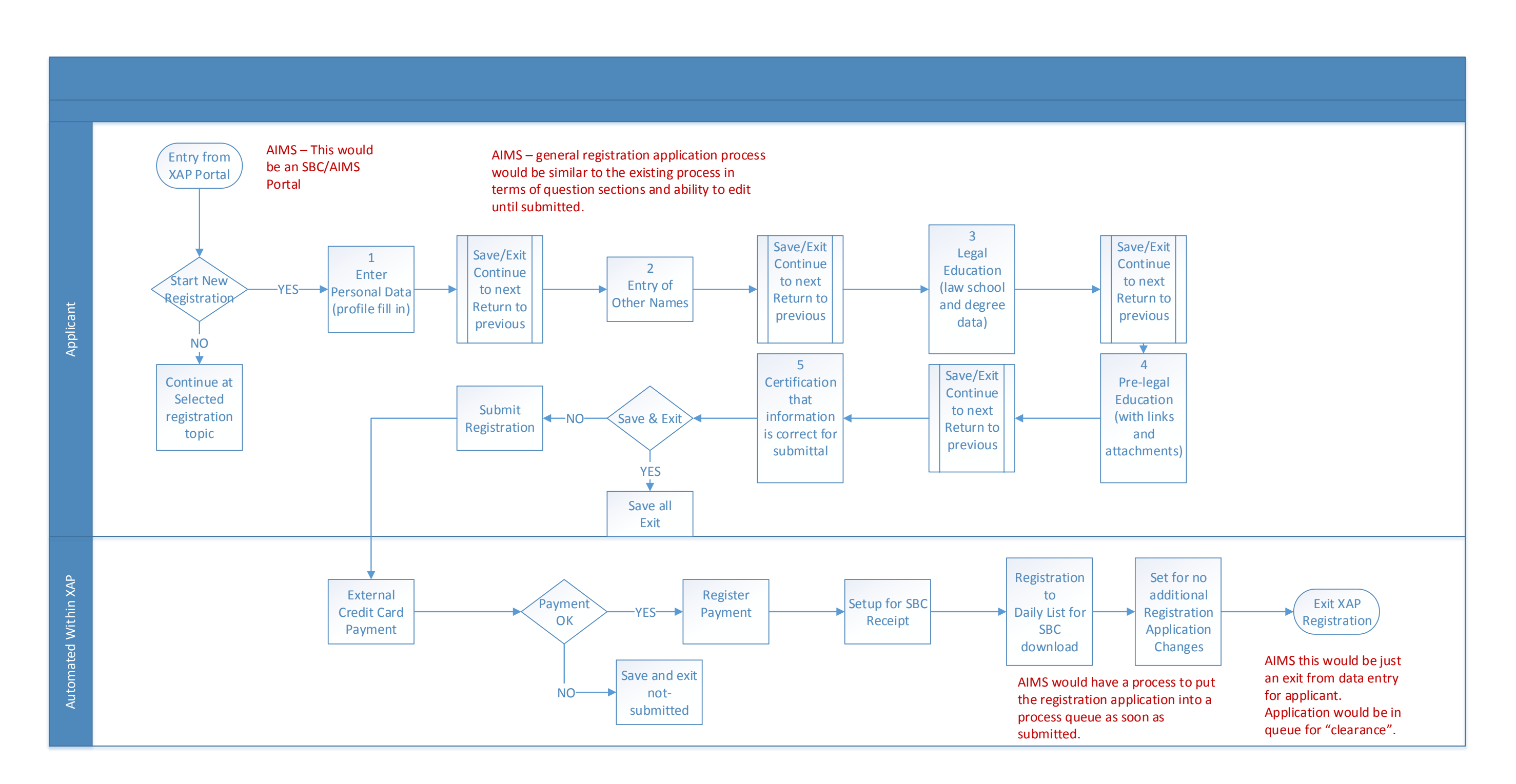

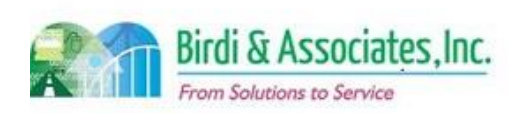

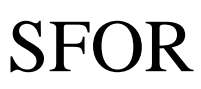

## 2.2 Manual Entry of Registration

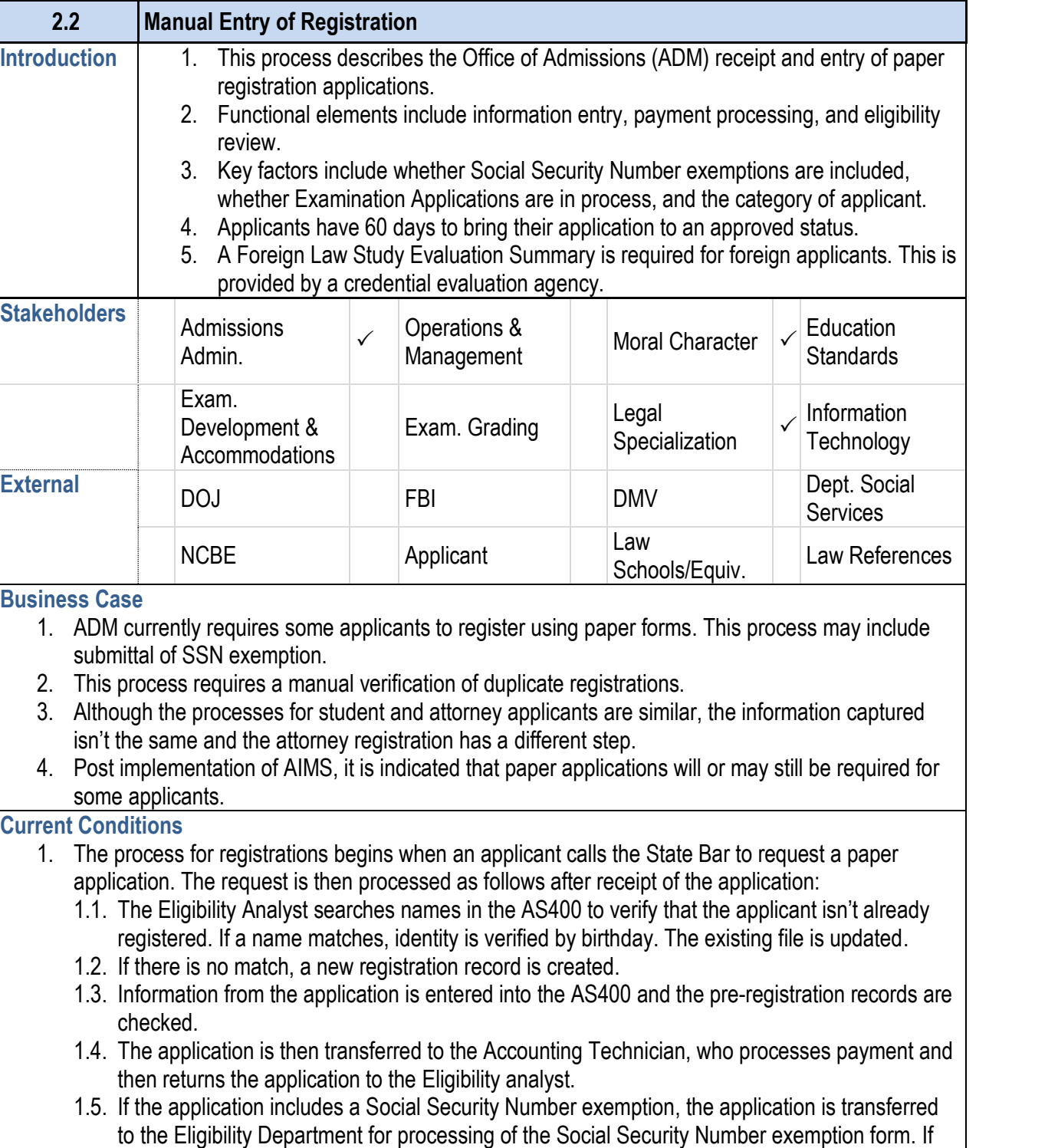

#### **2.2 Manual Entry of Registration**

there is no exemption, the application goes to an Eligibility Analyst. When exemptions are approved, the application is given to the Section Chief or staff for registration approval. 1.6. The Eligibility Section Chief and/or Eligibility Analyst will verify foreign education/Certificate of Good Standing (CGS) information and approve registration on the AS400. 1.7. The AS400 will automatically approve most registrations based on the Registration Code. 2. The process for paper attorney registrations follows all the same steps, but has a different step at the end to clear the registration. The Eligibility Section Chief and/or Eligibility Analyst reviews the foreign Certificate of Good Standing to determine if it is acceptable. 2.1. If the CGS is acceptable, the Bar number of the other jurisdiction is recorded (if applicable) and approved. Eligibility for the Bar Exam is also noted for foreign attorneys. 2.2. If the CGS is not acceptable, the application is noted as incomplete which will automatically generate an Incomplete letter. A note is added to the screen to give the reason for the "not acceptable" determination. These applications are temporarily filed in the Eligibility Section. 3. Money order/cashier's checks or credit card is processed for payment. Application is sent to 4. Eligibility enters application data into the AS400 and checks for errors and performs the clearance or abandonment process. If the application is incomplete, an incomplete letter is generated by the 5. The Eligibility process results in a registration acknowledgment, denied, or abandonment letter. 6. The manual registration process is executed by the applicant, Eligibility Analysts, the Section Chief, 7. Key steps are to record accurate information from applications, as some of this will be referenced in 8.1. The AS400 is used to check registrations, enter applicant information in the new registration record, and approve registrations. 8.2. The Chron screen is used to make notes on registration files. 9.1. Personal (name, birthday, ethnic, gender, family names, etc.), First Year Law School Examination (FYLSX) requirement, and education. 10. Manual entry of registration is followed by notifying the applicant whether their registration has been approved. The notification also includes the applicant's file number that will stay with them through 1. Paper applications will still be available for special case applicants after AIMS is implemented. 2. This manual process will be the creation of the applicant's electronic file held by the State Bar. 3. Money order/cashier's check or credit card payments will be processed with required receipts.

- 
- 
- -
	-
- Eligibility for review and entry.
- AS400.
- 
- Applicant Services, and the Accounting Technician.
- other processes.
- 8. Tool used in the process:
	-
- 
- 9. Information captured from student applications:
	-
- the Admissions process.

### **Future Conditions**

- 
- 
- 
- 4. AIMS will have a more intuitive interface for entering applications as compared to the current system.
- 5. AIMS databases will be used to hold applicant information.

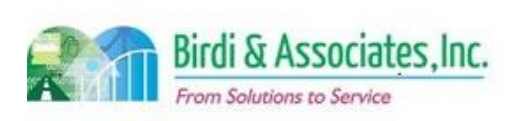
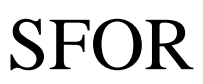

### 2.2 Manual Entry of Registration

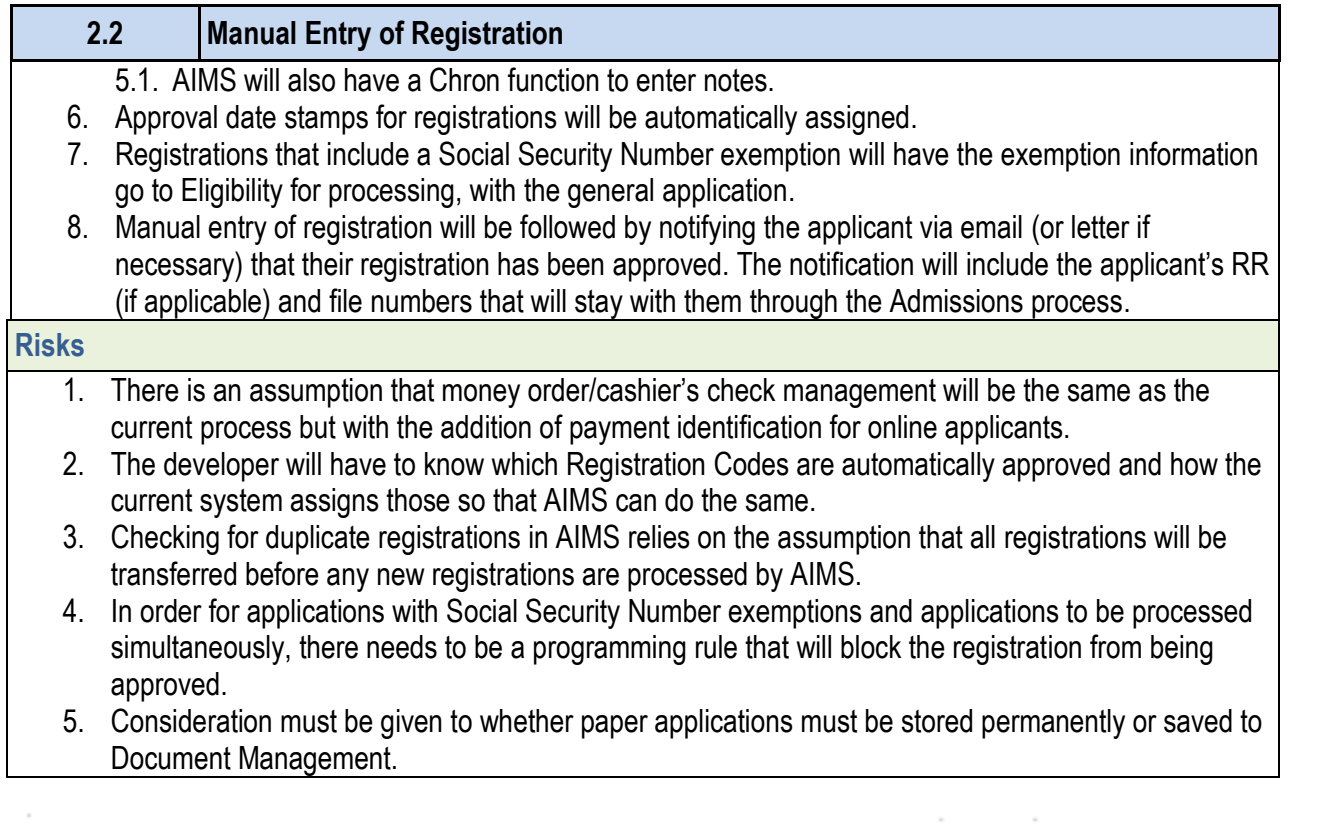

Signature  $\overbrace{f_{\alpha}}^*$  Dete:  $\overbrace{f_{\beta}/f_{\beta}}^*$  Signature: Dete: Dete: Dete:

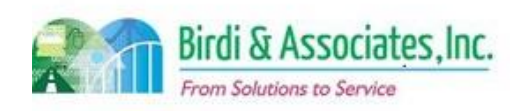

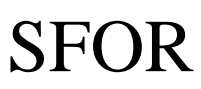

### 2.2 Manual Entry of Registration

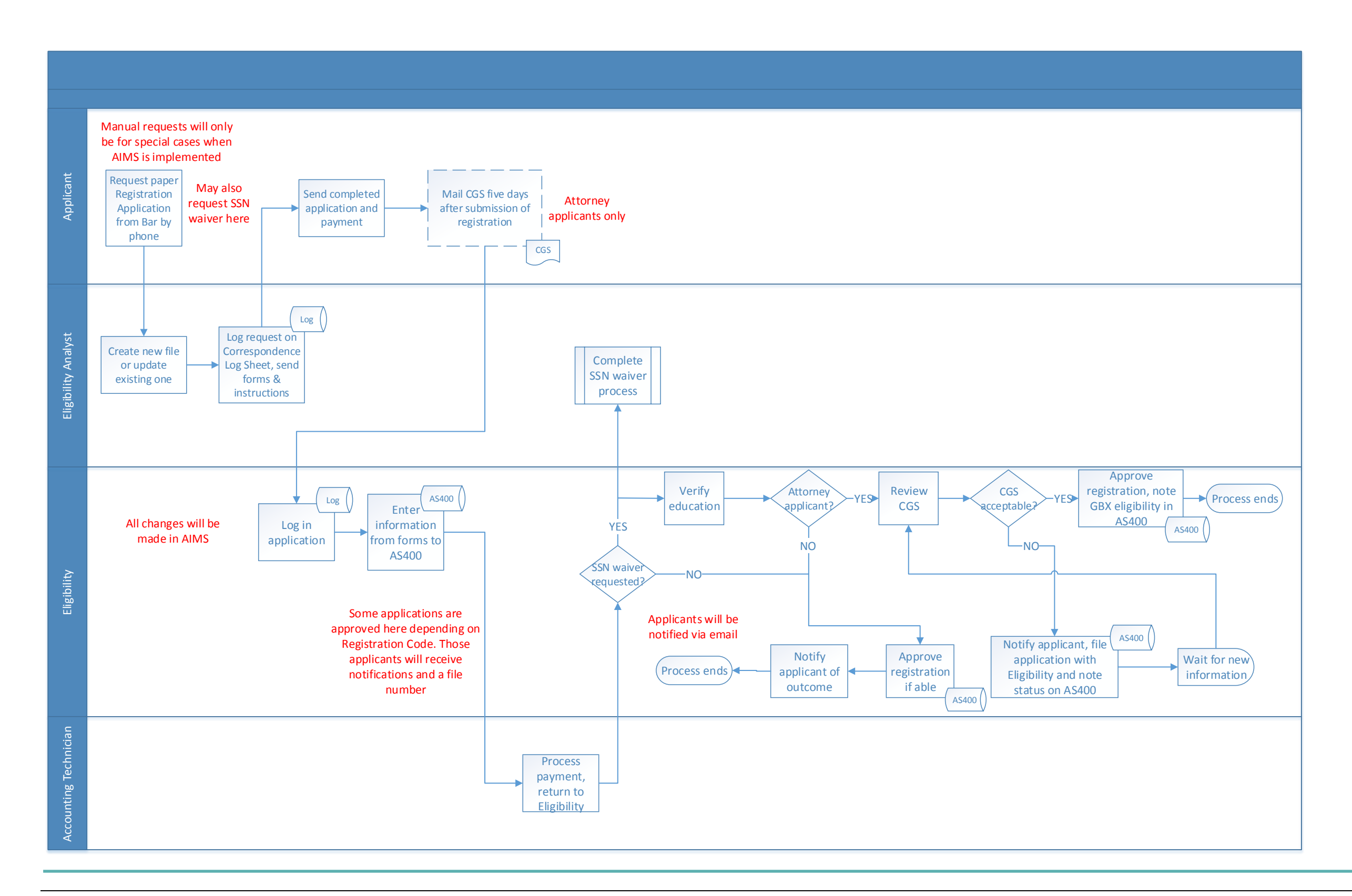

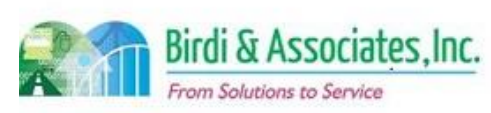

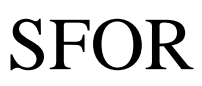

### 2.3 Registration Outcome

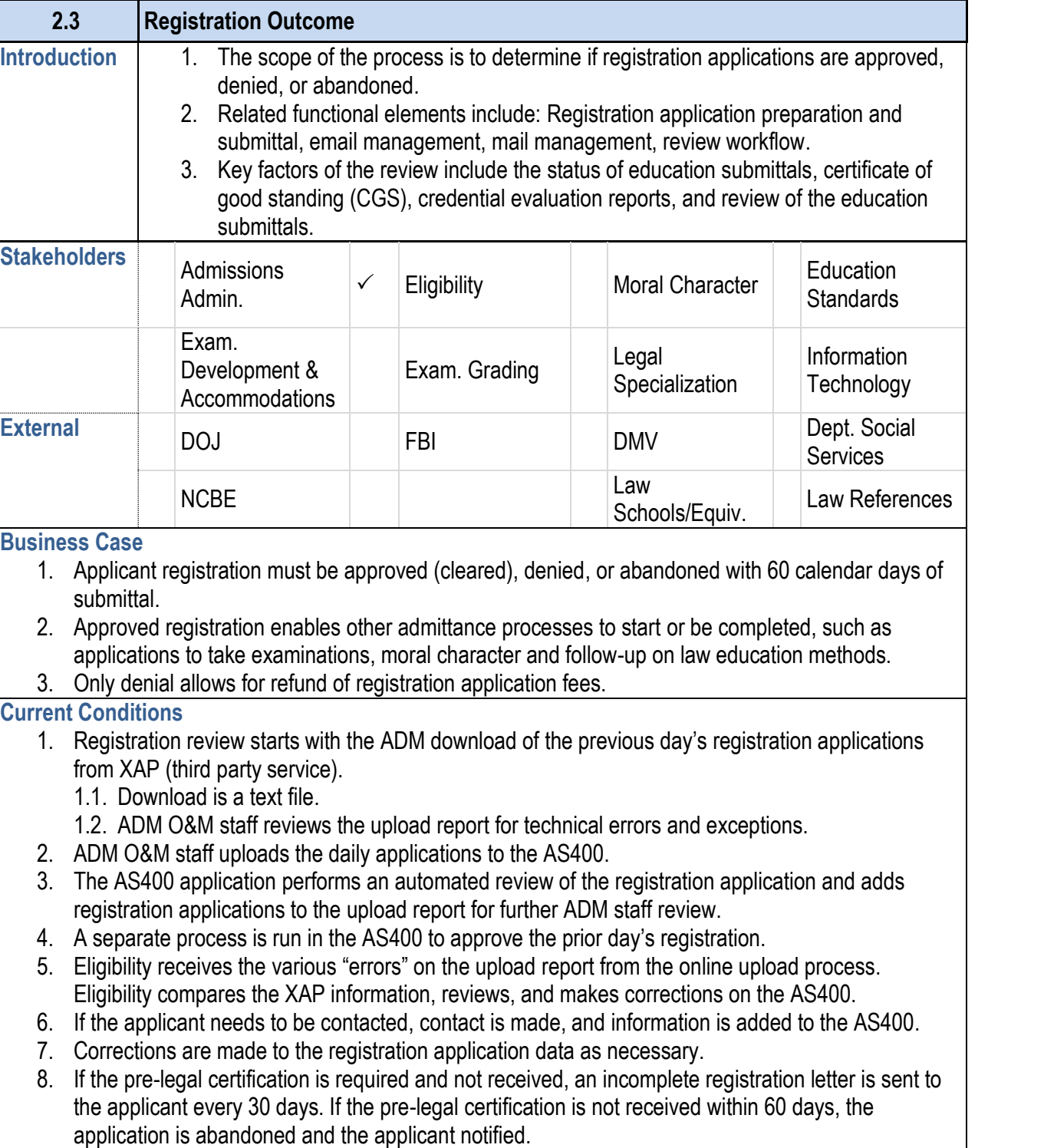

- 9. If pre-legal certifications are received, then the application
- 10. In all situations, an applicant information profile is created 10. applicant record. This is done as the registration proce Bar admission.

### **2.3 Registration Outcome**

#### **Future Conditions**

- 1. AIMS will automatically save information on the applic
- 2. Applications that require further review will go to the appropriate state in
- 3. The Pre-Registration file will be checked against the submit
- 4. AIMS will automatically approve registrations based or
- 5. The applicant profile will be updated with indications of registration.
- 6. Applicant notifications for application accepted, denied

#### **Risks**

- 1. Rules for abandonment must be flexible for special ca
- 2. Current business rules must be communicated to the approved application types are still automatically appro
- 3. Successful use of automatic approvals relies on AIMS
- 4. All previously denied registration information must be

Signature Street Contract Date 4/19/16 Signature:

Birdi & Associates, Inc. From Solutions to Service

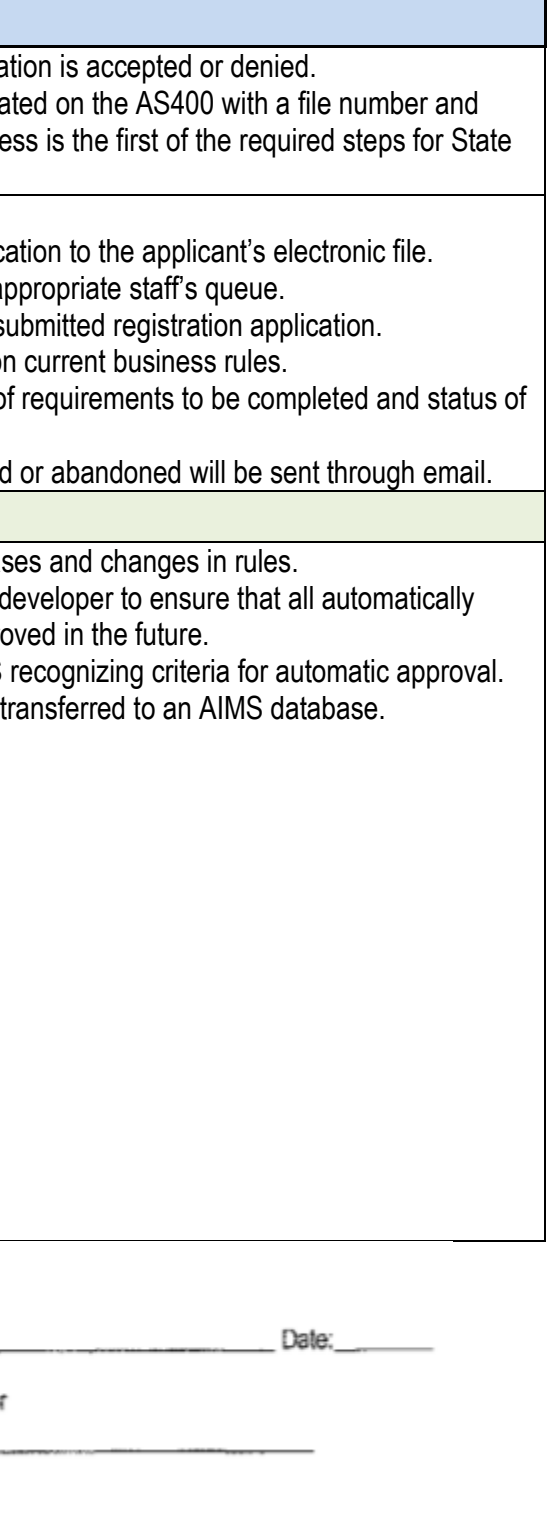

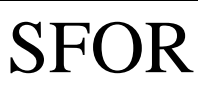

### 2.3 Registration Outcome

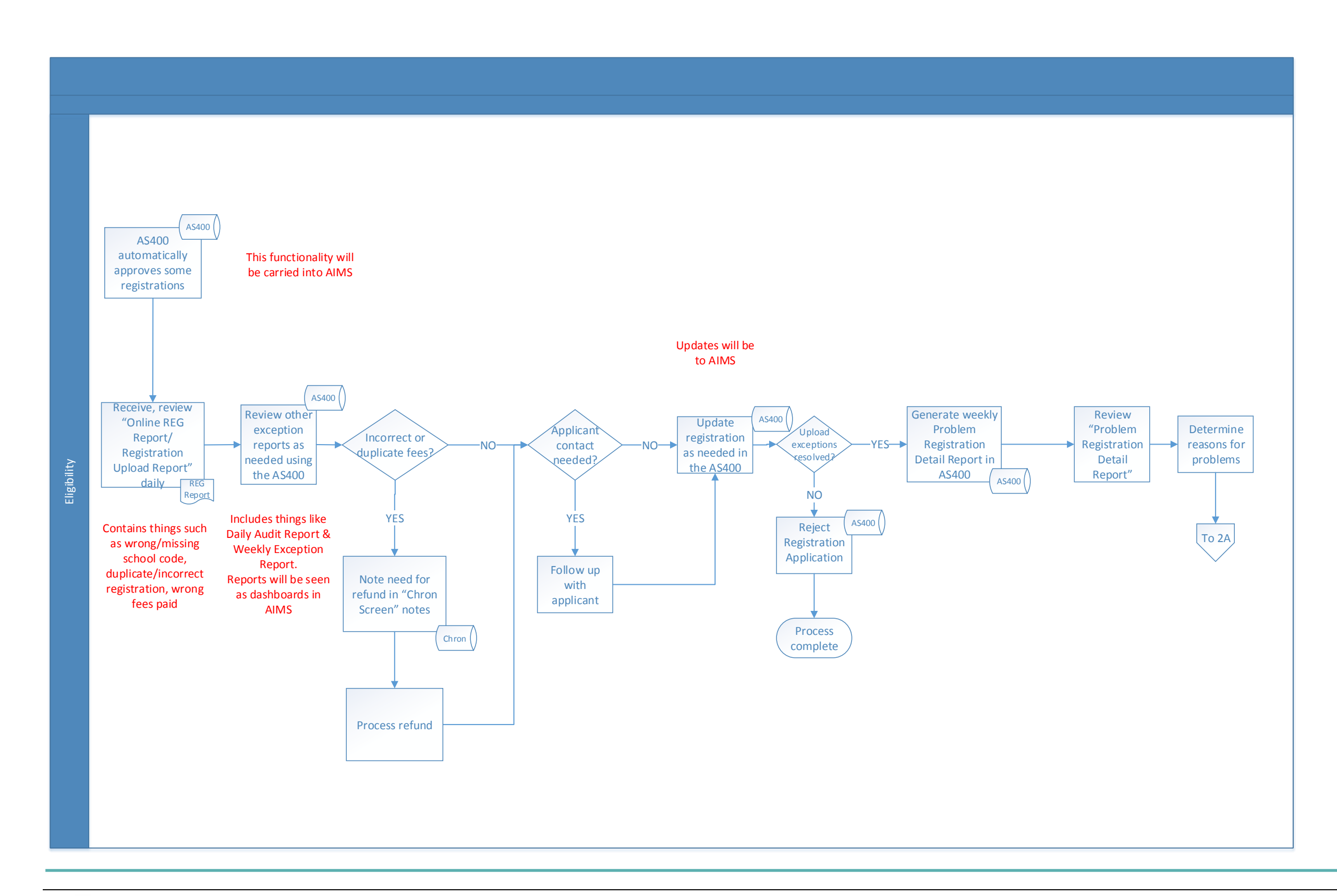

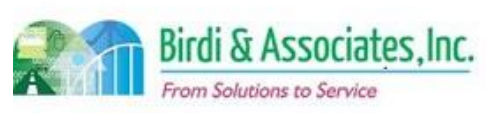

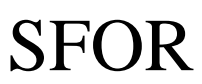

### 2.3 Registration Outcome

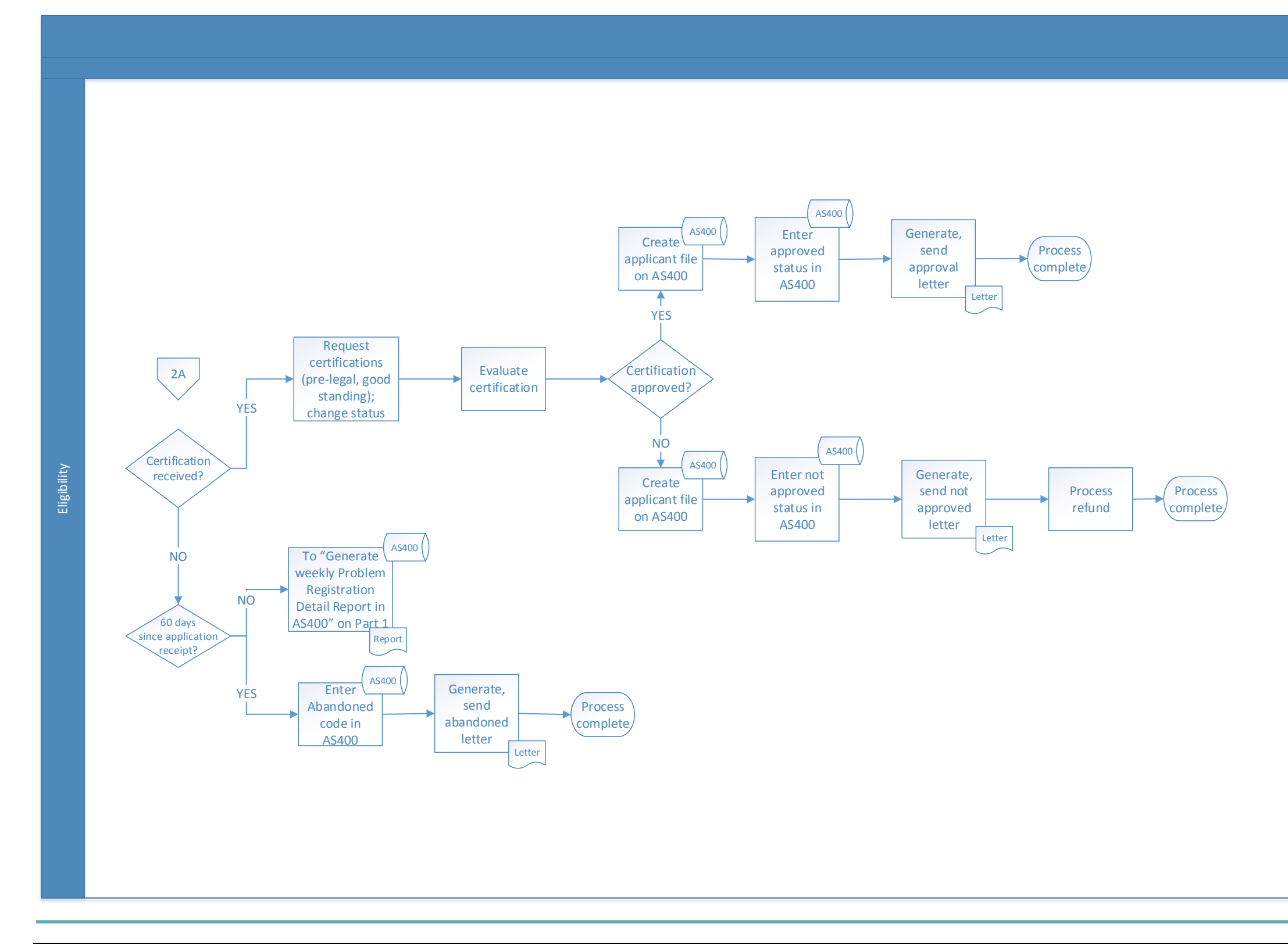

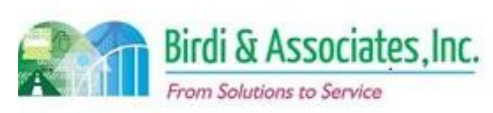

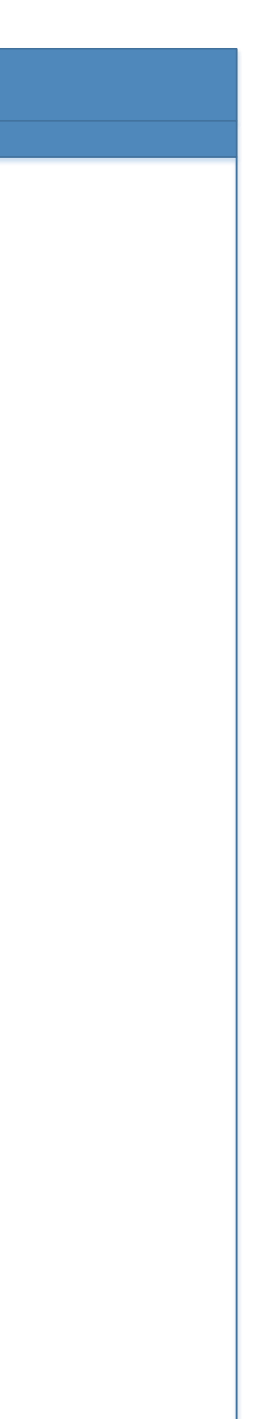

# SFOR

### 2.4 Upload of Registration

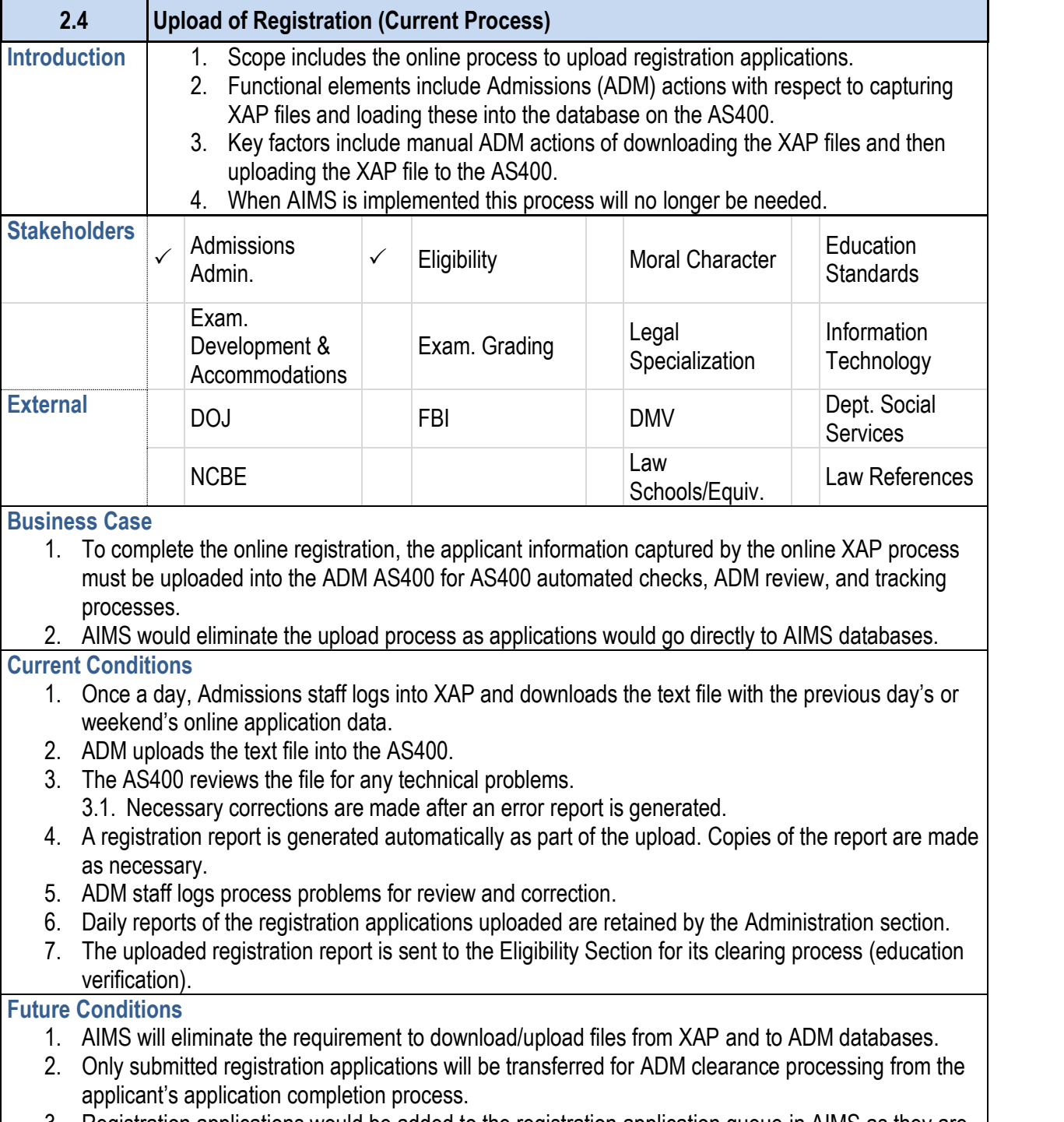

- 4. It will be possible to view the registration application q in the Queue and to link workflow assignments to ADI but this is part of the registration clearance process.
- 5. Refer to Registration online and registration clearance processing.

3. Registration applications would be added to the registration application queue in AIMS as they are submitted. This eliminates the daily upload of applications.

### **2.4 Upload of Registration (Current Process)**

#### **Risks**

- 1. New Procedure New procedures will be required for automatic queue updates, queue review and workflow review.
- 2. Transition Plan Transition from the current XAP proce and procedures to address the parallel process of deal and the residue applications being completed via XAP ensure generally error free registration applications are queue.
- 3. New Procedure New procedures will have to make it submitted by applicants, they are not accessible to AD
- 4. Application Source It may be necessary to identify the during the transition. This is to manage application quality

#### Primary Stakeholder Approval(s):

Signature.

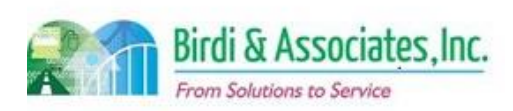

Stake Name

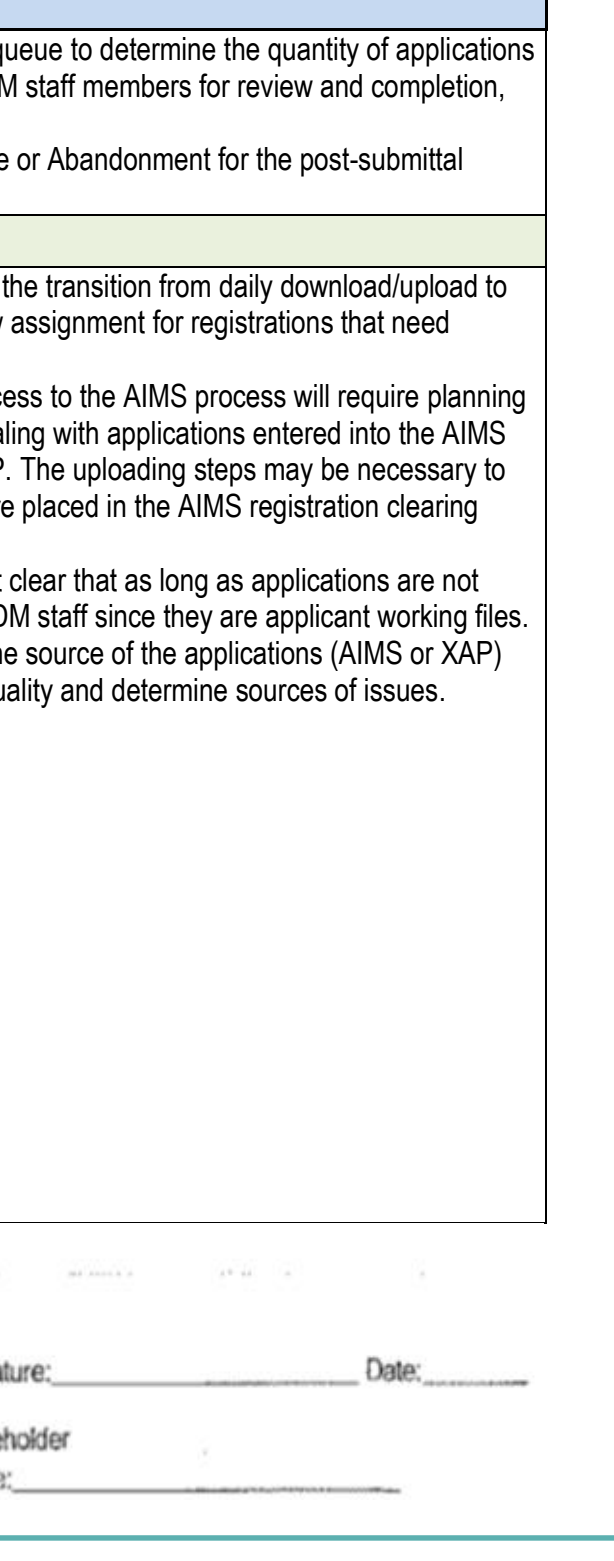

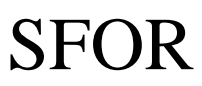

### 2.4 Upload of Registration

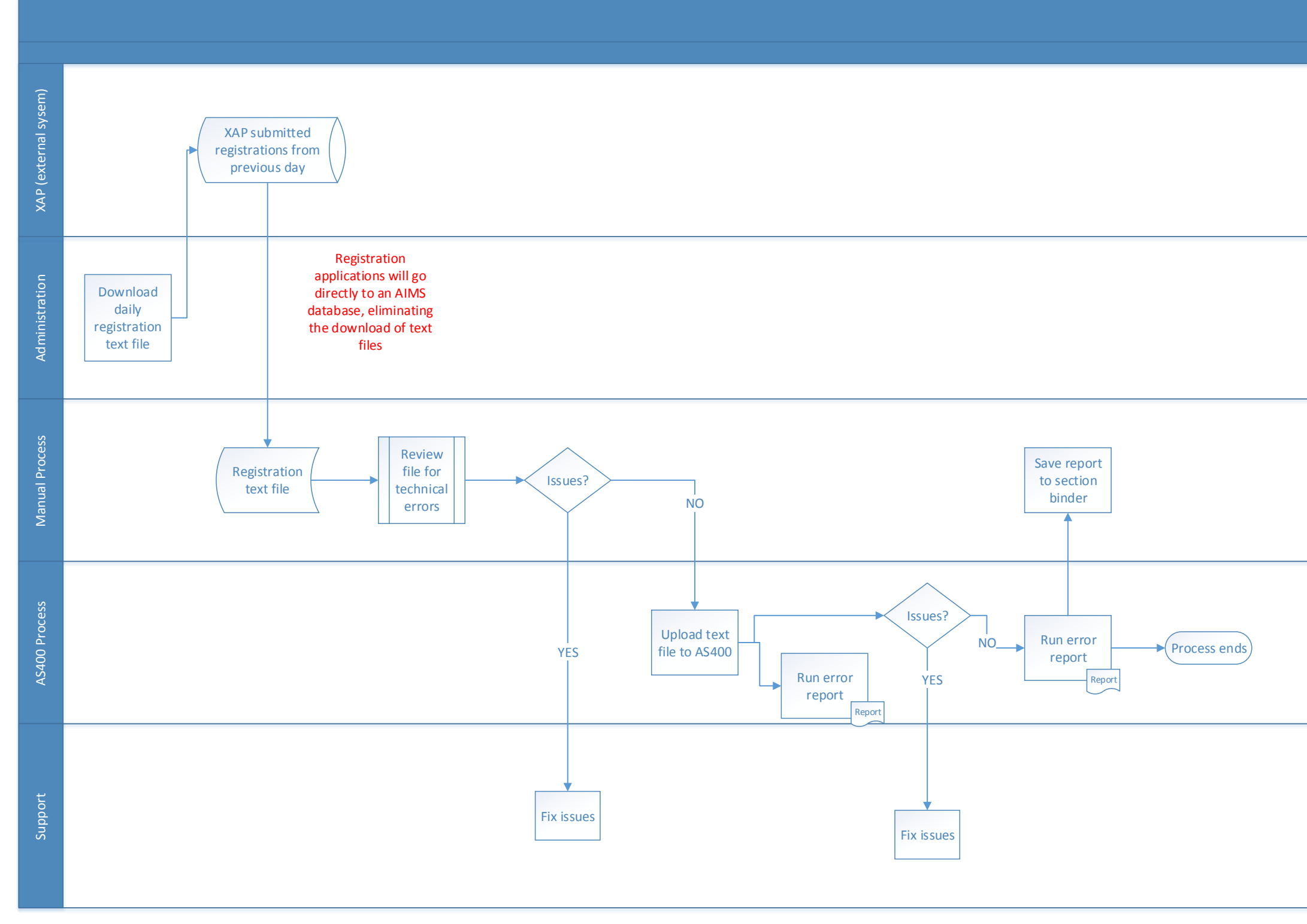

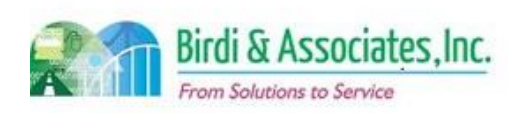

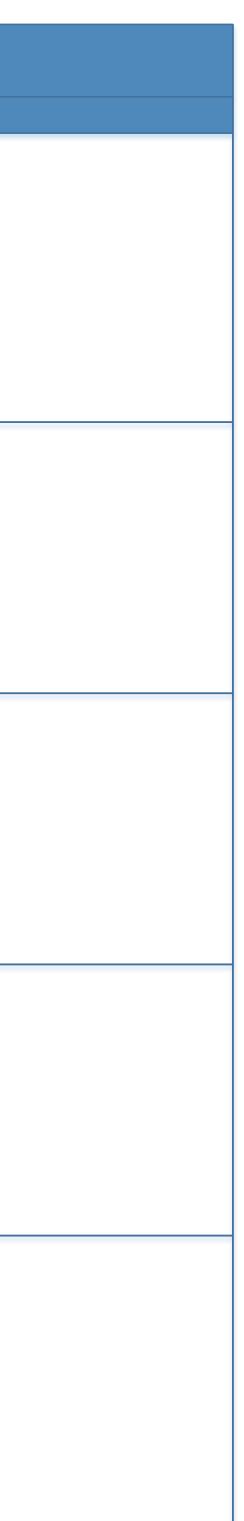

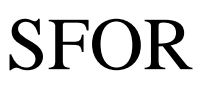

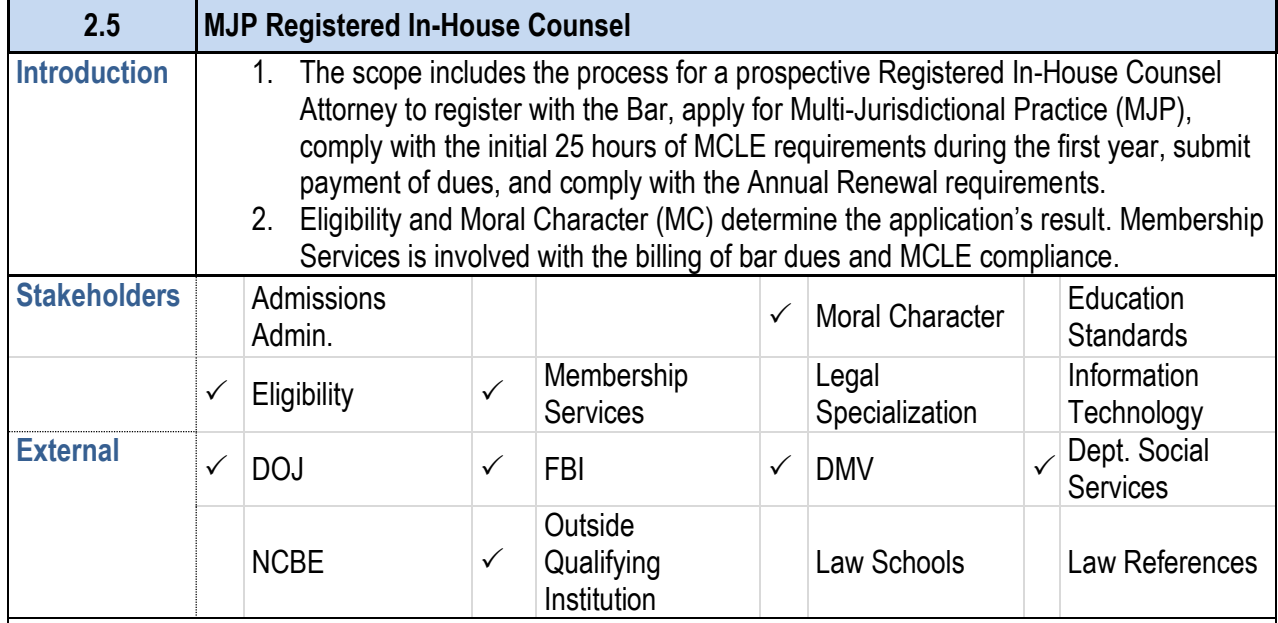

#### **Business Case**

- 1. Prospective Registered In-House Counsel applicants are required to register as attorneys, apply for MJP registration, and submit a Moral Character application.
- 2. In-House Counsel are allowed to practice law under Rule 9.46.

#### **Current Conditions**

- 1. The current paper process begins with the applicant filling out a MJP application & Moral Character application, attaching all pertinent information, and sending the packet to the Eligibility Department Office of Admissions in Los Angeles. Then as follows:
	- 1.1. Eligibility verifies that the applicant has registered as an attorney. If so, the MJP application and payment are forwarded to Exam Administration.
	- 1.2. Moral Character hard copy application moves to Pre Processing.
	- 1.3. Exam Administration returns MJP application to Eligibility, which reviews the MJP application for completeness after payment is processed.

1.3.1.Letter of incompleteness sent to applicant if needed.

- 2. The MCLE requirement of 25 hours must be completed This is tracked by the Admissions department for the tracked by Membership Services.
- 3. Membership services sends Annual Fee Statement an each year, which the attorney responds to with a curre
	- 3.1. If a payment isn't received and MCLE compliance Admissions to revoke the MJP registration.
- 4. The applicant, Eligibility, Moral Character/Pre-processing, Membership Services, and outside  $4\pi$ parties are involved in the process.
- 5. Tools used in the process:
	- 5.1. The AS400 is used to check attorney registration, store information from the application.
	- 5.2. The application log is used to show which applications have been applications have been applications of  $2\pi$
- 5.3. "My State Bar Profile" is used by the applicant for
- 6. The applicant's Certificate of Good Standing, Declaration declaration, Admissions standing list, and MC application Counsel process.

- 1.4. If eligible, the applicant is registered as In-House Counsel, and a provisional approval letter is sent to applicant. If ineligible, a letter of denial is sent to the applicant.
- 1.5. Moral character is reviewed as long as the applicant is registered. Applicants may practice as Registered In-House Counsel while the moral character determination is in process. 1.5.1.If moral character is denied, MJP membership to practice is revoked.
- 1.6. The MJP Application is usually approved before Pre Processing clears the MC application provided that they're submitted at the same time. Once MC application is approved, the applicant is mailed a MC cleared letter by Pre Processing that completes the MJP Registration process
- 1.7. The applicant receives Minimum Continuing Legal Education (MCLE) and renewal information

### **2.5 MJP Registered In-House Counsel**

with provisional approval registration letter.

### **Future Conditions**

- 1. The online process will begin with the applicant completion. Character application, and then completing the MJP R required attachments. Then as follows:
	- 1.1. If eligible, the applicant will be registered as In-House approval via email with certificate attached. If inel incomplete, a notification email will be sent to the
	- 1.2. Moral character will be determined while Eligibility attachments (or mailed-in sections if certain docu
	- 1.3. If moral character clears, the applicant will receive process is complete. If moral character is denied, the attorney will be notified.
- 2. Only registered attorneys will be able to apply for MJP.
- 3. Information verification will be done by staff using information satisfaction will be done by staff using
- 4. The same information regarding the applicant will be u electronically rather than in hard copy. Decisions are re
- 5. The online process will allow for registration, application and submittal of required attachments that are part of forms to be sent electronically.
- 6. Membership Services will send the Annual Fee Staten via email. Membership will notify Eligibility of who to re 6.1. Renewing and revoking registrations will be record

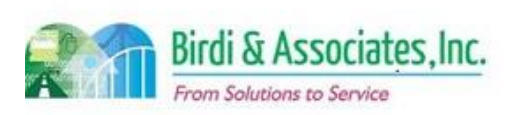

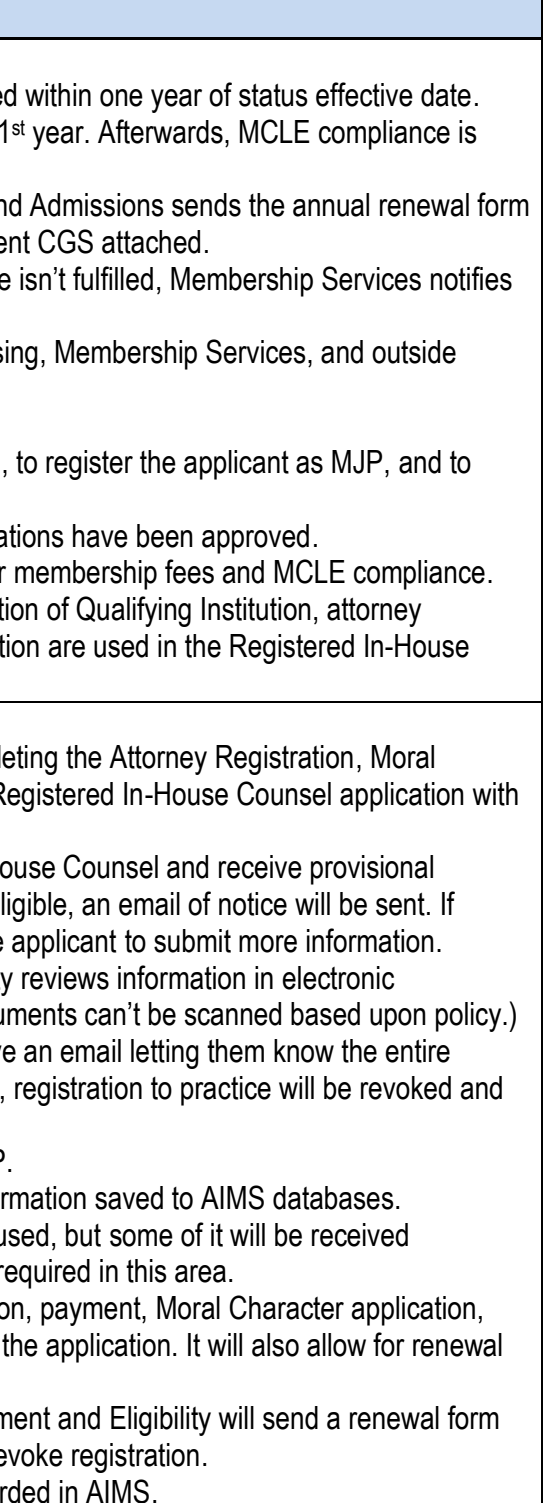

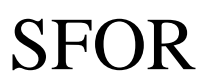

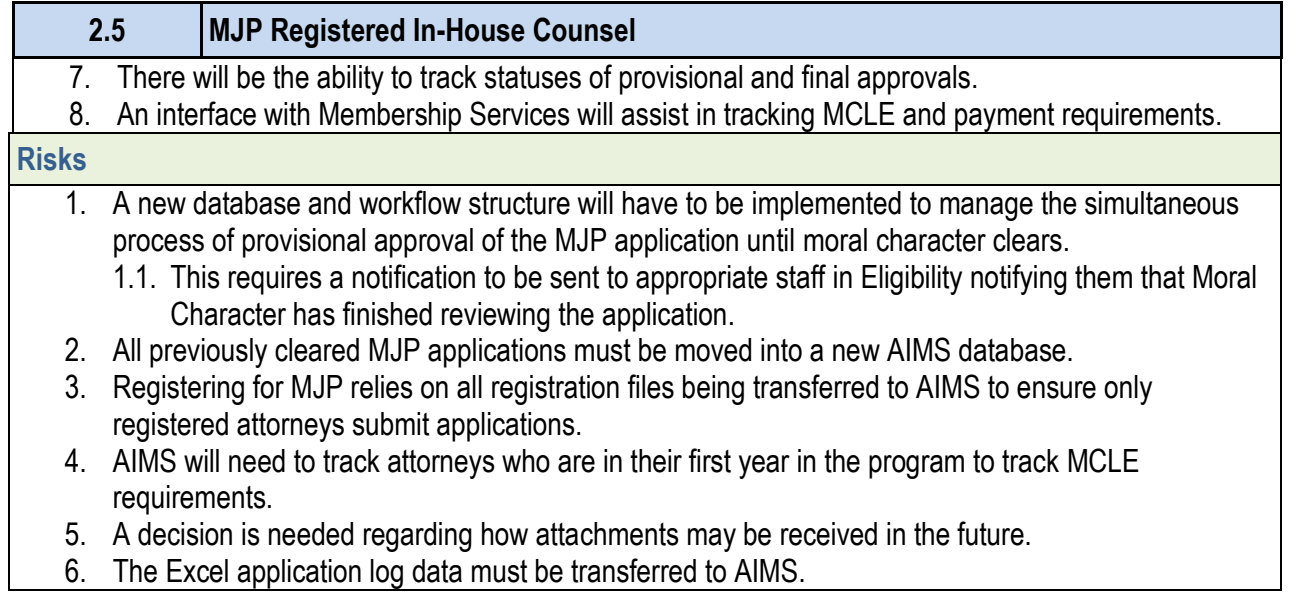

#### Primary Stakeholder Approval(s):

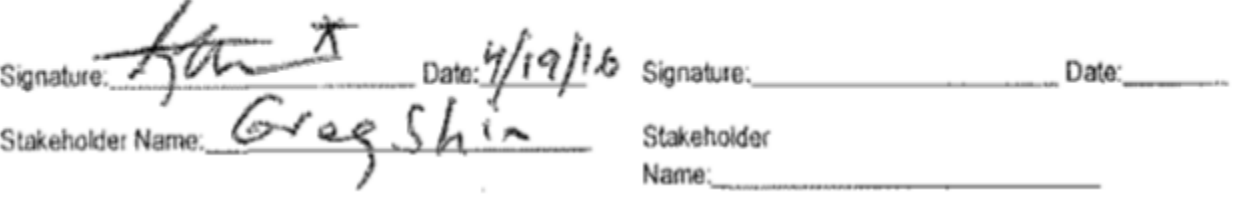

 $\alpha$ 

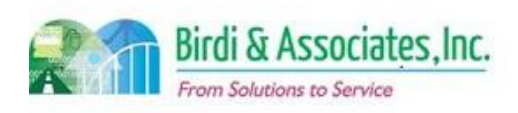

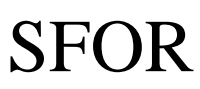

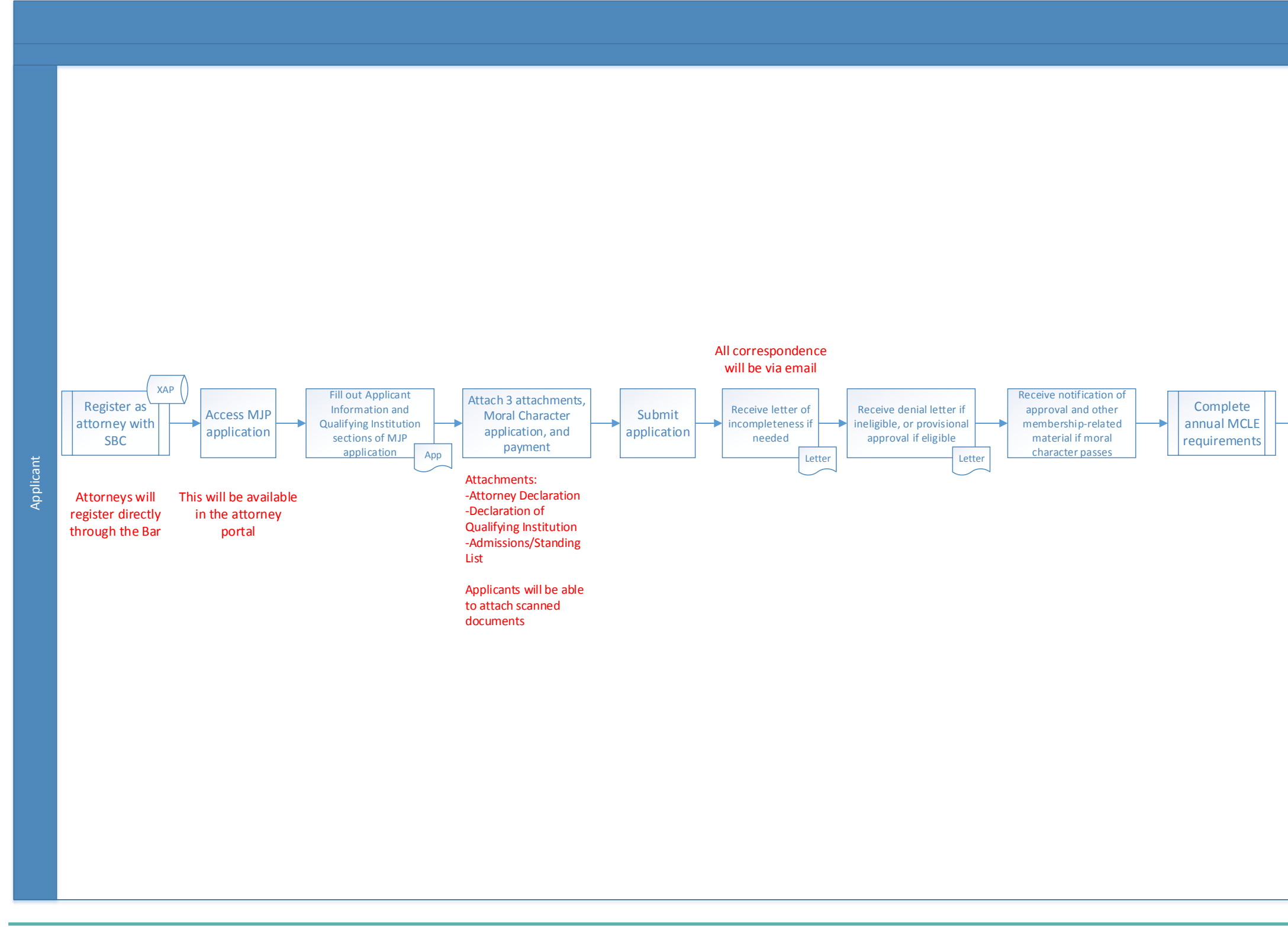

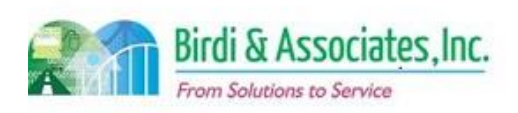

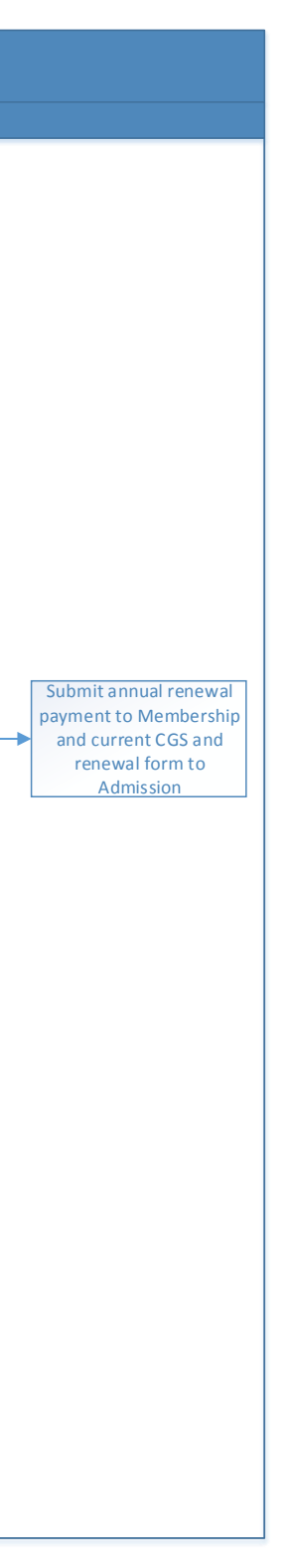

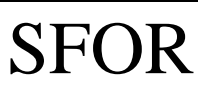

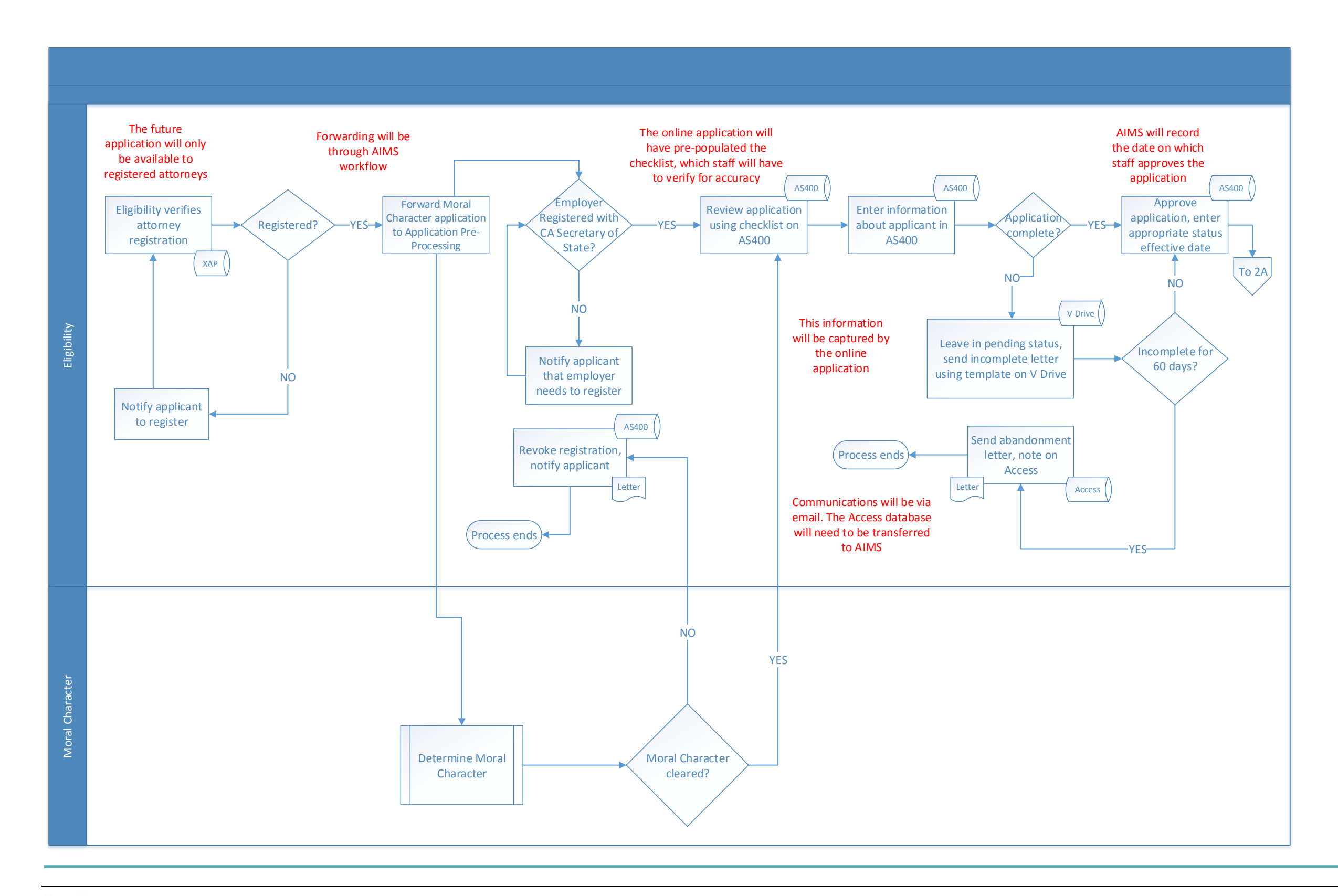

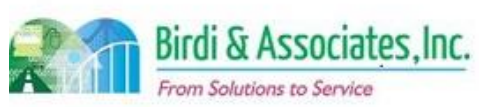

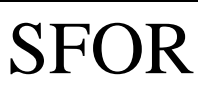

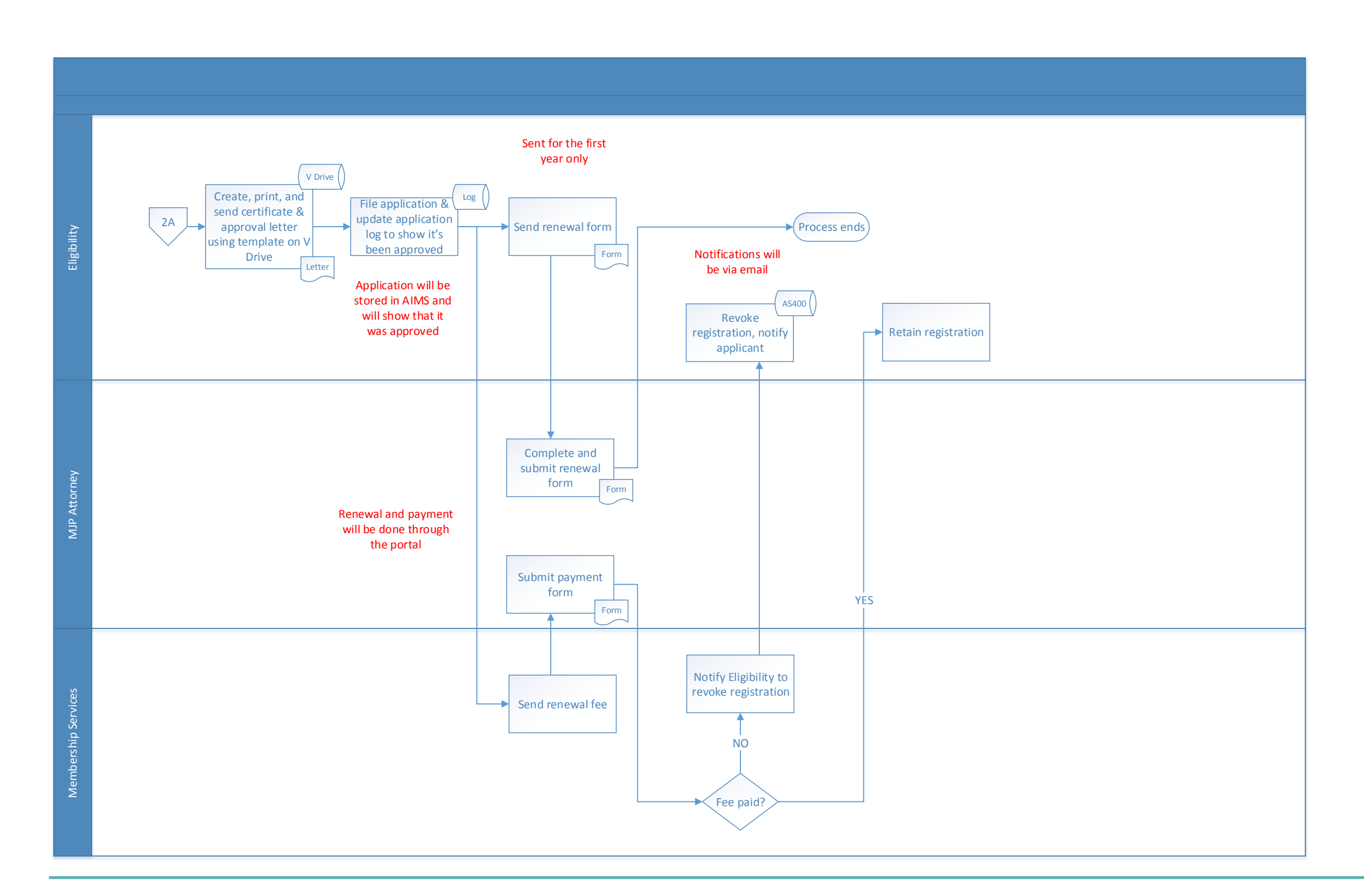

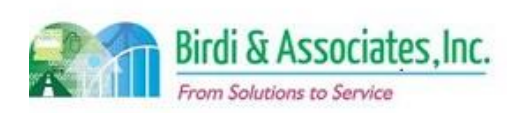

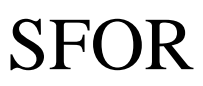

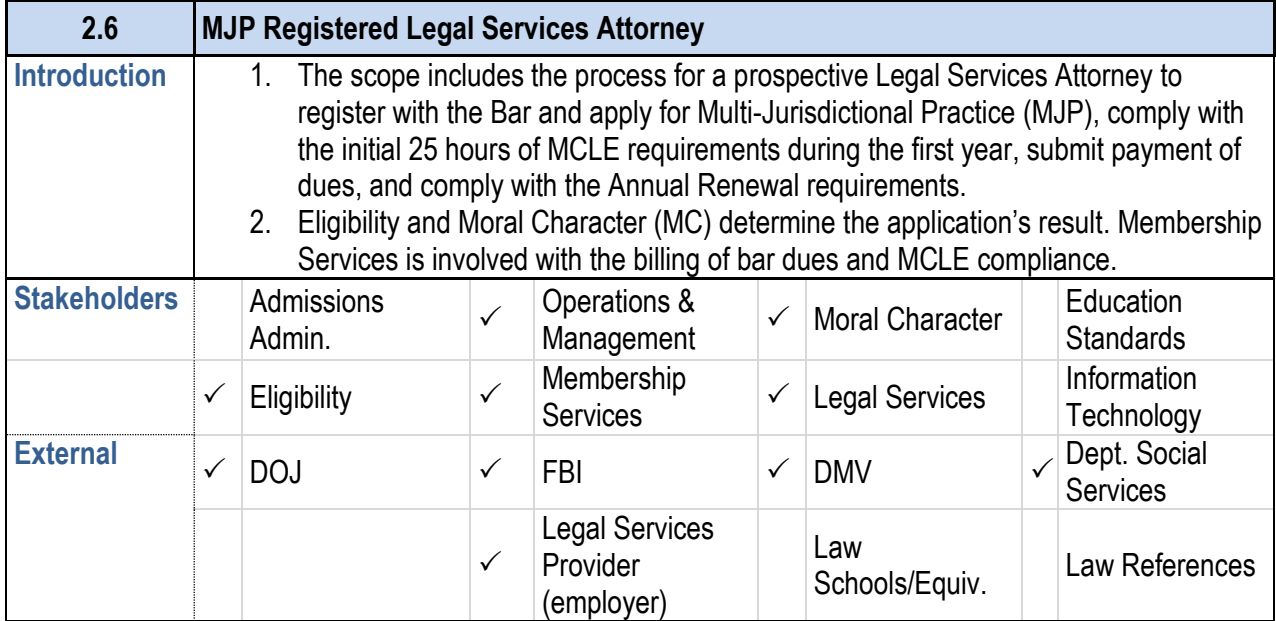

#### **Business Case**

- 1. Prospective Registered Legal Services Attorney applicants are required to register as attorneys, apply for Moral Character, and apply for MJP registration.
- 2. Registered Legal Services Attorneys are allowed to practice law under Rule 9.45 for only three years.

### **Current Conditions**

- 1. The current paper process begins with the applicant filling out a MJP application & Moral Character application and attaching all pertinent information. The applicant sends the packet to the Eligibility Department Office of Admissions in Los Angeles. Then as follows:
	- 1.1. Eligibility verifies that the applicant has registered as an attorney. If so, the MJP application and payment are forwarded to Exam Administration.
	- 1.2. The Moral Character hard copy application then moves to Pre-Processing.
	- 1.3. Exam Administration returns MJP application to Eligibility, which reviews the MJP application for completeness after payment is processed.
		- 1.3.1.A letter of incompleteness is sent to the applicant if needed.
	- 1.4. If eligible, the applicant is registered as Legal Services Attorney, and a provisional approval letter is sent to the applicant. If ineligible, a letter of denial is sent to the applicant.
	- 1.5. Moral Character is reviewed as long as the applicant is registered. Applicant may practice as Legal Services Attorney while the Moral Character determination is in process. 1.5.1.If the moral character application is denied, registration to practice is revoked.
	- 1.6. The MJP Application is usually approved before Pre-Processing clears the MC application if they're submitted at the same time. Once the MC application is approved, the applicant is mailed a letter by Pre-Processing that completes the MJP Registration process.
	- 1.7. An applicant receives MCLE and renewal information with a provisional approval registration
- 2. The Minimum Continuing Legal Education (MCLE) req within one year of status effective date. This is tracked compliance is tracked by Membership Services.
- 3. Membership Services sends an Annual Fee Statemer form annually, which the attorney responds to with a current CGS 3.1. If a payment isn't received or MCLE isn't complied
	- Admissions to revoke the MJP registration.
- 4. The applicant, Eligibility, Moral Character/Pre-Process parties are involved in the process.
- 5. If the employer isn't a qualifying legal services provide Services for approval.
- 6. Tools used in the process:
	- 6.1. The AS400 is used to check attorney registration, store information from the application.
	- 6.2. The application log is used to show which application
	- 6.3. "My State Bar Profile" is used by the applicant for
- 7. The applicant's Certificate of Good Standing, Declaration attorney declaration, and MC application are used in the process.

### **2.6 MJP Registered Legal Services Attorney** letter.

### **Future Conditions**

- 1. The online process will begin with the applicant completion. Character application, and then completing the MJP L required attachments. Then as follows:
	- 1.1. If eligible, the applicant will be registered as In-House approval via email with certificate attached. If inel incomplete, a notification email will be sent to the
	- 1.2. Moral character will be determined while Eligibilit attachments (or mailed-in sections if certain documents or mailed-in sections if certain
	- 1.3. If moral character clears, the applicant will receive process is complete. If Moral Character is denied the attorney will be notified.
- 2. Only registered attorneys will be able to apply for MJP.
- 3. The same information regarding the applicant will be use electronically rather than by hard copy. Decisions are
- 4. The online process will allow for registration, application and submittal of required attachments that are part of forms and payments.
- 5. Membership Services will send the Annual Fee Stater Membership will notify Eligibility which attorneys will be

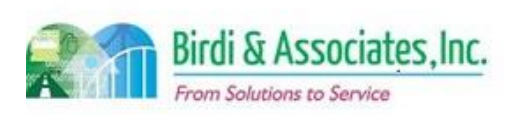

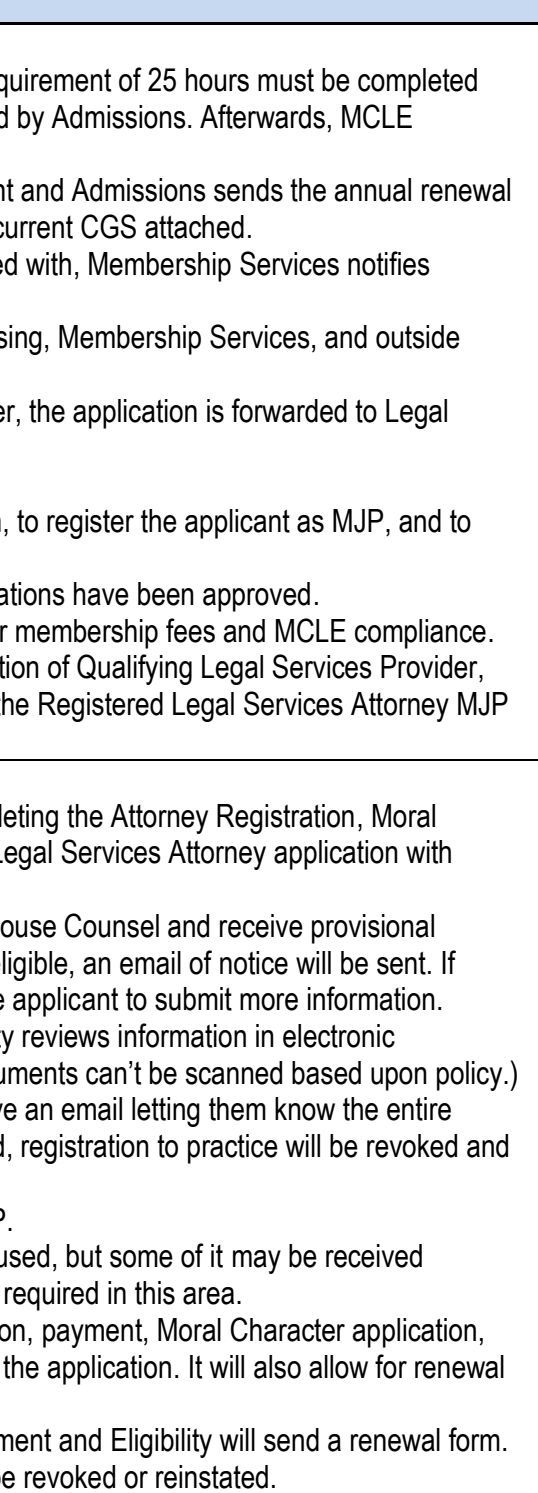

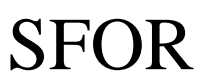

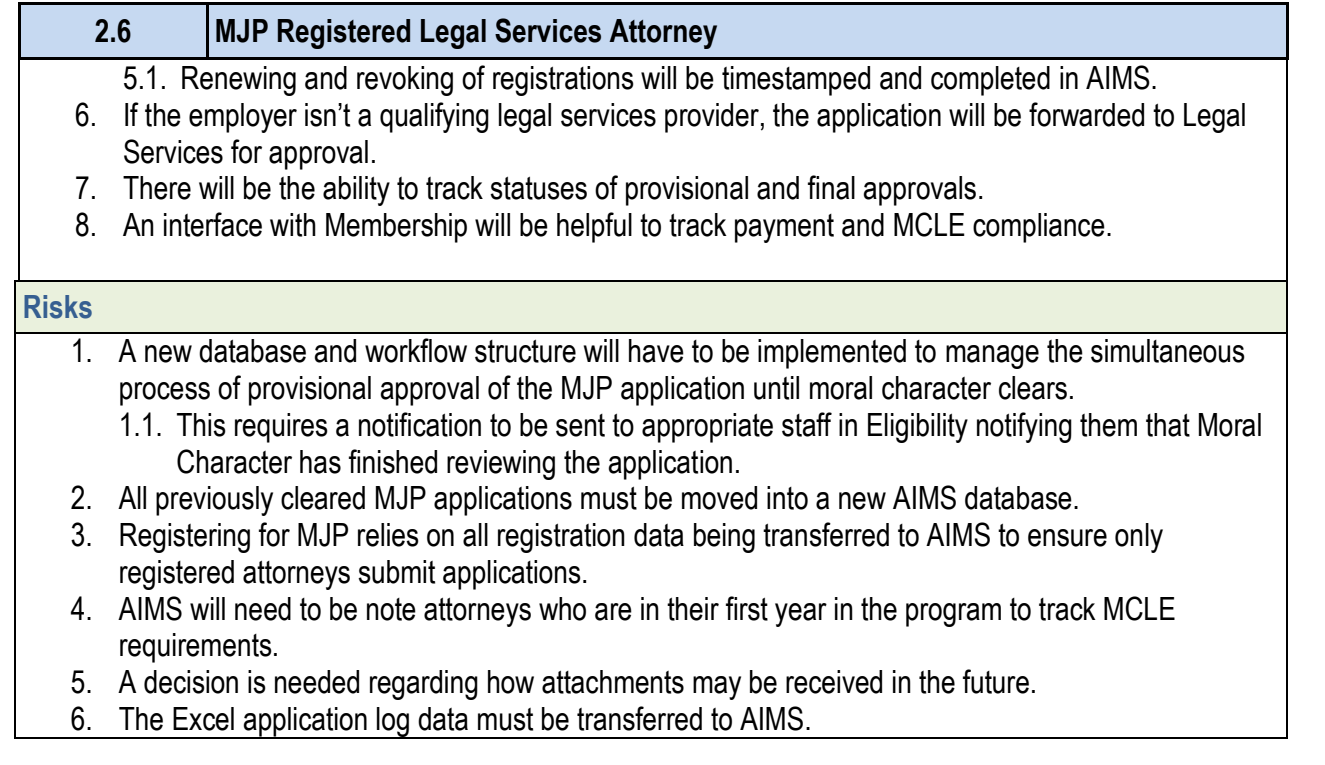

### Primary Stakeholder Approval(s):

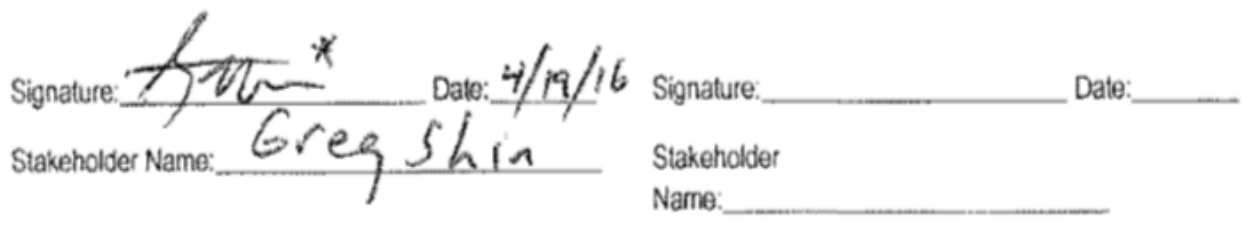

........

 $-1000$ 

and the state

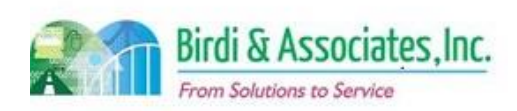

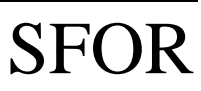

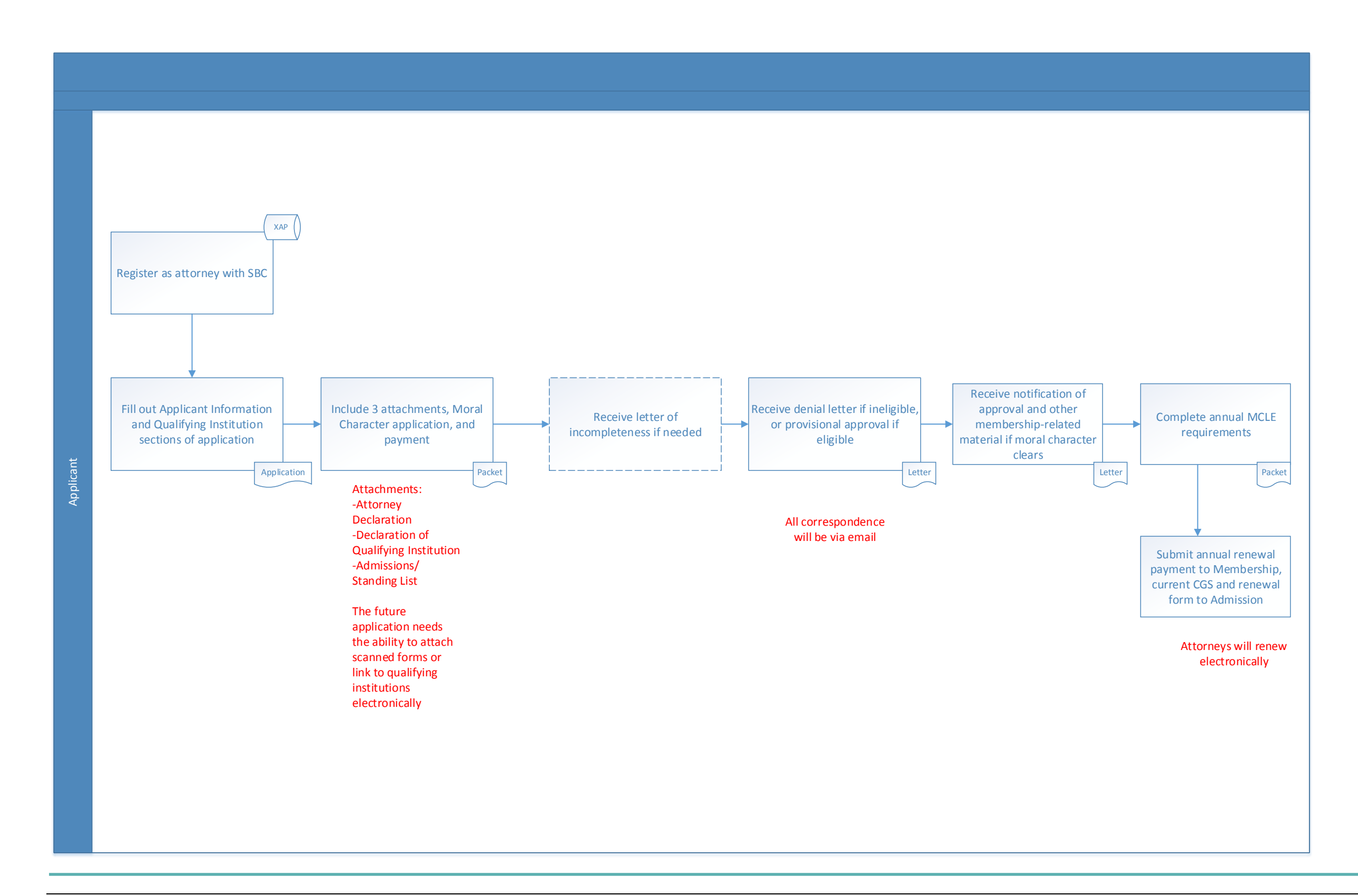

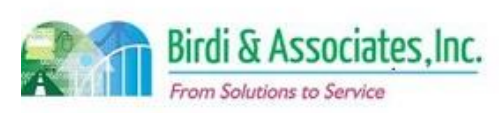

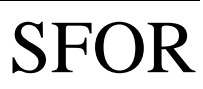

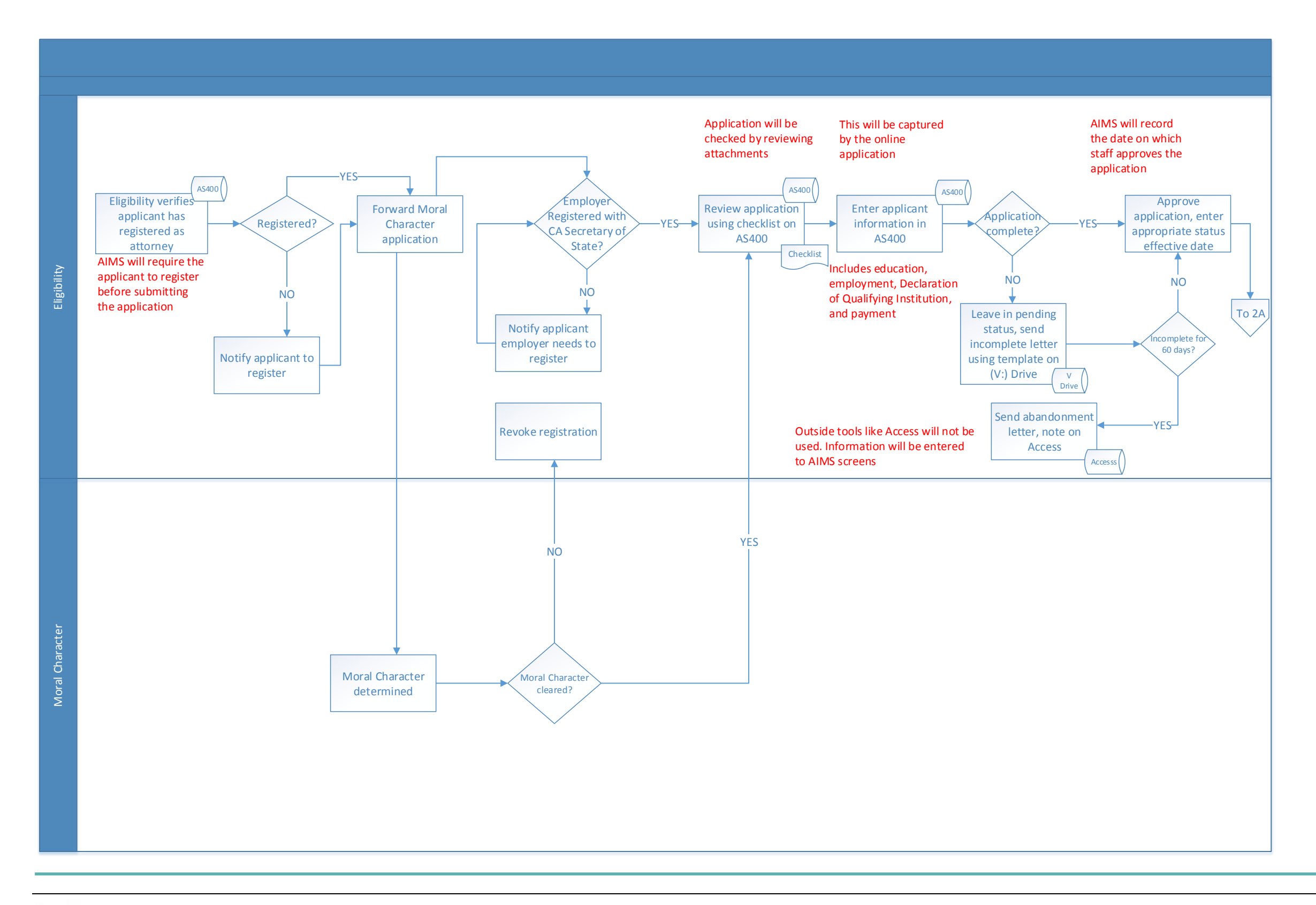

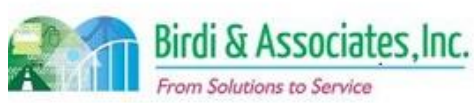

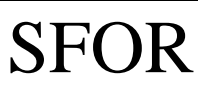

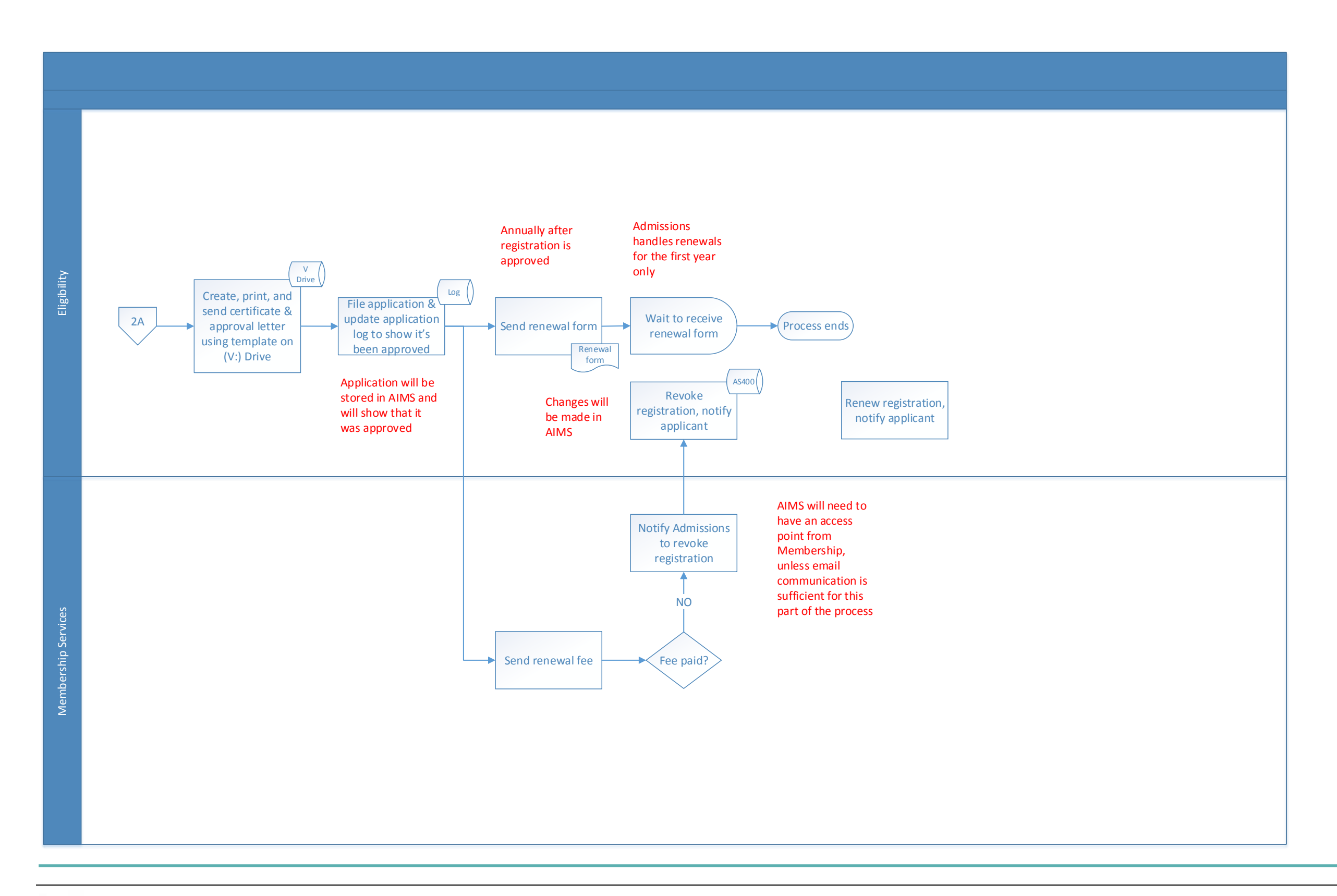

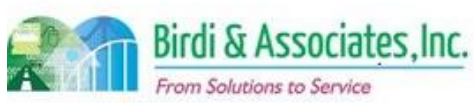

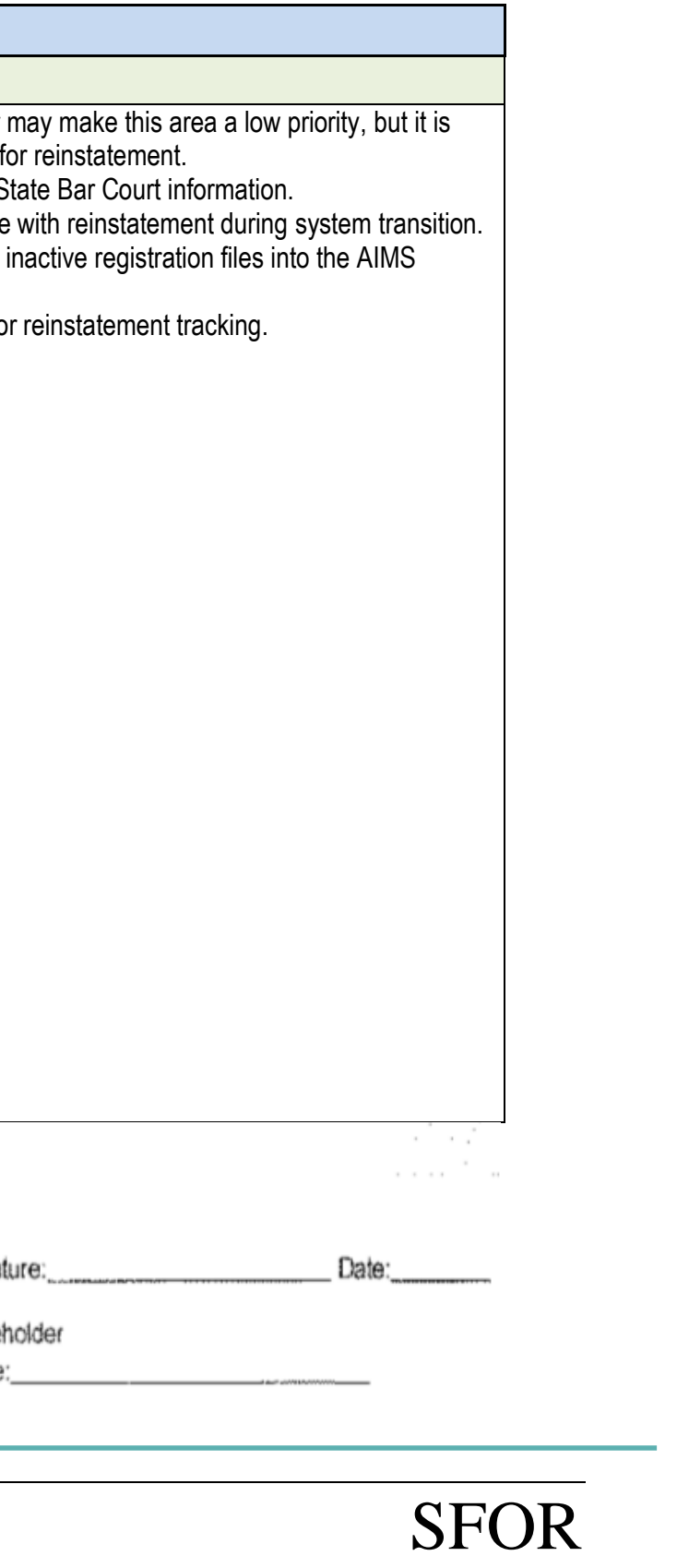

### 2.7 Disciplined Attorneys

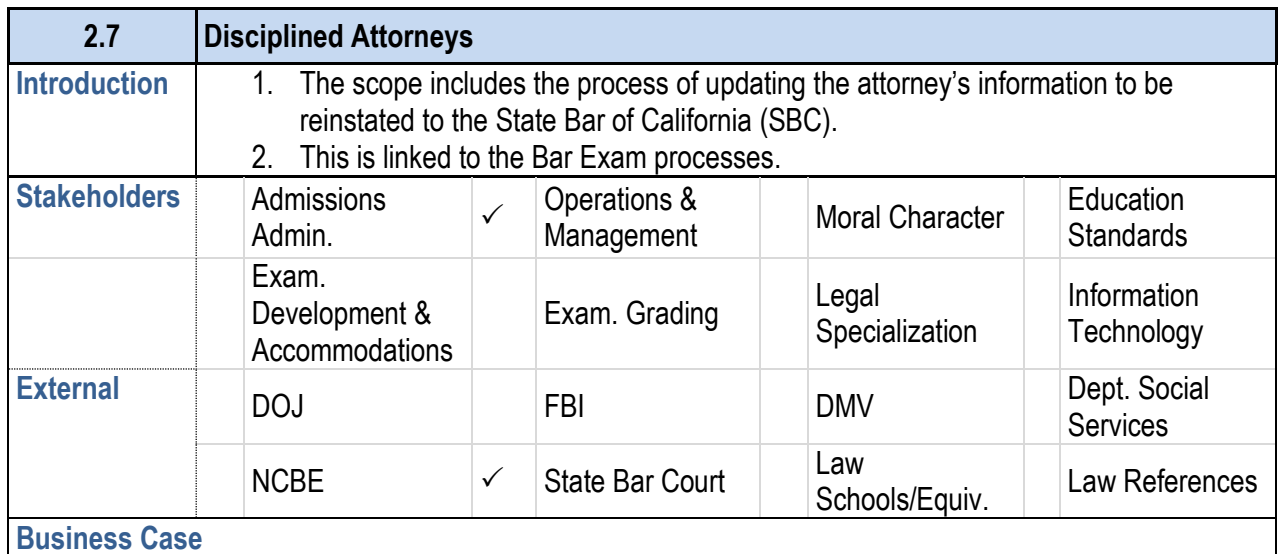

- 1. This is to establish an exam registration for disciplined members of the State Bar of California after the State Bar Court has approved their reinstatement.
- 2. The Office of Admissions handles the manual process of updating information and the application to take the required Bar Examinations.

#### **Current Conditions**

- 1. When a Bar Exam application is received, it's entered into the AS400 and the State Bar Court is contacted to verify that they are a disciplined attorney and eligible to take the Bar Exam.
- 2. This triggers:
	- 2.1. Personal information is updated as necessary.
	- 2.2. Requirements for which type of the Bar Examination are identified.
	- 2.3. Paper admittance tickets are sent to the candidate.
- 3. Note: Applicants must apply for and take the Attorneys Exam portion of Bar Examination as a minimum requirement. An order granting petitioner's motion for extension of time to take the three day Bar exam must be granted and a copy provided with the bar examination application.
- 4. The AS400 is the only tool used in this process.
- 5. This process includes only the attorney applicant and Eligibility.

6. Key information required for this process is the applicant's eligibility and type of exam required.

#### **Future Conditions**

- 1. The steps of the process will be the same as the existing conditions ones. AIMS functionality will be used and not the AS400.
- 2. An interface to the State Bar Court is required to determine exam eligibility and disciplined status.
- 3. The AIMS application can include the information required for the examination application in order to reduce the forms required and reduce entry processes. A key is the determination of any fees.
- 4. AIMS functionality will be used to update information and generate acknowledgment letters.
- 5. Future participants and information required will remain the same as they are now.

### **2.7 Disciplined Attorneys**

#### **Risks**

- 1. That there are only 18 to  $35+$  reinstatements per year high risk if not executed correctly at the starting point.
- 2. Future implementation will depend upon a linkage to S
- 3. Transition is a risk if there are applicants partially done
- 4. Transition is a risk if it is determined not to transfer all database.
- 5. AIMS must hold all exam history in order to be used for

Primary Stakeholder Approval(s):

Signature: 774 Date!/19

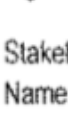

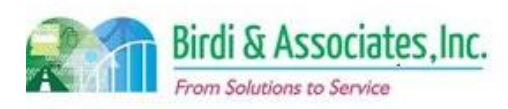

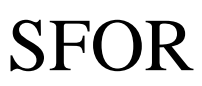

### 2.7 Disciplined Attorneys

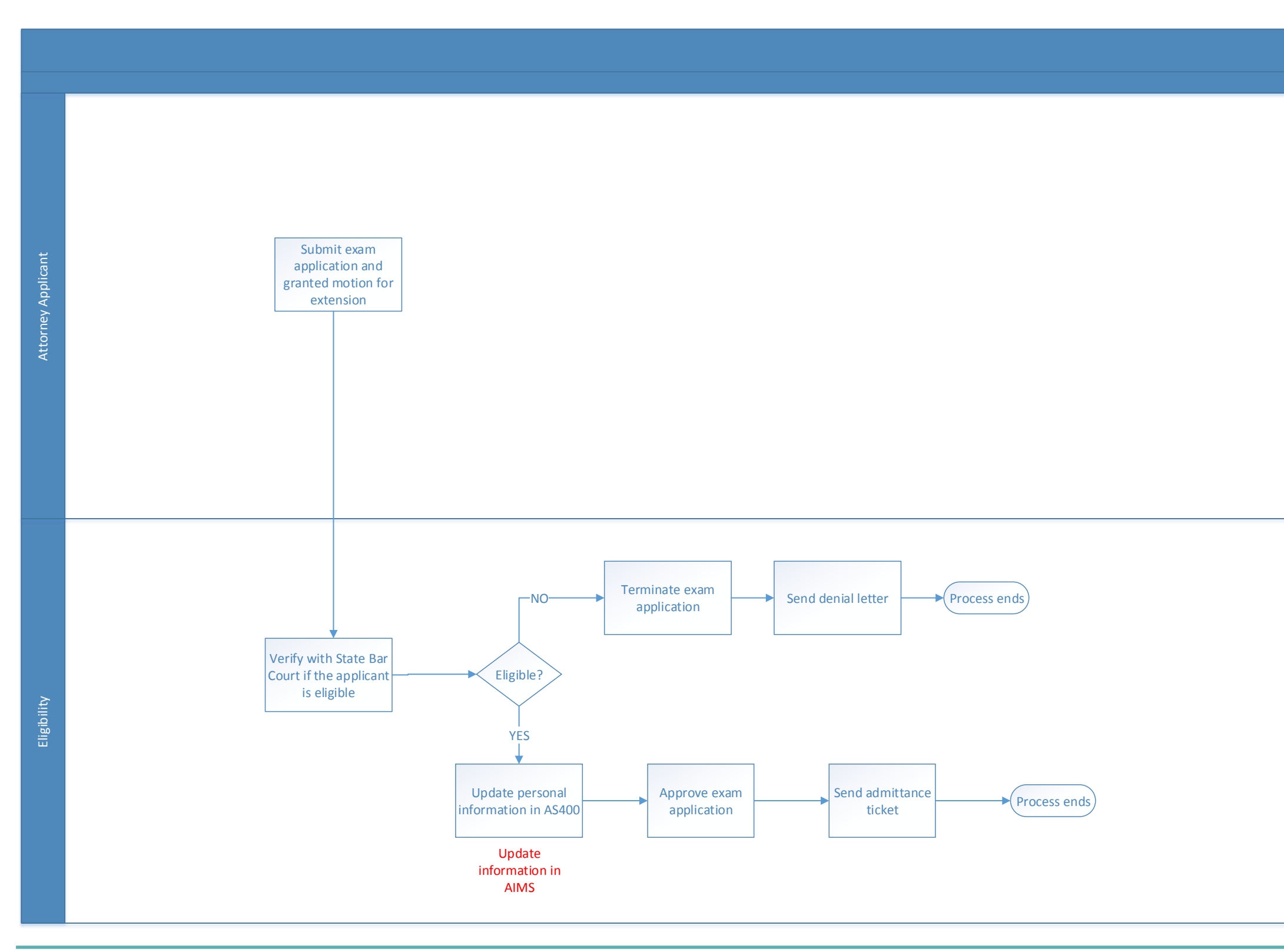

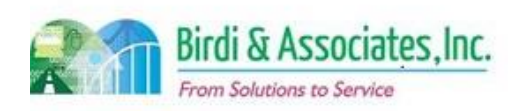

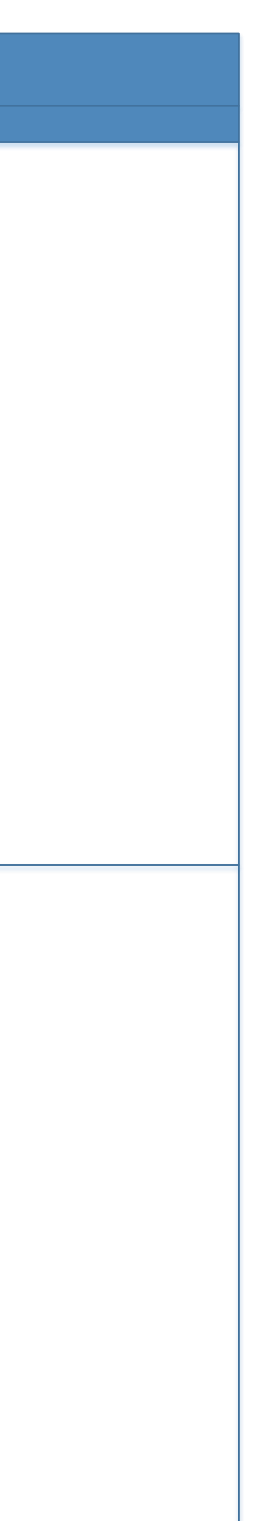

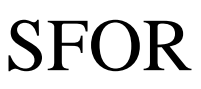

### 2.8 Register for Law Office Study

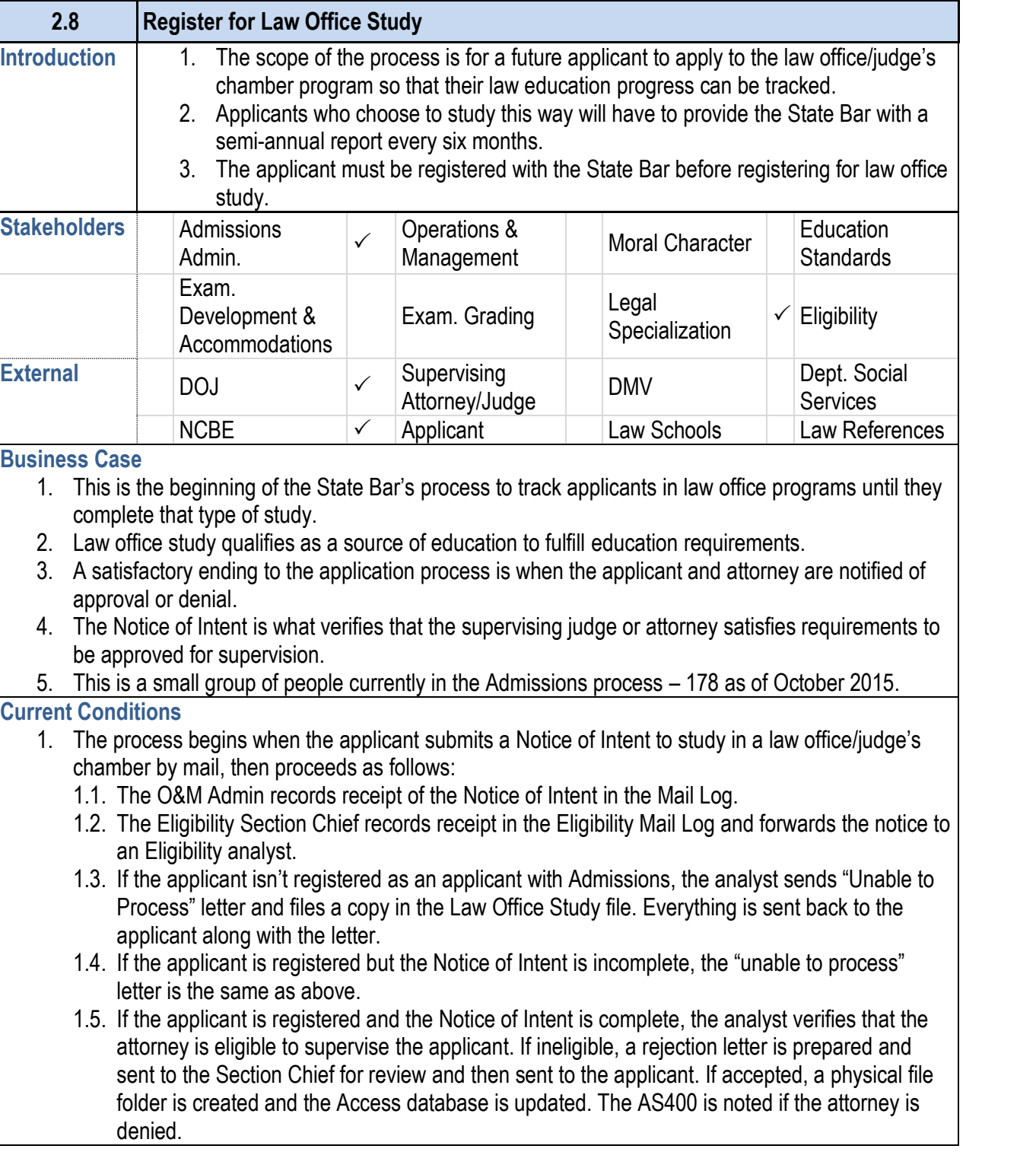

### **2.8 Register for Law Office Study**

- 1.6. A draft acceptance letter is created and goes thro procedure as above and is sent to the applicant.
- 2. If the applicant begins receiving education from a different attached at the applicant begins receiving education new attorney must file an initial report and the former at
- 3. The applicant begins the study process while O&M Elig processing of the application.
- 4. Key steps are reviewing the outline of proposed course information, and recording accurate information so the
- 5. Tools used for law office study application:
	- 5.1. The MS Access Law Office Study Database holds their credit history for study.
	- 5.2. MS Word is used to write letters to applicants.
	- 5.3. The Law Office Study Quick Reference Log Shee semi-annual reports. This is created when the app
- 6. Pre-legal transcript, proposed coursework, attorney's standing and other legal education history. has information captured during the application proces

#### **Future Conditions**

- 1. In the short term, the application process will remain the current group of law office applicants is small enough application aspect. The Notice of Intent will become ele implementation of AIMS.
- 1.1. Applicants will continue the regular applicant regist
- 2. Storage of information will be in AIMS, and, if manager will be scanned and saved to Document Management.
- 3. Recording accurate information about applicants and a approval of the Notice of Intent.
- 4. Document Management and applicant electronic files
- 5. The quick reference log will be a table within an applicanties. online review.
- 6. The required parts of the current application will not ch coursework, attorney's standing, and other legal education historical process will still be captured.
- 7. Applicant notifications of approval or denial will be via

### **Risks**

- 1. All information currently in MS Access must be transfer registration method.
- 2. There may need to be a link to Membership to notify if standing with the State Bar, as this would disqualify the
- 3. Tracking of supervising attorneys and judges is necess

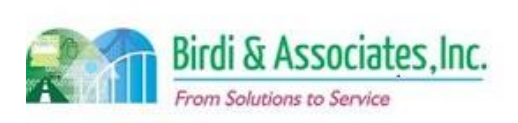

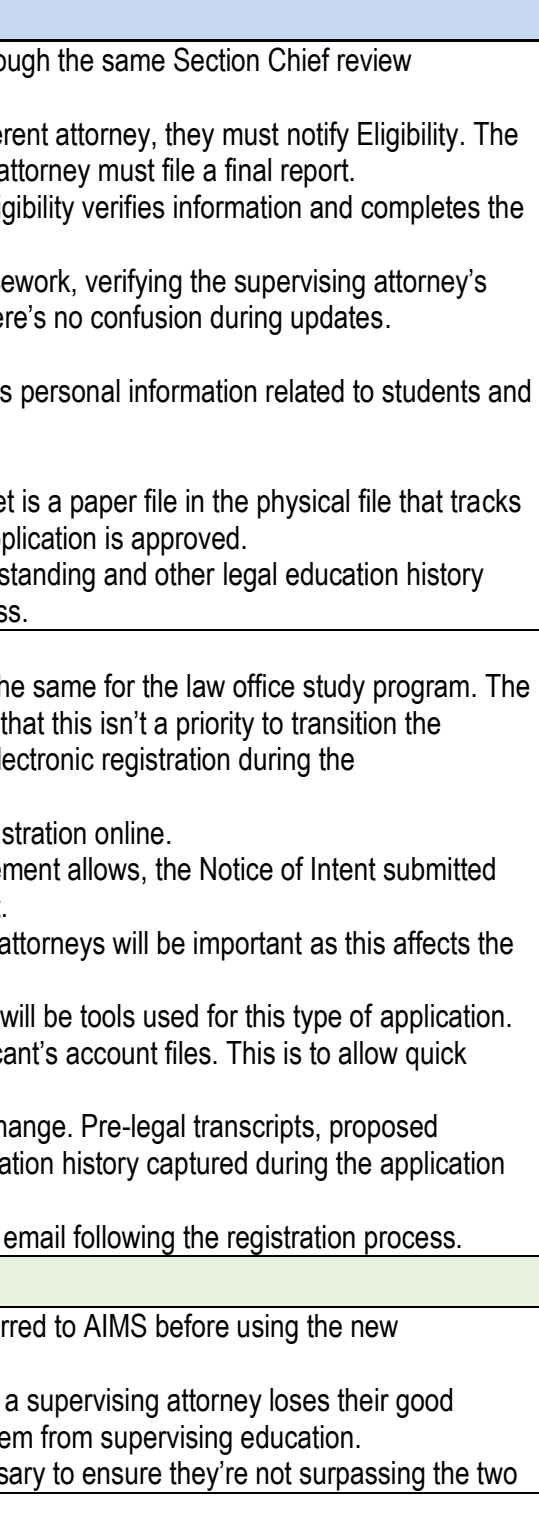

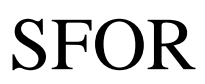

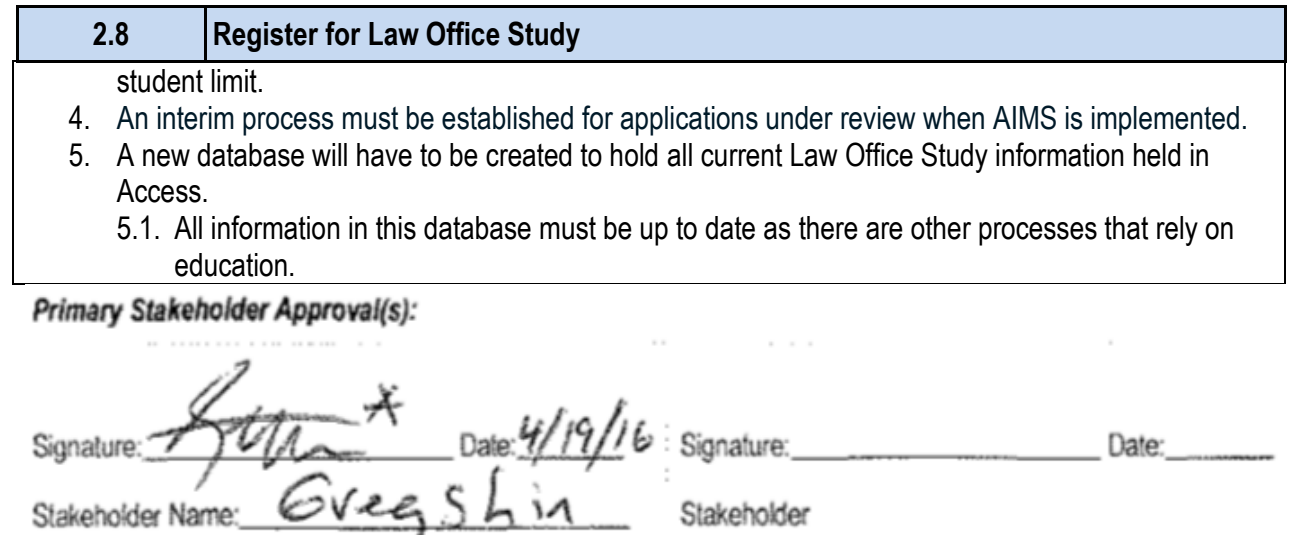

Name:

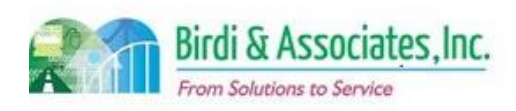

# 2.8 Register for Law Office Study

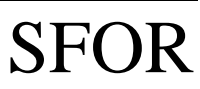

### 2.8 Register for Law Office Study

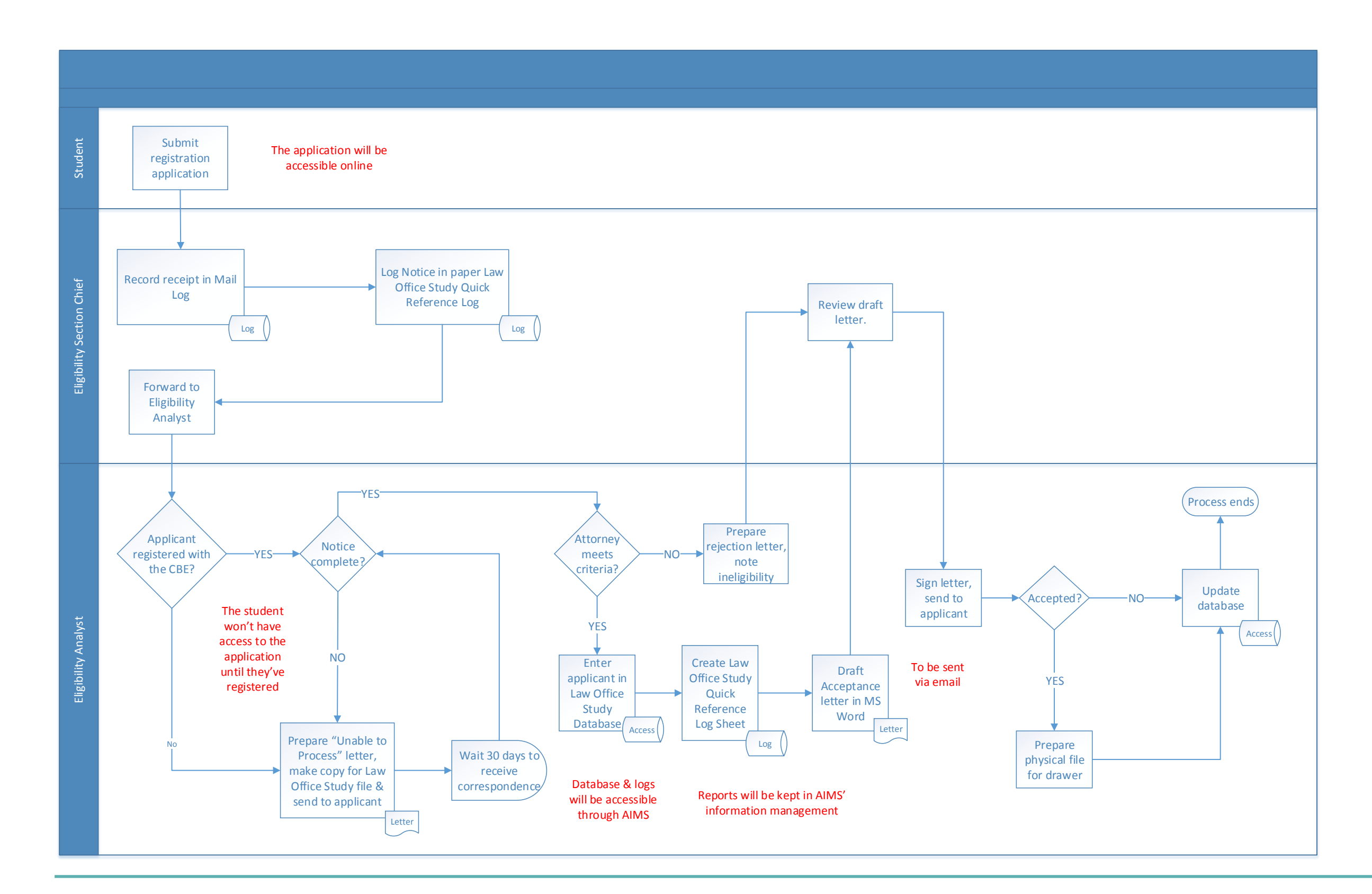

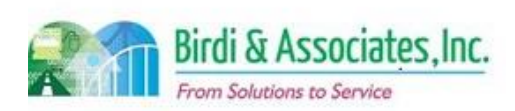

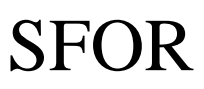

### 2.9 Apply as Foreign Legal Consultant

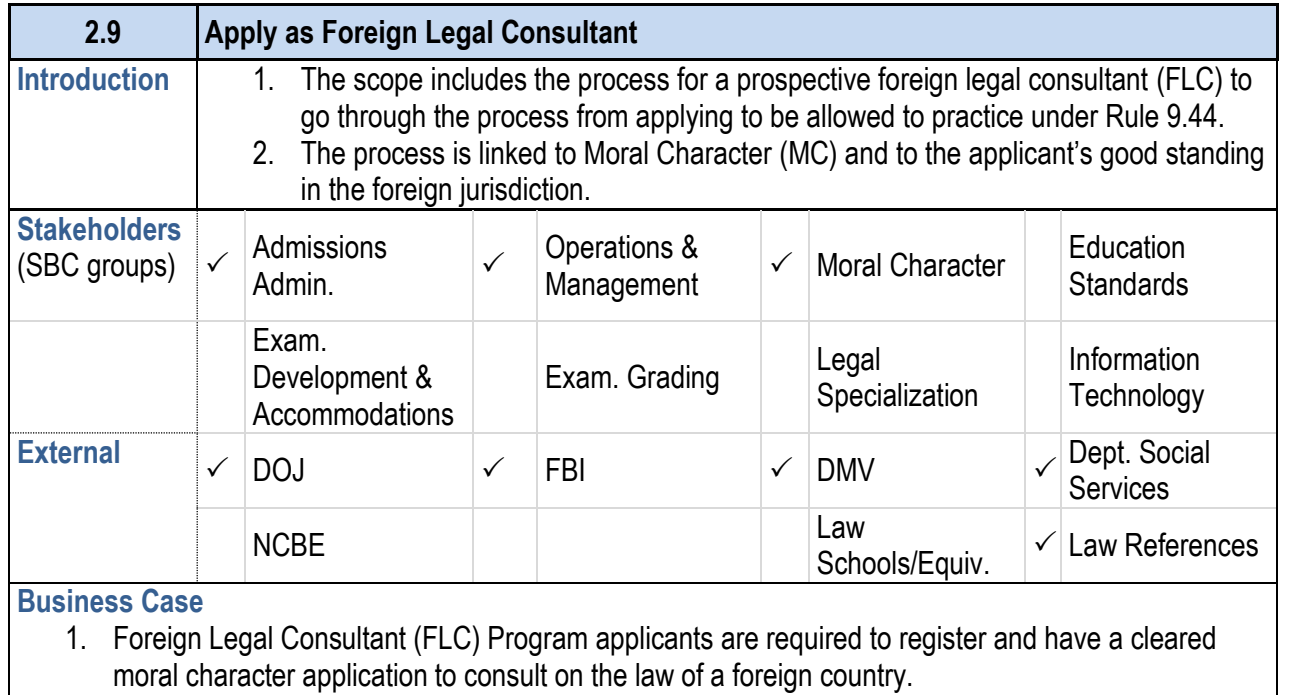

- 2. There are other requirements that must be fulfilled through their qualifying foreign country.
- 3. FLCs are required to renew annually by submitting a current Certificate of Good Standing, payment of annual fee, and a Written Statement Agreeing to Maintain Required Security.

#### **Current Conditions**

- 1. The current process begins with the applicant submitting the following: application for registration (if not previously registered), a Moral Character application (if expired), a paper FLC application, and all pertinent information to the LA Office of Admissions – FLC Program. Then as follows:
	- 1.1. The Eligibility department reviews the application for eligibility.
	- 1.2. If the application is incomplete, missing information is requested.
	- 1.3. The applicant's Moral Character application is processed as long as the applicant is registered. If ineligible, a letter of denial is sent.
		- 1.3.1.If Moral Character clears, the Office of Admissions will issue a Certificate of Registration and notify Webcontent to add the attorney's name to the FLC web page.
		- 1.3.2.If MC doesn't clear, a letter is sent to the applicant indicating MC has not cleared and the decision is recorded by staff in the applicant's file.
- 2. The existing FLC application process requires action from the applicant, the applicant's foreign governing body, Admissions, MC related outside organizations, and the Moral Character department.
- from a judge in the highest court of the foreign co from an attorney familiar with the applicant's work
- 3.3. A Letter of Commitment to follow FLC rules and the
- 3.4. A Designated Agent for Service of Process, which and designates the Secretary of the Board of Governors of the Bar and the secret to recent to recent to recent service of process in any action brought against the
- 3.5. An Attorney Declaration to comply with rules regarding 1.5.
- 3.6. A Written Statement Agreeing to Maintain Require may be substituted by a Third-Party Guarantee To third party is signing the statement.
- 3.7. An Application for Determination of Moral Charact
- 4. The applicant's practice history, admission, and good the State Bar of California.
- 5. The applicant is sent a certificate showing approval by webpage.
- 6. After being certified, the applicant can practice law under 6.1. FLC attorneys are able to practice under this rule Should an attorney be admitted to the Bar, an automatic notified to the Bar, and cancel registration as a FLC.
- 7. Foreign Legal Consultant must renew the certification
	- 7.1. Certification is suspended for nonpayment and th the IT department to have their name removed from
	- 7.2. Exact date of suspension depends on the date the FLC certification is terminated for failing to comply with consultant, or by admittance to the State Bar.

### 3. Required documents:

- 3.1. A Current Certificate of Good Standing from any countries the applicant is seeking to consult on.
- 3.2. A Letter of Recommendation from an executive member of the body overseeing discipline or

#### **2.9 Apply as Foreign Legal Consultant**

- 1. The future process will begin with the attorney applying
- 2. Attachments will be checked electronically to ensure complete 2.1. The process will follow the same steps as it does application approval capabilities.
- 3. The same participants as are required currently will be
- 4. Current documents required for the application will be uploaded as attachments. This is pending management
- 5. The information that is used currently will also be used. applications will be flexible to SBC staff changes.
- 6. FLC suspension will continue to depend on renewal payments. 6.1. It would be helpful if an automated check for suspensions to  $I$ FLC must be removed from the webpage.
- 7. The applicant will be notified of the approval or rejection process.

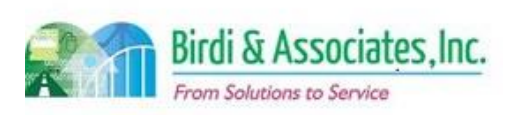

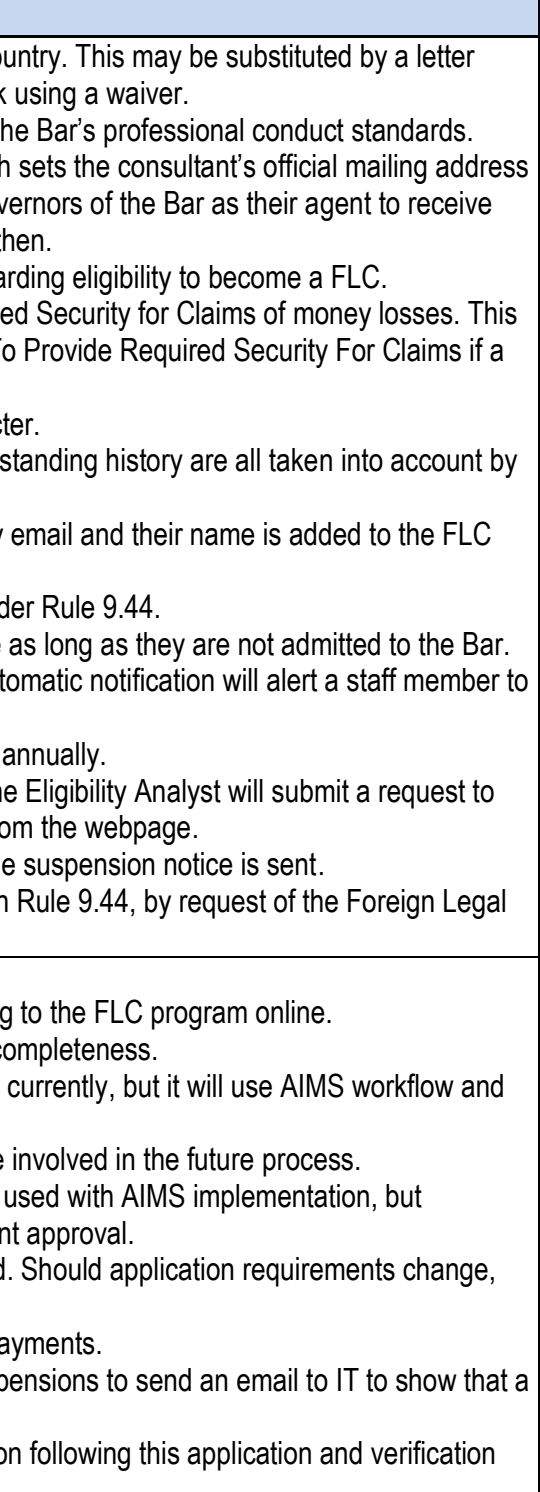

### **Future Conditions**

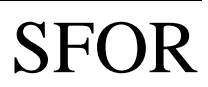

# 2.9 Apply as Foreign Legal Consultant

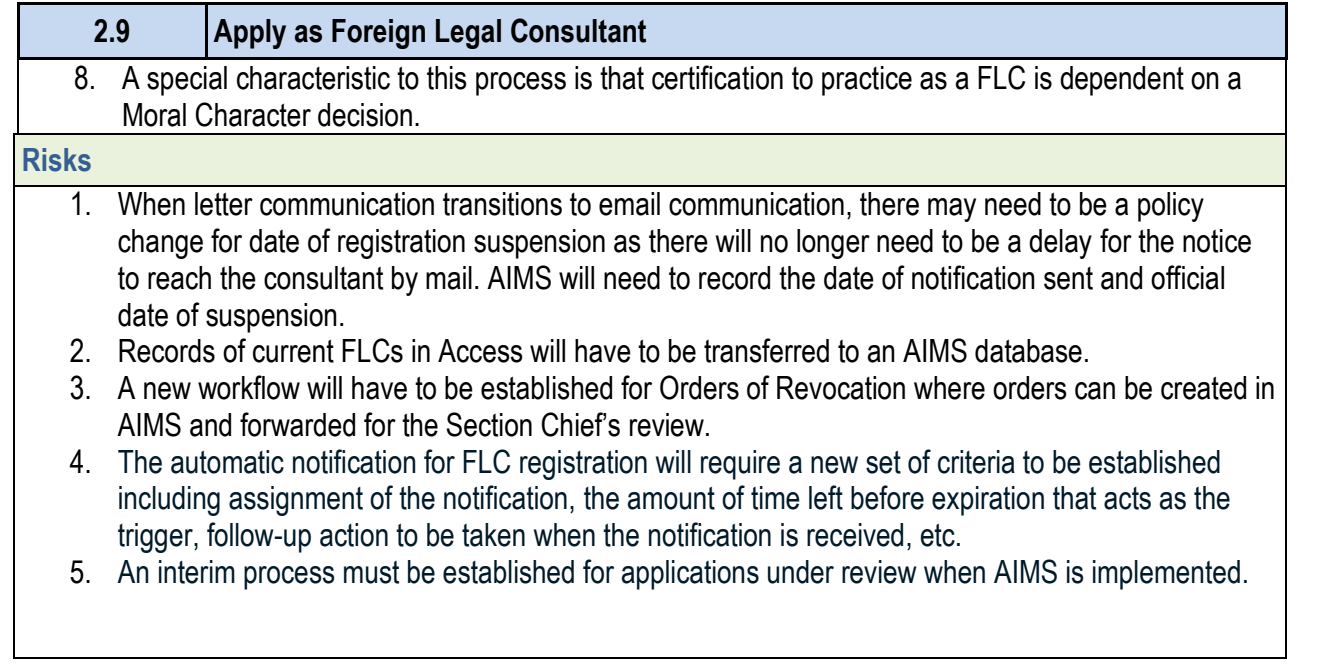

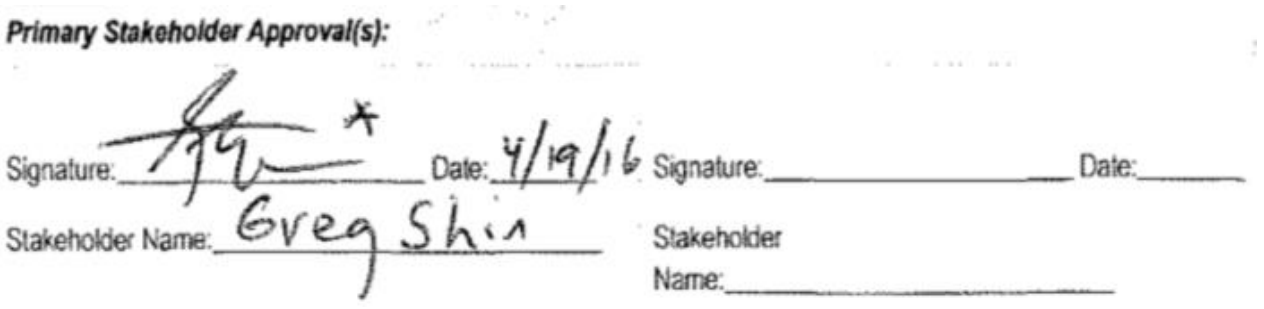

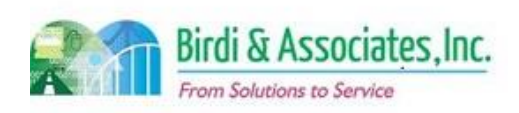

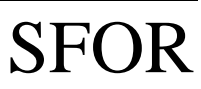

### 2.9 Apply as Foreign Legal Consultant

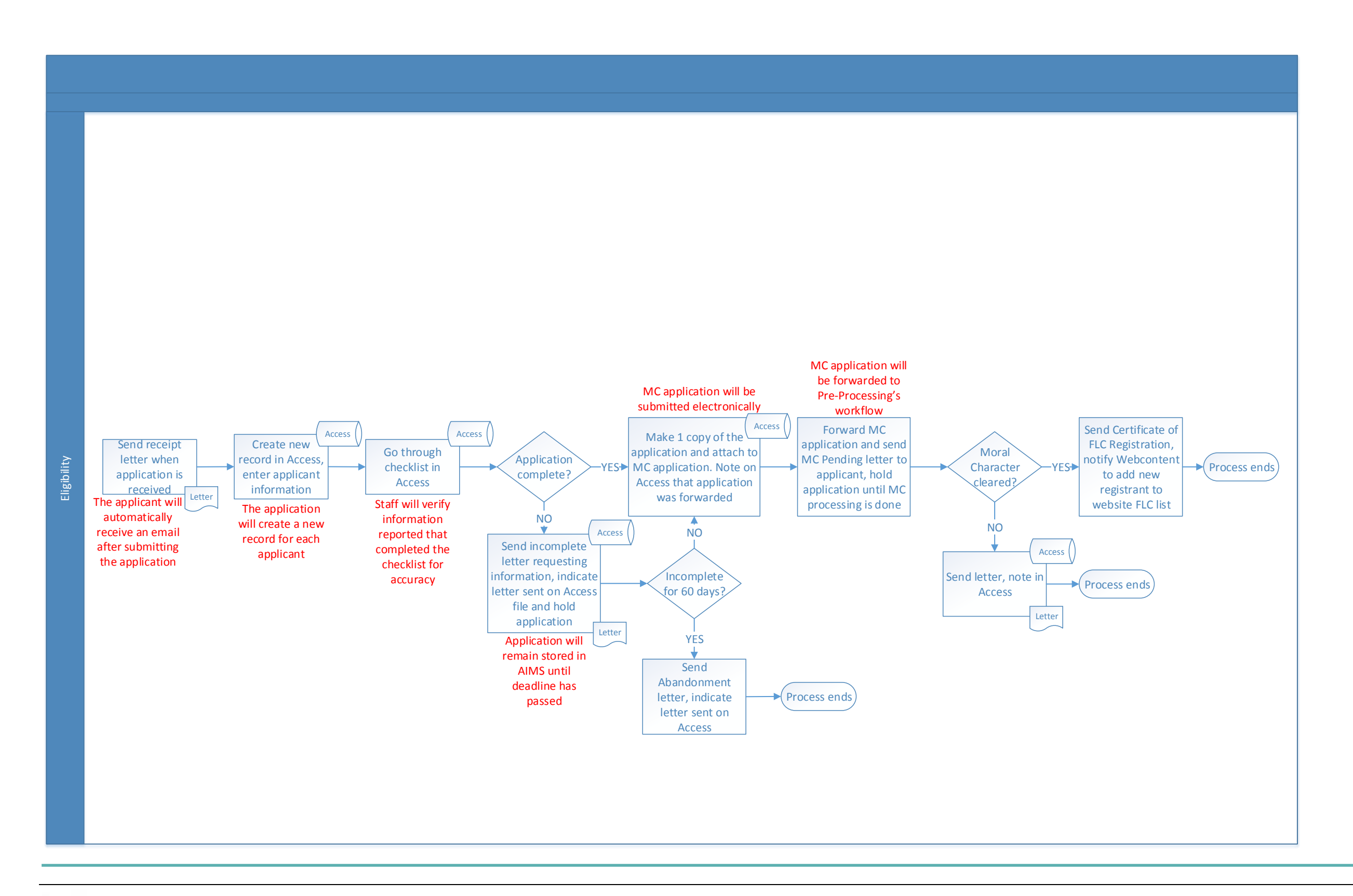

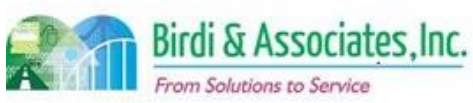

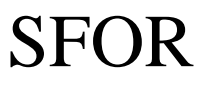

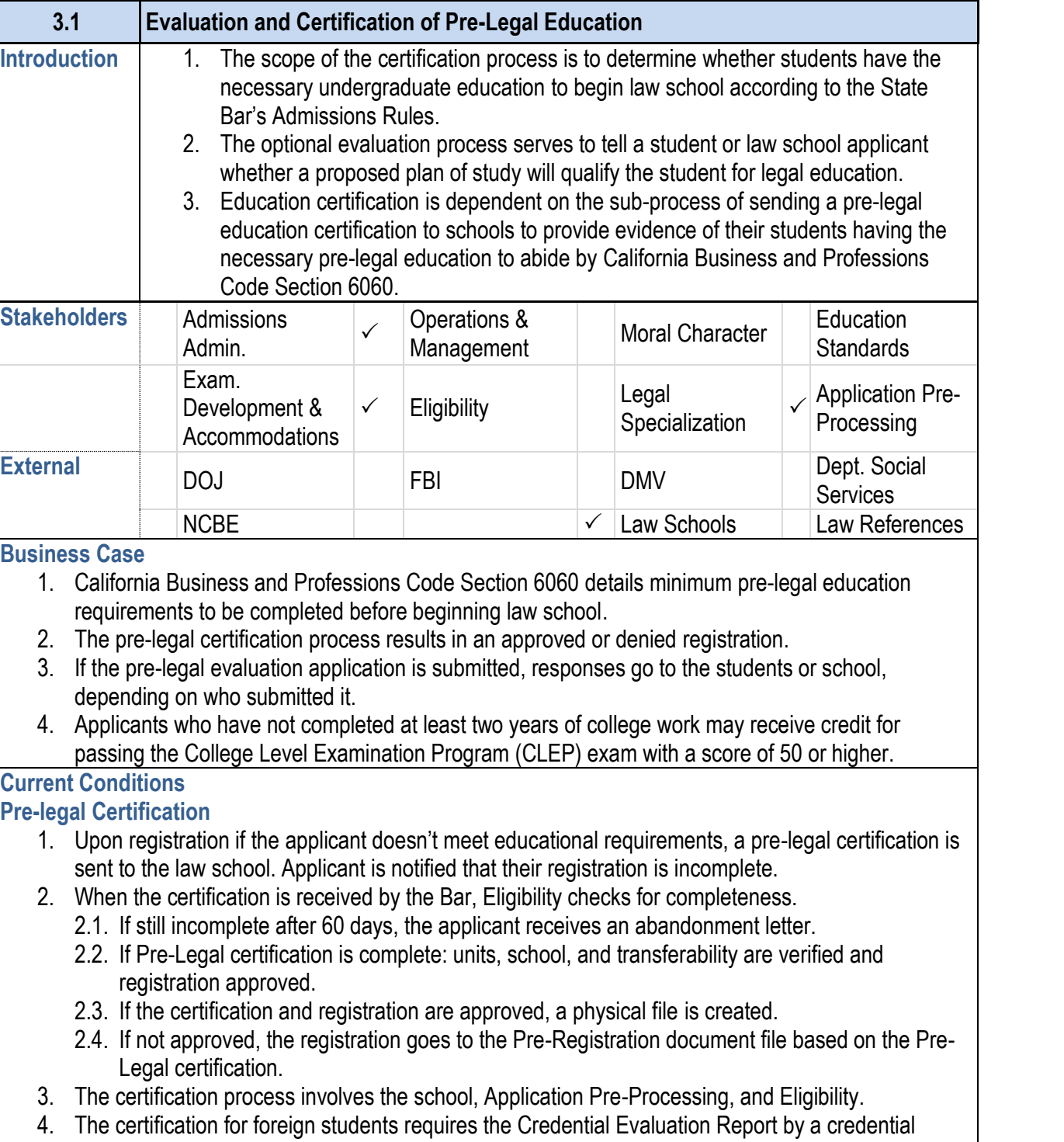

evaluation agency to determine what level of education has been achieved and in what country.

#### **3.1 Evaluation and Certification of Pre-Legal Education**

#### **Pre-legal Evaluation**

- 5. If a Pre-Legal Evaluation is submitted by the student/sol completed. Eligibility researches any issues and updat 5.1. Receipt is recorded in the Excel Pre-Legal Log Sh
- 6. The Section Chief reviews and returns the evaluation is sent to the student/school.
- 7. The Section Chief makes changes to the letter and wo analyst scans and saves the worksheet to the V Drive. document file.
- 8. The evaluation process involves the student or school making a determination.
- 9. The evaluation application for US students requires on and dates of attendance for general education schools.
- 10. Key steps are to confirm school, units, and transferabil
- 11. Tools used to evaluate education:
	- 11.1. AS400 is used to clear registration and assign
	- 11.2. MS Word is used to create letters.
	- 11.3. V Drive stores letters and Pre-Evaluation Worl
	- 11.4. Pre-Evaluation Worksheet is used to record in
	- 11.5. Excel is used to record receipt of Pre-Legal Evaluation
- 12. Pre-Legal certification requests are currently sent only
- 13. Evaluation is followed by the Bar sending an approval

#### **Future Conditions**

- 1. The application (when submitted by students) will be completed only
	- 1.1. The review process for evaluations that are done completed using AIMS screens and attachments
	- 1.2. Requests completed for the purpose of evaluating attachments, but will not be relevant to registration
- 2. AIMS will record the date and time of application receiption.
	- 2.1. In order to comply with rules regarding incomplete much time is left before an application is deemed
- 3. Responses to the evaluation will be sent via email. 3.1. Email responses will be saved to correspondence
- 4. AIMS will store information regarding what credit has been test registrations. This will replace the Pre-Evaluation
- 5. As evaluations progress through the process, transfer workflow queues to appropriate staff and AIMS will rec
- 6. Staff will be able to store information for future reference

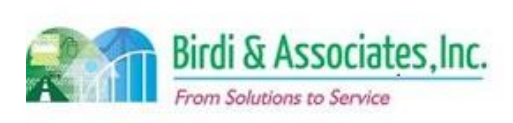

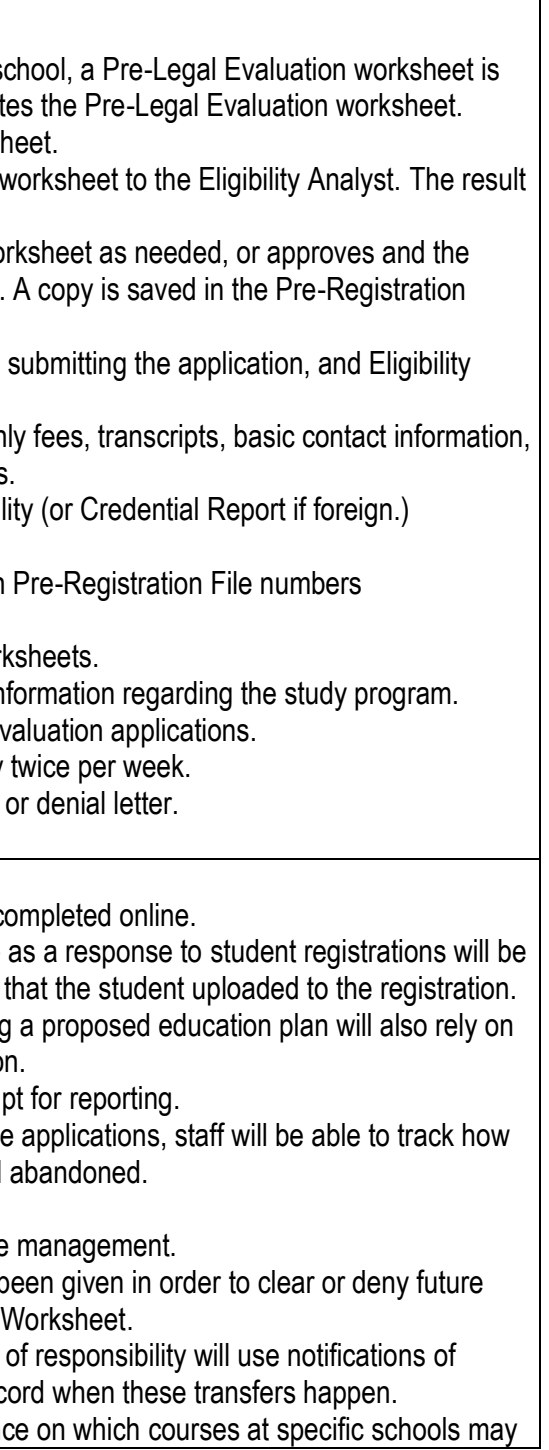

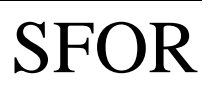

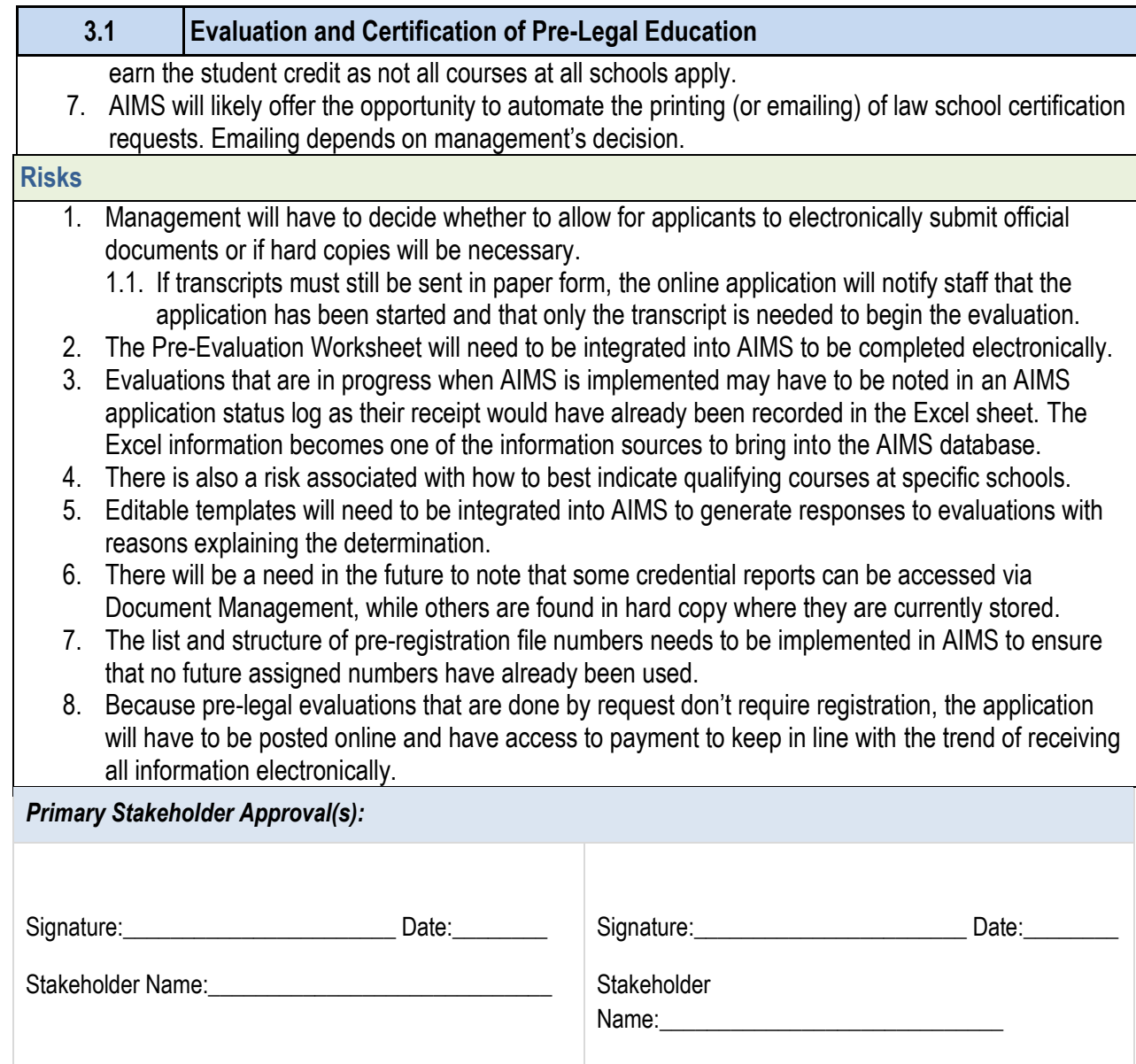

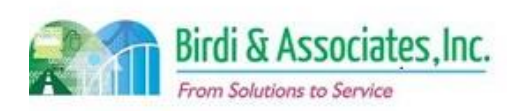

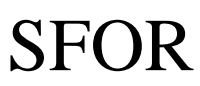

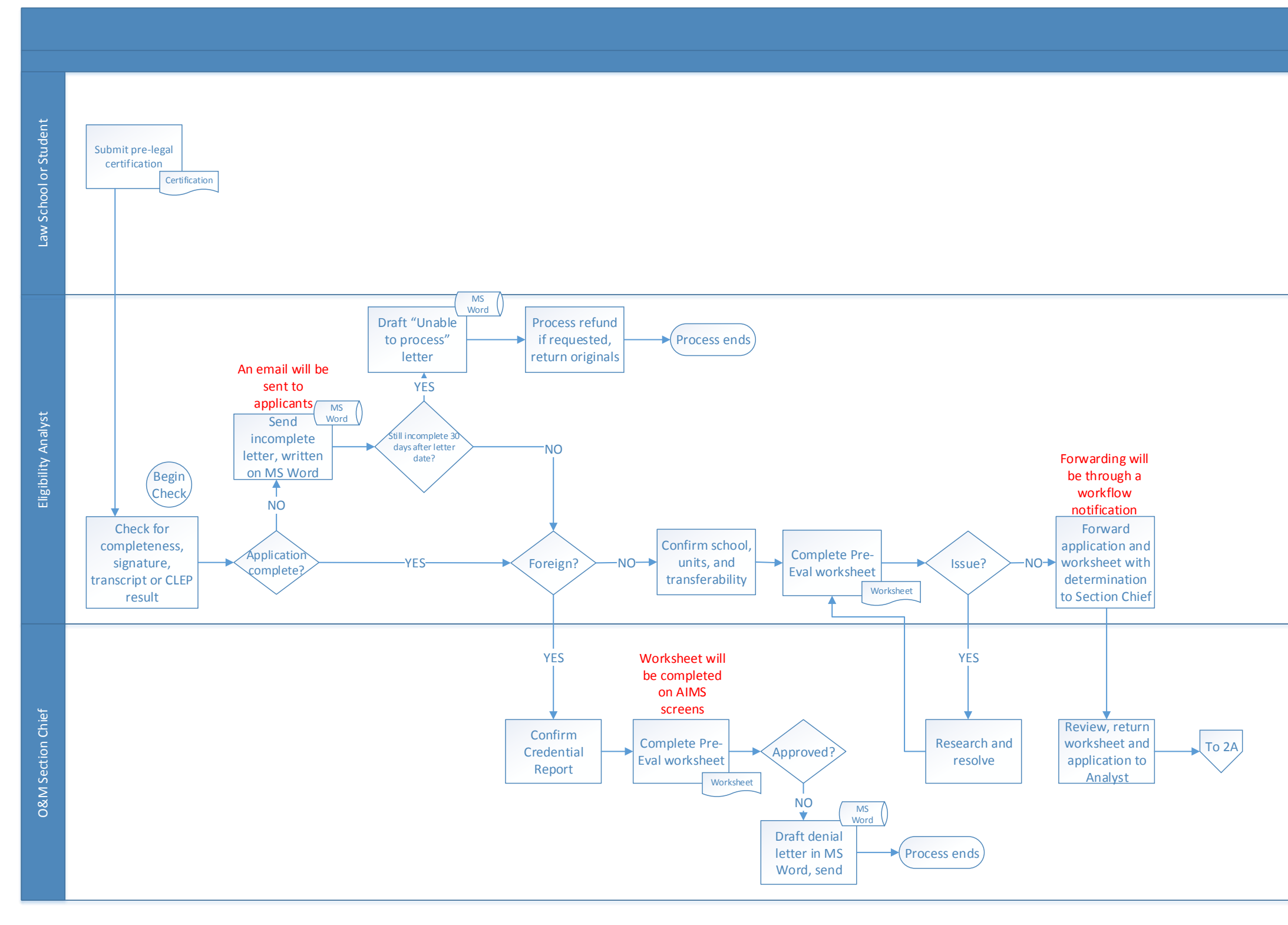

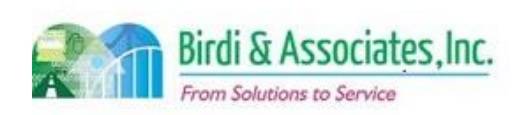

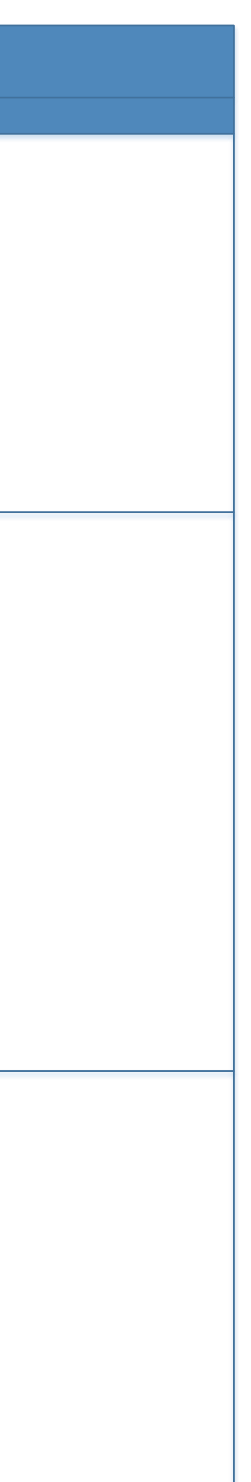

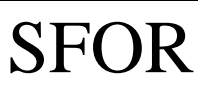

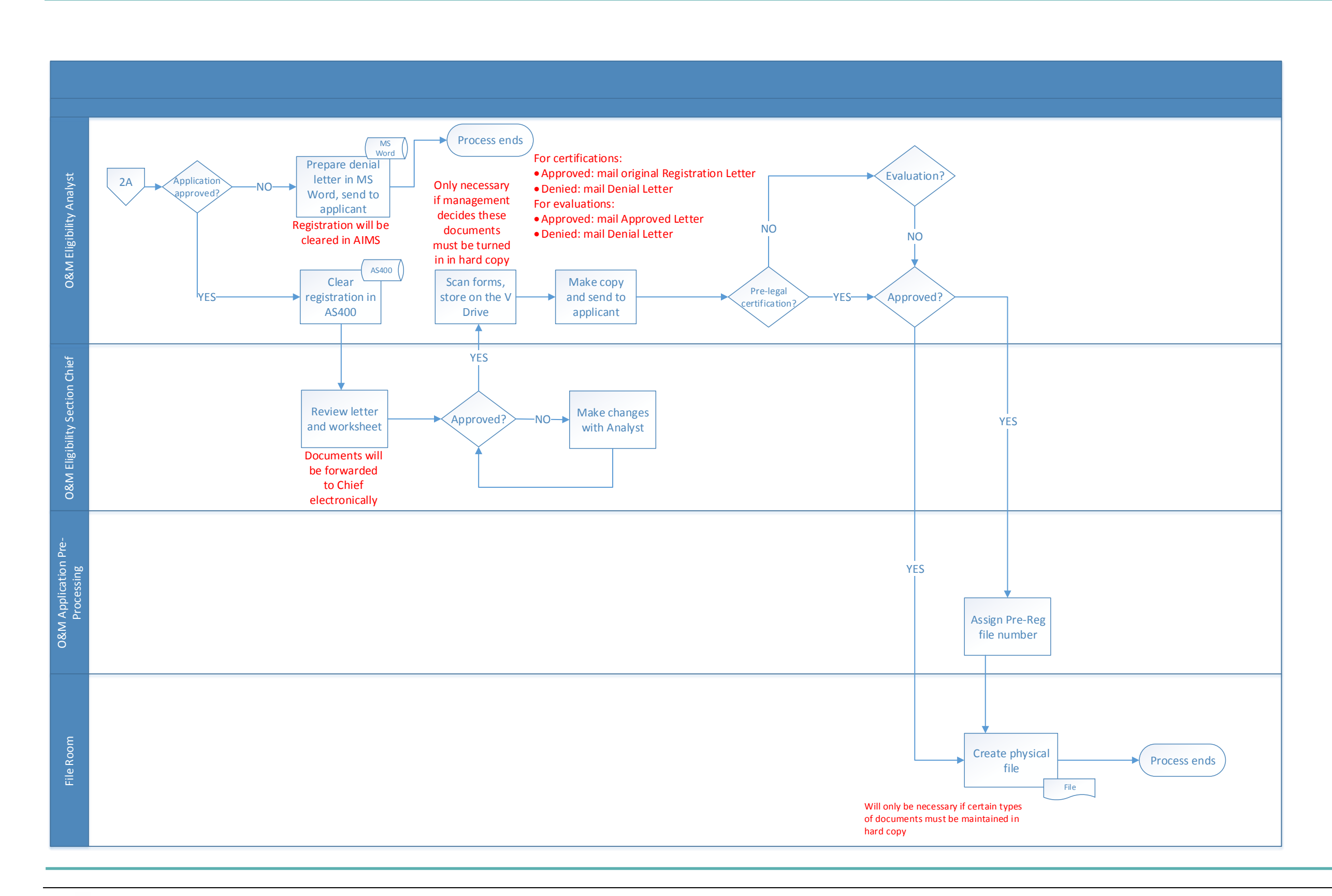

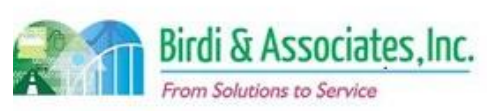

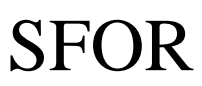

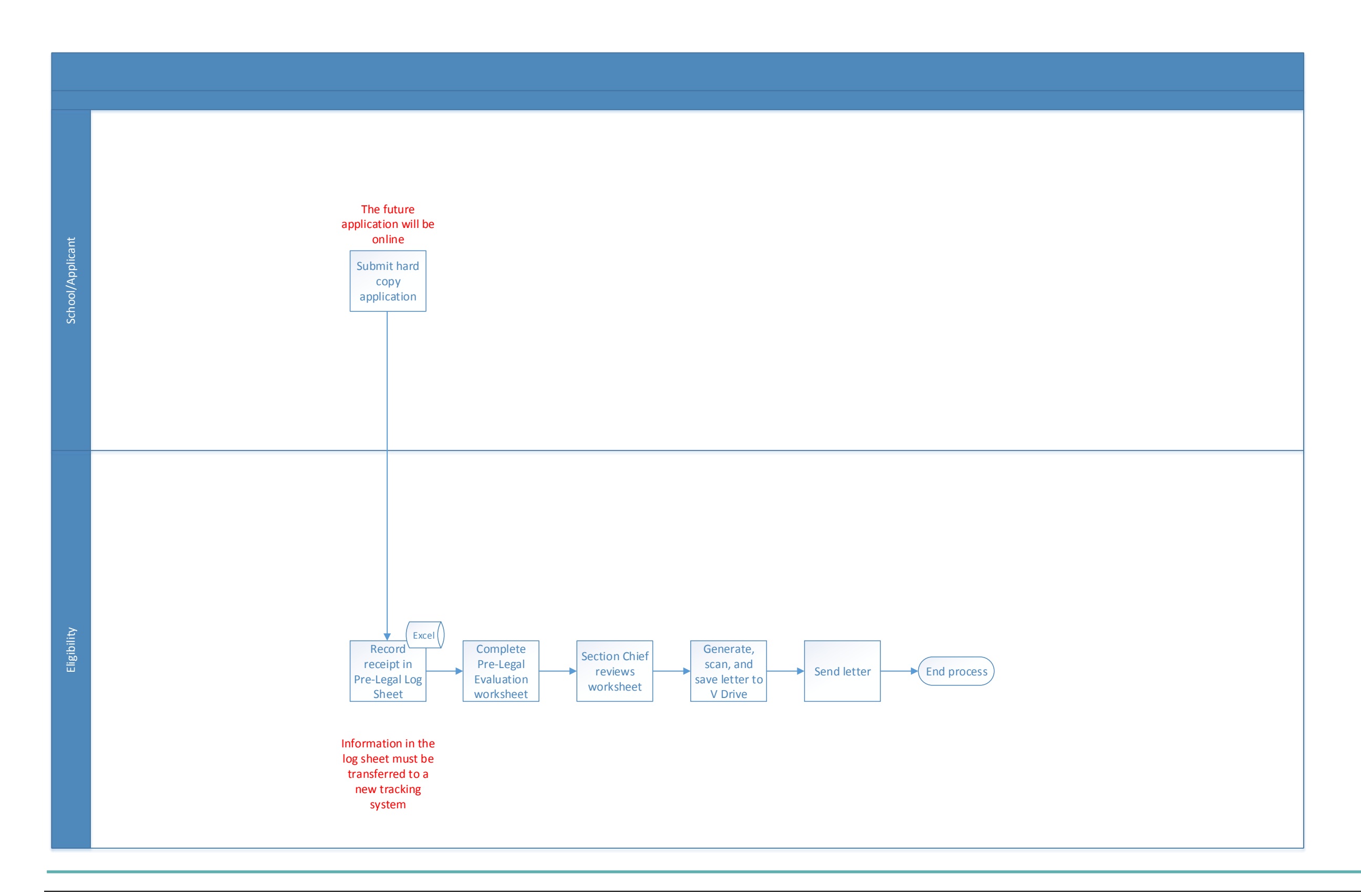

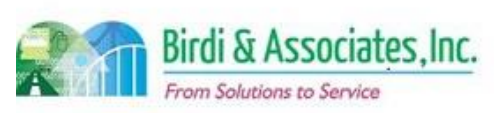

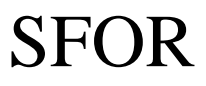

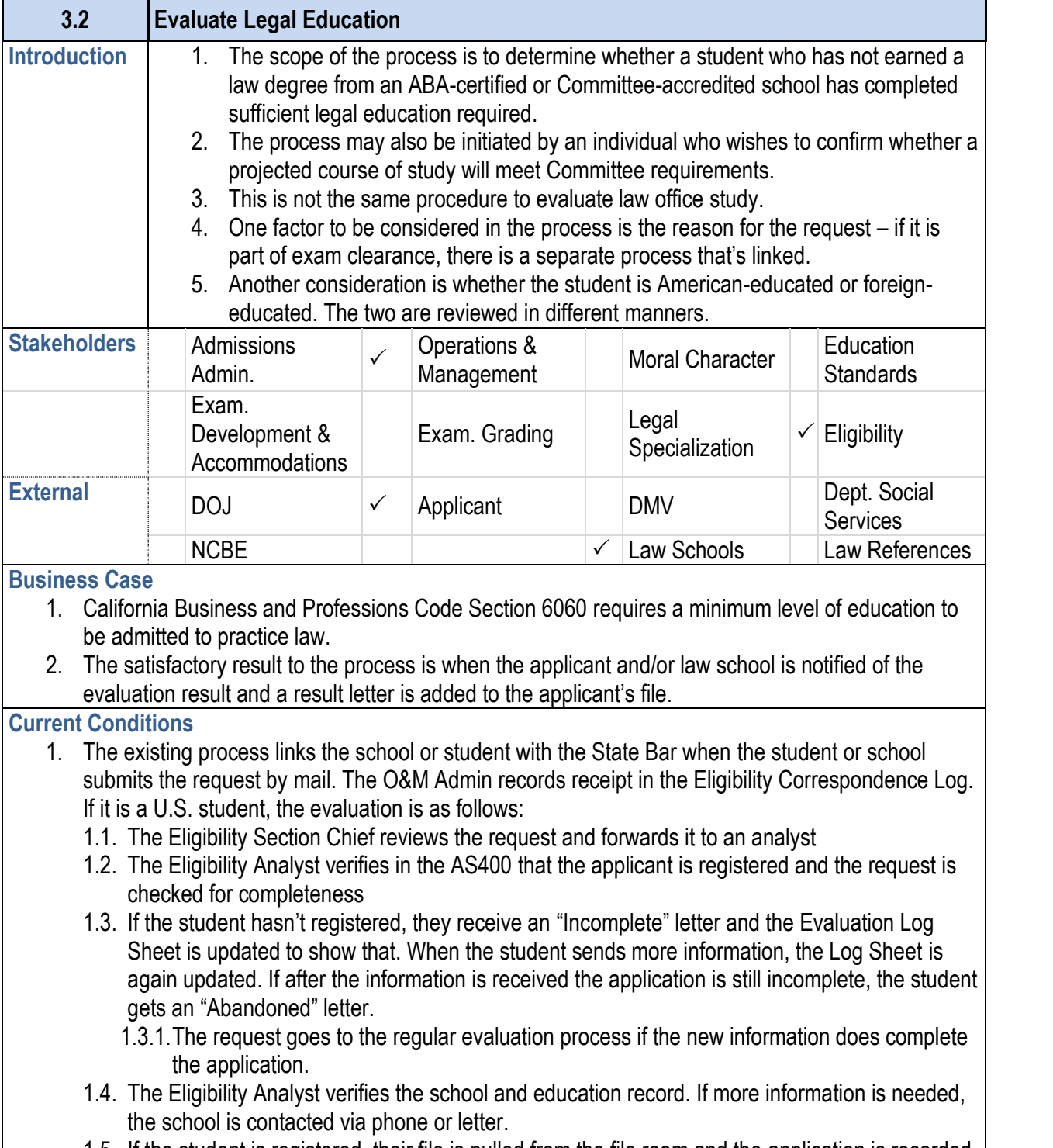

1.5. If the student is registered, their file is pulled from the file room and the application is recorded

#### **3.2 Evaluate Legal Education**

- in the Evaluation Log Sheet. If the application is complete. letter and the Evaluation Log Sheet is once again regular evaluation process following this.
- 2. U.S. student evaluation process:
	- 2.1. If no more information is needed, a Law Study Evaluation
	- 2.2. A result letter is prepared for the applicant and for worksheet.
	- 2.3. The Section Chief reviews both and makes any ne
	- 2.4. If both are approved, they're scanned to the V Dri to the file room.
- 3. Foreign student evaluation process:
	- 3.1. Eligibility Section Chief records the application in receives an "incomplete" letter. If registered, cred
	- 3.2. If more information is needed, it's requested by let Determination" letter is created and the Chron screen
	- 3.3. The worksheet and determination letter are scanred to the V Drive, the V Drive, the letter are sent file is returned to the file room.
- 4. Legal education evaluation is carried out between Eligion may either be a school or a student, depending on the
- 5. A key step for the applicant is to submit a complete ap result in an abandoned application if not completed.
- 6. Tools used in the evaluation:
	- 6.1. MS Word is used to create letters.
	- 6.2. Eligibility Correspondence Log is used to show re information. This log is in Excel.
	- 6.3. The AS400 is used to check that the student is register evaluation.
	- 6.4. Evaluation Log Sheet is used to record progress.
	- 6.5. The V Drive holds scanned letters and determinations.
	- 6.6. The Chron screen records eligibility determination
	- 6.7. The Law Study Evaluation Worksheet is used to
- 7. The applicant submits the student's name, address, contact information, and history and history of law school. attendance. This includes anything that's reported on
	- 7.1. If the purpose of the application is to evaluate a p the name of the school and courses, dates when planned, and the units that are going to be given.
- 8. Following receipt of an application for either of the abo official is advised in writing of his/her status.

### **Future Conditions**

1. The future process will begin when the applicant submits a request electronically. (The method of

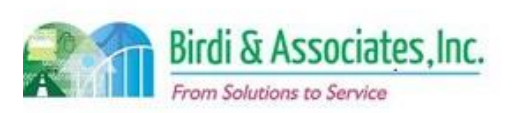

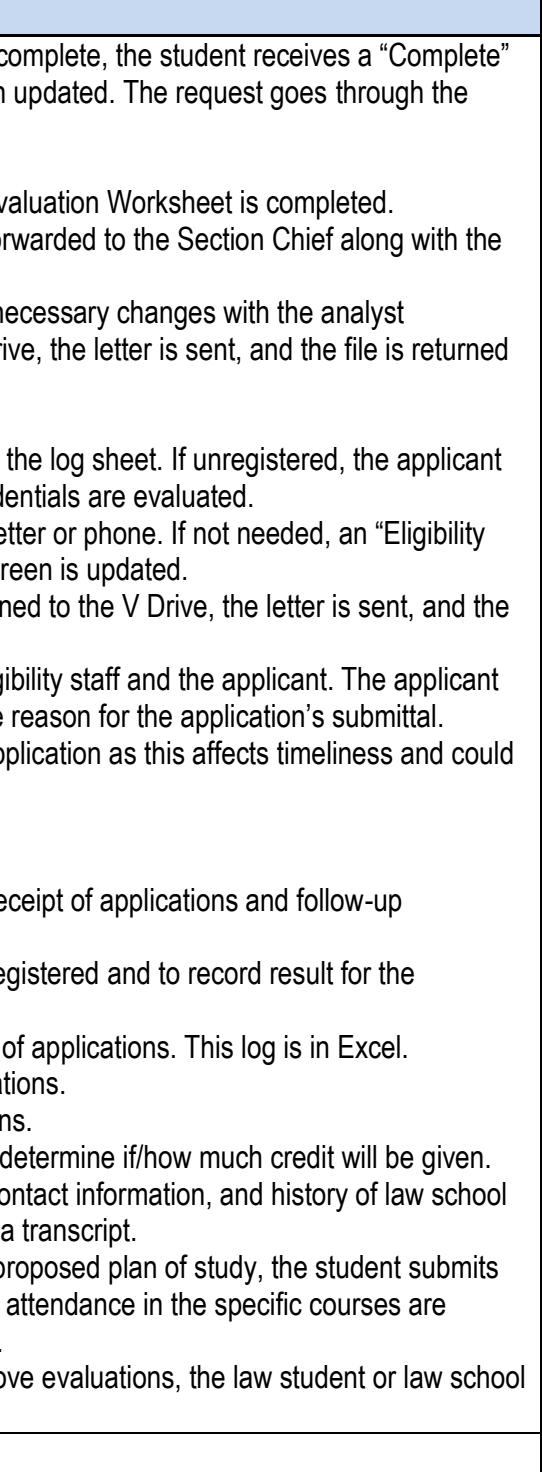

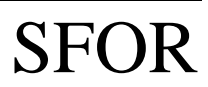

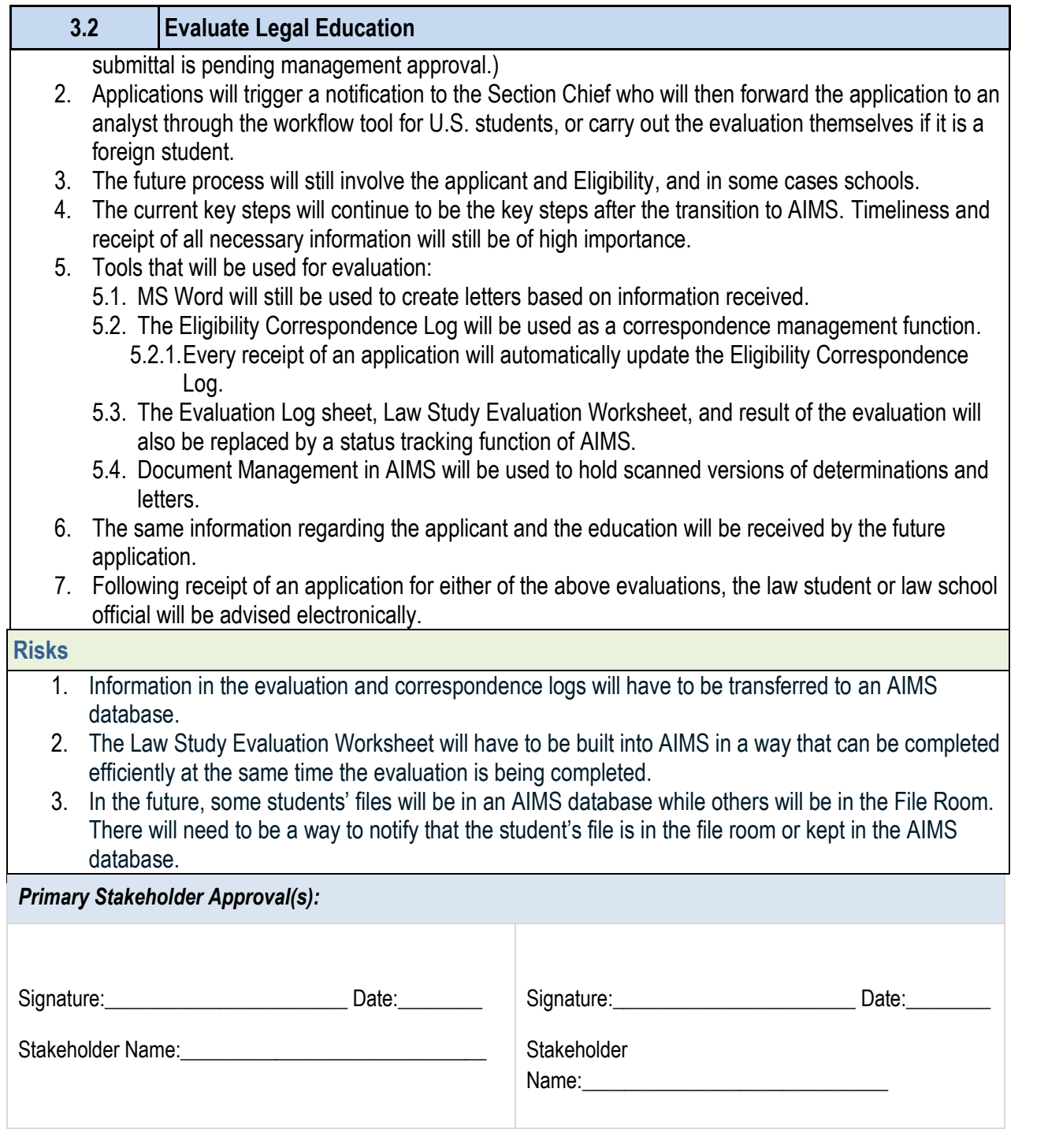

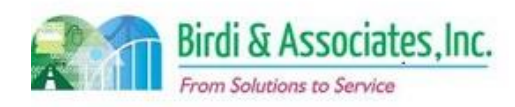

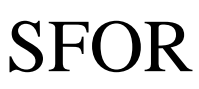

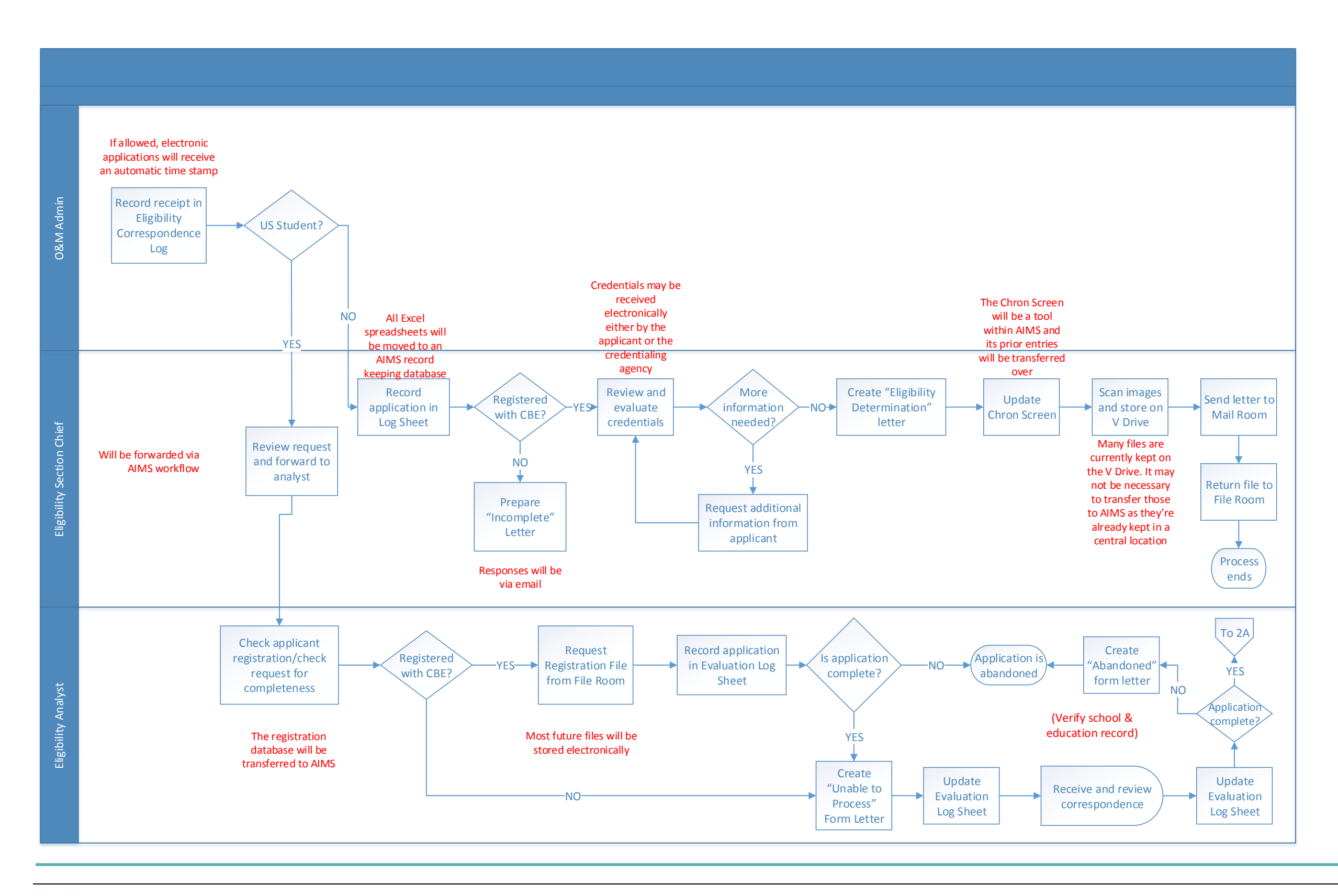

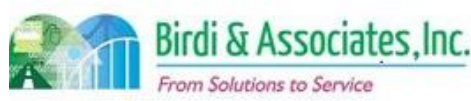

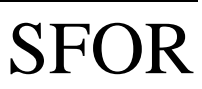

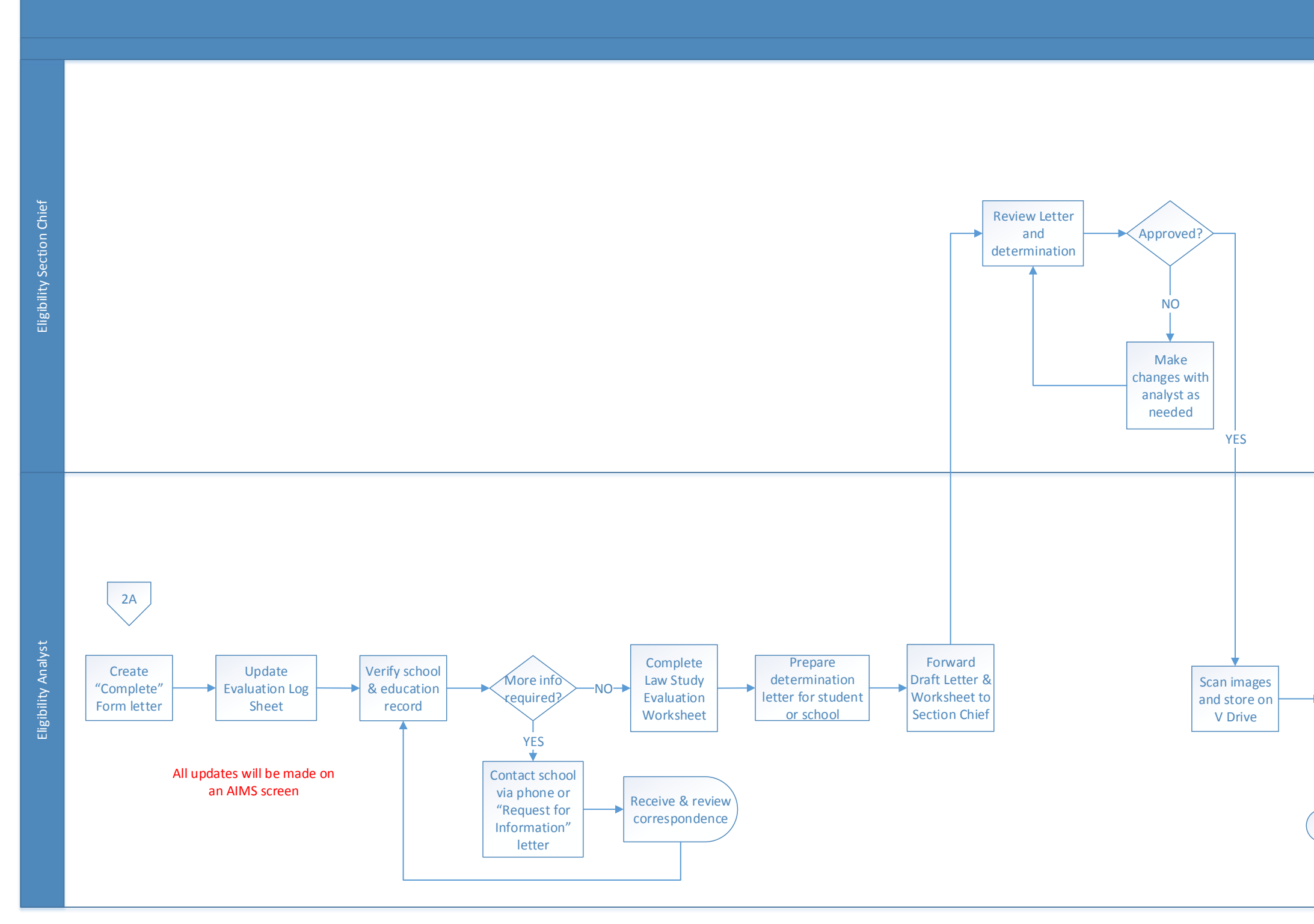

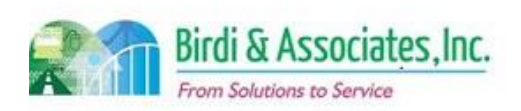

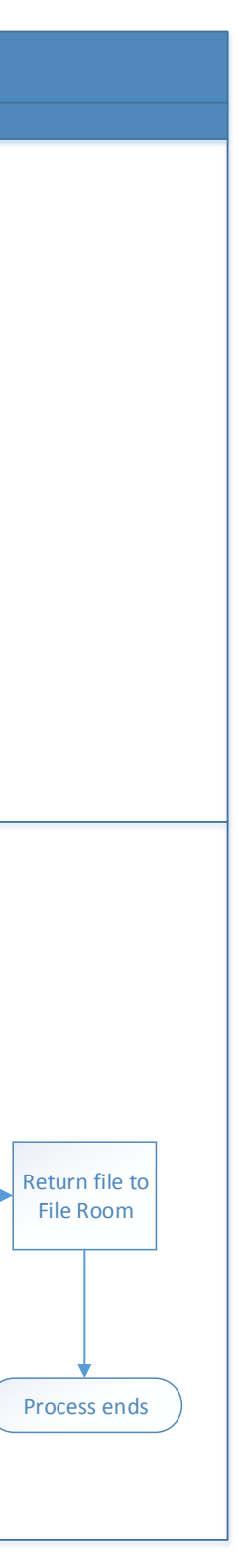

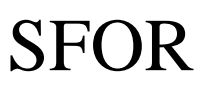

- 6. Tools used to evaluate law office study:
	- 6.1. MS Word is used to create letters.
	- 6.2. Eligibility Correspondence Log is used to record
	- 6.3. The Law Office Study Quick Reference Guide is is submitted.
	- 6.4. MS Access logs information submitted in the sem
- 7. Materials and subjects studied and tested, dates studie taken into account.
- 8. The process is followed by the student receiving an ac study process and preparing to report again in six mon

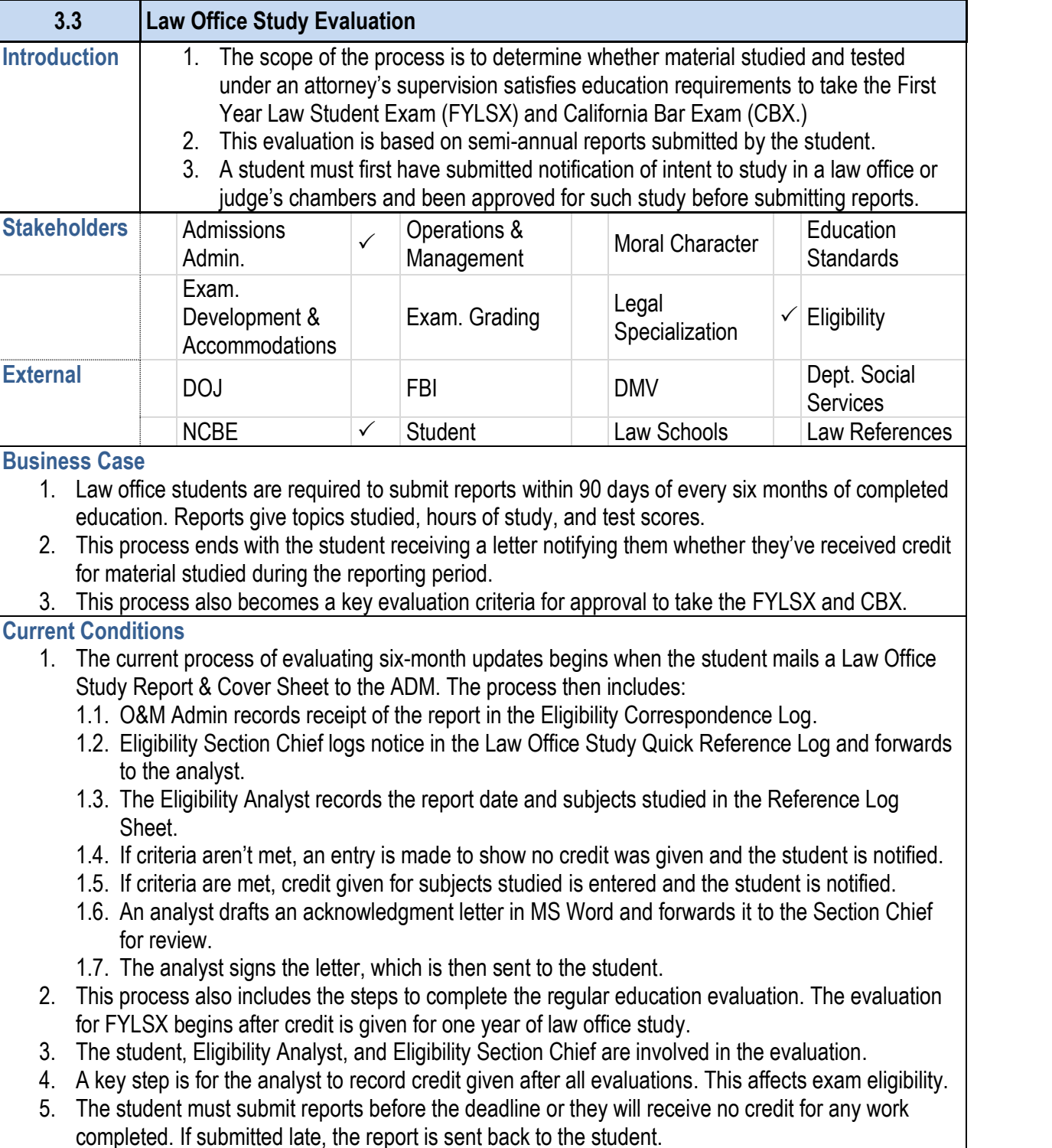

- 1. As there is a small group of people in this program, it's immediately. However, Future Conditions will be writte
- 2. Students will electronically submit all materials current student portal.
	- 2.1. Any necessary attachments will be submitted as that will be entered into fields on the future online
- 3. The student will still need to ensure that the report is so credit for work completed.
- 4. A key step on the State Bar's side will still be to record future exam eligibility.
	- 4.1. All information that goes into the Law Office Quick AIMS screens.
- 5. A special characteristic about this process is that pape program's participants will continue to be the source of exam eligibility.

6. The Eligibility Analyst will notify the student via email

### **3.3 Law Office Study Evaluation**

#### **Future Conditions**

**Risks**

- 1. There lies a dependency on management's decision regards Document Management and destroyed or if they must 1.1. There is also a critical decision regarding how attorneys in turn in.
- 2. Online submittal of the report requires the supervising
- 3. Consideration should be given to retention of the law of
- 4. All data in MS Access for law office students must be to

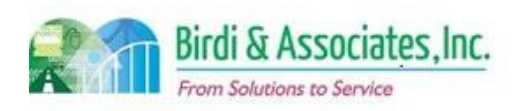

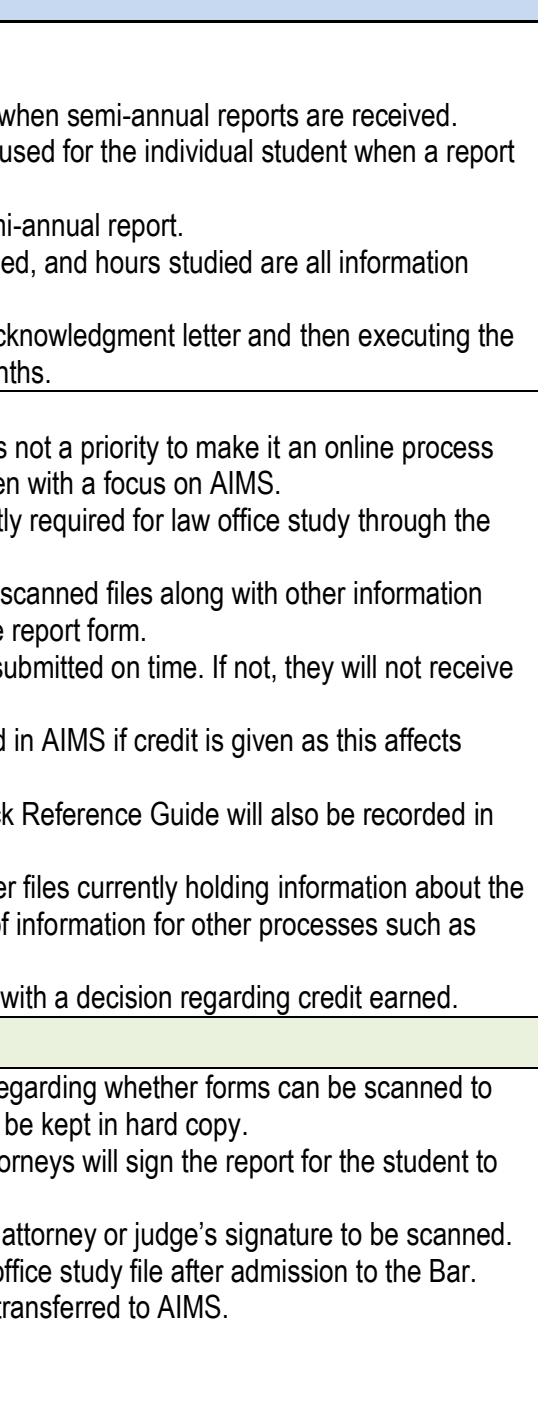

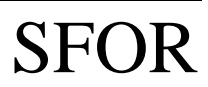

# 3.3 Law Office Study Evaluation

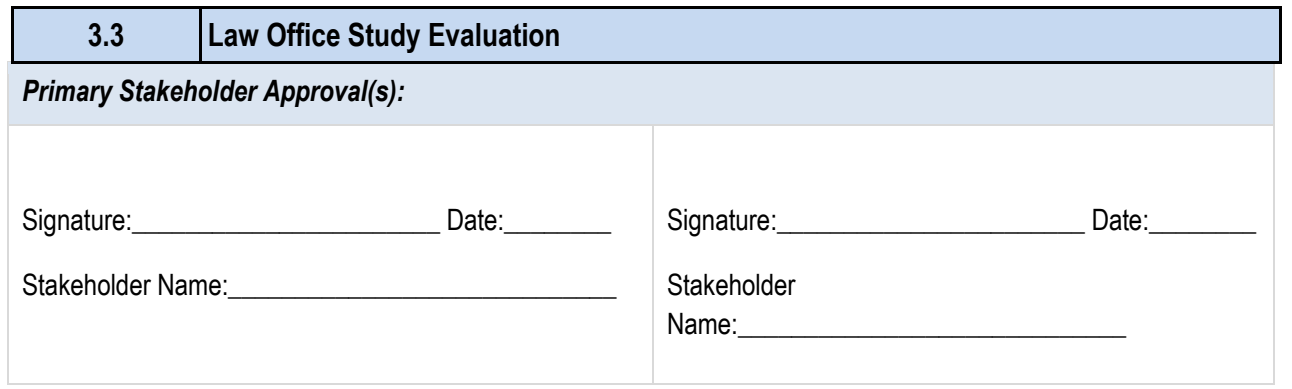

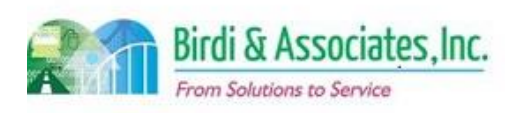
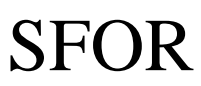

### 3.3 Law Office Study Evaluation

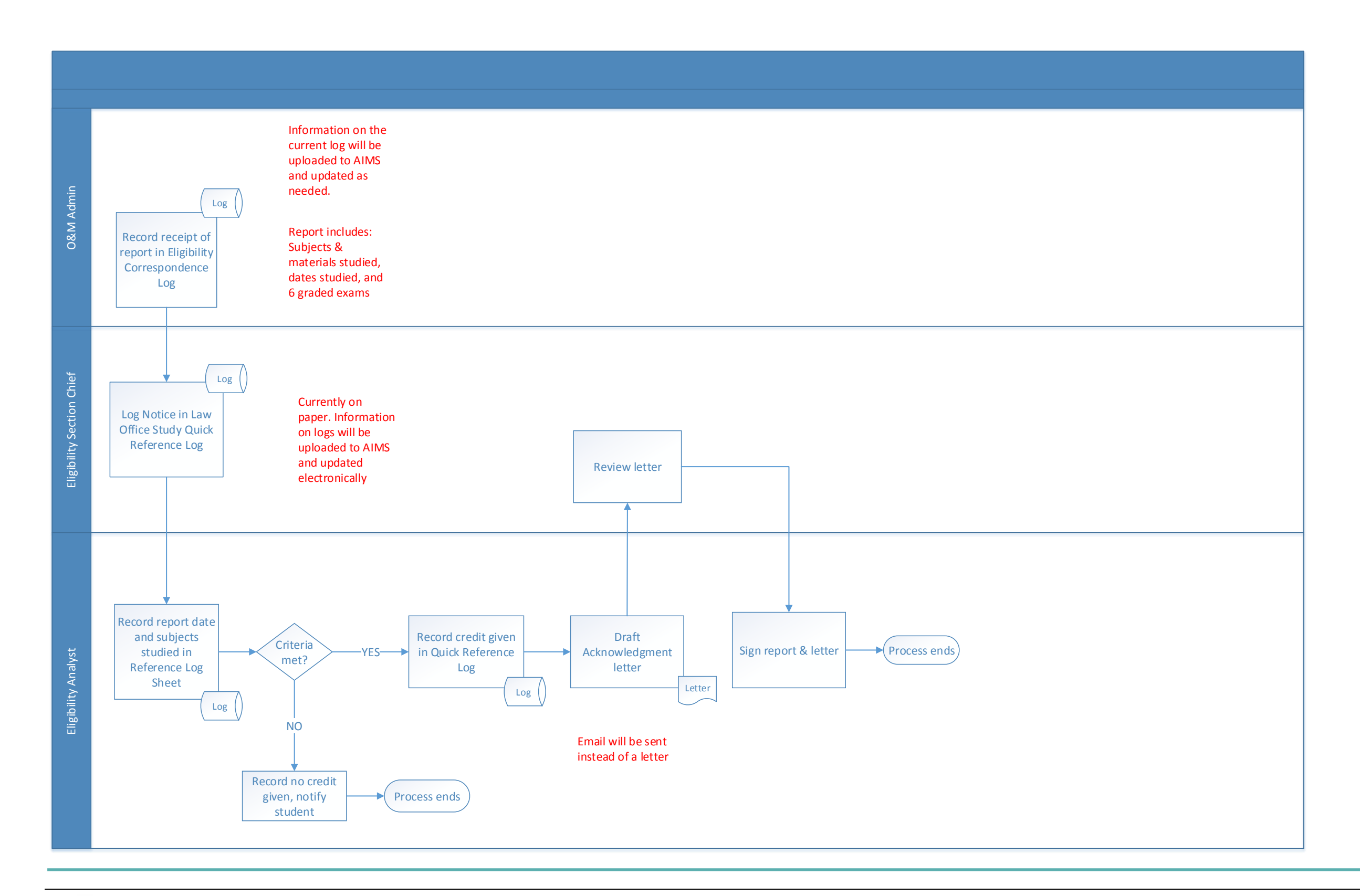

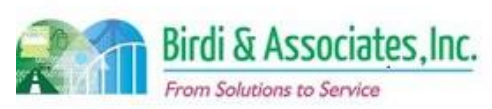

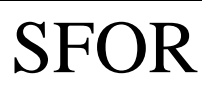

# 4.1 Bar Examination Application (Paper) CBX

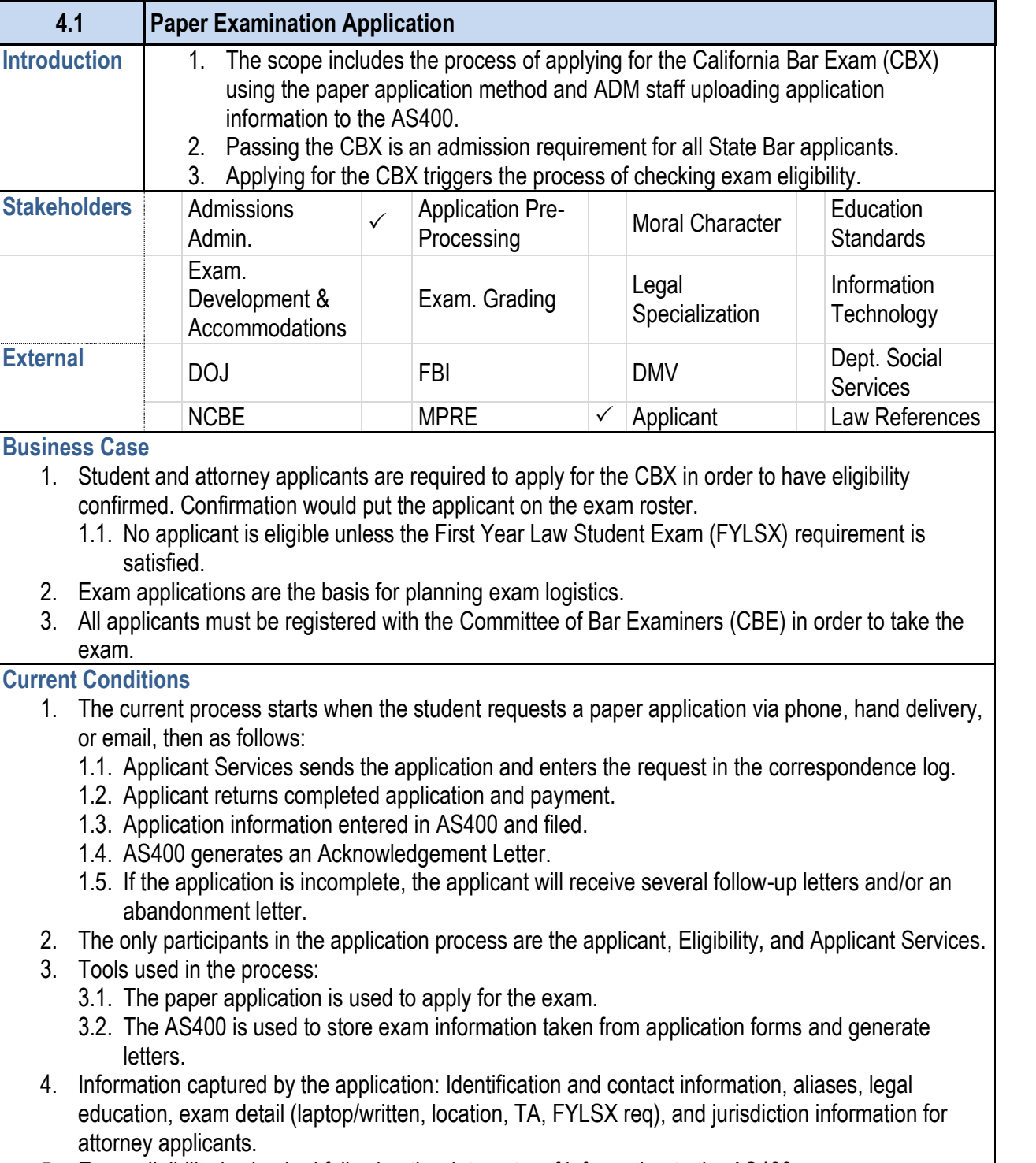

5. Exam eligibility is checked following the data entry of information to the AS400.

# **4.1 Paper Examination Application** application submission.

- 
- 
- 
- application is under review.
- 
- fulfilled the FYLSX requirement and being registered.
- 

- 
- 
- 
- 
- 
- 

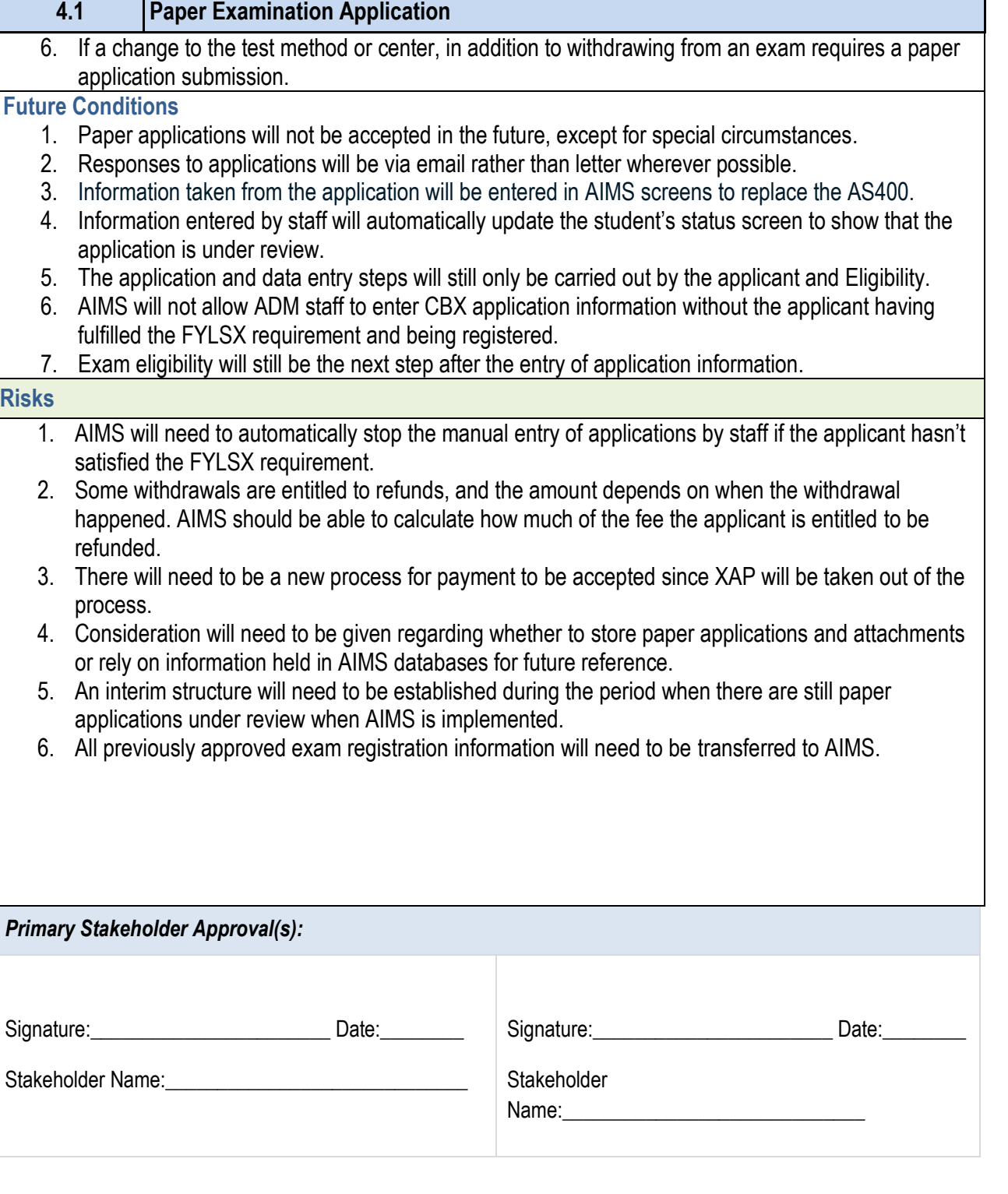

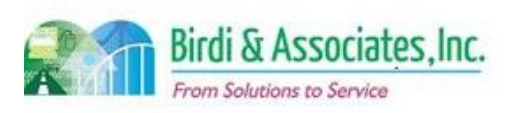

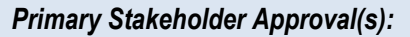

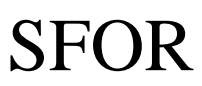

### 4.1 Bar Examination Application (Paper) CBX

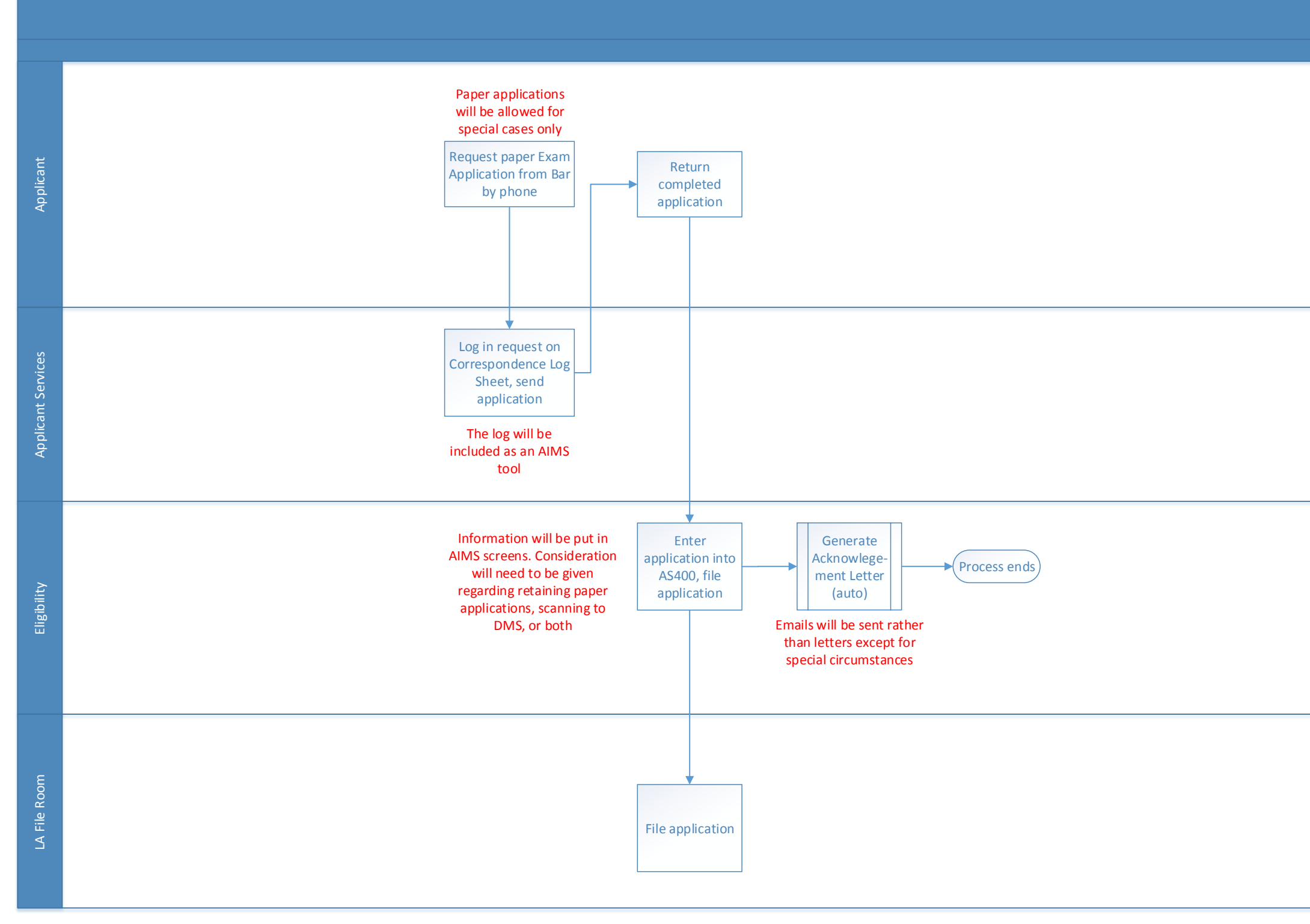

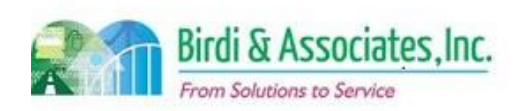

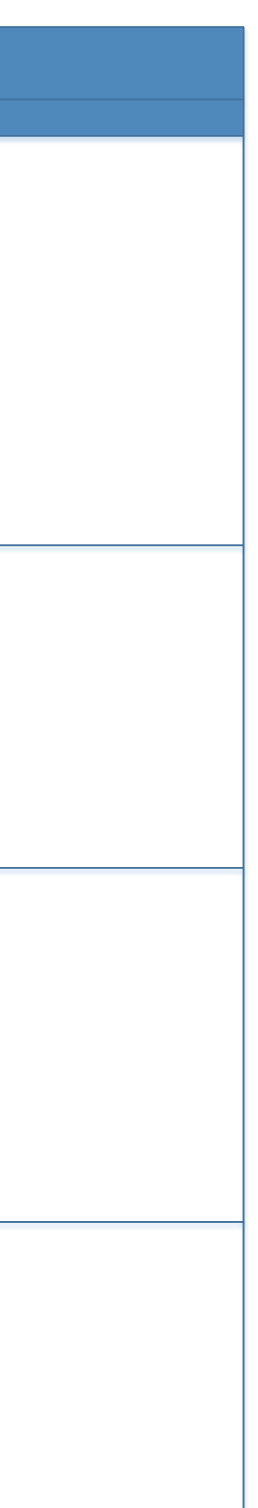

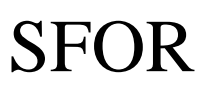

### 4.2 Online Examination Application CBX

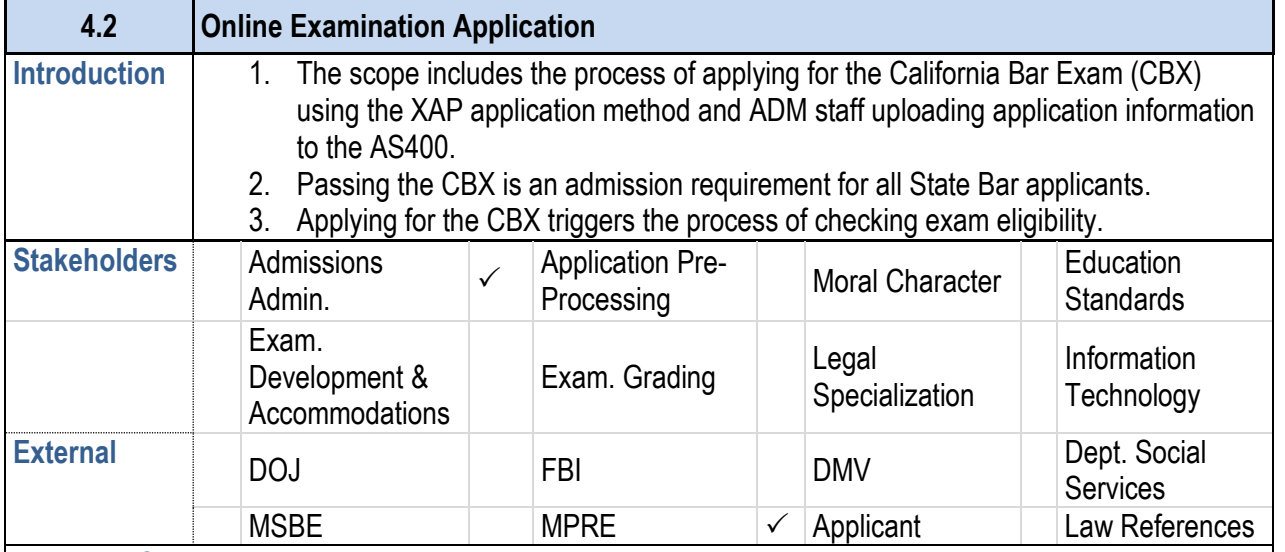

#### **Business Case**

- 1. Student and attorney applicants are required to apply for the CBX in order to have eligibility confirmed. Confirmation would put the applicant on the exam roster.
	- 1.1. No applicant is eligible unless the First Year Law Student Exam (FYLSX) requirement is satisfied.
- 2. Exam applications are the basis for planning exam logistics.
- 3. All applicants must be registered with the Committee of Bar Examiners (CBE) in order to take the exam.

#### **Current Conditions**

- 4.3. The Daily Log holds information on registration is
- 5. Information captured by the application: Identification education, exam detail (laptop/written, location, TA, F' information for attorney applicants.
- 6. Exam eligibility is checked following the upload of app
	- 7. If a change to the test method or center, in addition to application submission.

- 1. The current process starts when the student submits an application and payment, then as follows:
	- 1.1. The applicant receives a confirmation email from XAP.
	- 1.2. Administration downloads a daily text file showing all applications since the last download from XAP.
	- 1.3. The text file is uploaded to the AS400.
	- 1.4. The AS400 checks that the applicant is registered with the CBE.
	- 1.5. If they are not registered and fewer than 10 days have passed since the exam application was received, and an incomplete letter is sent.
		- 1.5.1.If after 10 days the applicant is still unregistered, the application is terminated, a refund is requested, and the student receives an Incomplete Registration Letter.
	- 1.6. Online Error Report is printed.
	- 1.7. A copy of the report is put in the section binder.
	- 1.8. The Error Report is forwarded to the Section Chief.
	- 1.9. The Daily Log is updated with problems/information.
- 2. The only participants in the application process are the applicant, Eligibility, and Administration.
- 3. Key steps in the process are to upload the text file to the AS400 and run the error report.
- 4. Tools used in the process:
	- 4.1. XAP is used to apply for the exam, manage payment, and download the text file.
	- 4.2. The AS400 is used to store exam applicant information and run the Online Error Report.

#### **4.2 Online Examination Application**

- 1. Consideration will need to be given to transferring in-p applicant start a new application in the new system.
- 2. Some withdrawals are entitled to refunds, and the amount depends on the withdrawal rate. AIMS should be able to calculate how much of the fee the applicant is entitled to be refunded. 2.1. This relies on the withdrawal request to be made electronic as well.
- 3. Application fees vary based on how far in advance the user applies. The new application will need to be able to identify which time window the applicant is in to charge accurately.

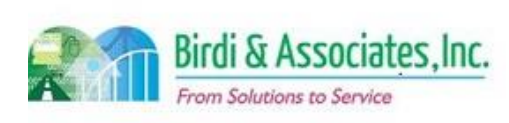

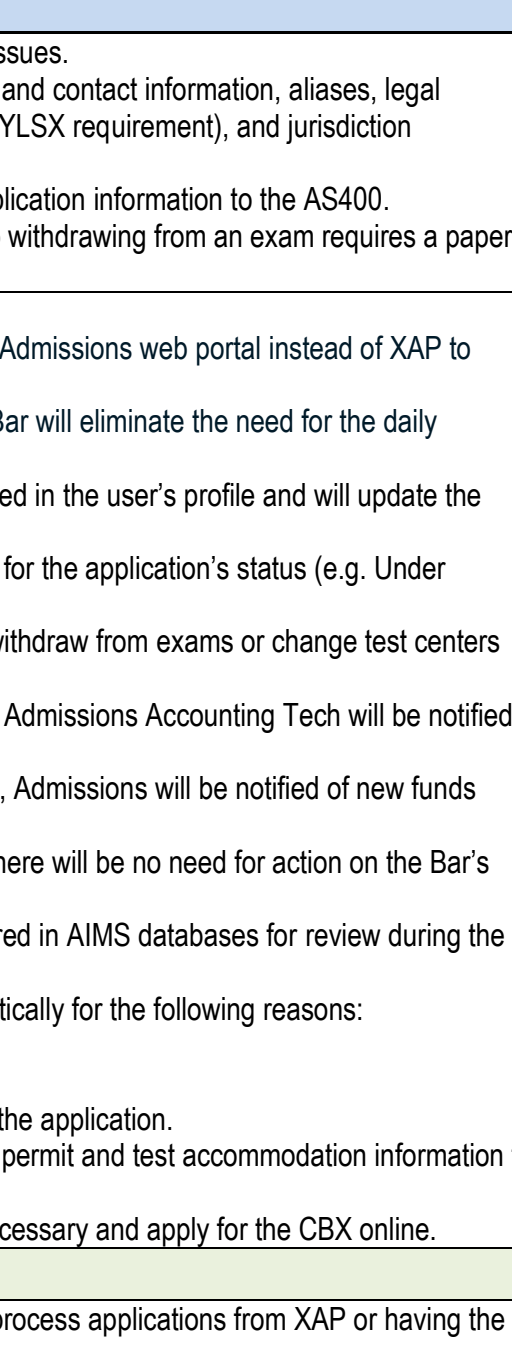

#### **Future Conditions**

- 1. The future process will have applicants going to their apply for the CBX and submit payment.
	- 1.1. Having the application submitted directly to the Bar download and upload of the text file.
- 2. The application will automatically pull information store user's status screen when submitted.
	- 2.1. The status screen will show a new level of detail Review) when the application is being reviewed.
- 3. The future portal to AIMS will also allow for users to w and test method.
	- 3.1. When a previously registered person withdraws, to issue a partial refund.
	- 3.2. When there is a change to test method or center paid.
- 4. The future process will involve only the applicant as the side to manage the submission.
- 5. All information submitted in the application will be store eligibility check.
- 6. The future system will block new applications automat 6.1. Deadline has passed.
	- 6.2. FYLSX requirement not fulfilled.
- 7. Exam eligibility will be checked following submittal of
- 8. This may be a good opportunity to add the headwear permit and test accommodation information to the application.
- 9. Disciplined attorneys will need to create a profile if neer

#### **Risks**

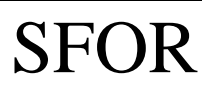

# 4.2 Online Examination Application CBX

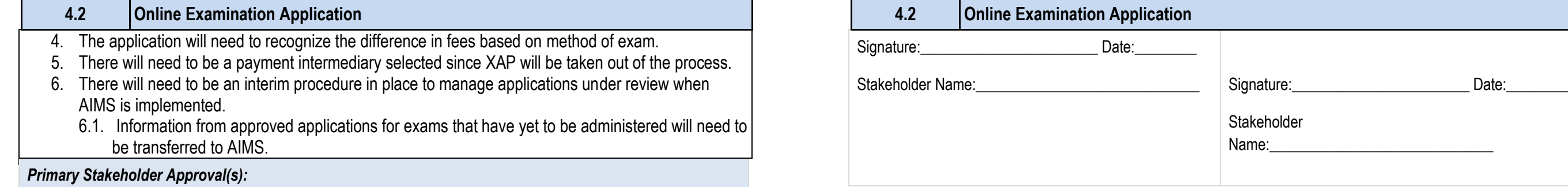

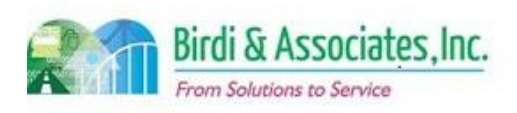

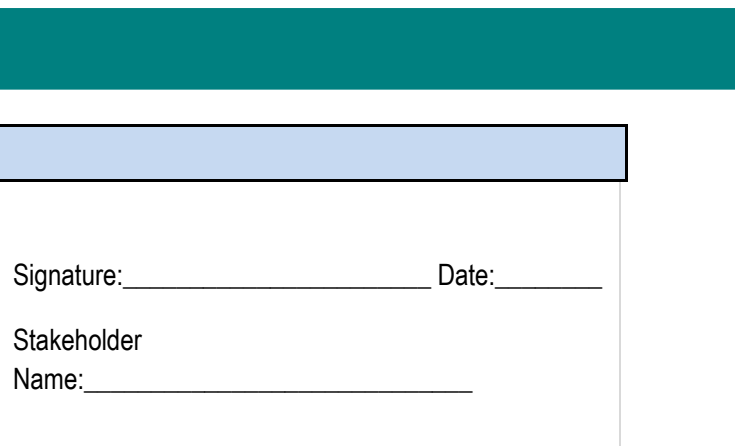

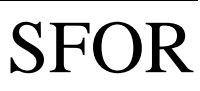

### 4.2 Online Examination Application CBX

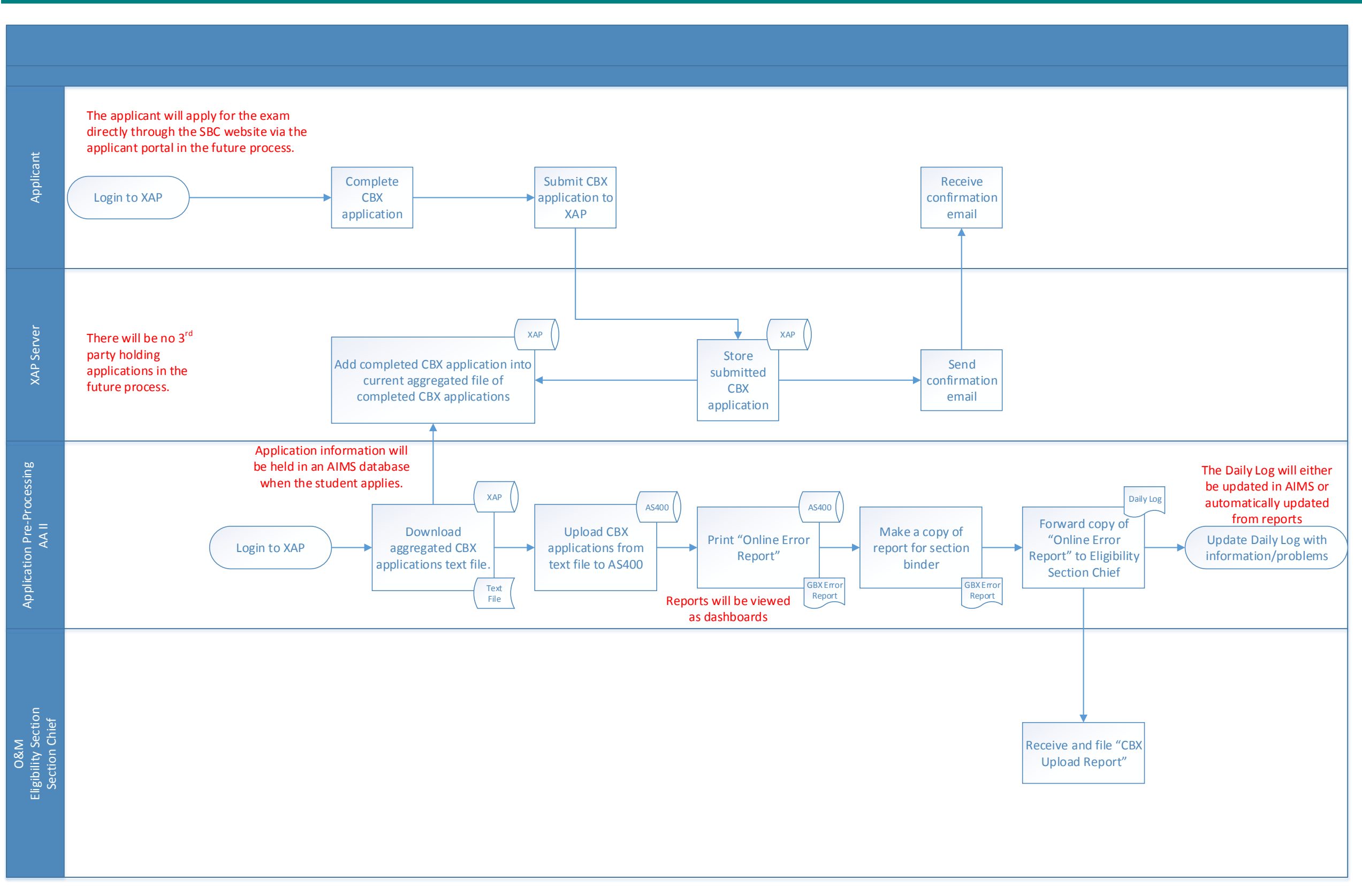

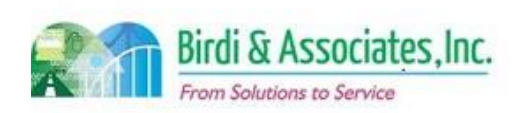

#### is called to more information. 1.8.2. If the transcript was received and the studen requests the registration file from the File Ro 1.8.3. If the transcript was received and the studen the AS400. 1.8.4. If applicant was certified without a transcript, 1.9. The Eligibility Analyst reviews the applicant's legal 1.10. If the applicant is deemed ineligible for the example. Eligibility Section Chief along with supporting mat 1.11. The Eligibility Section Chief rejects or confirms

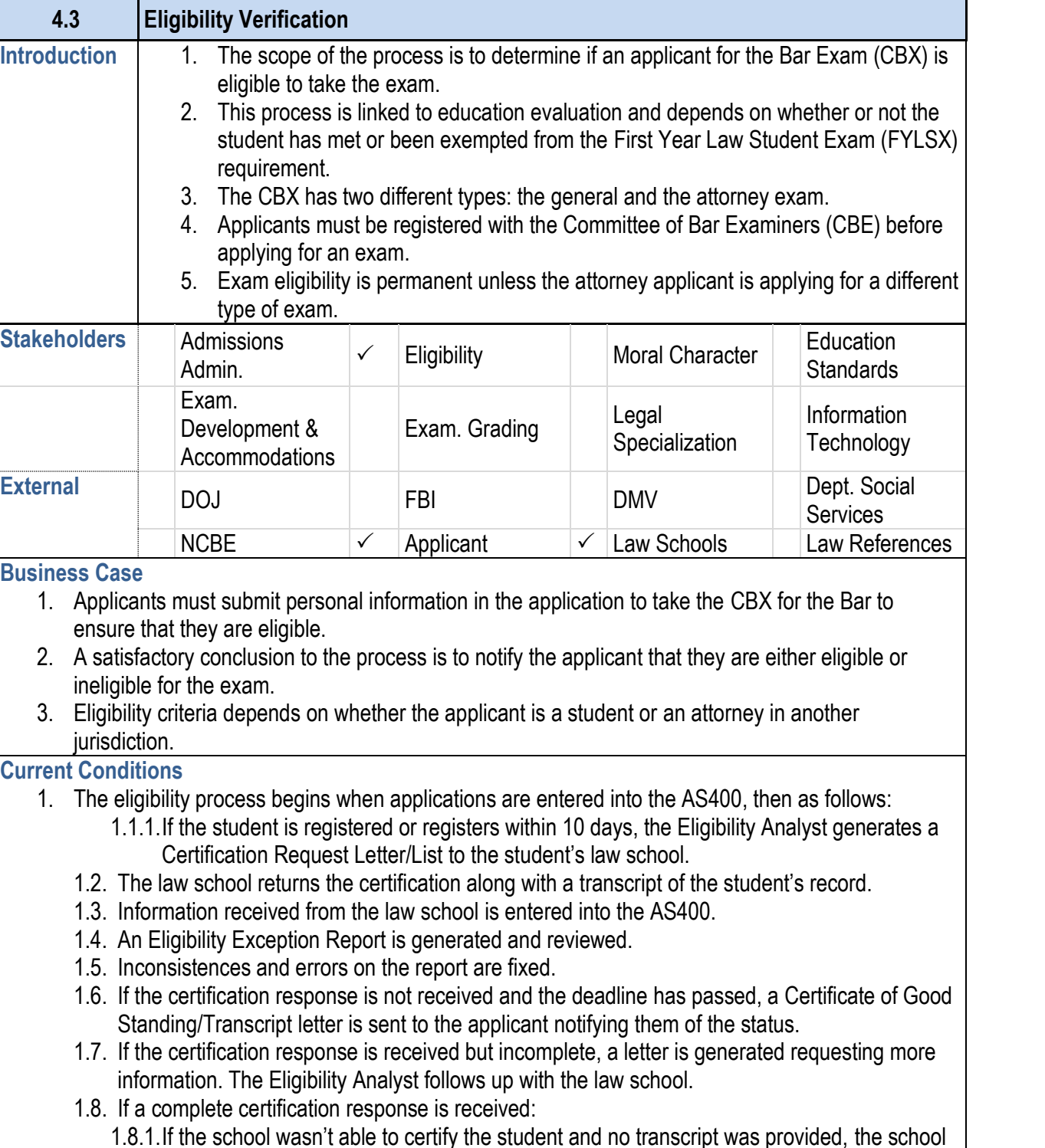

- 1.12. The Analyst updates the AS400 with the final
- 1.13. The applicant will receive a letter notifying then
- 2. Attorney applicants only need to be registered and show
- another jurisdiction in order to be eligible.
- 3. Foreign educated students must have earned a law degree of requirements. All law students must submit a Foreign
- 4. Law office students must have been given credit for for
- 5. The existing process relies on actions from the applicant, i.e.
- sometimes the Eligibility Section Chief.
- 6. Key steps in the process:

**4.3 Eligibility Verification**

- 6.1. Applicants must register with the CBE before app the application.
- 6.2. Attorney applicants must submit a Certificate of G Attorney's Exam.
- 6.3. Schools are to return completed certification responses longer process to verify eligibility.
- 6.4. The Eligibility Analyst must update the AS400 for
- 7. Tools used to verify eligibility:
	- 7.1. The AS400 is used to check registration, update letters and reports, and record which applicants a
	- 7.2. Certification Request Letters are used to notify the required amount of coursework.
	- 7.3. Foreign Law Study Evaluation Summary and Cred degree a foreign law study graduate received doe the CBX. This is completed by a credential evaluation
- 8. The process is concluded by the student receiving their
- 9. A special characteristic of eligibility verification is that it

1. The future process will require all the same steps and differences in the process are as follows:

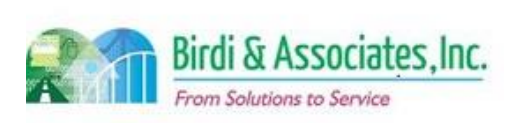

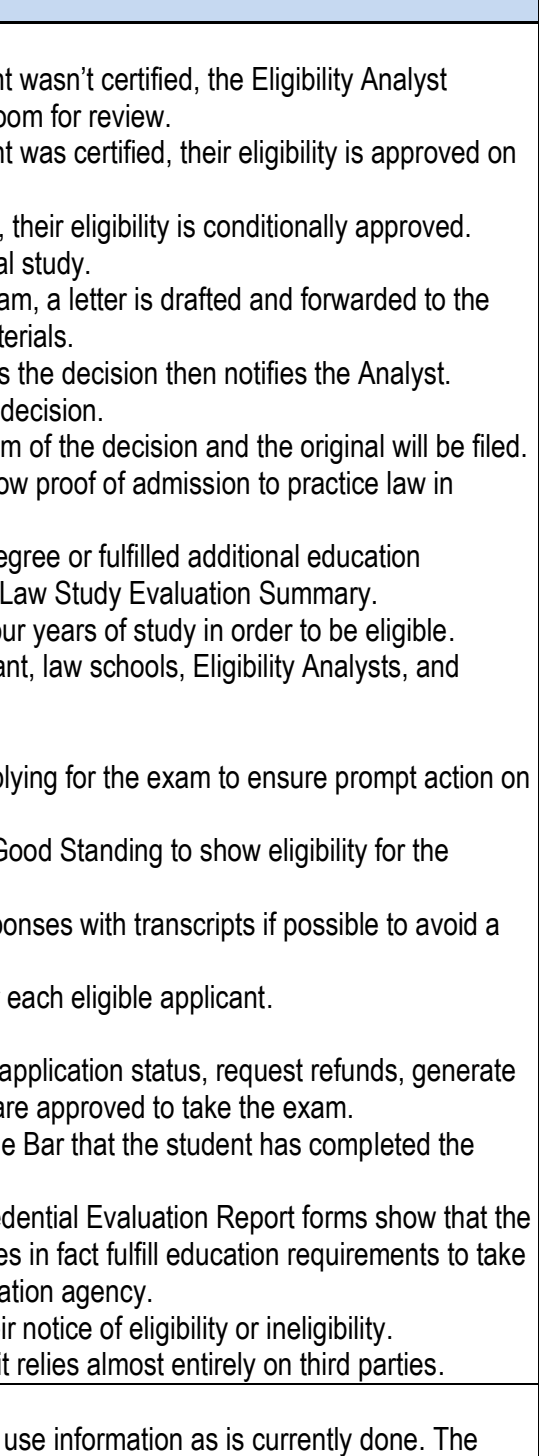

#### **Future Conditions**

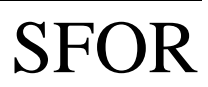

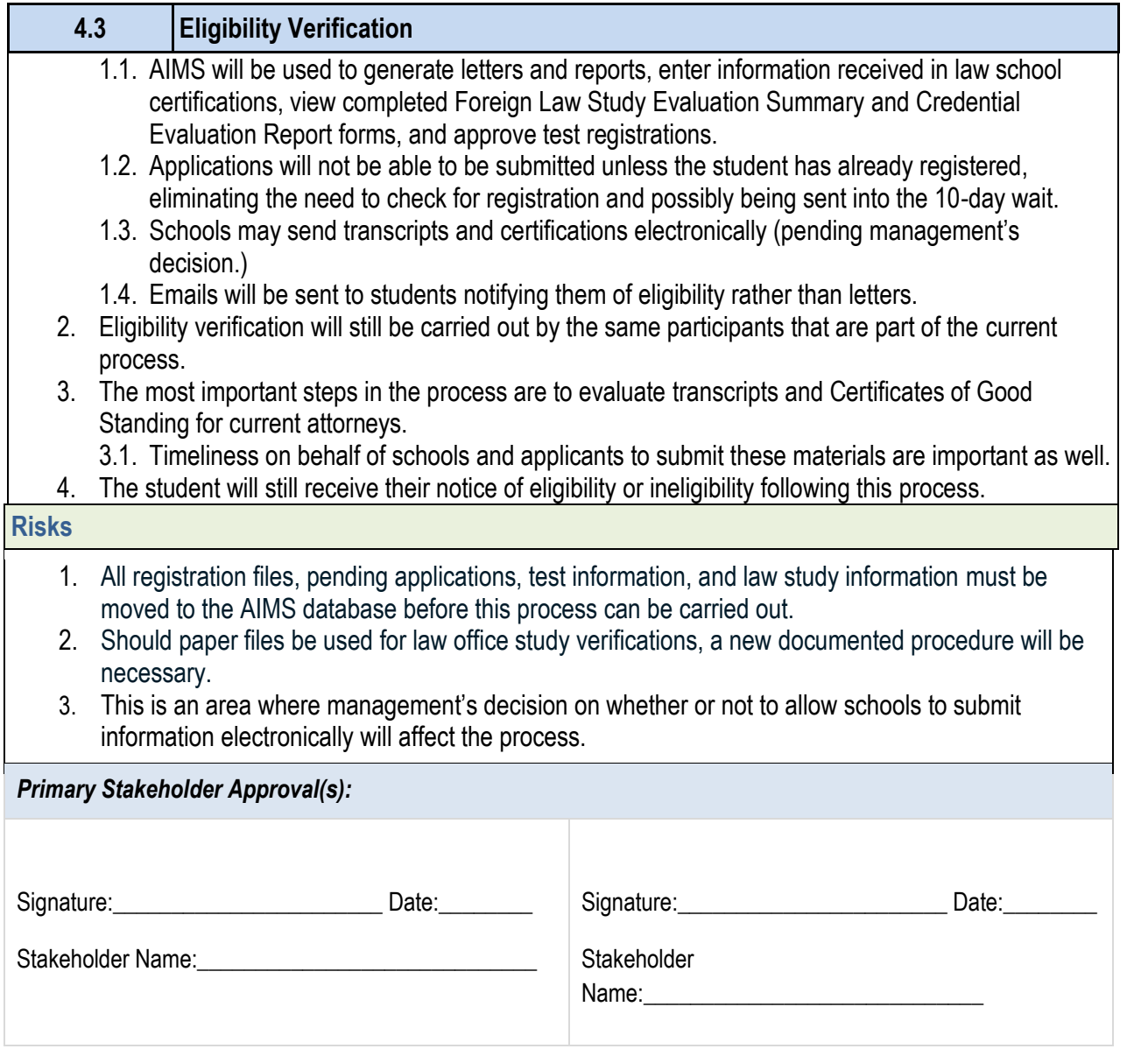

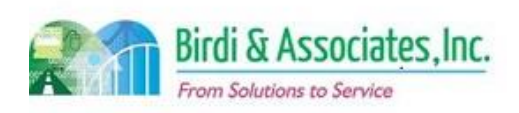

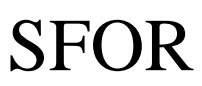

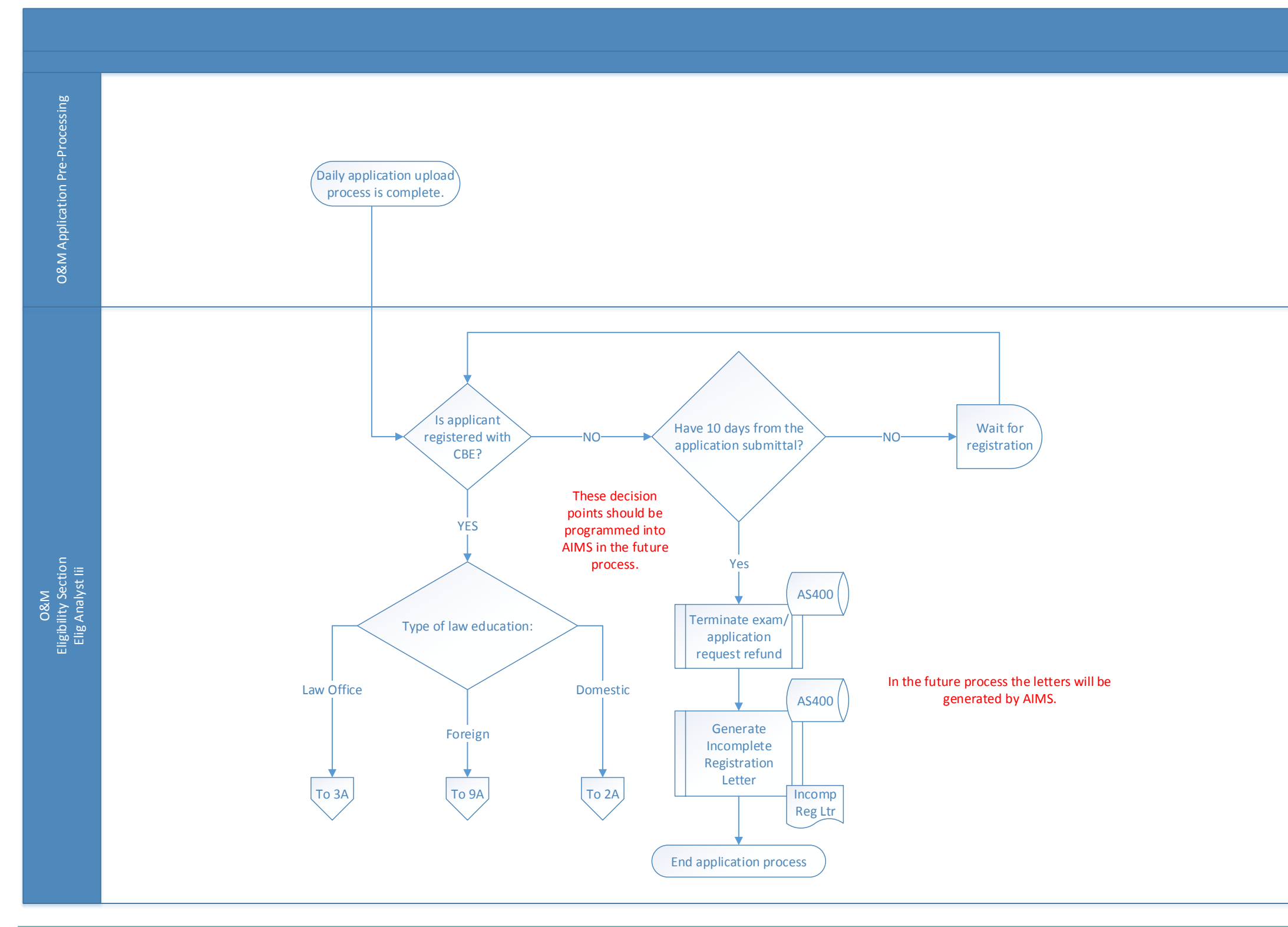

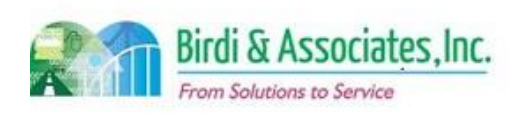

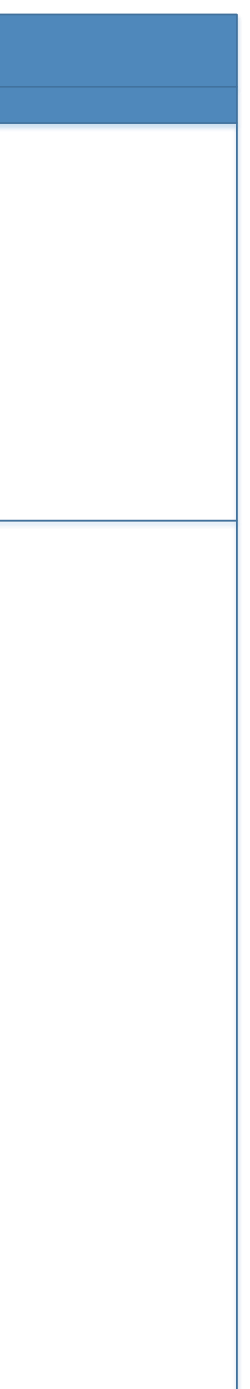

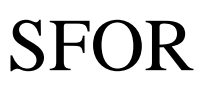

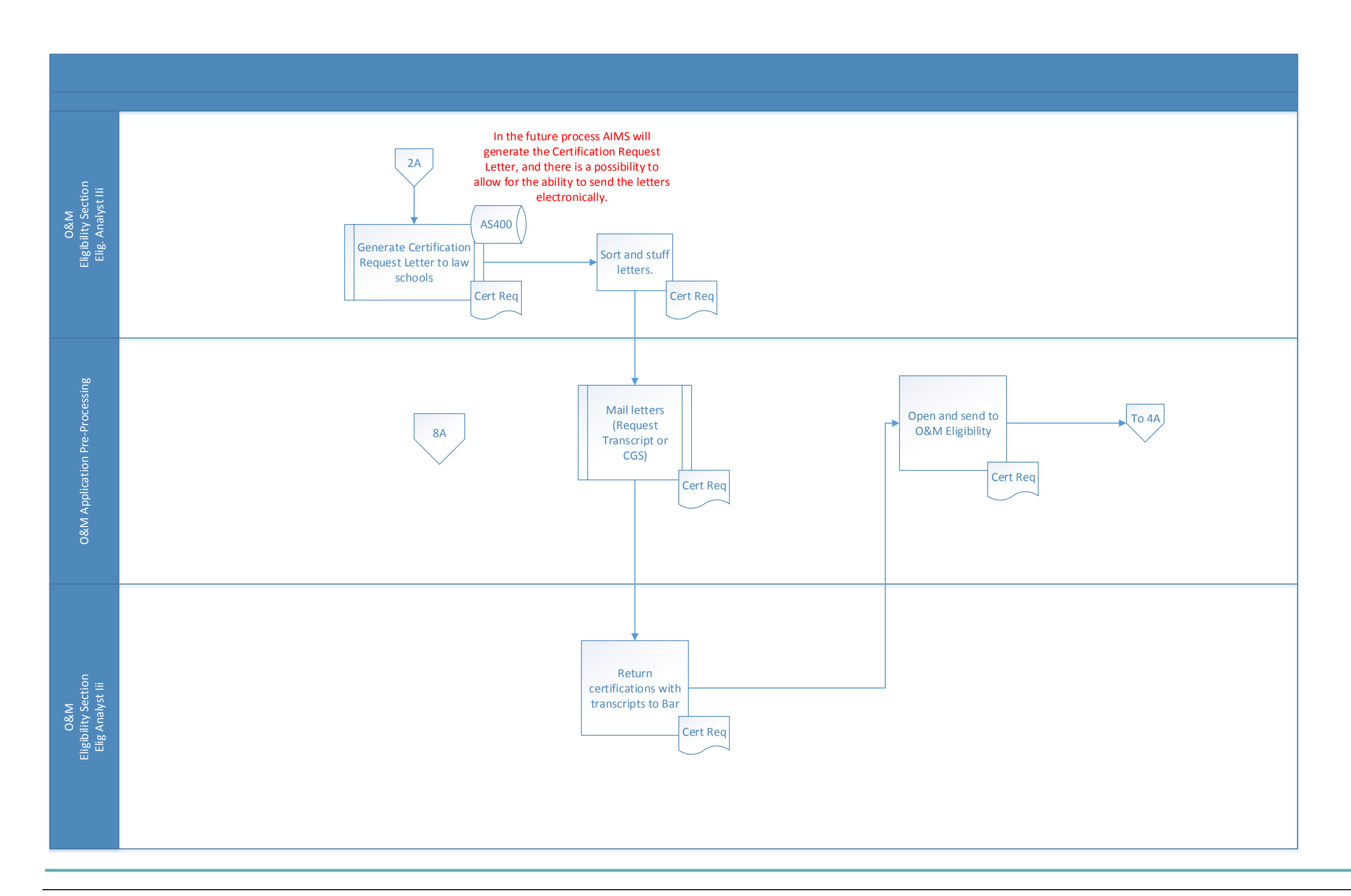

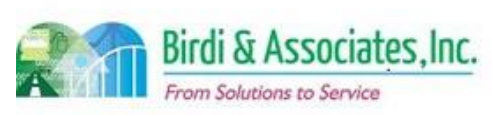

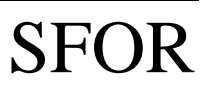

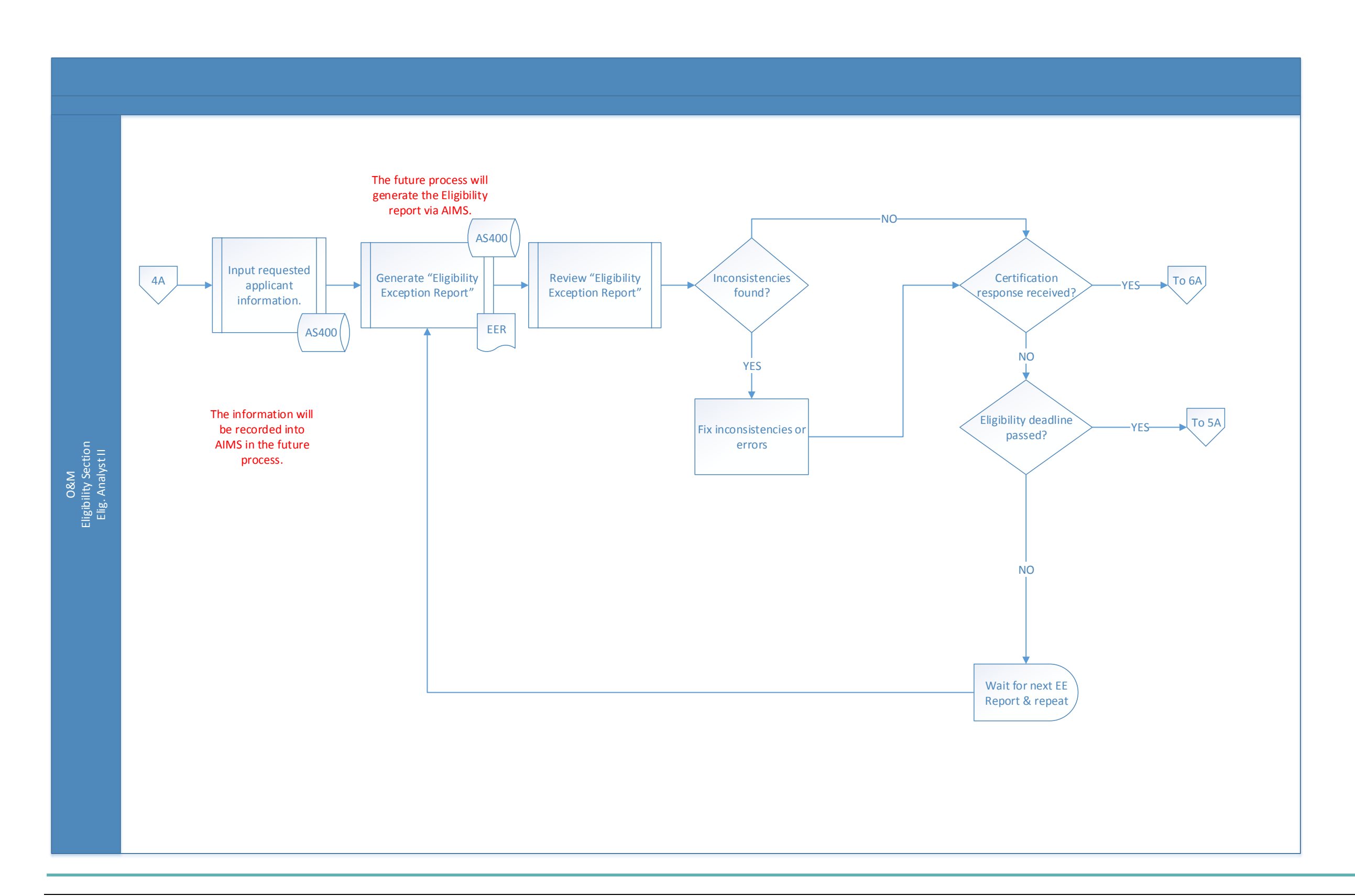

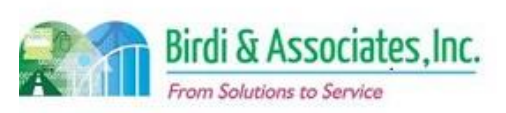

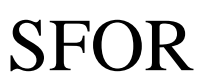

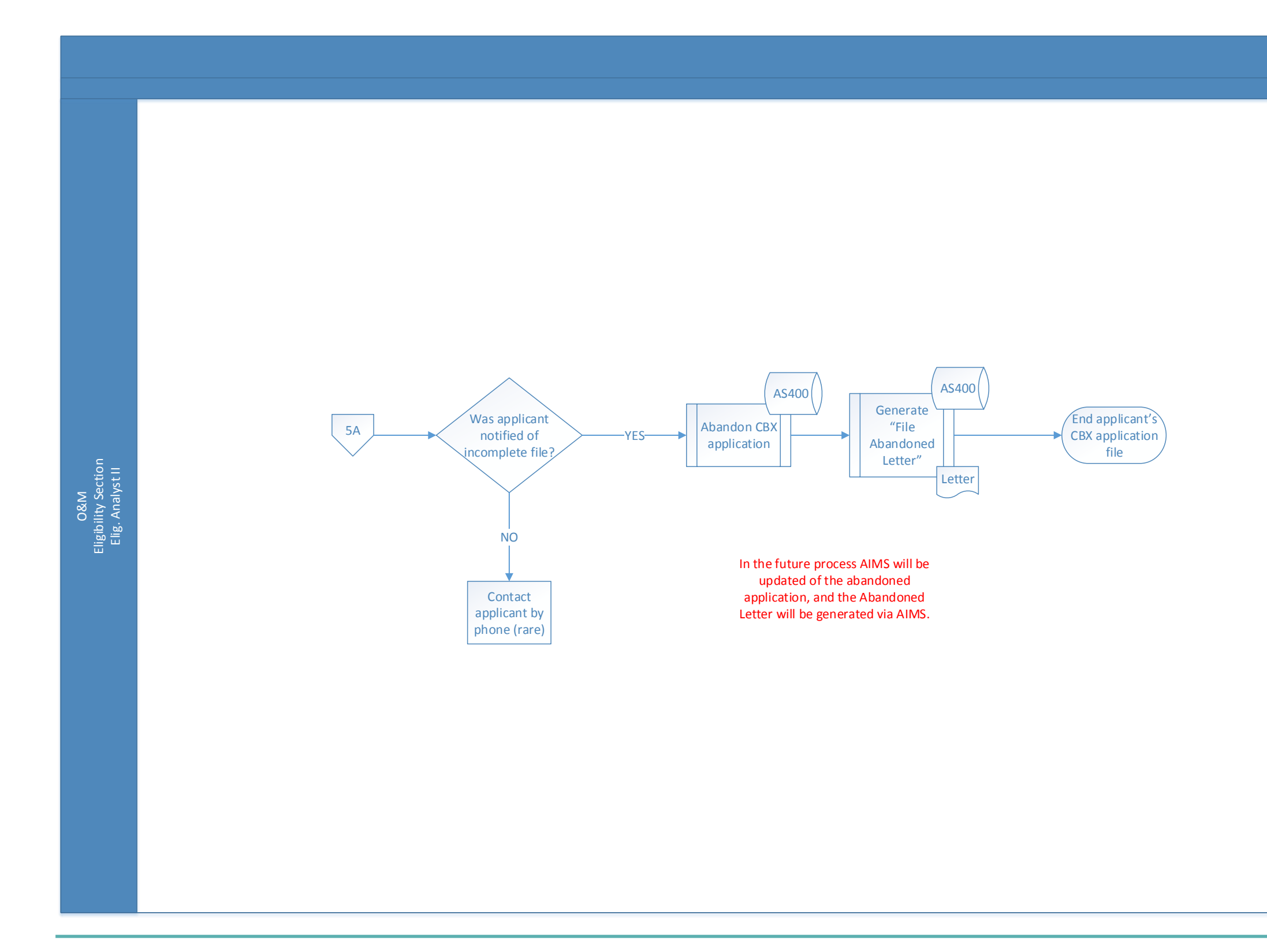

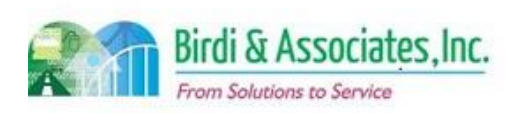

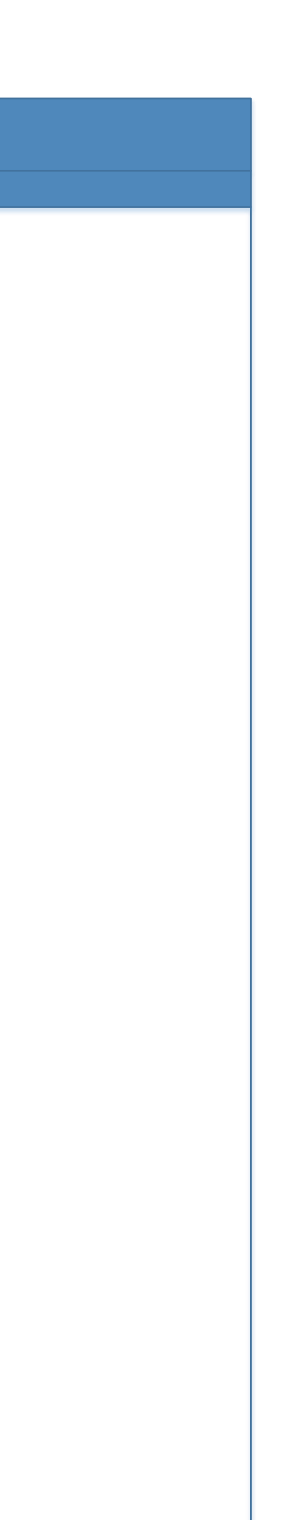

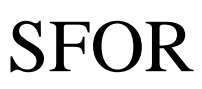

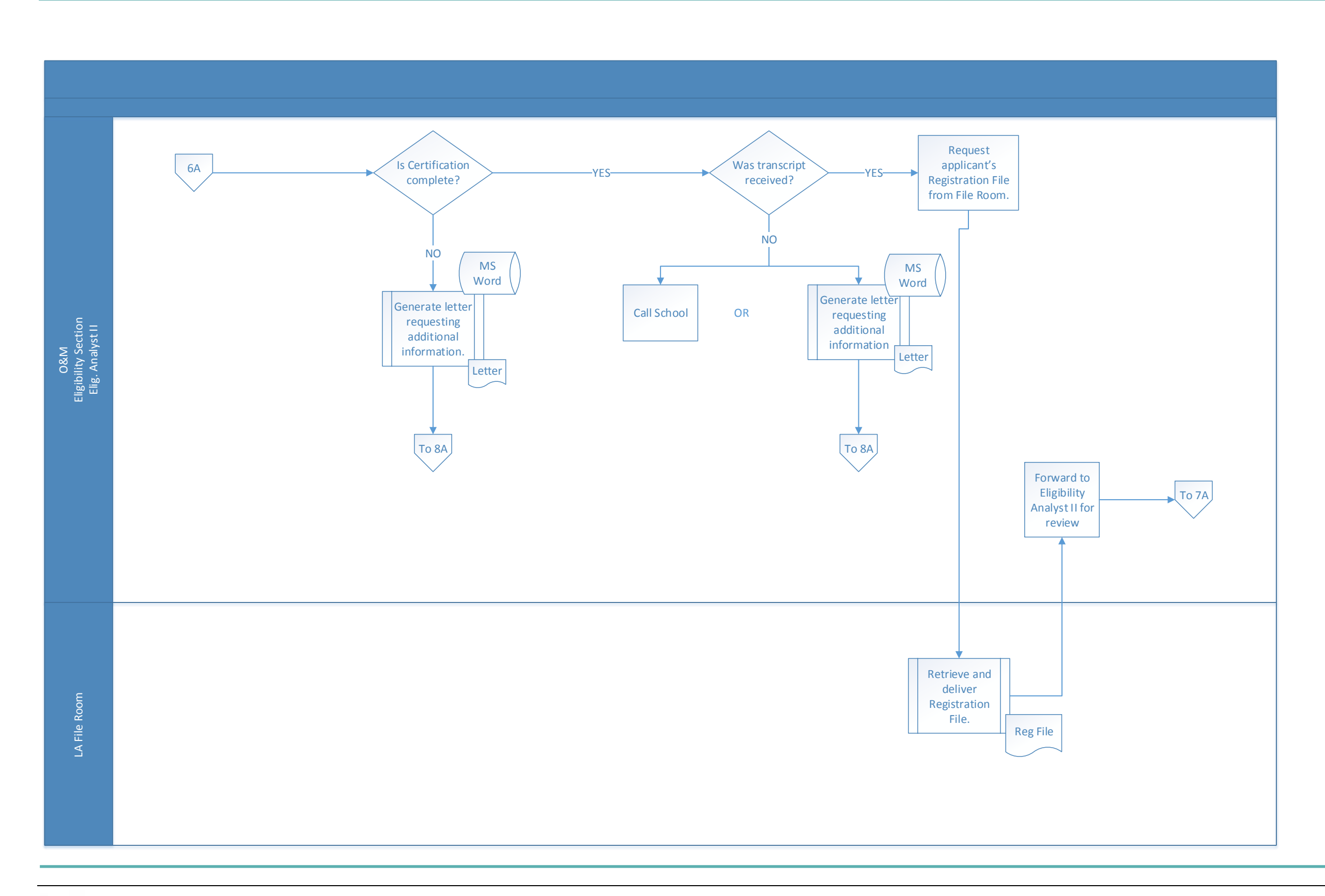

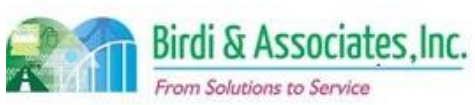

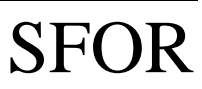

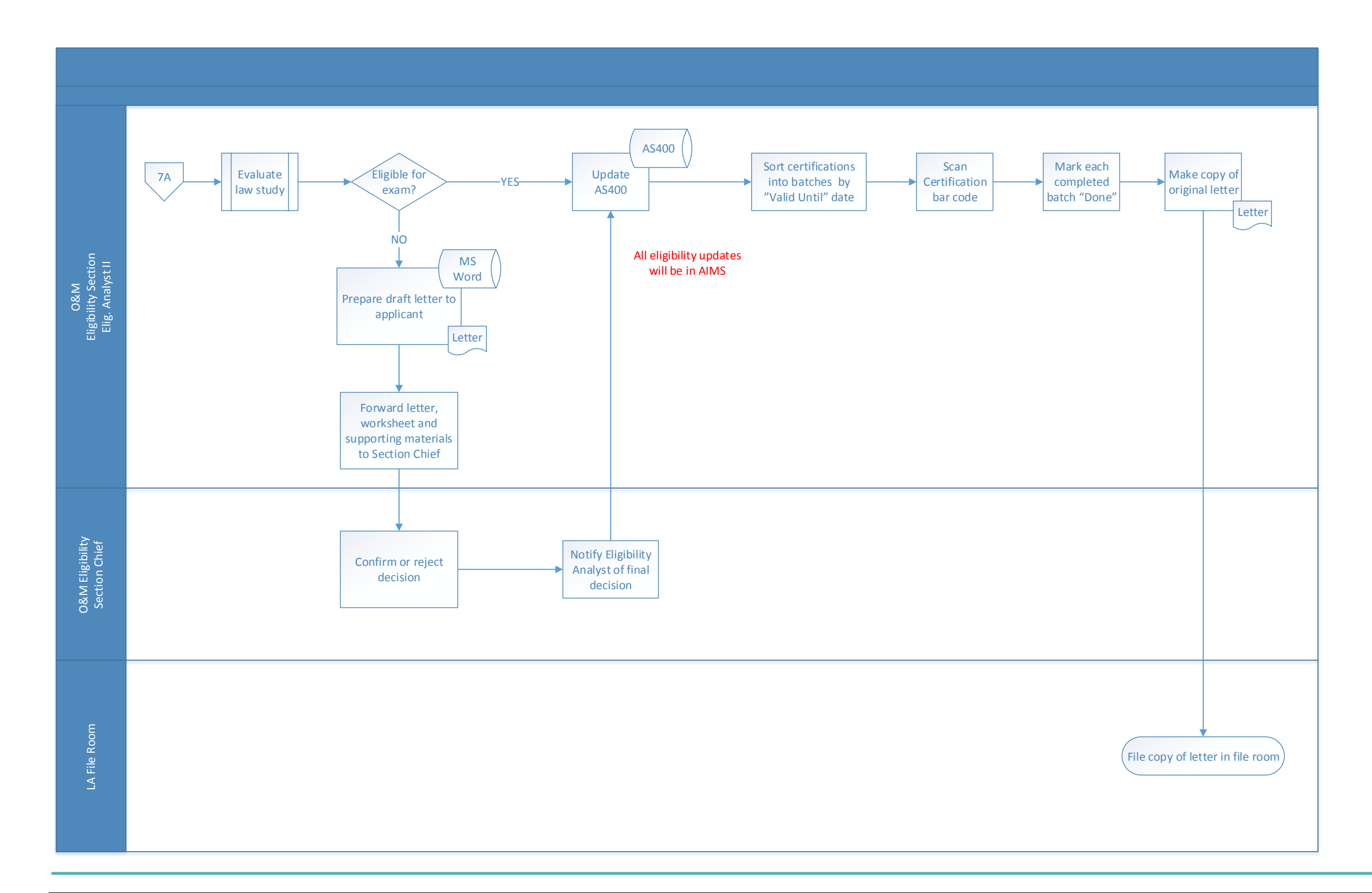

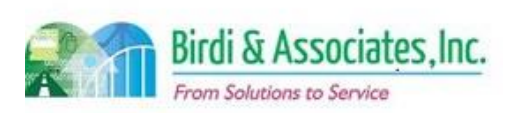

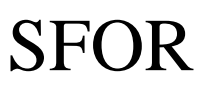

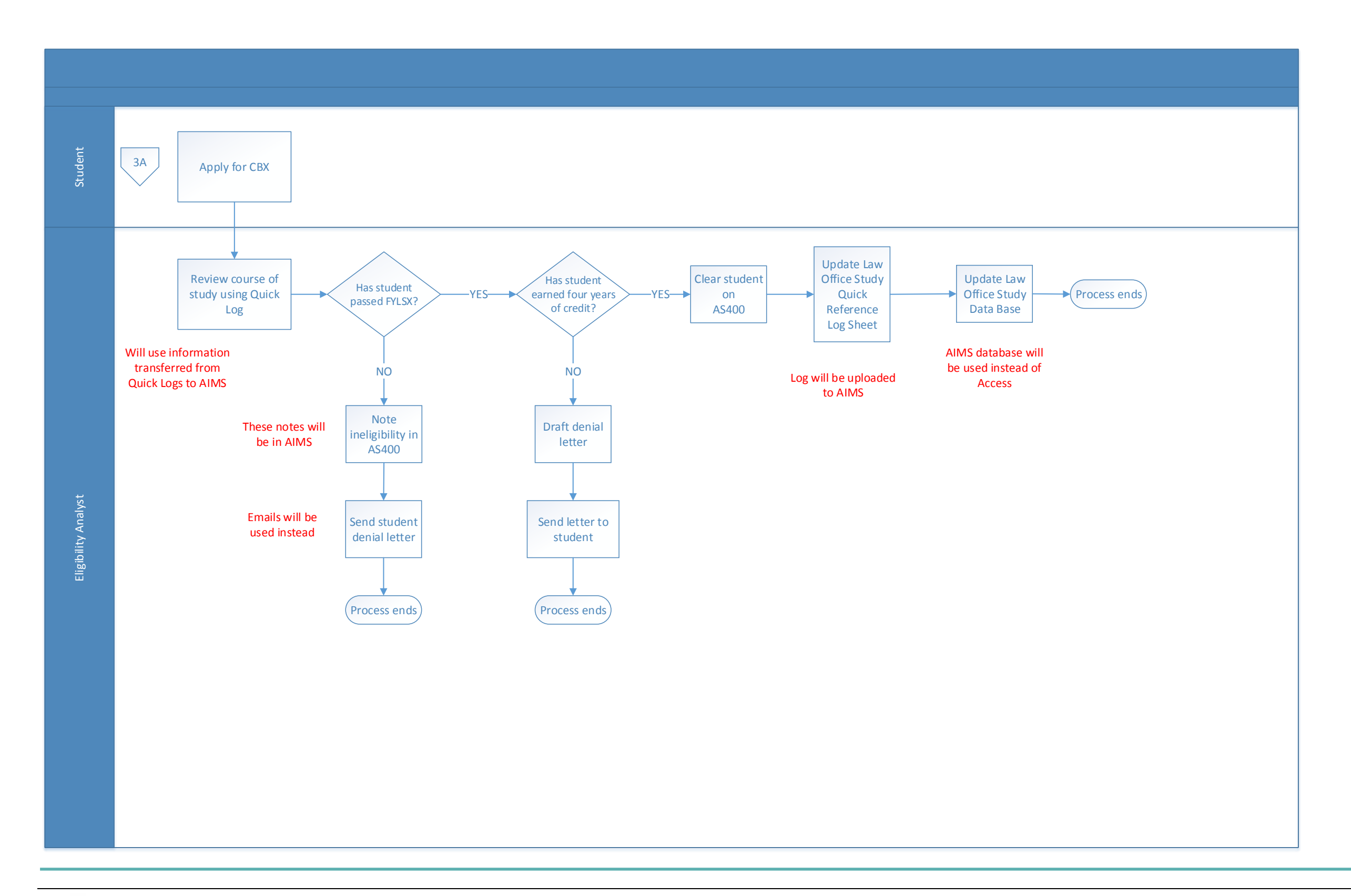

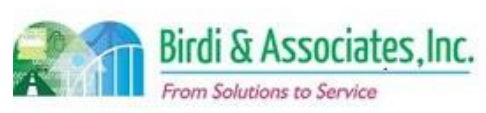

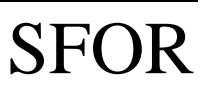

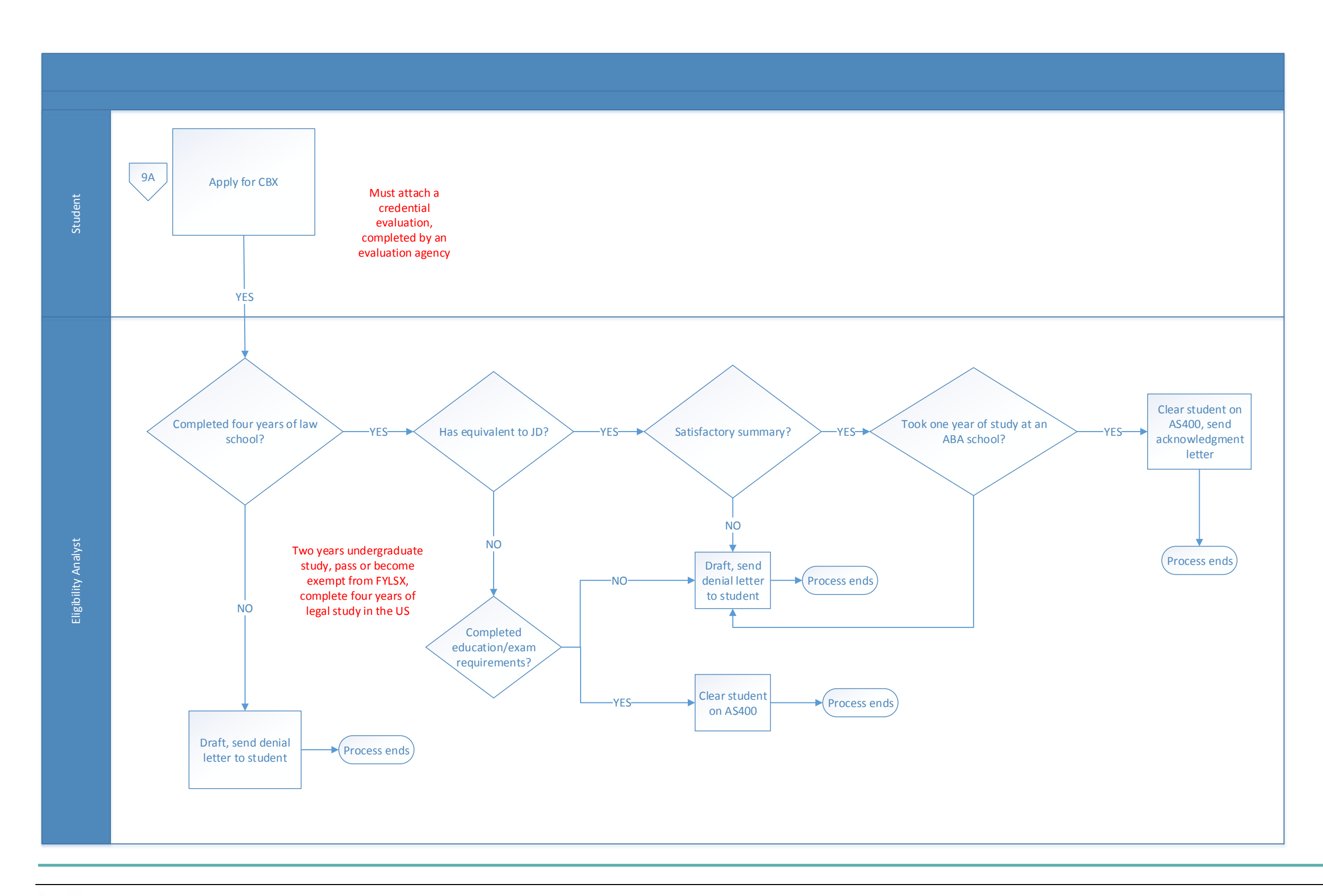

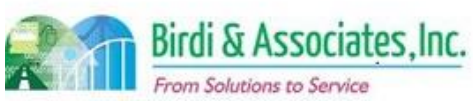

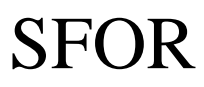

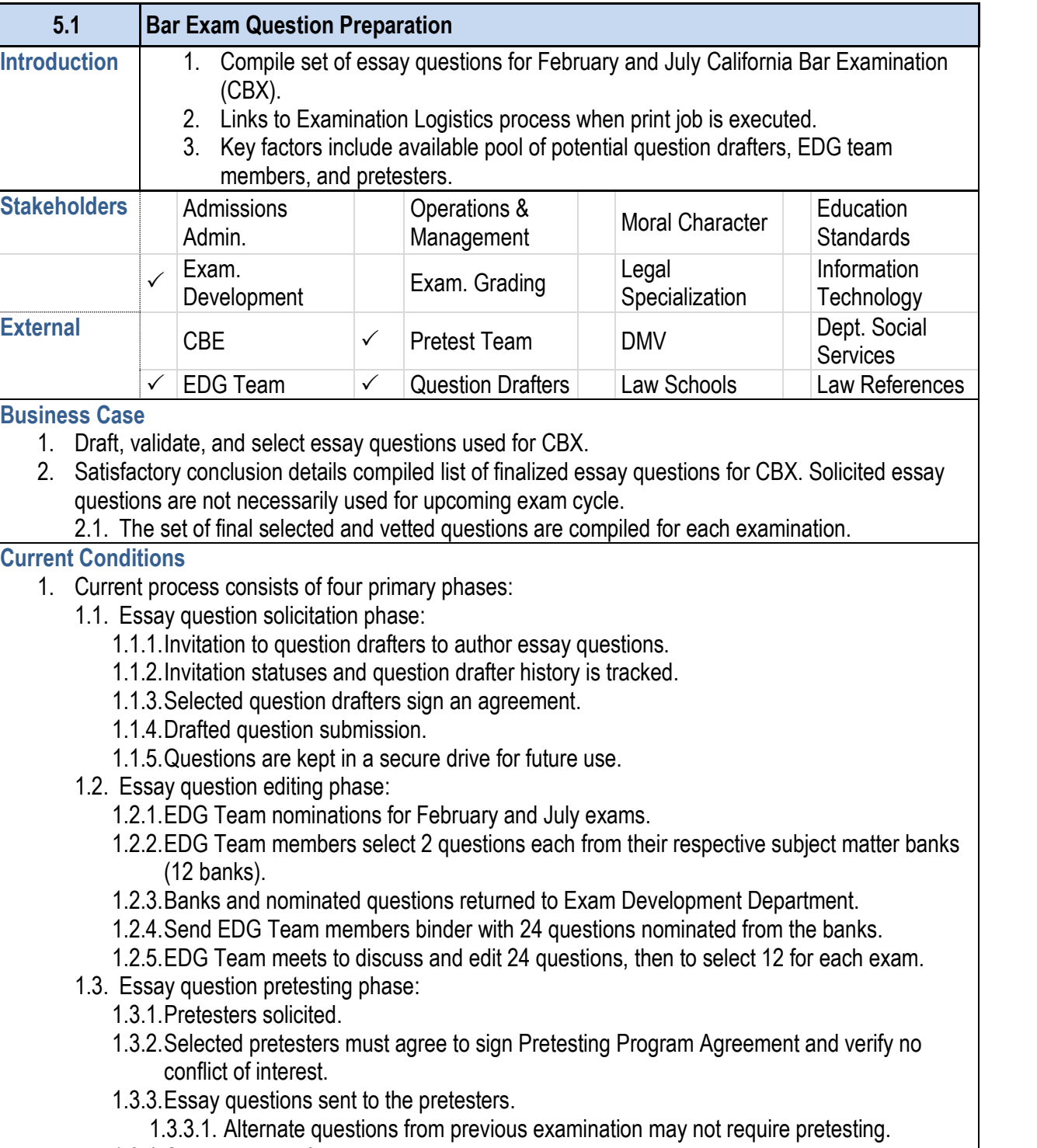

1.3.4.Questions sent for pretesting are sent by courier.

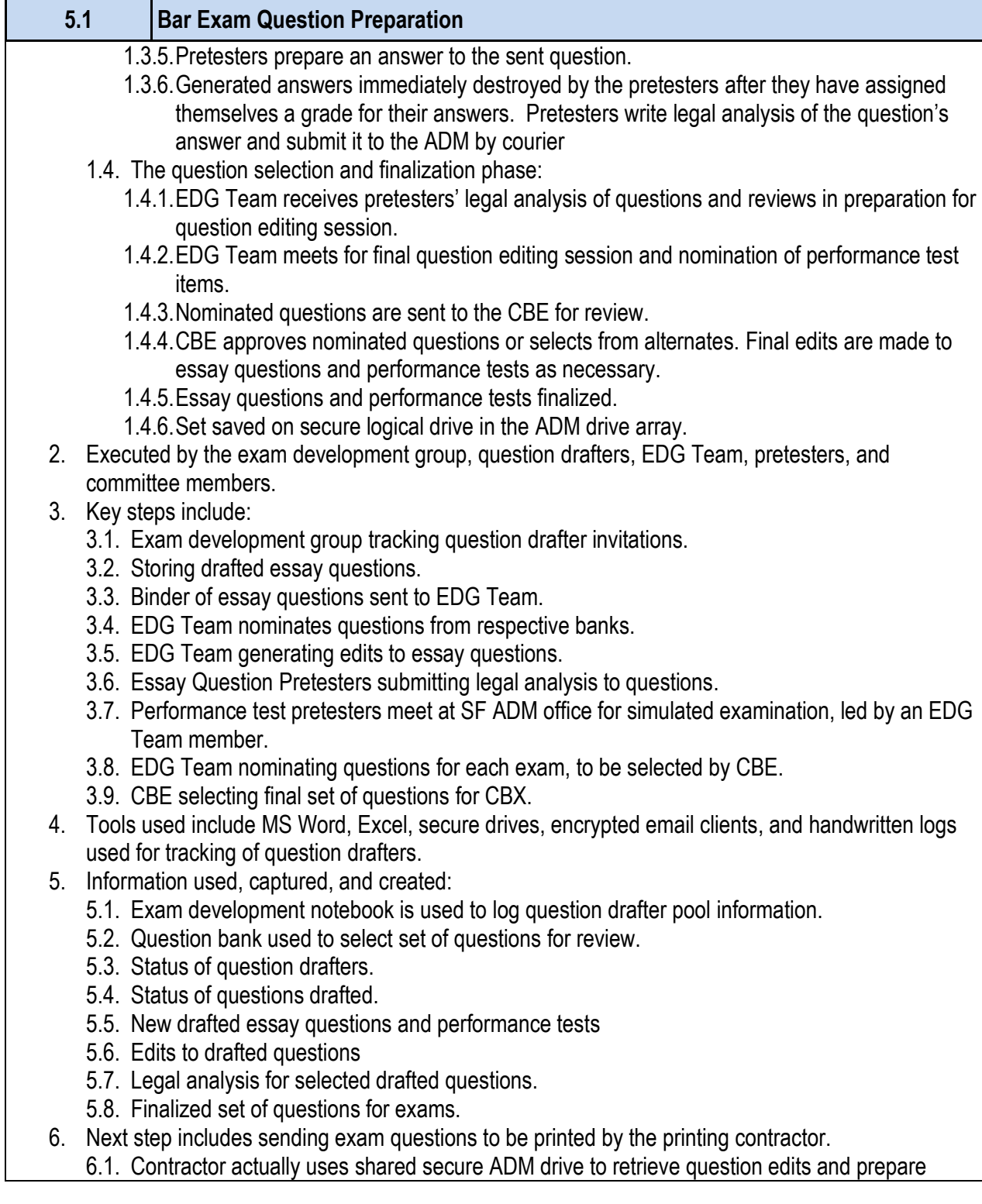

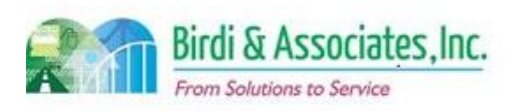

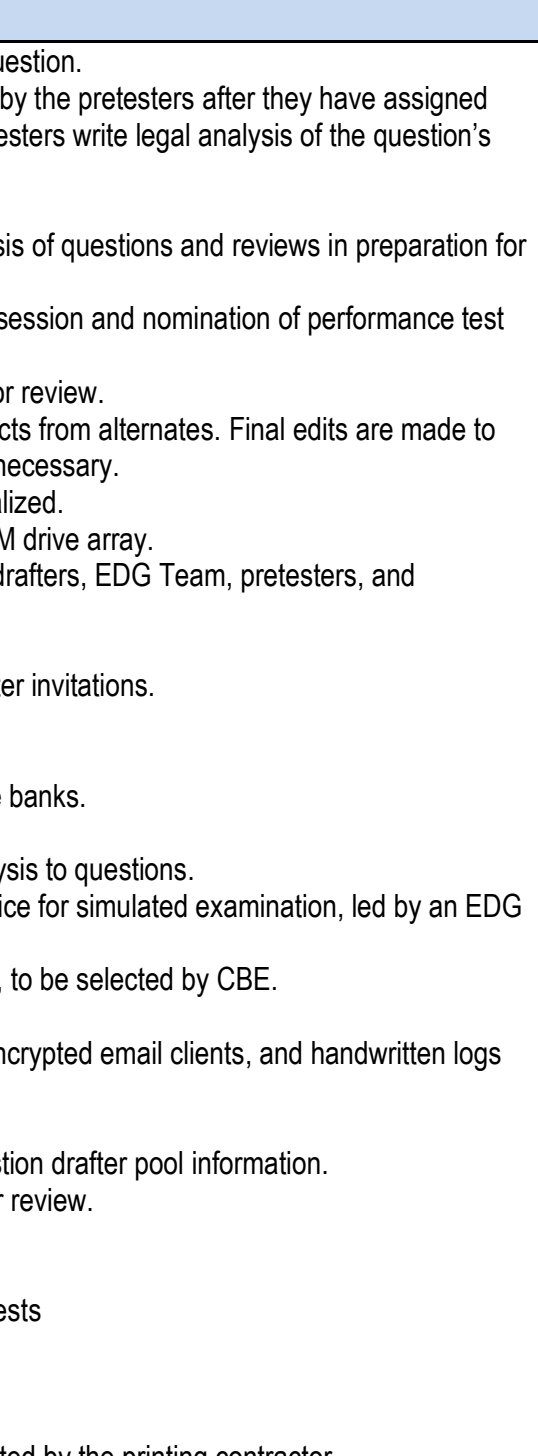

d by the printing contractor. to retrieve question edits and prepare

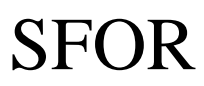

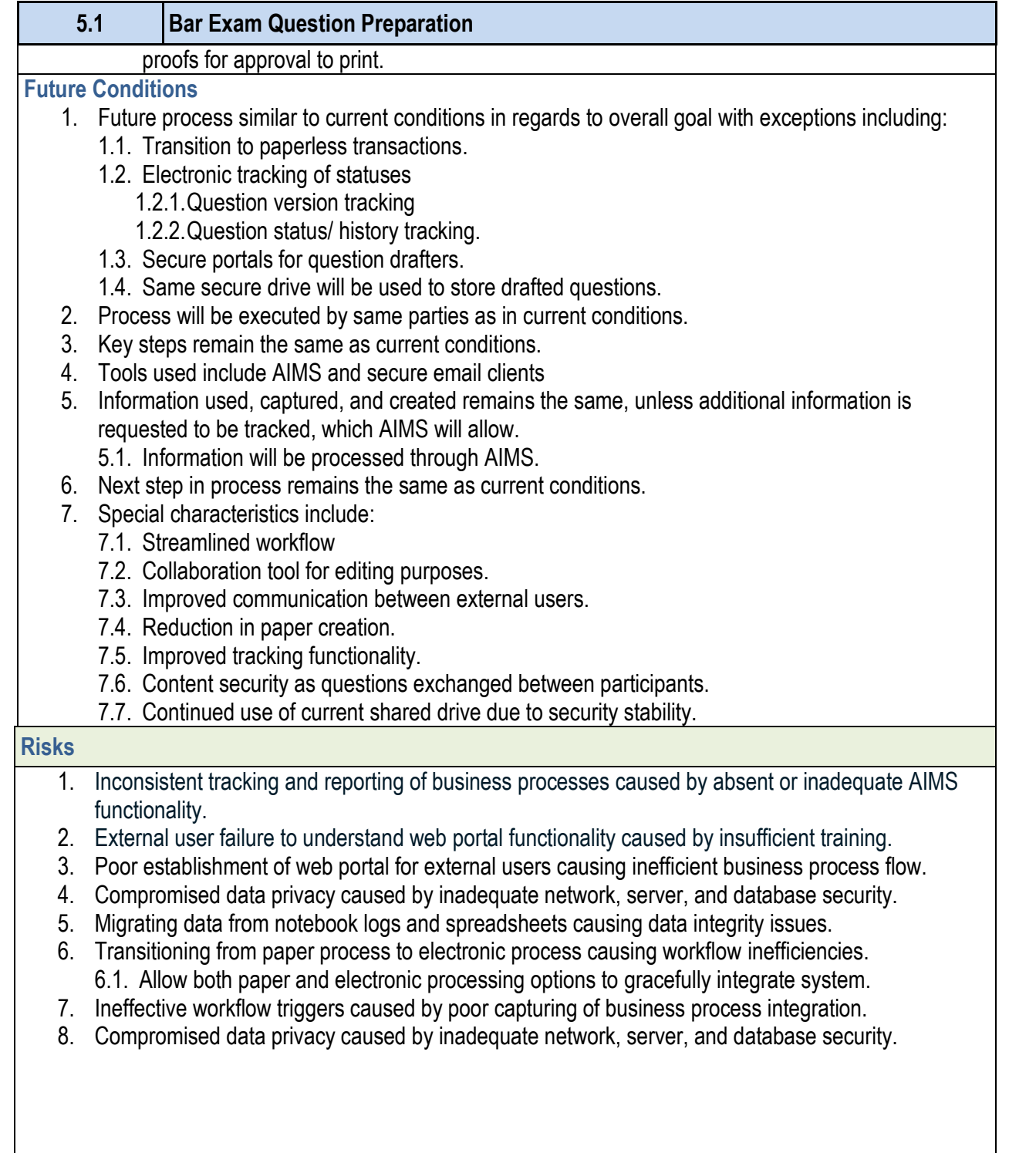

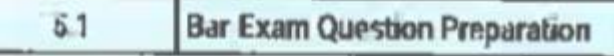

Primary Stakeholder Approval(s)

Signature: Stakeholder Name:  $129.001198$ 

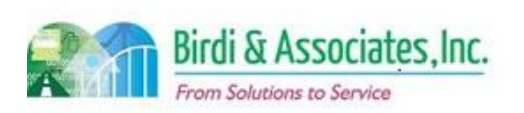

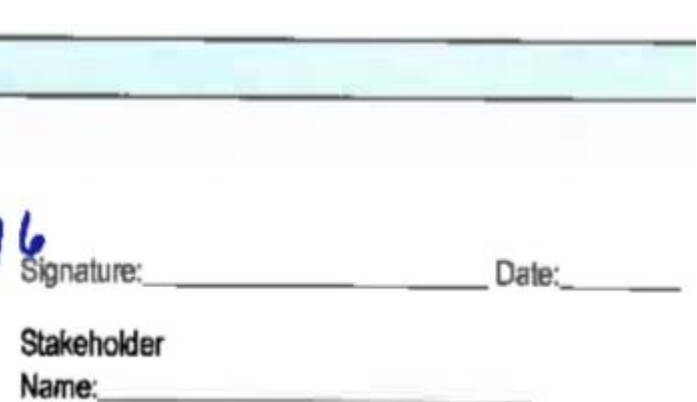

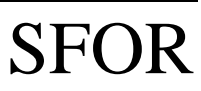

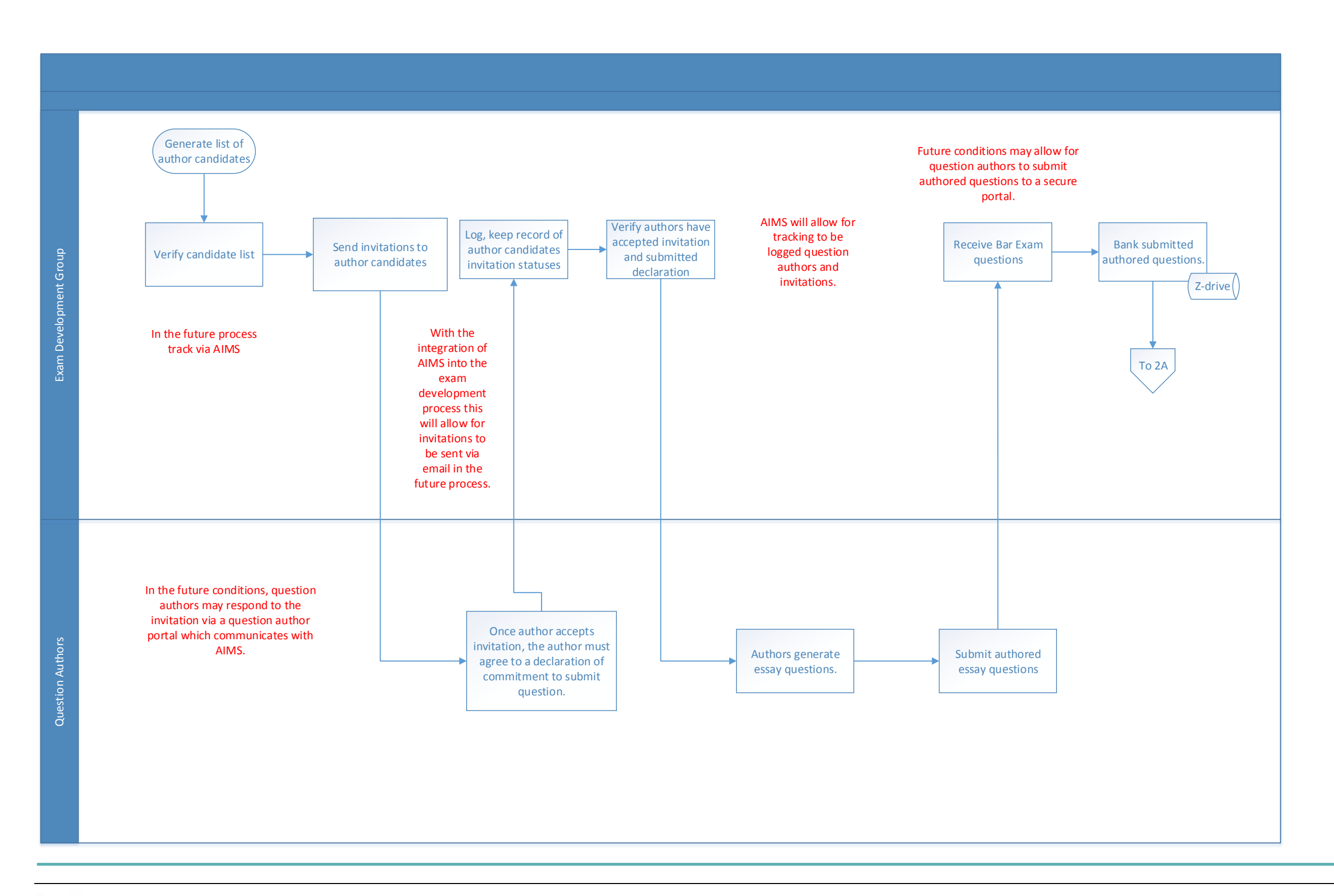

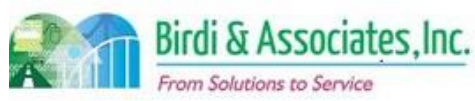

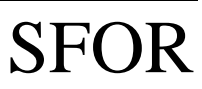

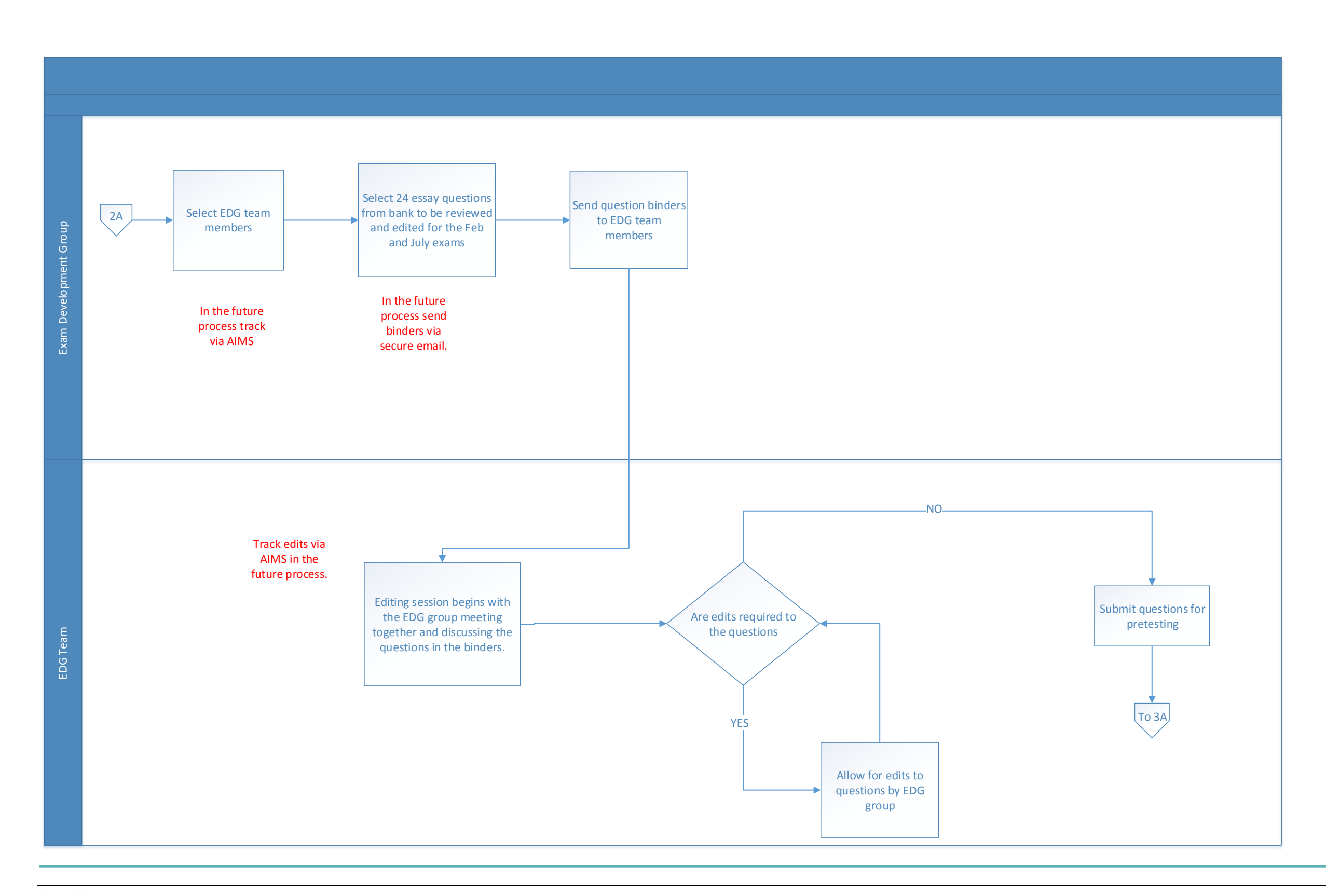

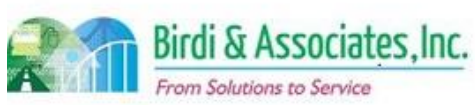

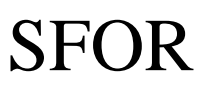

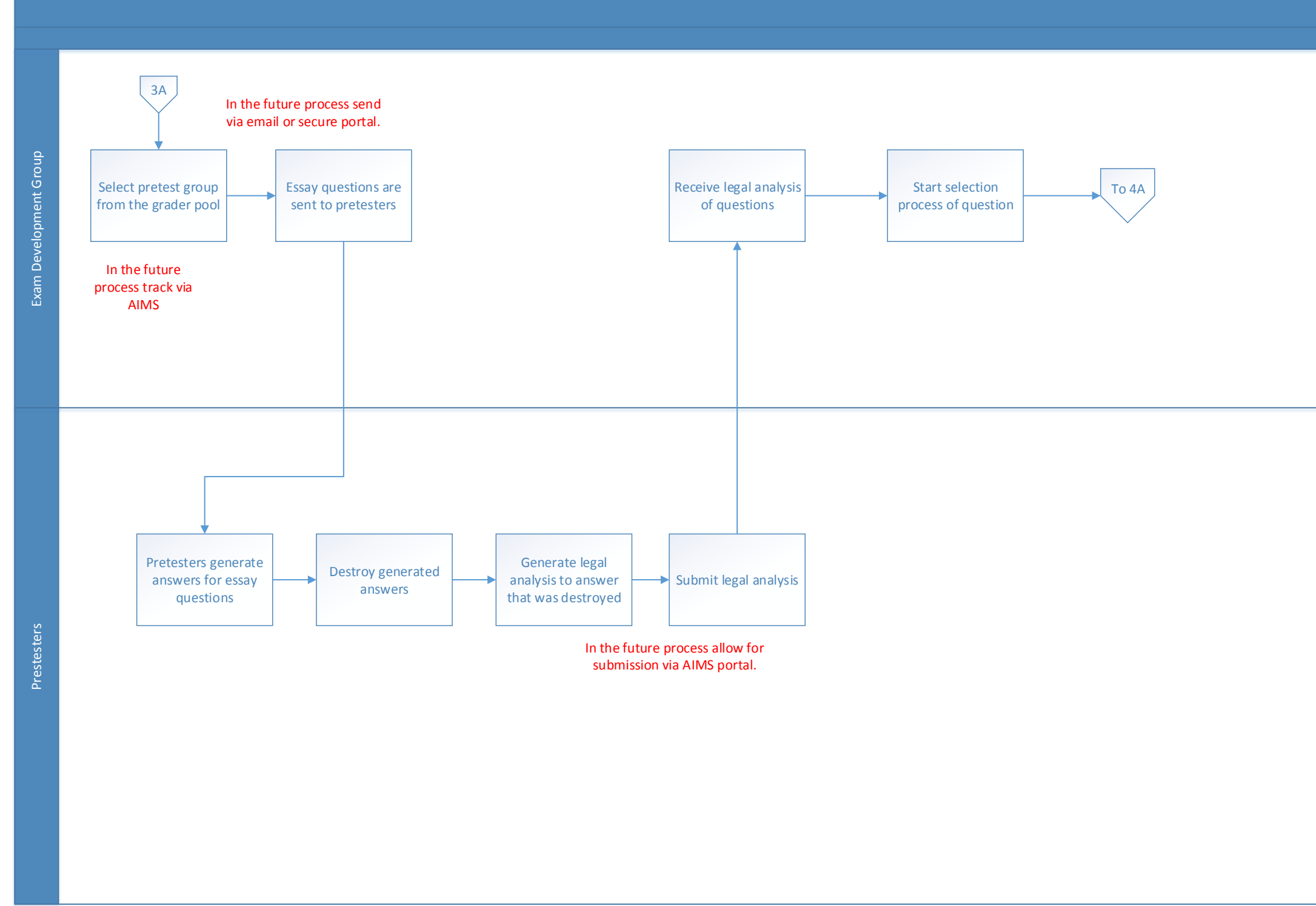

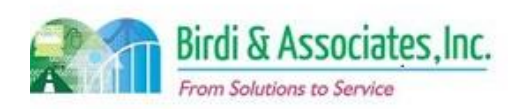

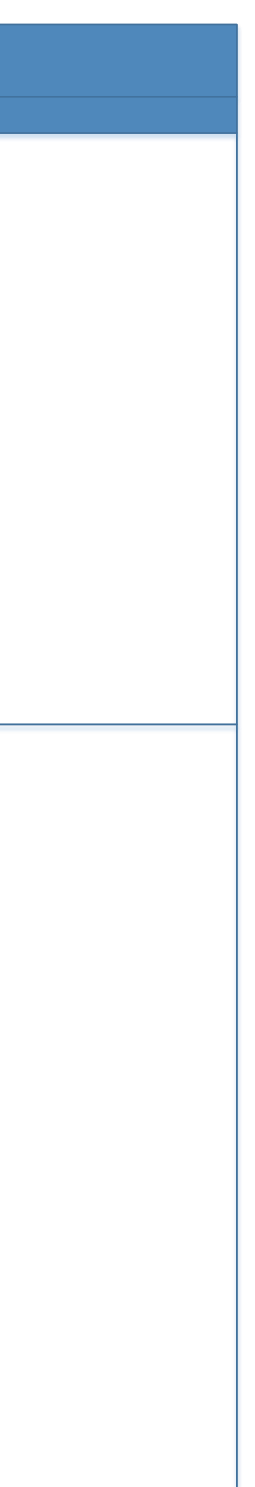

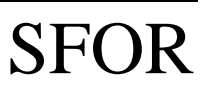

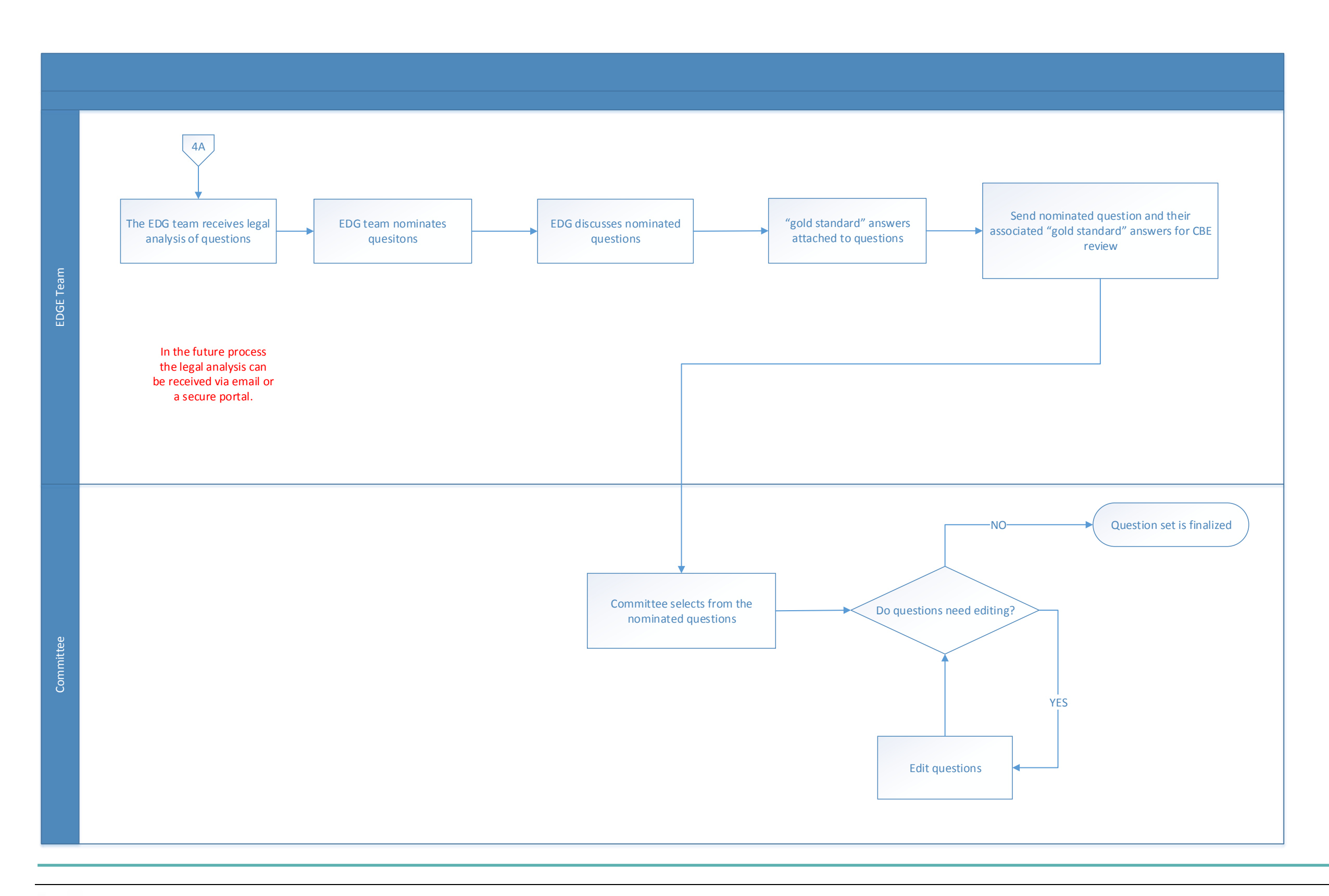

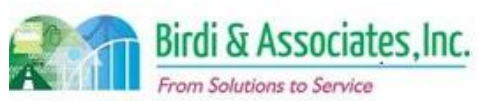

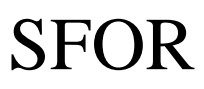

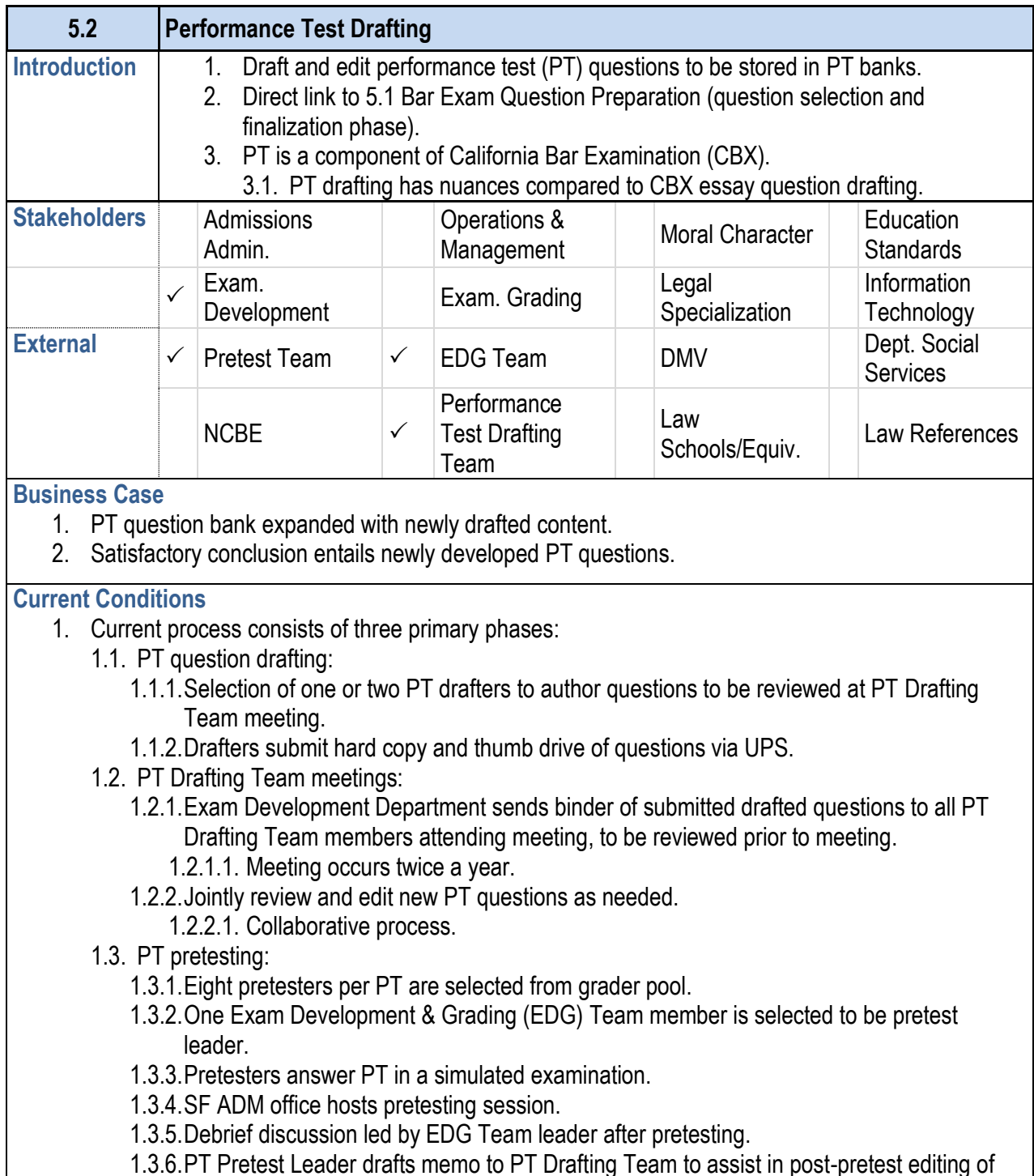

- PTs.
- 1.3.8. Pretested and edited PT questions placed in
- 2. Executed by PT Drafting Team, Examination Technicia member, Pretesters.
- 3. Key steps include:
	- 3.1. PT drafters authoring PT questions prior to meeting.
	- 3.2. Collaborative editing during PT Drafting Team me
	- 3.3. Pretesting drafted PT questions.
- 3.4. Adding pretested and edited PT questions to ban
- 4. Tools used include MS Word and Excel, secure drive.
- 5. Information used, captured, and created:
	- 5.1. PT questions.
	- 5.2. Edits captured during meeting.
	- 5.3. Information captured during pretesting.
- 6. Next step includes selection of PTs from PT bank for a

PT.

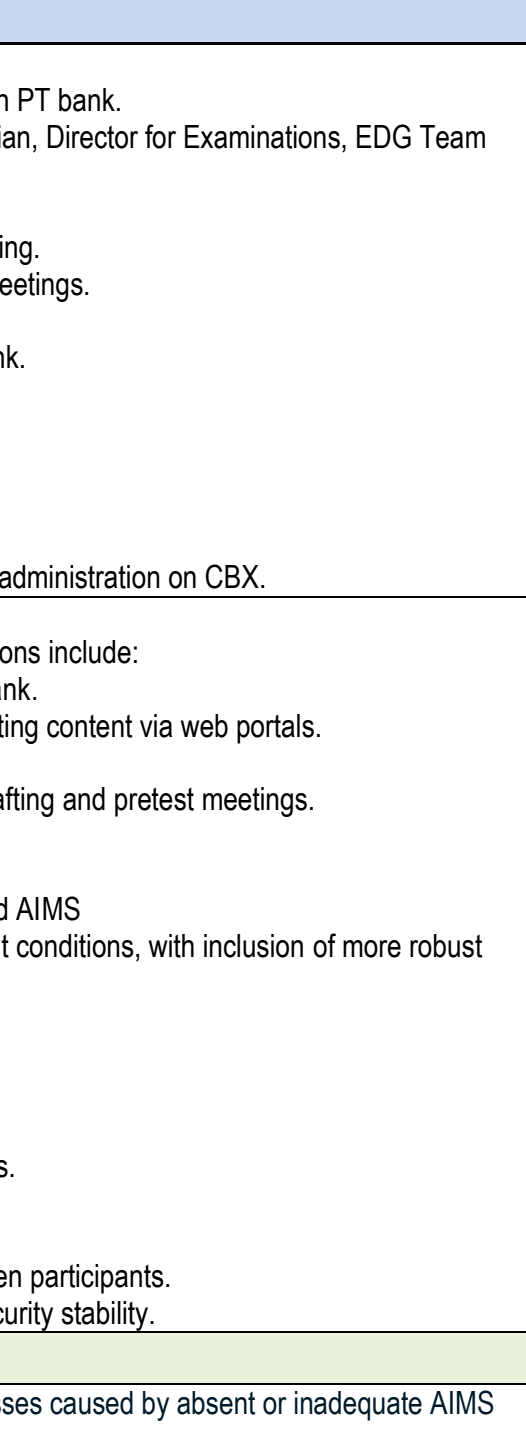

1.3.7.PT Drafting Team meets at ADM SF office to perform post-pretest editing of pretested

- 1. Inconsistent tracking and reporting of business process functionality.
- 2. External user failure to understand web portal functionality caused by insufficient training.

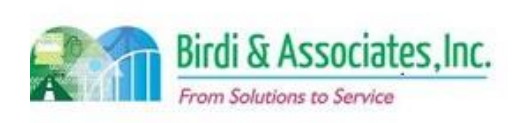

#### **5.2 Performance Test Drafting**

#### **Future Conditions**

- 1. Future process identified in similar manner, modifications
	- 1.1. Tracking PT question status and history in PT bar
	- 1.2. Secure electronic distribution of PT drafting meeting 1.2.1.Submission and receipt of content.
	- 1.3. Collaborative sharing/ editing tool for PT post draft
- 2. Future process executed by same roles as current.
- 3. Key steps mirror current conditions.
- 4. Tools used include MS Word, Excel, secure drive, and
- 5. Information used, captured, and created mirror current tracking data of questions.
- 6. Next steps mirror current conditions.
- 7. Special characteristics include:
	- 7.1. Streamlined workflow.
	- 7.2. Collaboration tool for editing purposes.
	- 7.3. Improved communication between external users.
	- 7.4. Reduction of paper creation.
	- 7.5. Improved tracking functionality.
	- 7.6. Content security as questions exchanged between
	- 7.7. Continued use of current shared drive due to sec

#### **Risks:**

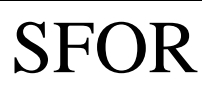

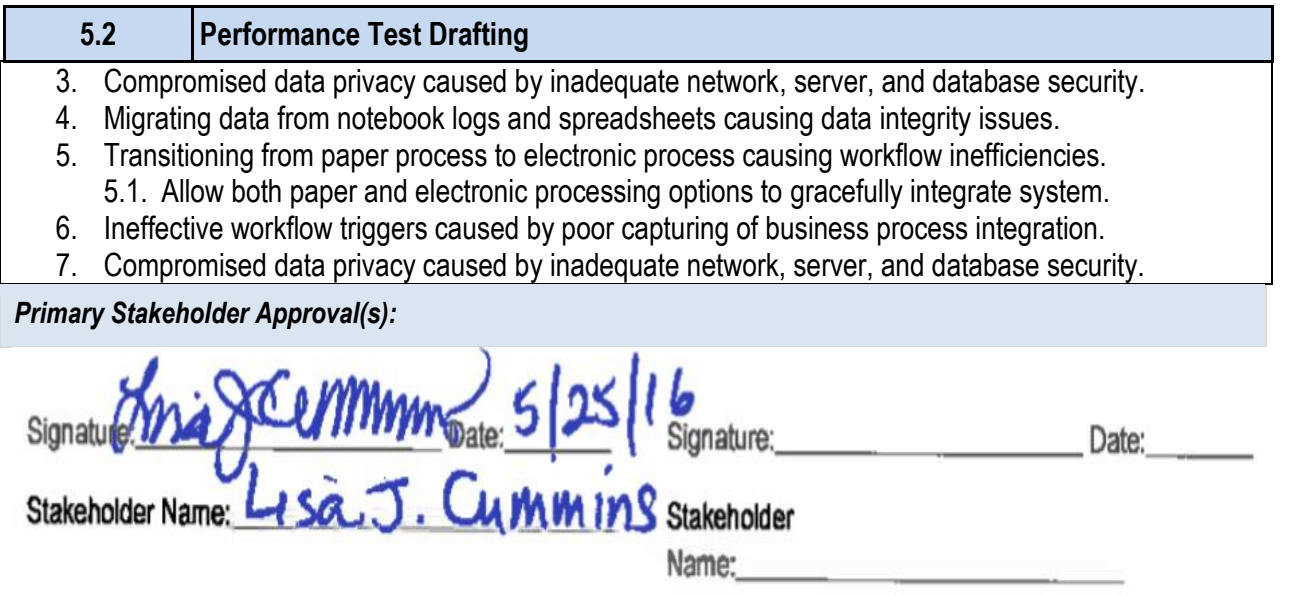

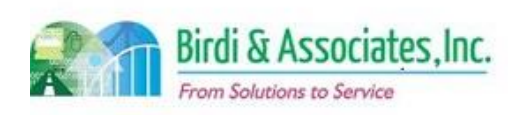

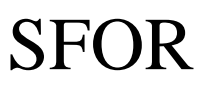

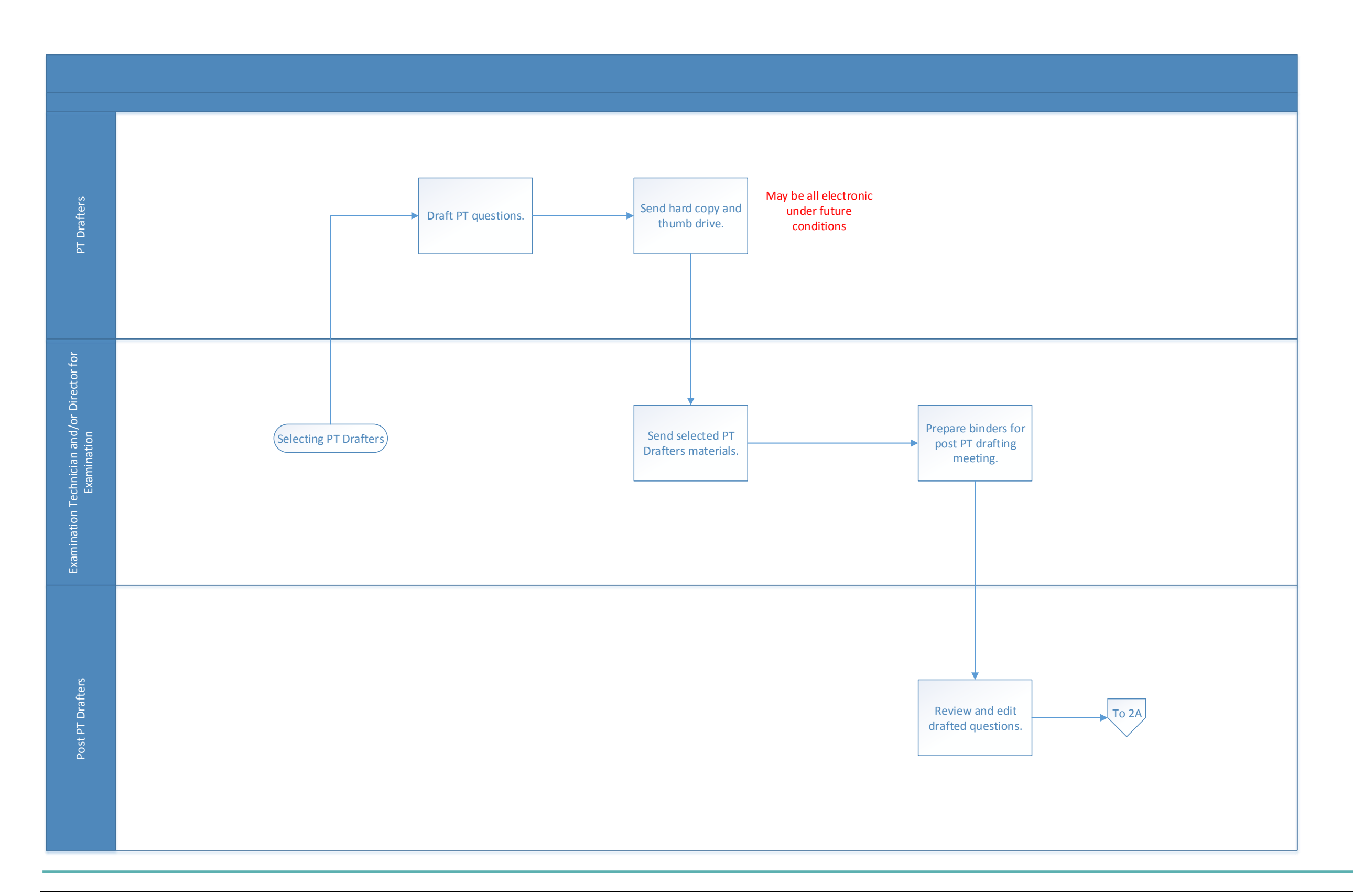

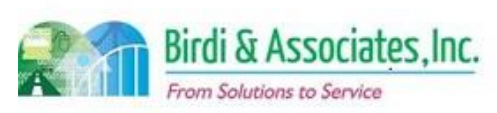

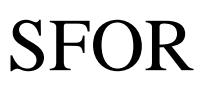

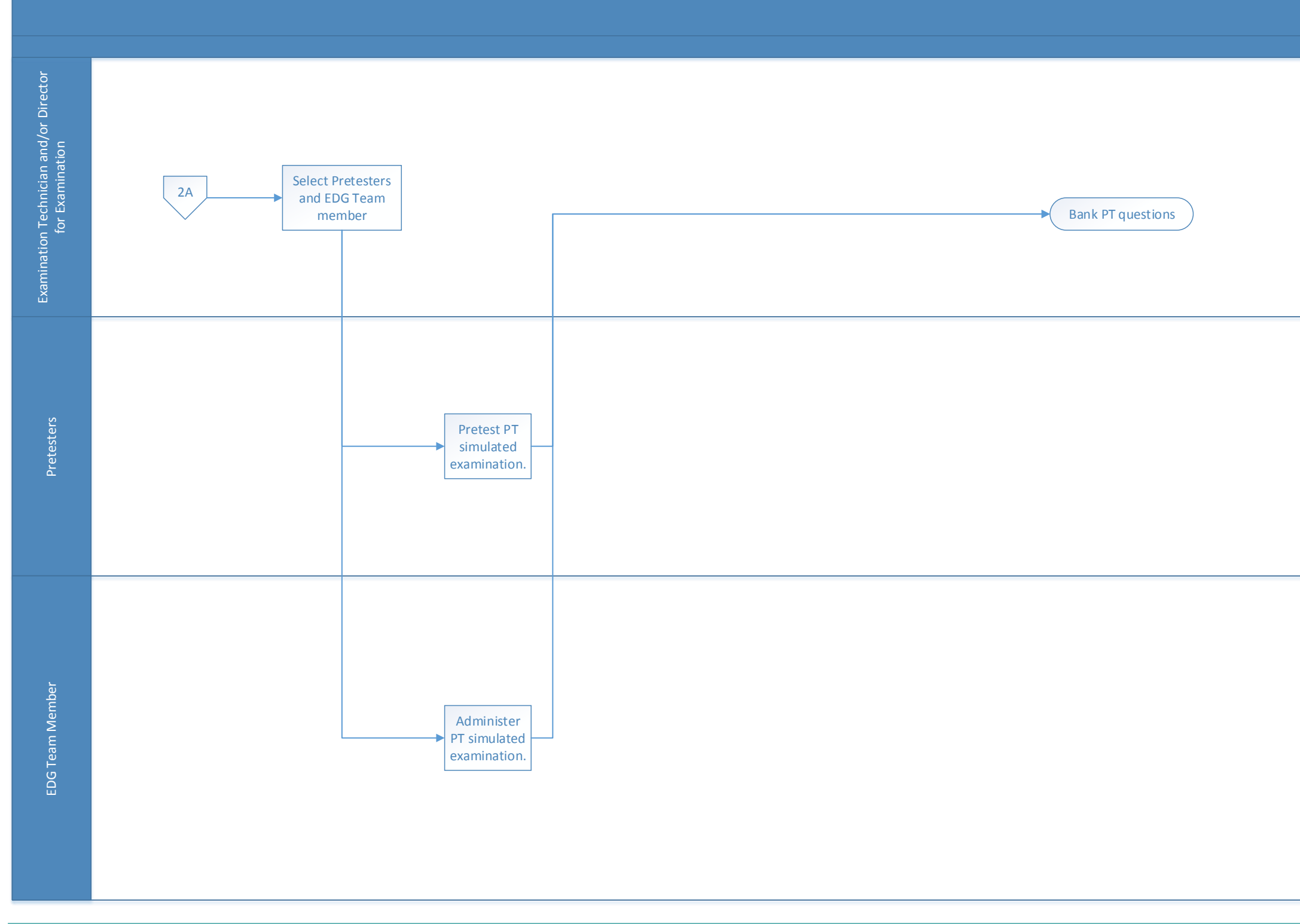

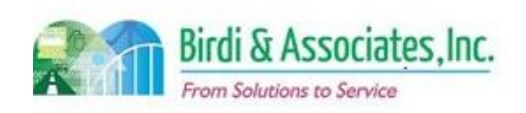

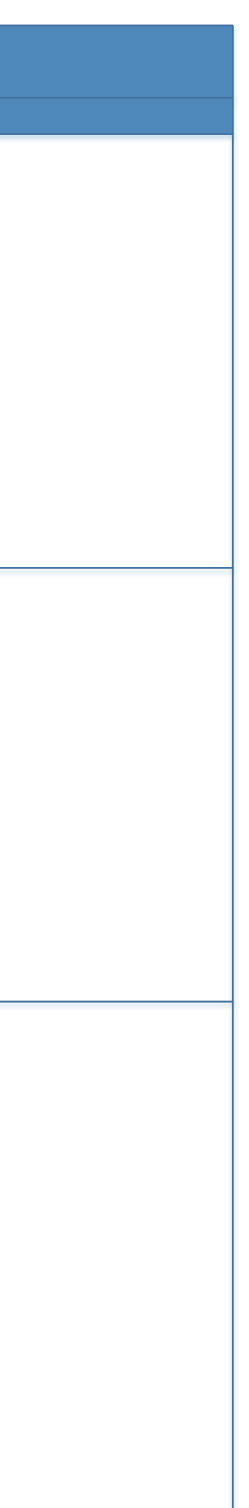

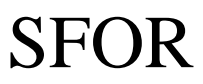

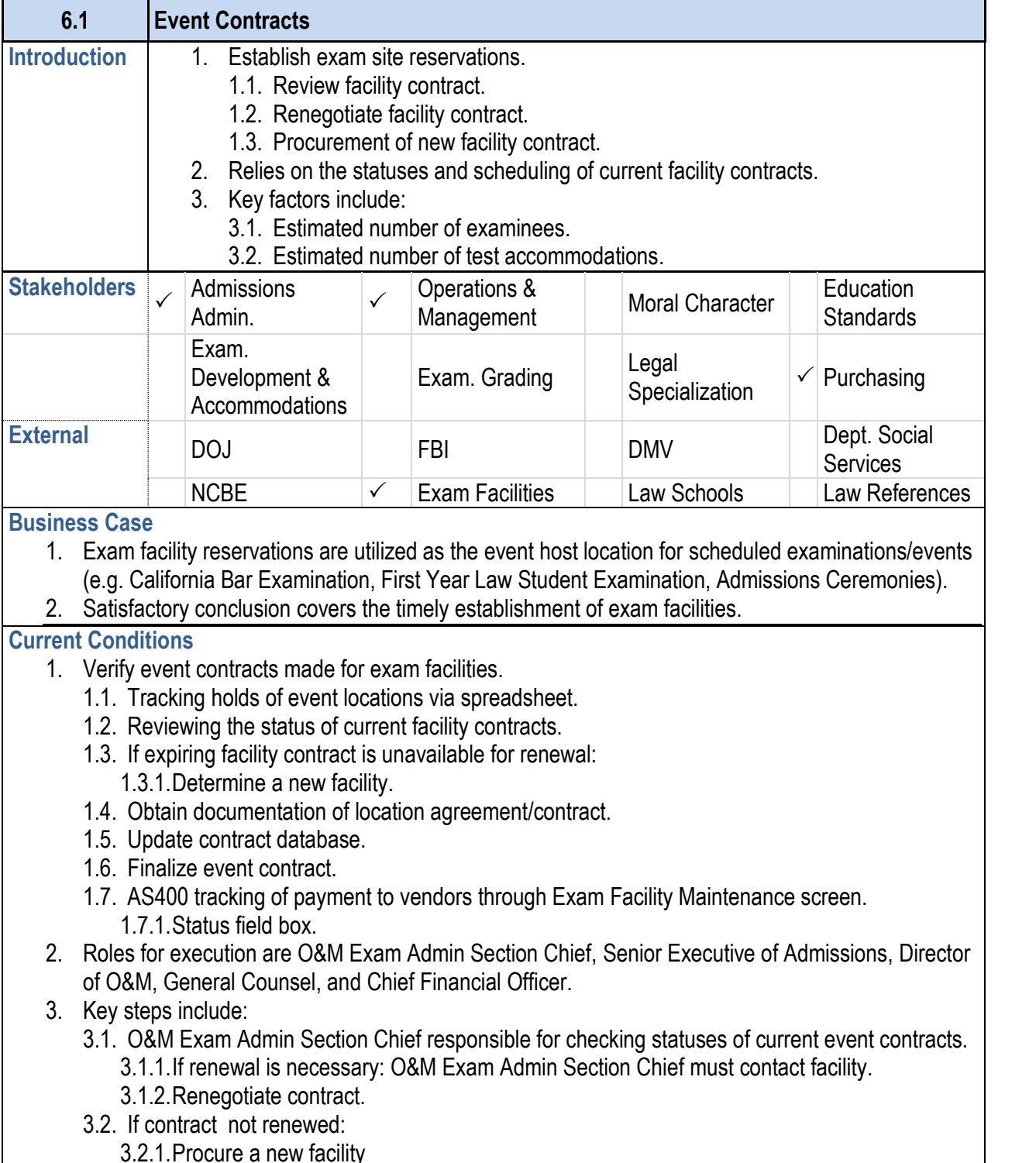

#### **6.1 Event Contracts** 3.3. Once new event contract is obtained: 3.3.1.O&M Exam Admin prepares purchase requistion. 3.4. O&M Exam Admin updates contract database. Se Financial Officer review and sign contract 4. O&M Exam Admin sets up payment schedule based on include contract database (Access), Excel and MS Outl 5. Information used, captured, and created: 5.1. Statuses from contract database used to verify ev 5.2. Requires contract database update if changes are 5.3. New forms generated if a new contract is procured 5.3.1.contract 5.3.2.contract addendum 5.3.3.purchase requisition 6. Next step is for contracted facility to send event order **Future Conditions**  1. Future will mirror current conditions, with exceptions in 1.1. Example tracking features: 1.1.1. Unlimited number of contacts for each site, and potential sites. 1.1.2. Unlimited number of comments associated w 1.1.3.Track exam history for each test site. 1.1.4.Statuses of each site, and potential site. 1.1.5. Track the statuses of each site and potential Progress", "Hold", invoice payment statuses. 1.1.6. Maximum number of applicants allowed at ea 1.1.7. The number of applicants registered for each 1.1.8.Track rooms used within a location. 2. Roles in current conditions will execute future process. 3. Key steps include: 3.1. AIMS module automatically tracks when the facility expiration. 3.2. The updating of AIMS must be executed by the O 3.3. Facility related documents must be stored electro documents related to process via the Document M 3.4. Additional key steps are equivalent to current procedure 4. Tools required include AIMS, Document Management used, captured, and created mirrors current conditions. 5. Special characteristics include: 5.1. Robust tracking features for contract database.

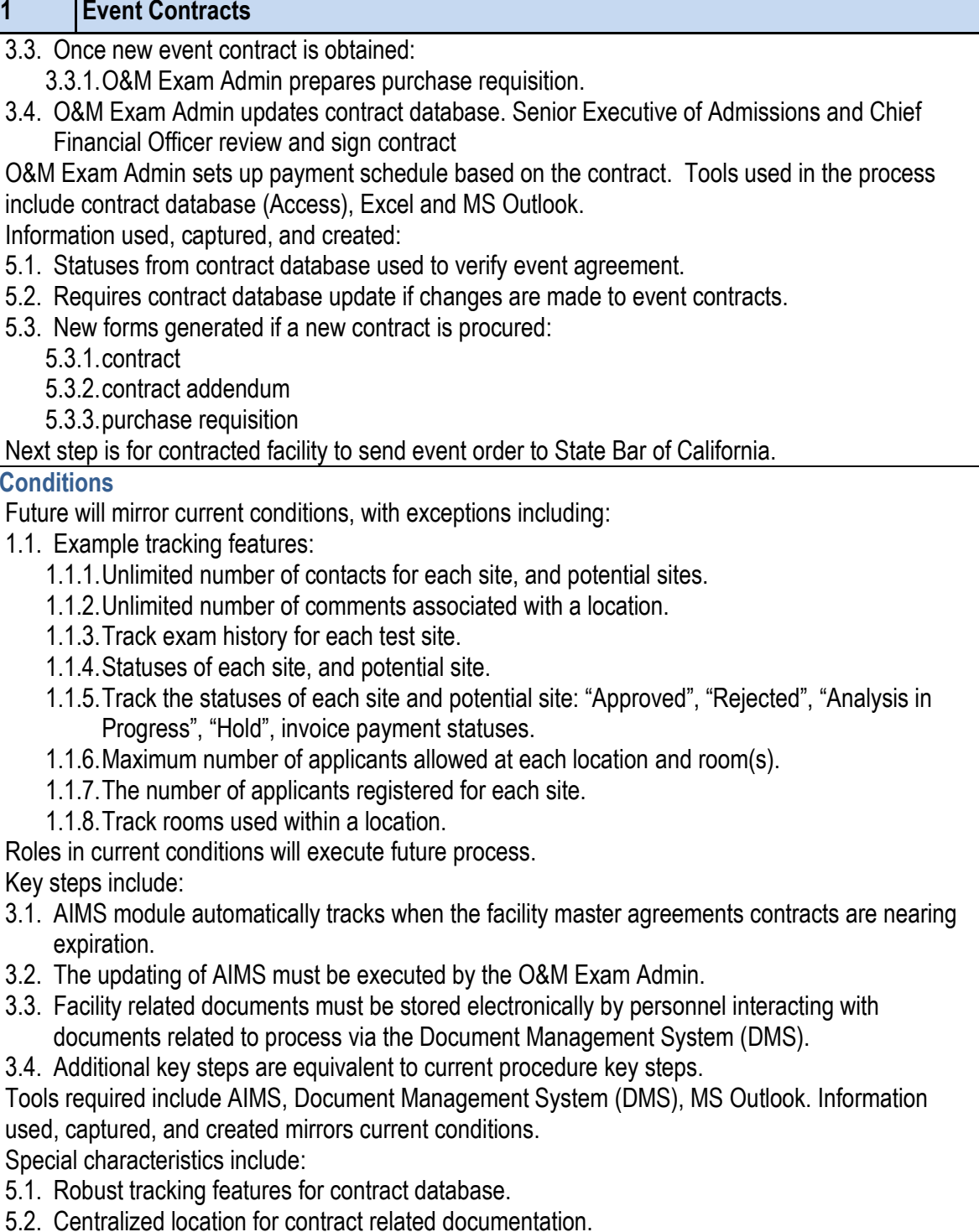

5.3. Minimization of paper use.

Birdi & Associates.Inc. From Solutions to Service

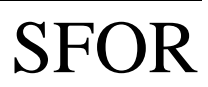

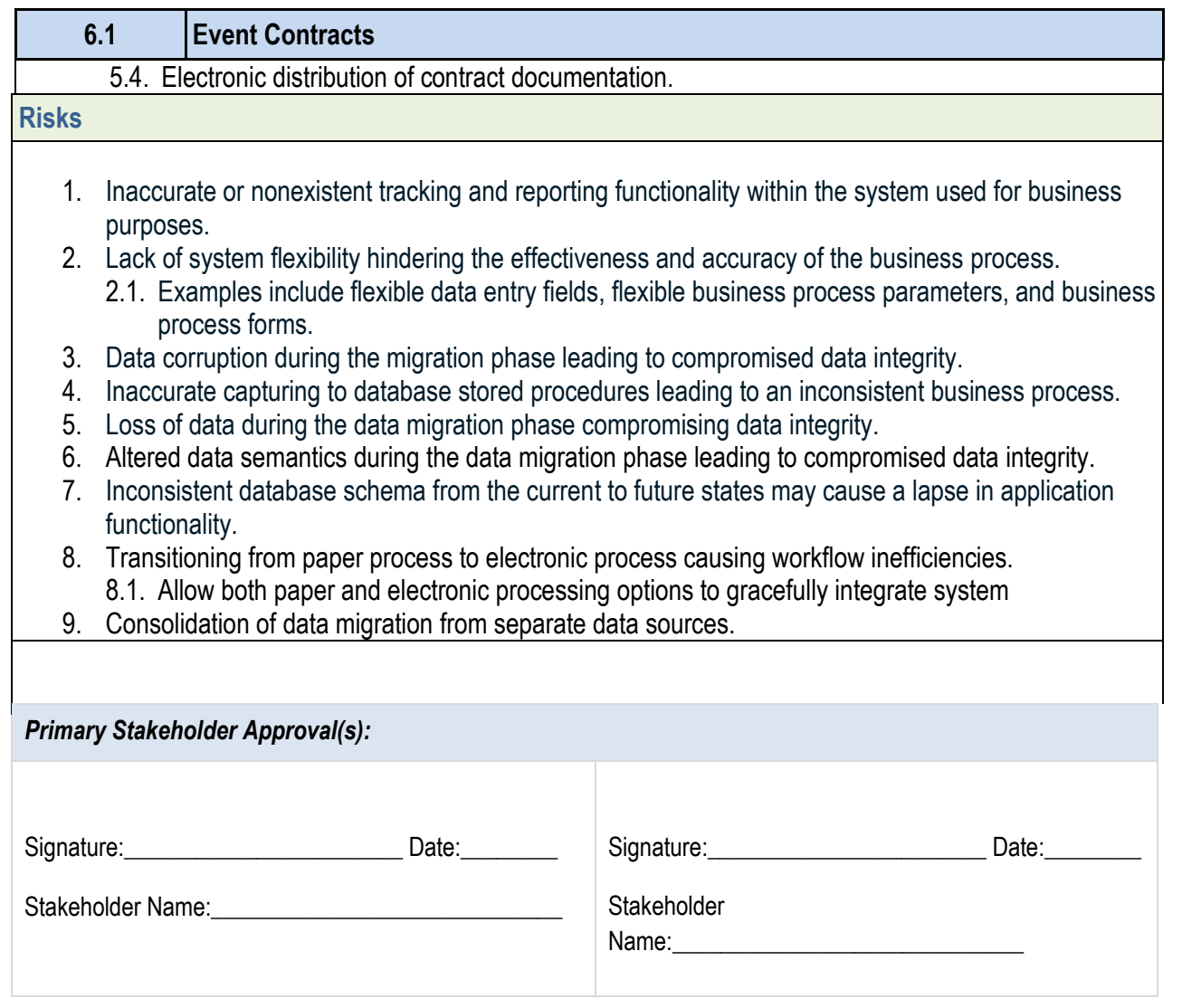

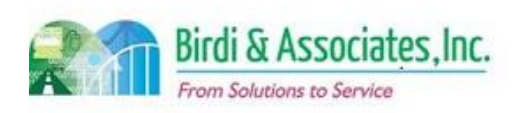

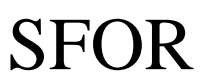

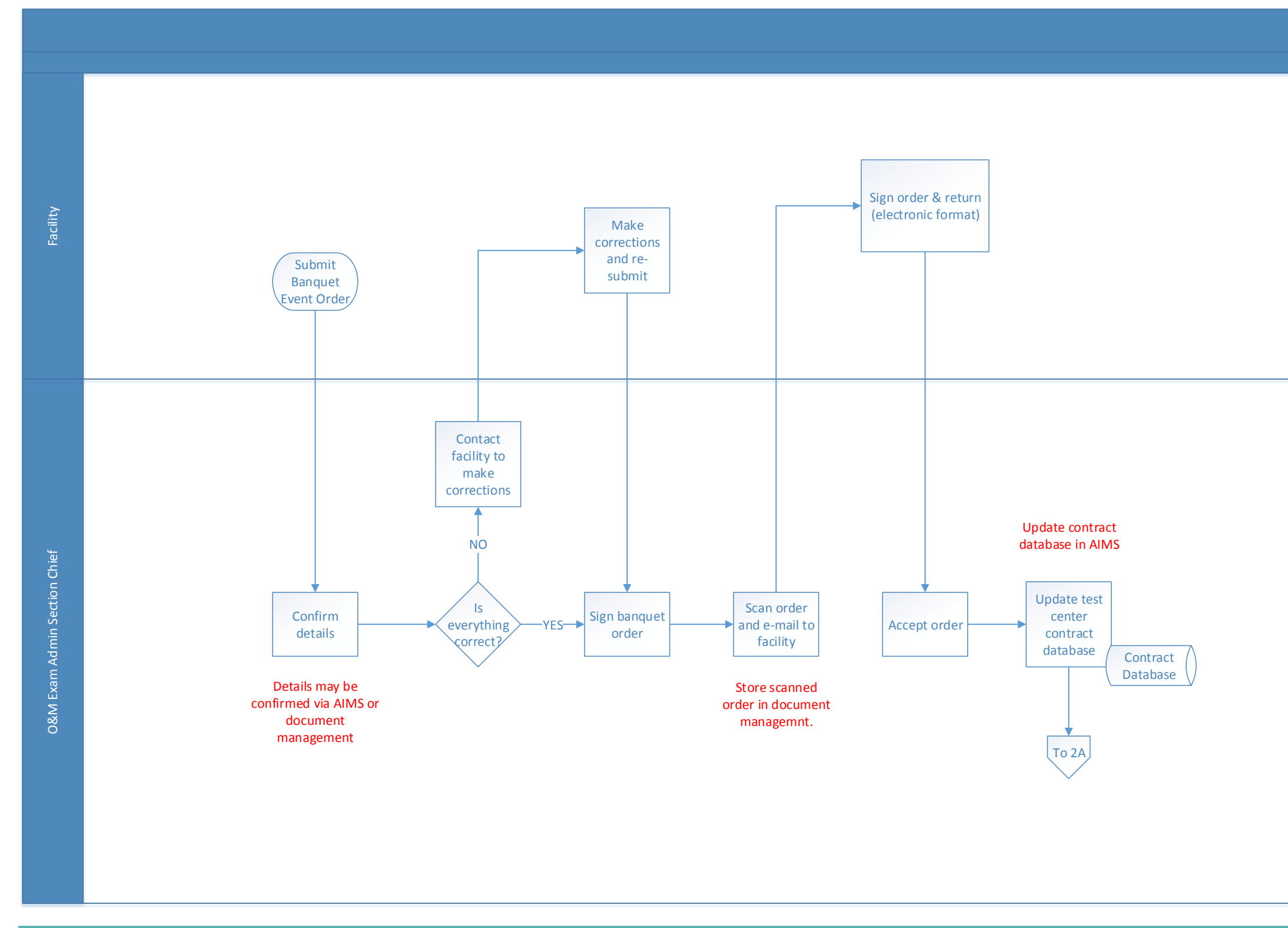

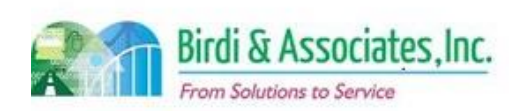

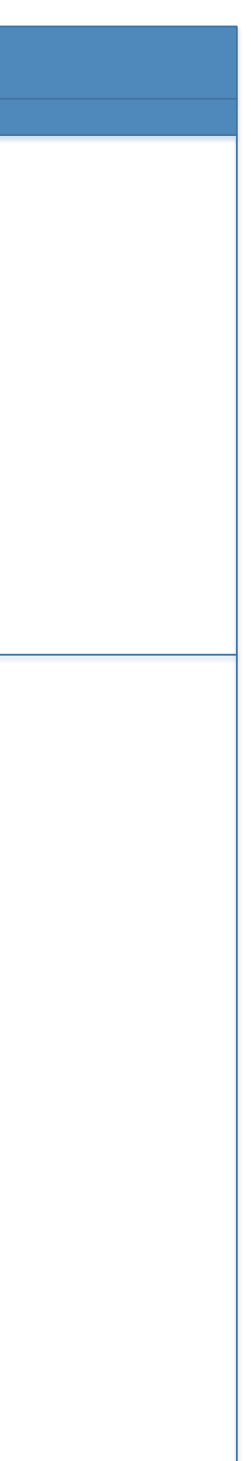

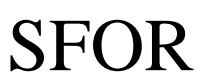

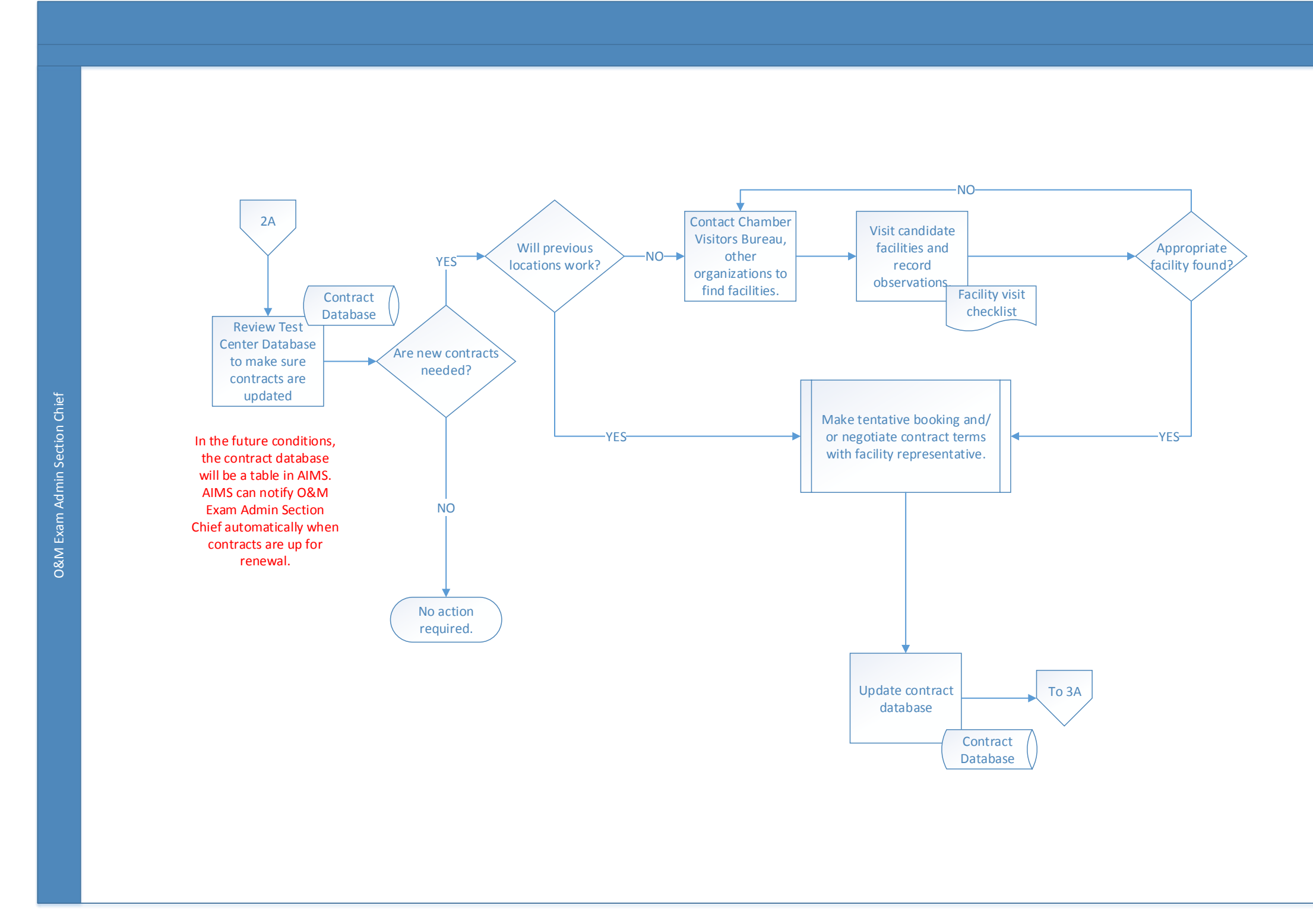

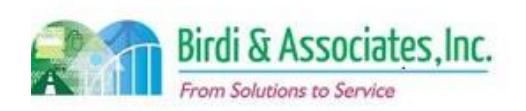

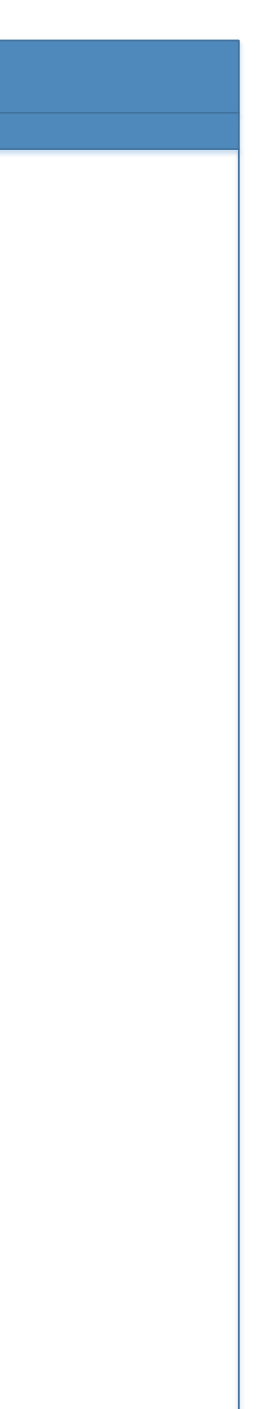

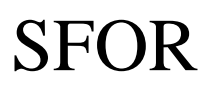

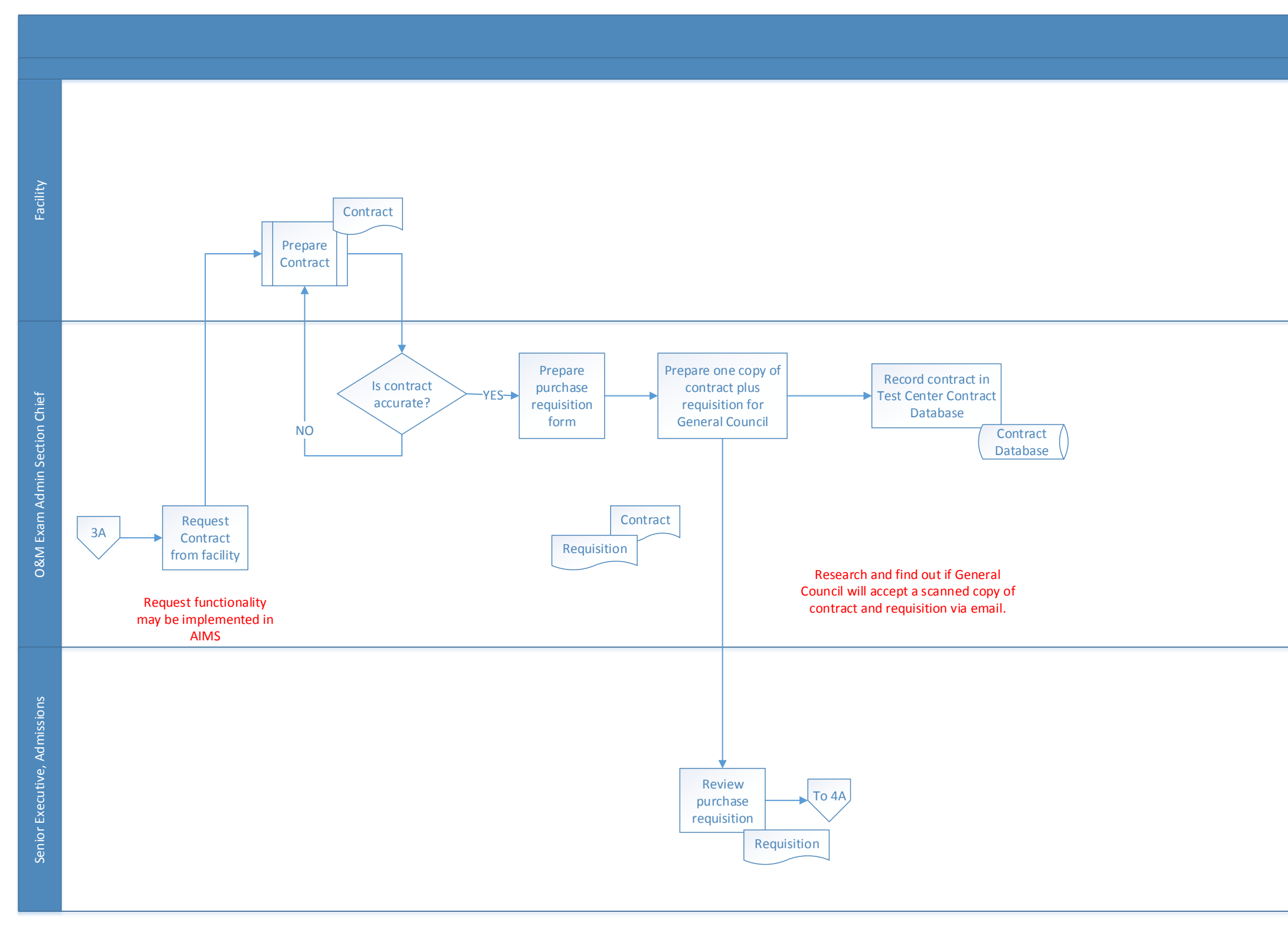

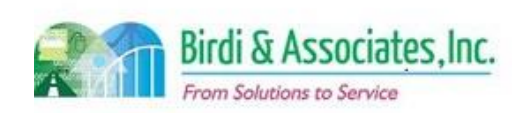

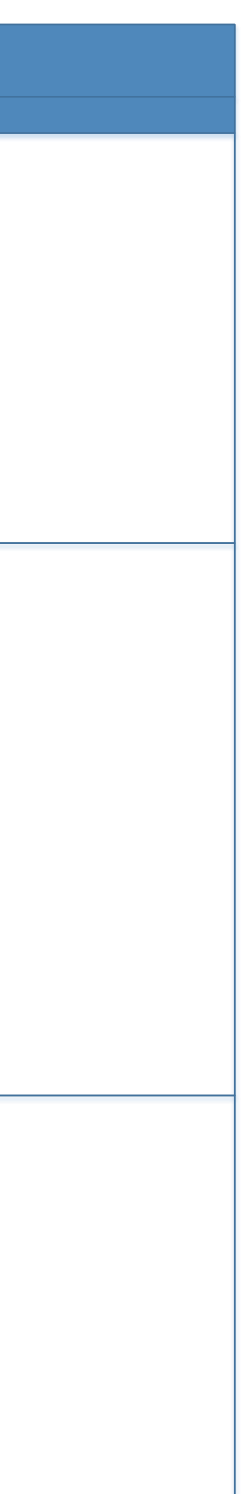

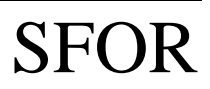

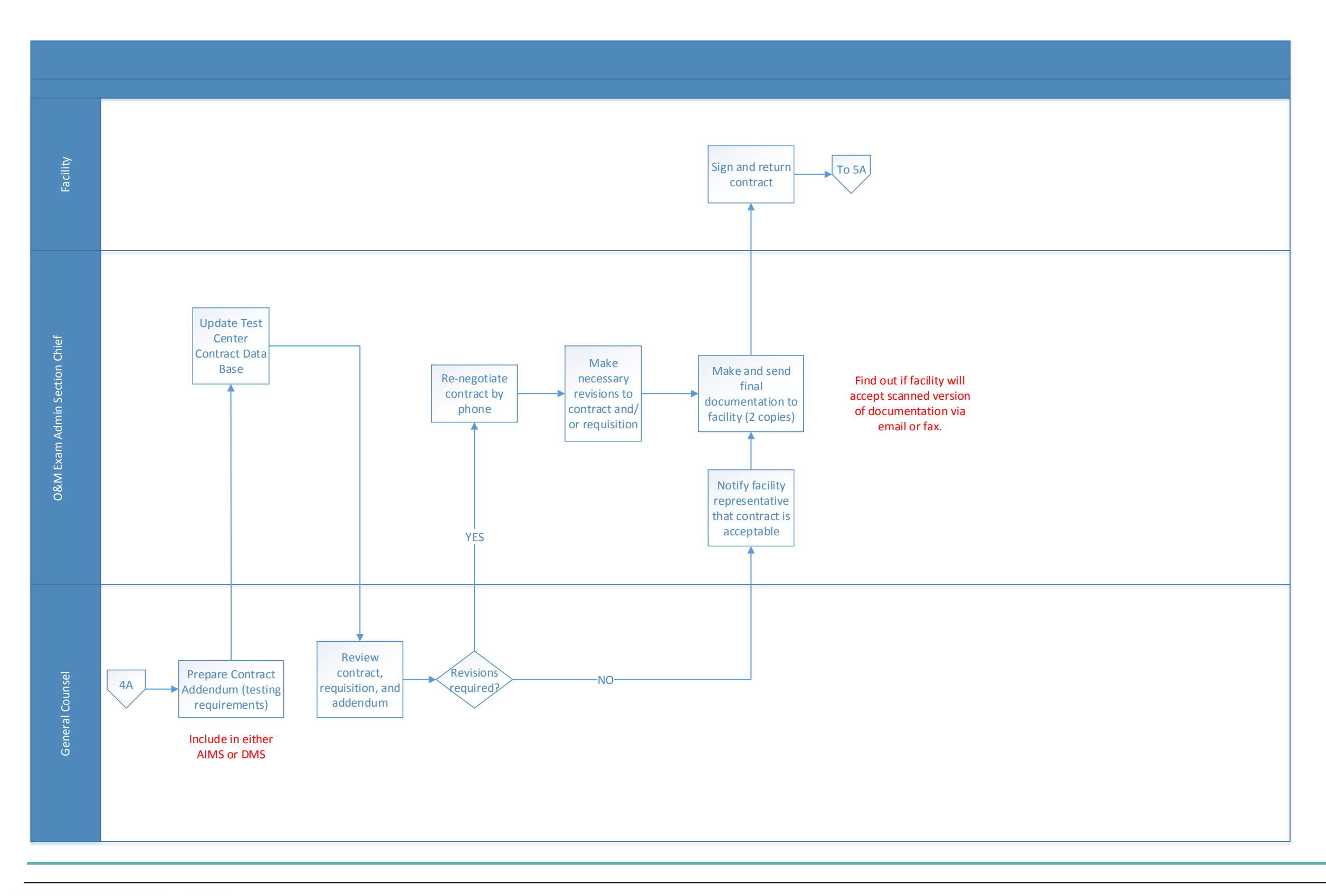

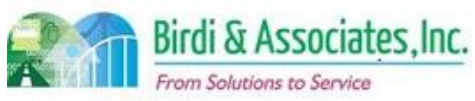

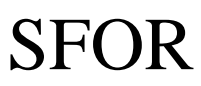

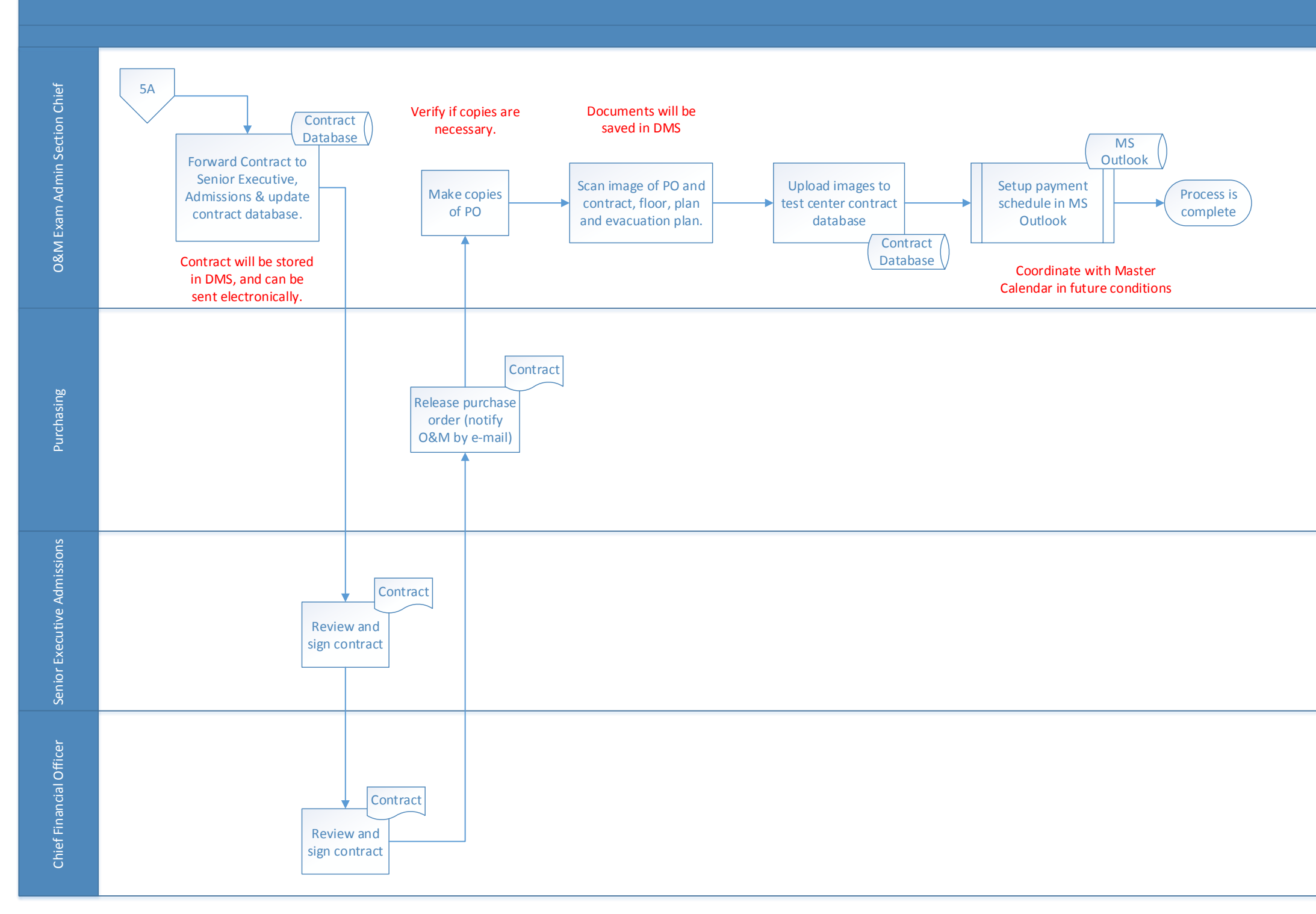

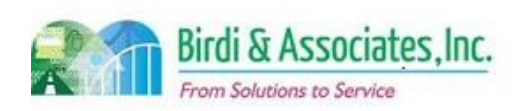

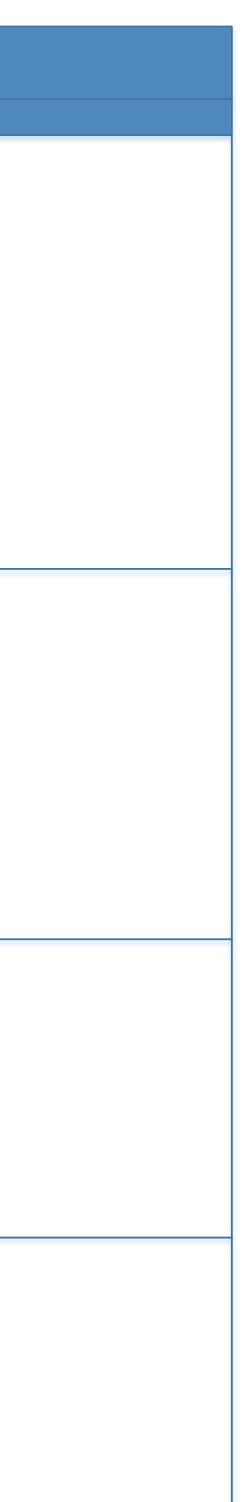

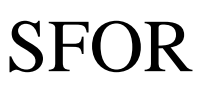

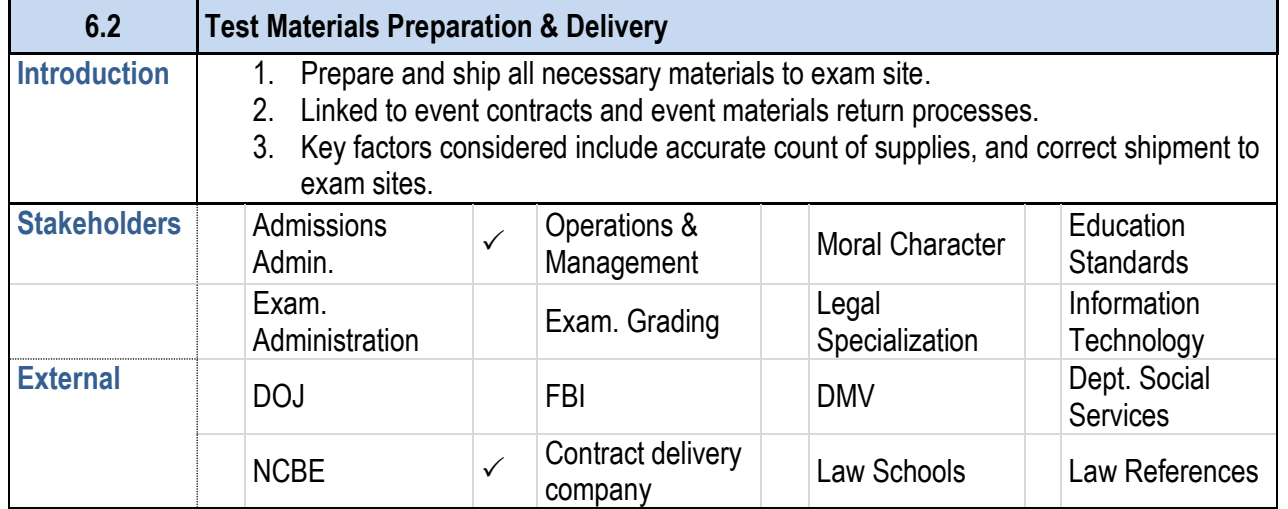

#### **Business Case**

- 1. Supply exam sites with required materials and supplies:
	- 1.1. exams
	- 1.2. testing accommodation materials
	- 1.3. emergency supplies
	- 1.4. miscellaneous items
- 2. Satisfactory conclusion covers examination materials properly shipped and accounted for at each examination site.

#### **Current Conditions**

- 1. Estimating supply counts needed for upcoming examination test sites.
	- 1.1. Test Center Packing List generated.
	- 1.2. Utilize AS400 exam facility maintenance screen to designate location setup and materials.
	- 1.3. Required boxes placed on carts and checked against counts on Test Center Packing List.
	- 1.4. Report final count of boxes to Admin Analyst.
	- 1.5. Enter box counts and produce box labels.
	- 1.6. Verify labeled boxes are on carts.
	- 1.7. Add staff tubs, testing accommodations materials, and emergency equipment to carts. 1.7.1.2 Three weeks prior to exam.
	- 1.8. Exam print order is executed by bar examination preparation process.
	- 1.9. Printed exam booklets shipped to exam sites from printing contractor.
	- 1.10. Shrink-wrap carts and deliver to warehouse.
	- 1.11. Deliver carts to exam sites.
- 2. Roles executing process include delivery company, O&M Exam Administration, and O&M TSAT, and printing contractor.
- 3. Key steps include:
	- 3.1. O&M Exam Admin creating Test Center Pack List.
		- 3.1.1.Generated using Excel.

#### **6.2 Test Materials Preparation & Delivery**

- 3.2. Preparing box shipments.
- 3.3. Printing contractor receives print order and ships printed exam booklets directly to the site.
- 4. Tools used include AS/400, MS Word, Excel, and Share Drive.
- 5. Information used, captured, and created:
- 5.1. Exam Info/Supply List located on share drive.
- 5.2. Test center information located on AS400.
- 5.3. Test center packing list containing supply counts required.
- 5.4. Color coded labels for each test site using Word.
- 5.5. Box labels using Word.
- 6. Next steps include supplies and materials unboxed at examination site.
- 6.1. Then packed and shipped back to ADM for storage and processing.
- 6.2. Supplies and materials delivered to Los Angeles office.
- 6.3. Exam answers delivered to San Francisco office.

#### **Future Conditions**

- 1. Future will mirror current conditions. Roles will mirror current conditions. Key steps will mirror current conditions.
- 2. Tool used includes AIMS, Excel, and MS Word.
- 3. Information used, captured, and created:
	- 3.1. box counts
	- 3.2. exam counts
	- 3.3. Test Center Packing List data.
- 4. Special characteristics:
	- 4.1. Robust inventory tracking.
	- 4.2. Workflow tracking and automation.
	- 4.3. Robust shipment schedule tracking.

#### **Risks**

- 1. Internal user failure to understand AIMS functionality caused by insufficient training. Potentially affecting work proficiency.
- 2. Ineffective AIMS functionality integration caused by dependency of manual driven process.
- 3. Inaccurate business process error validation caused by a lack of system functionality.
- 4. Inconsistent tracking and reporting of business processes caused by absent or inadequate AIMS functionality.
- 5. Ineffective workflow triggers caused by poor capturing of business process integration.
- 6. Disparity of existing data sources causing compromised data integrity.
- 7. Inability to use AIMS functions remotely causing workflow ineffectiveness.
- 8. Inaccurate workflow automation tracking caused by inadequate capturing of business process during design phase.

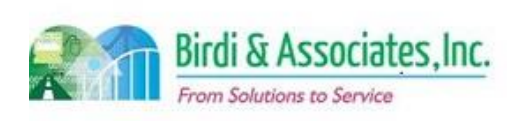

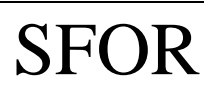

# 6.2 Test Materials Preparation & Delivery

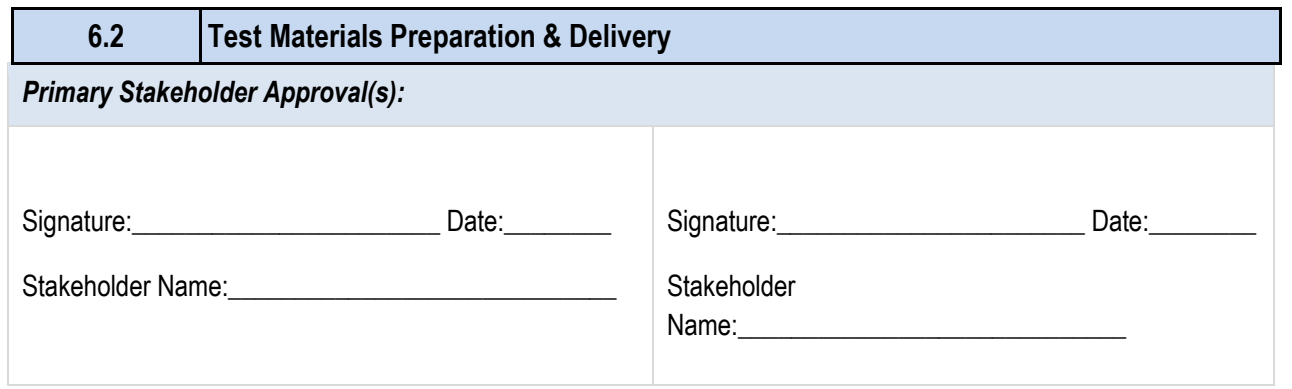

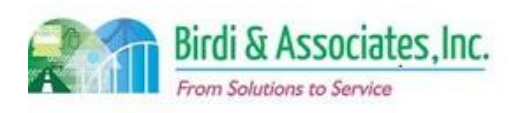

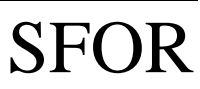

### 6.2 Test Materials Preparation & Delivery

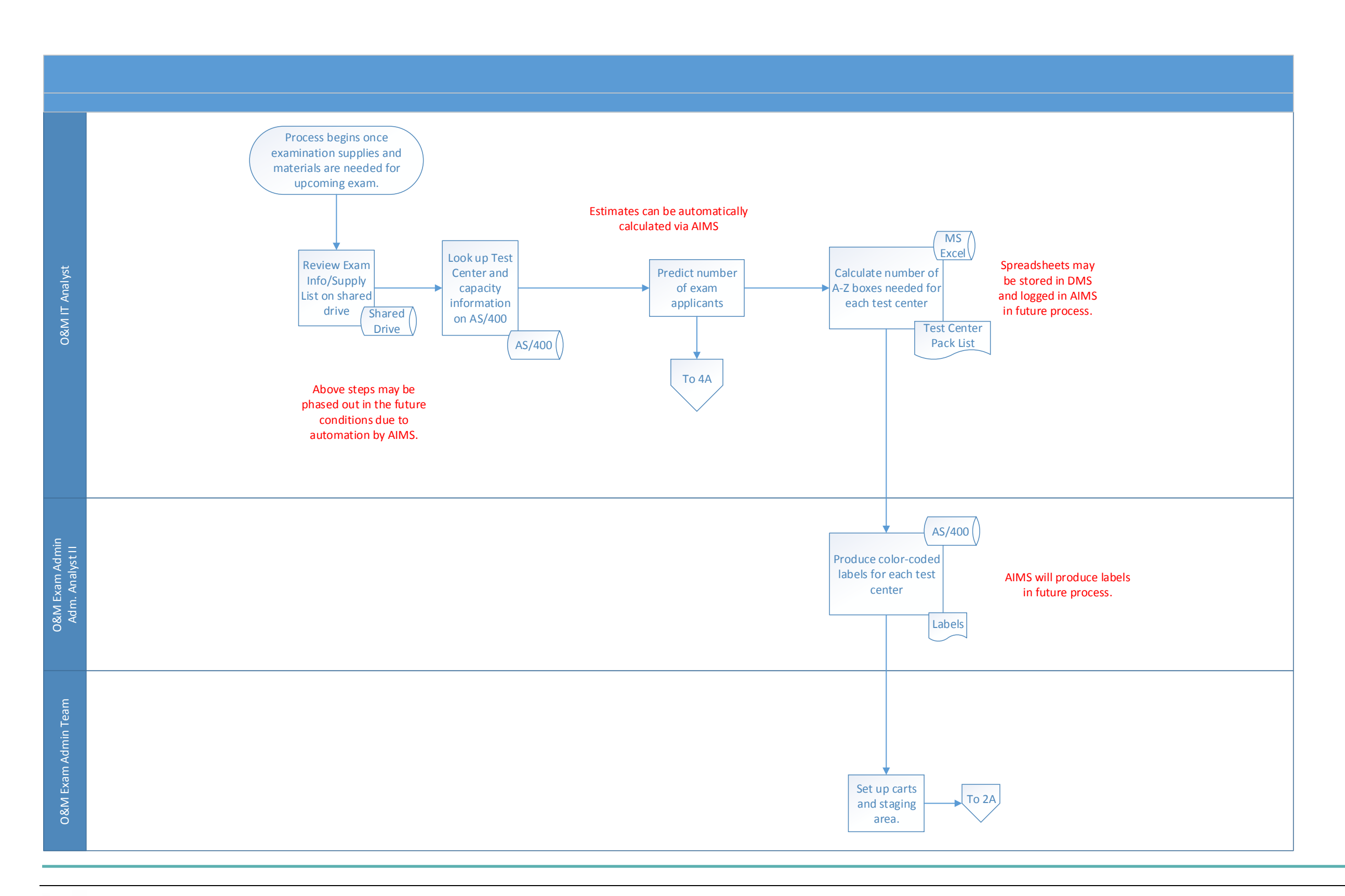

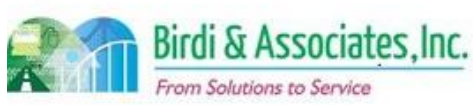
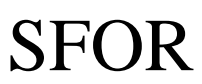

# 6.2 Test Materials Preparation & Delivery

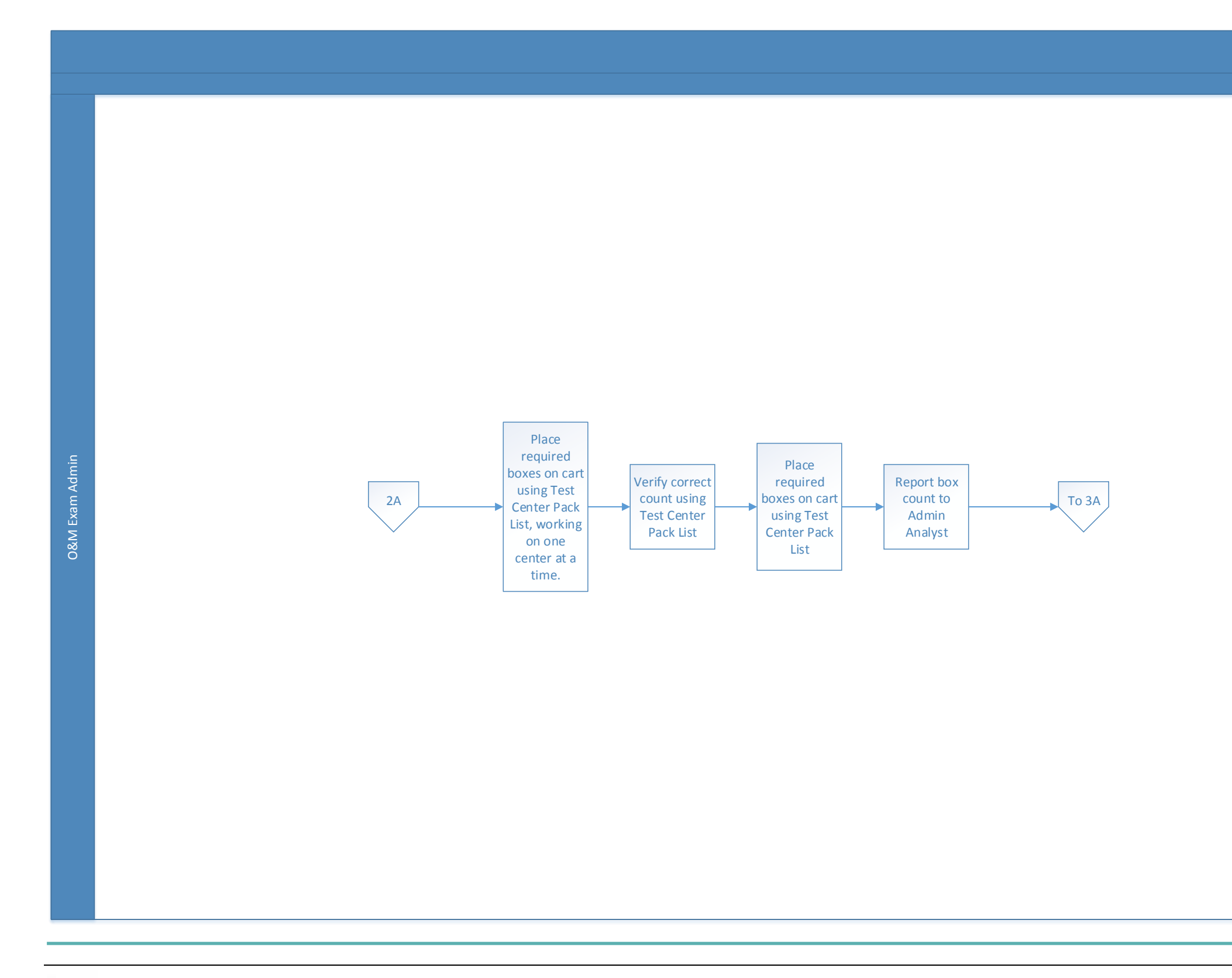

Birdi & Associates, Inc. From Solutions to Service

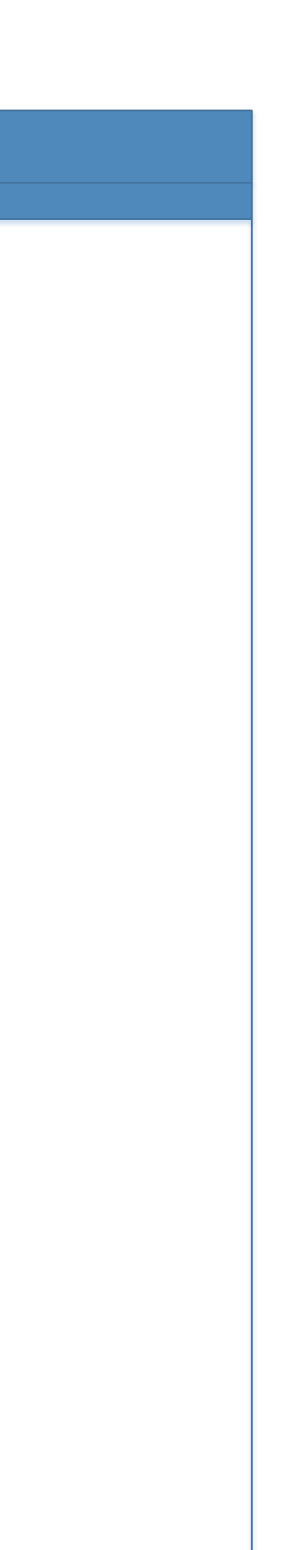

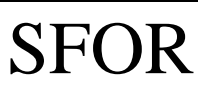

#### 6.2 Test Materials Preparation & Delivery

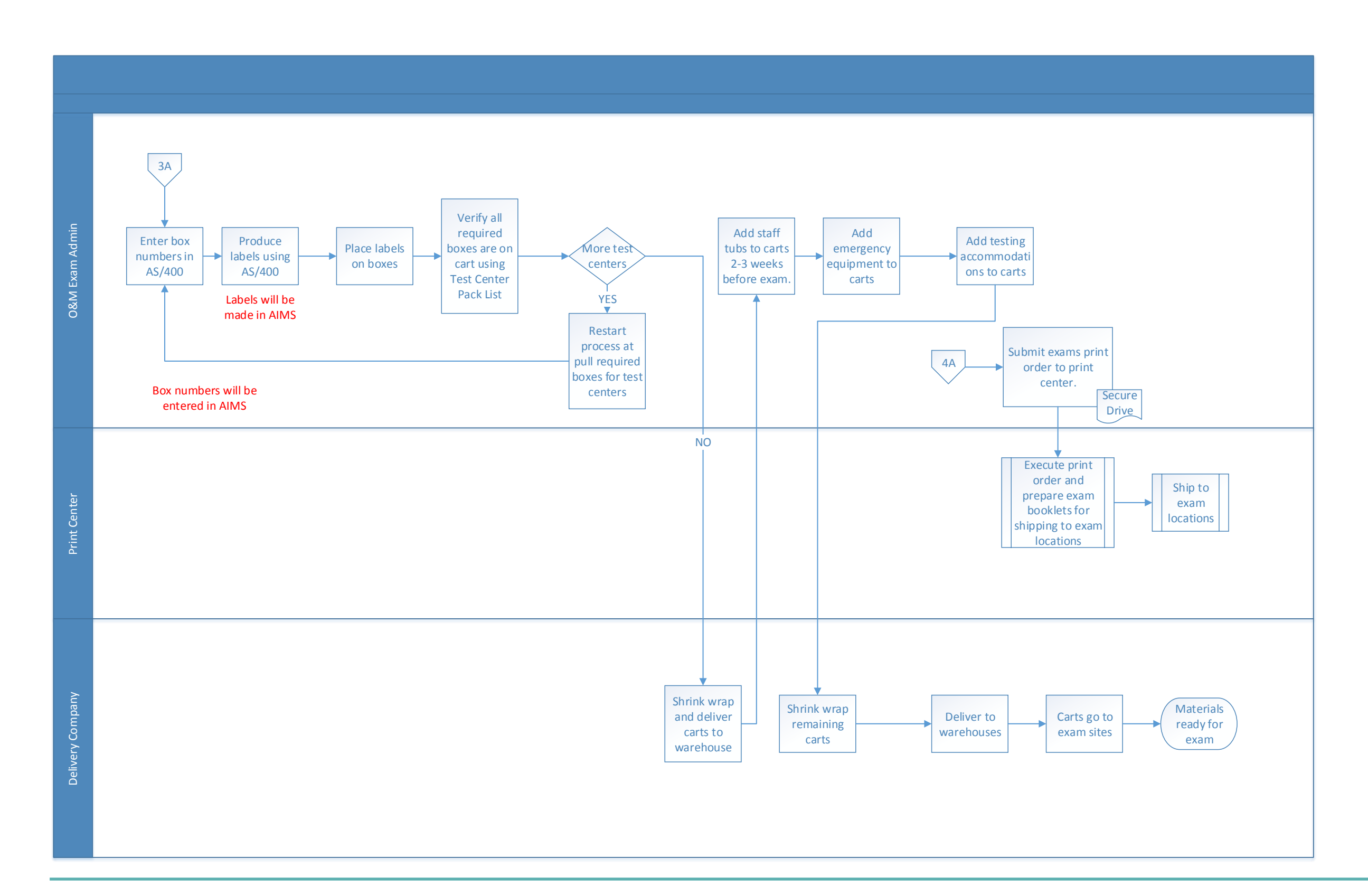

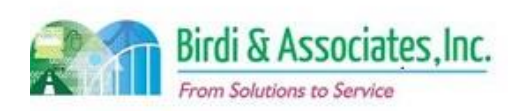

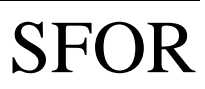

 $\mathcal{L}(\mathcal{A})$ 

# 6.3 Test Materials Return

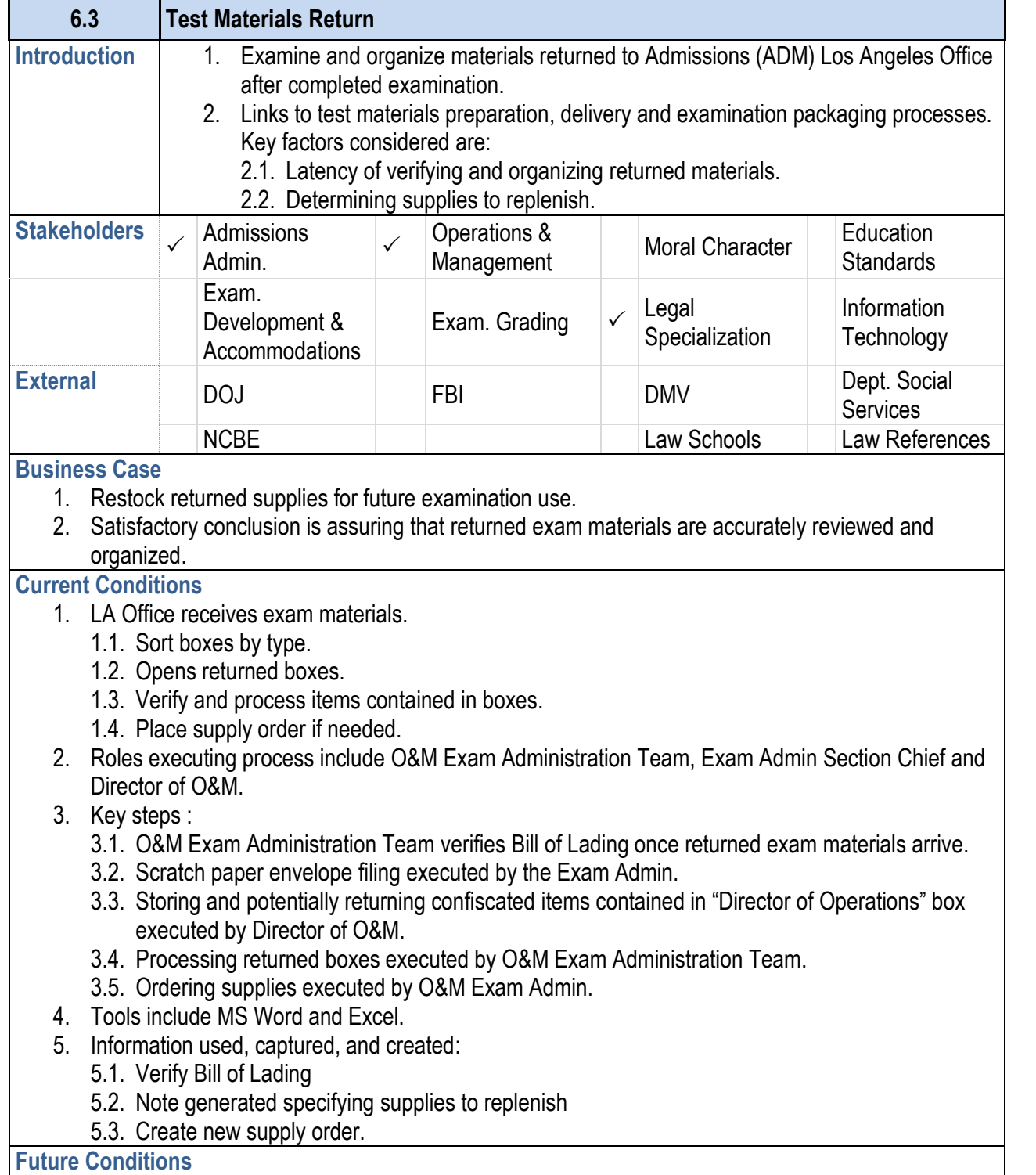

- 
- 
- 
- 
- 
- -
	-
- 

- affecting work proficiency.
- 
- 
- 
- 
- 
- 
- 

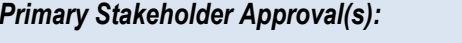

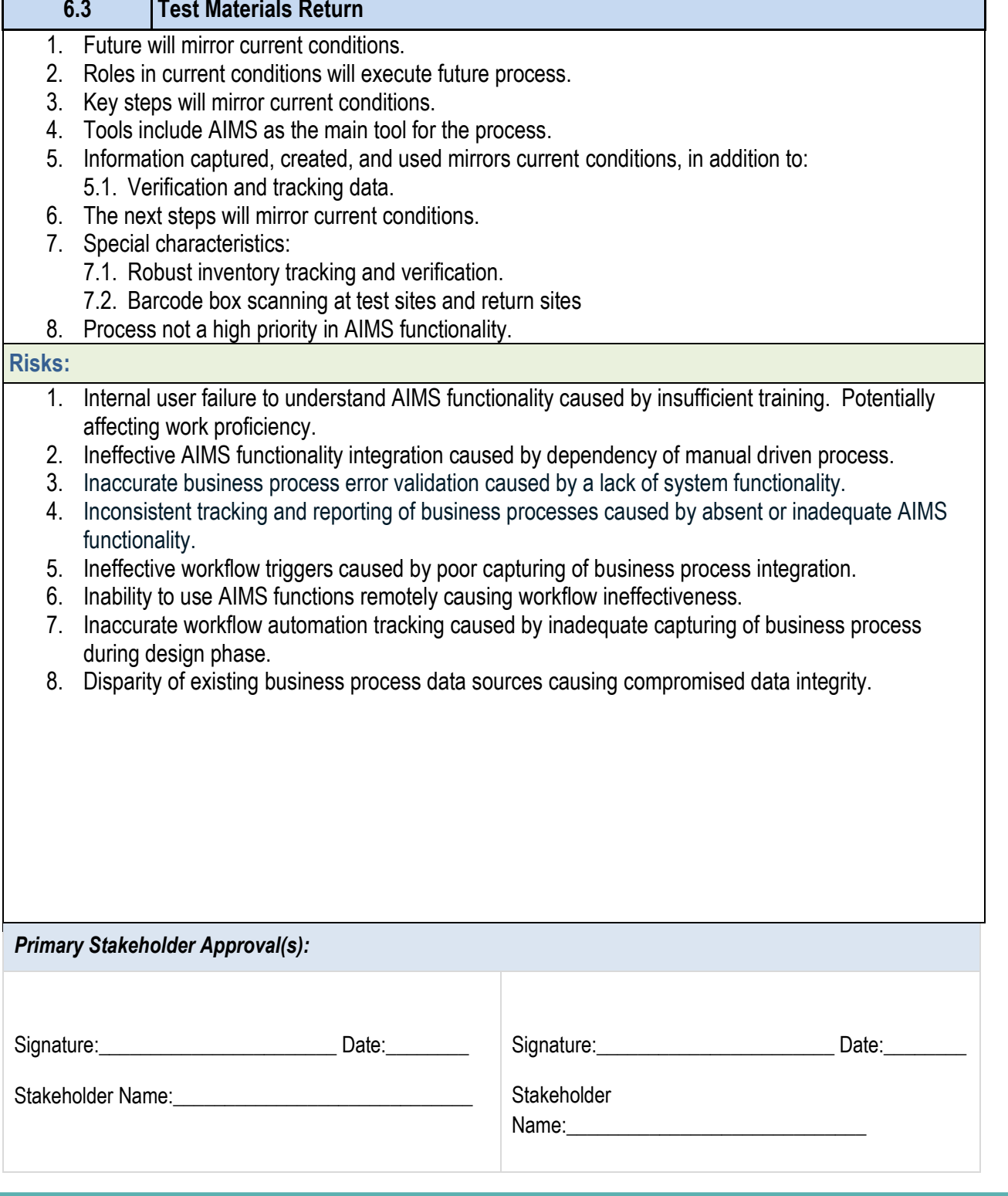

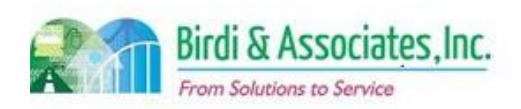

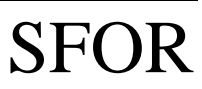

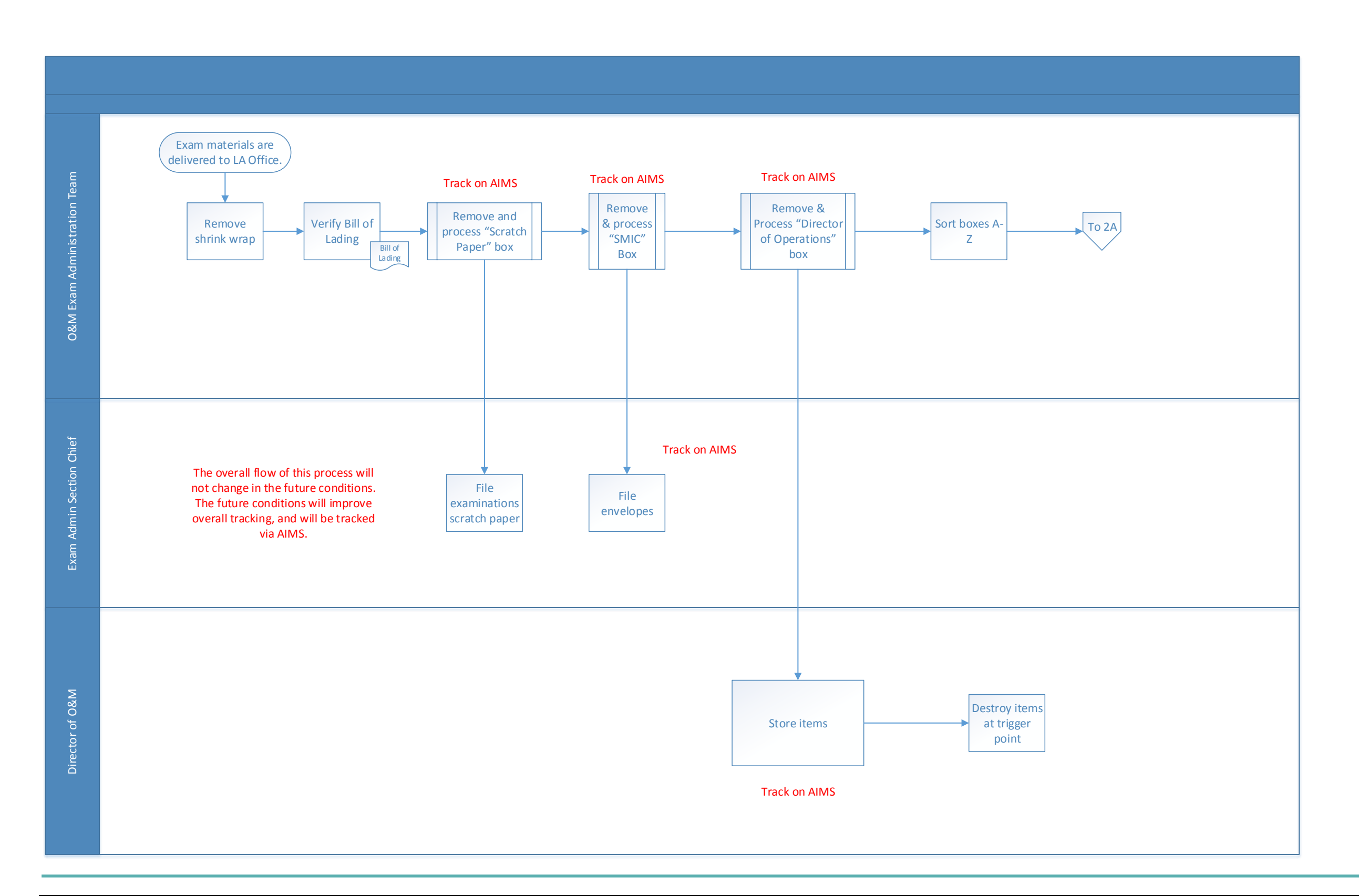

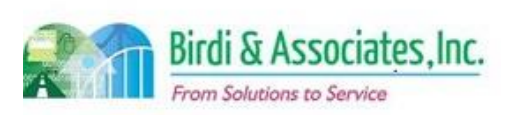

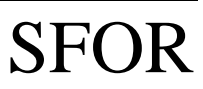

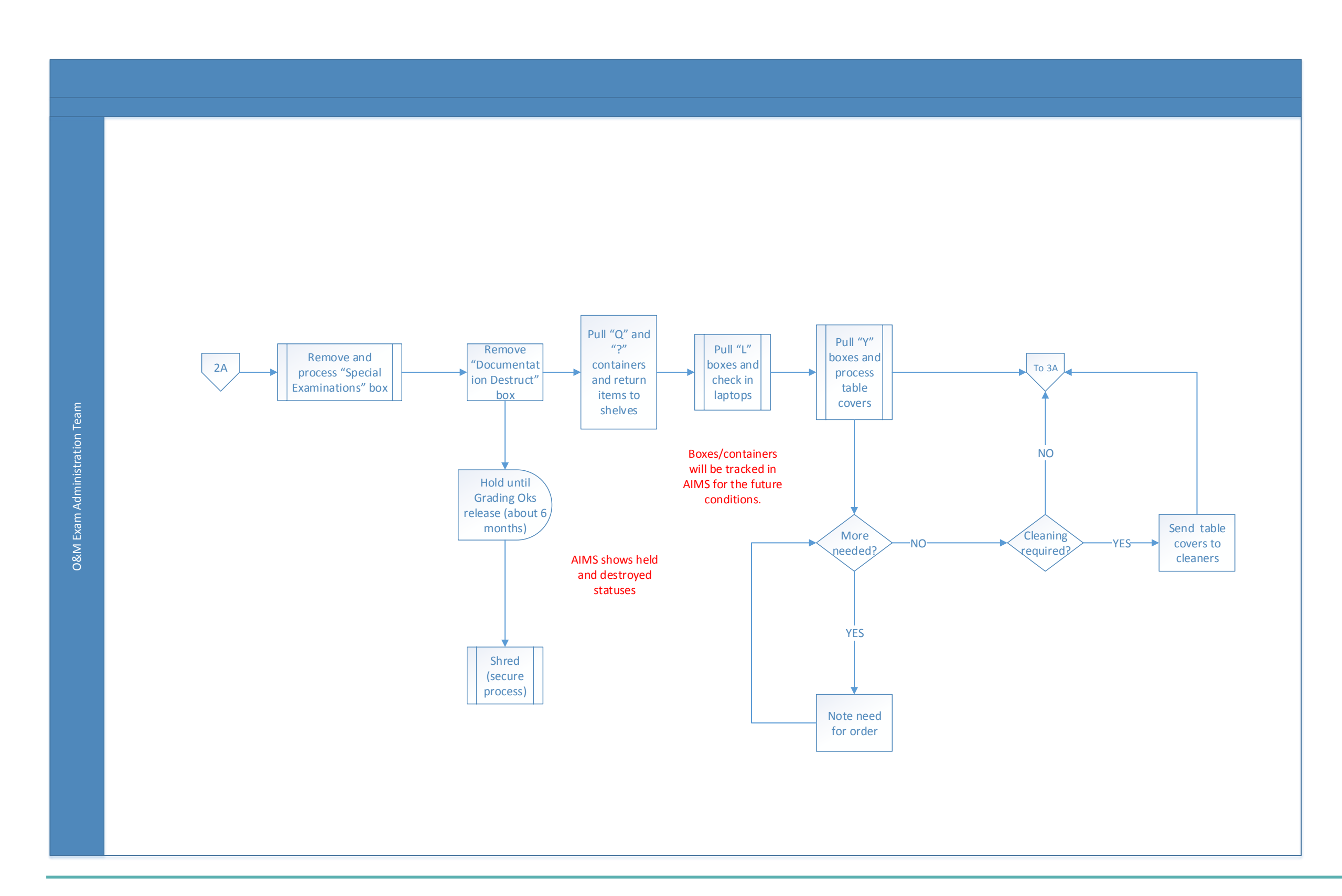

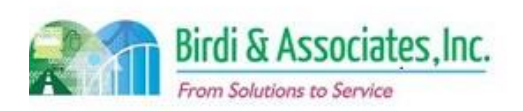

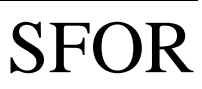

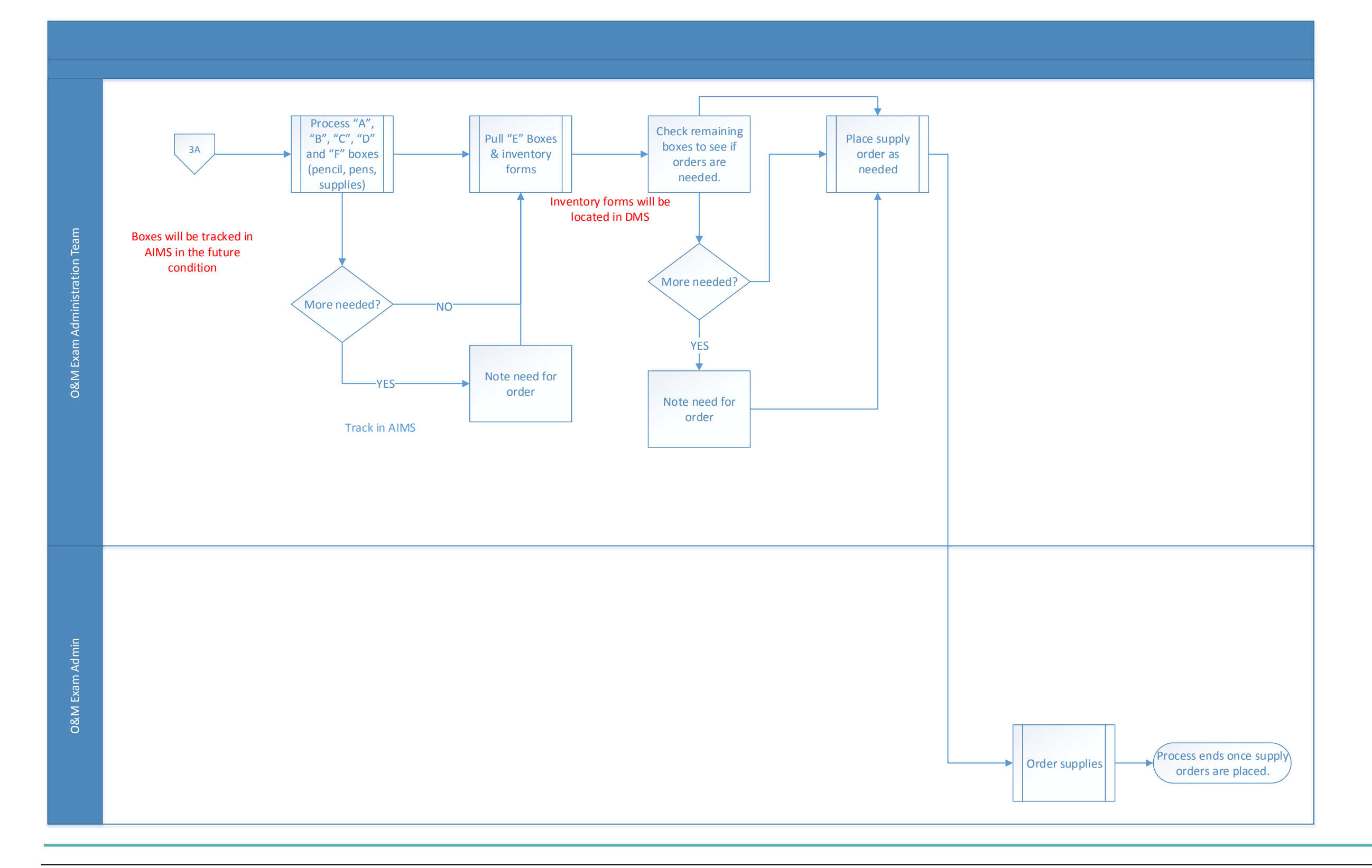

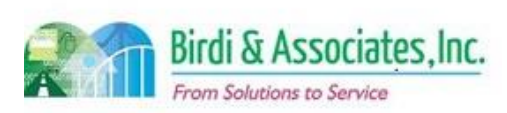

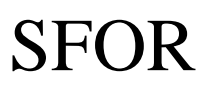

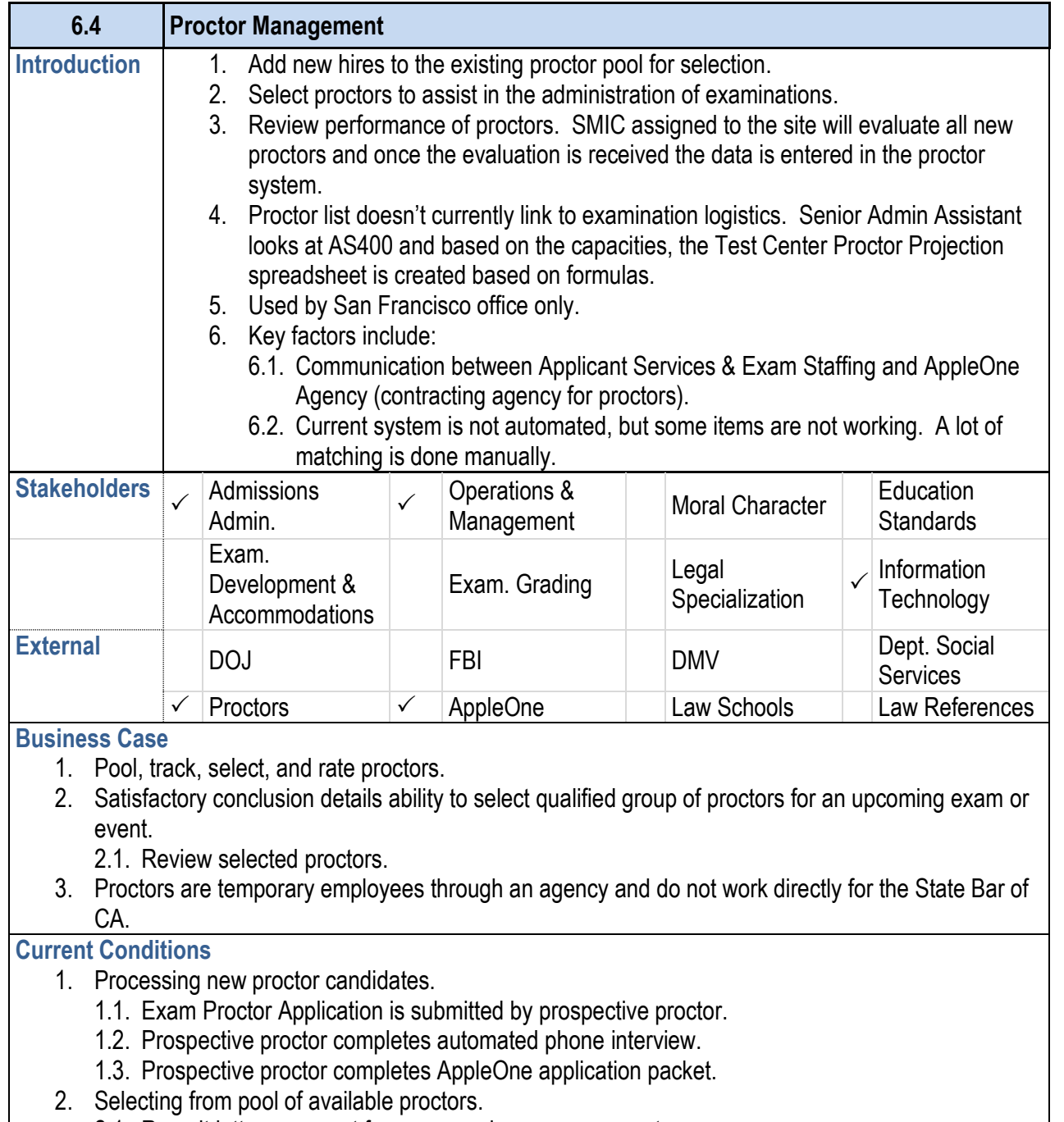

- 2.1. Recruit letters are sent for an upcoming exam or event.
- 3. Rating performance of proctors.

- 3.1. After exam has been completed and evaluations Administrative Assistant to keep track of proctor recommended to perform other duties.
- 4. Executed by O&M Applicant Services and Exam Staf Agency, Prospective Proctor, LA Mail Room.
- 5. Key steps include:
	- 5.1. Prospective proctor requesting application packet of Admissions Senior Administrative Assistant.
	- 5.2. Prospective proctor completing and mailing Exam Proctor Application to the Office of Application to the O Admissions.
	- 5.3. Prospective proctor completes automated telephone
	- 5.4. Sr. Admin Asst. or Section Chief determines if pro-
	- 5.5. Prospective proctor completes an AppleOne application have the application emailed or mailed.
	- 5.6. AppleOne emails spreadsheet to the Sr. Admin documentation.
	- 5.7. O&M Applicant Services and Exam Staffing Sr. information into proctor system.
	- 5.8. O&M Applicant Services & Exam Staffing Admir acknowledgement letter to new proctors.
	- 5.9. Recruitment letter questionnaires sent out to active processes upcoming examination executed by O&M Applic Asst.
	- 5.10. Recruit letter responses sorted and scanned
	- 5.11. Selection of proctors executed by O&M Appl Asst. Wait list created if the number of required
	- 5.12. Offer letters confirming assignments sent out Exam Staffing Sr. Admin Asst.
	- 5.13. Acknowledgement letters with manuals, orientation and parking information and parking in proctors executed by Applicant Services & Exan
	- 5.14. Determining performance of proctors after reading the SMIC and B updating proctor system executed by Applicant Sr. Admin Asst.
- 6. Proctor system is used to track and manage the proc
- 7. Information captured, used, and created:
	- 7.1. Exam proctor application form.
	- 7.2. Recording of the proctor interview.
	- 7.3. New proctor acknowledgement letter notifies new
	- 7.4. Proctor recruit letter questionnaire.
	- 7.5. Recording of recruit letter responses (offer, acknowledgement, withdrawals, and wait list).

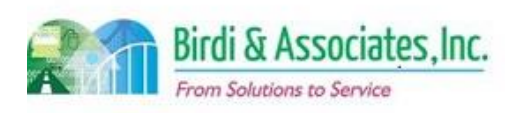

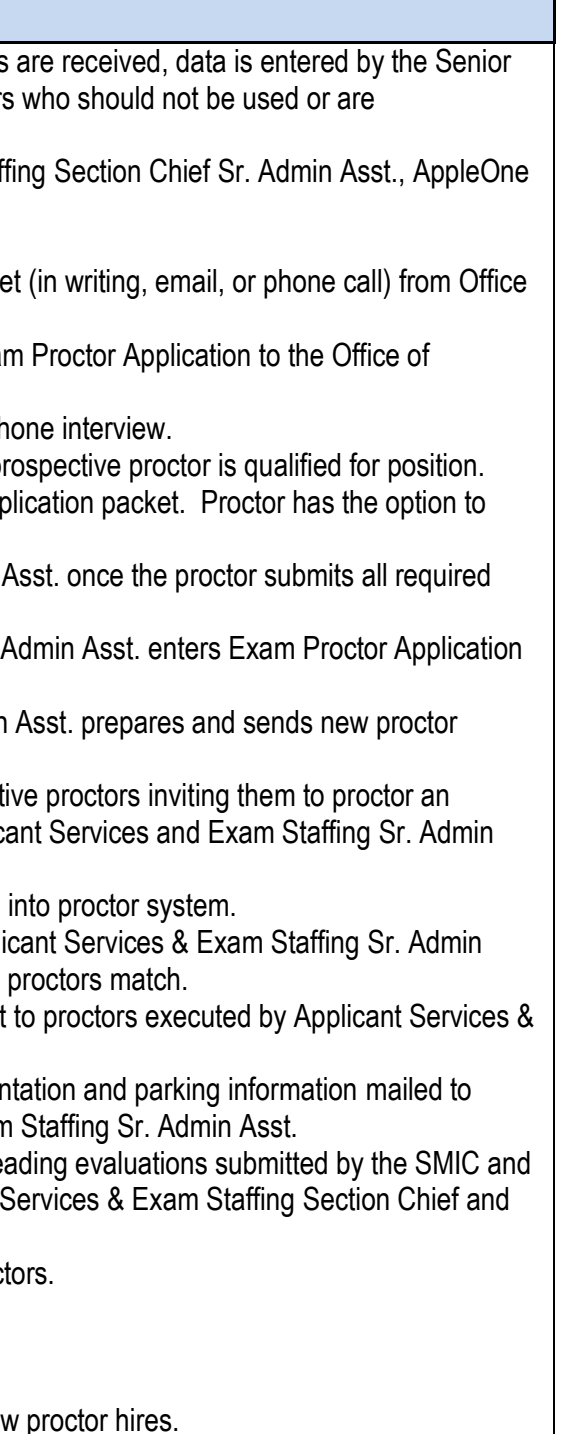

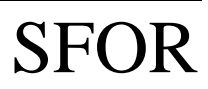

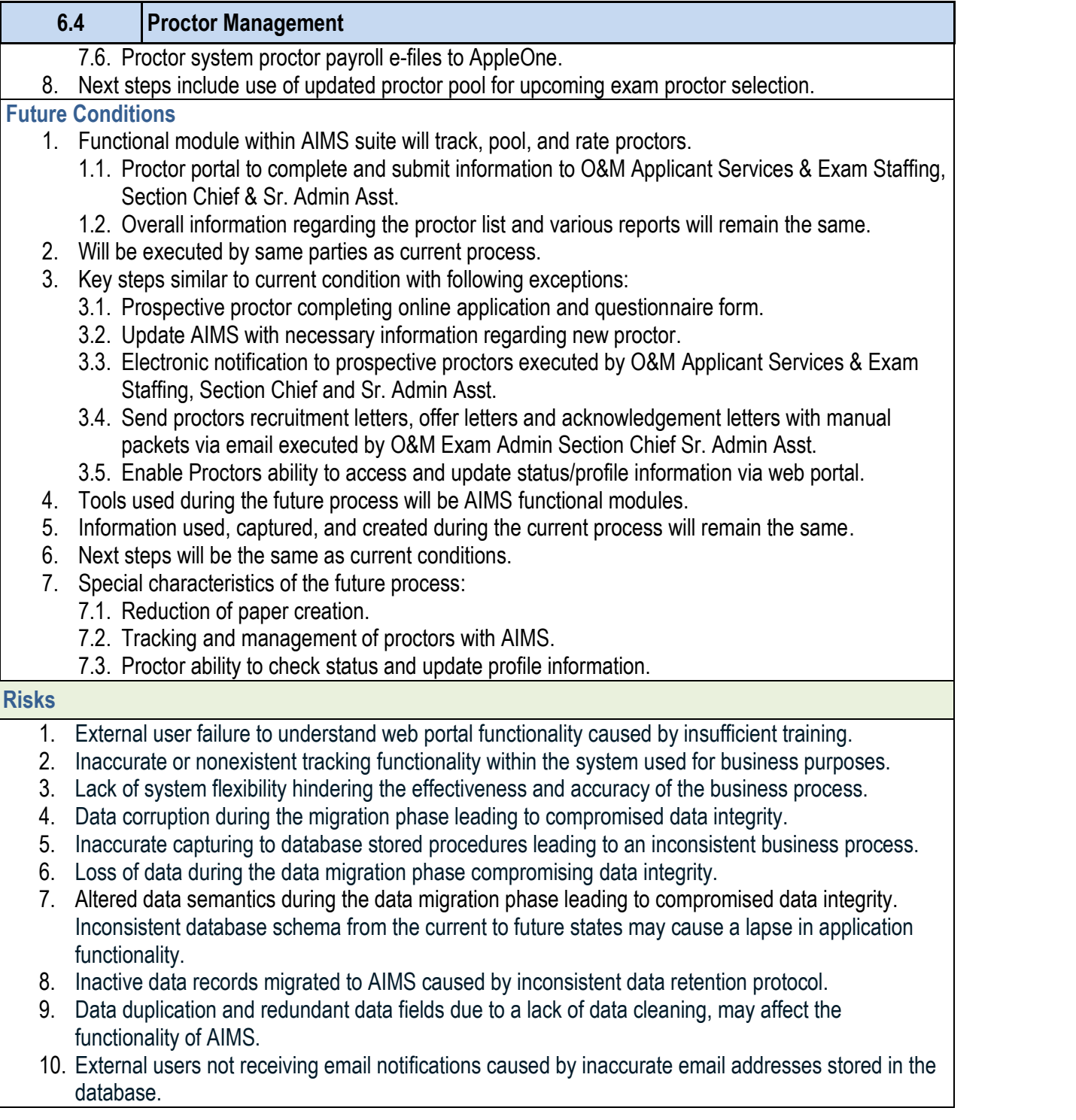

- process and functionality.
- 
- 
- 
- 
- 
- functionality.
- 

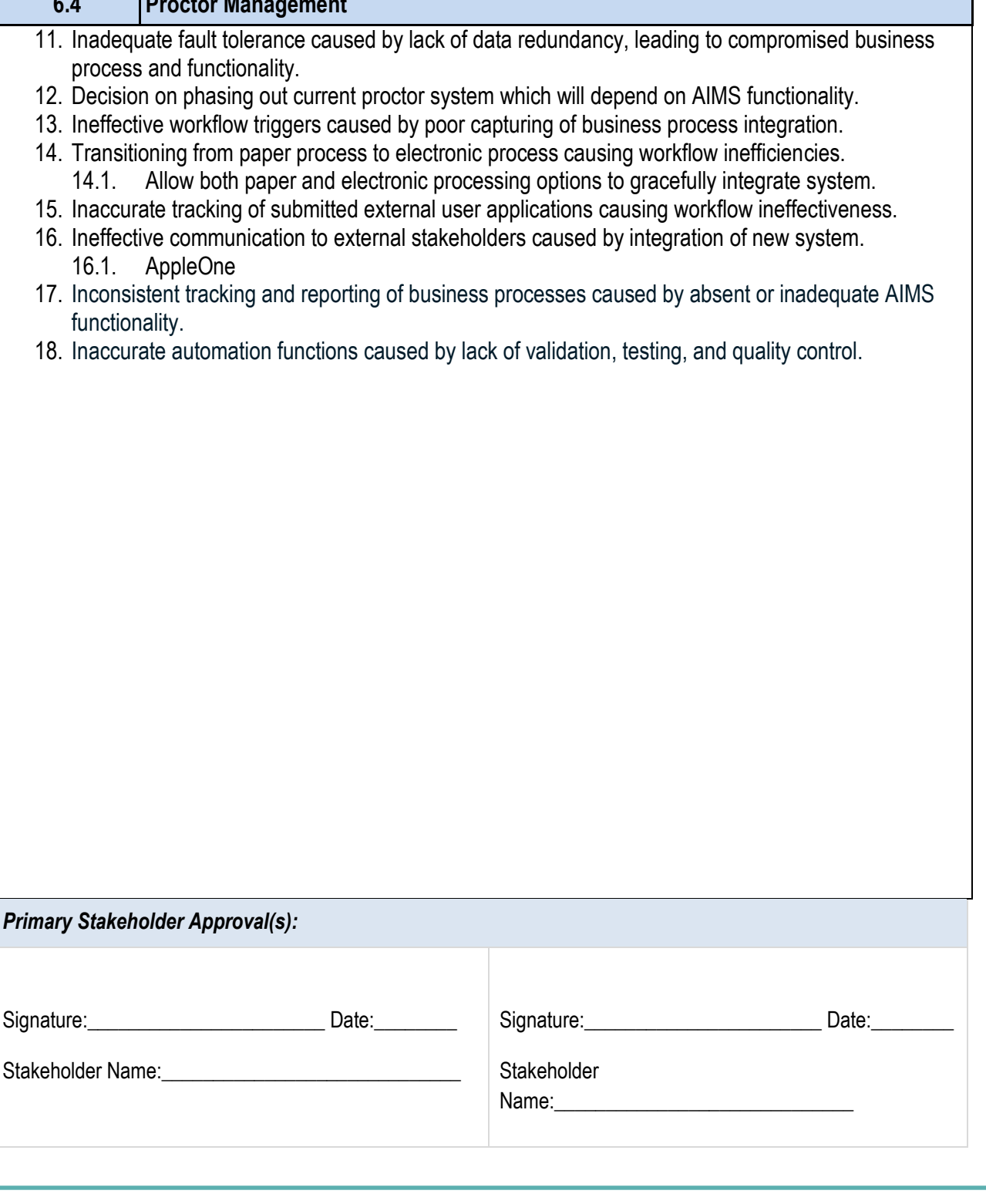

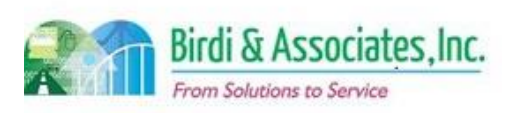

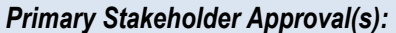

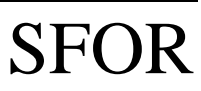

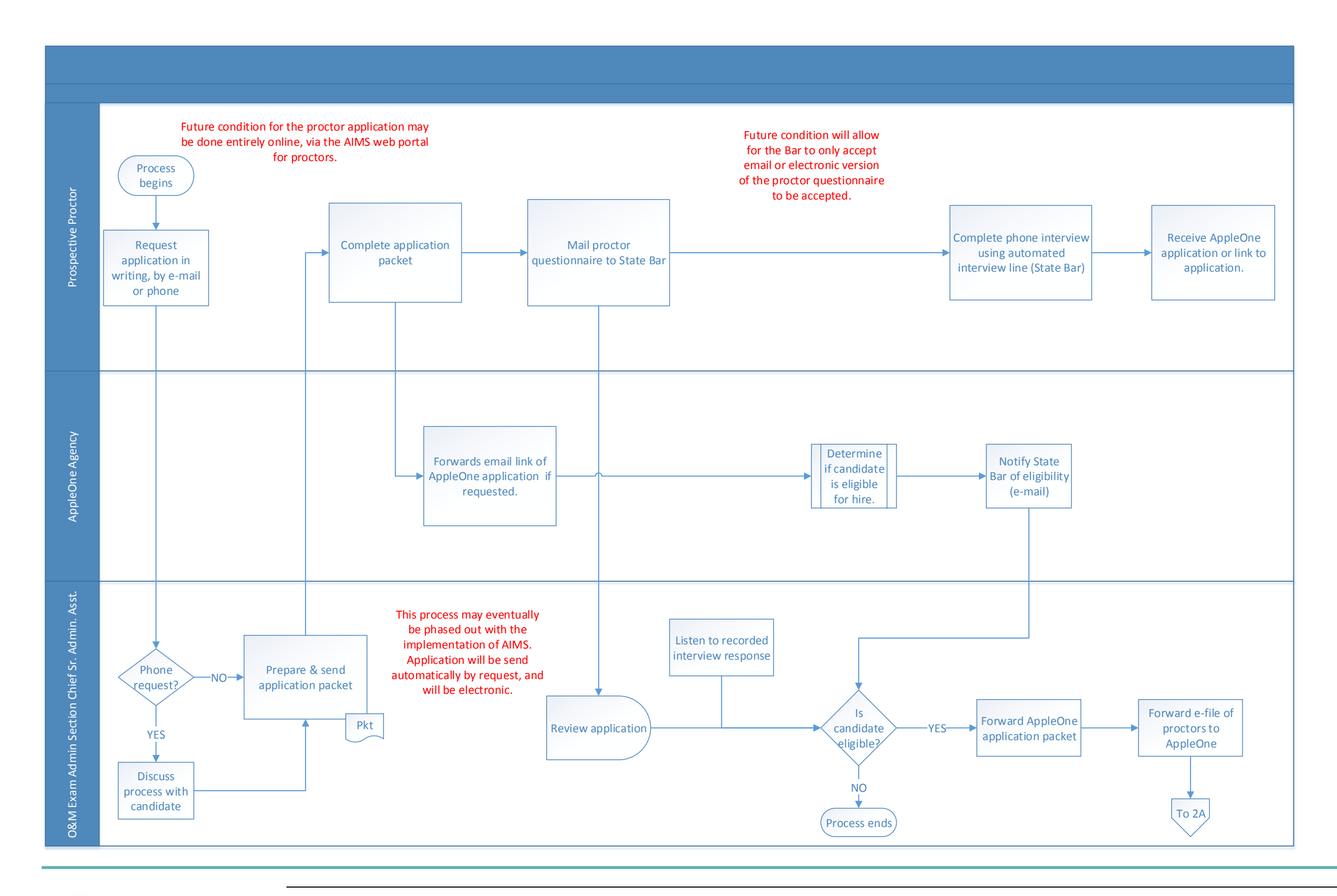

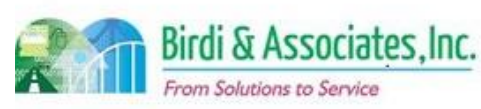

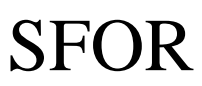

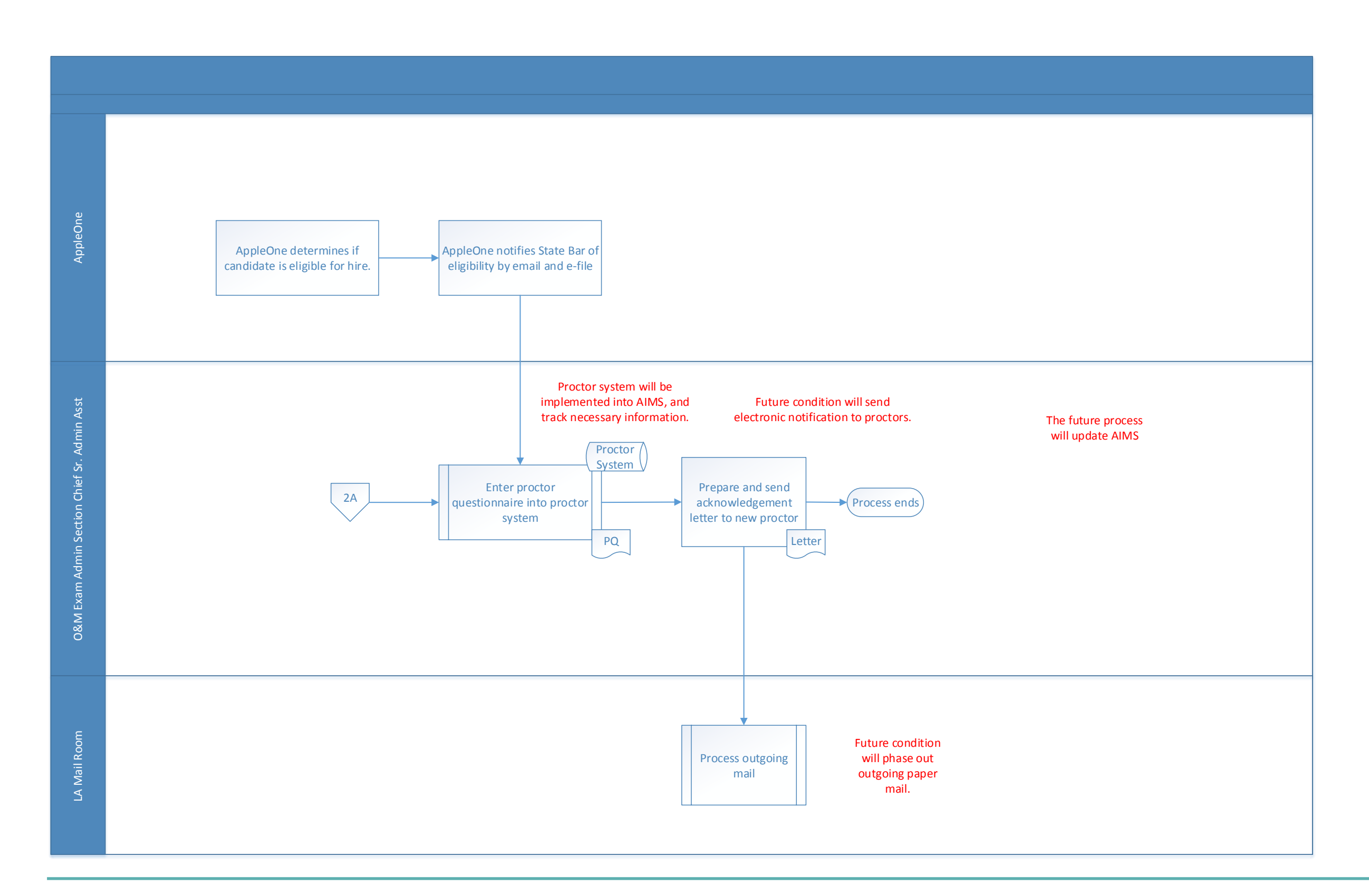

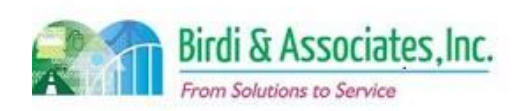

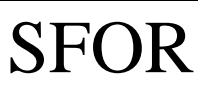

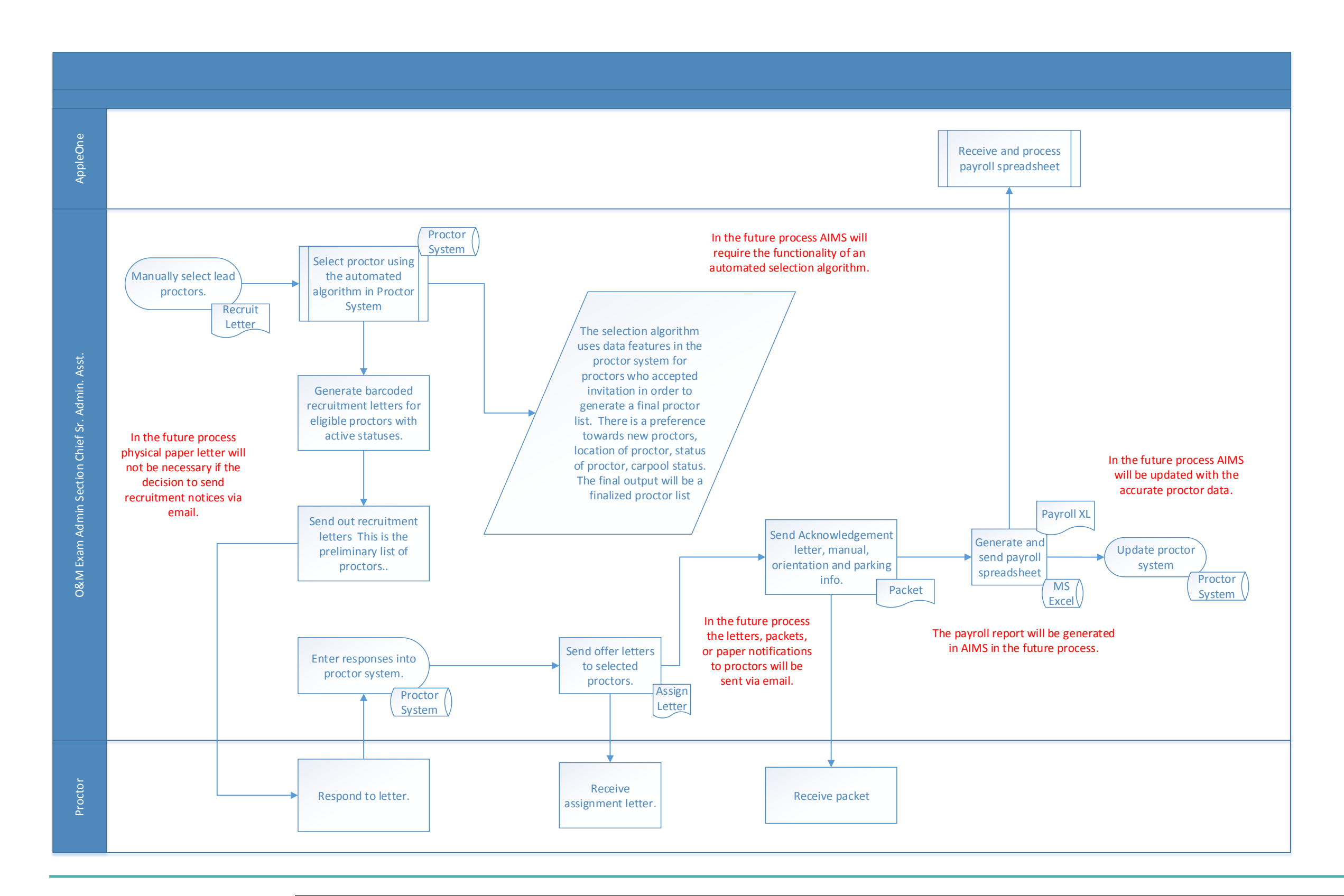

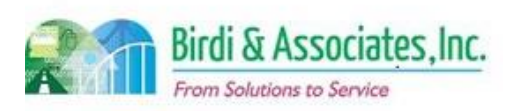

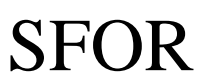

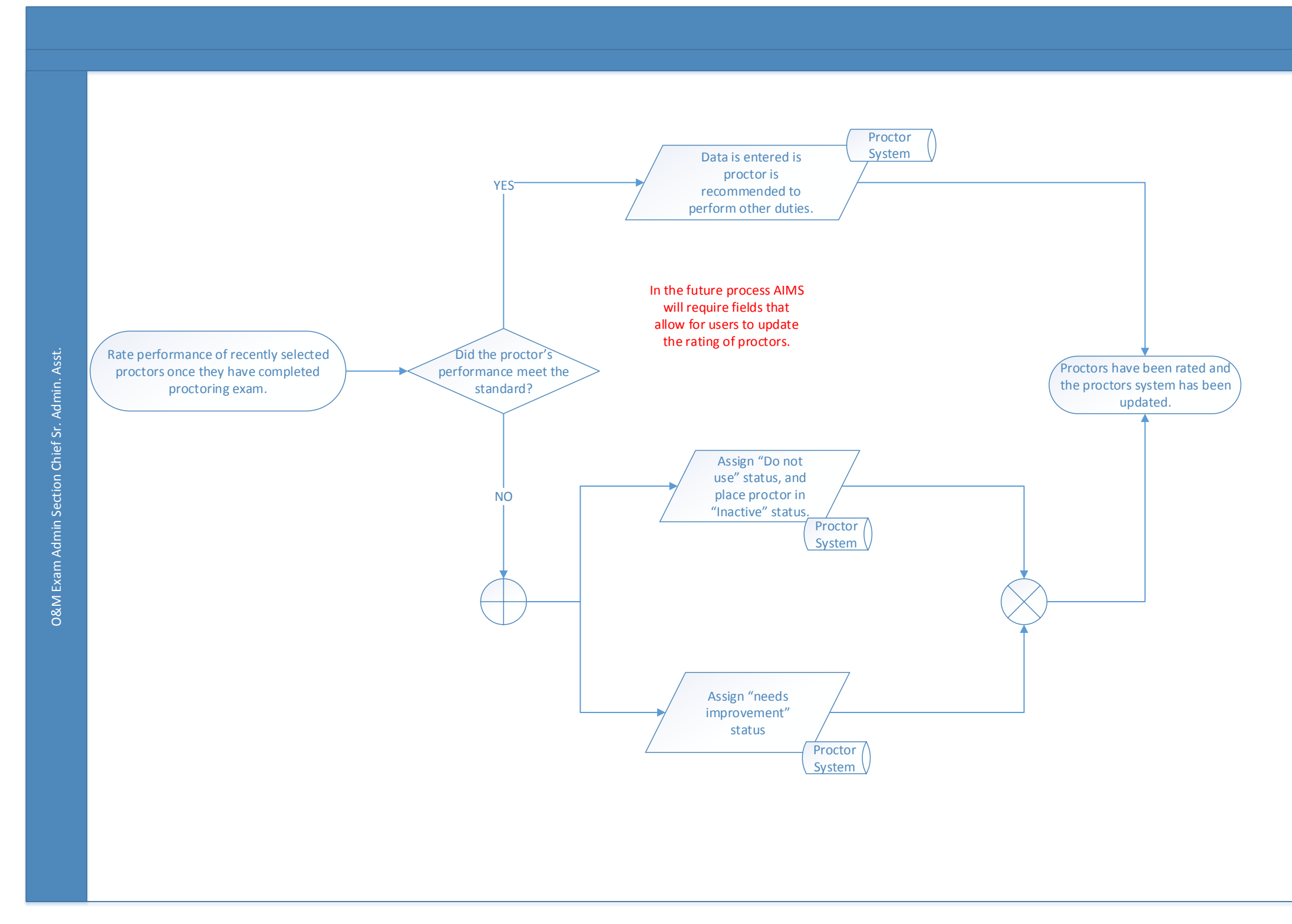

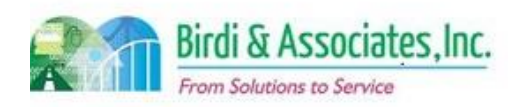

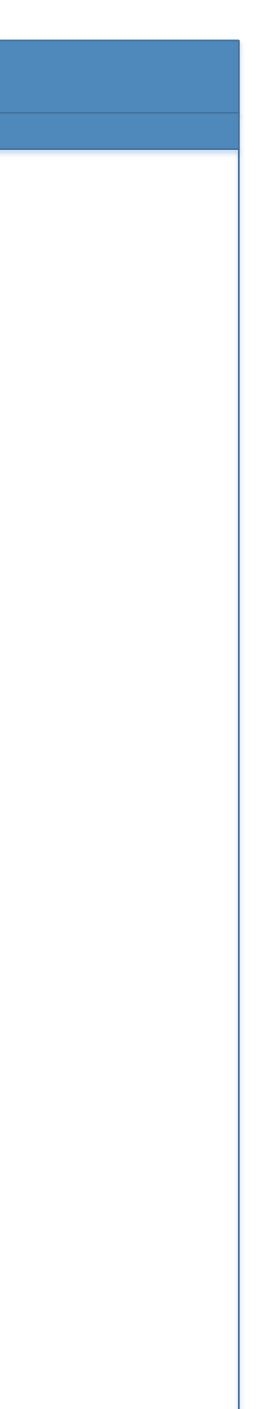

# SFOR

#### 7.1 Grader Selection

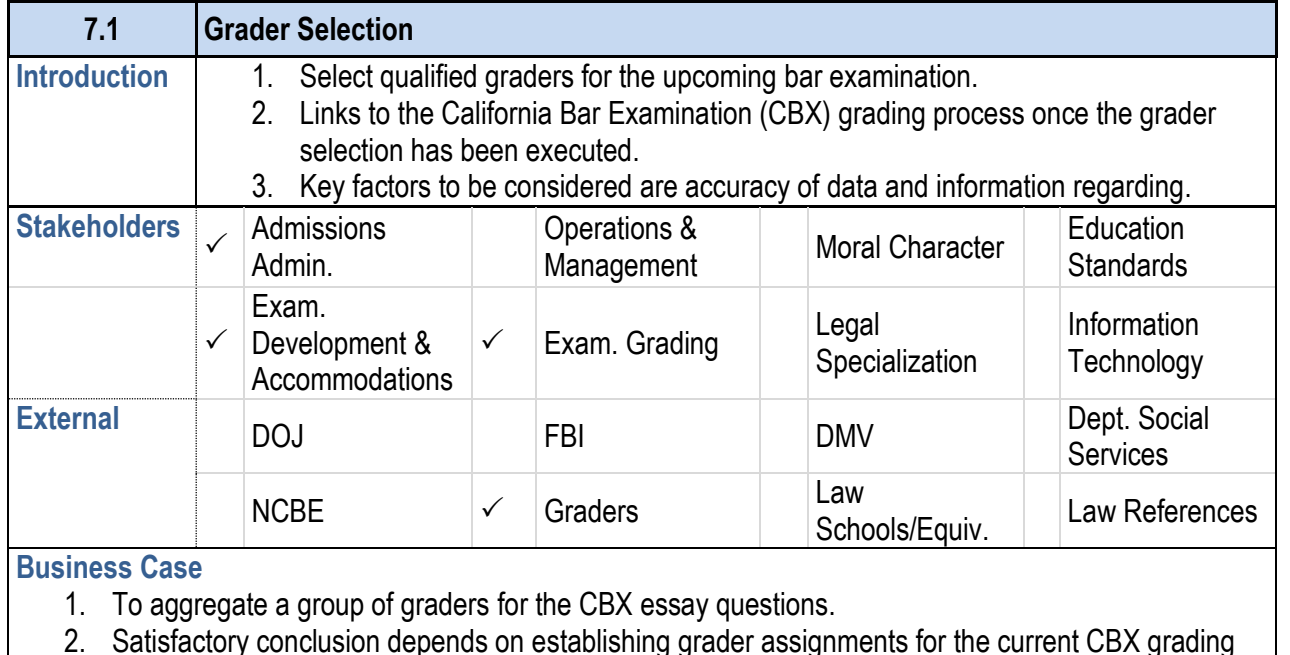

2. Satisfactory conclusion depends on establishing grader assignments for the current CBX grading session.

#### **Current Conditions**

- 1. Current process identified by solicitation of graders and finalized schedule for first read of examinations.
	- 1.1. Solicitation commences by sending previous graders invitations to grade CBX essay portion.
	- 1.2. Grader responses and qualifications determine how ADM selects graders.
	- 1.3. ADM generates first read grading schedule using CalBar Grader (CBG)
- 2. Executed by Director for Administration and graders/ apprentice graders.
- 3. Key steps executed by the Director for Administration includes:
	- 3.1. Inviting graders and apprentice graders
	- 3.2. Tracking of prospective graders and apprentice graders response submissions and grader applications to Director for Administration.
	- 3.3. Updating CBG with assigned grader information.
	- 3.4. Manually selecting the 88 graders (currently 8 groups 11 graders and 2-3 apprentice graders for each question).
	- 3.5. Assign CBX essay question to graders.
	- 3.6. Determine first read schedule and Code ID ranges for the question sets.
	- 3.7. Generate grading assignment report.
- 4. The tools used for this process include CBG and some paper tracking outside of CBG.
- 5. Information used, captured, and created by the process includes:
	- 5.1. Invitation letters for graders.
	- 5.2. Submitted grader and apprentice grader applications.
	- 5.3. First read schedule.

#### **7.1 Grader Selection**

6. The next step following the grader selection process is

#### **Future Conditions**

- 1. Future process identified similarly as current process with exception of modes of modes of modes of modes of  $\frac{1}{\sqrt{2}}$ the integration of AIMS.
	- 1.1. CBG will be replaced by functionality in the AIMS
- 2. Executed by Director for Administration.
- 3. Key steps include:
	- 3.1. ADM Grading Department sends the grader invitations 1.1 graders via email.
	- 3.2. Prospective graders and apprentice graders subnit applications via online portal.
	- 3.3. Updating AIMS grader information tables with cur
	- 3.4. Selecting graders from responses submitted via graders
	- 3.5. Assign CBX essay questions to graders and log in
	- 3.6. Determine first read schedule and Code ID range
	- 3.7. Update AIMS to generate the grading report.
- 3.8. Variable number of graders required per CBX inputed.
- 4. Tool used is AIMS process modules to support the exam-
- 5. Information used, captured, and created is similar to current process.
- 6. Proceeding steps remain the same as current process. 6.1. Triggered by workflow management application w
- 7. Special characteristics will be procedures ADM uses to 7.1. Improved grader portal for information and status.
	- 7.2. Utilization of dashboard capabilities to review grader

#### **Risks**

- External user failure to understand web portal functional
- 2. Inaccurate or nonexistent tracking and reporting functional purposes.
- 3. Lack of system flexibility hindering the effectiveness and accuracy of the business and accuracy of the business. 3.1. Examples include flexible data entry fields, flexible process forms.
- Data corruption during the migration phase leading to c
- 5. Inaccurate capturing to database stored procedures leading
- 6. Loss of data during the data migration phase comprom
- 7. Altered data semantics during the data migration phase
- 8. Inconsistent database schema from the current to future functionality.
- 9. Inactive data records migrated to AIMS caused by inco
- 10. Data duplication and redundant data fields due to a lack

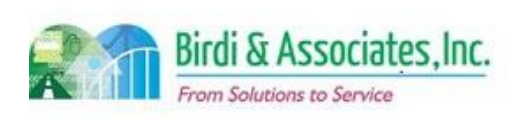

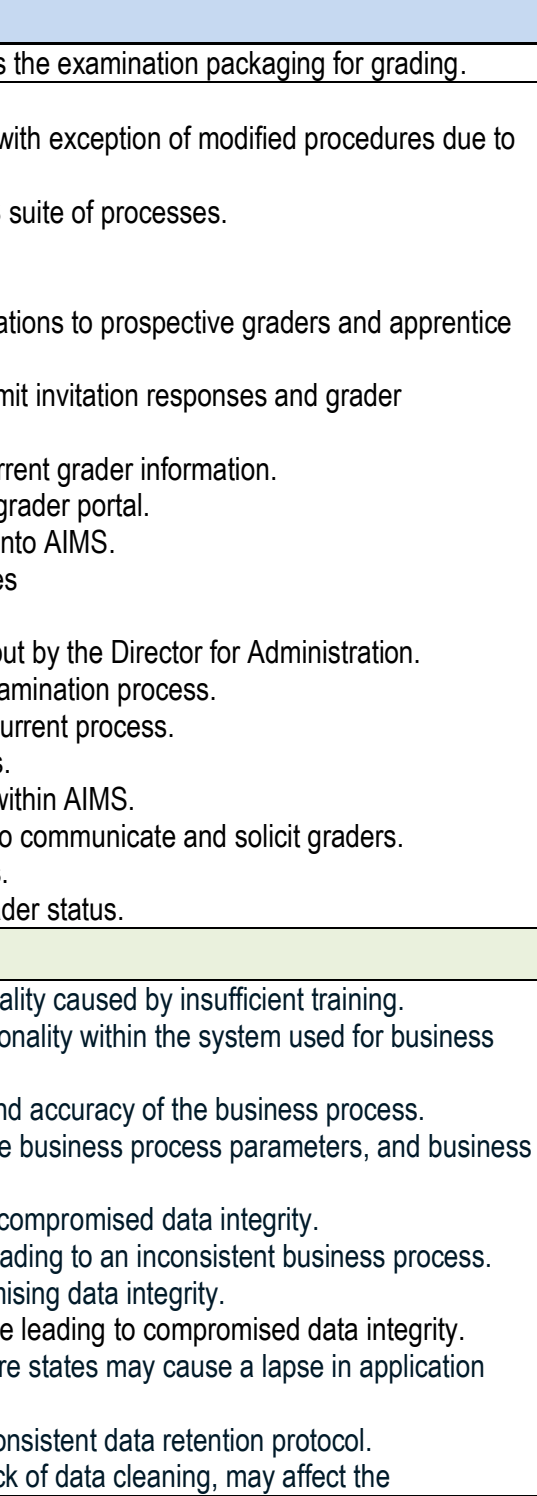

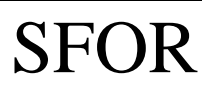

# 7.1 Grader Selection

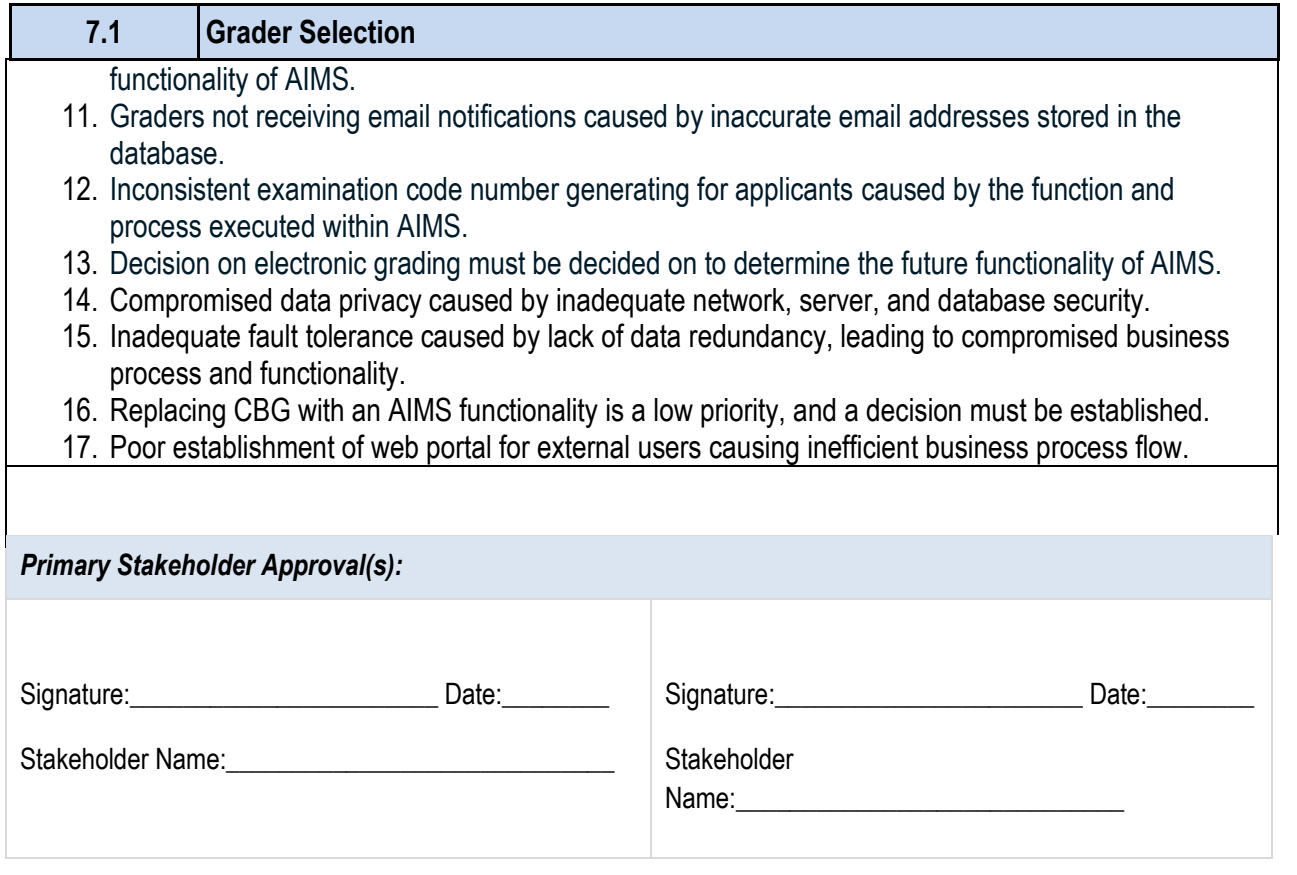

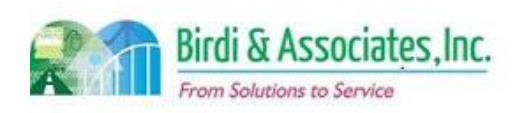

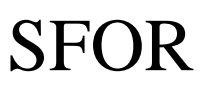

#### 7.1 Grader Selection

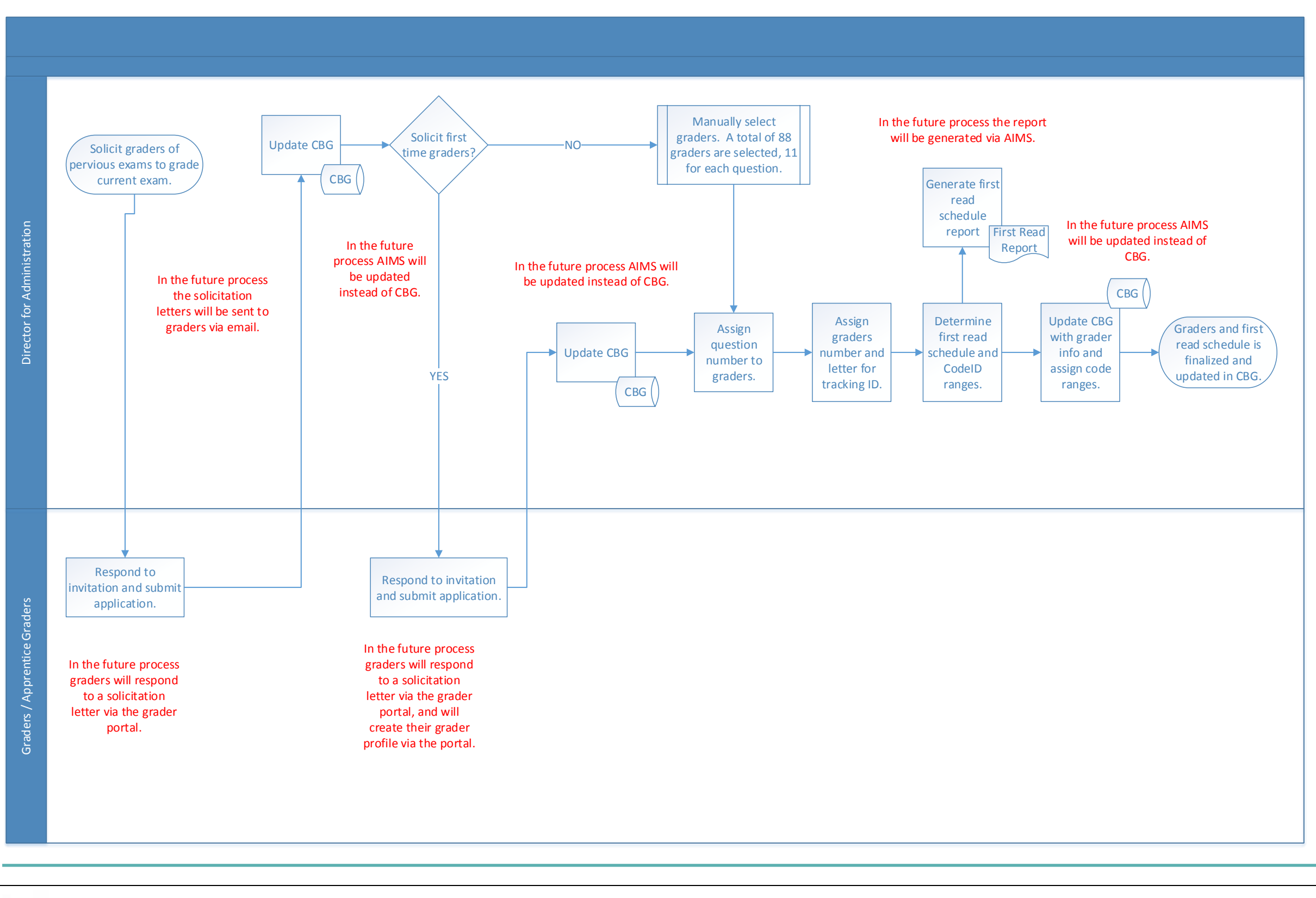

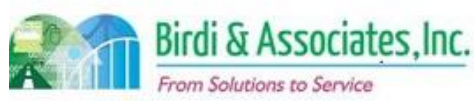

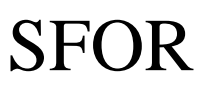

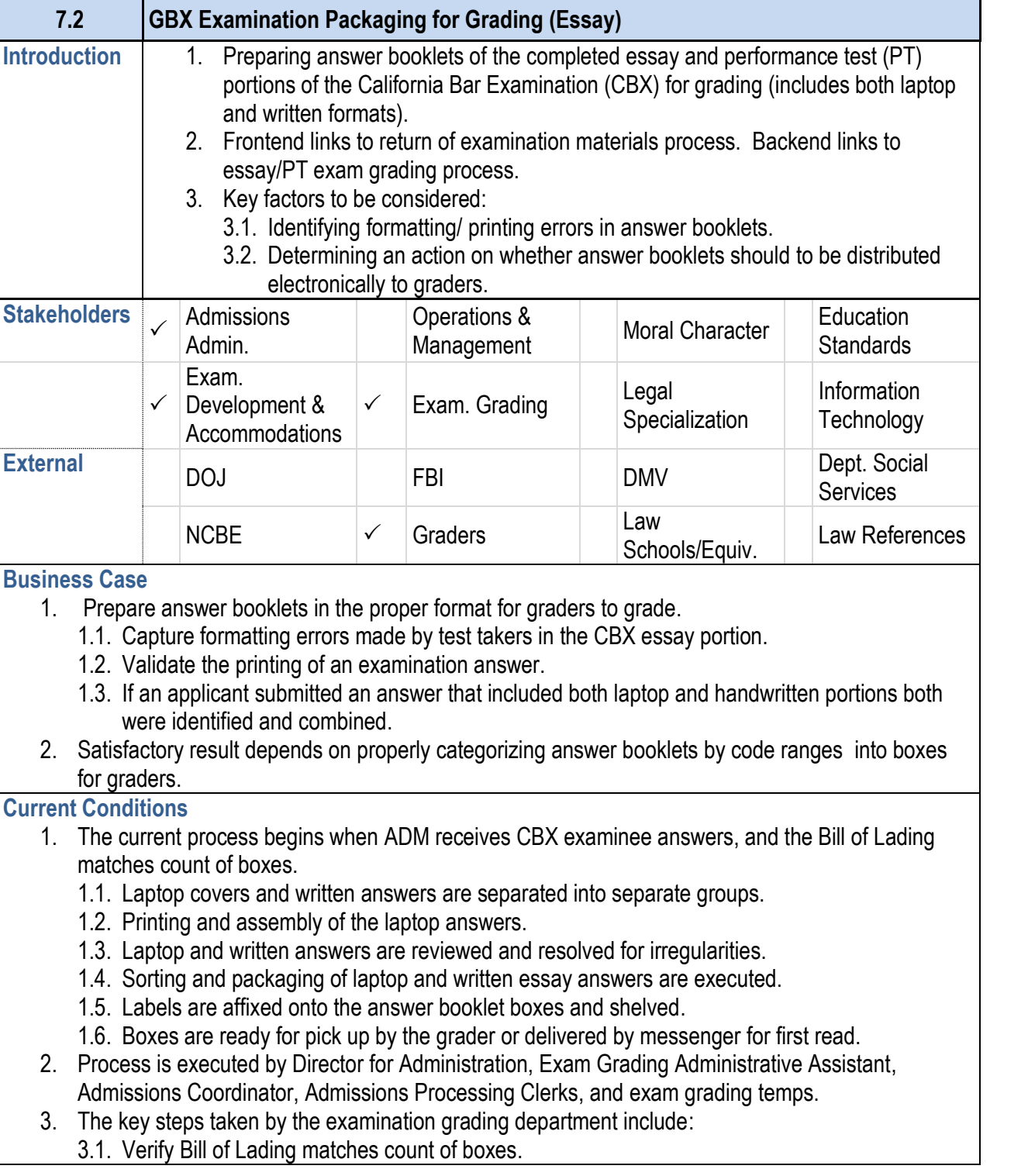

- 3.2. Stack exam books and separate by exam type.
- 3.3. Print laptop exam answers.
- 3.4. Assemble printed exam answers with matching cover sheets.
- 3.5. Find issues and irregularities and resolve in written and laptop exams.
- 3.6. "Interfile" exam booklets.
- 3.7. Verify that all booklets are present.
- 3.8. Write code number on first book of each exam set.
- 3.9. Print labels with code numbers from the Code Chart and apply to all booklets.
- 3.10. Shelve booklets in code number order.
- 3.11. Separate booklets by questions.
- 3.12. Shelve booklets by question and grader range.
- 3.13. Generate box labels.
- 3.14. Pull booklets and pack boxes by range.
- 4. The tool used during this process is the interface with ExamSoft to print out the laptop exam answers, and CBG to input grader assignments and schedule information.
- 5. The information used, captured and created by the process includes: 5.1. The Bill of Lading document is created to identify the counts of exams being delivered to the ADM.
	- 5.2. Code Chart is created to identify the codes belonging to the applicants.
- 5.3. Absentee list is generated during check for irregularities of answers.
- 5.4. Box labels are generated to affix to exam boxes.
- 5.5. ExamSoft submitted answers.
- 6. The next step following process completion is execution of exam grading.
- **Future Conditions** 
	- 1. The future process will achieve the same results as the current process.
		- 1.1. Future process may no longer require laptop exams to be printed upon decision of electronic grading.
		- 1.2. If so, written exams will require to be scanned.
	- 2. The future process will be executed by the same parties as the current process.
	- 3. The key steps will remain the same as in the current process with the exception of printing the laptop exams.
		- 3.1. Scanning of the written exams will be an additional key step that must be considered for the future process
	- 3.2. Automated issue and irregularity reports of exam answers should be considered.
	- 4. Tools required include ExamSoft, and AIMS (for grader assignment tracking and scheduling).
	- 5. Similar information as the current process will be used, captured, and created. 5.1. In addition to grader and question assignment tracking within AIMS.
	- 6. Next steps will remain the same as in current conditions.
- 7. Special characteristics include reduction of paper processing with the transition to an electronic grading process.

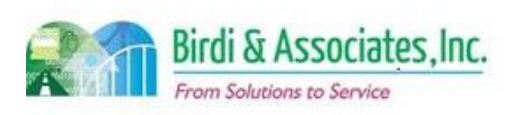

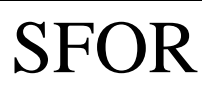

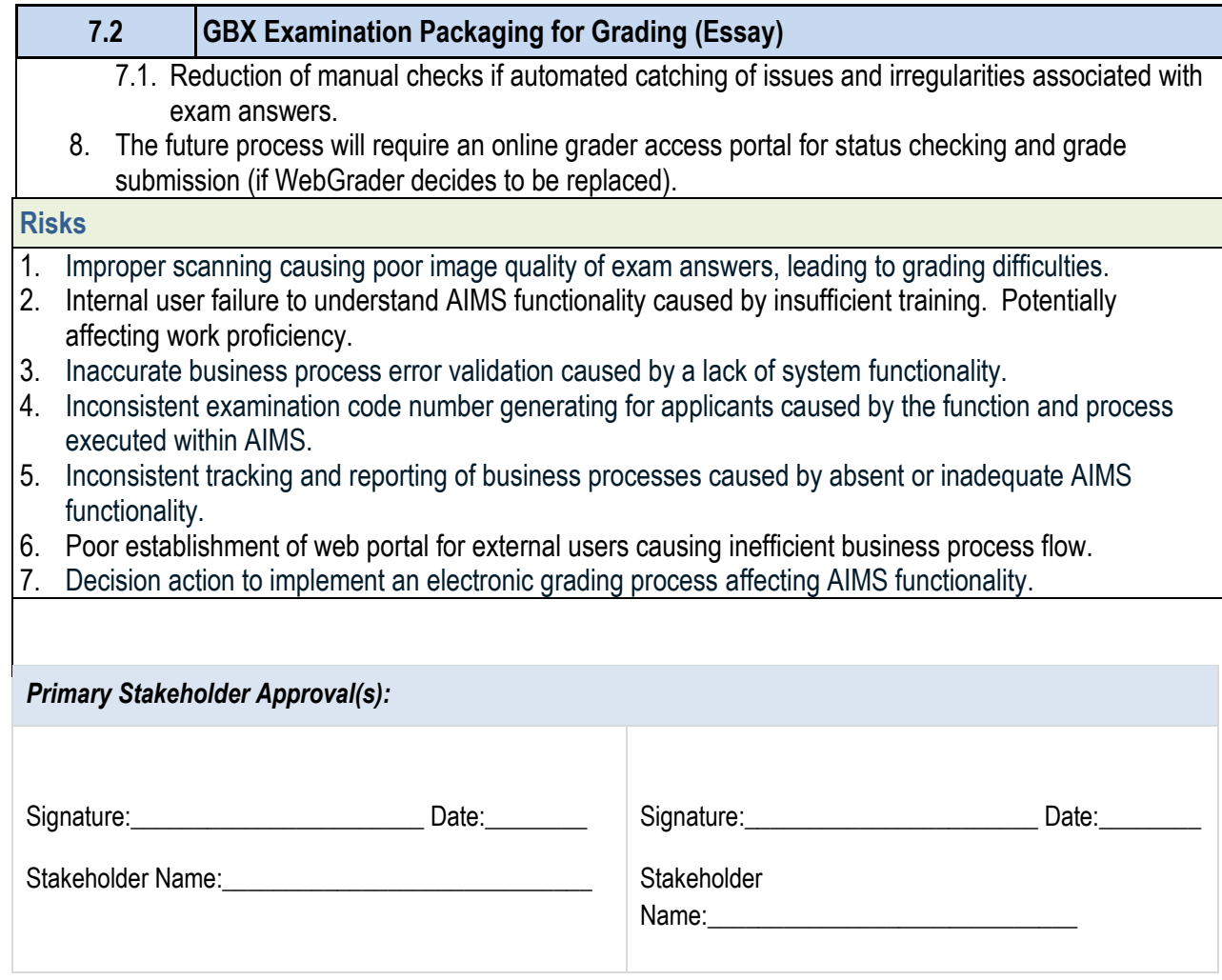

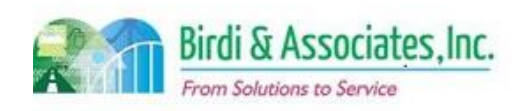

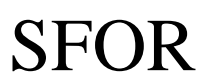

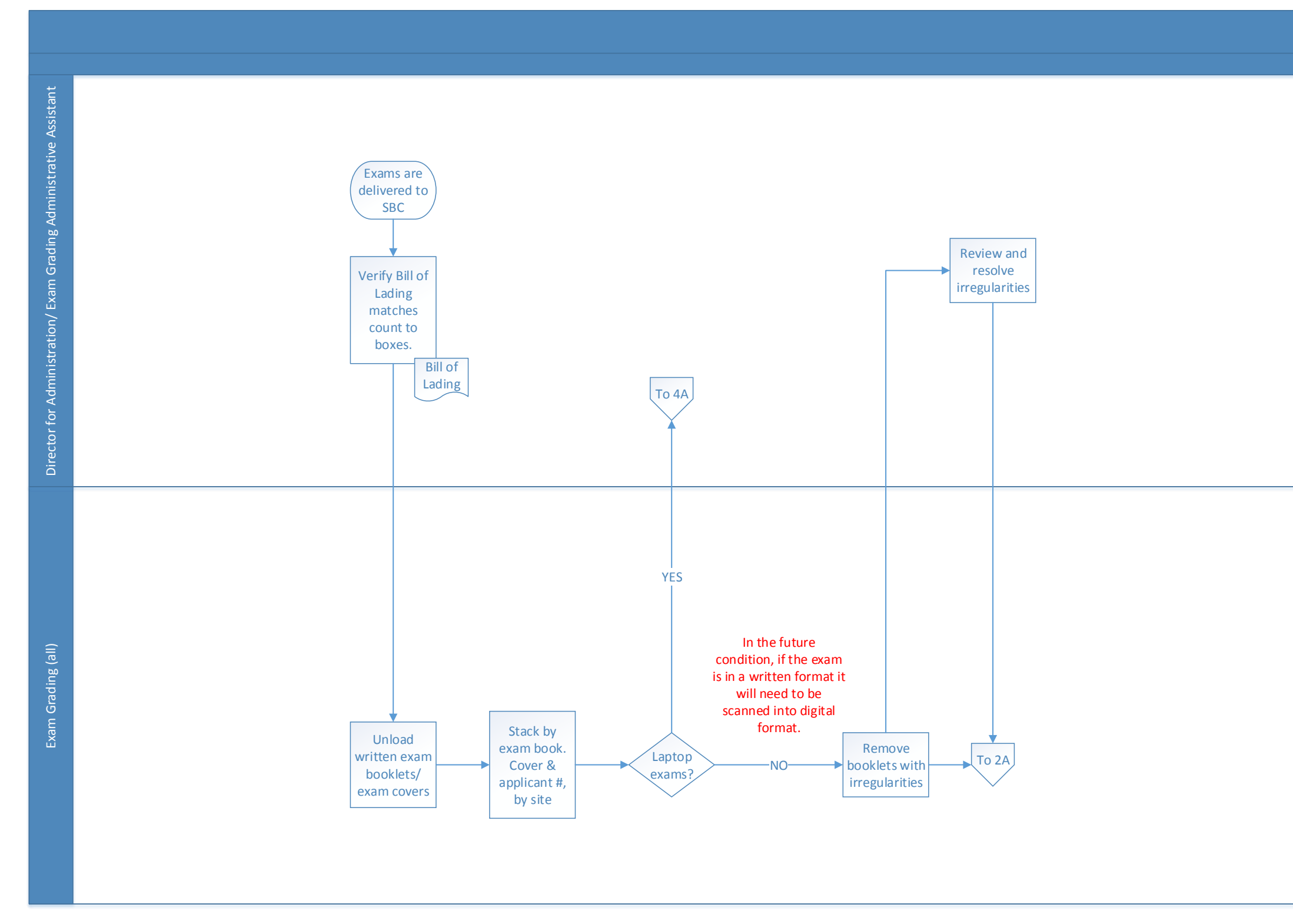

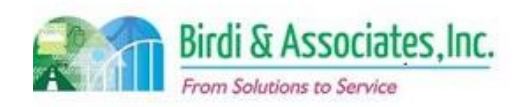

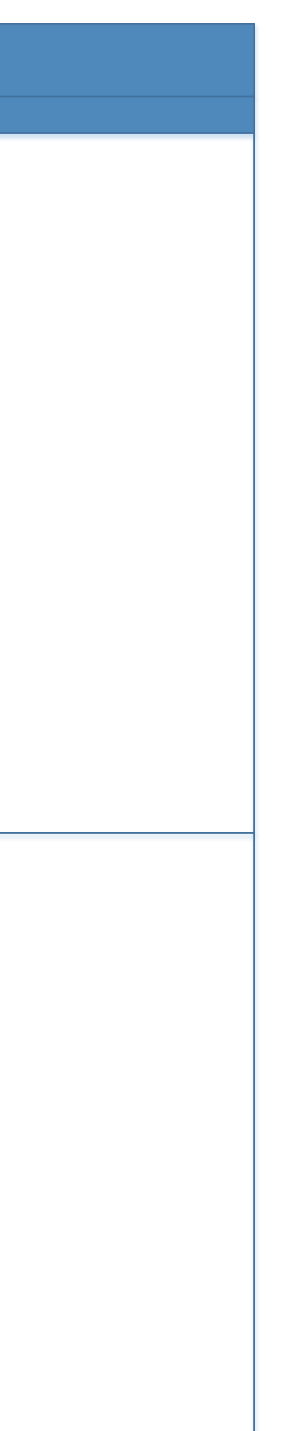

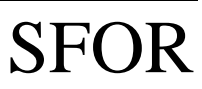

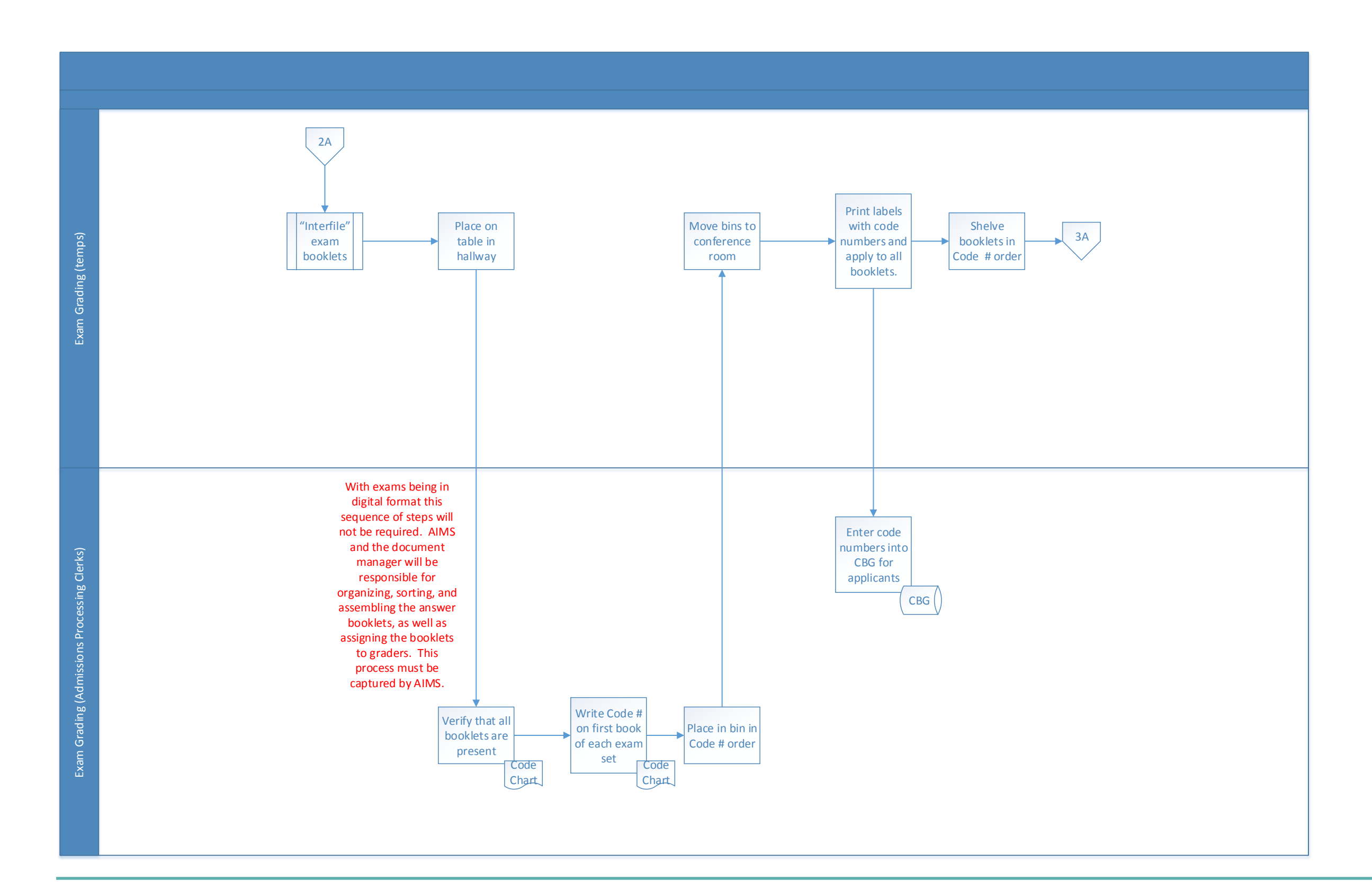

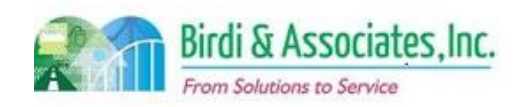

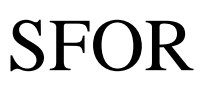

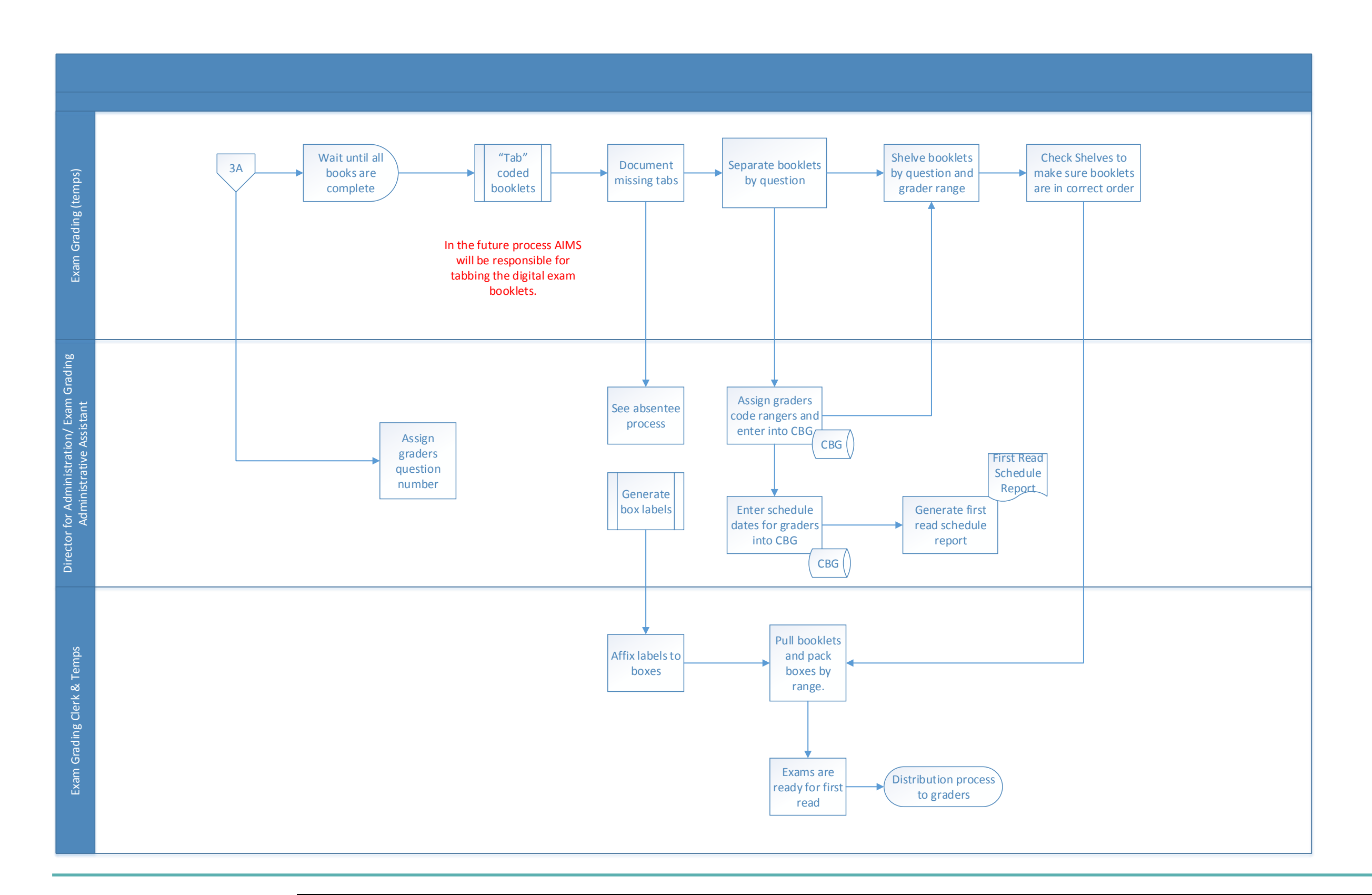

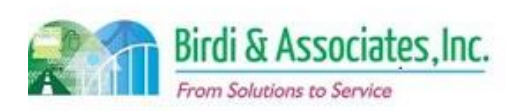

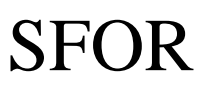

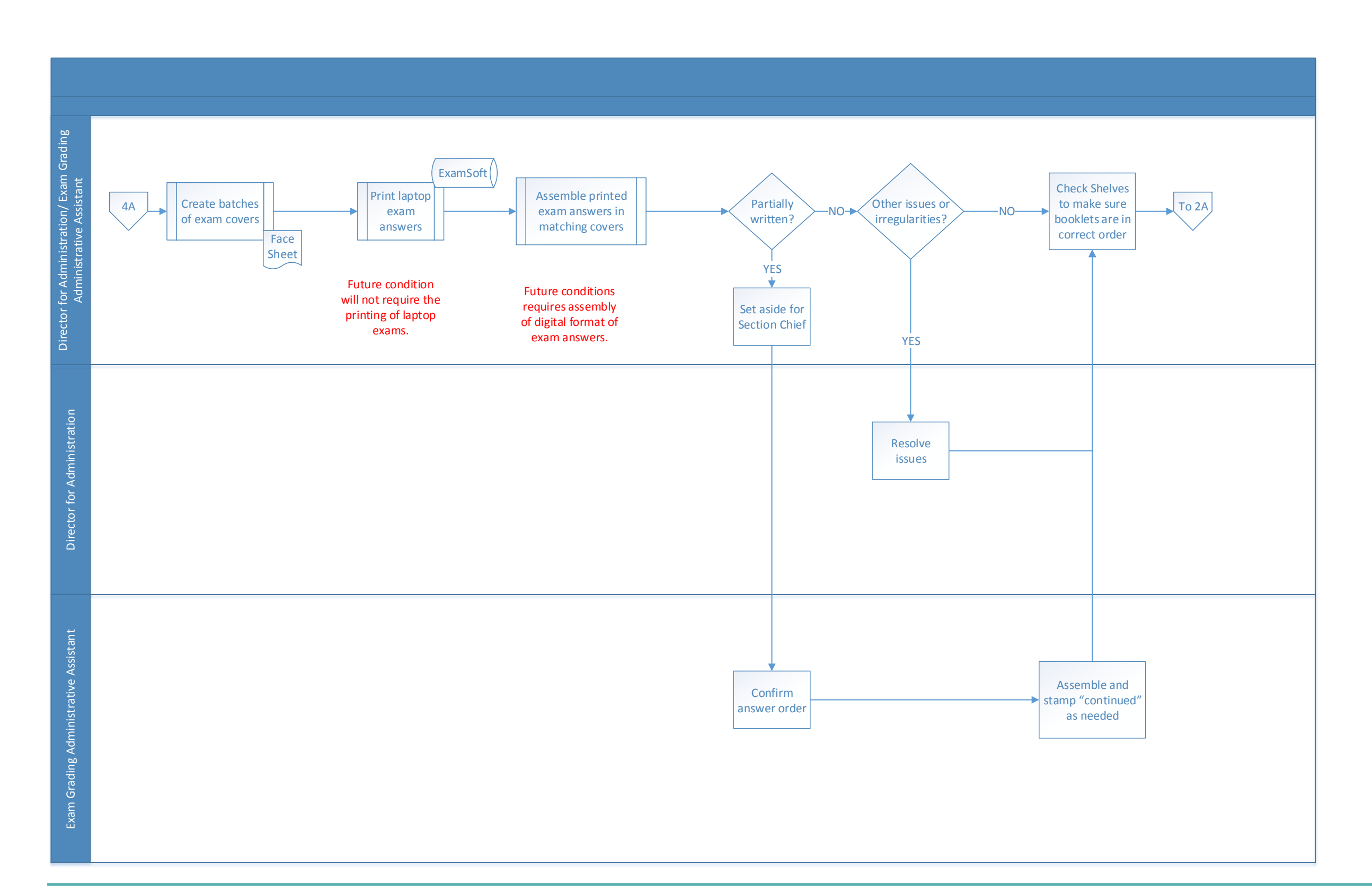

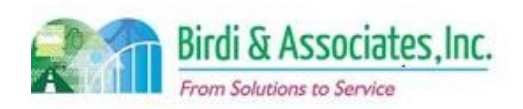

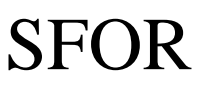

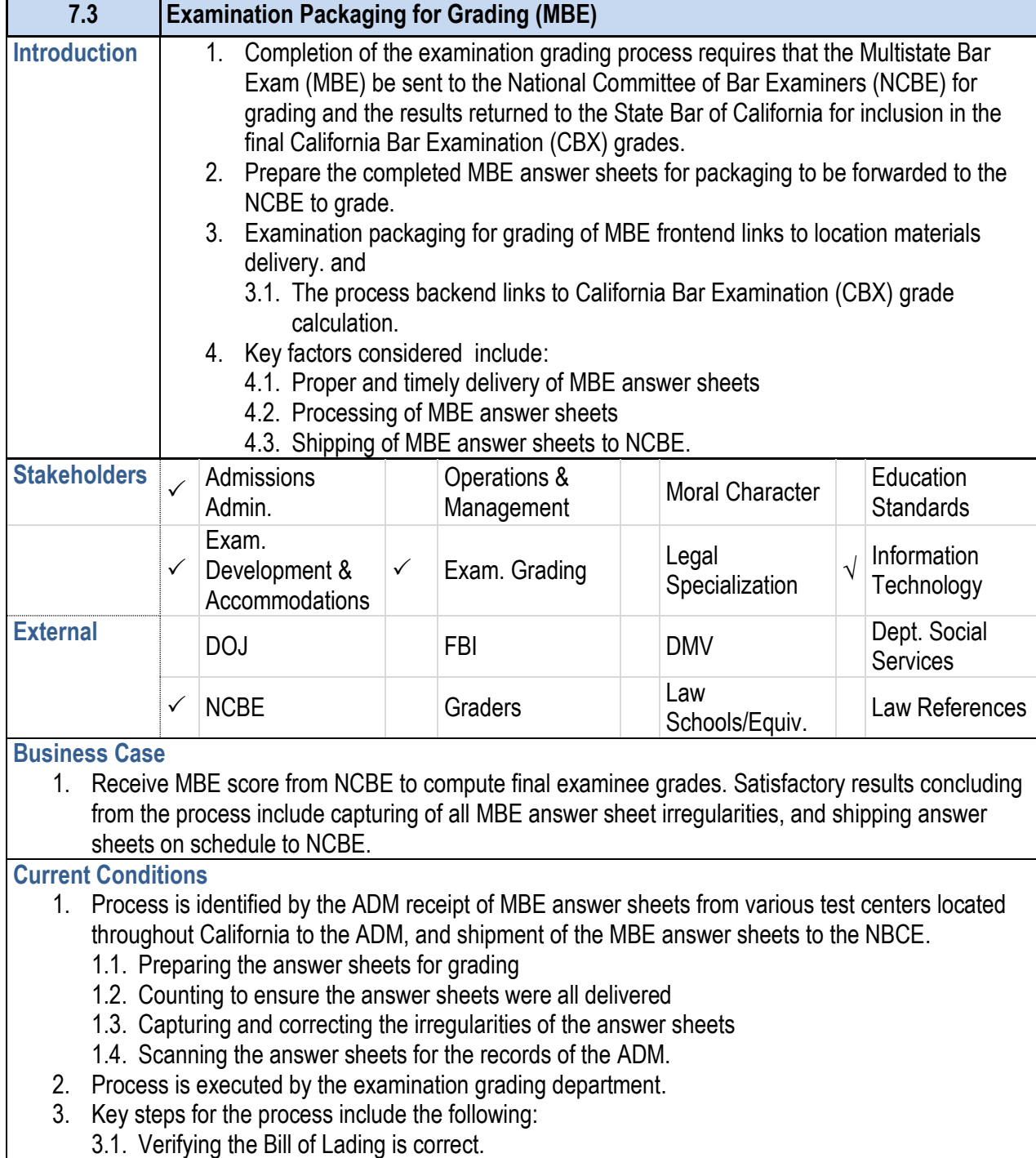

- 3.4. Separate out answer sheets for applicants who have
- 3.5. Correct irregularities found within the MBE answe
- 3.6. Scan answer sheets and store in the Shared Driv
- 3.7. Package answer sheets for shipping.
- 3.8. Generate and enclose count and discrepancy rep
- 3.9. Ship answer sheets to NBCE.
- 4. The tools used during the execution of the process include MS Word, AS400, and Shared AS400, and Shared AS400, and Shared AS400, and Shared AS400, and Shared AS400, and Shared AS400, and Shared AS400, and Shared AS400,
- 5. Information used, captured, and created by the proces
	- 5.1. The Bill of Lading is used to verify the delivery of
	- 5.2. Information from the MBE answer sheets is used.
	- 5.3. The verification counts of the MBE answer sheets
	- 5.4. The Reports of Returns is used to compare counts
	- 5.5. Counts of discrepancies found within the counts generated.
	- 5.6. Irregularity Report is generated.
	- 5.7. Report of site listing and number of answer sheet
	- 5.8. The Cover Memo is created.
	- 5.9. Count and Discrepancy Report is created.
- 6. The process's next step is the scoring of the MBE ans 6.1. Reporting of the scores by electronic means to the
	- 6.2. Downloaded from the NCBE secure website into
- 7. MBE scores are uploaded into the Admissions databas completed and uploaded.

- 3.2. Counting the MBE answer sheets.
- 3.3. Reviewing the MBE answer sheeting for irregularities, and generating the irregularity report.

#### **7.3 Examination Packaging for Grading (MBE)**

- 1. Overall goal of the future process will remain the same 1.1. Difference in future process is the implementation process.
- 1.2. No changes made to the NCBE delivery of MBE
- 2. Future process will be executed by the same individual
- 3. Key steps involved in the future process remain the same and report functionality within AIMS.
- 4. The tools used for the future process include the use manager.
- 5. Information used, captured and created in the future process will remain the same as process.
- 6. Proceeding steps of the future process remain the san 6.1. Exception being CBX score calculation will be executed via current CalBar Grader.
- 7. Special characteristics of the future process includes reporting functionality.

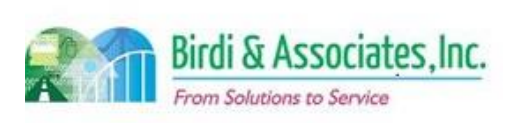

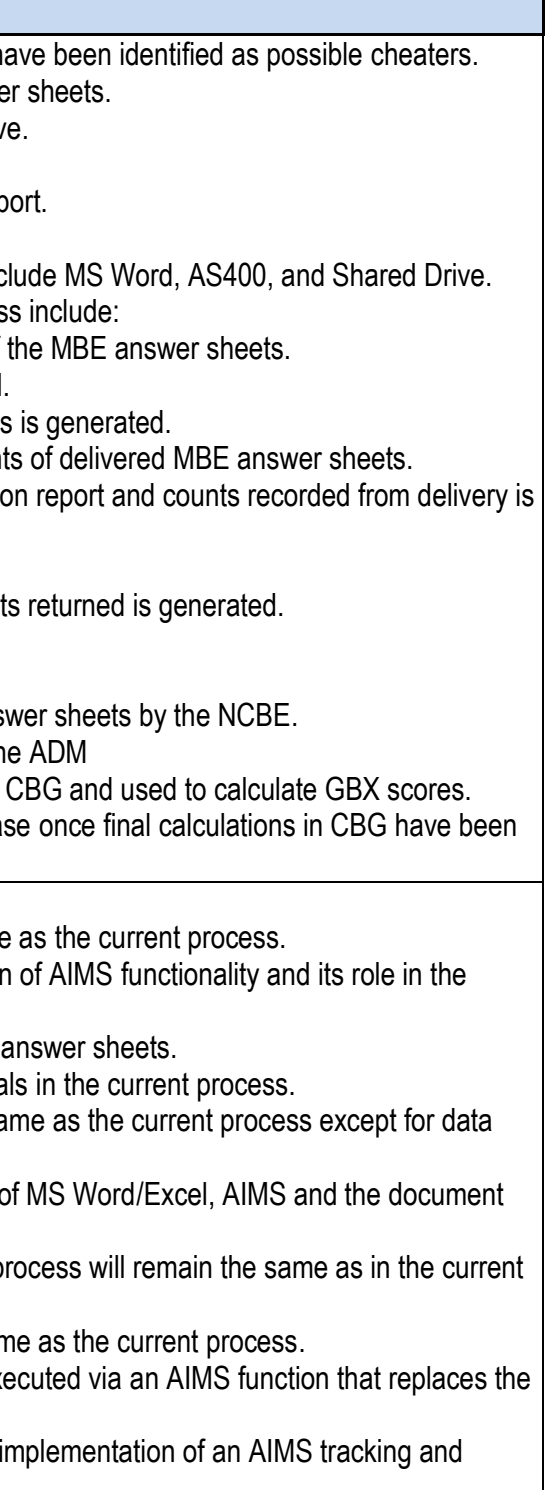

#### **Future Conditions**

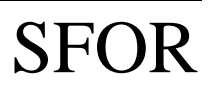

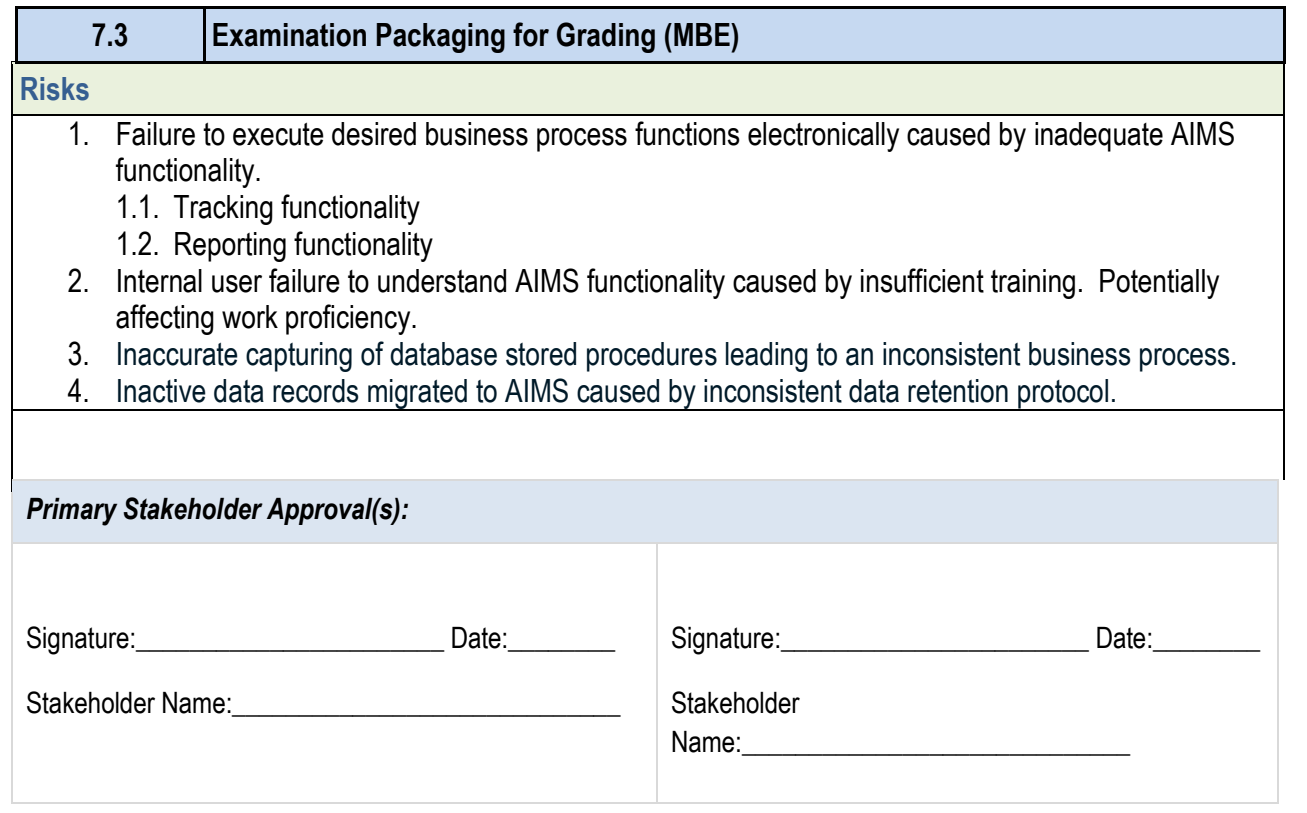

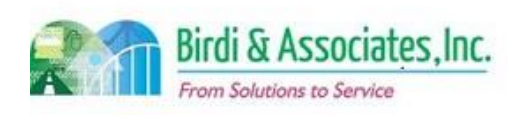

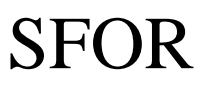

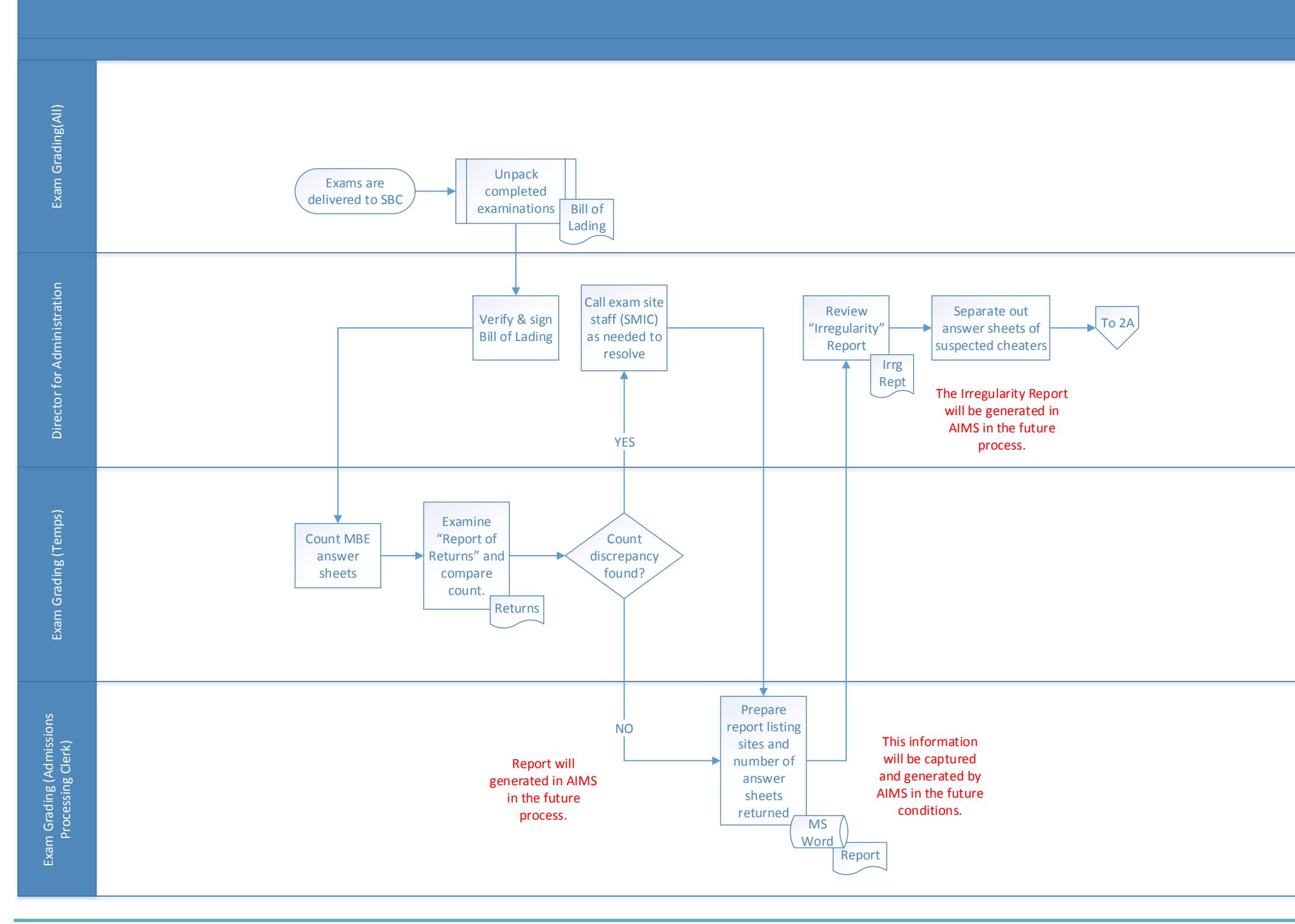

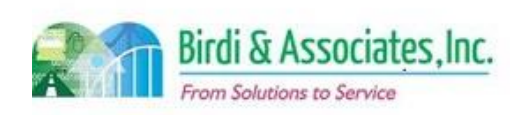

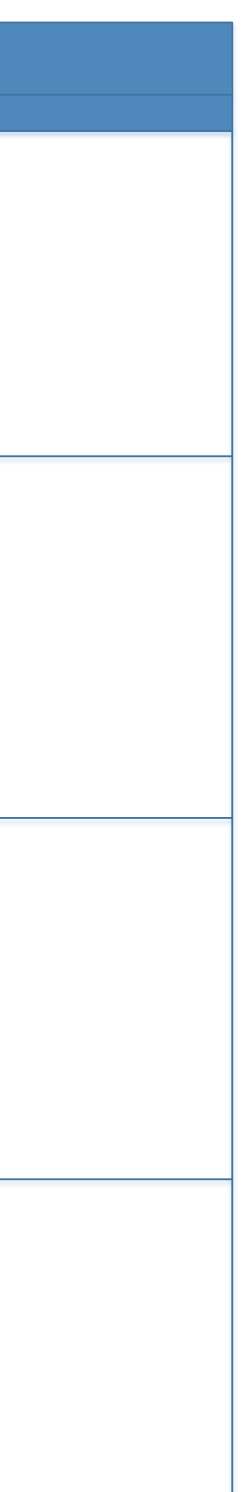

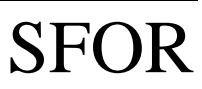

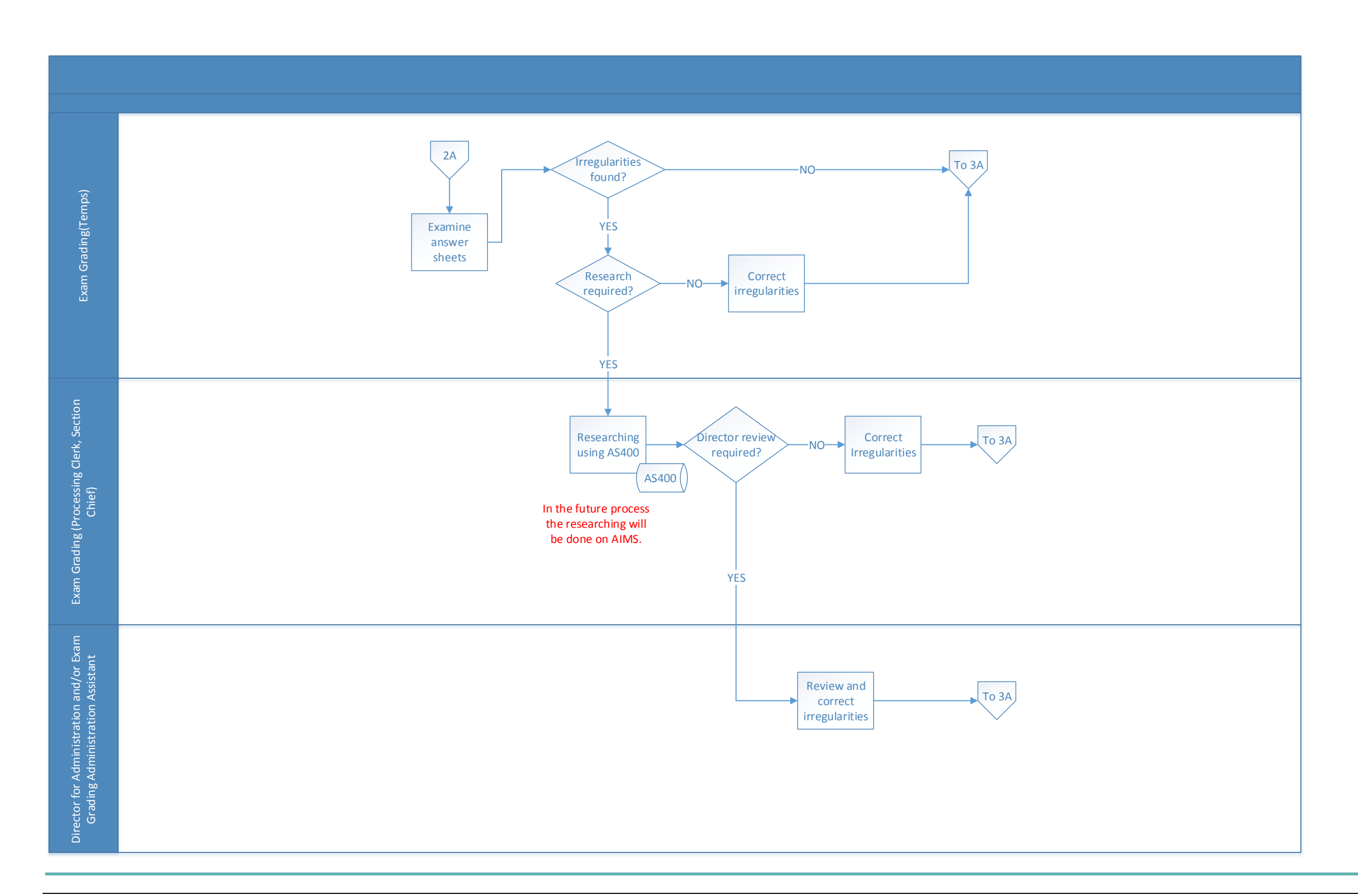

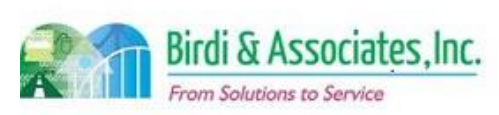

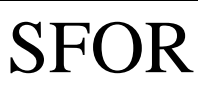

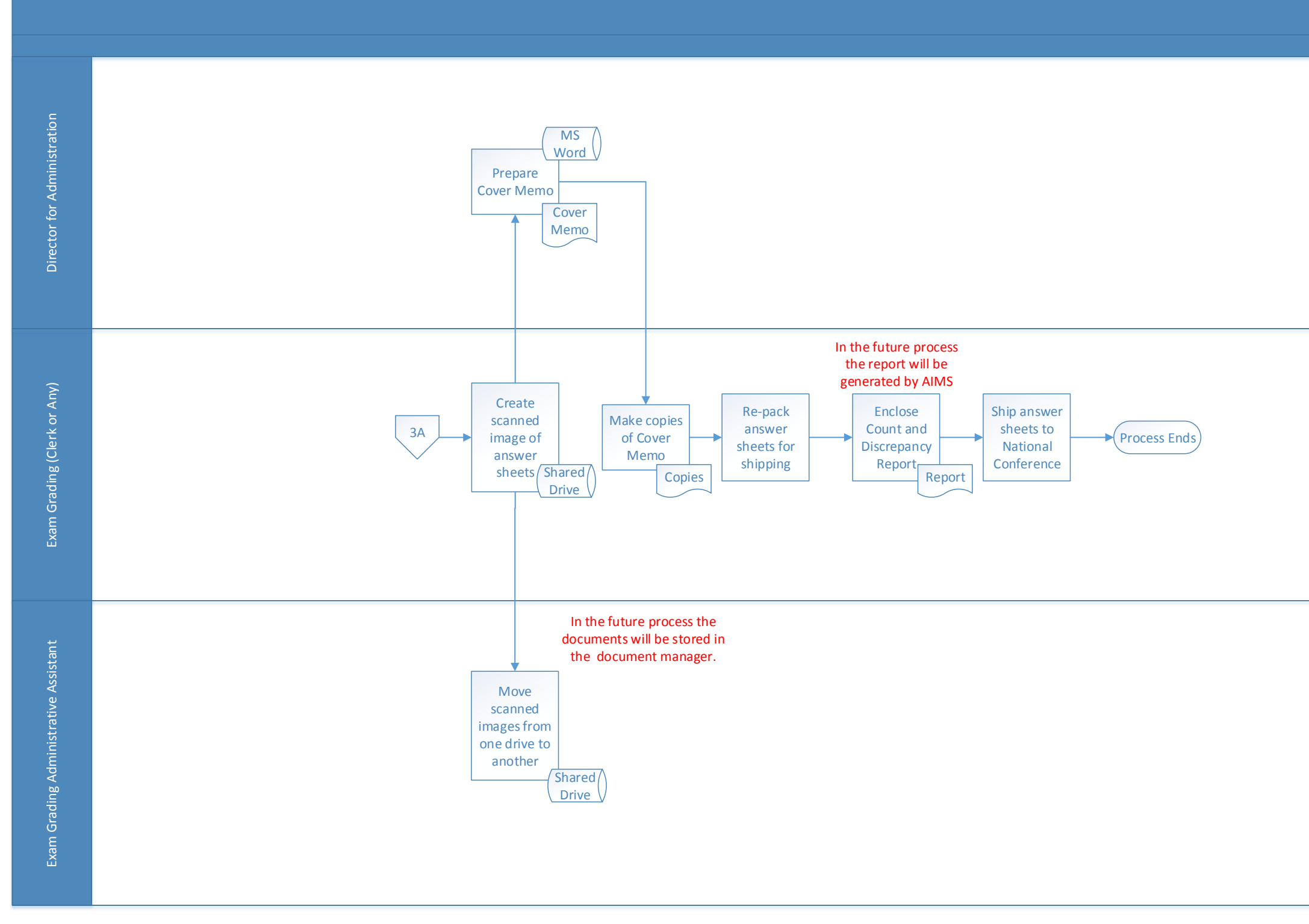

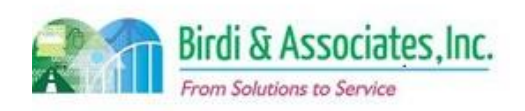

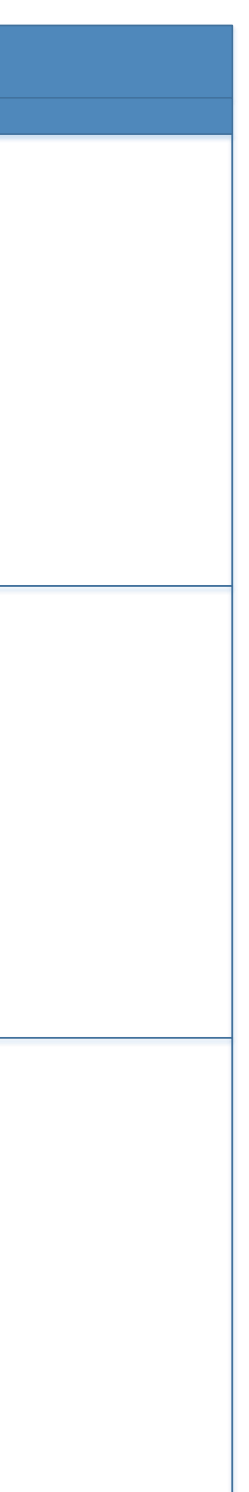

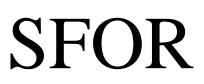

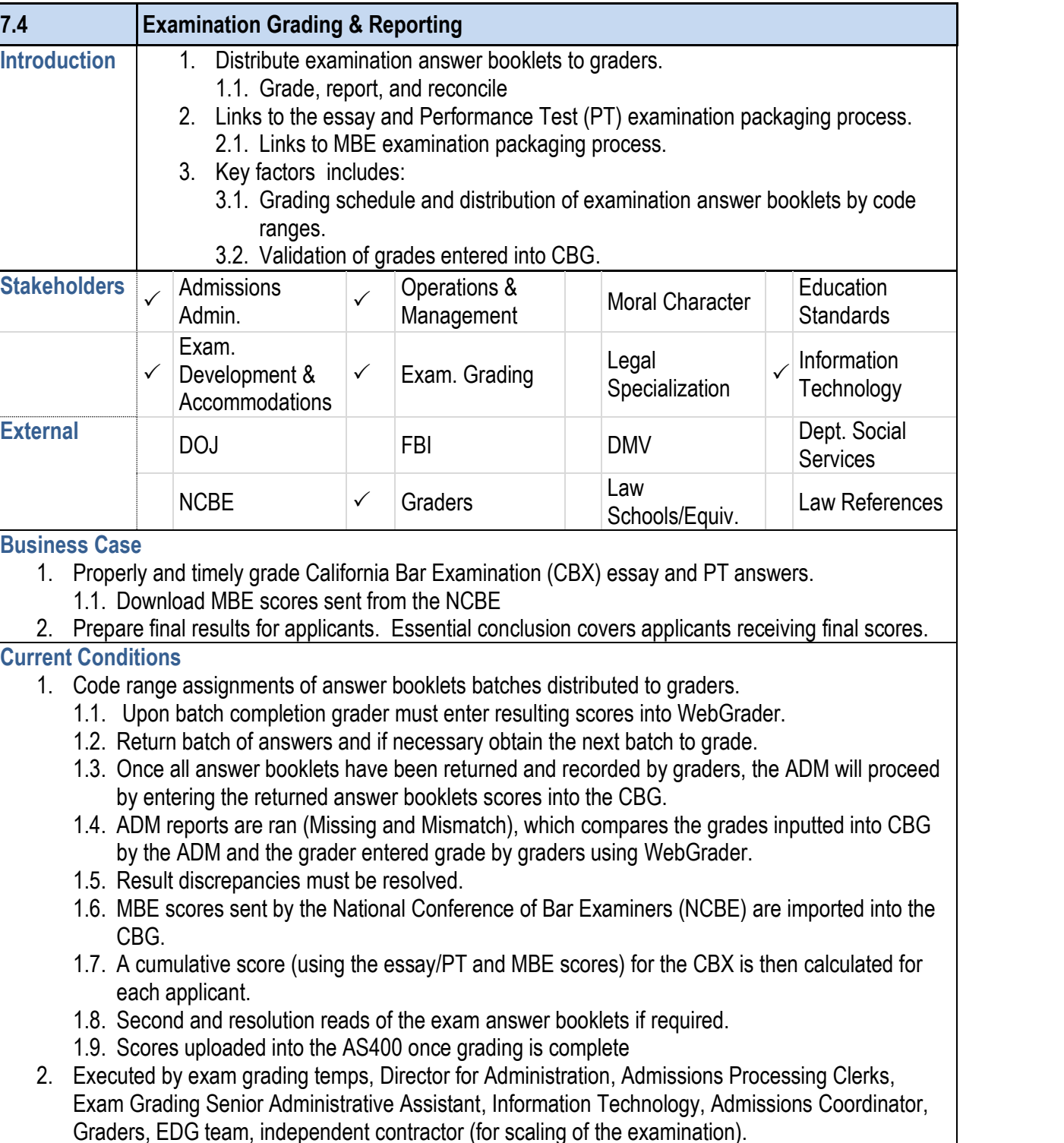

- 3.1. Distribution of examination booklet batches assorted by
- 3.2. Grading of the essay exam answers executed by
- 3.3. Inputting of the grades by the graders into the We graders.
- 3.4. Processing of returned batches of graded exam  $\epsilon$
- 3.5. CBG generates Mismatch and Missing Reports to
- 3.6. Resolve discrepancies until reconciliation is established.
- 3.7. Import MBE scores into CBG.
- 3.8. Scale examination scores by external consultant.
- 3.9. Scoring of exams is calculated by including essay calculation. Second read or resolution read is det been determined.
- 3.10. Finalized grades are exported from CBG and Technology.
- 3.11. Failing score answer booklets are sent to the
- 3.12. Notify examinees of exam grade results.
- 4. Tools used to execute the process are the WebGrader
- 5. Information used, captured and created by the essay
	- 5.1. Recording of graded essay exams into grade she
	- 5.2. Missing and matching reports generated by the C
	- 5.3. Cumulative pass/fail scores for the GBX.
	- 5.4. First and second read sheets.
	- 5.5. Questions report and cover sheet for resolution reads.
- 6. CBX score is an admissions requirement to be placed California.

#### **7.4 Examination Grading & Reporting** 3. Key steps involved in the essay exam grading process examination grading department, include the following:

#### **Future Conditions**

- 1. Future goals will remain the same as current process
	- 1.1. Exceptions include adjustments needed for integration. WebGrader.
	- 1.2. Decision of choosing to transition to electronic grading.
- 2. Executed by roles in current conditions.
- 3. Key steps will remain same, but mode of distribution and 3.1. Answer booklet distribution will be electronic.
	- 3.2. Integration of AIMS to manage the tracking and
- 4. The tools used for this process will include AIMS grading equivalent document control.
- 5. Information used, captured, and created by the future current process.

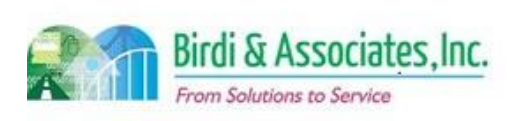

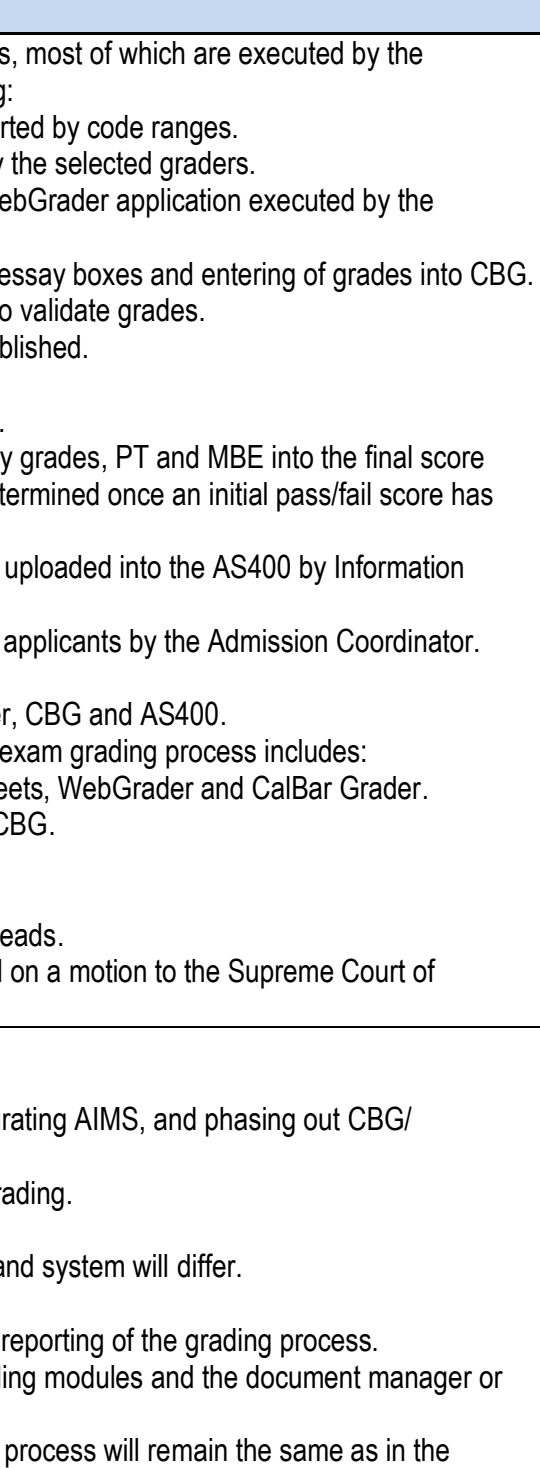

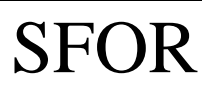

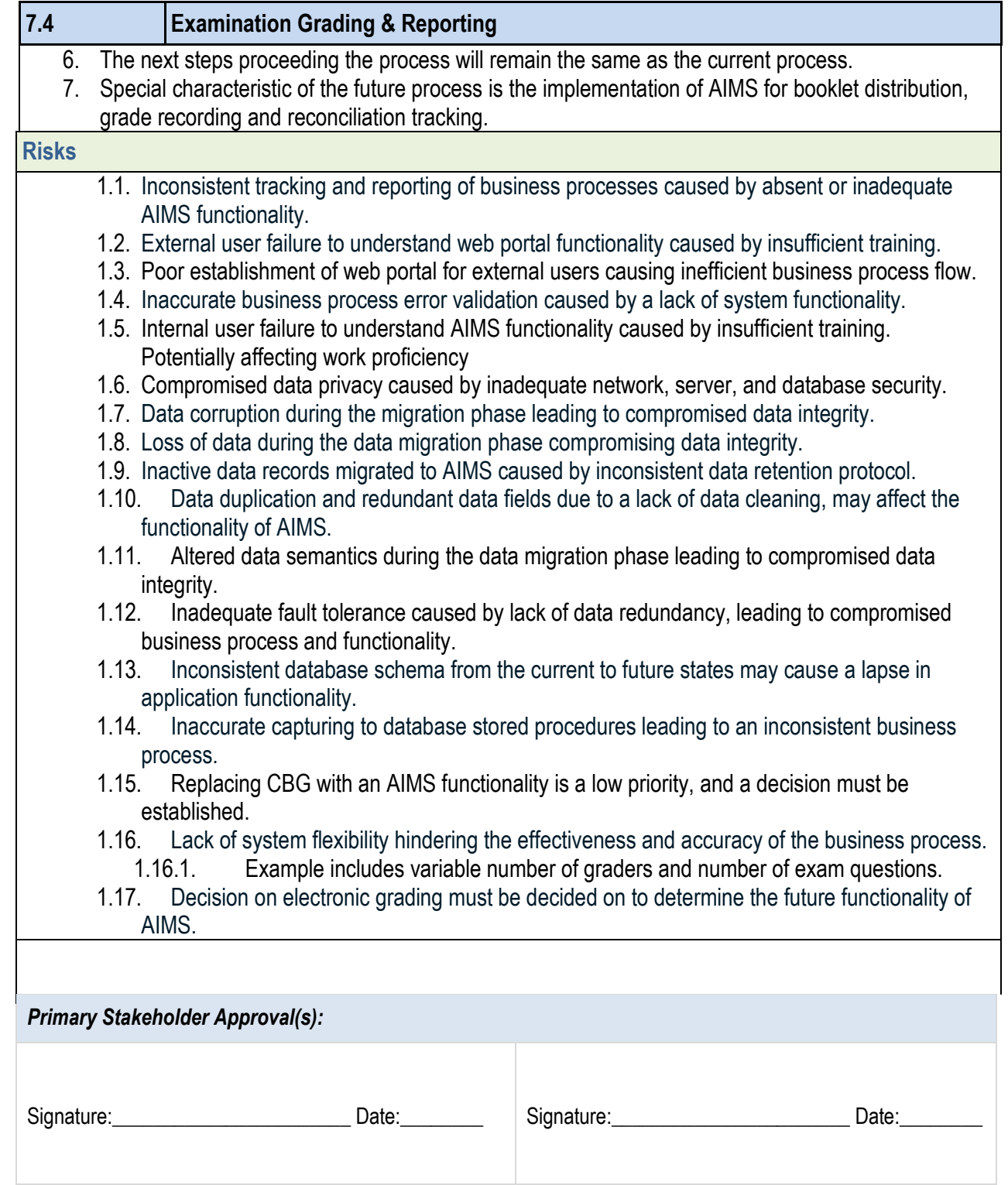

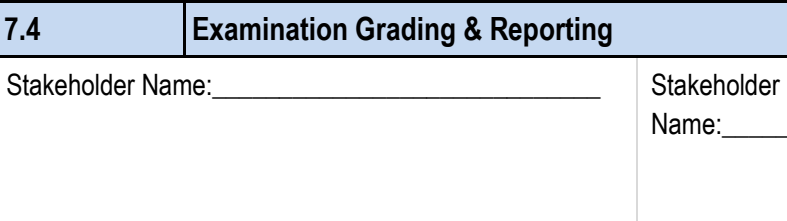

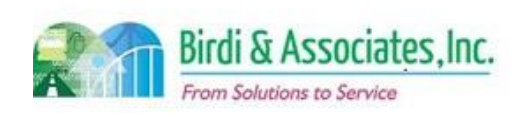

# Name:\_\_\_\_\_\_\_\_\_\_\_\_\_\_\_\_\_\_\_\_\_\_\_\_\_\_\_\_\_

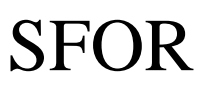

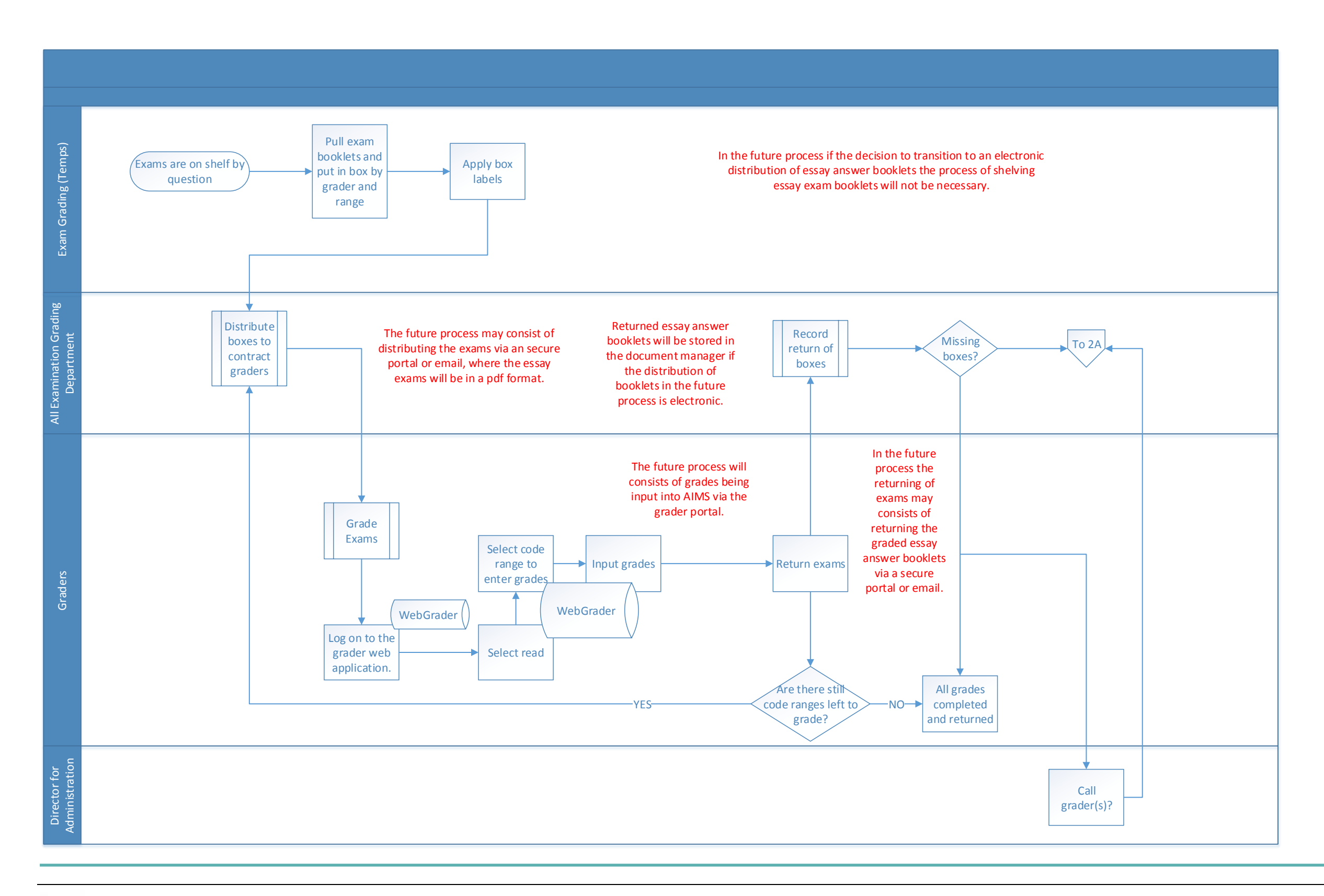

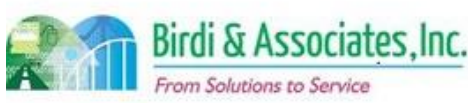

# SFOR

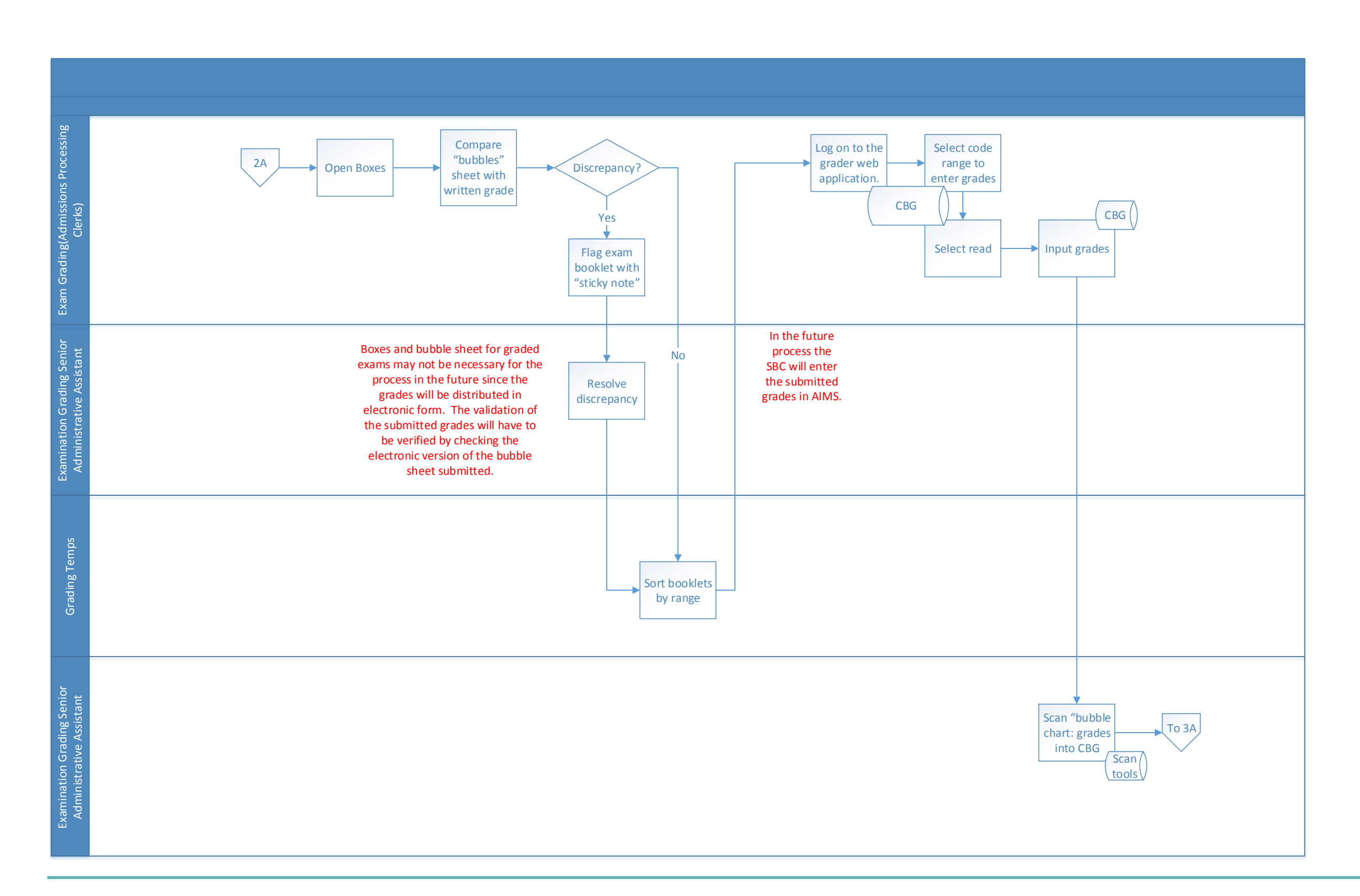

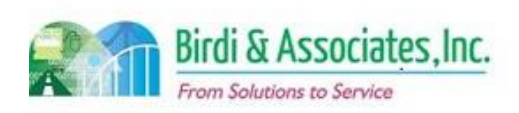

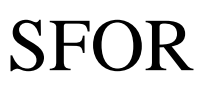

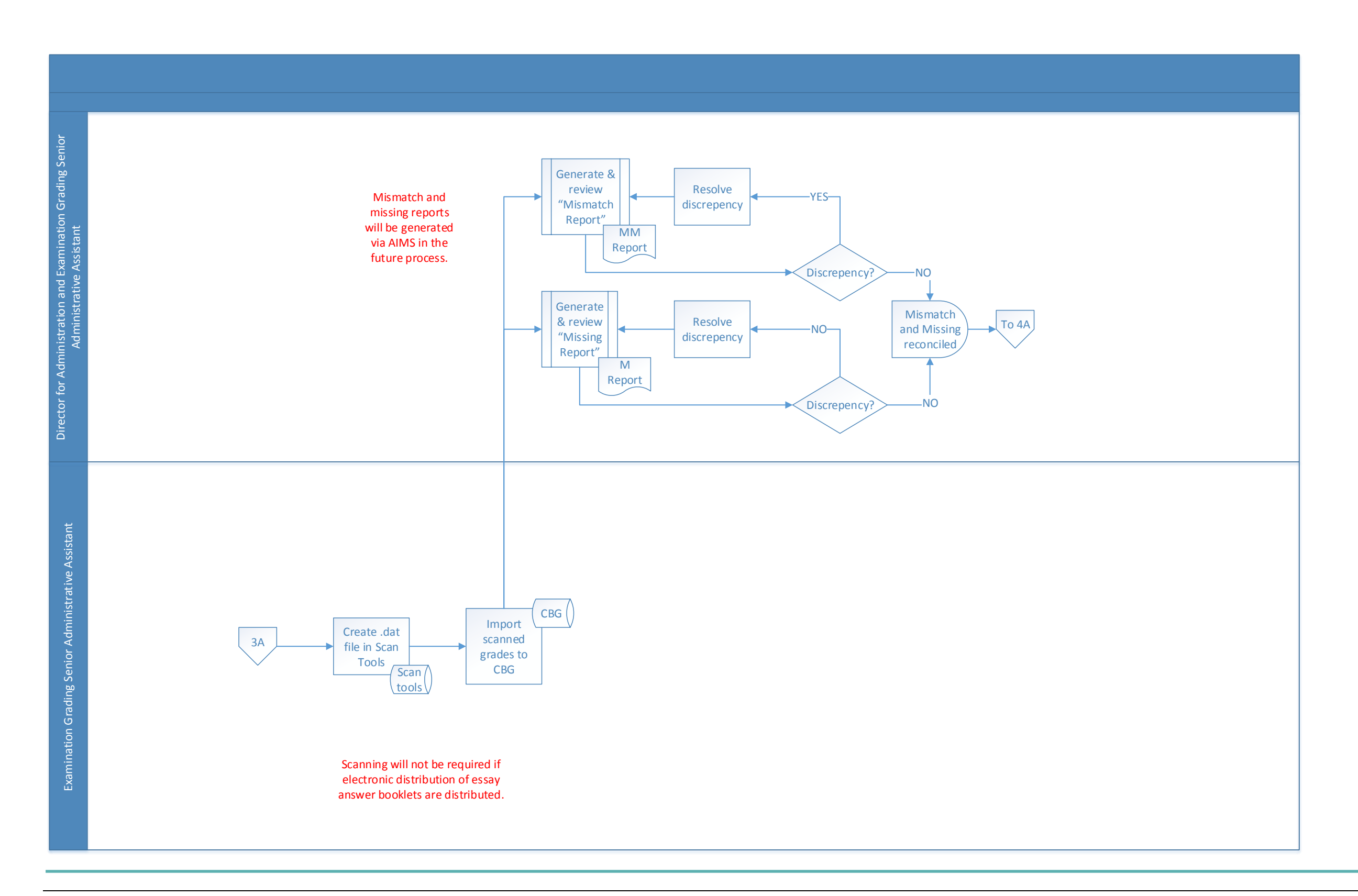

![](_page_210_Picture_2.jpeg)

![](_page_211_Picture_3.jpeg)

![](_page_211_Figure_1.jpeg)

![](_page_211_Picture_2.jpeg)

![](_page_212_Picture_3.jpeg)

![](_page_212_Figure_1.jpeg)

![](_page_212_Picture_2.jpeg)

# SFOR

![](_page_213_Figure_1.jpeg)

![](_page_213_Picture_2.jpeg)

![](_page_214_Picture_3.jpeg)

![](_page_214_Figure_1.jpeg)

![](_page_214_Picture_2.jpeg)

# SFOR

![](_page_215_Picture_476.jpeg)

#### **Business Case**

- 1. Accommodations petitions need to be reviewed for a decision on whether or not to grant requested accommodations.
- 2. A satisfactory result is when an applicant receives a decision letter regarding the request.
- 3. The process depends on the applicant being registered with the State Bar of California. They need not be registered for an exam.

#### **Current Conditions**

- needed, same as above consultant process.
- 1.11. If full accommodation is granted, a Transmittal
- 1.12. File and transmittal sheet are forwarded to Di
- 1.13. Director of Exams reviews Transmittal Sheet.
- 1.14. Sr. Director reviews and makes changes as ne
- 1.15. Section Chief distributes file and Transmittal
- 1.16. TA team creates decision letter and (if full TA changes or signs.
- 1.17. If full TA granted, TA Team signs and copies the applicant's physical file and another is stored
- 1.18. If applicant is registered for exam, decision is registered, decision recorded in "TA Applicant Tracking" spreadsheet.
- 2. The applicant, Admissions Administration, and Testing the application and review process. There may also b
- 3. Tools used in the TA process:
- 4. The V Drive holds determination letters and notices created by SF statements of  $\frac{1}{2}$ to plan exam logistics.
	- 4.1. AS400 is used to look up applicant information, record  $\epsilon$ record based on accommodations granted.
	- 4.2. The TA "Tracking" Excel file is used to track com applications for applicants that aren't yet register
	- 4.3. MS Word is used to create letters.
	- 4.4. Outlook is used to track referrals and set follow up
	- 4.5. An Access database holds the applicant's test number, number, what the request is, nature of disability, consultant (if so, who and what date), consultant
	- 4.6. The Transmittal Sheet summarizes the request, factors led to the recommendation.
- 5. A key step is for the TA Team in SF to save notices and  $\overline{a}$ as those are used by O&M to plan exam logistics (materials, processes)
- 6. Specific information regarding disability from the applicant recommendations are necessary to make a determination. considered independently.
- 7. Notification to the applicant of the decision follows the fully or partially, or denied. Partially granted and denie
- 1. The process begins when the San Francisco office receives a petition, then proceeds as follows:
	- 1.1. Admissions Analyst checks if the applicant is registered for an exam. If so, it's recorded in the Applicant Record. If not registered, the petition is recorded in the "TA Application Tracking" spreadsheet.
	- 1.2. A Registration Maintenance Form is printed.
	- 1.3. Admissions Analyst or Section Chief review petition & support for accuracy.
	- 1.4. If deadline has passed, applicant gets "Unable to Process" letter and status is recorded in "TA Application Tracking" spreadsheet.
	- 1.5. If deadline hasn't passed, "Acknowledgment" letter is sent to applicant (sometimes includes request for more information.)
	- 1.6. If more information is received and the deadline still hasn't passed, "TA Tracking spreadsheet" is updated.
	- 1.7. The applicant record is updated if the petition is complete. If incomplete, more information is requested again.
	- 1.8. Director of exams determines if a consultant opinion is required if the disability is not ADHD or a learning disability.
	- 1.9. If consultant is needed, they are emailed with applicant's information and their response is saved on Shared drive. A paper copy is also filed.
	- 1.10. If ADHD/learning disability, the file is given to an in-house consultant. If a second opinion is

#### **8.1 Request New Testing Accommodations & Rev**

1. The future process will begin when the applicant subn accommodations. Applicants will submit some or all forms with their online application, depending

![](_page_215_Picture_42.jpeg)

![](_page_215_Picture_477.jpeg)

#### **Future Conditions**
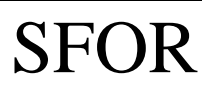

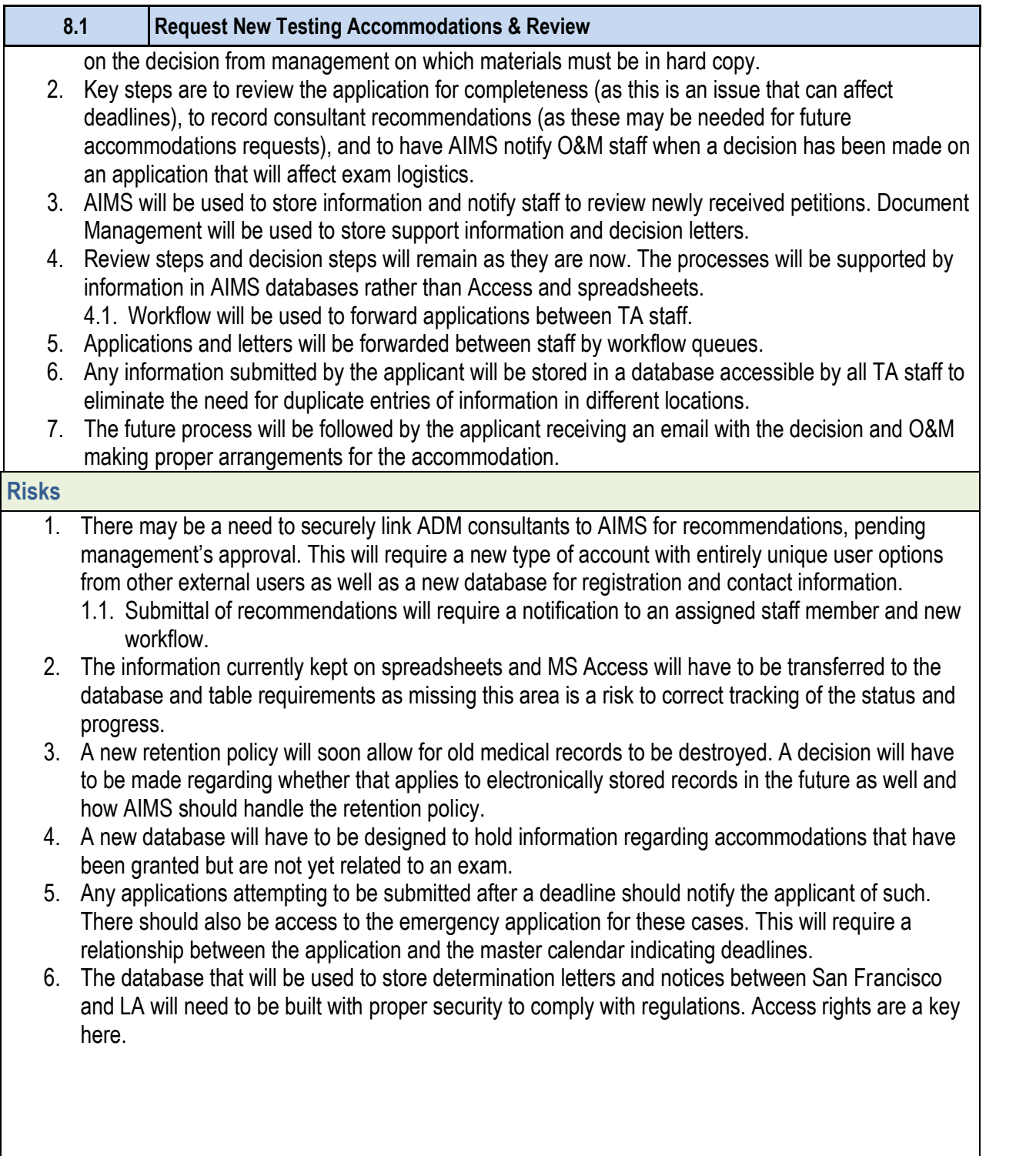

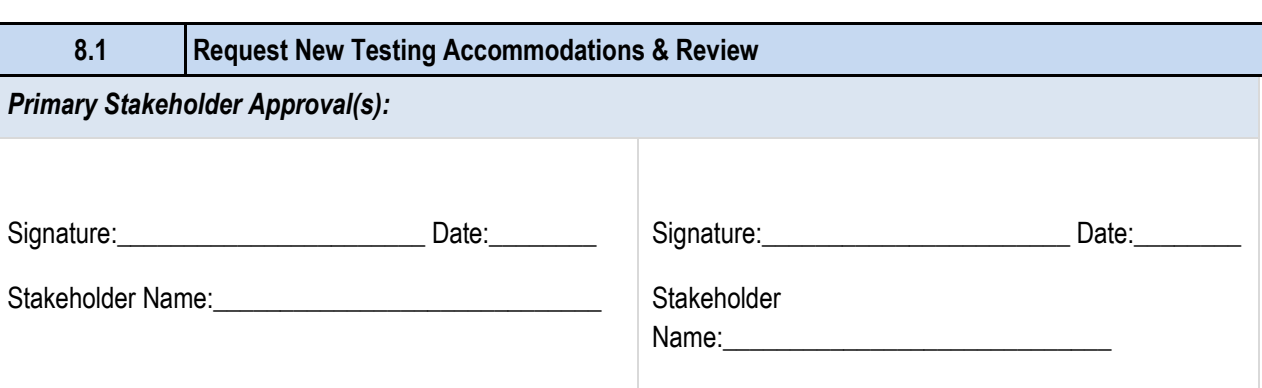

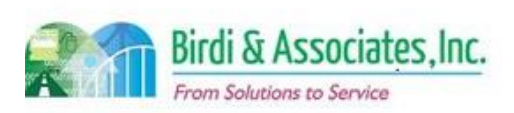

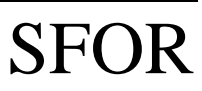

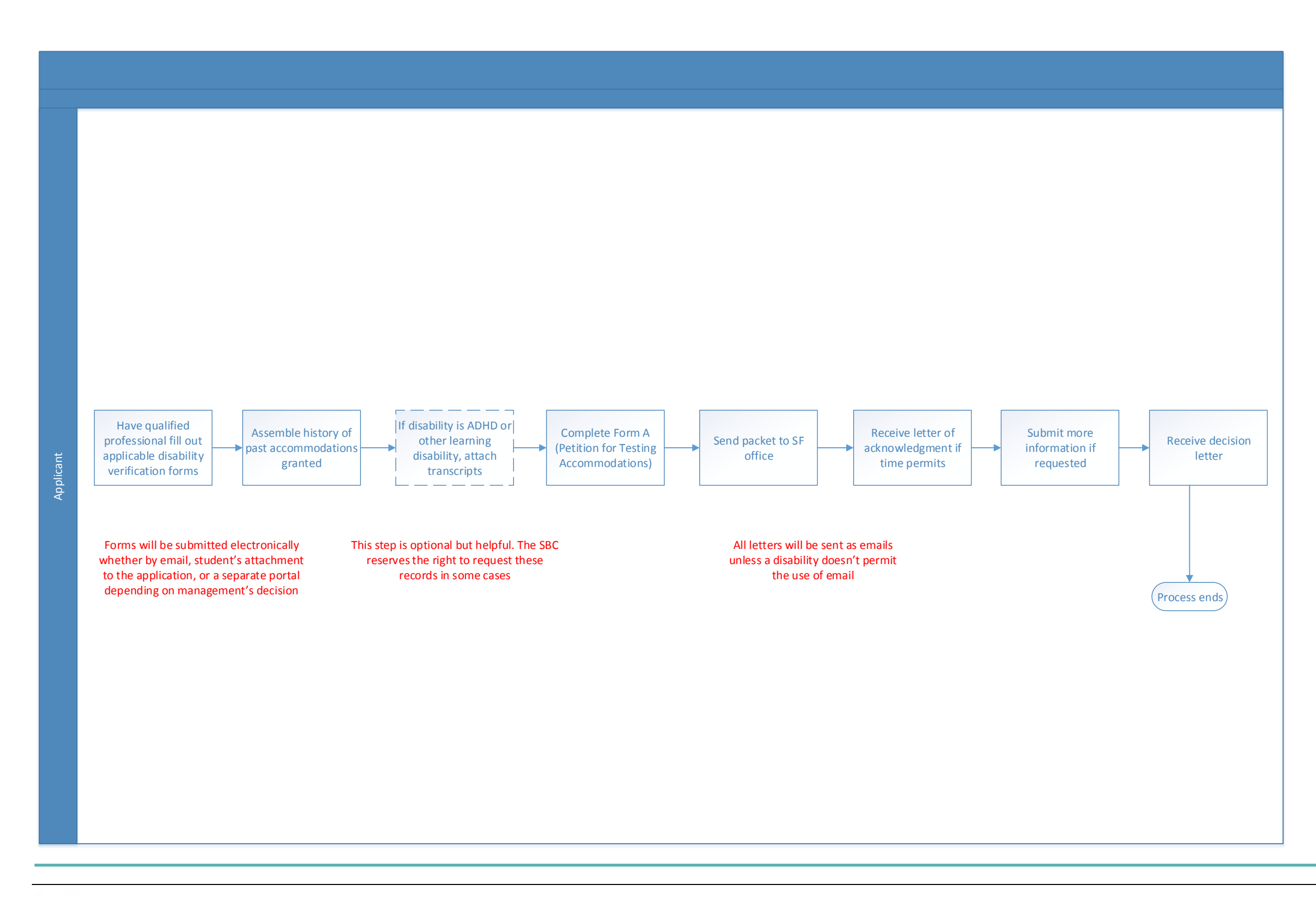

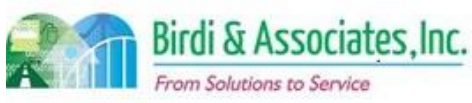

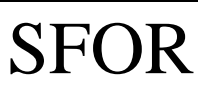

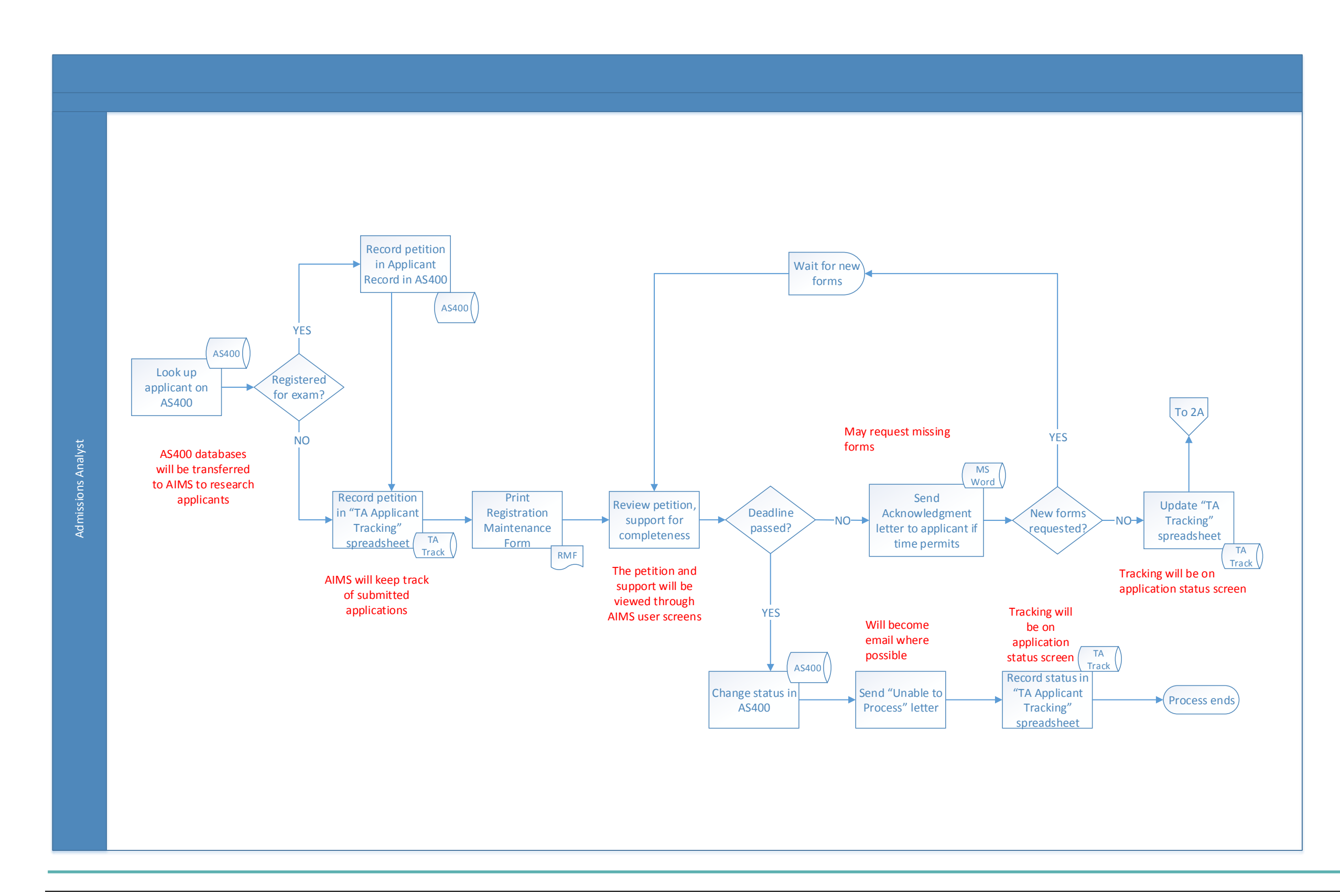

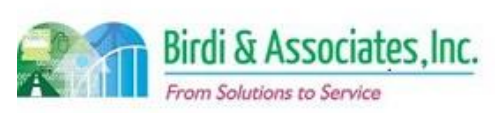

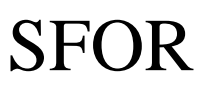

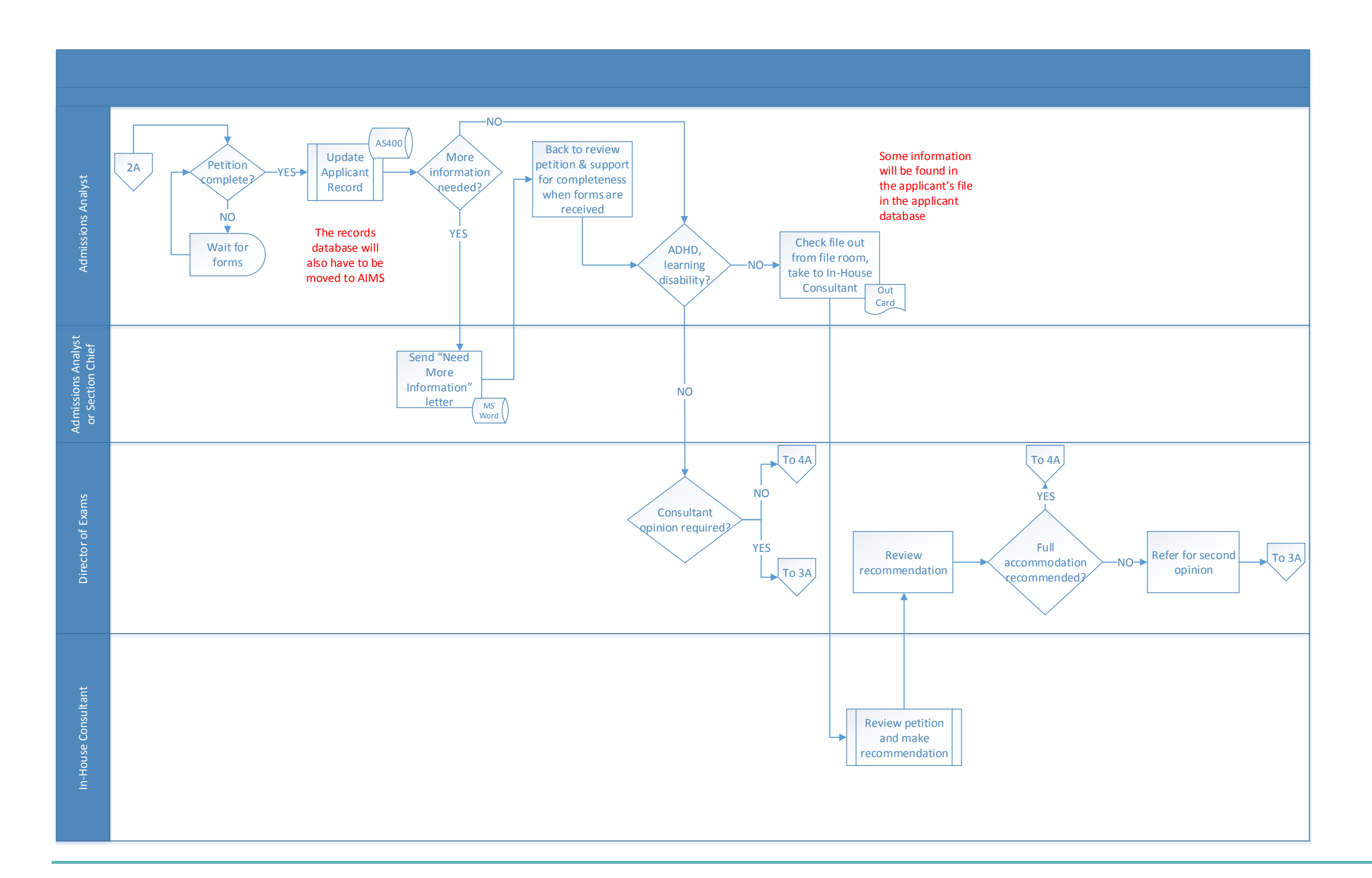

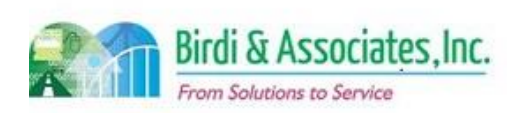

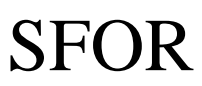

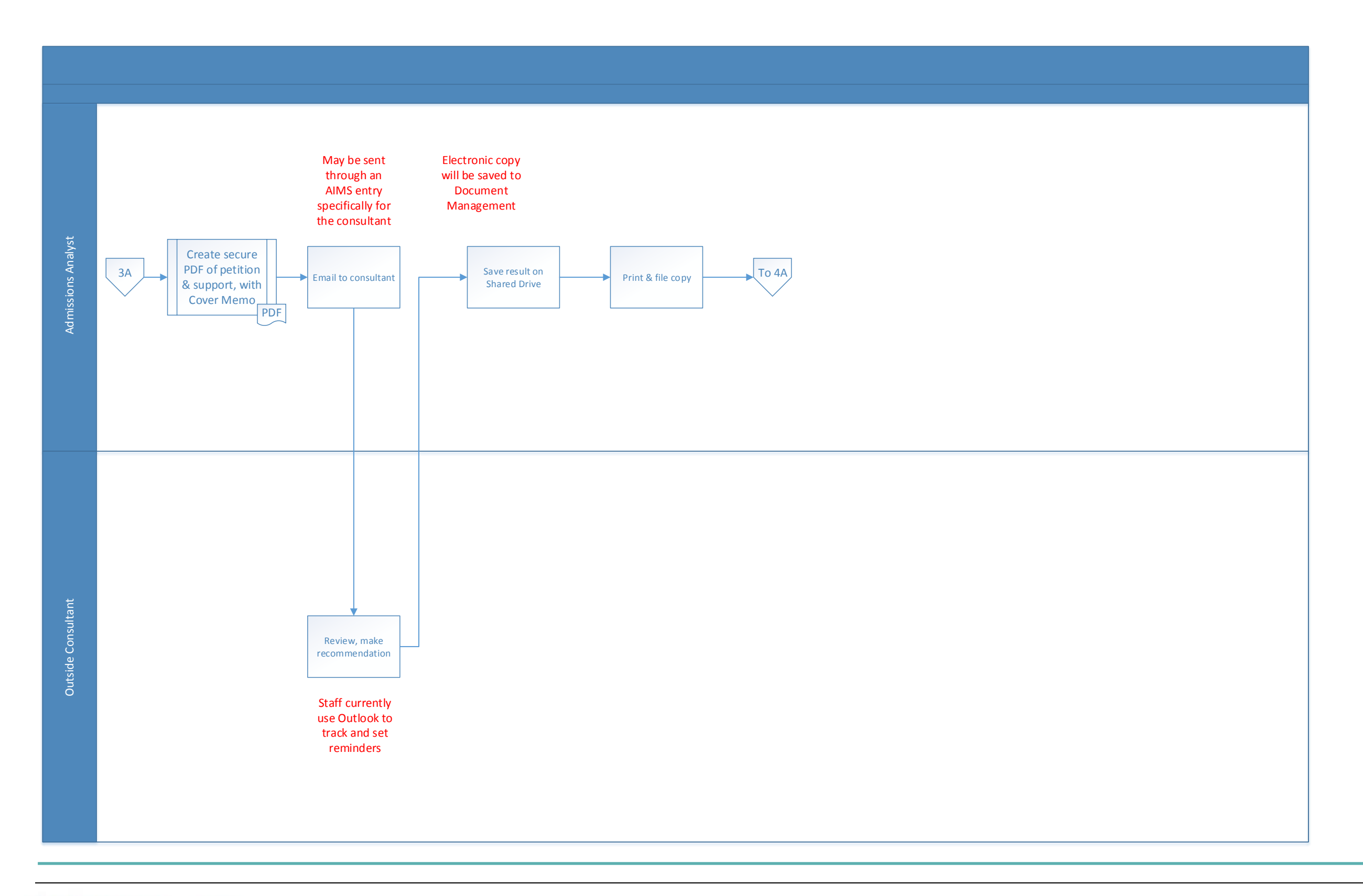

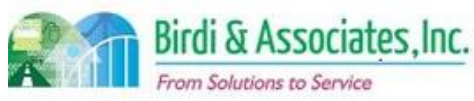

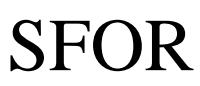

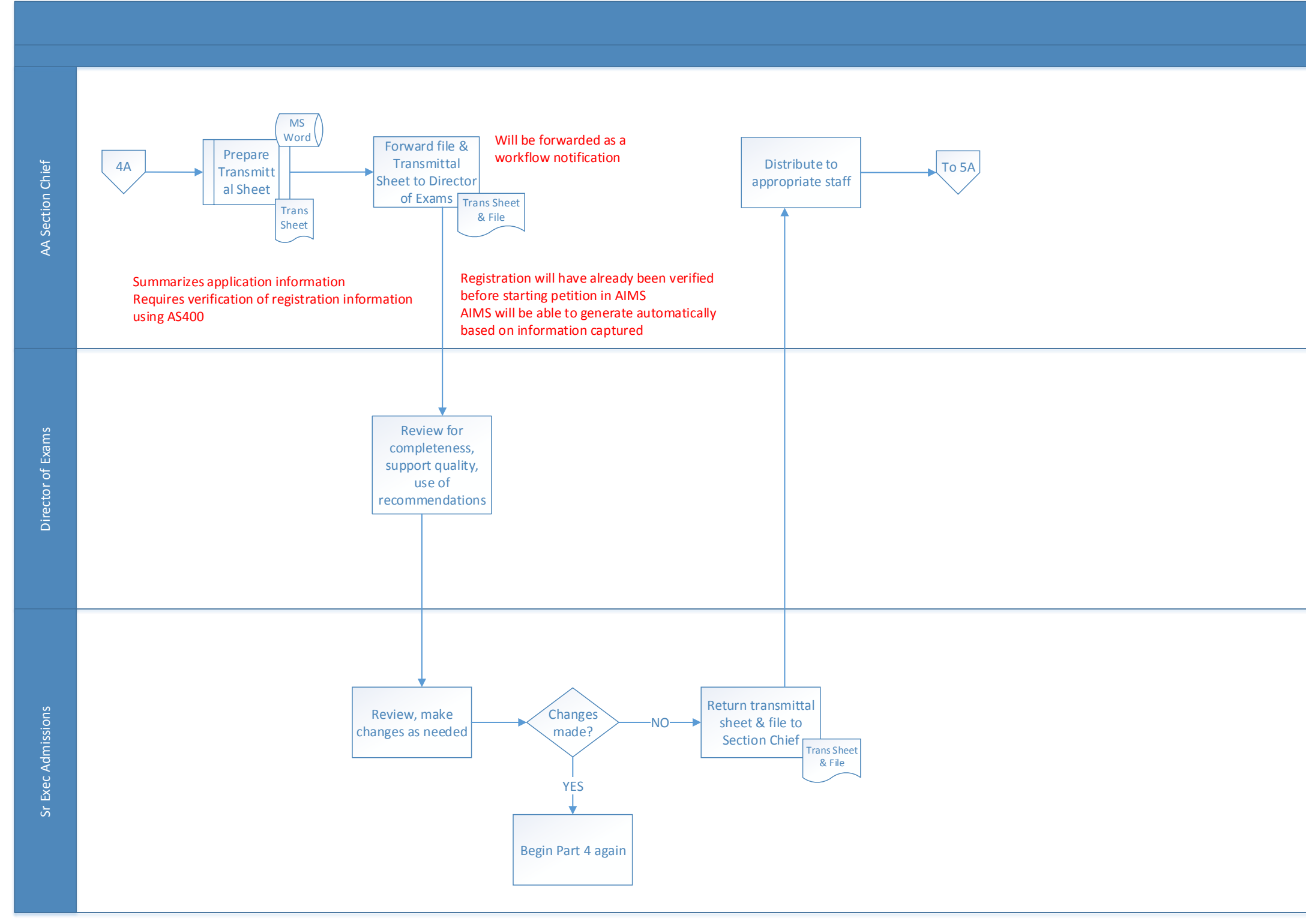

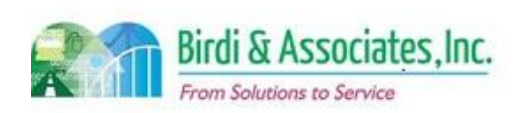

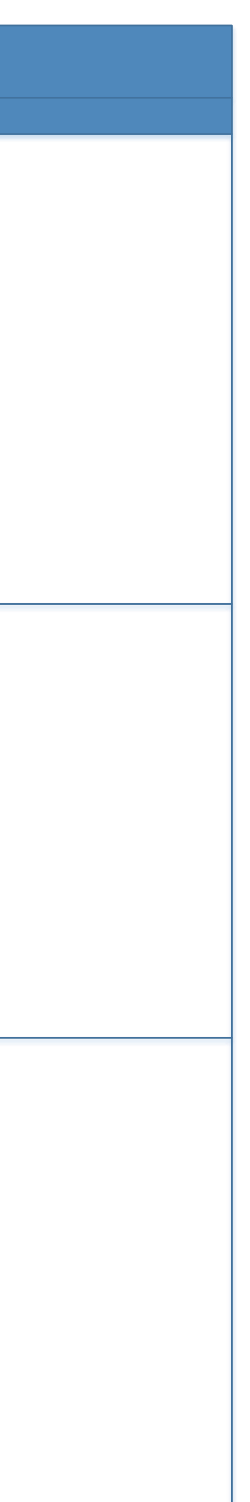

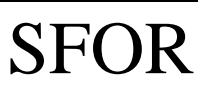

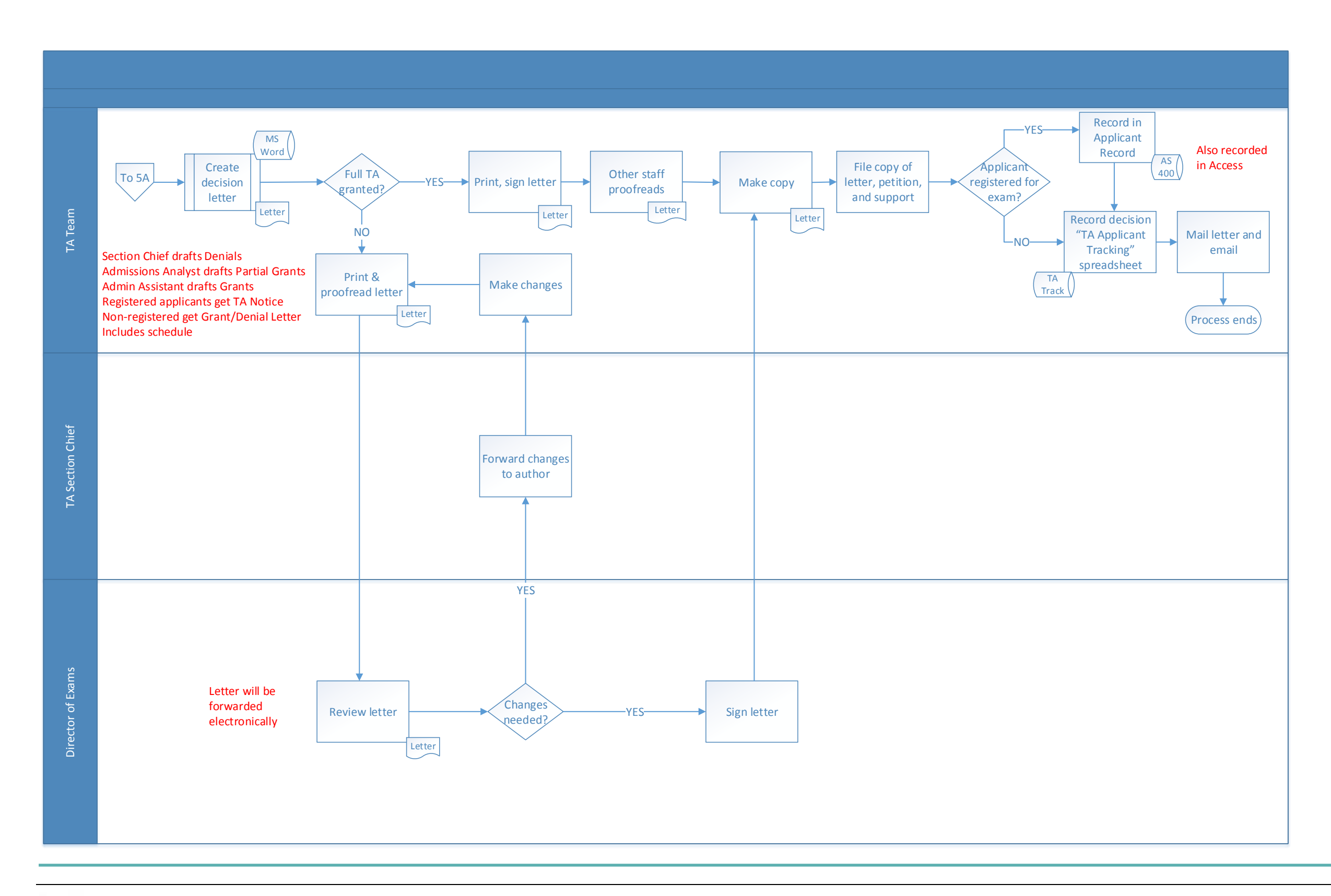

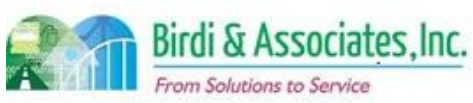

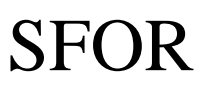

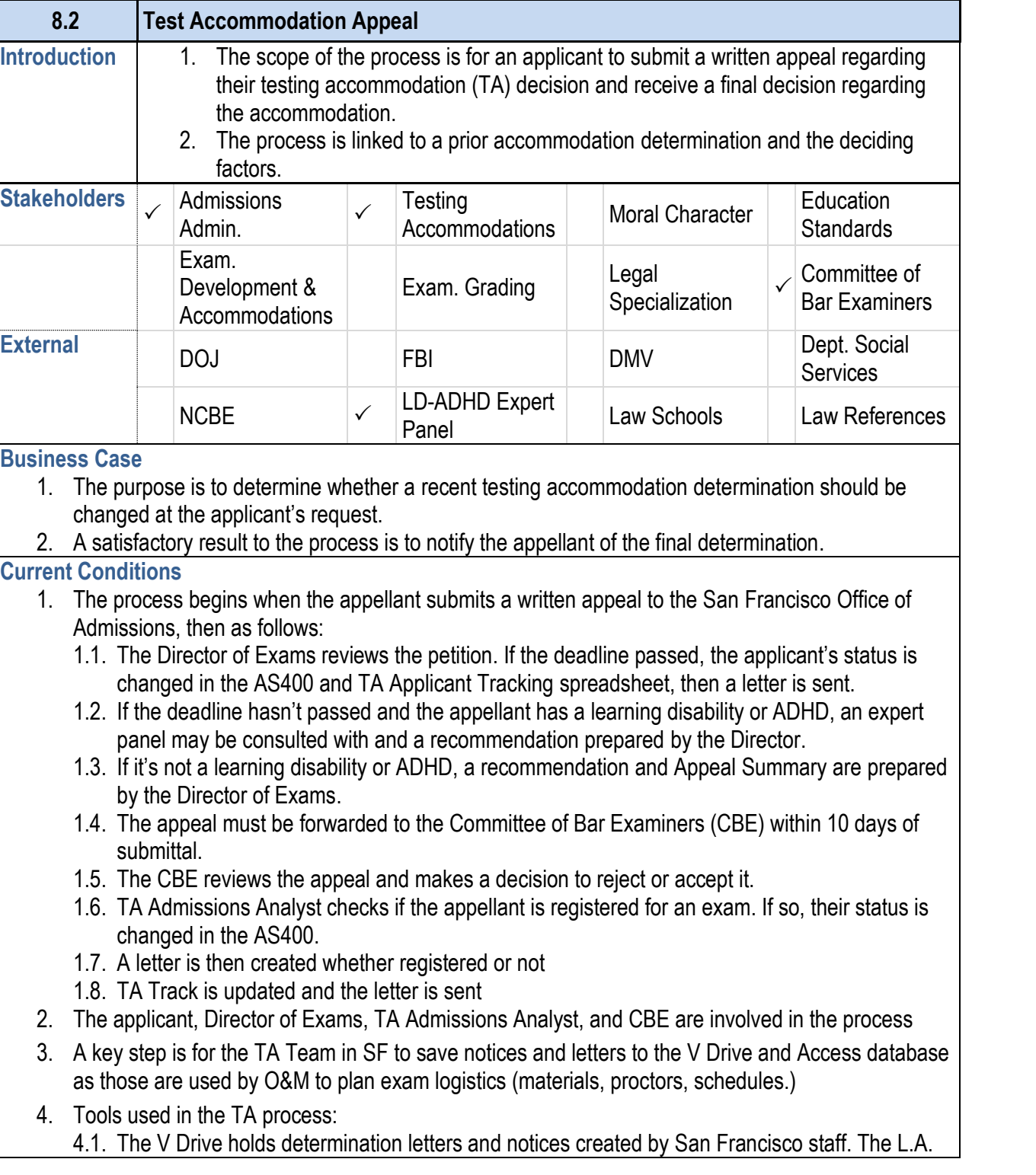

- 4.2. AS400 is used to look up applicant information, re record based on accommodations granted.
- 4.3. The TA "Tracking" Excel file is used to track completion of application of application of and to track and to track and to track and to track and to track and to track and to track and to track complete. applications for applicants that aren't yet register 4.4. MS Word is used to create letters.
- 
- 4.5. Outlook is used to track referrals and set follow-u
- 4.6. An Access database holds the applicant's test number, number, what the request is, nature of disability, consultant (if so, who and what date), consultant
- 4.7. The Transmittal Sheet summarizes the request, on factors led to the recommendation.
- 5. Specific information regarding disability from the applicant recommendations are necessary to make a determination. considered independently.
- 6. The appellant receives a letter notifying them of the final **Future Conditions** 
	- 1. The future appeal will be submitted online. There may submitted with the appeal, depending on management electronic.
	- 2. Review and decision steps will remain as they are now information in AIMS databases rather than Access and
	- 3. Key steps are to review the application for completene deadlines) and to record consultant recommendations accommodations requests).
	- 4. Staff will need to store final determinations in the data 4.1. Recommendations will also be stored in Document
	- 5. Appeals submitted in paper form will need to be scanned.
- 6. The appellant will receive an email with a final decision computer use.

#### **8.2 Test Accommodation Appeal**

office prints these to plan exam logistics.

**Risks**

- 1. All accommodation information in the AS400, TARTS, transferred to AIMS databases in order for appeals to
- 2. There may be a need to securely link ADM consultants require a new type of account with entirely unique option new database for registration and contact information. 2.1. Submittal of recommendations will require a notification
- 3. A new retention policy will soon allow for old medical records to be detected. to be made regarding whether that applies to electronically

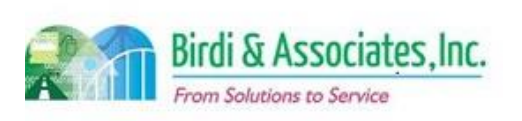

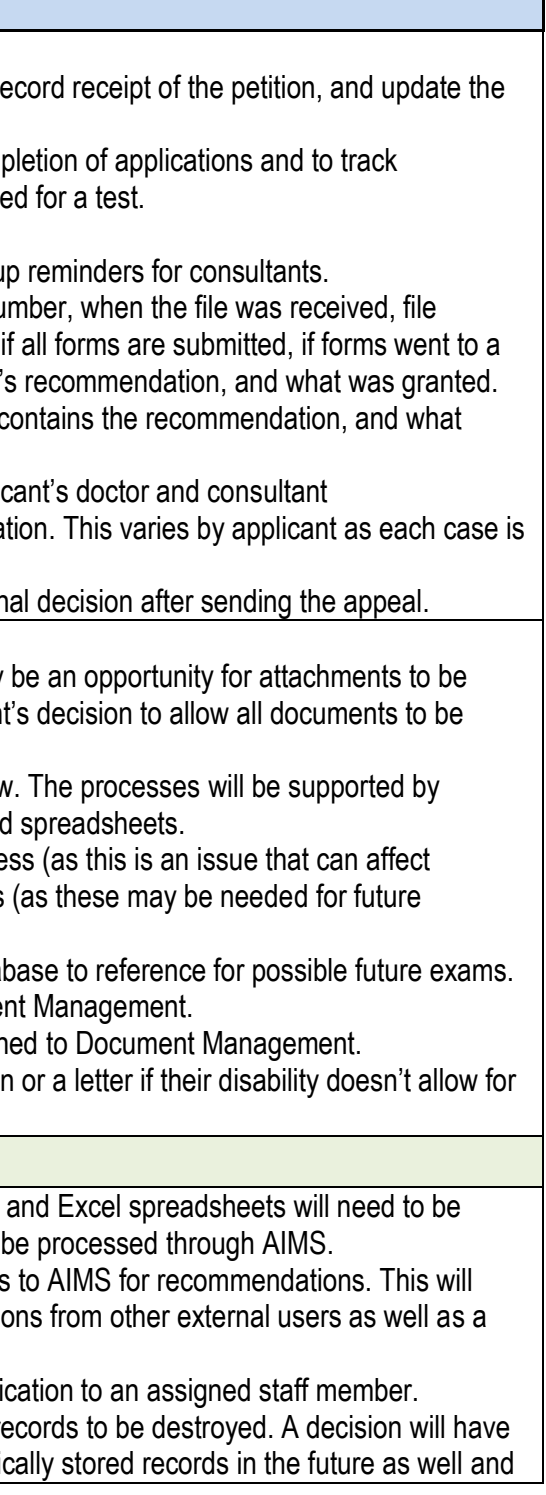

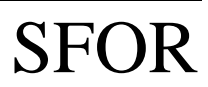

# 8.2 Test Accommodation Appeal

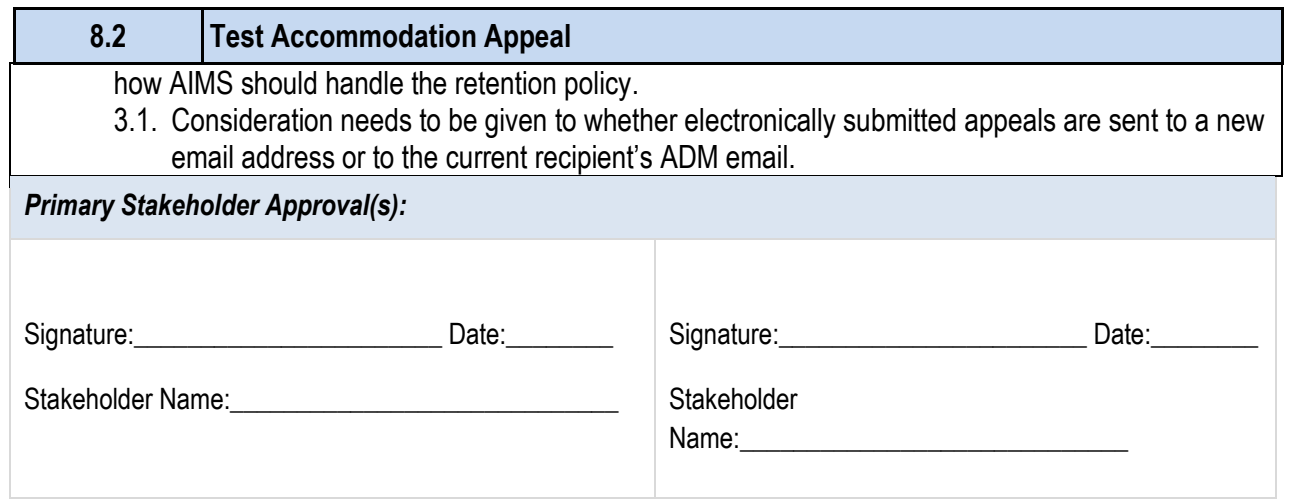

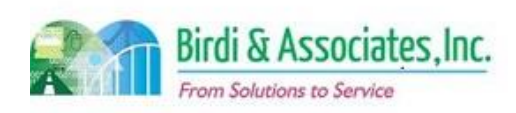

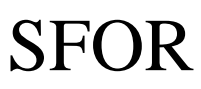

## 8.2 Test Accommodation Appeal

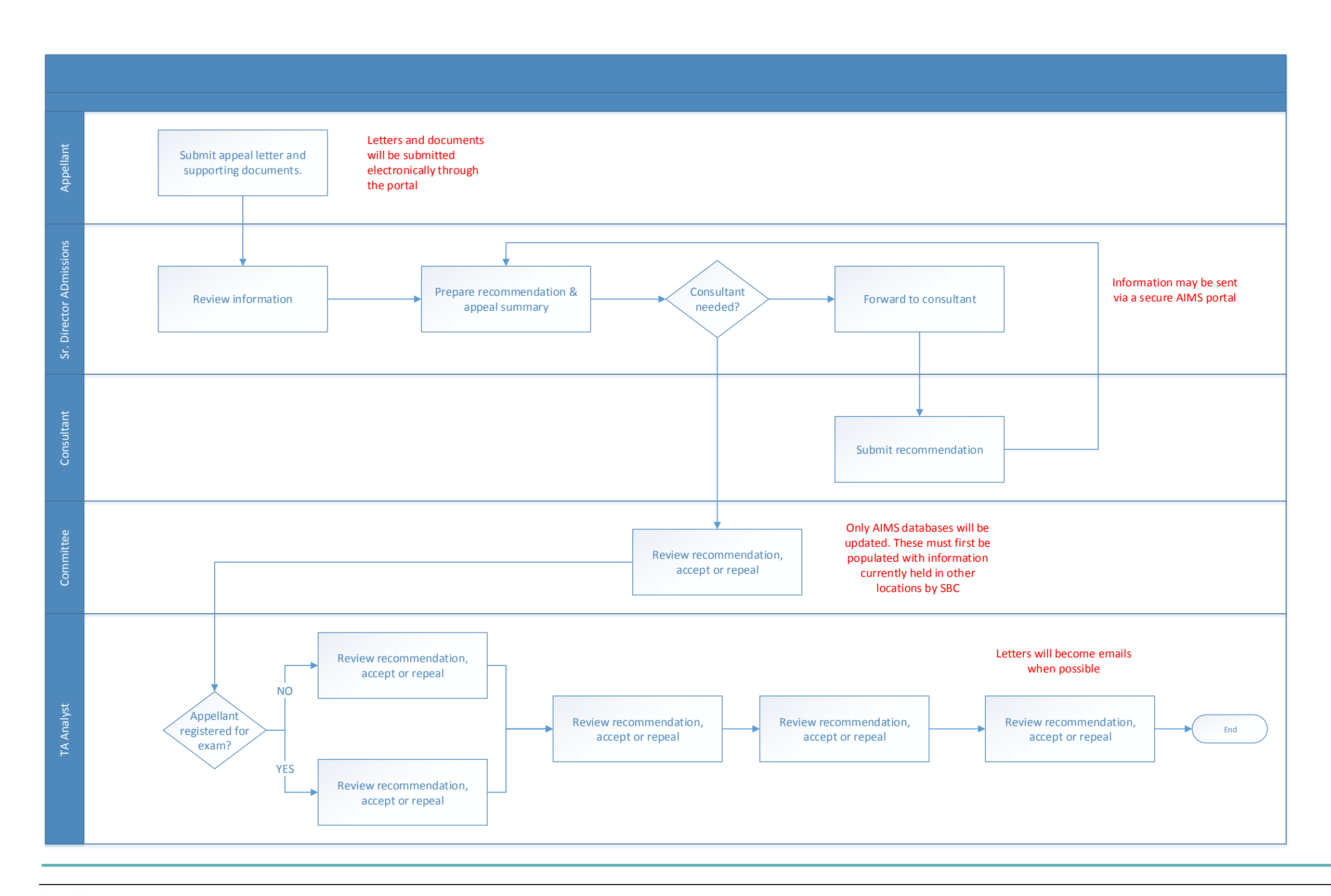

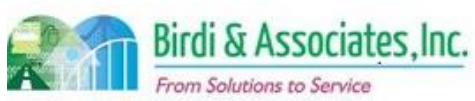

# SFOR

## 8.3 Application for Same Test Accommodation

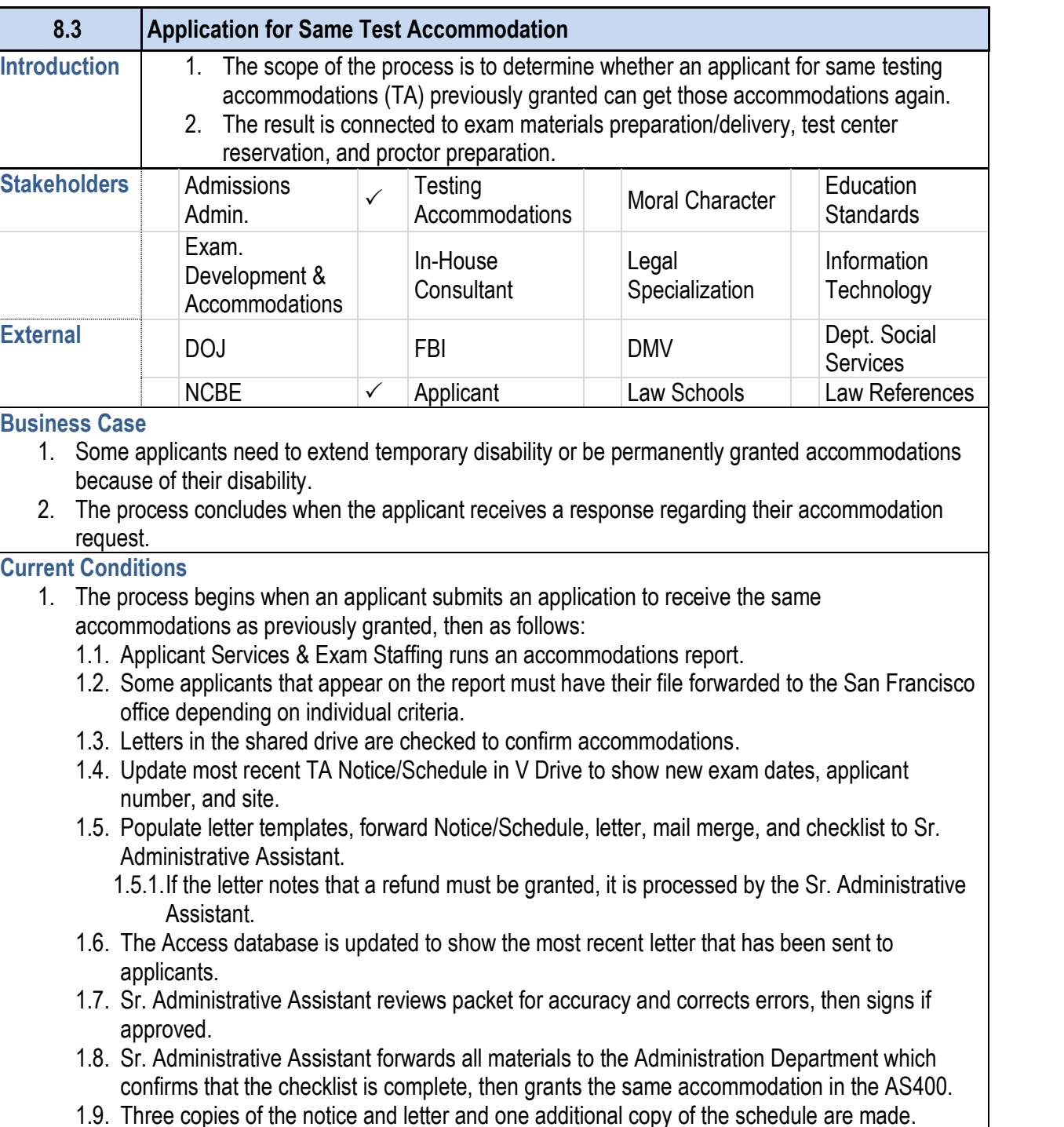

- 1.10. Letter, notice/schedule, bulletin mailed to applicant.
- 1.11. Notice/schedule are shared to V Drive and a copy of the TA Letter is saved.

#### **8.3 Application for Same Test Accommodation**

- 2. The applicant and Applicant Services are involved in the same TA process.
- 3. A key step is to verify past accommodations decisions.
- 4. Tools used for same TA applications:
	- 4.1. The V Drive holds determination letters and notice these to plan exam logistics.
	- 4.2. AS400 is used to look up applicant information, re record based on accommodations granted.
	- 4.3. MS Word is used to create letters.
	- 4.4. An Access database holds the applicant's person history.
	- 4.5. The Transmittal Sheet is used to track letters ser
- 5. The applicant's condition and time since lapsed since account for this.
- 6. After review of the petition, a response is sent to the applicant.

#### **Future Conditions**

- 1. The future application for same accommodations will some or all required documents as attachments pendi
	- 1.1. Staff will use AIMS and workflow processes to tra verification and approval.
- 2. The applicant and appropriate Applicant Services staff
- 3. A key step that can be automated is for AIMS to check accommodation before. Sr. Administrative Assistant w applications or forward them to San Francisco.
- 4. AIMS will have the ability to receive applications, notif information between offices using workflow and applic
- 5. The future process will still have to rely on the applicant exam, per State Bar rules.
- 6. The application will allow the user to select previously previous 5 years.
- 7. If an applicant submits a paper form, State Bar staff will
- 8. The application will also allow for necessary forms to
- 9. Applicants will receive responses via email or letter, depending disability.

**Risks**

- 1. AIMS will need to be populated with information regard for.
- 2. The information currently kept on spreadsheets and the into the database and table requirements as missing the status and progress.
- 3. The testing accommodations database will have to be

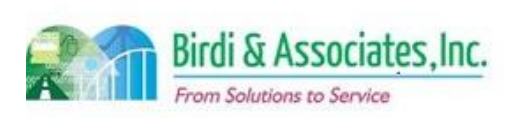

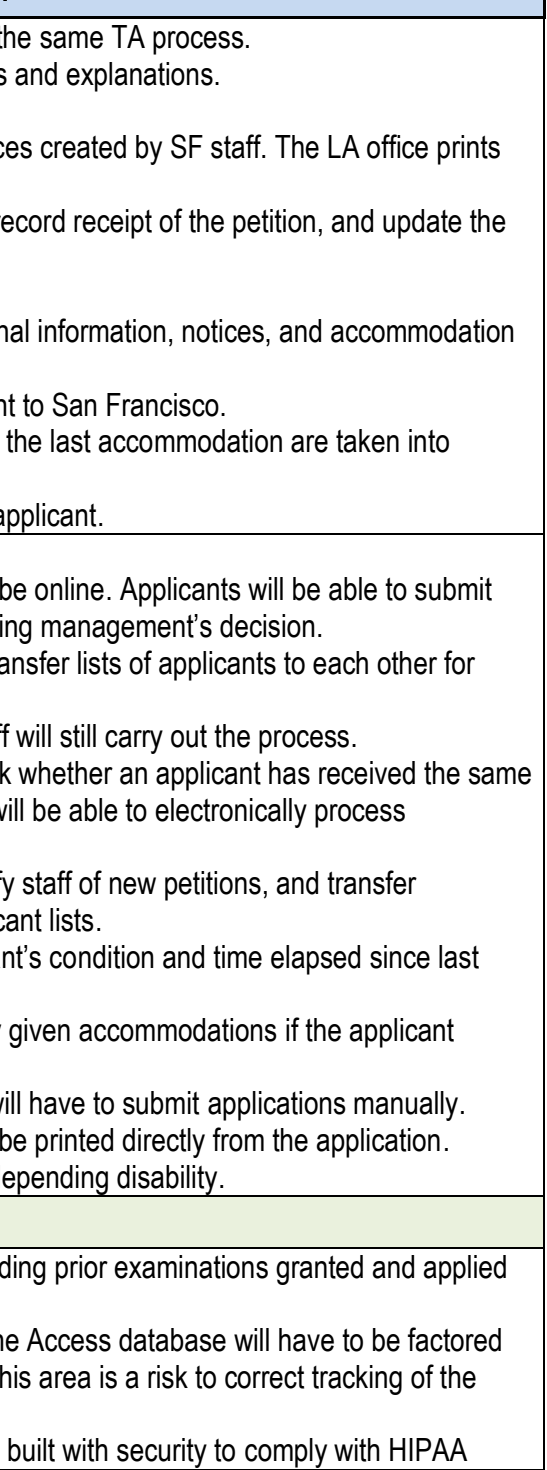

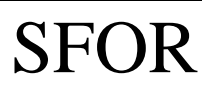

# 8.3 Application for Same Test Accommodation

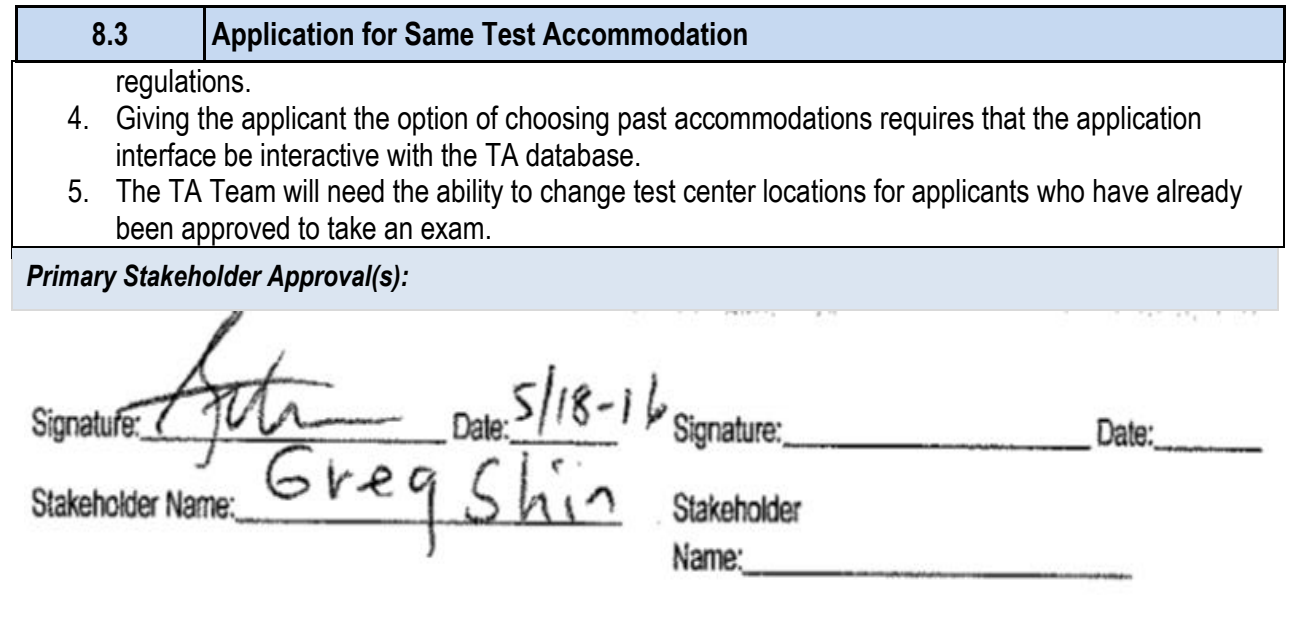

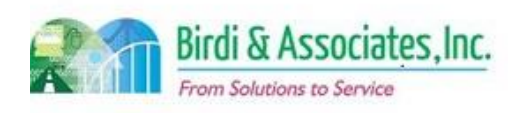

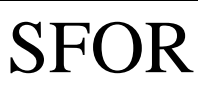

## 8.3 Application for Same Test Accommodation

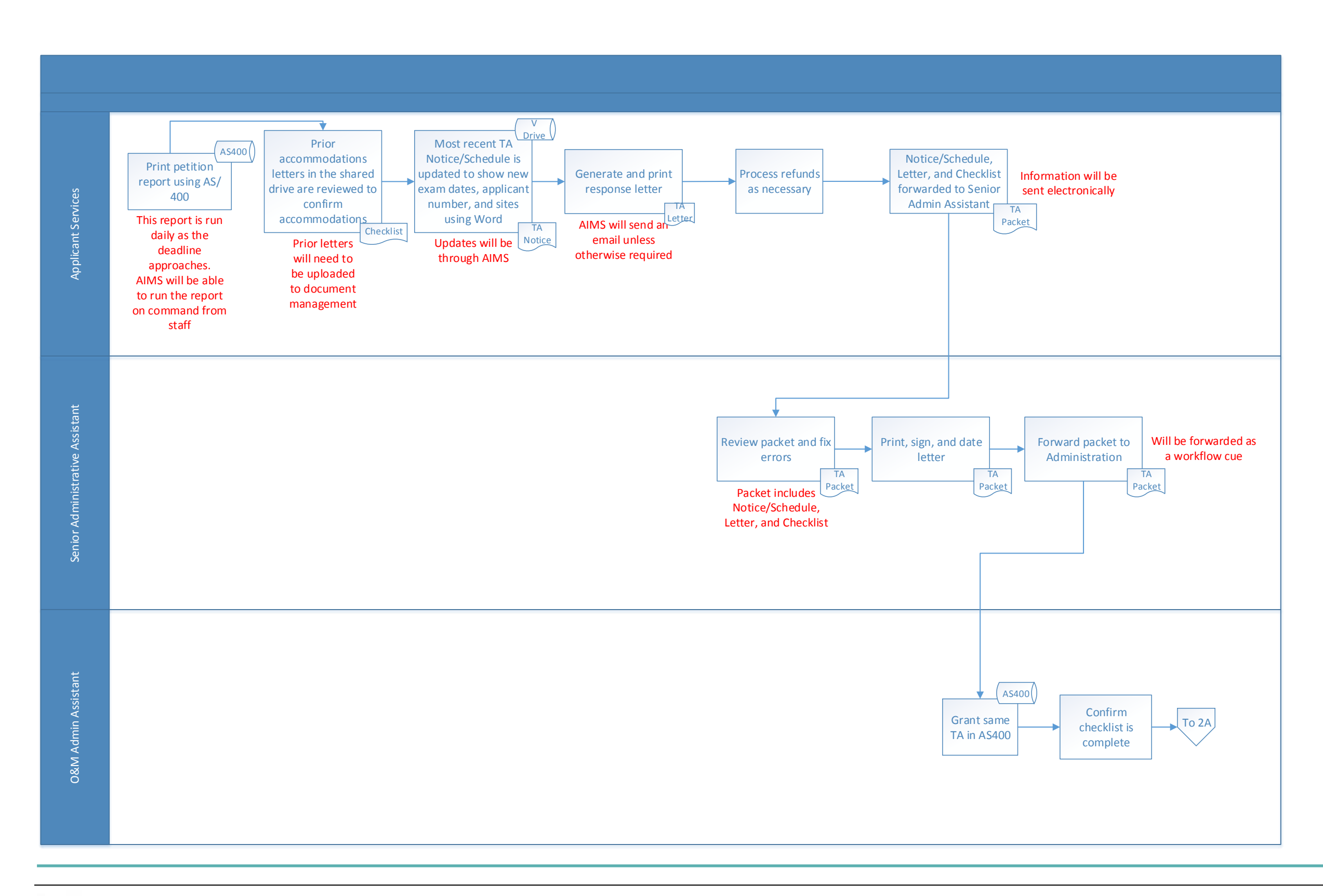

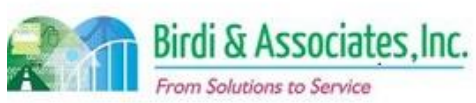

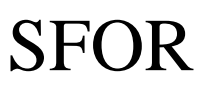

## 8.3 Application for Same Test Accommodation

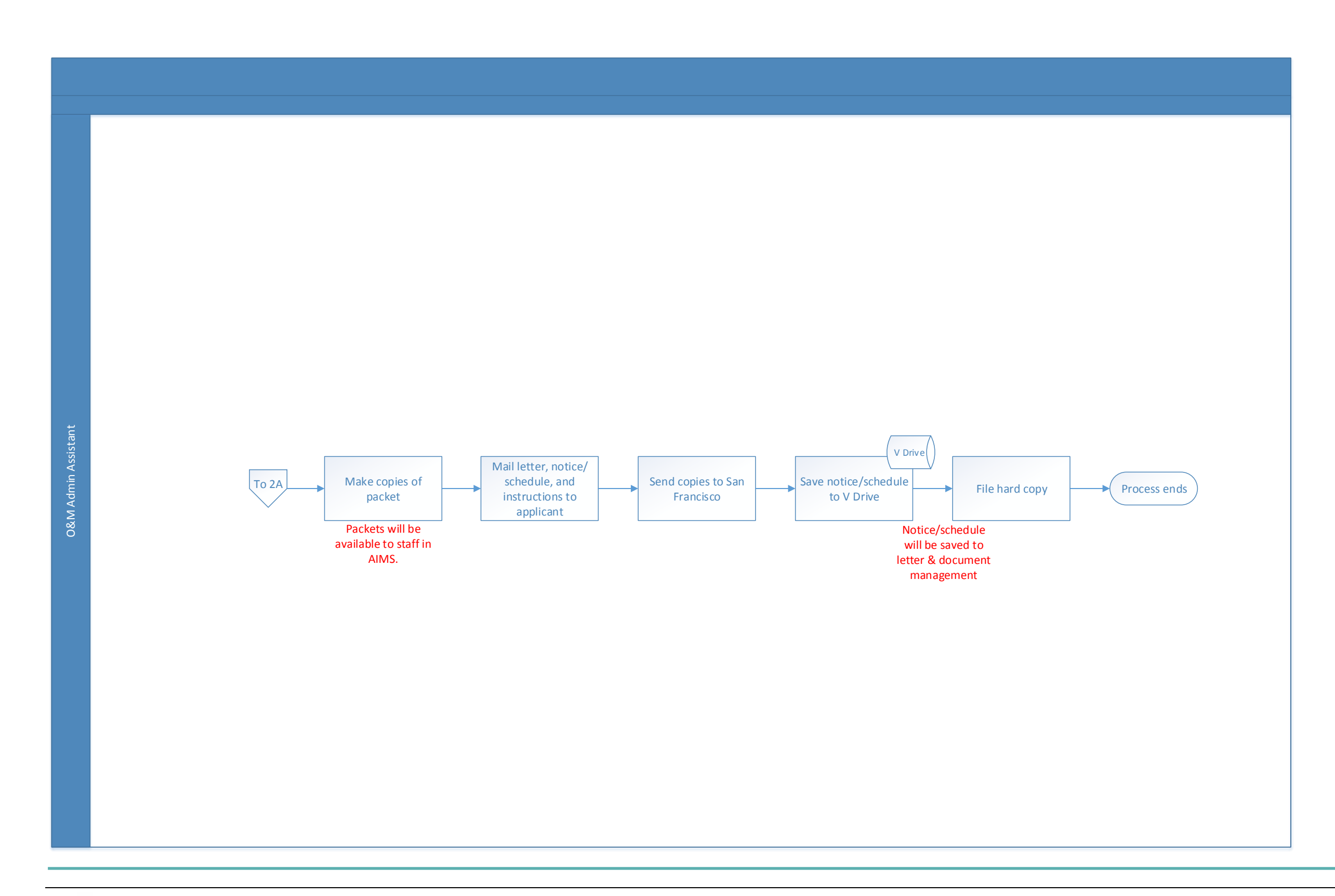

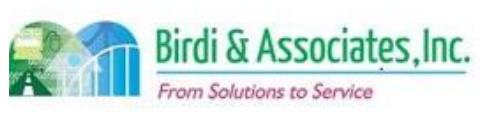

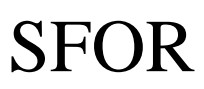

## 8.4 Prepare TA for Exam

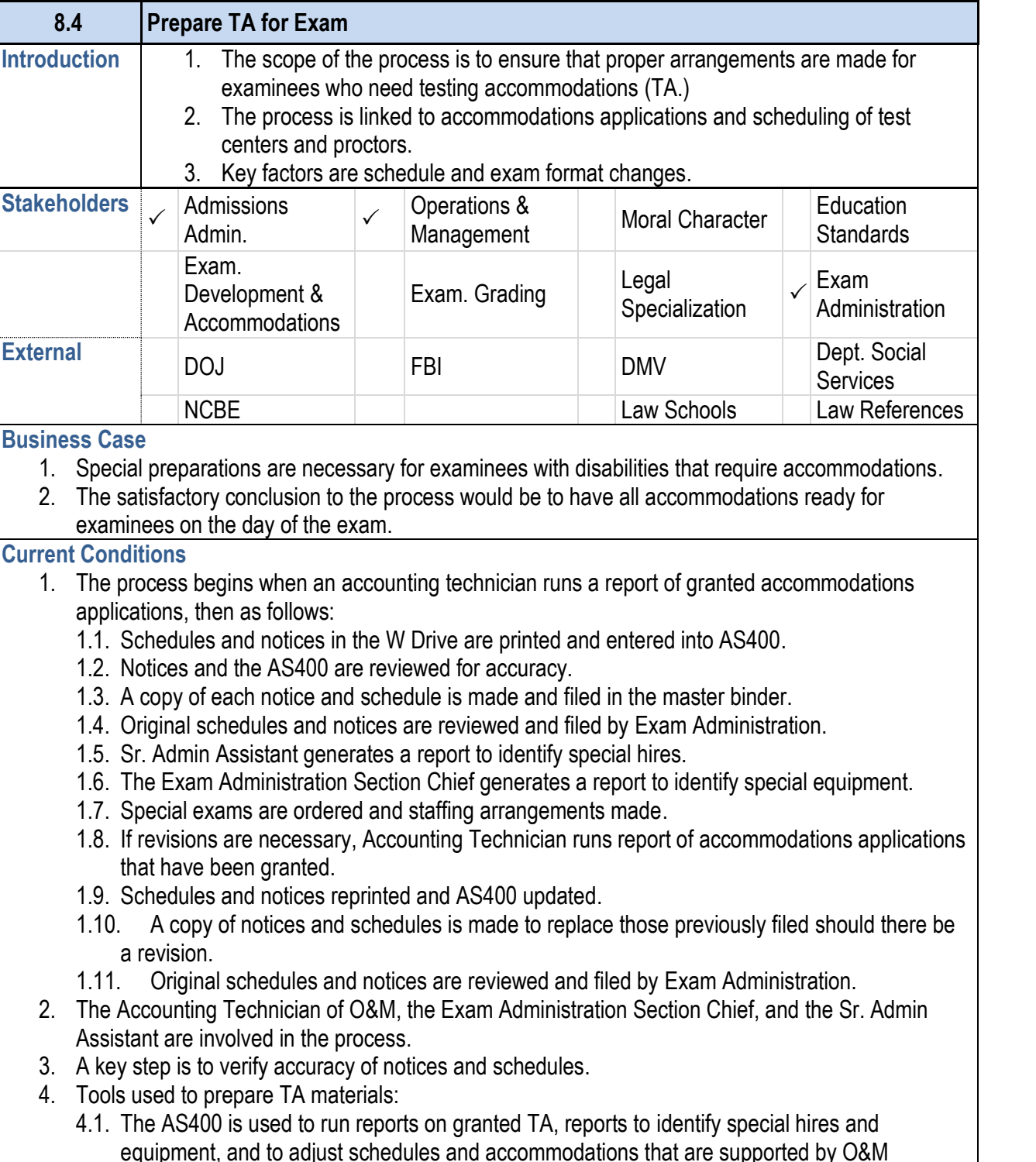

#### **8.4 Prepare TA for Exam**

- 4.2. The W Drive holds notices and schedules for app
- 5. Accommodation type, testing location, name, schedule information vital to the process.
- 6. Currently the San Francisco office must update notice been an update. Failure to do so has resulted in L.A. O were promised.
- 7. The process is followed by accommodations materials

#### **Future Conditions**

- 1. The future process will require the same information, for granted accommodations and store notices/schedules
- 2. Key steps will still be to ensure accuracy of testing location, accommodation, accompo and file number.
- 3. AIMS will be used to run reports on granted accommod to store notices/schedules so printing and file storage
- 4. The future process will need to have more transparenc 4.1. Accommodations updated by the San Francisco L.A. staff so they know revisions are necessary.
- 5. Notices and schedules will be saved to document management of information within AIMS instead of in other locations.
- 6. The process will be followed by accommodations mat

#### **Risks**

- 1. TARTS information will need to be transferred to AIMS AS400 module.
- 2. A vital part of the process is that O&M staff are prompt files in Document Management.
- 3. Currently only accommodations that require O&M action actions will be visible to all staff. This will require a responsibility the TA team.
- 4. The testing accommodations database will have to be regulations. ADM currently complies with regulations b
- 5. The L.A. office will need a way to view accommodation anticipate what kind of materials they'll need to ship to

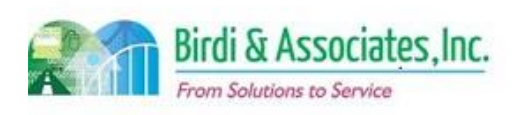

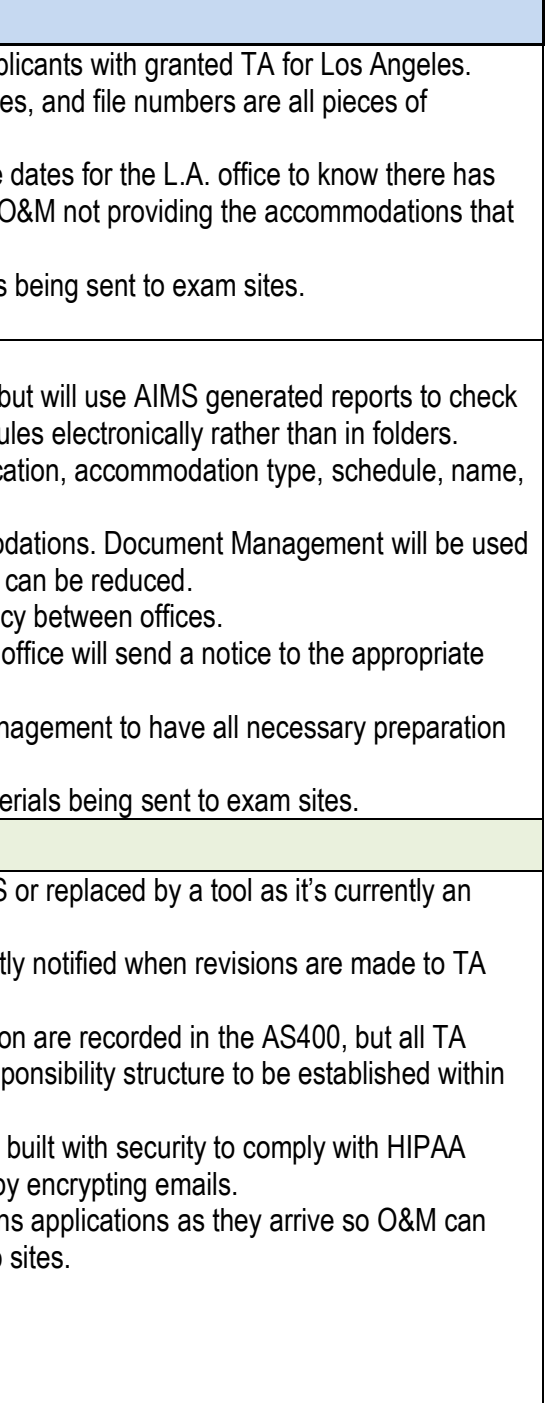

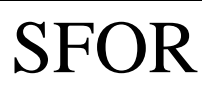

## 8.4 Prepare TA for Exam

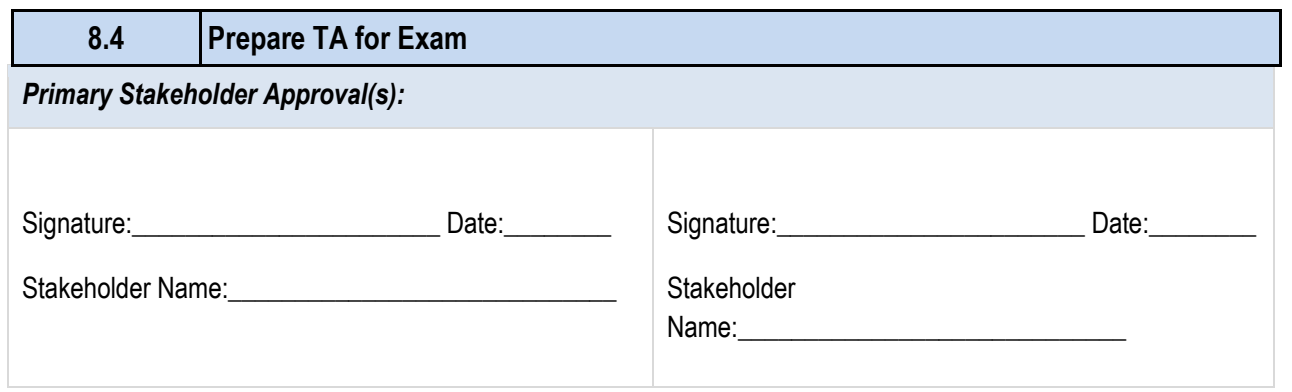

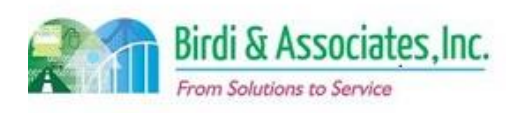

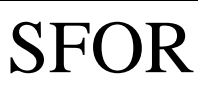

## 8.4 Prepare TA for Exam

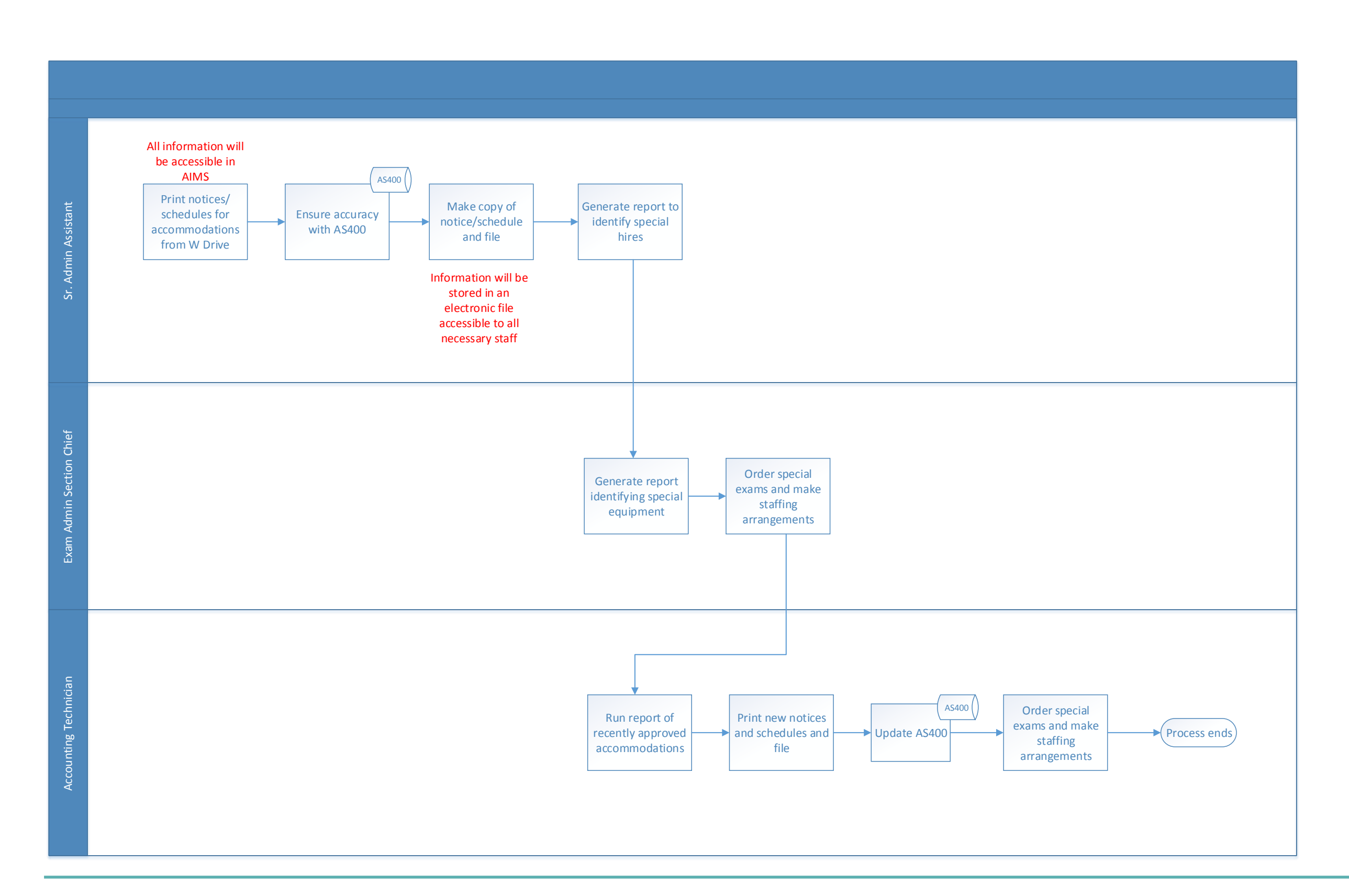

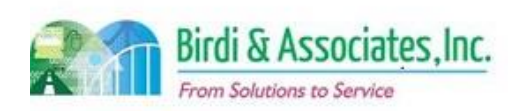

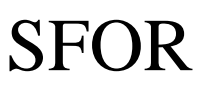

## 9.1 Moral Character Application

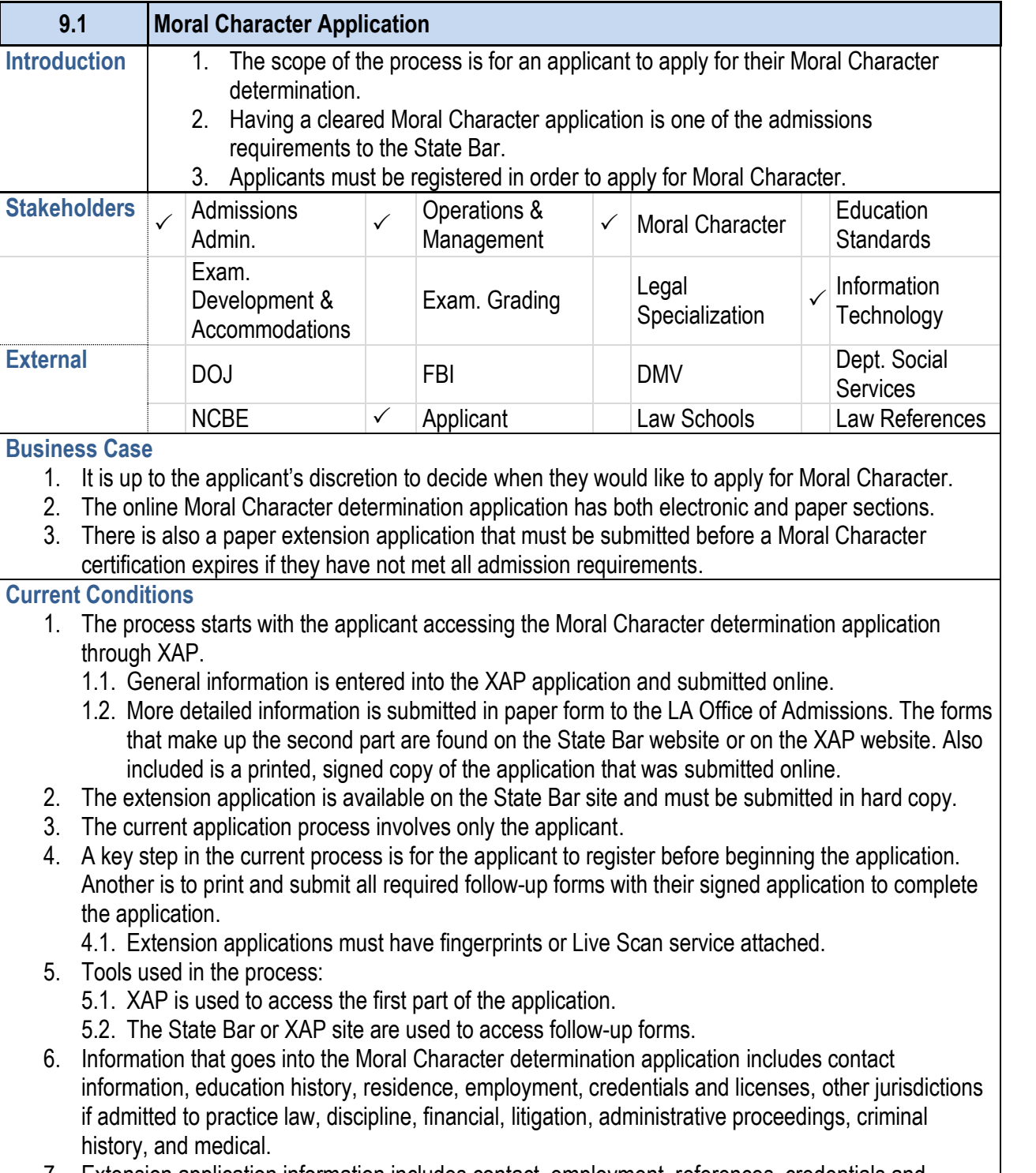

- 5. The only tool used will be the online application, which review.
- 6. All of the same information that is entered in the application well as the California Franchise Tax information, which
- 7. This will be followed by Application Pre-Processing be moral character.

- 1. Future conditions written assuming all forms that are re will be legally binding even with an electronic signature
- 2. If all forms are converted to an electronic format, the m for a witness to electronically sign or that part may nee
- 3. A decision regarding which attachments will be submitted at a electronic visible.
- 4. Consideration needs to be given to when Moral Character going to stop being accepted.

7. Extension application information includes contact, employment, references, credentials and

#### **9.1 Moral Character Application** licenses, discipline, financial information, civil actions, 8. The application is processed by Application Pre-Proce **Future Conditions**  1. The future process will begin with the applicant access portal. This will eliminate the dependency on the XAP 1.1. Follow-up information will be online and submitted are currently used will be included in the online application and mailing documents. 2. The possibility of unregistered applicants submitting forms will be eliminated. need to be registered to access the application. 3. The future online process will involve only the applicant 4. A key step for the applicant will be to carefully read ea ensure correct information is submitted.

**Risks**

#### *Primary Stakeholder Approval(s):*

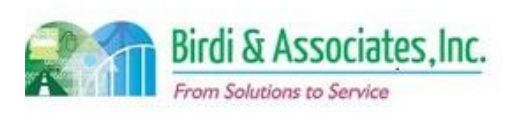

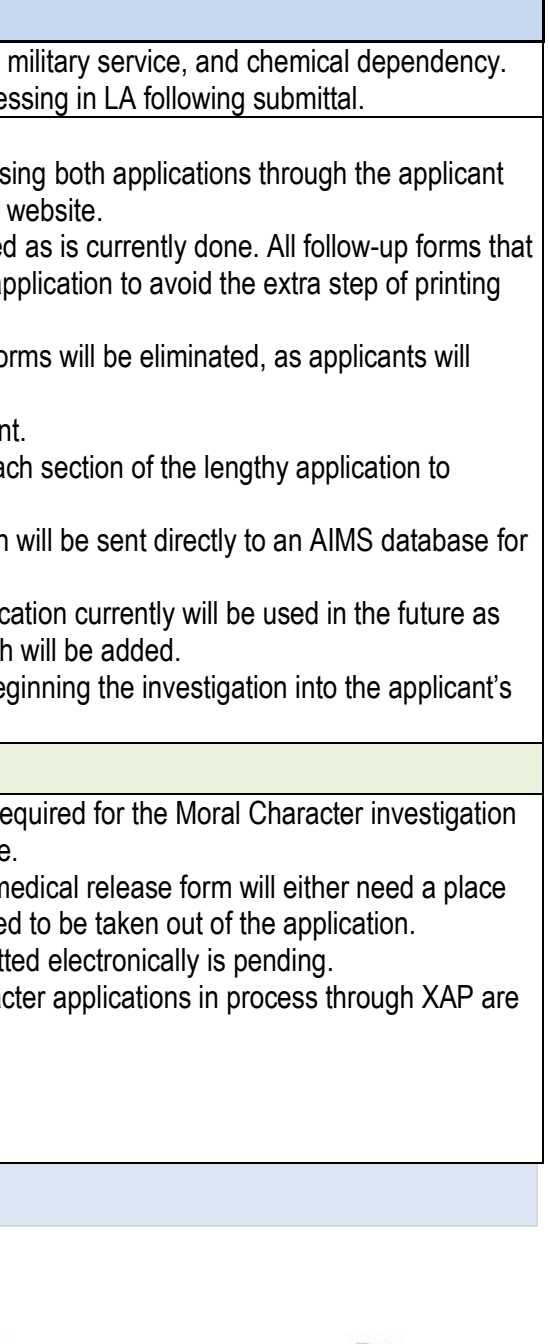

Date:

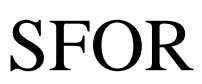

## 9.1 Moral Character Application

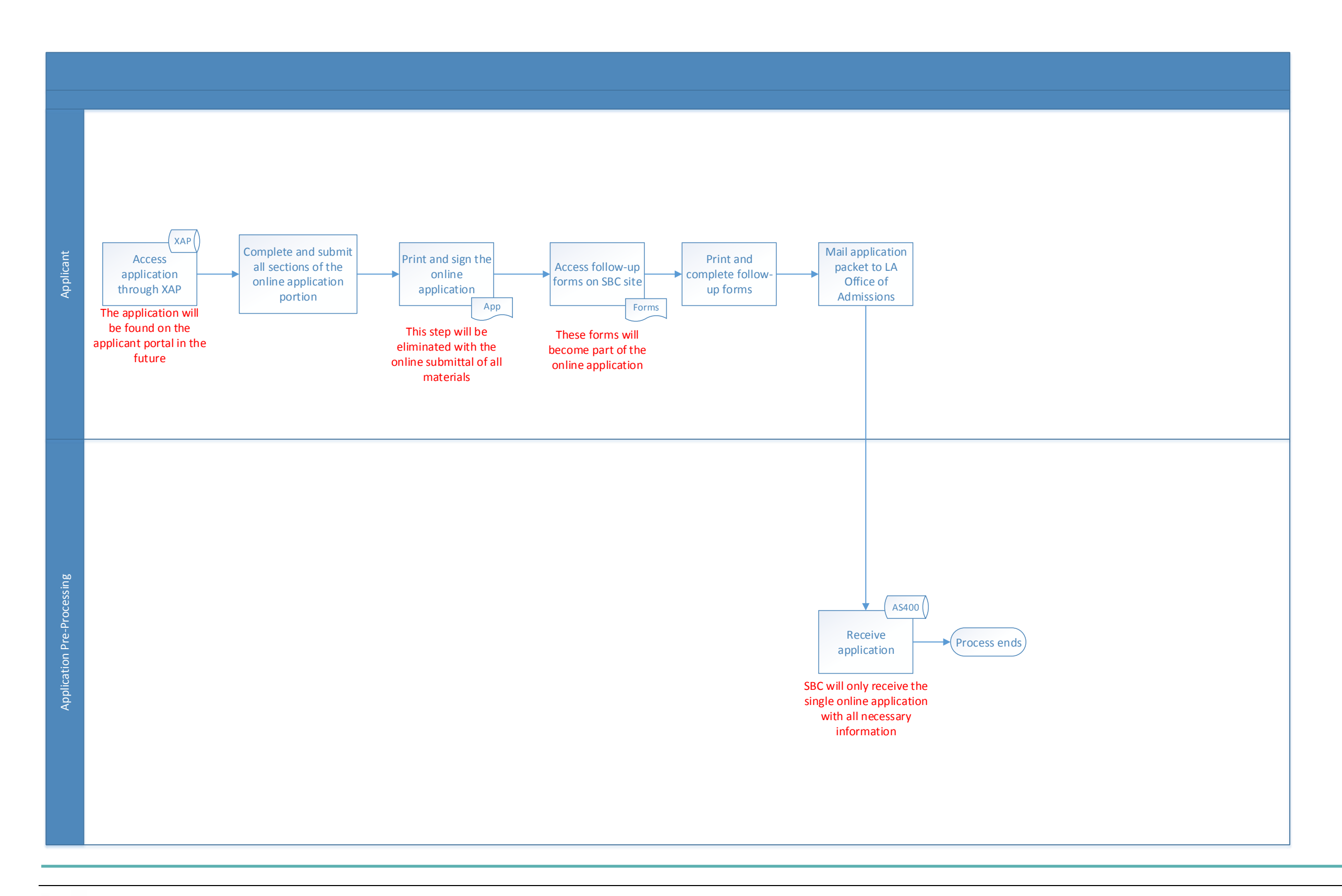

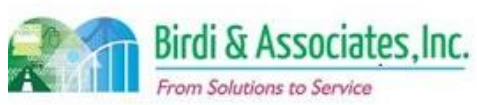

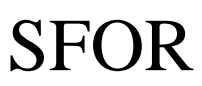

## 9.1 Moral Character Application

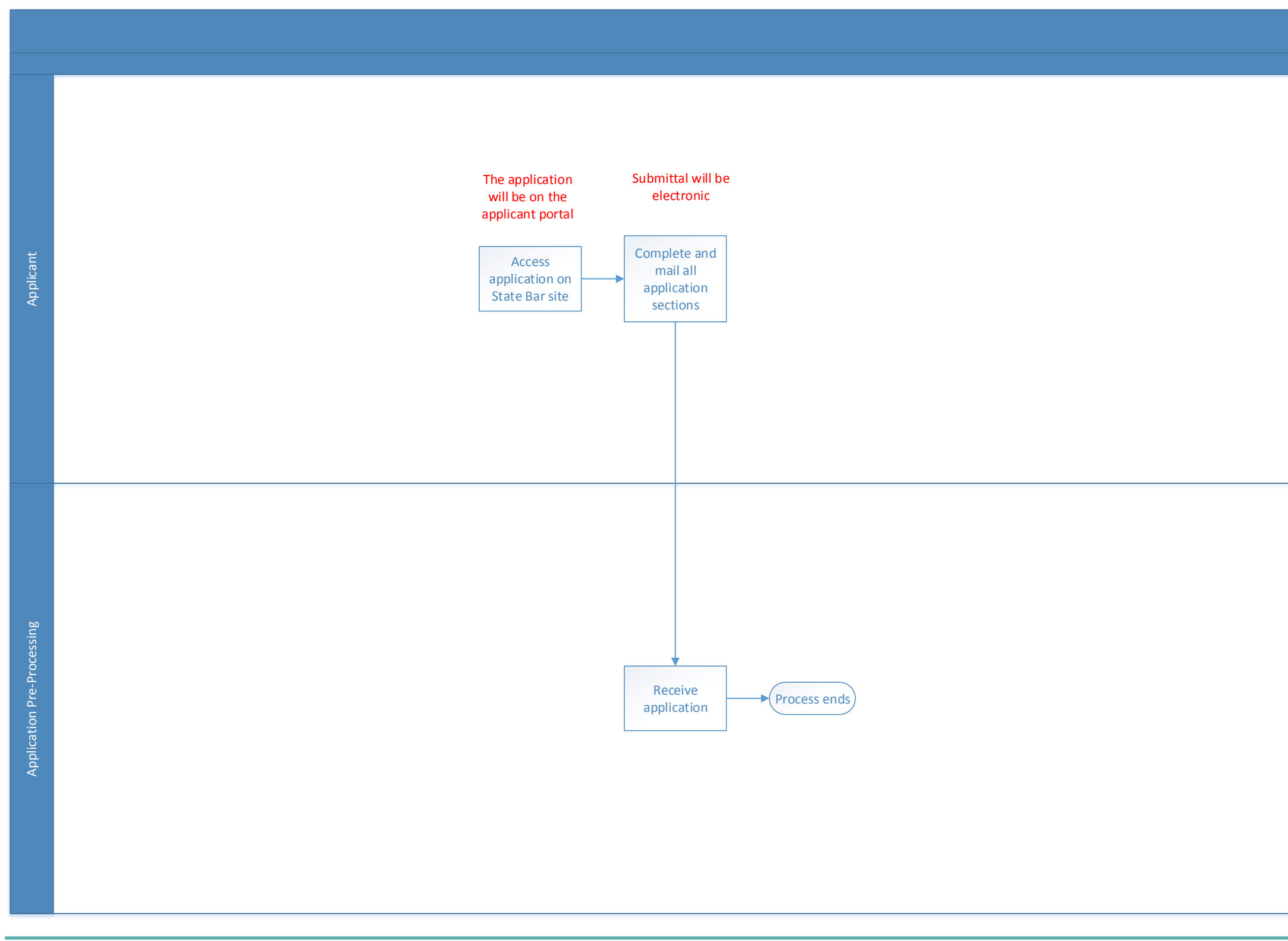

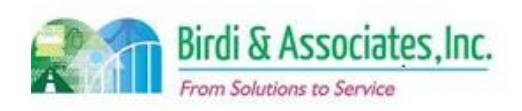

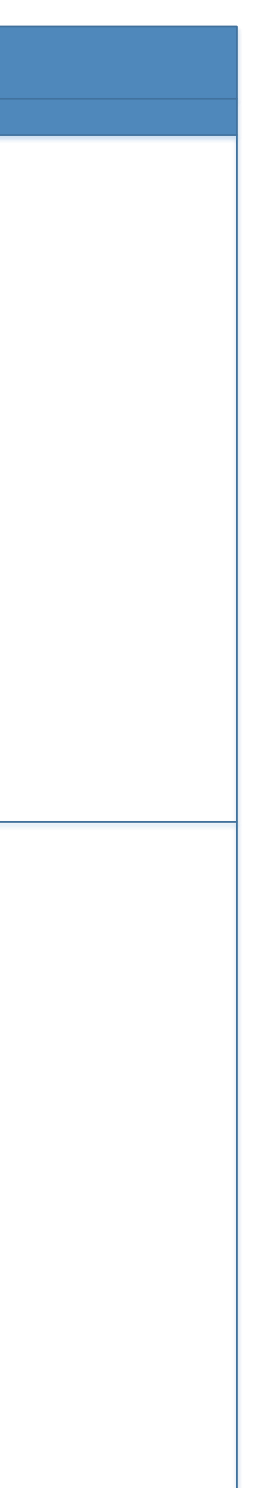

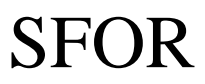

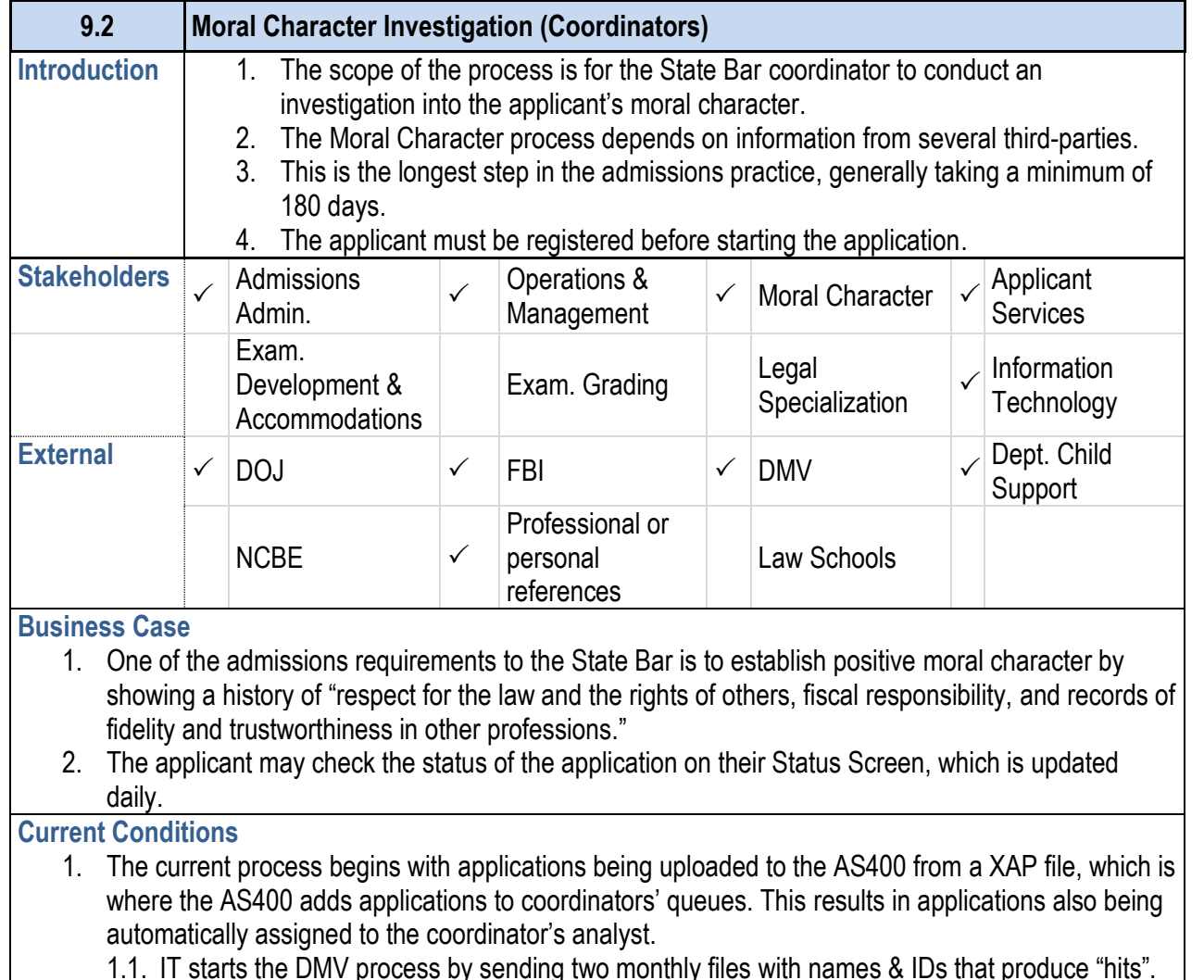

- 1.1. IT starts the DMV process by sending two monthly files with names & IDs that produce "hits". Responses take a week or two. Results are returned electronically and uploaded to the AS400 by IT. Codes are assigned to applicants based on results. Out-of-state applicants submit a paper driving history.
- 1.2. An Exception Report is created after results are received by the DMV. This prompts a paper report to be sent back to the DMV, which are received within 3-4 weeks. Responses are in hard copy and saved.
- 1.3. Moral Character applications, supporting documents, and follow-up documents are scanned using Visual Client.
- 1.4. Confidential Questionnaires (CQs) are sent to references after the printed paper application from the online Moral Character application is submitted.
- 1.5. The printed application is reviewed for completeness.
- 1.6. Live Scan review begins after the application is reviewed for completeness.

- 1.7. SLMS is a monthly report sent by the Department Matches are found through an exception report that a list of names from the DCS.
- 1.8. When all information is received from the DMV, I applications are cleared.
	- 1.8.1. The AS400 automatically generates letters level. It also generates letters for files that h soon to expire, and incomplete.
- 1.9. DOJ information can only be accessed from the Francisco when needed.
- 1.10. Coordinators monitor all level M & 0 files to determine when they are contained and which are contained ones they can clear.
- 2. Notes are made on the Chron screen regarding the application throughout the process are made on the Chron up the pyramid.
- 3. The applicant, DOJ, DMV, references, and Preproces Character staff in San Francisco are involved in the m
- 4. The workload of analysts relies on the automatic assignant to a control of an application to a control assignment to a control of an applications and the wordinator. Also we control assignment to a control of an applica directly to coordinators in an even distribution. Those assigned analyst. This is where the workload stops be
- 5. A key step is to record that an application has cleared
- 6. The State Bar uses several tools to capture informatic 6.1. The AS400 is used to update the Chron screen,
	- from XAP, assign analysts and coordinators, hold print result, date of result), run the SLMS check, view files scanned by Visual Client. The following rejected and bad Live Scan results, including the
	- 6.2. The Chron screen is used to track workflow and
	- 6.3. Confidential questionnaires are used to receive reference
	- 6.4. Electronic portals are used to access the DMV and DMV
	- 6.5. Visual Client is a tool used to scan files (application, 1) they can be viewed electronically.
	- 6.6. XAP holds applications until the Administration section.
- 7. Preprocessing staff can't access applications while example are by
- 8. The applicant's criminal record, driving record, and ref the investigation.
- 9. Following a positive determination, applicants will rece year and a half has passed.

#### **Future Conditions**

1. The future process will keep the online application format to initiate the investigation. Future

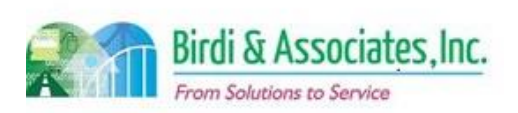

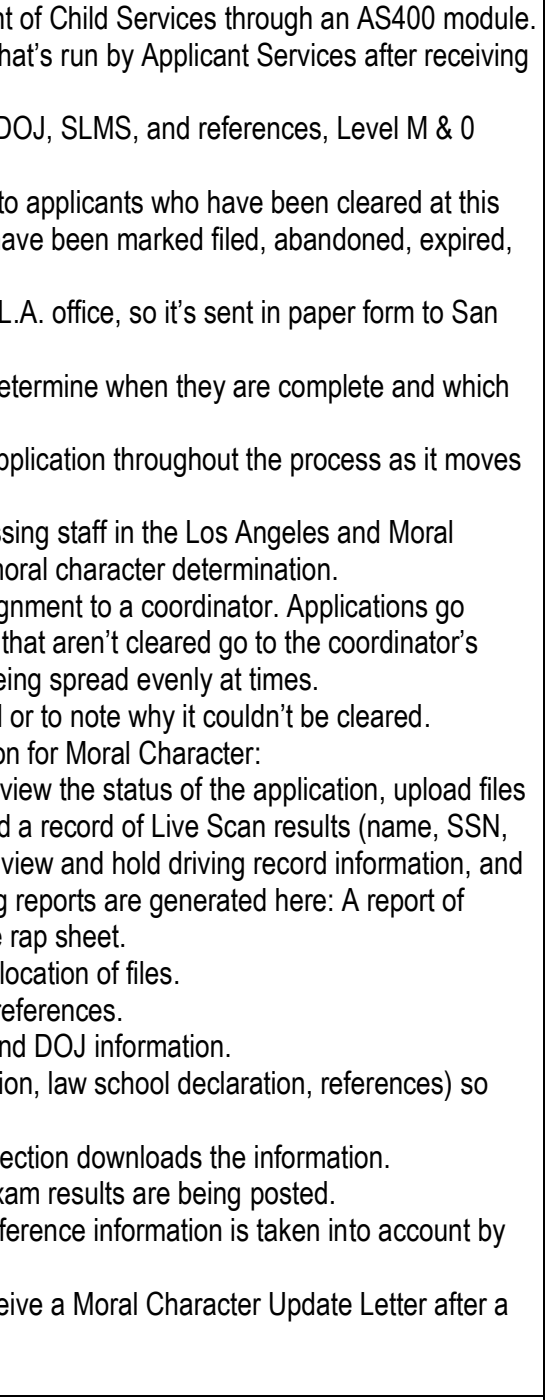

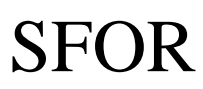

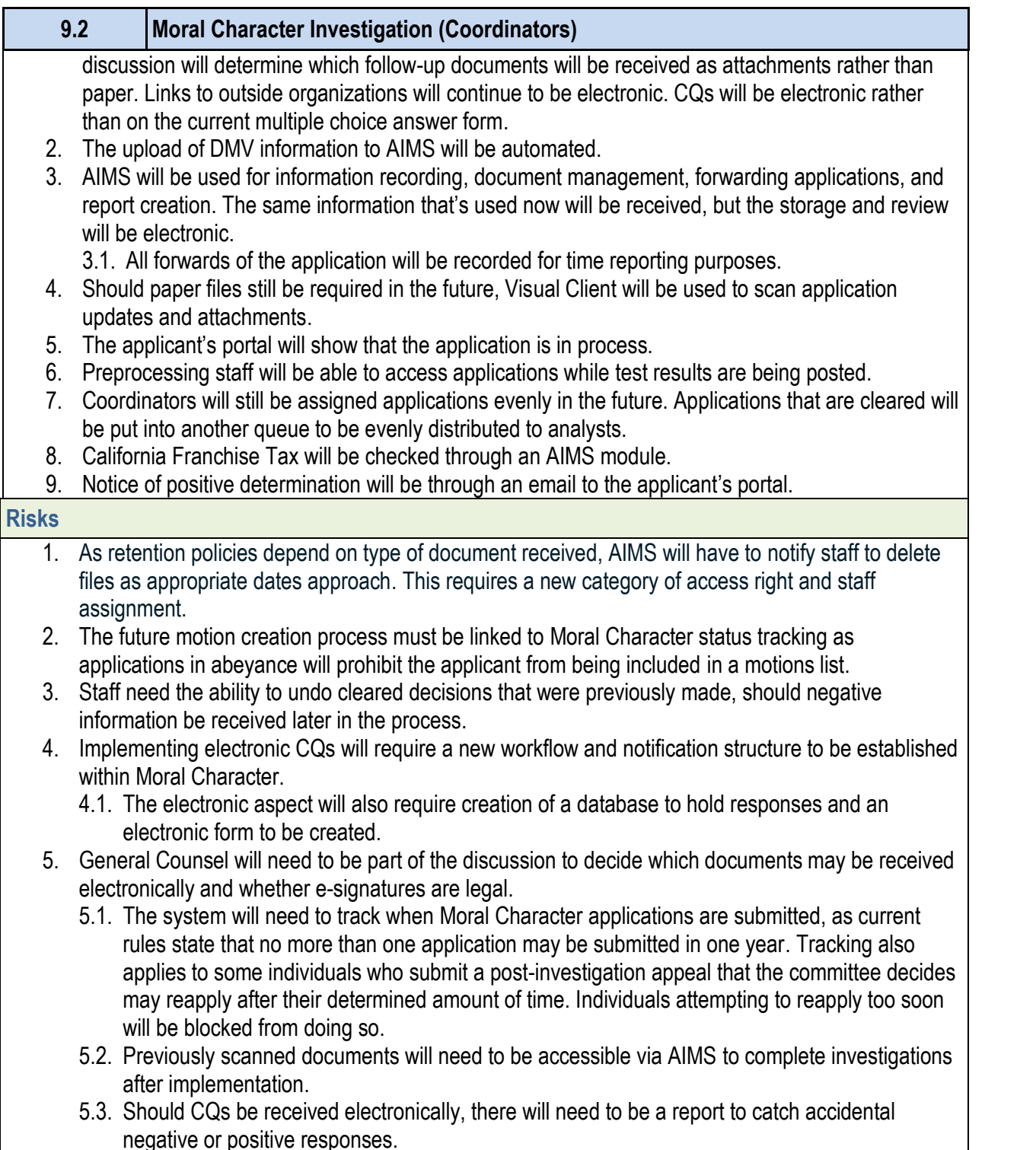

- 5.4. A new module needs to be developed with the capability to process CA. information.
- 5.5. There will be a period of time when some applicat documents submitted in hard copy, and informatic be an interim process established to manage the investigations are completed using AIMS only.

## **9.2 Moral Character Investigation (Coordinators)**

## *Primary Stakeholder Approval(s):*

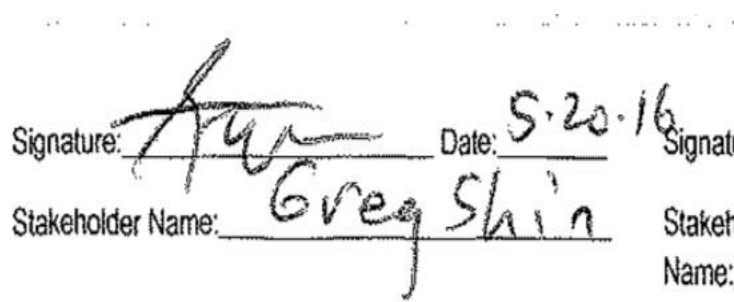

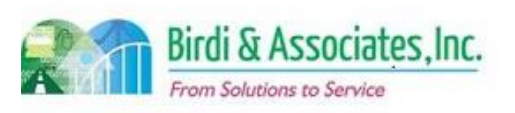

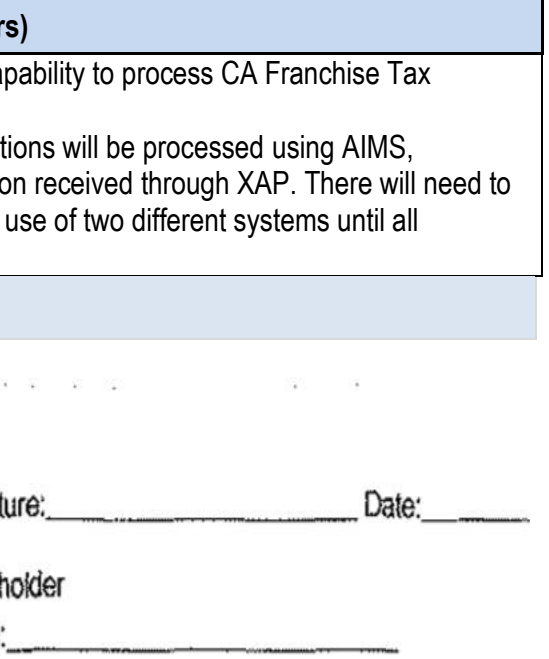

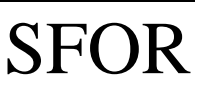

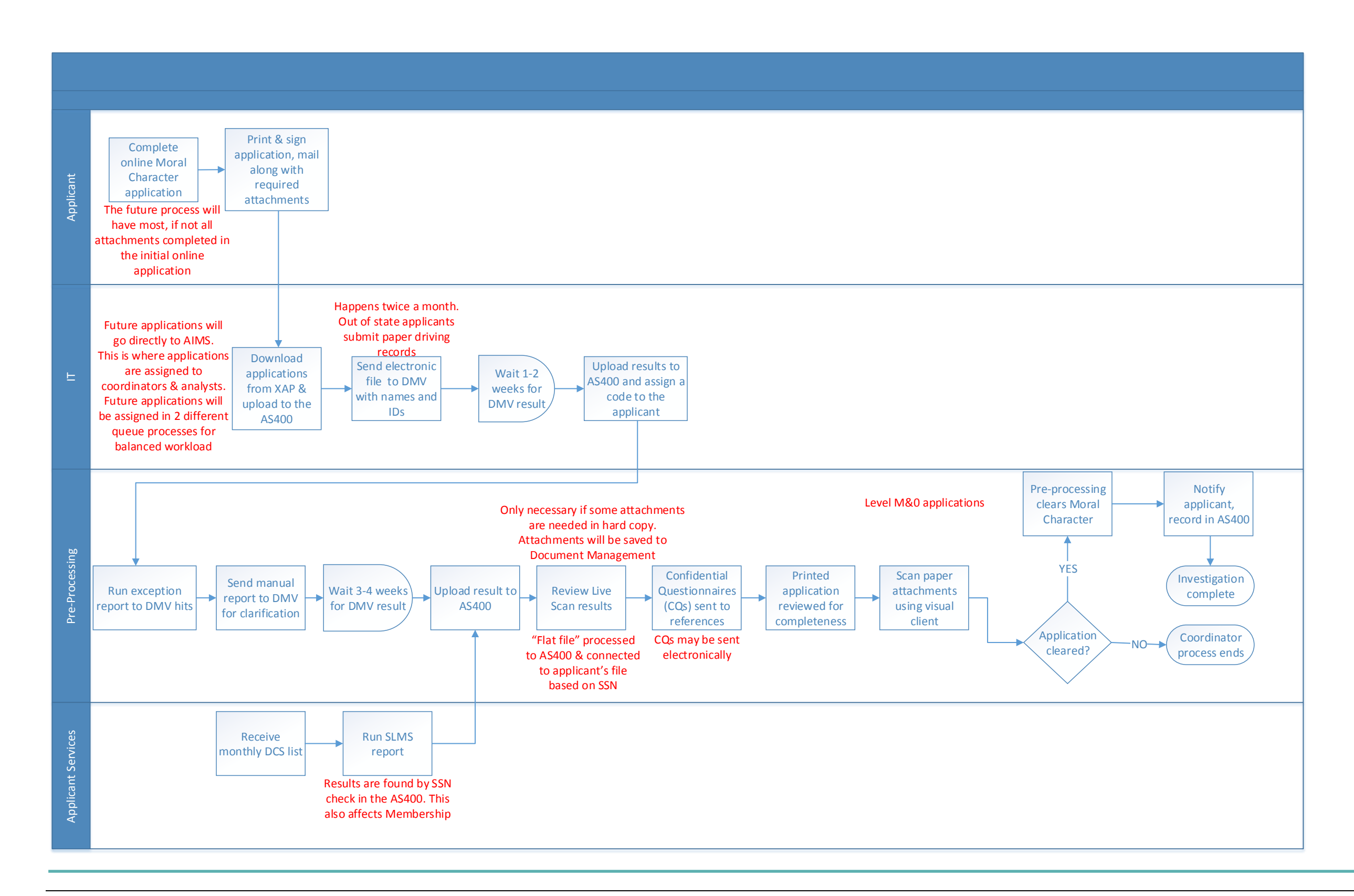

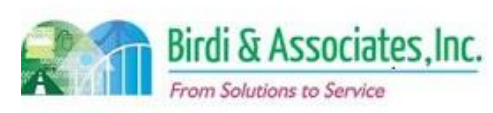

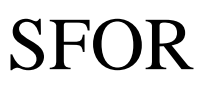

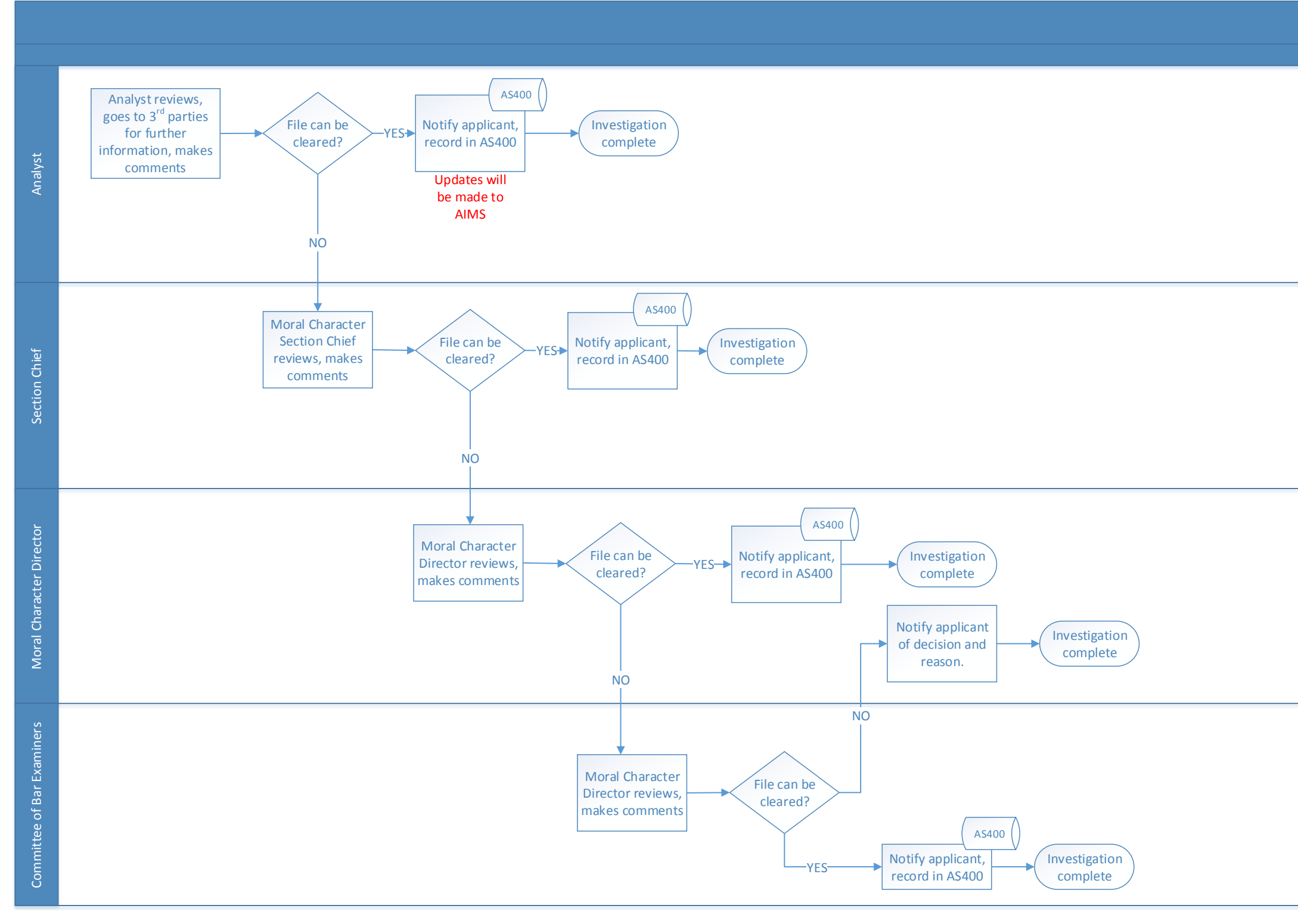

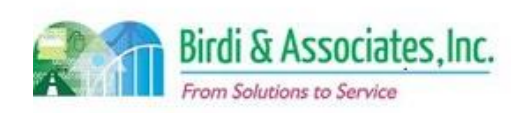

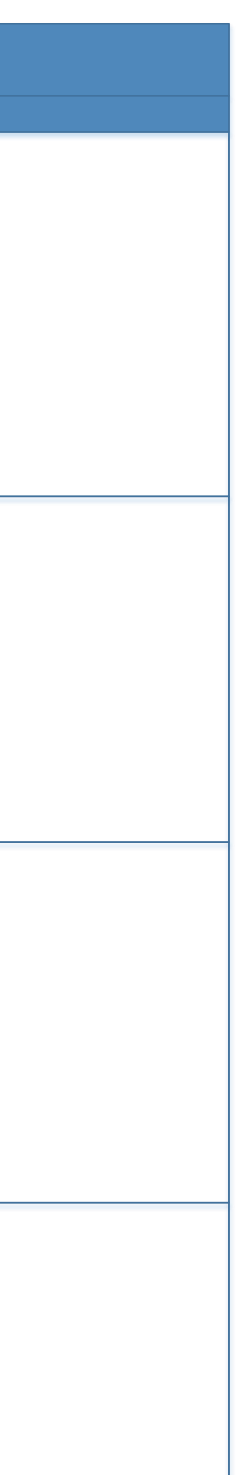

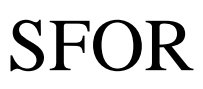

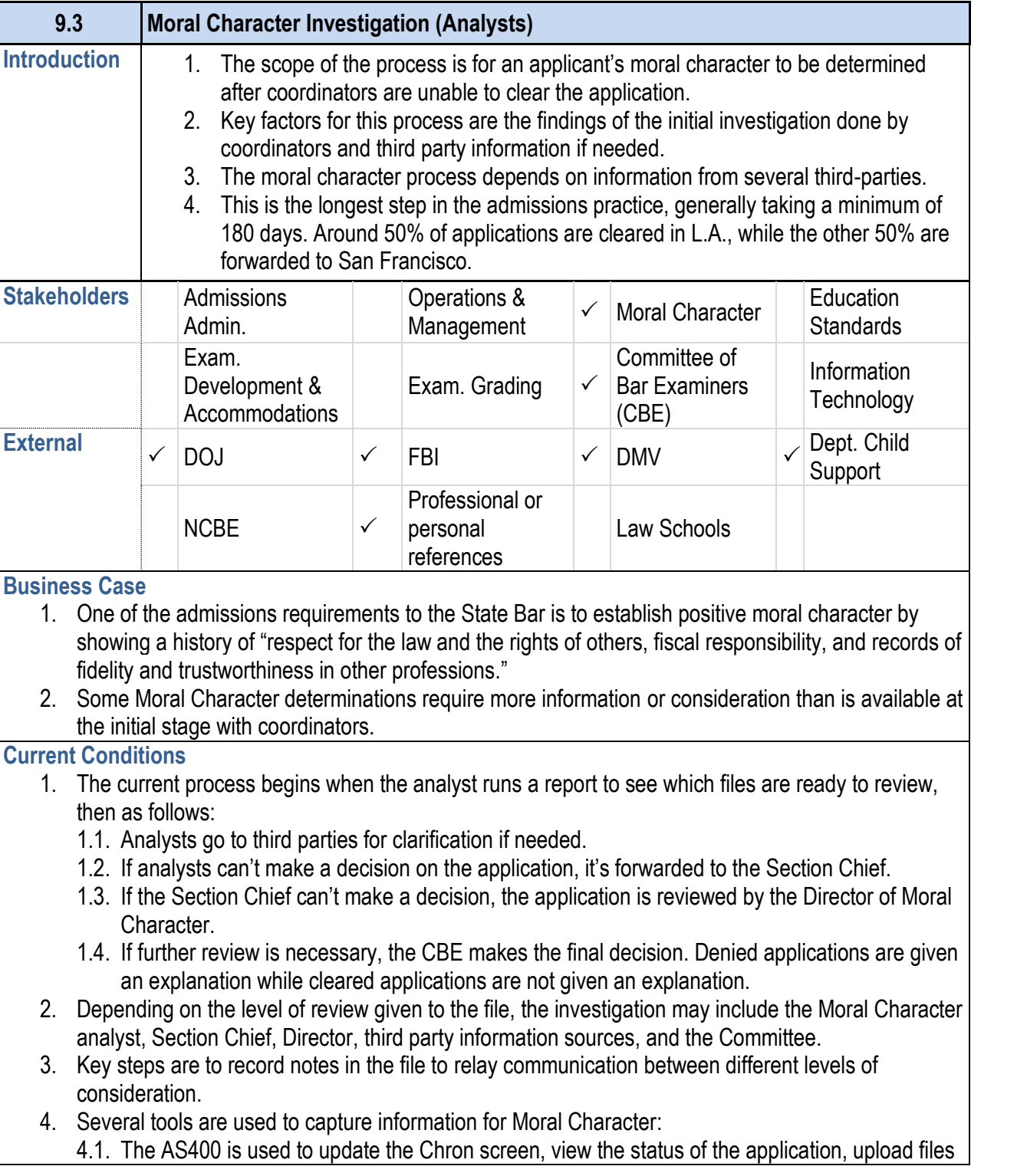

- from XAP, hold a record of Live Scan results (nan SLMS check, view and hold driving record information. Client.
- 4.2. The Chron screen is used to track workflow and  $\mathfrak k$
- 4.3. Confidential questionnaires are used to receive re
- 4.4. Electronic portals are used to access the DMV and
- 4.5. Visual Client is a tool used to scan files (application, they can be viewed electronically.
- 4.6. Analysts use reports every four to six weeks to check This also shows applicants' GBX pass status.
- 5. The applicant's criminal record, driving record, and reference into a the investigation.
- 6. Moral Character determination is followed up by a lette action was taken.
	- 6.1. Positive determinations receive a letter generated
	- 6.2. Denied applications receive a letter written by the These explain the reasoning.
- 7. Applicants receive a Moral Character Update Letter a cleared.

#### **9.3 Moral Character Investigation (Analysts)**

- 1. As retention policies depend on type of document rece files as appropriate dates approach. This requires a ne assignment.
- 2. The future motion creation process must be linked to Moral Character status tracking as

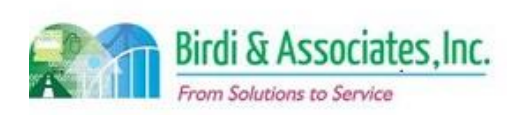

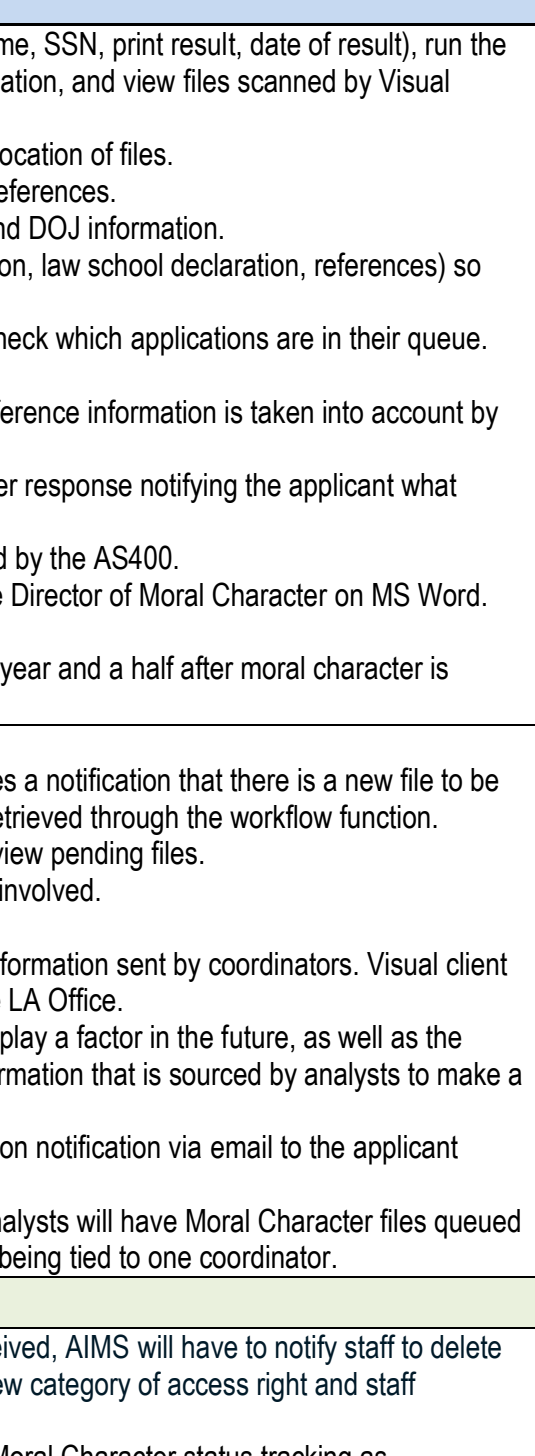

#### **Future Conditions**

- 1. The future process will begin when the analyst receives reviewed in their queue. All initial information will be retrained the workflow function.
- 2. Notifications will eliminate the need to run a report to v
- 3. Future participants will be the same that are currently in
- 4. Key steps will also remain the same as they are now.
- 5. AIMS functionality will replace the AS400 to receive information selt at all replace the AS400 to receive will also be used to view scanned documents from the
- 6. The same information that is considered currently will California State Franchise Tax and any additional infor determination.
- 7. The determination will be followed up by a determination portal inbox.
- 8. A special characteristic of the future process is that analysts will have Moral Character files and Moral Character files queue in equal proportions rather than the current system of I

#### **Risks**

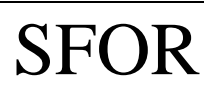

# 9.3 Moral Character Investigation (Analysts)

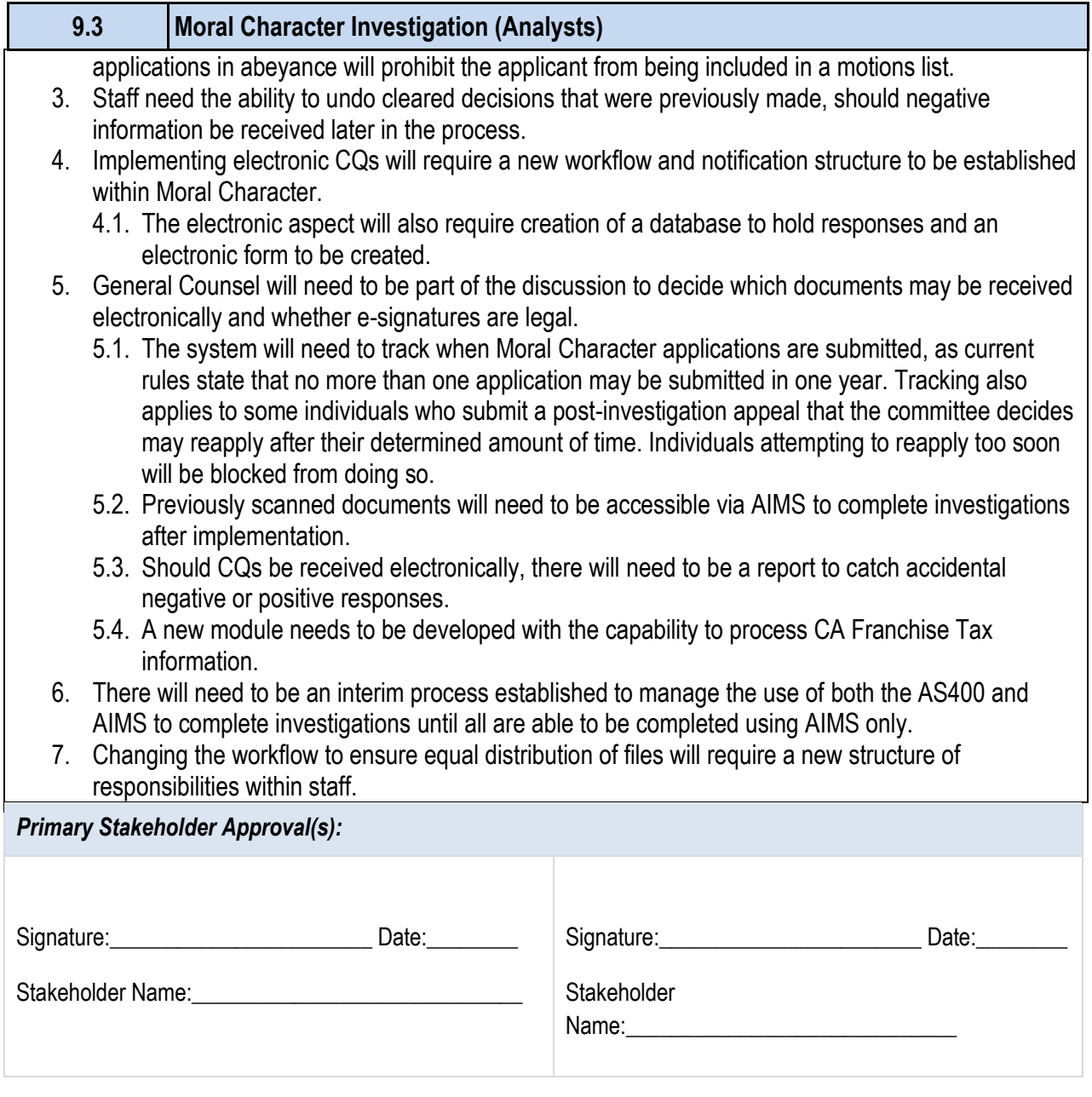

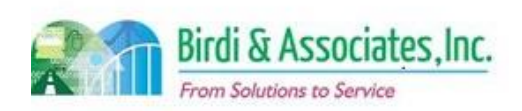

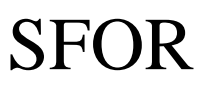

## 9.3 Moral Character Investigation (Analysts)

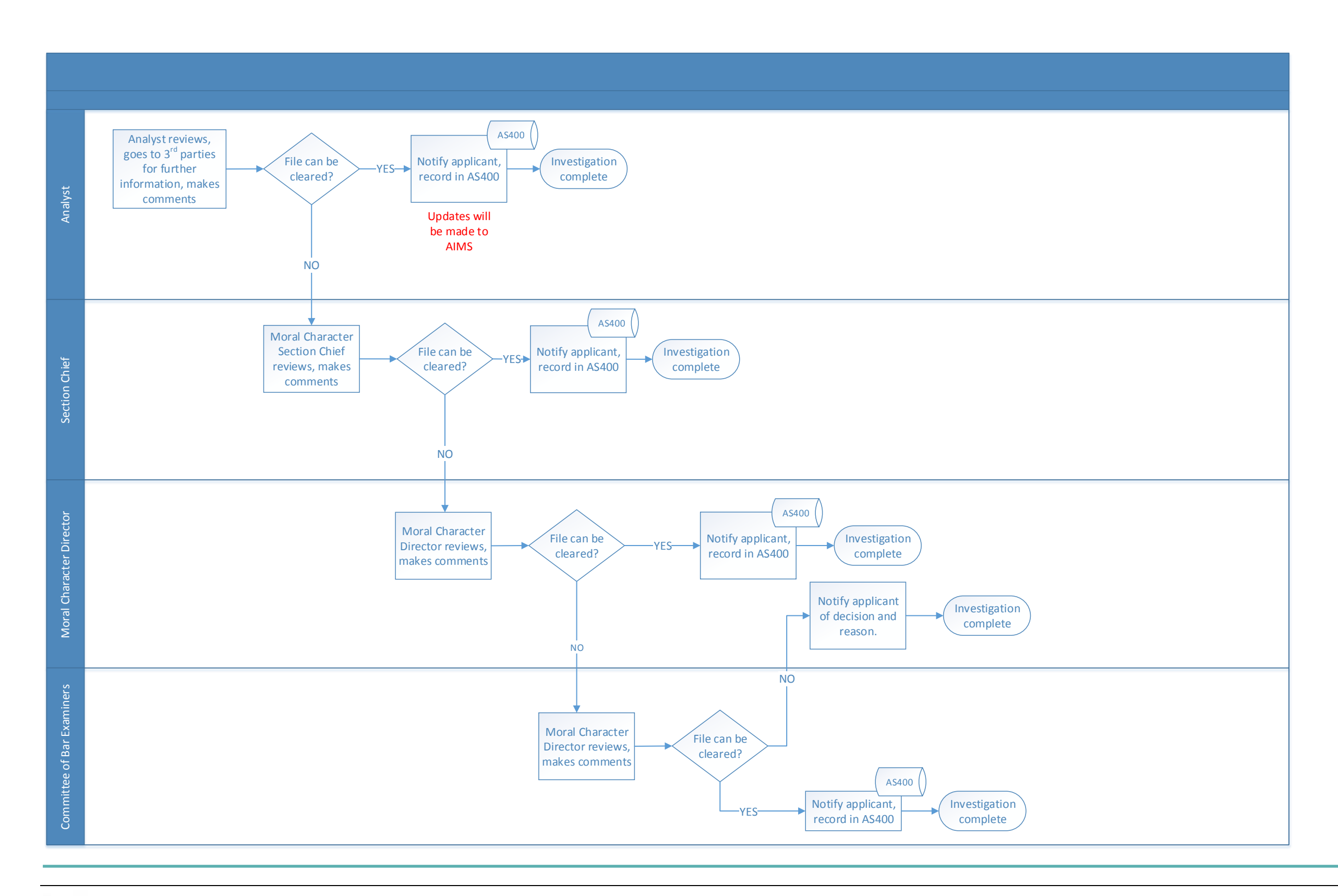

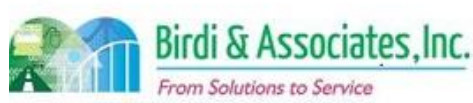

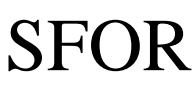

## 9.4 Moral Character Decision and Reporting

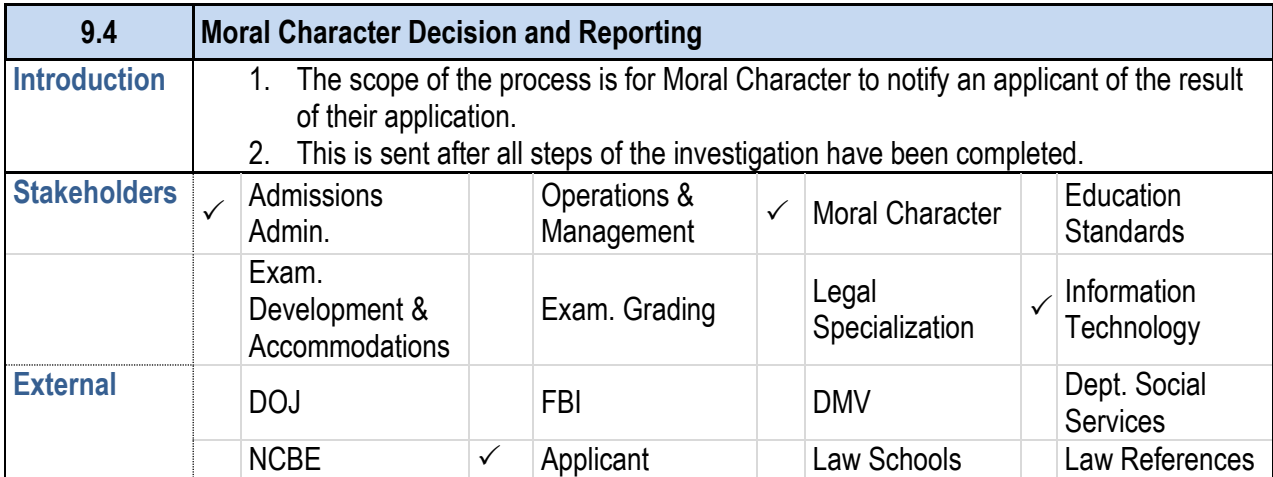

#### **Business Case**

- 1. The applicant must be notified of the result of the investigation that followed their Moral Character application.
- 2. A satisfactory result of the process is for the applicant to receive a letter notifying them of either a positive or negative determination. Applicants are also notified if their applications are going to be held in abeyance pending their completion of certain requirements in order for their file to be cleared.
- 3. The determination letter will influence the following actions of the applicant. Following actions are described below.

#### **Current Conditions**

- 1. The existing process only consists of sending a letter to the applicant notifying them of the result.
- 2. Decision letters are sent by the Director of Moral Character.
- 3. A key step is to verify contact information for the applicant and for the applicant to have their current mailing address on their account.
- 4. The AS400 generates letters that have been cleared by Pre-Processing, Analysts, or the Committee.
	- 4.1. Applicants cleared by the Committee will also receive a letter generated in MS Word.
- 5. The Status Screen shows whether or not the Moral Character requirement has been fulfilled.
- 6. For applications that are cleared, only the decision is printed on the letter. For applications that are not cleared, the decision and reasoning behind it are on the letter.
- 7. Following a cleared notice, Moral Character can be extended and/or amended in case the applicant doesn't pass an exam. Applicants also receive a Moral Character Update Letter a year and a half after moral character is cleared. If the application doesn't clear, the applicant may choose to appeal the decision.

#### **Future Conditions**

- 1. The future notification process will be electronic. The applicant will receive an email notifying them that there is a new message in their secure inbox through their ADM portal.
	- 1.1. The message sent for files approved by the Committee will depend on two different versions of

# **9.4 Moral Character Decision and Reporting** investigation resulted in a negative determination. the wrong type of letter from the Bar. applicant's portal. notice. letters. person's inbox. application was not cleared.

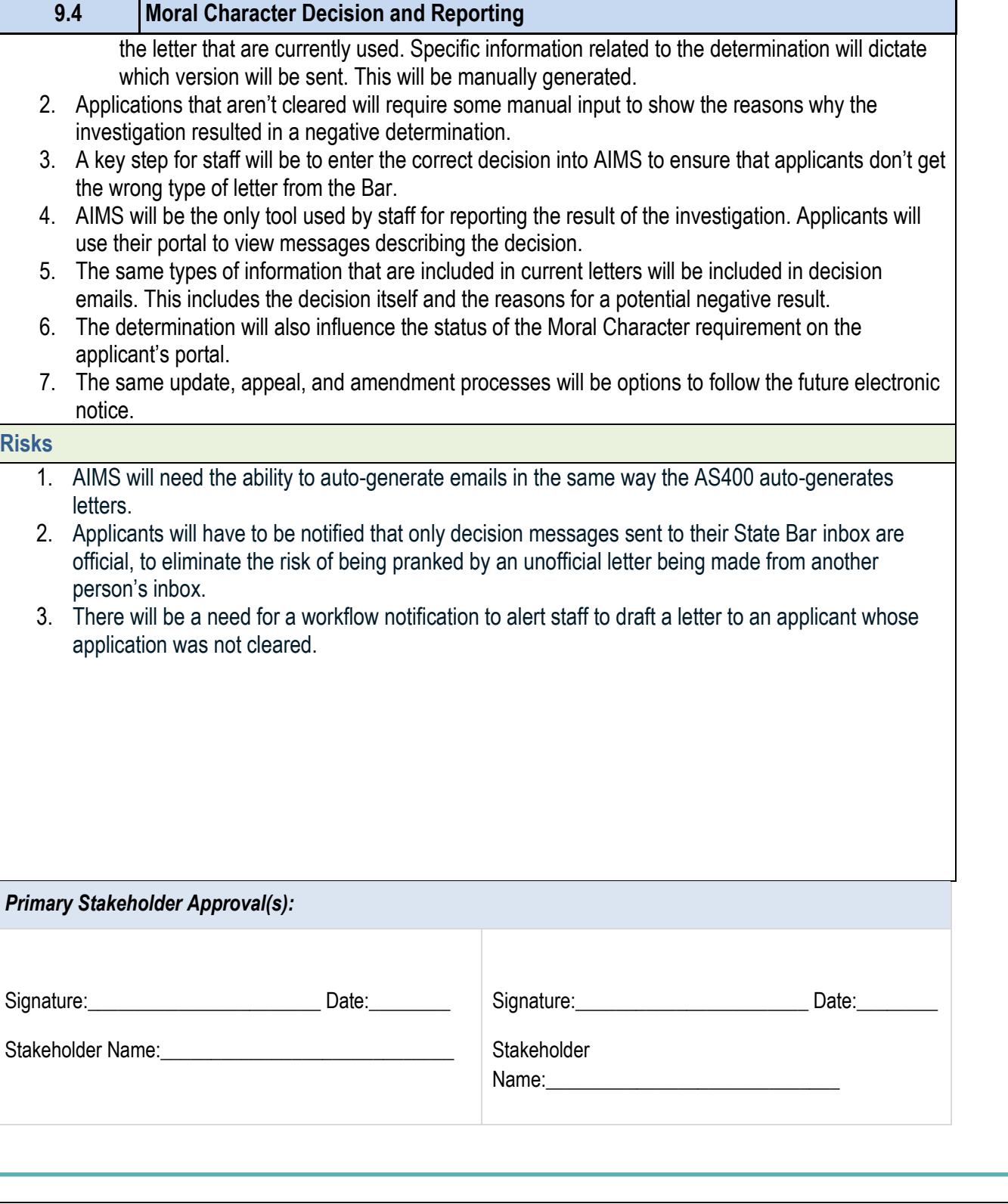

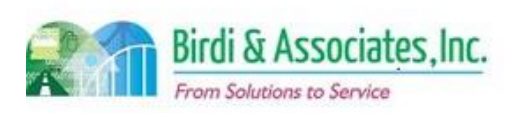

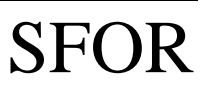

## 9.4 Moral Character Decision and Reporting

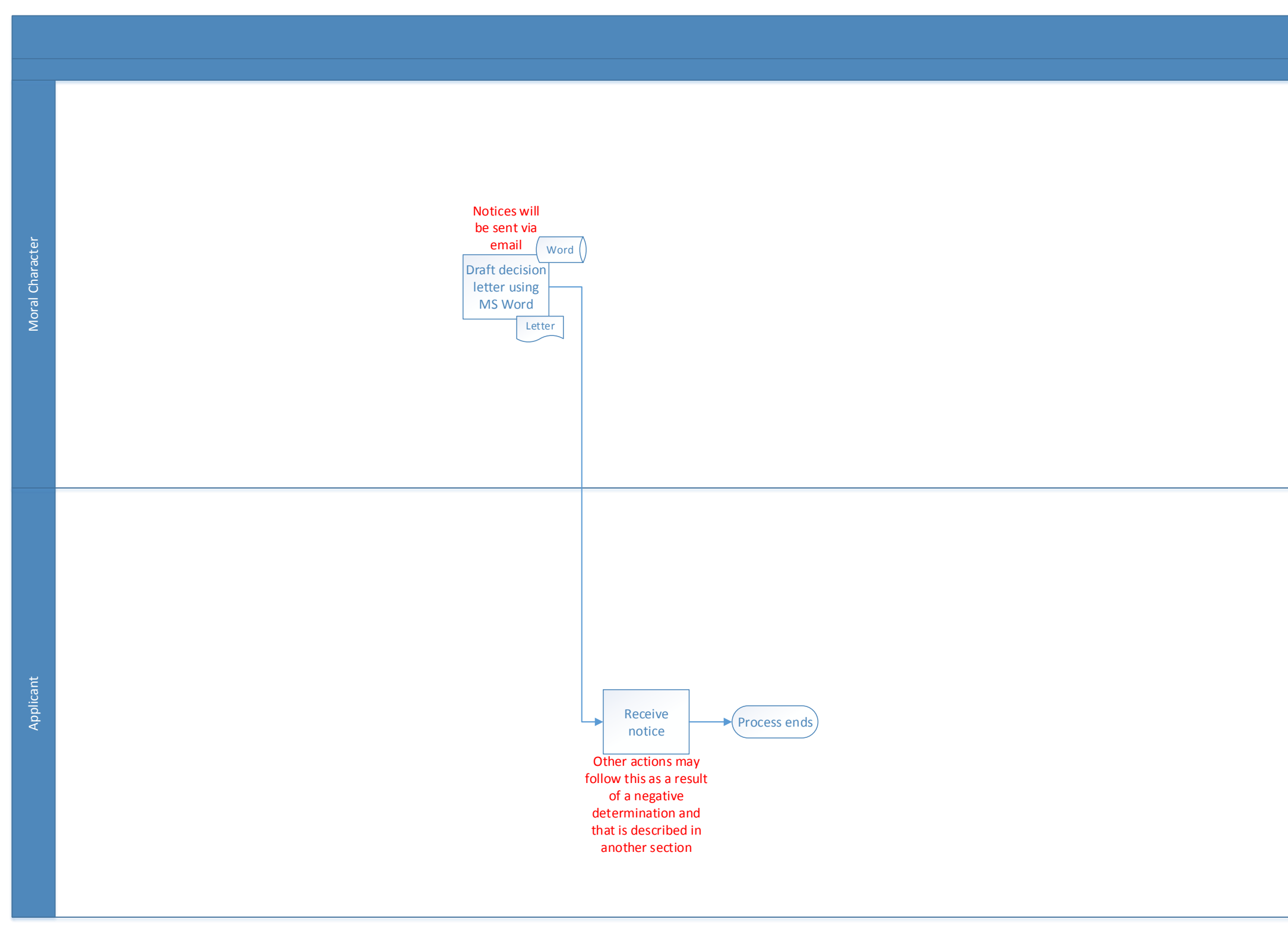

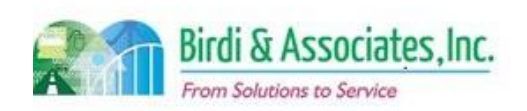

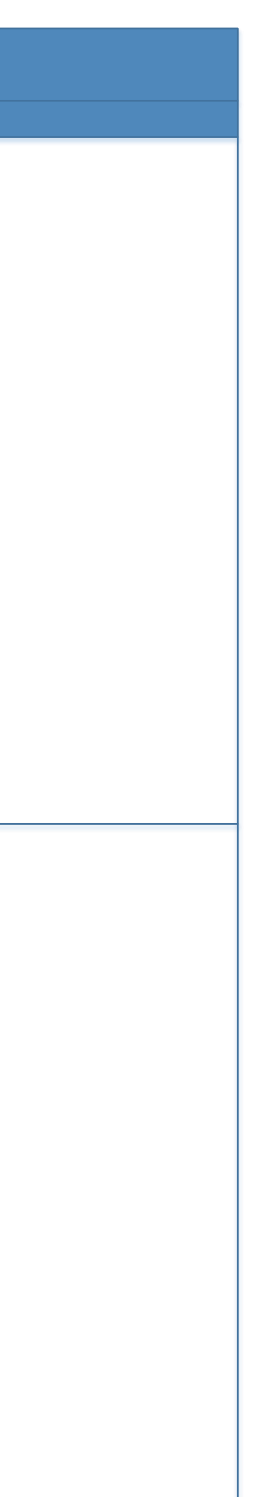

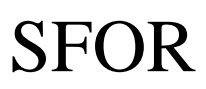

## 9.5 Moral Character Appeal

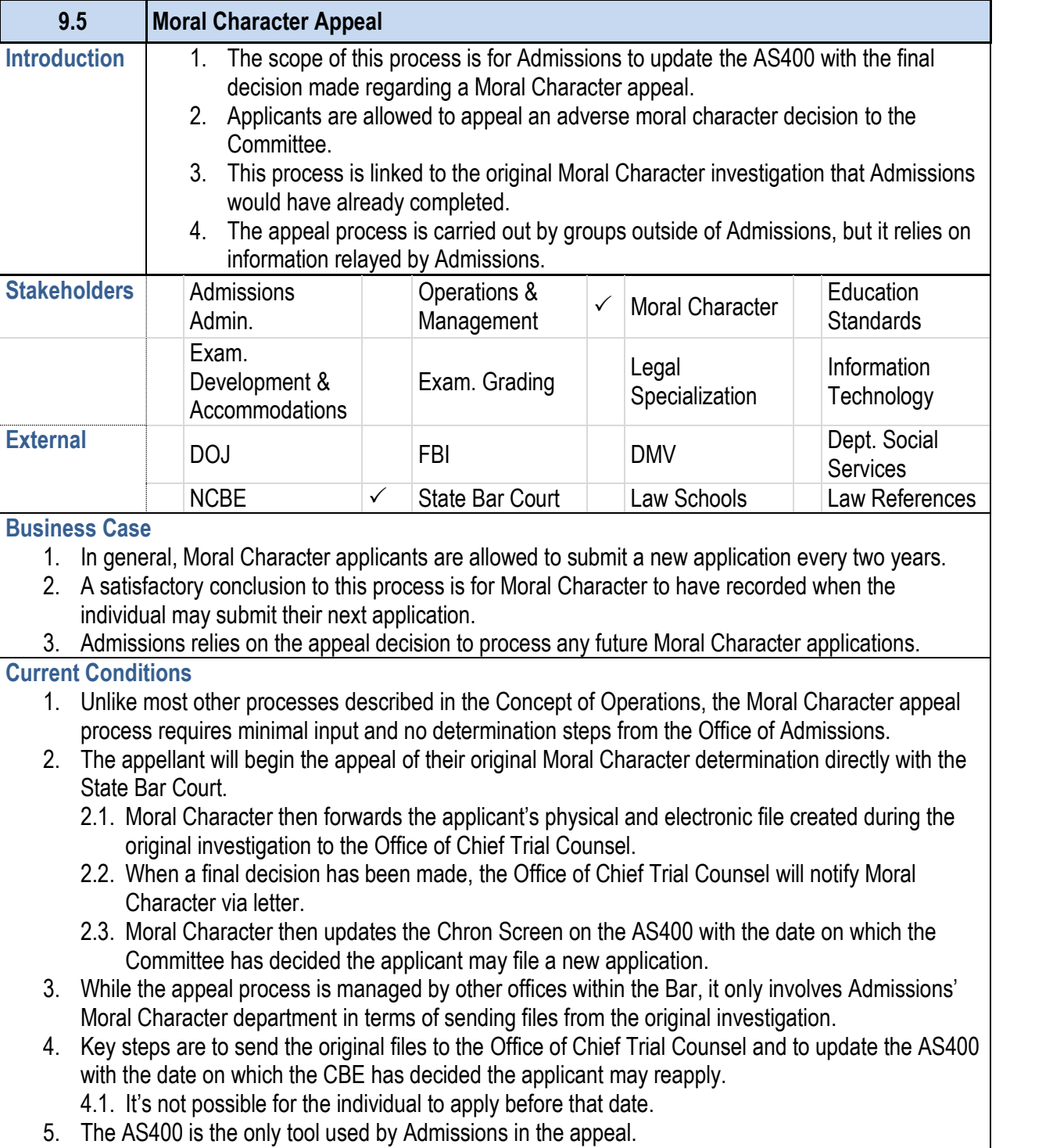

6. There is no further action required by Moral Character regarding an appeal.

## **9.5 Moral Character Appeal**

- will continue as it does now.
	-
	-
- 
- 
- 

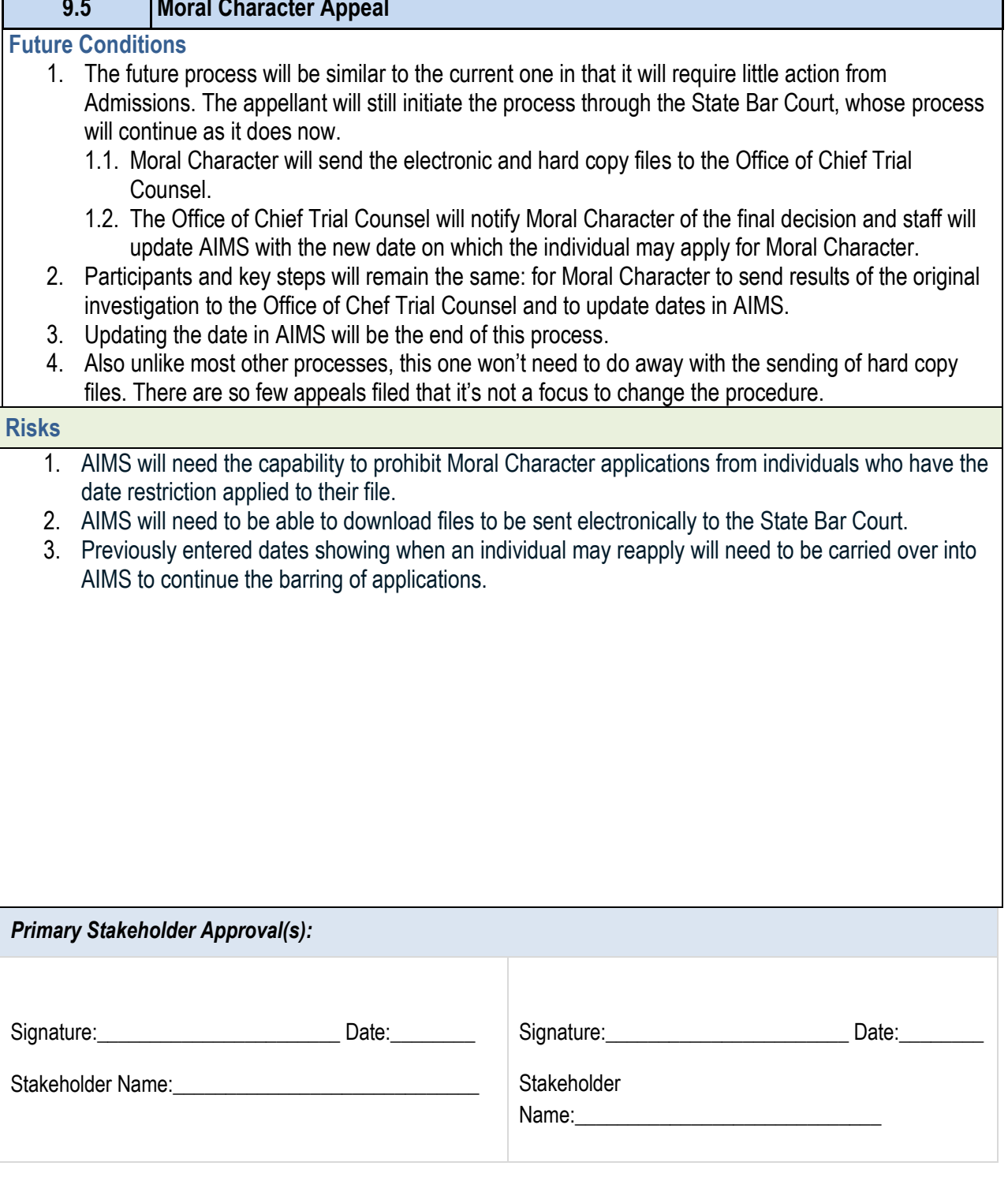

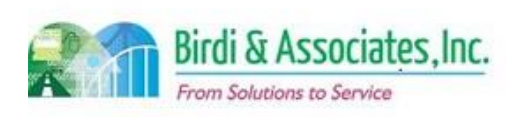

- date restriction applied to their file.
- 
- AIMS to continue the barring of applications.

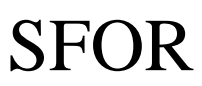

## 9.5 Moral Character Appeal

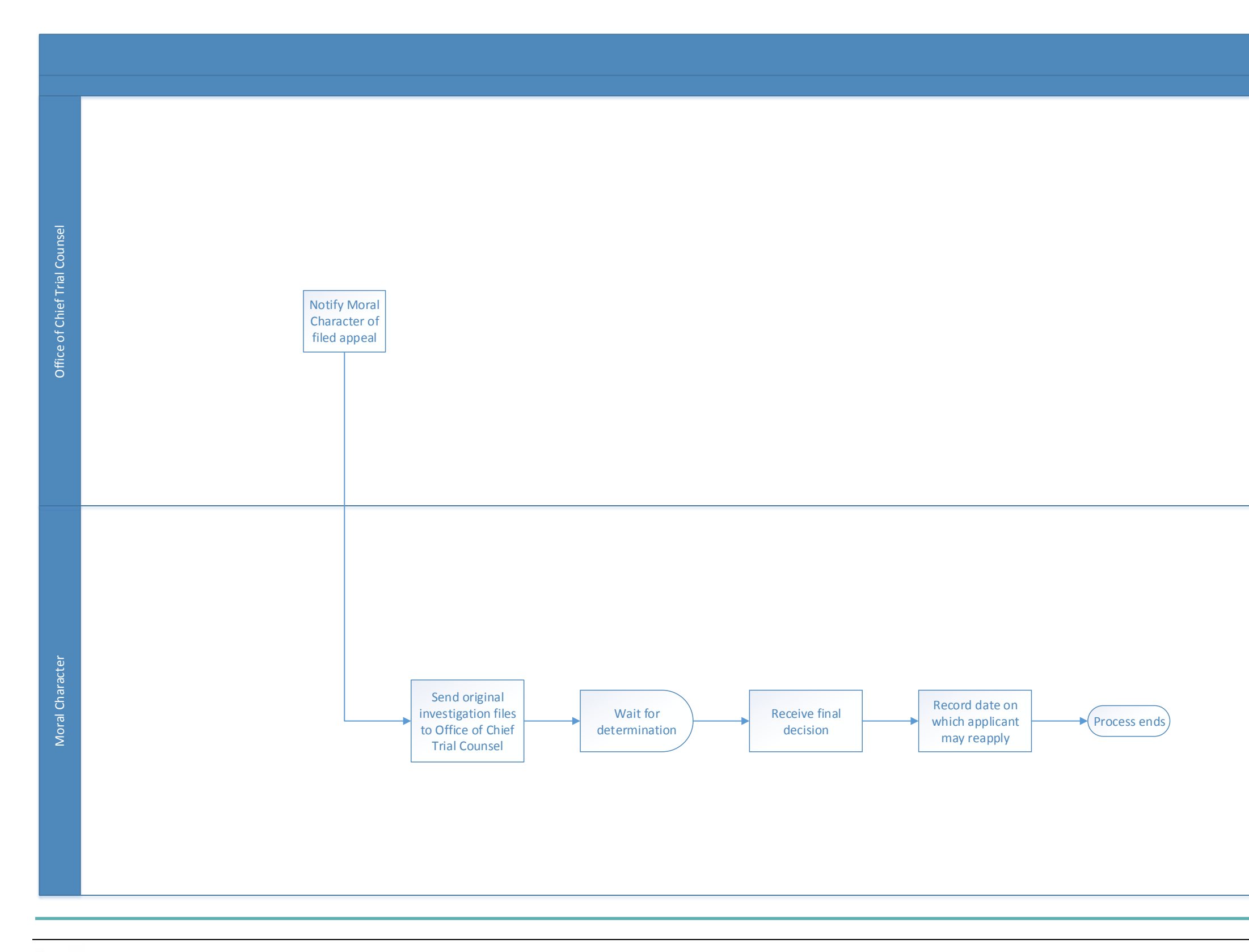

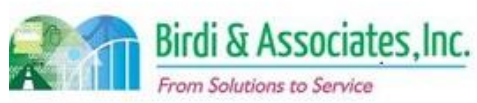

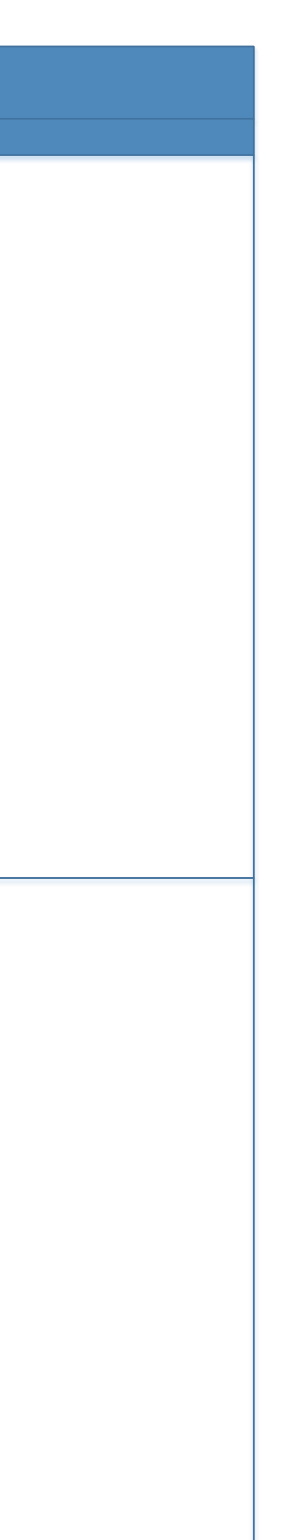